# **CDN**

**API** 参考

文档版本 42 发布日期 2024-11-06

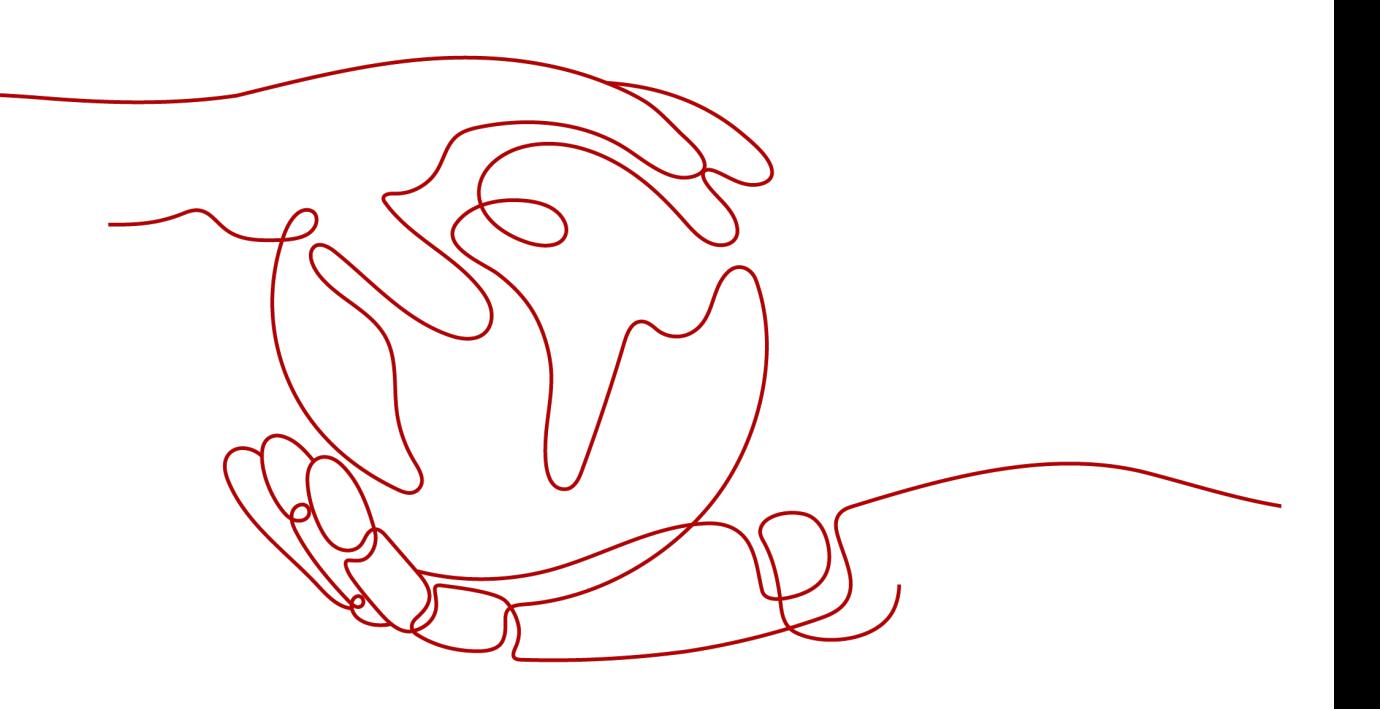

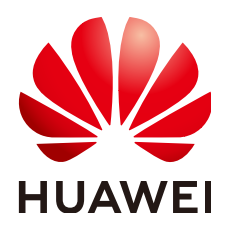

#### 版权所有 **©** 华为云计算技术有限公司 **2024**。 保留一切权利。

非经本公司书面许可,任何单位和个人不得擅自摘抄、复制本文档内容的部分或全部,并不得以任何形式传 播。

#### 商标声明

**、<br>HUAWE和其他华为商标均为华为技术有限公司的商标。** 本文档提及的其他所有商标或注册商标,由各自的所有人拥有。

#### 注意

您购买的产品、服务或特性等应受华为云计算技术有限公司商业合同和条款的约束,本文档中描述的全部或部 分产品、服务或特性可能不在您的购买或使用范围之内。除非合同另有约定,华为云计算技术有限公司对本文 档内容不做任何明示或暗示的声明或保证。

由于产品版本升级或其他原因,本文档内容会不定期进行更新。除非另有约定,本文档仅作为使用指导,本文 档中的所有陈述、信息和建议不构成任何明示或暗示的担保。

目录

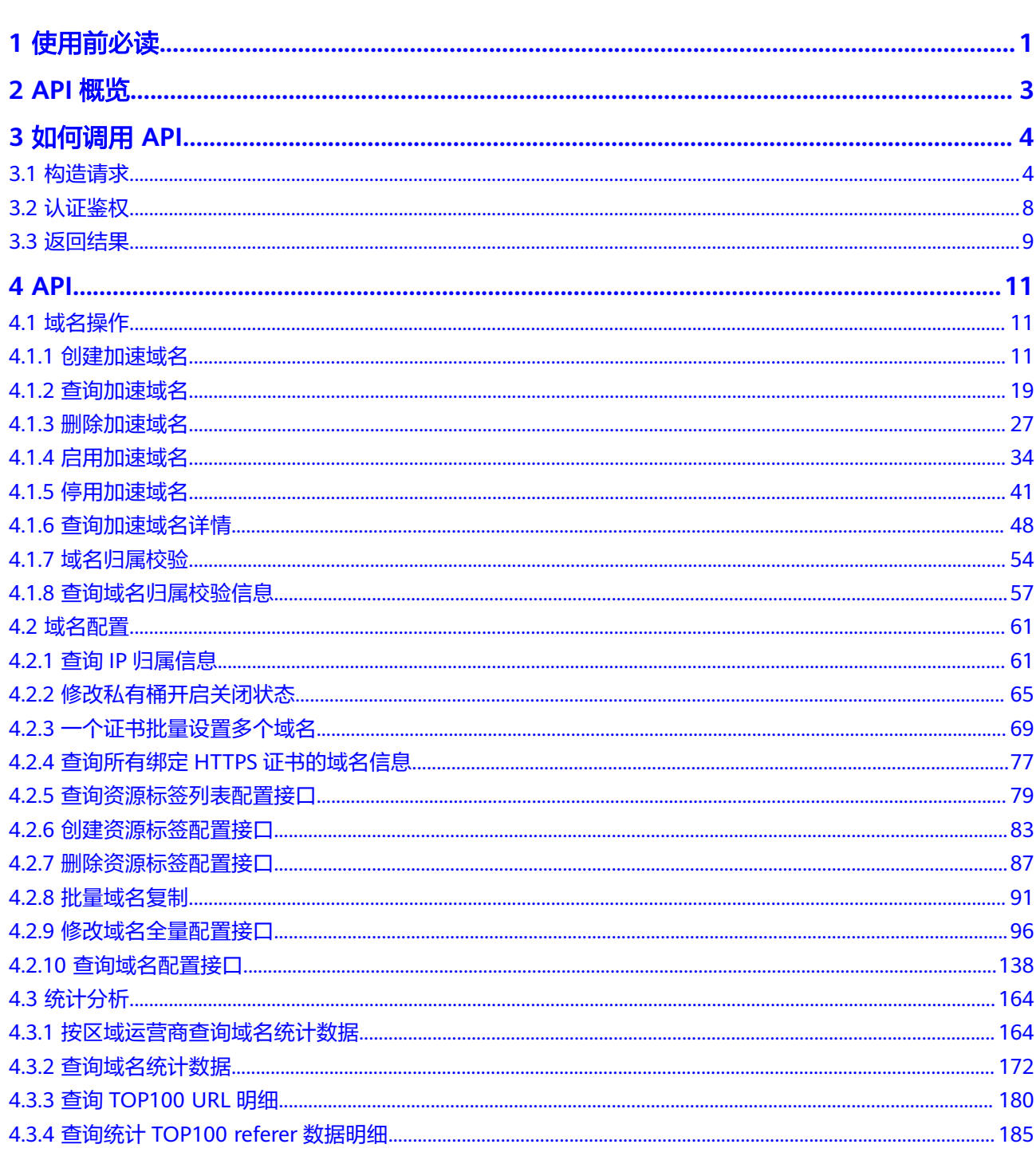

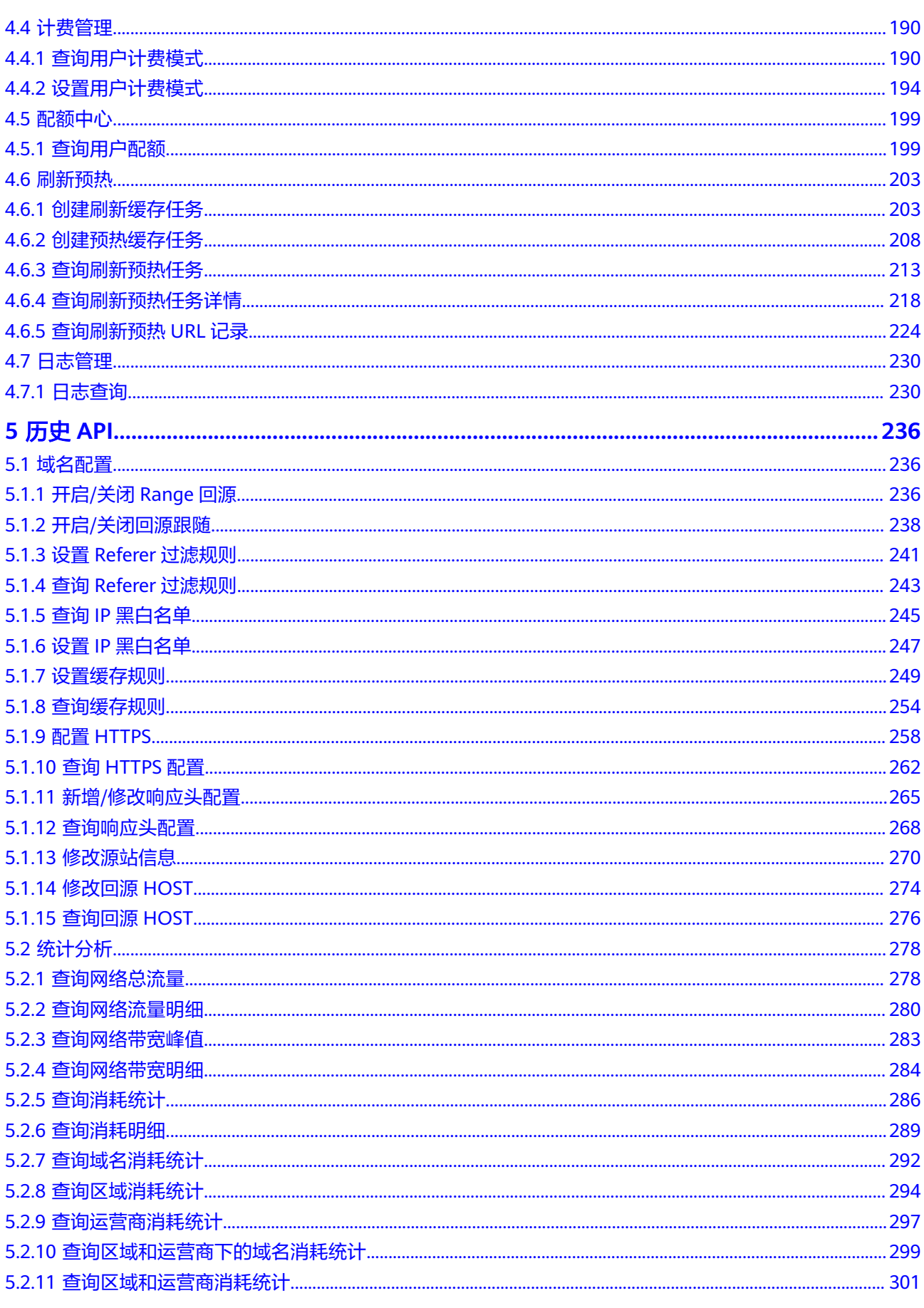

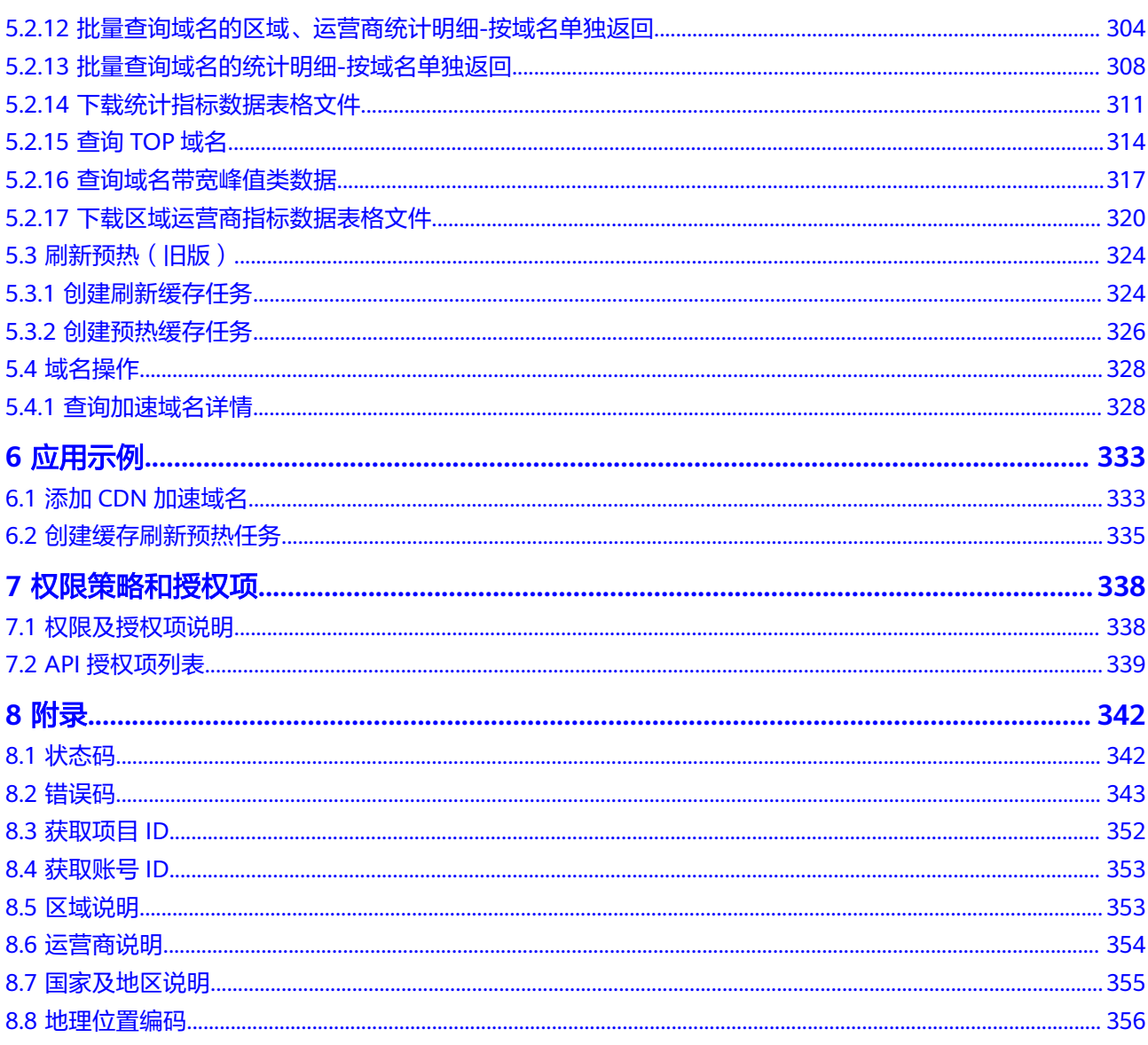

# **1** 使用前必读

<span id="page-5-0"></span>欢迎使用CDN(Content Delivery Network,内容分发网络)。CDN是构建在现有互 联网基础之上的一层智能虚拟网络,通过在网络各处部署节点服务器,实现将源站内 容分发至所有CDN节点,使用户可以就近获得所需的内容。CDN服务缩短了用户查看 内容的访问延迟,提高了用户访问网站的响应速度与网站的可用性,解决了网络带宽 小、用户访问量大、网点分布不均等问题。

您可以使用本文档提供的API对CDN进行相关操作,如创建、删除、变更域名等。支持 的全部操作请参见**[2 API](#page-7-0)**概览。

在调用CDN API之前,请确保已经充分了解CDN相关概念,详细信息请参[见产品介](https://support.huaweicloud.com/productdesc-cdn/zh-cn_topic_0064907747.html) [绍](https://support.huaweicloud.com/productdesc-cdn/zh-cn_topic_0064907747.html)。

#### 调用说明

CDN提供了REST(Representational State Transfer)风格API,支持您通过HTTPS请 求调用,调用方法请参见**3** [如何调用](#page-8-0)**API**。

同时CDN还提供多种编程语言的SDK供您使用,SDK的使用方法请参见**[CDN SDK](https://support.huaweicloud.com/sdkreference-cdn/zh-cn_topic_0160101749.html)**。

#### 终端节点

终端节点即调用API的**请求地址,CDN**部署时不区分物理区域,为全局级服务。因此, CDN的终端节点如表**1-1**所示。您也可以从[地区和终端节点](https://developer.huaweicloud.com/endpoint?CDN)中查询服务的终端节点。

表 **1-1** CDN 的终端节点

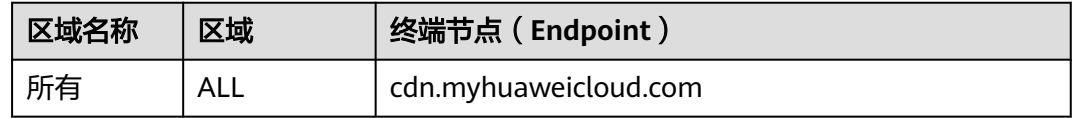

#### 约束与限制

- 您能创建的加速域名、刷新预热的数量与配额有关系,具体请参见<mark>服务配额</mark>。
- 更详细的限制请参见具体API的说明。

# 基本概念

● 账号

用户注册时的账号,账号对其所拥有的资源及云服务具有完全的访问权限,可以 重置用户密码、分配用户权限等。由于账号是付费主体,为了确保账号安全,建 议您不要直接使用账号进行日常管理工作,而是创建用户并使用他们进行日常管 理工作。

● 用户

由账号在IAM中创建的用户,是云服务的使用人员,具有身份凭证(密码和访问 密钥)。

在<mark>我的凭证</mark>下,您可以查看账号ID和用户ID。通常在调用API的鉴权过程中,您需 要用到账号、用户和密码等信息。

● 区域(Region)

从地理位置和网络时延维度划分,同一个Region内共享弹性计算、块存储、对象 存储、VPC网络、弹性公网IP、镜像等公共服务。Region分为通用Region和专属 Region, 通用Region指面向公共租户提供通用云服务的Region; 专属Region指只 承载同一类业务或只面向特定租户提供业务服务的专用Region。

详情请参[见区域和可用区](https://support.huaweicloud.com/usermanual-iaas/zh-cn_topic_0184026189.html)。

 $\overline{\Pi}$ 用区 (AZ, Availability Zone)

一个AZ是一个或多个物理数据中心的集合,有独立的风火水电,AZ内逻辑上再将 计算、网络、存储等资源划分成多个集群。一个Region中的多个AZ间通过高速光 纤相连,以满足用户跨AZ构建高可用性系统的需求。

● 项目

区域默认对应一个项目,这个项目由系统预置,用来隔离物理区域间的资源(计 算资源、存储资源和网络资源),以默认项目为单位进行授权,用户可以访问您 账号中该区域的所有资源。如果您希望进行更加精细的权限控制,可以在区域默 认的项目中创建子项目,并在子项目中创建资源,然后以子项目为单位进行授 权,使得用户仅能访问特定子项目中资源,使得资源的权限控制更加精确。

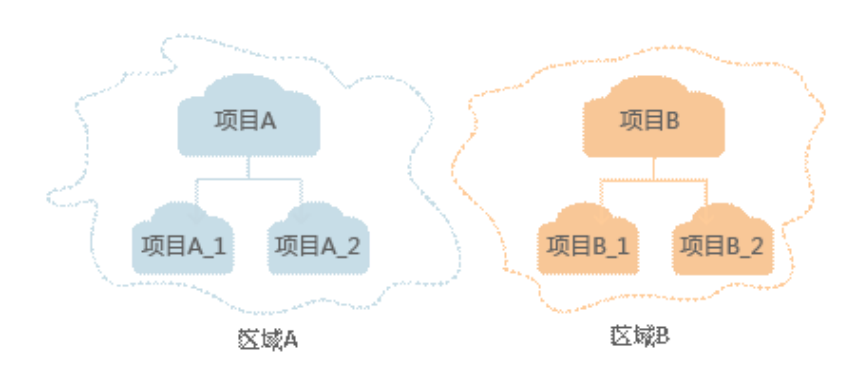

图 **1-1** 项目隔离模型

企业项目

企业项目是项目的升级版,针对企业不同项目间资源的分组和管理,是逻辑隔 离。企业项目中可以包含多个区域的资源,且项目中的资源可以迁入迁出。 关于企业项目ID的获取及企业项目特性的详细信息,请参见《[企业管理服务用户](https://support.huaweicloud.com/usermanual-em/em_am_0006.html) [指南》](https://support.huaweicloud.com/usermanual-em/em_am_0006.html)。

# **2 API** 概览

<span id="page-7-0"></span>通过配合使用CDN服务所提供的接口,您可以完整使用CDN服务的所有功能。

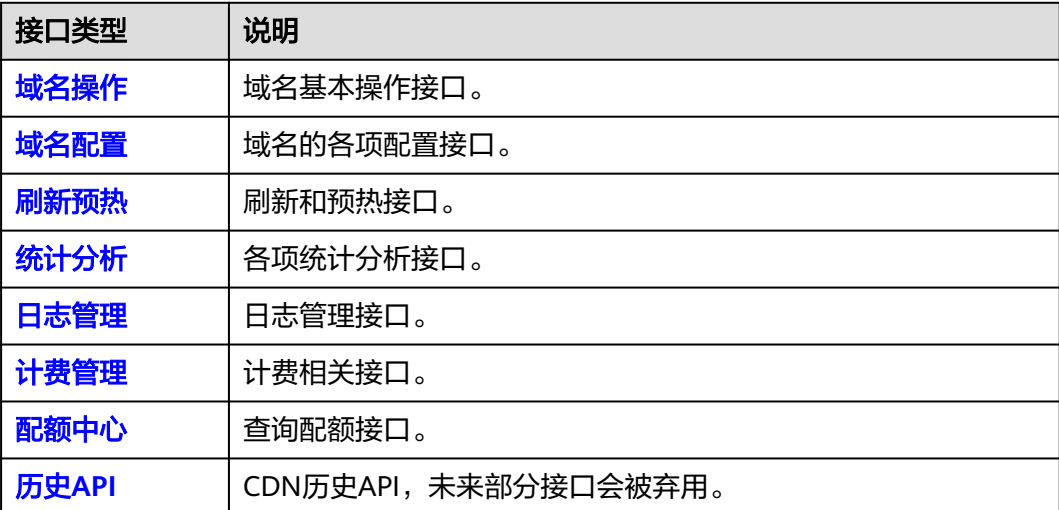

# 3<br>3 如何调用 API

# <span id="page-8-0"></span>**3.1** 构造请求

本节介绍REST API请求的组成,并以调用IAM服务的[获取用户](https://support.huaweicloud.com/api-iam/iam_30_0001.html)**Token**接口来说明如何 调用API,该API用于获取用户的Token,Token是用户的访问令牌,承载身份与权限信 息,Token可以用于调用其他API时鉴权。

您还可以通过这个视频教程了解如何构造请求调用API:**[https://](https://bbs.huaweicloud.com/videos/102987) [bbs.huaweicloud.com/videos/102987](https://bbs.huaweicloud.com/videos/102987)** 。

#### 请求 **URI**

请求URI由如下部分组成:

#### **{URI-scheme}://{Endpoint}/{resource-path}?{query-string}**

尽管请求URI包含在请求消息头中,但大多数语言或框架都要求您从请求消息中单独传 递它,所以在此单独强调。

#### 表 **3-1** URI 中的参数说明

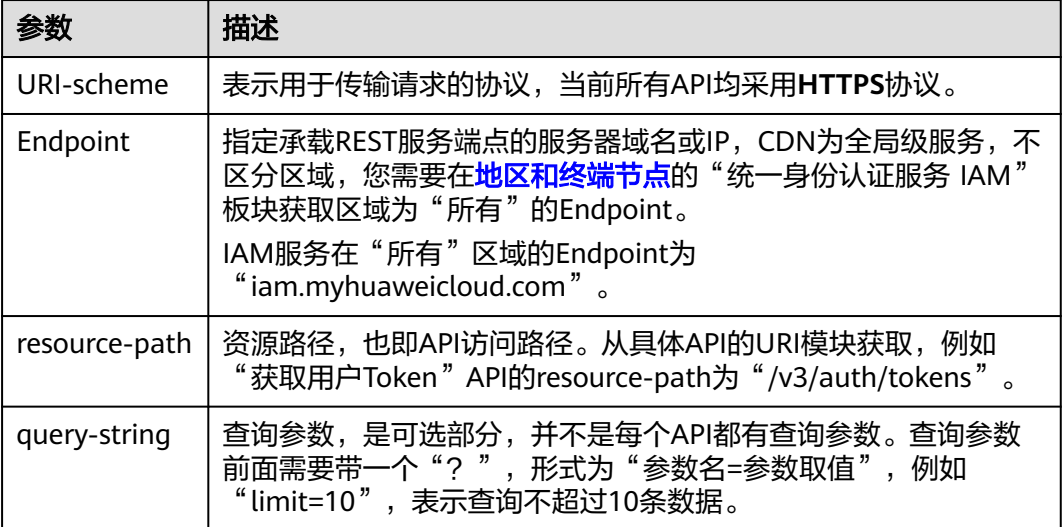

例如您需要获取IAM在"所有"区域的Token,则需使用"所有"区域的Endpoint (iam.myhuaweicloud.com),并[在获取用户](https://support.huaweicloud.com/api-iam/iam_30_0001.html)**Token**的URI部分找到resource-path (/v3/auth/tokens),拼接起来如下所示。

https://iam.myhuaweicloud.com/v3/auth/tokens

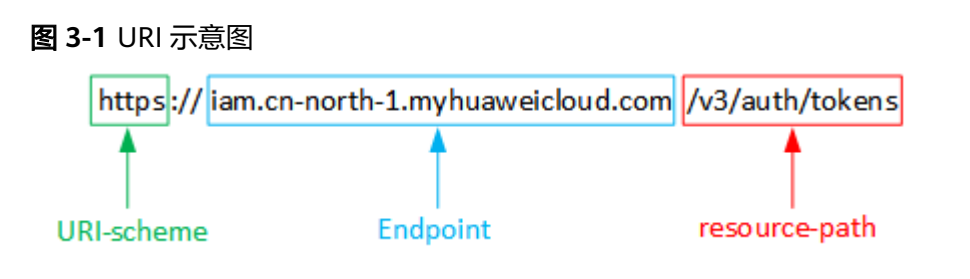

#### 说明

为查看方便,在每个具体API的URI部分,只给出resource-path部分,并将请求方法写在一起。 这是因为URI-scheme都是HTTPS,而Endpoint在同一个区域也相同,所以简洁起见将这两部分 省略。

#### 请求方法

HTTP请求方法(也称为操作或动词),它告诉服务你正在请求什么类型的操作。

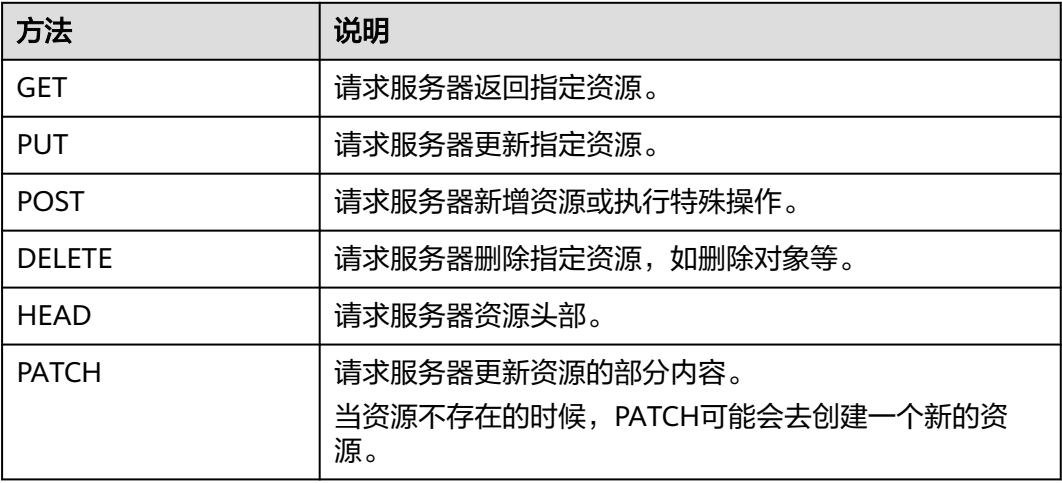

#### 表 **3-2** HTTP 方法

[在获取用户](https://support.huaweicloud.com/api-iam/iam_30_0001.html)**Token**的URI部分,您可以看到其请求方法为"POST",则其请求为:

POST https://iam.myhuaweicloud.com/v3/auth/tokens

#### 请求消息头

附加请求头字段,如指定的URI和HTTP方法所要求的字段。例如定义消息体类型的请 求头"Content-Type",请求鉴权信息等。

详细的公共请求消息头字段请参见表**[3-3](#page-10-0)**。

#### <span id="page-10-0"></span>表 **3-3** 公共请求消息头

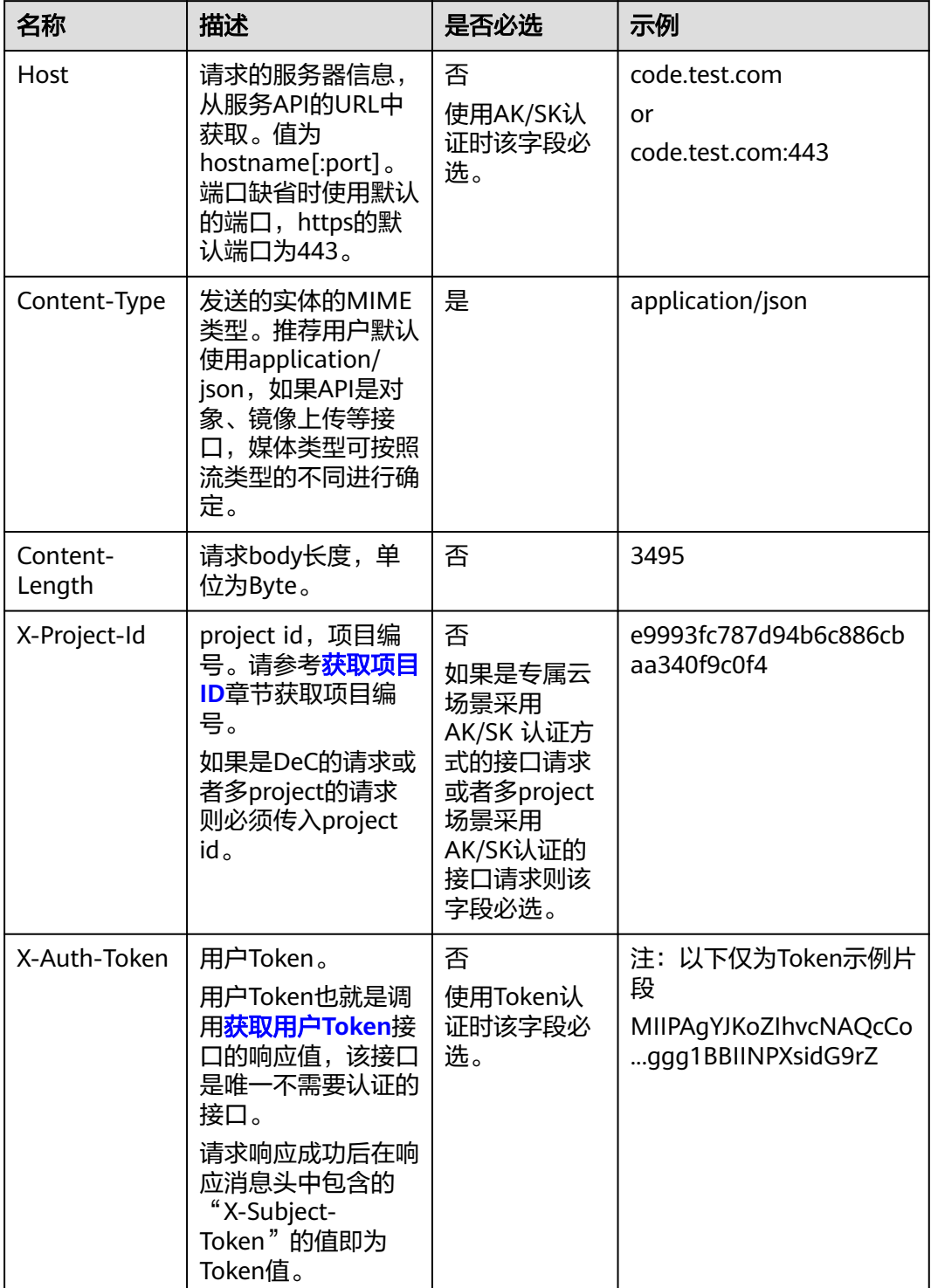

#### 说明

公有云API同时支持使用AK/SK认证,AK/SK认证是使用SDK对请求进行签名,签名过程会自动往 请求中添加Authorization(签名认证信息)和X-Sdk-Date(请求发送的时间)请求头。 AK/SK认证的详细说明请参见<mark>认证鉴权</mark>的"AK/SK认证"。

对于<mark>[获取用户](https://support.huaweicloud.com/api-iam/iam_30_0001.html)Token</mark>接口,由于不需要认证,所以只添加"Content-Type"即可,添 加消息头后的请求如下所示。

POST https://iam.myhuaweicloud.com/v3/auth/tokens Content-Type: application/json

#### 请求消息体

请求消息体通常以结构化格式(如JSON或XML)发出,与请求消息头中Content-Type 对应,传递除请求消息头之外的内容。若请求消息体中的参数支持中文,则中文字符 必须为UTF-8编码,并在Content-type中声明字符编码方式,例如:Content-Type: application/json; charset=utf-8。

每个接口的请求消息体内容不同,也并不是每个接口都需要有请求消息体(或者说消 息体为空),GET、DELETE操作类型的接口不需要消息体,消息体具体内容需要根据 具体接口而定。

对于[获取用户](https://support.huaweicloud.com/api-iam/iam_30_0001.html)**Token**接口,您可以从接口的请求部分看到所需的请求参数及参数说 明。将消息体加入后的请求如下所示,加粗的斜体字段需要根据实际值填写,其中 **username**为用户名,**domainname**为用户所属的账号名称,**\*\*\*\*\*\*\*\***为用户登录密 码, xxxxxxxxxxxxxxxx为project的名称, CDN 为全局级服务, project名称中填写 "cn-north-1" $_{\circ}$ 

#### 说明

scope参数定义了Token的作用域,下面示例中获取的Token仅能访问project下的资源。您还可 以设置Token的作用域为某个账号下所有资源或账号的某个project下的资源,详细定义请参见**[获](https://support.huaweicloud.com/api-iam/iam_30_0001.html)** [取用户](https://support.huaweicloud.com/api-iam/iam_30_0001.html)**Token**。

我的凭证

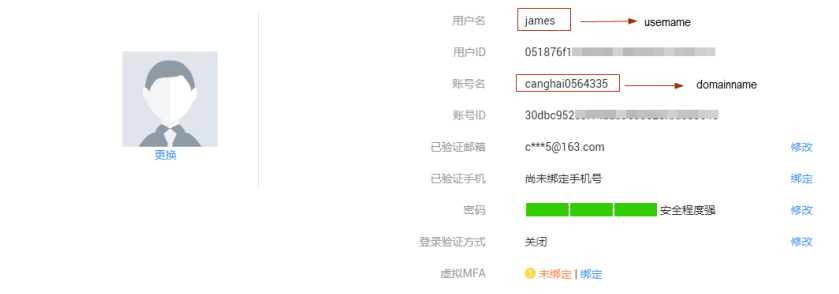

POST https://iam.myhuaweicloud.com/v3/auth/tokens Content-Type: application/json

```
{
   "auth": {
      "identity": {
         "methods": [
            "password"
        \overline{\phantom{a}} "password": {
            "user": {
               "name": "username",
               "password": "********",
 "domain": {
 "name": "domainname"
\qquad \qquad \} }
         }
      },
```

```
 "scope": {
       "project": {
          "name": "cn-north-1"
       }
   }
 }
```
到这里为止这个请求需要的内容就具备齐全了,您可以使用**[curl](https://curl.haxx.se/)**、**[Postman](https://www.getpostman.com/)**或直接编 写代码等方式发送请求调用API。对于获取用户Token接口,返回的响应消息头中"xsubject-token"就是需要获取的用户Token。有了Token之后,您就可以使用Token认 证调用其他API。

# **3.2** 认证鉴权

}

调用接口有如下两种认证方式,您可以选择其中一种进行认证鉴权。

- Token认证:通过Token认证调用请求。
- AK/SK认证: 通过AK (Access Key ID) /SK (Secret Access Key) 加密调用请求。 推荐使用AK/SK认证,其安全性比Token认证要高。

## **Token** 认证

#### 说明

- Token的有效期为24小时,需要使用一个Token鉴权时,可以先缓存起来,避免频繁调用。
- 使用Token前请确保Token离过期有足够的时间,防止调用API的过程中Token过期导致调用 API失败。

Token在计算机系统中代表令牌(临时)的意思,拥有Token就代表拥有某种权限。 Token认证就是在调用API的时候将Token加到请求消息头,从而通过身份认证,获得 操作API的权限。

Token可通过调[用获取用户](https://support.huaweicloud.com/api-iam/iam_30_0001.html)**Token**接口获取,调用本服务API需要全局级别的Token,即 调用<mark>[获取用户](https://support.huaweicloud.com/api-iam/iam_30_0001.html)Token</mark>接口时,请求body中auth.scope的取值需要选择domain,如下所 示。

```
{ 
    "auth": { 
       "identity": { 
         "methods": [ 
             "password" 
         ], 
          "password": { 
             "user": { 
               "name": "username", 
               "password": "********", 
               "domain": { 
                  "name": "domainname" 
 } 
            } 
         } 
       }, 
        "scope": {
  "domain": {
  "name": "domainname"
         }
      }
    } 
}
```
<span id="page-13-0"></span>获取Token后,再调用其他接口时,您需要在请求消息头中添加"X-Auth-Token" 其值即为即为获取到的Token。例如Token值为"ABCDEFG....",则调用接口时将"X-Auth-Token: ABCDEFG...."加到请求消息头即可, 如下所示。

```
POST https://iam.myhuaweicloud.com/v3/auth/tokens
Content-Type: application/json
X-Auth-Token: ABCDEFG....
```
您还可以通过这个视频教程了解如何使用Token认证:**[https://](https://bbs.huaweicloud.com/videos/101333) [bbs.huaweicloud.com/videos/101333](https://bbs.huaweicloud.com/videos/101333)** 。

#### **AK/SK** 认证

#### 说明

AK/SK签名认证方式仅支持消息体大小12M以内,12M以上的请求请使用Token认证。

AK/SK认证就是使用AK/SK对请求进行签名,在请求时将签名信息添加到消息头,从而 通过身份认证。

- AK(Access Key ID): 访问密钥ID。与私有访问密钥关联的唯一标识符;访问密钥 ID和私有访问密钥一起使用,对请求进行加密签名。
- SK(Secret Access Key): 与访问密钥ID结合使用的密钥, 对请求进行加密签名, 可标识发送方,并防止请求被修改。

使用AK/SK认证时,您可以基于签名算法使用AK/SK对请求进行签名,也可以使用专门 的签名SDK对请求进行签名。详细的签名方法和SDK使用方法请参见**API**[签名指南。](https://support.huaweicloud.com/devg-apisign/api-sign-provide.html)

您也可以通过这个视频教程了解AK/SK认证的使用:**[https://bbs.huaweicloud.com/](https://bbs.huaweicloud.com/videos/69d4cf0269c34d41ab3dff02c73dd6c9) [videos/69d4cf0269c34d41ab3dff02c73dd6c9](https://bbs.huaweicloud.com/videos/69d4cf0269c34d41ab3dff02c73dd6c9)** 。

#### 须知

签名SDK只提供签名功能,与服务提供的SDK不同,使用时请注意。

# **3.3** 返回结果

请求发送以后,您会收到响应,包含状态码、响应消息头和消息体。

#### 状态码

状态码是一组从1xx到5xx的数字代码,状态码表示了请求响应的状态,完整的状态码 列表请参[见状态码。](#page-346-0)

对于<mark>[获取用户](https://support.huaweicloud.com/api-iam/iam_30_0001.html)Token</mark>接口,如果调用后返回状态码为"201",则表示请求成功。

#### 响应消息头

对应请求消息头,响应同样也有消息头,如"Content-type"。

对于[获取用户](https://support.huaweicloud.com/api-iam/iam_30_0001.html)**Token**接口,返回如图**[3-2](#page-14-0)**所示的消息头,其中"x-subject-token"就是 需要获取的用户Token。有了Token之后,您就可以使用Token认证调用其他API。

#### <span id="page-14-0"></span>图 **3-2** 获取用户 Token 响应消息头

```
connection \rightarrow keep-alivecontent-type \rightarrow application/ison
date \rightarrow Tue, 12 Feb 2019 06:52:13 GMT
server \rightarrow Web Serverstrict-transport-security - max-age=31536000; includeSubdomains;
transfer-encoding \rightarrow chunked
via \rightarrow proxy Ax-content-type-options \rightarrow nosniff
x-download-options \rightarrow noopen
x-frame-options → SAMEORIGIN
x-iam-trace-id \rightarrow 218d45ab-d674-4995-af3a-2d0255ba41b5
x-subject-token
a~swycec~waci<br>→ MIIYXQYJKoZIhvcNAQcCoIIYTjCCGEoCAQExDTALBgIghkgBZQMEAgEwgharBgkqhkiG9w0B8wGgghacBIIWmHsidG9rZW4iOnsiZXhwaXJIc19hdCl6IjiwMTktMDItMTNUME<br>fj3KJs6YgKnpVNRbW2eZ5eb78SZOkqjACgklqO1wi4JIGzrpd18LGXK5txldfq4lqHCYb8
 ہ ۱۰۰ م.س.<br>۶- HRCE9I87o
 RzT6MUbpvGw-oPNFYxJECKnoH3HRozv0vN--n5d6Nbxg=
x-xss-protection \rightarrow 1; mode=block;
```
## 响应消息体(可选)

响应消息体通常以结构化格式(如JSON或XML)返回,与响应消息头中Content-Type 对应,传递除响应消息头之外的内容。

对于<mark>[获取用户](https://support.huaweicloud.com/api-iam/iam_30_0001.html)Token</mark>接口,返回如下消息体。为篇幅起见,这里只展示部分内容。

```
{
   "token": {
      "expires_at": "2019-02-13T06:52:13.855000Z",
      "methods": [
         "password"
      ],
      -.<br>"catalog": [
         {
            "endpoints": [
 {
                  "region_id": "az-01",
......
```
当接口调用出错时,会返回错误码及错误信息说明,错误响应的Body体格式如下所 示。

```
 "error_msg": "The format of message is error",
 "error_code": "AS.0001"
```
其中, error\_code表示错误码, error\_msg表示错误描述信息。

{

}

# **4 API**

# <span id="page-15-0"></span>**4.1** 域名操作

# **4.1.1** 创建加速域名

# 功能介绍

创建加速域名。

# 调用方法

请参[见如何调用](#page-8-0)**API**。

#### **URI**

POST /v1.0/cdn/domains

# 请求参数

表 **4-1** 请求 Header 参数

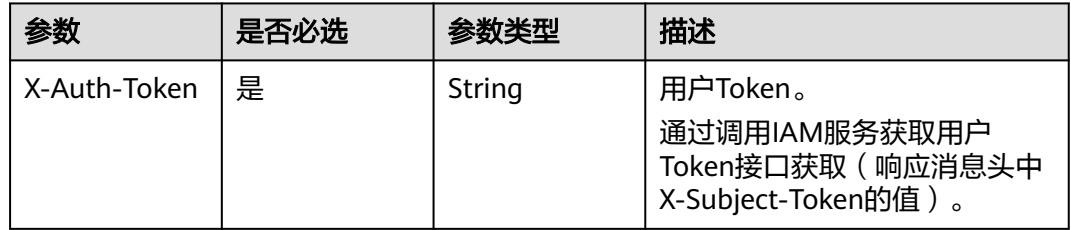

#### 表 **4-2** 请求 Body 参数

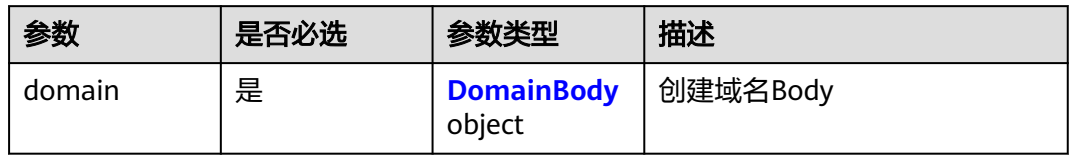

#### 表 **4-3** DomainBody

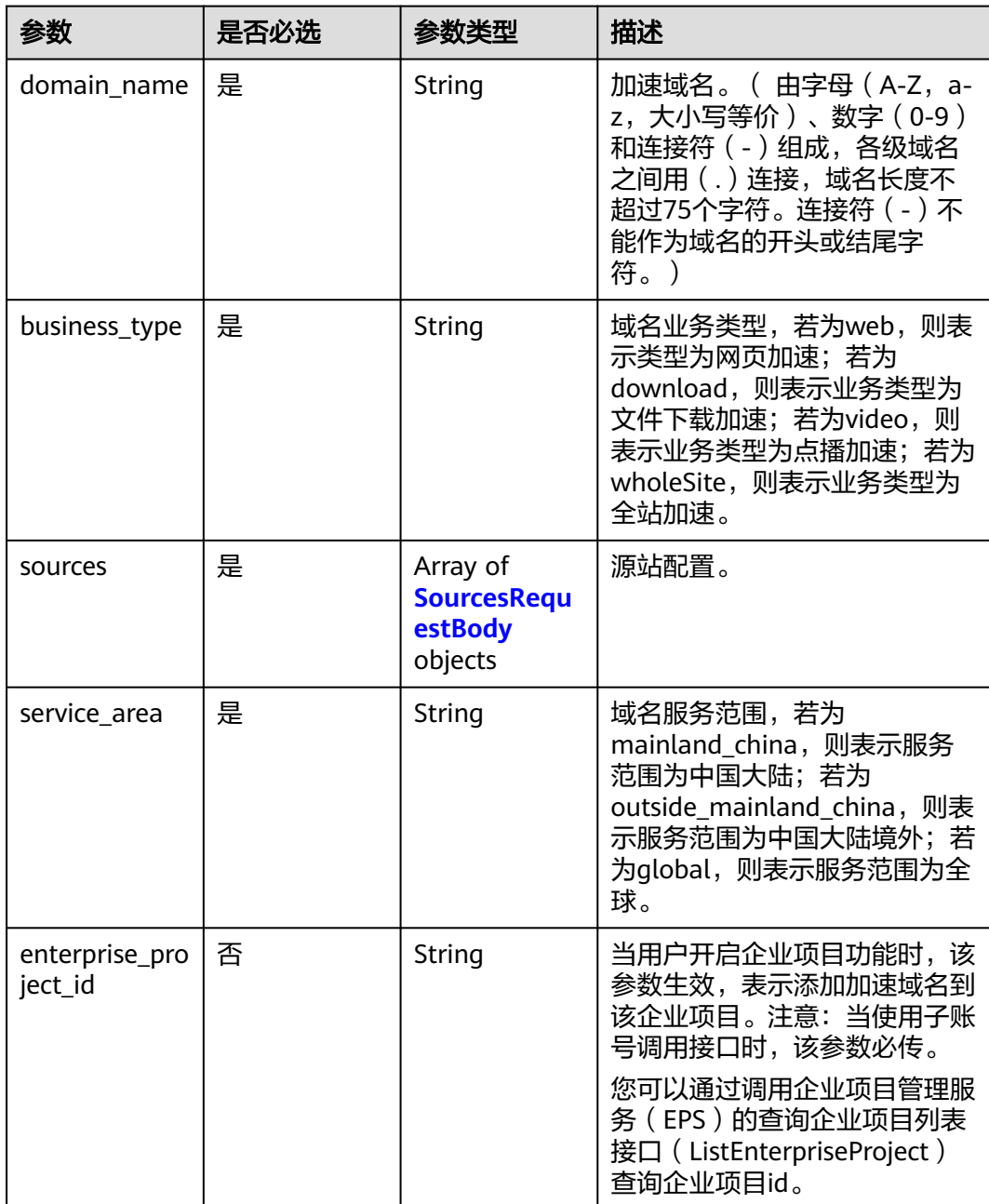

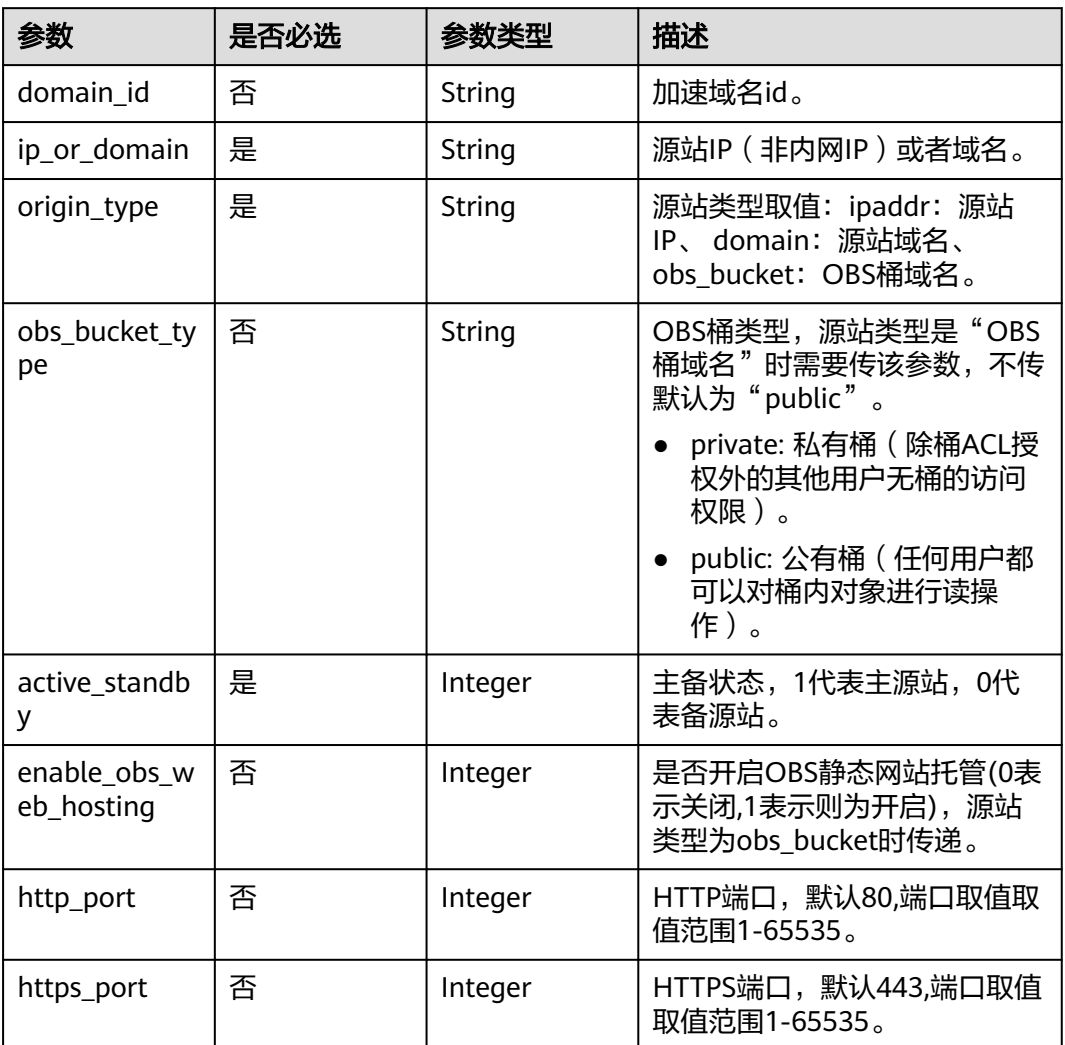

#### <span id="page-17-0"></span>表 **4-4** SourcesRequestBody

# 响应参数

#### 状态码: **200**

#### 表 **4-5** 响应 Body 参数

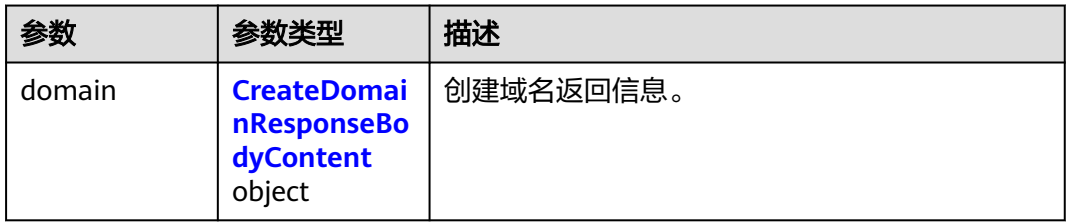

| 参数                    | 参数类型                                  | 描述                                                                                                    |
|-----------------------|---------------------------------------|----------------------------------------------------------------------------------------------------|
| id                    | String                                | 加速域名ID。                                                                                                    |
| domain_name           | String                                | 加速域名。                                                                                                    |
| business_type         | String                                | 域名业务类型:<br>web:网站加速;<br>download:文件下载加速;<br>video:点播加速;<br>wholeSite:全站加速。                                                                                        |
| service_area          | String                                | 域名服务范围,若为mainland_china,则表示服<br>务范围为中国大陆;若为<br>outside_mainland_china, 则表示服务范围为中<br>国大陆境外;若为global,则表示服务范围为全<br>球。                                                |
| user domain i<br>d    | String                                | 域名所属用户的domain id。                                                                                                    |
| domain_statu<br>s     | String                                | 加速域名状态。取值意义:<br>online表示"已开启"<br>offline表示"已停用"<br>configuring表示"配置中"<br>configure_failed表示"配置失败"<br>checking表示"审核中"<br>check_failed表示"审核未通过"<br>deleting表示"删除中"。 |
| cname                 | String                                | 加速域名对应的CNAME。                                                                                                    |
| sources               | Array of<br><b>Sources</b><br>objects | 源站信息。                                                                                                    |
| domain_origin<br>host | <b>DomainOrigi</b><br>nHost object    | 域名回源HOST配置。                                                                                                    |
| https_status          | Integer                               | 是否开启HTTPS加速。                                                                                                    |
| create_time           | Long                                  | 域名创建时间,相对于UTC 1970-01-01到当前时<br>间相隔的毫秒数。                                                                                                    |
| modify_time           | Long                                  | 域名修改时间,相对于UTC 1970-01-01到当前时<br>间相隔的毫秒数。                                                                                                    |
| disabled              | Integer                               | 封禁状态(0代表未禁用; 1代表禁用)。                                                                                                    |
| locked                | Integer                               | 锁定状态(0代表未锁定;1代表锁定)。                                                                                                    |

<span id="page-18-0"></span>表 **4-6** CreateDomainResponseBodyContent

<span id="page-19-0"></span>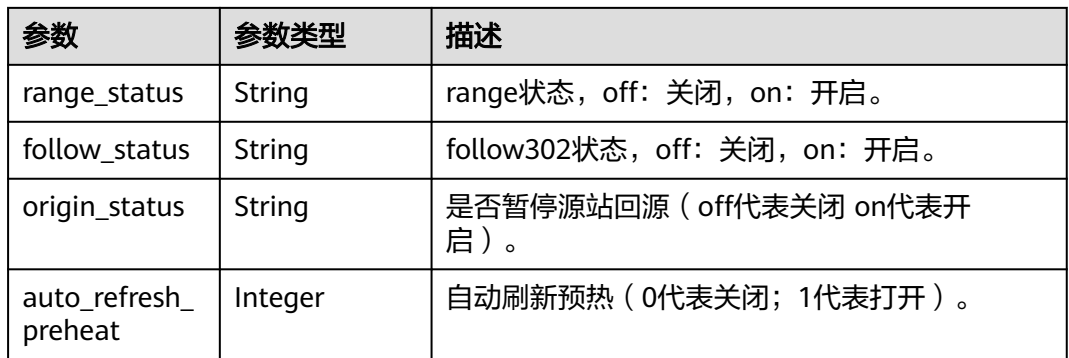

#### 表 **4-7** Sources

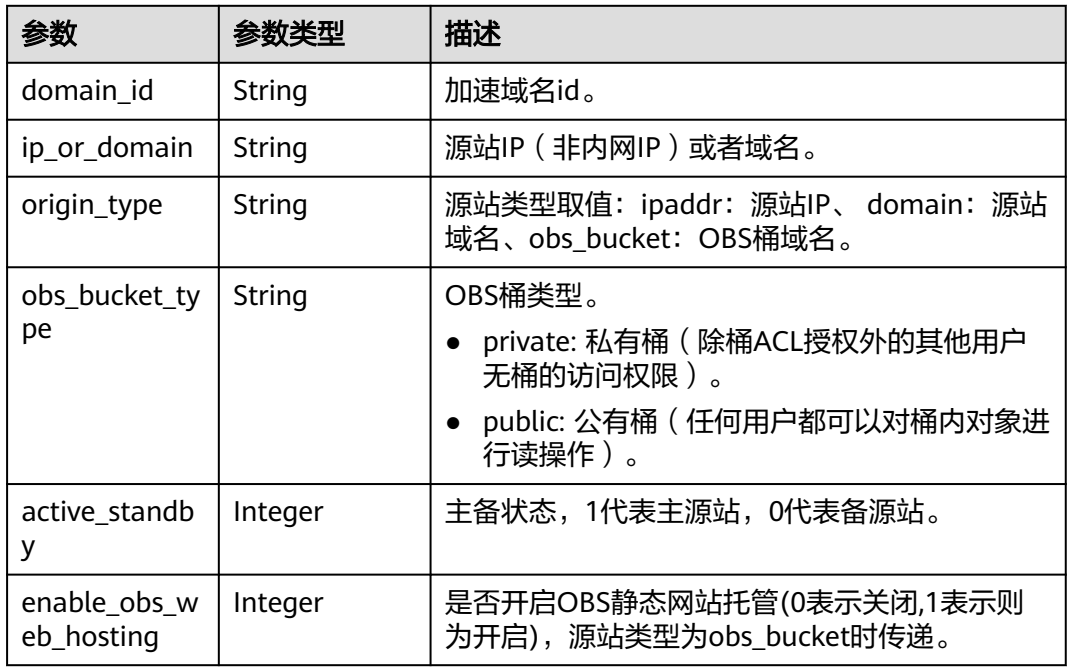

#### 表 **4-8** DomainOriginHost

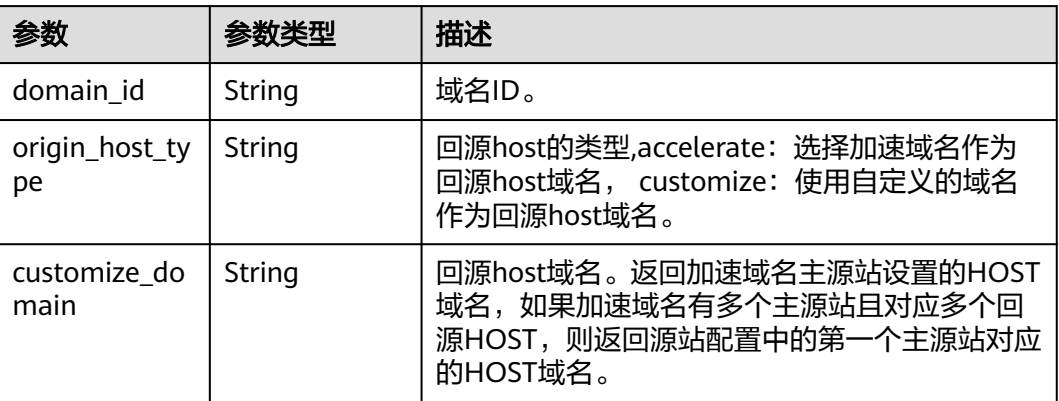

# 请求示例

POST https://cdn.myhuaweicloud.com/v1.0/cdn/domains

```
{
  "domain" : {
   "domain_name" : "example1.example2.example3.com",
   "business_type" : "web",
   "sources" : [ {
     "ip_or_domain" : "0.0.0.0",
 "origin_type" : "ipaddr",
 "active_standby" : 1
   } ],
   "service_area" : "mainland_china",
   "enterprise_project_id" : "0"
  }
}
```
响应示例

#### 状态码: **200**

#### **OK**

```
{
 "domain" : {
 "sources" : [ {
     "domain_id" : "ff80*************************07b",
     "ip_or_domain" : "0.0.0.0",
     "origin_type" : "ipaddr",
     "active_standby" : 1
 } ],
 "id" : "ff80*************************07b",
 "user_domain_id" : "38***********************5024dcb",
 "domain_name" : "example11.example2.example3.com",
 "business_type" : "web",
 "service_area" : "mainland_china",
   "cname" : "example1.example2.example3.com.c.example4.com",
   "domain_status" : "configuring",
   "https_status" : 0,
   "create_time" : 1513152634467,
   "modify_time" : 1513152634467,
 "domain_origin_host" : {
 "domain_id" : "ff80*************************07b",
     "origin_host_type" : "customize",
     "customize_domain" : "example5.example6.com"
 },
 "disabled" : 0,
   "locked" : 0,
   "range_status" : "off",
   "follow_status" : "off",
   "origin_status" : "on",
   "auto_refresh_preheat" : 0
  }
}
```
#### **SDK** 代码示例

SDK代码示例如下。

#### **Java**

package com.huaweicloud.sdk.test;

import com.huaweicloud.sdk.core.auth.ICredential; import com.huaweicloud.sdk.core.auth.GlobalCredentials; import com.huaweicloud.sdk.core.exception.ConnectionException;

```
import com.huaweicloud.sdk.core.exception.RequestTimeoutException;
import com.huaweicloud.sdk.core.exception.ServiceResponseException;
import com.huaweicloud.sdk.cdn.v2.region.CdnRegion;
import com.huaweicloud.sdk.cdn.v2.*;
import com.huaweicloud.sdk.cdn.v2.model.*;
import java.util.List;
import java.util.ArrayList;
public class CreateDomainSolution {
   public static void main(String[] args) {
      // The AK and SK used for authentication are hard-coded or stored in plaintext, which has great 
security risks. It is recommended that the AK and SK be stored in ciphertext in configuration files or 
environment variables and decrypted during use to ensure security.
      // In this example, AK and SK are stored in environment variables for authentication. Before running 
this example, set environment variables CLOUD_SDK_AK and CLOUD_SDK_SK in the local environment
      String ak = System.getenv("CLOUD_SDK_AK");
      String sk = System.getenv("CLOUD_SDK_SK");
      ICredential auth = new GlobalCredentials()
           .withAk(ak)
           .withSk(sk);
      CdnClient client = CdnClient.newBuilder()
           .withCredential(auth)
           .withRegion(CdnRegion.valueOf("<YOUR REGION>"))
           .build();
      CreateDomainRequest request = new CreateDomainRequest();
      CreateDomainRequestBody body = new CreateDomainRequestBody();
      List<SourcesRequestBody> listDomainSources = new ArrayList<>();
      listDomainSources.add(
        new SourcesRequestBody()
           .withIpOrDomain("0.0.0.0")
            .withOriginType(SourcesRequestBody.OriginTypeEnum.fromValue("ipaddr"))
           .withActiveStandby(1)
      );
      DomainBody domainbody = new DomainBody();
      domainbody.withDomainName("example1.example2.example3.com")
         .withBusinessType(DomainBody.BusinessTypeEnum.fromValue("web"))
         .withSources(listDomainSources)
         .withServiceArea(DomainBody.ServiceAreaEnum.fromValue("mainland_china"))
         .withEnterpriseProjectId("0");
      body.withDomain(domainbody);
      request.withBody(body);
      try {
        CreateDomainResponse response = client.createDomain(request);
         System.out.println(response.toString());
      } catch (ConnectionException e) {
         e.printStackTrace();
      } catch (RequestTimeoutException e) {
         e.printStackTrace();
      } catch (ServiceResponseException e) {
        e.printStackTrace();
        System.out.println(e.getHttpStatusCode());
         System.out.println(e.getRequestId());
         System.out.println(e.getErrorCode());
         System.out.println(e.getErrorMsg());
      }
   }
}
```
#### **Python**

# coding: utf-8

import os from huaweicloudsdkcore.auth.credentials import GlobalCredentials from huaweicloudsdkcdn.v2.region.cdn\_region import CdnRegion

```
from huaweicloudsdkcore.exceptions import exceptions
from huaweicloudsdkcdn.v2 import *
if __name__ == '__main__":
   \frac{1}{4} The AK and SK used for authentication are hard-coded or stored in plaintext, which has great security
risks. It is recommended that the AK and SK be stored in ciphertext in configuration files or environment 
variables and decrypted during use to ensure security.
    # In this example, AK and SK are stored in environment variables for authentication. Before running this 
example, set environment variables CLOUD_SDK_AK and CLOUD_SDK_SK in the local environment
    ak = os.environ["CLOUD_SDK_AK"]
   sk = os.environ["CLOUD_SDK_SK"]
   credentials = GlobalCredentials(ak, sk)
   client = CdnClient.new_builder() \
      .with_credentials(credentials) \
       .with_region(CdnRegion.value_of("<YOUR REGION>")) \
      .build()
    try:
      request = CreateDomainRequest()
      listSourcesDomain = [
         SourcesRequestBody(
            ip_or_domain="0.0.0.0",
            origin_type="ipaddr",
            active_standby=1
         )
      ]
      domainbody = DomainBody(
         domain_name="example1.example2.example3.com",
         business_type="web",
         sources=listSourcesDomain,
         service_area="mainland_china",
         enterprise_project_id="0"
\qquad \qquad request.body = CreateDomainRequestBody(
         domain=domainbody
\qquad \qquad response = client.create_domain(request)
      print(response)
    except exceptions.ClientRequestException as e:
      print(e.status_code)
       print(e.request_id)
     print(e.error_code)
      print(e.error_msg)
```
#### **Go**

```
package main
```
)

```
import (
    "fmt"
   "github.com/huaweicloud/huaweicloud-sdk-go-v3/core/auth/global"
   cdn "github.com/huaweicloud/huaweicloud-sdk-go-v3/services/cdn/v2"
    "github.com/huaweicloud/huaweicloud-sdk-go-v3/services/cdn/v2/model"
   region "github.com/huaweicloud/huaweicloud-sdk-go-v3/services/cdn/v2/region"
func main() {
   // The AK and SK used for authentication are hard-coded or stored in plaintext, which has great security 
risks. It is recommended that the AK and SK be stored in ciphertext in configuration files or environment 
variables and decrypted during use to ensure security.
   // In this example, AK and SK are stored in environment variables for authentication. Before running this 
example, set environment variables CLOUD_SDK_AK and CLOUD_SDK_SK in the local environment
   ak := os.Getenv("CLOUD_SDK_AK")
   sk := os.Getenv("CLOUD_SDK_SK")
   auth := global.NewCredentialsBuilder().
```

```
 WithAk(ak).
```

```
 WithSk(sk).
      Build()
   client := cdn.NewCdnClient(
      cdn.CdnClientBuilder().
        WithRegion(region.ValueOf("<YOUR REGION>")).
        WithCredential(auth).
        Build())
   request := &model.CreateDomainRequest{}
   var listSourcesDomain = []model.SourcesRequestBody{
      {
        IpOrDomain: "0.0.0.0",
        OriginType: model.GetSourcesRequestBodyOriginTypeEnum().IPADDR,
        ActiveStandby: int32(1),
      },
   }
   enterpriseProjectIdDomain:= "0"
   domainbody := &model.DomainBody{
      DomainName: "example1.example2.example3.com",
      BusinessType: model.GetDomainBodyBusinessTypeEnum().WEB,
      Sources: listSourcesDomain,
      ServiceArea: model.GetDomainBodyServiceAreaEnum().MAINLAND_CHINA,
      EnterpriseProjectId: &enterpriseProjectIdDomain,
   }
   request.Body = &model.CreateDomainRequestBody{
      Domain: domainbody,
   }
   response, err := client.CreateDomain(request)
  if err == nil fmt.Printf("%+v\n", response)
   } else {
      fmt.Println(err)
   }
}
```
#### 更多

更多编程语言的SDK代码示例,请参见**[API Explorer](https://console.huaweicloud.com/apiexplorer/#/openapi/CDN/sdk?api=CreateDomain&version=v2)**的代码示例页签,可生成自动对应 的SDK代码示例。

#### 状态码

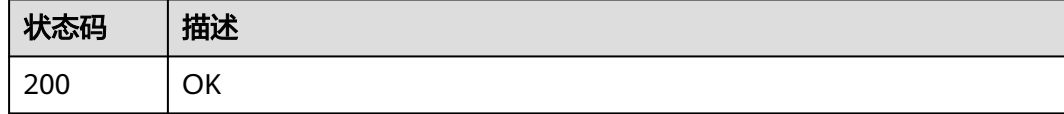

#### 错误码

请参[见错误码。](#page-347-0)

# **4.1.2** 查询加速域名

#### 功能介绍

查询加速域名

#### 调用方法

请参[见如何调用](#page-8-0)**API**。

# **URI**

#### GET /v1.0/cdn/domains

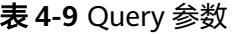

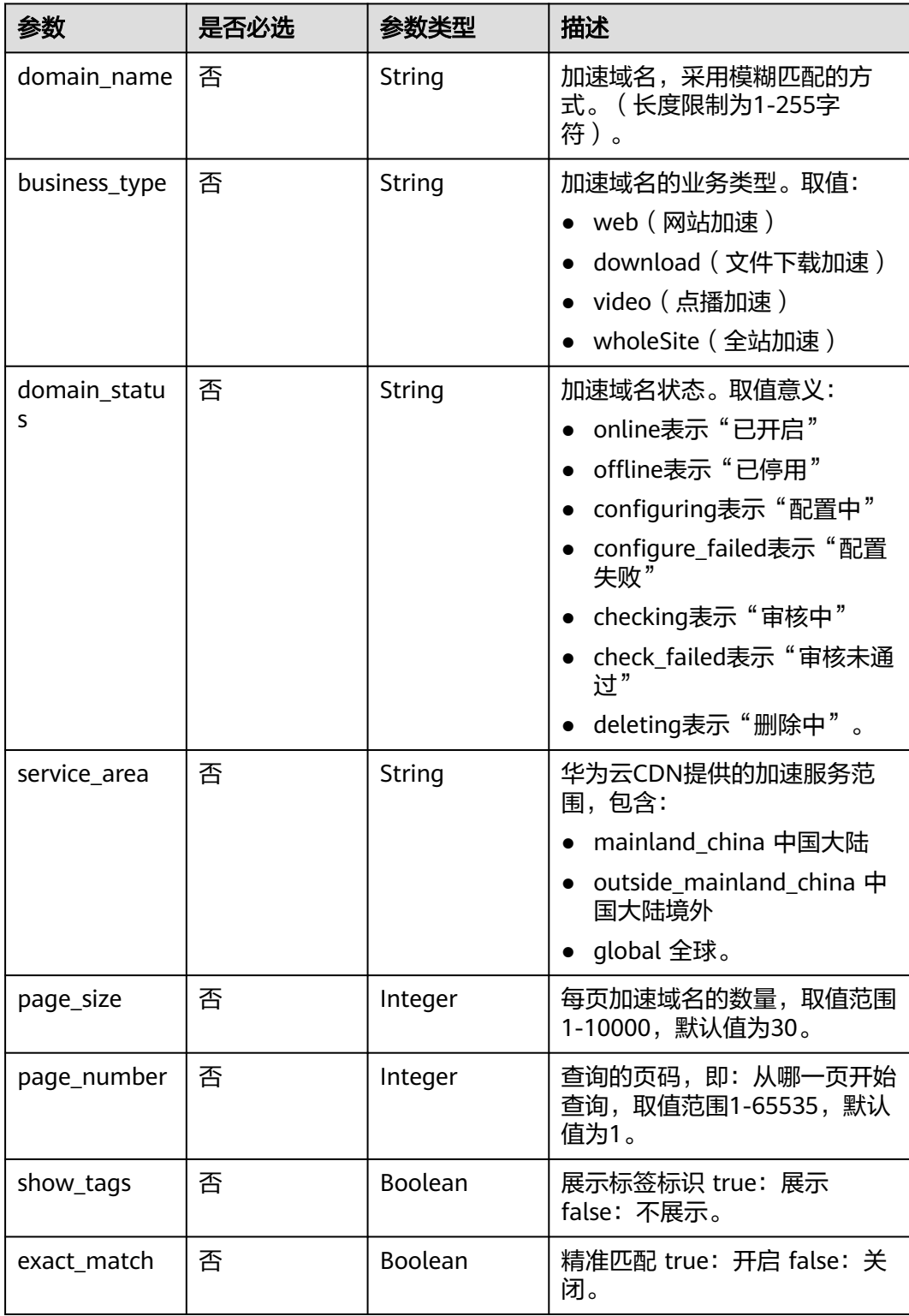

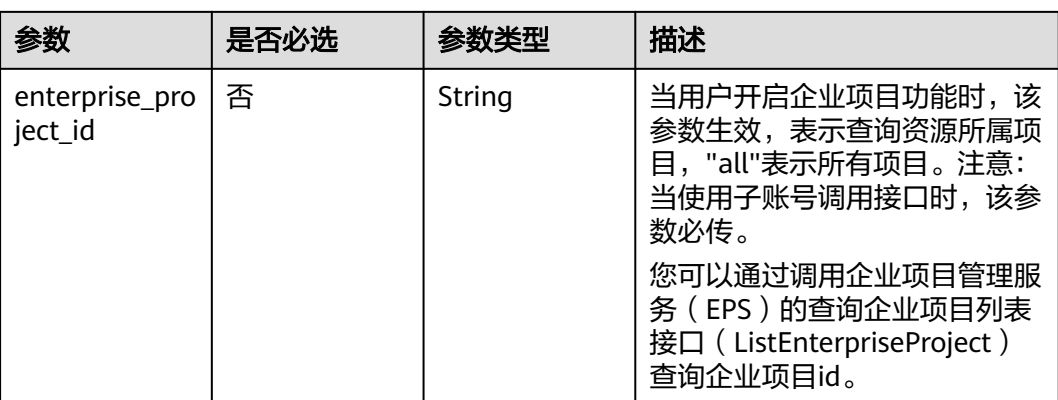

# 请求参数

#### 表 **4-10** 请求 Header 参数

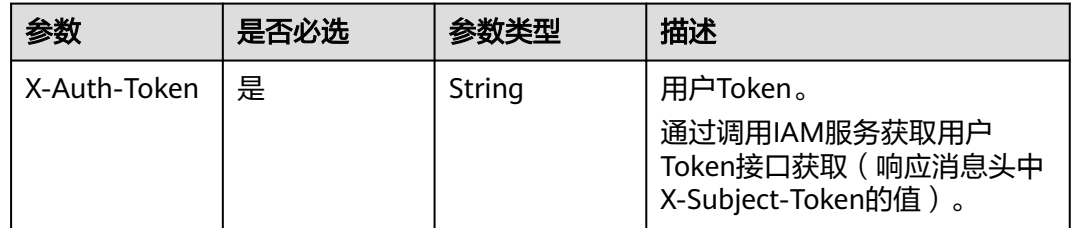

# 响应参数

#### 状态码: **200**

#### 表 **4-11** 响应 Body 参数

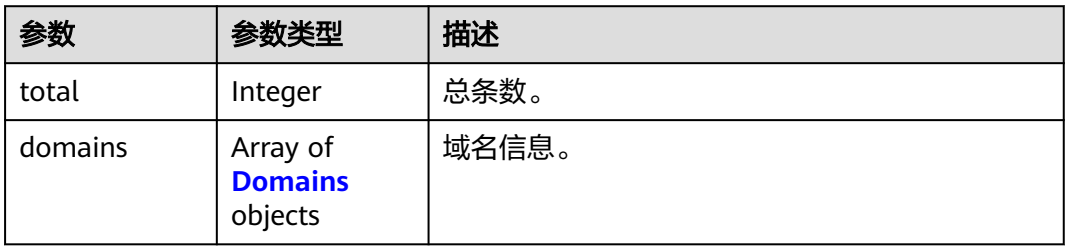

#### 表 **4-12** Domains

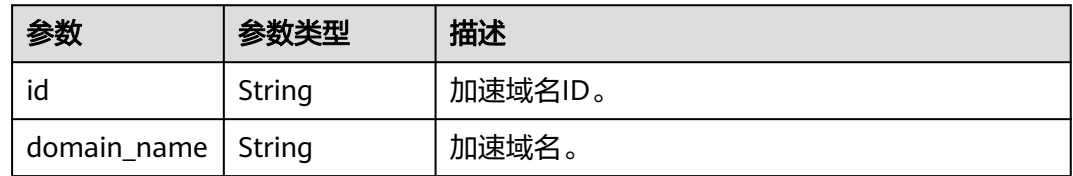

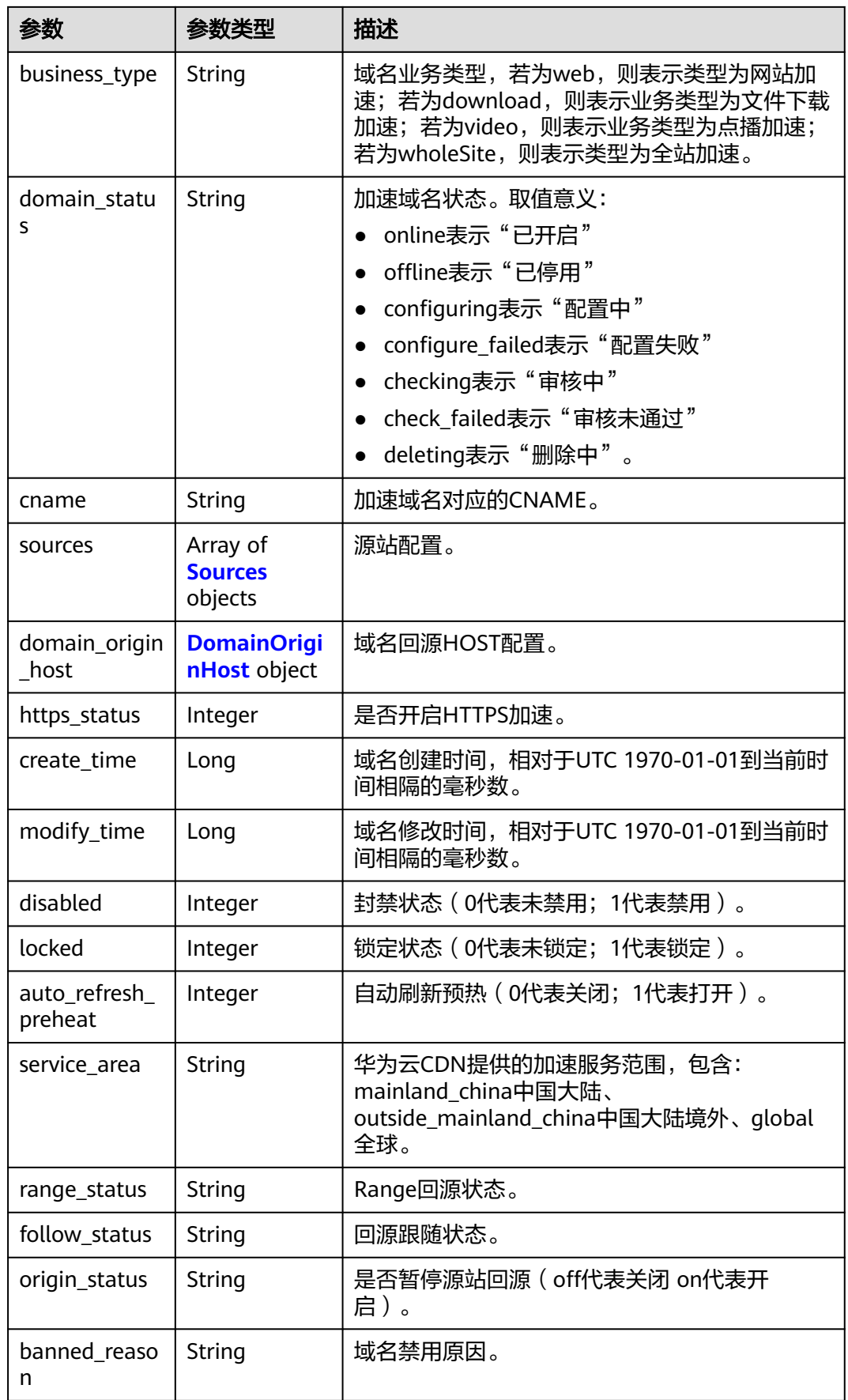

<span id="page-27-0"></span>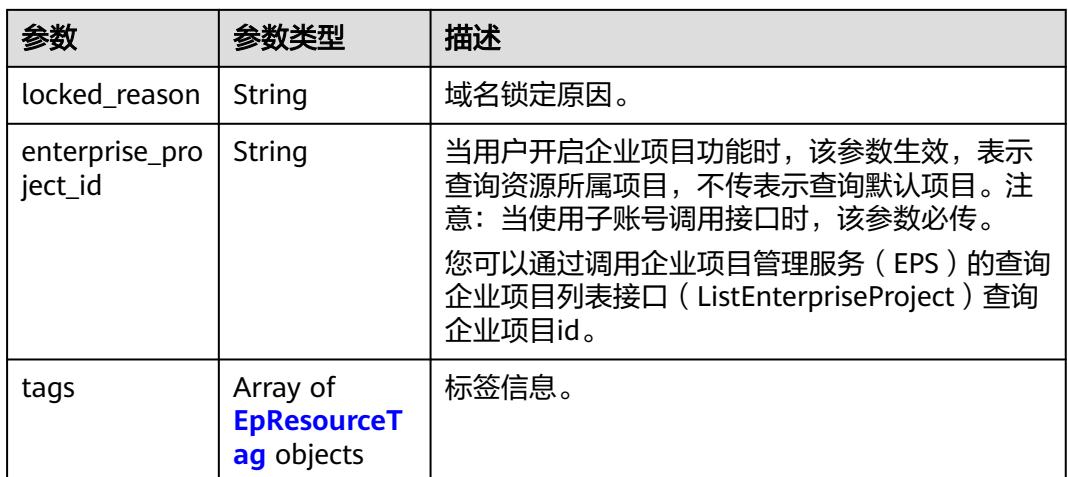

#### 表 **4-13** Sources

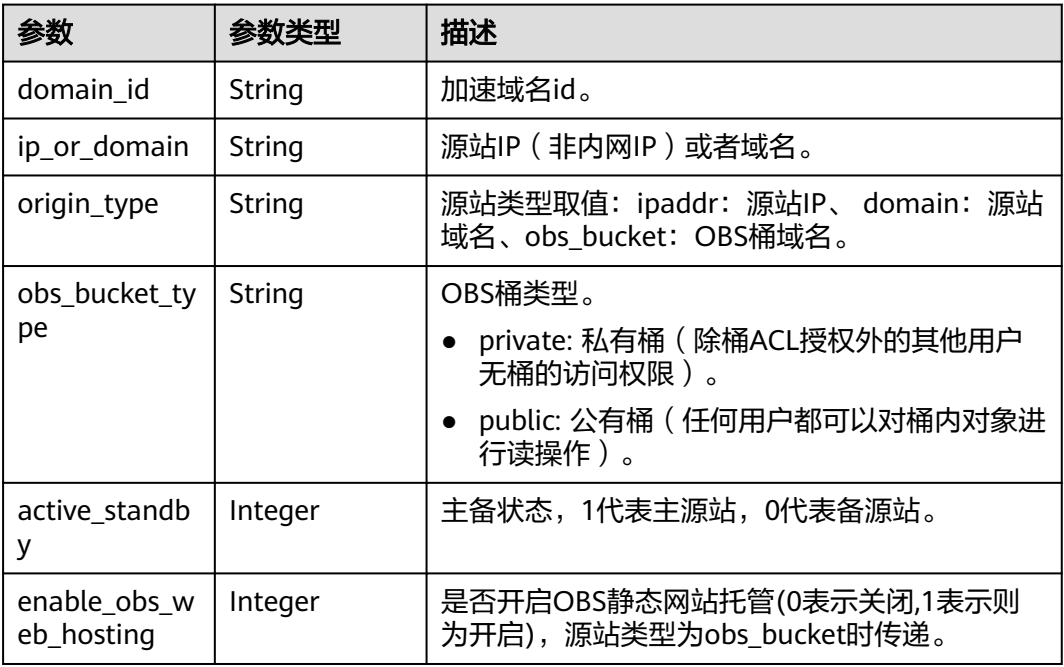

#### 表 **4-14** DomainOriginHost

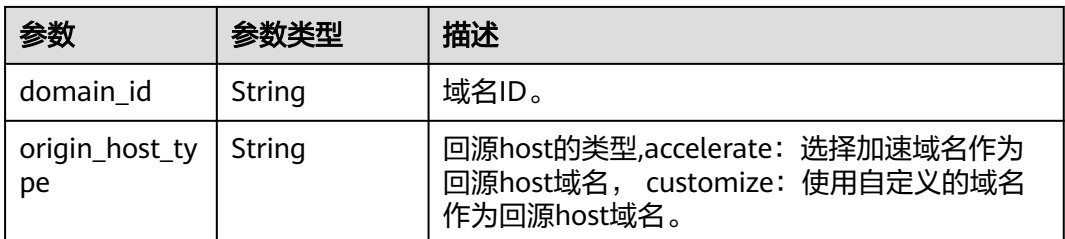

<span id="page-28-0"></span>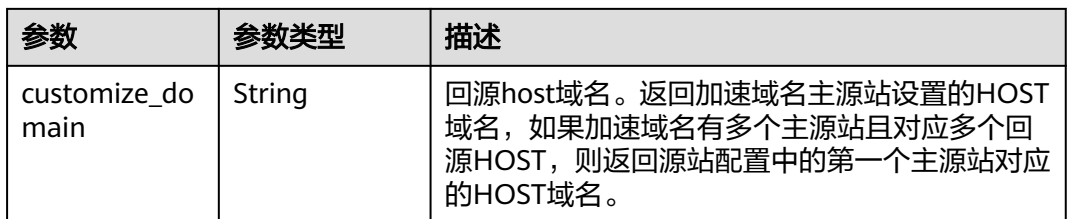

#### 表 **4-15** EpResourceTag

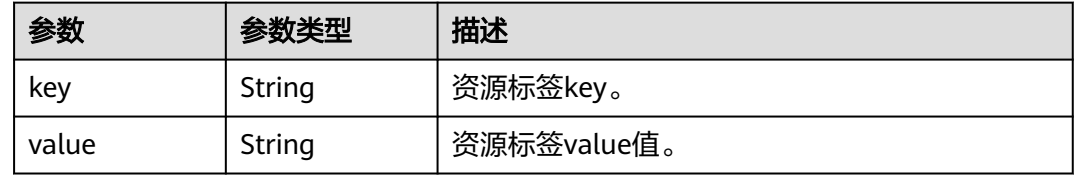

#### 状态码: **400**

表 **4-16** 响应 Body 参数

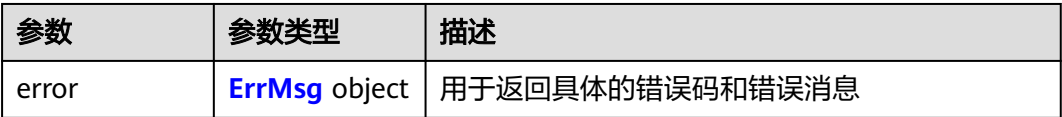

#### 表 **4-17** ErrMsg

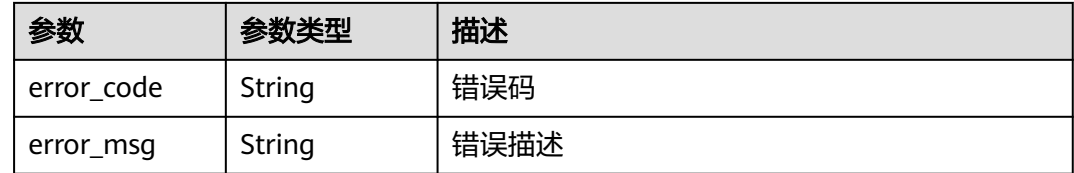

# 请求示例

GET https://cdn.myhuaweicloud.com/v1.0/cdn/domains? domain\_name=www.example.com&page\_size=10&page\_number=1&enterprise\_project\_id=0

# 响应示例

#### 状态码: **200**

成功响应。

```
{
  "total" : 1,
 "domains" : [ {
 "sources" : [ {
 "origin_type" : "domain",
 "ip_or_domain" : "www.example.com",
 "active_standby" : 1
 } ],
```
 "cname" : "www.example.com.c.test.com", "id" : "ab1234a\*\*\*\*\*\*\*\*\*\*\*\*\*\*\*\*\*\*\*\*\*g56", "domain\_name" : "www.example.com", "business\_type" : "web", "service\_area" : "mainland\_china", "domain\_status" : "online", "https\_status" : 0, "create\_time" : 1516861994806, "modify\_time" : 1532405346365, "domain\_origin\_host" : { "domain\_id" : "ab1234a\*\*\*\*\*\*\*\*\*\*\*\*\*\*\*\*\*\*\*\*\*g56", "origin\_host\_type" : "customize", "customize\_domain" : "www.example.com" }, "disabled" : 0, "locked" : 0, "range\_status" : "off", "follow\_status" : "off", "origin\_status" : "on", "auto\_refresh\_preheat" : 0, "tags" : [ { "key" : "string", "value" : "string" } ]

#### **SDK** 代码示例

#### SDK代码示例如下。

 } ] }

#### **Java**

package com.huaweicloud.sdk.test;

```
import com.huaweicloud.sdk.core.auth.ICredential;
import com.huaweicloud.sdk.core.auth.GlobalCredentials;
import com.huaweicloud.sdk.core.exception.ConnectionException;
import com.huaweicloud.sdk.core.exception.RequestTimeoutException;
import com.huaweicloud.sdk.core.exception.ServiceResponseException;
import com.huaweicloud.sdk.cdn.v2.region.CdnRegion;
import com.huaweicloud.sdk.cdn.v2.*;
import com.huaweicloud.sdk.cdn.v2.model.*;
```
public class ListDomainsSolution {

public static void main(String[] args) {

 // The AK and SK used for authentication are hard-coded or stored in plaintext, which has great security risks. It is recommended that the AK and SK be stored in ciphertext in configuration files or environment variables and decrypted during use to ensure security.

 // In this example, AK and SK are stored in environment variables for authentication. Before running this example, set environment variables CLOUD\_SDK\_AK and CLOUD\_SDK\_SK in the local environment

String ak = System.getenv("CLOUD\_SDK\_AK"); String sk = System.getenv("CLOUD\_SDK\_SK");

```
 ICredential auth = new GlobalCredentials()
      .withAk(ak)
      .withSk(sk);
 CdnClient client = CdnClient.newBuilder()
      .withCredential(auth)
      .withRegion(CdnRegion.valueOf("<YOUR REGION>"))
      .build();
 ListDomainsRequest request = new ListDomainsRequest();
 try {
   ListDomainsResponse response = client.listDomains(request);
   System.out.println(response.toString());
```

```
 } catch (ConnectionException e) {
   e.printStackTrace();
 } catch (RequestTimeoutException e) {
   e.printStackTrace();
 } catch (ServiceResponseException e) {
   e.printStackTrace();
   System.out.println(e.getHttpStatusCode());
   System.out.println(e.getRequestId());
   System.out.println(e.getErrorCode());
   System.out.println(e.getErrorMsg());
 }
```
#### **Python**

# coding: utf-8

 } }

```
import os
```
from huaweicloudsdkcore.auth.credentials import GlobalCredentials from huaweicloudsdkcdn.v2.region.cdn\_region import CdnRegion from huaweicloudsdkcore.exceptions import exceptions from huaweicloudsdkcdn.v2 import \*

 $if __name__ == "__main__$ "

 $#$  The AK and SK used for authentication are hard-coded or stored in plaintext, which has great security risks. It is recommended that the AK and SK be stored in ciphertext in configuration files or environment variables and decrypted during use to ensure security.

 # In this example, AK and SK are stored in environment variables for authentication. Before running this example, set environment variables CLOUD\_SDK\_AK and CLOUD\_SDK\_SK in the local environment

```
 ak = os.environ["CLOUD_SDK_AK"]
 sk = os.environ["CLOUD_SDK_SK"]
```
credentials = GlobalCredentials(ak, sk)

```
 client = CdnClient.new_builder() \
    .with_credentials(credentials) \
    .with_region(CdnRegion.value_of("<YOUR REGION>")) \
   .build()
```
#### try:

```
 request = ListDomainsRequest()
   response = client.list_domains(request)
   print(response)
 except exceptions.ClientRequestException as e:
    print(e.status_code)
   print(e.request_id)
    print(e.error_code)
   print(e.error_msg)
```
#### **Go**

package main

```
import (
   "fmt"
   "github.com/huaweicloud/huaweicloud-sdk-go-v3/core/auth/global"
   cdn "github.com/huaweicloud/huaweicloud-sdk-go-v3/services/cdn/v2"
   "github.com/huaweicloud/huaweicloud-sdk-go-v3/services/cdn/v2/model"
   region "github.com/huaweicloud/huaweicloud-sdk-go-v3/services/cdn/v2/region"
```
func main() {

)

 // The AK and SK used for authentication are hard-coded or stored in plaintext, which has great security risks. It is recommended that the AK and SK be stored in ciphertext in configuration files or environment variables and decrypted during use to ensure security.

 // In this example, AK and SK are stored in environment variables for authentication. Before running this example, set environment variables CLOUD\_SDK\_AK and CLOUD\_SDK\_SK in the local environment ak := os.Getenv("CLOUD\_SDK\_AK")

```
 sk := os.Getenv("CLOUD_SDK_SK")
   auth := global.NewCredentialsBuilder().
     WithAk(ak).
     WithSk(sk).
     Build()
   client := cdn.NewCdnClient(
 cdn.CdnClientBuilder().
 WithRegion(region.ValueOf("<YOUR REGION>")).
        WithCredential(auth).
        Build())
   request := &model.ListDomainsRequest{}
   response, err := client.ListDomains(request)
   if err == nil {
     fmt.Printf("%+v\n", response)
   } else {
     fmt.Println(err)
   }
```
#### 更多

更多编程语言的SDK代码示例,请参见**[API Explorer](https://console.huaweicloud.com/apiexplorer/#/openapi/CDN/sdk?api=ListDomains&version=v2)**的代码示例页签,可生成自动对应 的SDK代码示例。

#### 状态码

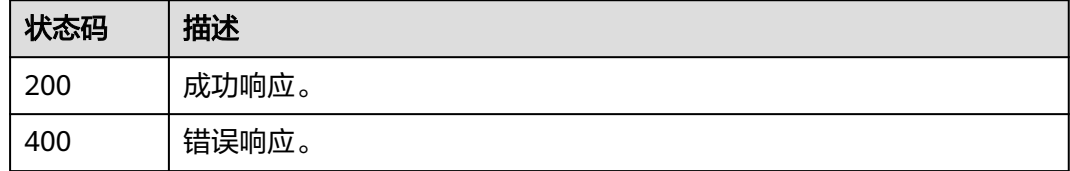

#### 错误码

请参[见错误码。](#page-347-0)

# **4.1.3** 删除加速域名

}

# 功能介绍

删除加速域名。

#### 调用方法

请参[见如何调用](#page-8-0)**API**。

#### **URI**

DELETE /v1.0/cdn/domains/{domain\_id}

#### 表 **4-18** 路径参数

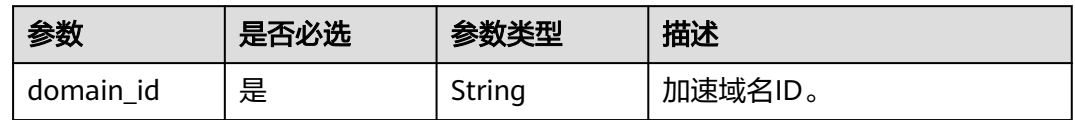

#### 表 **4-19** Query 参数

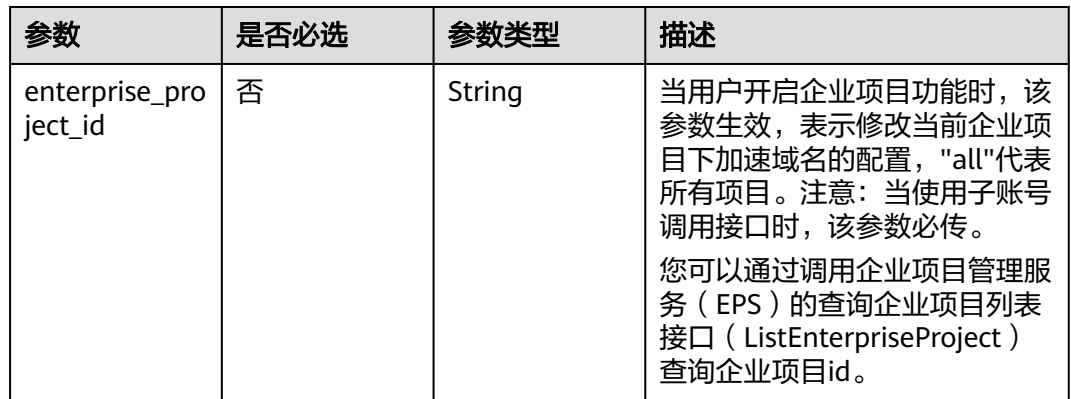

# 请求参数

#### 表 **4-20** 请求 Header 参数

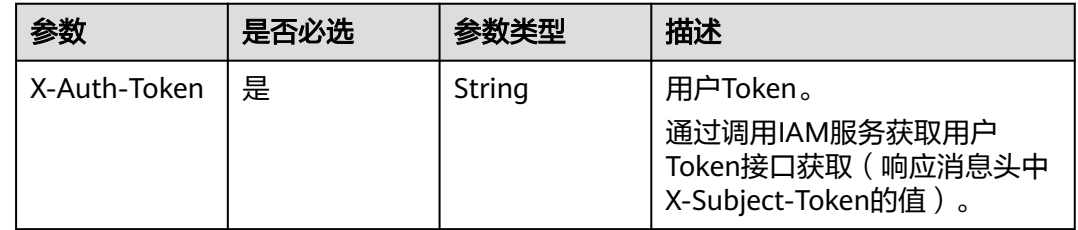

# 响应参数

#### 状态码: **200**

表 **4-21** 响应 Body 参数

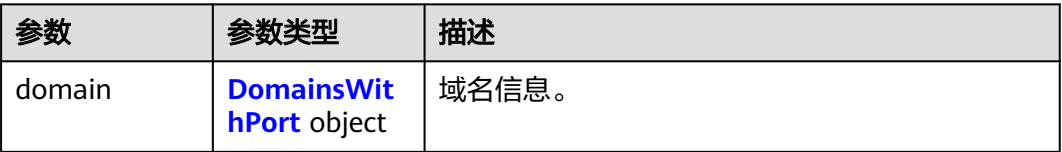

#### <span id="page-33-0"></span>表 **4-22** DomainsWithPort

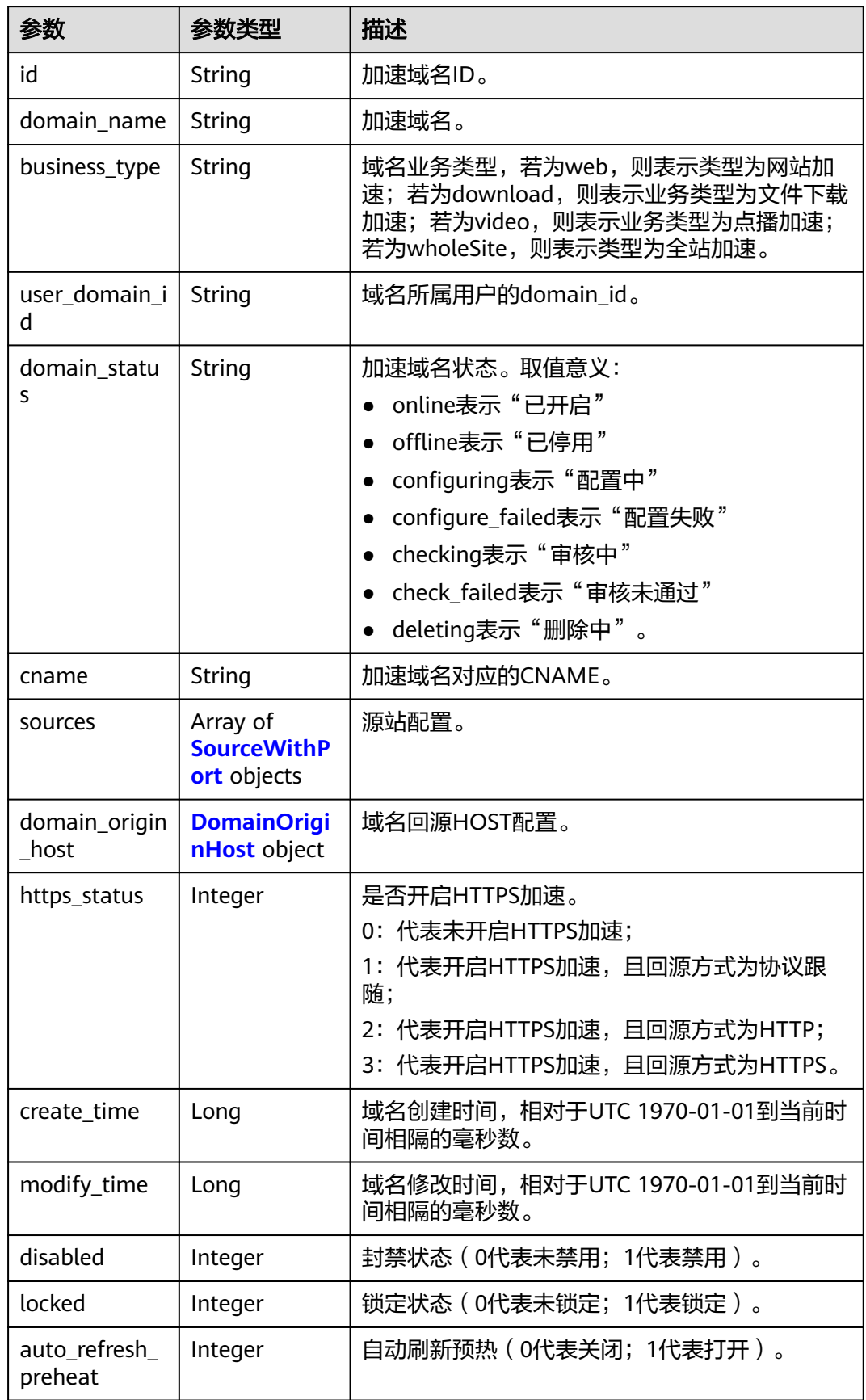

<span id="page-34-0"></span>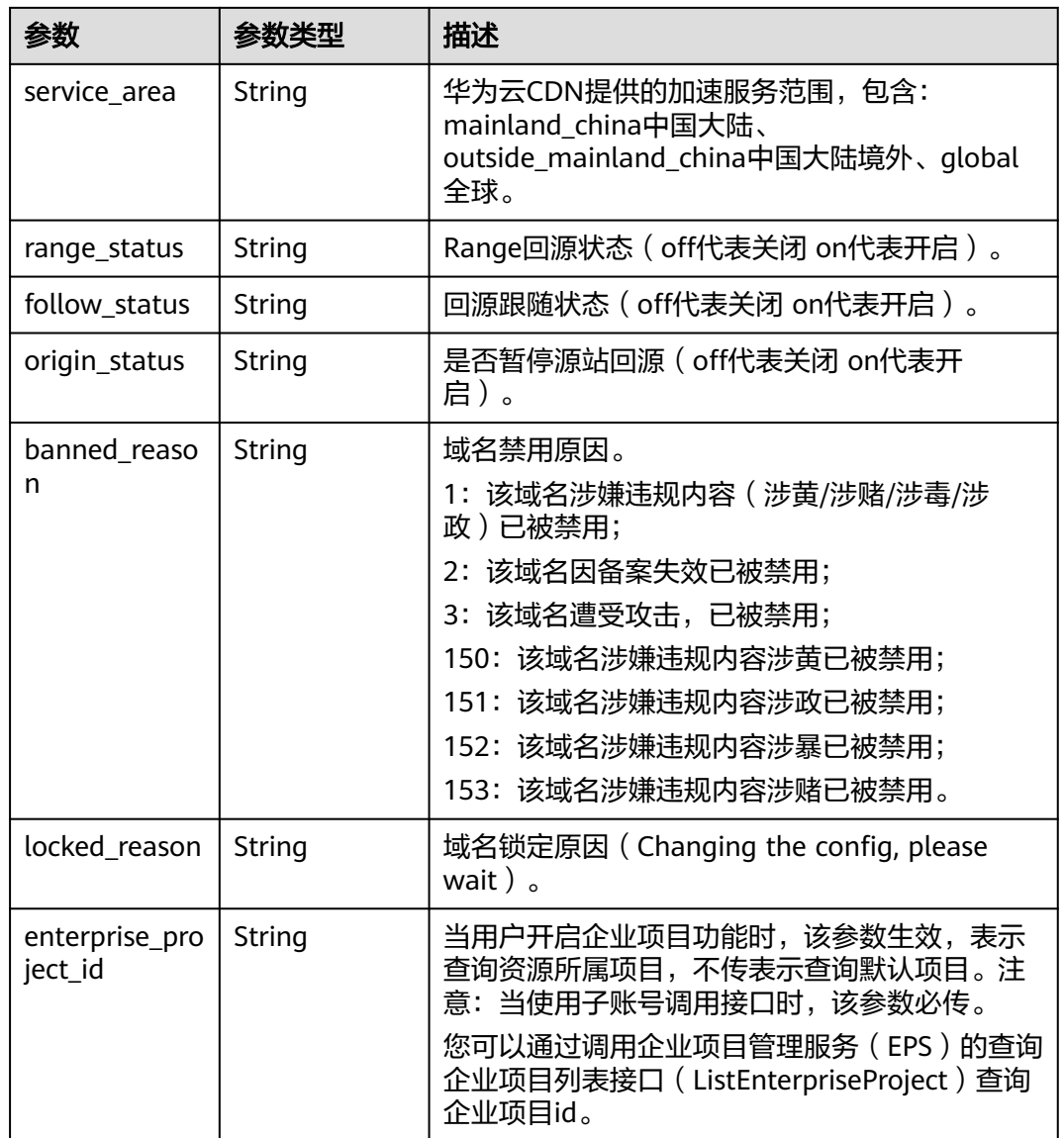

#### 表 **4-23** SourceWithPort

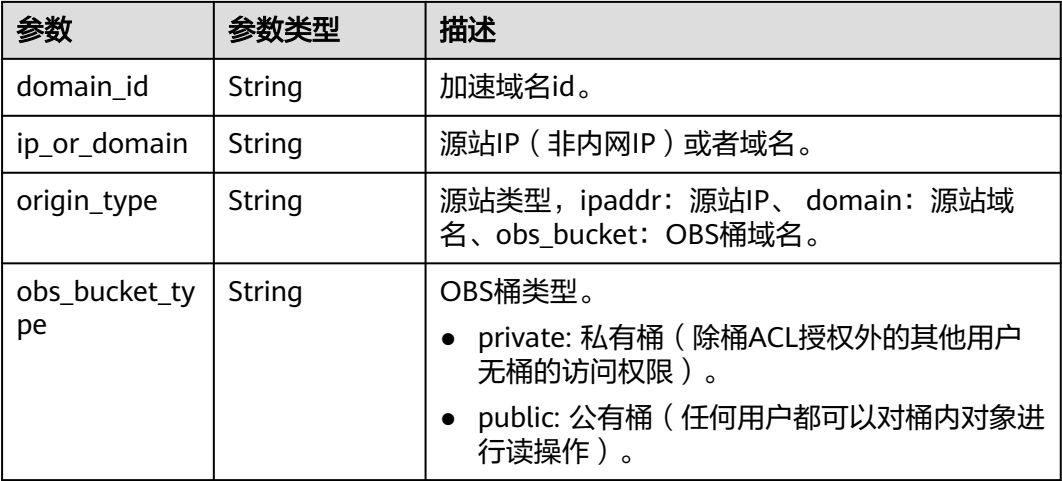

<span id="page-35-0"></span>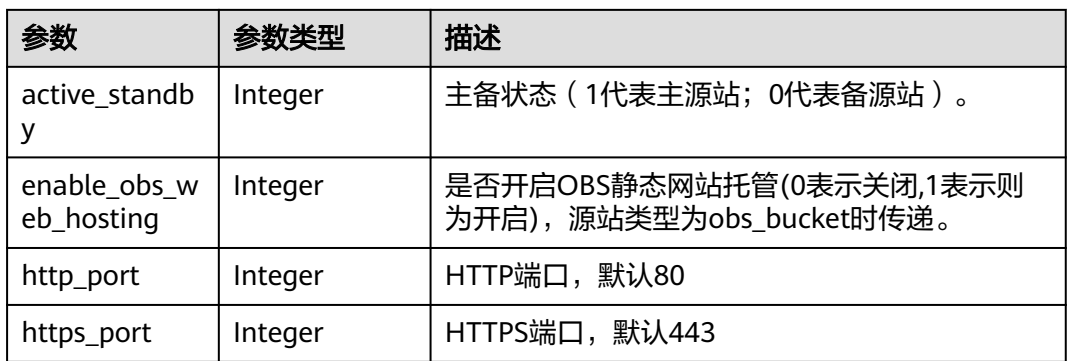

#### 表 **4-24** DomainOriginHost

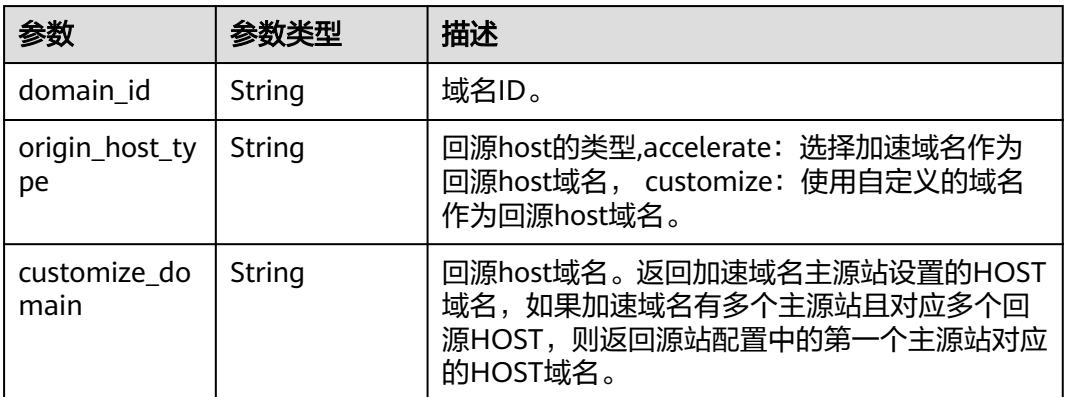

#### 请求示例

DELETE https://cdn.myhuaweicloud.com/v1.0/cdn/domains/ff80808\*\*\*\*\*\*\*\*\*\*\*\*\*\*\*\*\*\*\*\*\*\*\*\*\*07d? enterprise\_project\_id=0

#### 响应示例

#### 状态码: **200**

#### **OK**

```
{
  "domain" : {
 "sources" : [ {
 "domain_id" : "ff80808***********************07d",
 "origin_type" : "ipaddr",
 "ip_or_domain" : "0.0.0.0",
 "active_standby" : 1,
 "http_port" : 80,
 "https_port" : 443
   } ],
   "cname" : "example1.example2.com.c.example3.com",
 "id" : "ff80808***********************07d",
 "user_domain_id" : "6e3********************************441",
 "domain_name" : "example1.example2.com",
 "business_type" : "web",
 "service_area" : "mainland_china",
   "domain_status" : "deleting",
   "https_status" : 2,
   "create_time" : 1532405584521,
```
```
 "modify_time" : 1532406543021,
    "domain_origin_host" : {
     "domain_id" : "ff80808***********************07d",
     "origin_host_type" : "accelerate",
     "customize_domain" : "example1.example2.com"
    },
    "disabled" : 0,
    "locked" : 0,
 "range_status" : "off",
 "follow_status" : "off",
   "origin_status" : "on",
    "auto_refresh_preheat" : 0
  }
}
```
### **SDK** 代码示例

#### SDK代码示例如下。

#### **Java**

package com.huaweicloud.sdk.test;

```
import com.huaweicloud.sdk.core.auth.ICredential;
import com.huaweicloud.sdk.core.auth.GlobalCredentials;
import com.huaweicloud.sdk.core.exception.ConnectionException;
import com.huaweicloud.sdk.core.exception.RequestTimeoutException;
import com.huaweicloud.sdk.core.exception.ServiceResponseException;
import com.huaweicloud.sdk.cdn.v2.region.CdnRegion;
import com.huaweicloud.sdk.cdn.v2.*;
import com.huaweicloud.sdk.cdn.v2.model.*;
public class DeleteDomainSolution {
```
public static void main(String[] args) {

 // The AK and SK used for authentication are hard-coded or stored in plaintext, which has great security risks. It is recommended that the AK and SK be stored in ciphertext in configuration files or environment variables and decrypted during use to ensure security.

```
 // In this example, AK and SK are stored in environment variables for authentication. Before running 
this example, set environment variables CLOUD_SDK_AK and CLOUD_SDK_SK in the local environment
      String ak = System.getenv("CLOUD_SDK_AK");
      String sk = System.getenv("CLOUD_SDK_SK");
      ICredential auth = new GlobalCredentials()
           .withAk(ak)
           .withSk(sk);
      CdnClient client = CdnClient.newBuilder()
           .withCredential(auth)
           .withRegion(CdnRegion.valueOf("<YOUR REGION>"))
           .build();
      DeleteDomainRequest request = new DeleteDomainRequest();
      request.withDomainId("{domain_id}");
      try {
        DeleteDomainResponse response = client.deleteDomain(request);
         System.out.println(response.toString());
      } catch (ConnectionException e) {
         e.printStackTrace();
      } catch (RequestTimeoutException e) {
        e.printStackTrace();
      } catch (ServiceResponseException e) {
```

```
 e.printStackTrace();
    System.out.println(e.getHttpStatusCode());
    System.out.println(e.getRequestId());
    System.out.println(e.getErrorCode());
    System.out.println(e.getErrorMsg());
 }
```
 } }

### **Python**

```
# coding: utf-8
```
import os

```
from huaweicloudsdkcore.auth.credentials import GlobalCredentials
from huaweicloudsdkcdn.v2.region.cdn_region import CdnRegion
from huaweicloudsdkcore.exceptions import exceptions
from huaweicloudsdkcdn.v2 import *
```
 $if __name__ == '__main__":$ 

 # The AK and SK used for authentication are hard-coded or stored in plaintext, which has great security risks. It is recommended that the AK and SK be stored in ciphertext in configuration files or environment variables and decrypted during use to ensure security.

 # In this example, AK and SK are stored in environment variables for authentication. Before running this example, set environment variables CLOUD\_SDK\_AK and CLOUD\_SDK\_SK in the local environment

 ak = os.environ["CLOUD\_SDK\_AK"] sk = os.environ["CLOUD\_SDK\_SK"]

credentials = GlobalCredentials(ak, sk)

```
 client = CdnClient.new_builder() \
   .with_credentials(credentials) \
   .with_region(CdnRegion.value_of("<YOUR REGION>")) \
   .build()
```
try:

```
 request = DeleteDomainRequest()
   request.domain_id = "{domain_id}"
  response = client.delete domain(request) print(response)
 except exceptions.ClientRequestException as e:
   print(e.status_code)
   print(e.request_id)
  print(e.error_code)
   print(e.error_msg)
```
#### **Go**

package main

```
import (
```
)

 "fmt" "github.com/huaweicloud/huaweicloud-sdk-go-v3/core/auth/global" cdn "github.com/huaweicloud/huaweicloud-sdk-go-v3/services/cdn/v2" "github.com/huaweicloud/huaweicloud-sdk-go-v3/services/cdn/v2/model" region "github.com/huaweicloud/huaweicloud-sdk-go-v3/services/cdn/v2/region"

```
func main() {
```
 // The AK and SK used for authentication are hard-coded or stored in plaintext, which has great security risks. It is recommended that the AK and SK be stored in ciphertext in configuration files or environment variables and decrypted during use to ensure security.

 // In this example, AK and SK are stored in environment variables for authentication. Before running this example, set environment variables CLOUD\_SDK\_AK and CLOUD\_SDK\_SK in the local environment

 ak := os.Getenv("CLOUD\_SDK\_AK") sk := os.Getenv("CLOUD\_SDK\_SK") auth := global.NewCredentialsBuilder(). WithAk(ak). WithSk(sk). Build() client := cdn.NewCdnClient(

```
 WithCredential(auth).
        Build())
 request := &model.DeleteDomainRequest{}
 request.DomainId = "{domain_id}"
   response, err := client.DeleteDomain(request)
  if err == nil fmt.Printf("%+v\n", response)
 } else {
 fmt.Println(err)
   }
```
### 更多

更多编程语言的SDK代码示例,请参见**[API Explorer](https://console.huaweicloud.com/apiexplorer/#/openapi/CDN/sdk?api=DeleteDomain&version=v2)**的代码示例页签,可生成自动对应 的SDK代码示例。

### 状态码

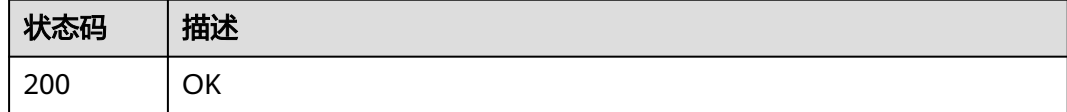

### 错误码

请参[见错误码。](#page-347-0)

# **4.1.4** 启用加速域名

}

### 功能介绍

启用加速域名。

### 调用方法

请参[见如何调用](#page-8-0)**API**。

### **URI**

PUT /v1.0/cdn/domains/{domain\_id}/enable

#### 表 **4-25** 路径参数

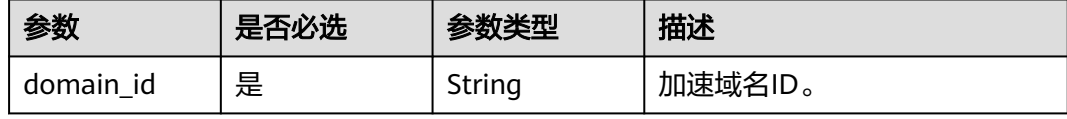

表 **4-26** Query 参数

| 参数                        | 是否必选 | 参数类型   | 描述                                                                               |
|---------------------------|------|--------|----------------------------------------------------------------------------------|
| enterprise_pro<br>ject_id | 否    | String | 当用户开启企业项目功能时,该<br>参数生效,表示查询资源所属项<br>目, "all"表示所有项目。注意:<br>当使用子账号调用接口时,该参<br>数必传。 |
|                           |      |        | 您可以通过调用企业项目管理服<br>务 (EPS) 的查询企业项目列表<br>接口 (ListEnterpriseProject)<br>查询企业项目id。   |

### 请求参数

### 表 **4-27** 请求 Header 参数

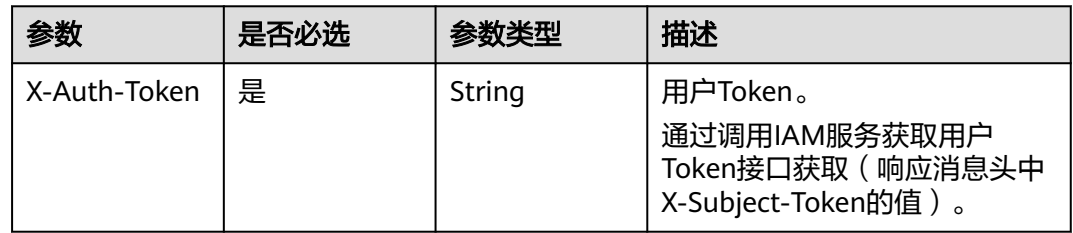

### 响应参数

### 状态码: **200**

#### 表 **4-28** 响应 Body 参数

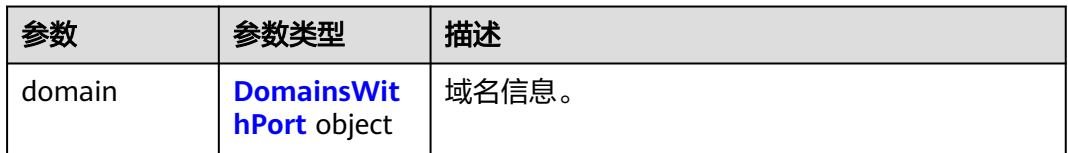

#### 表 **4-29** DomainsWithPort

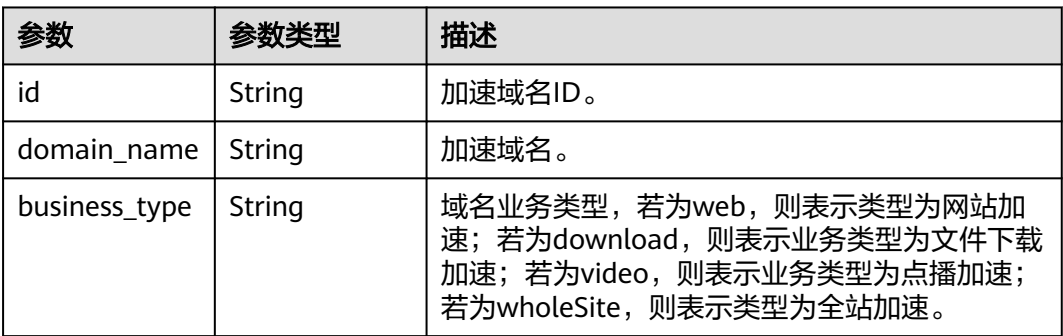

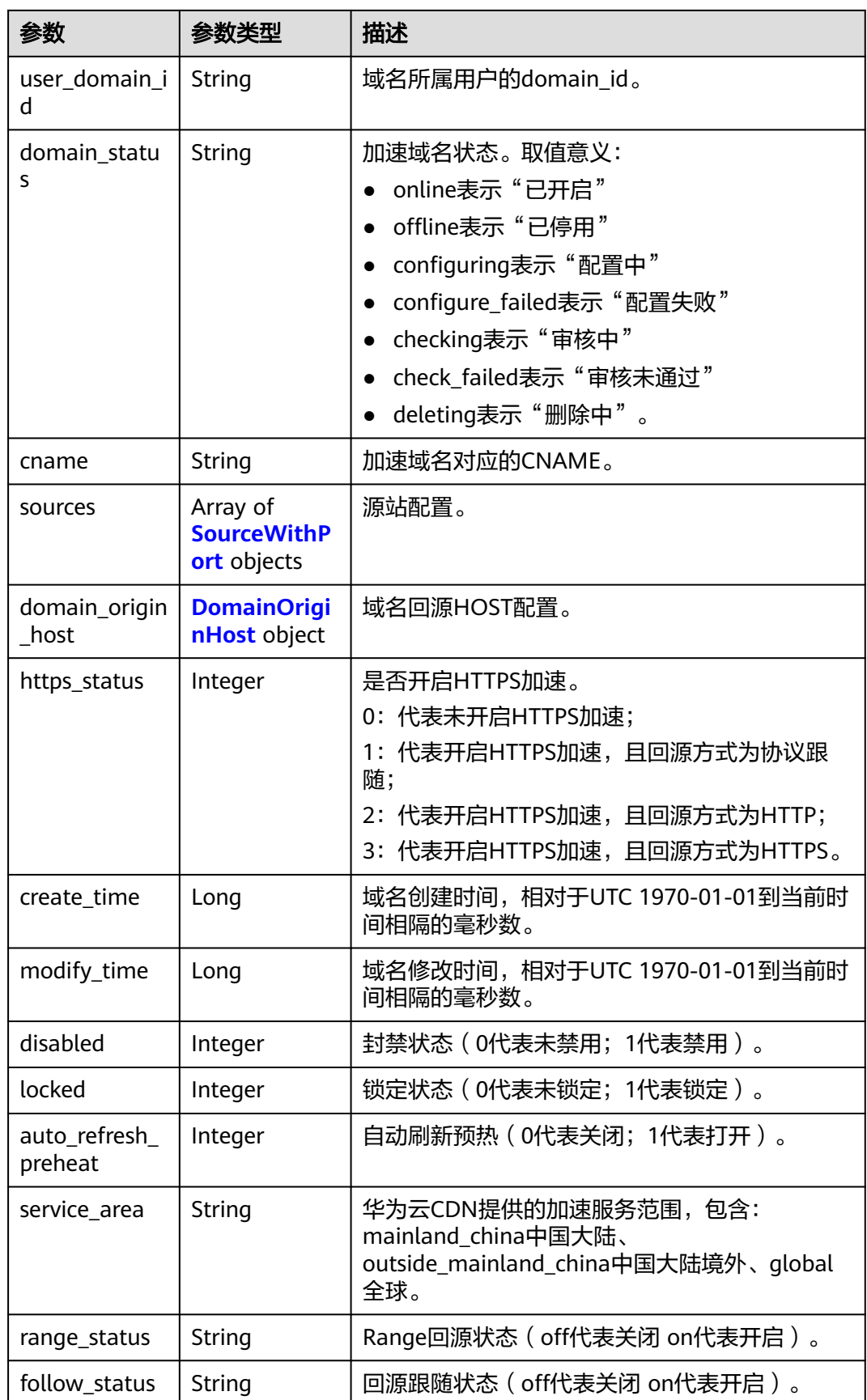

<span id="page-41-0"></span>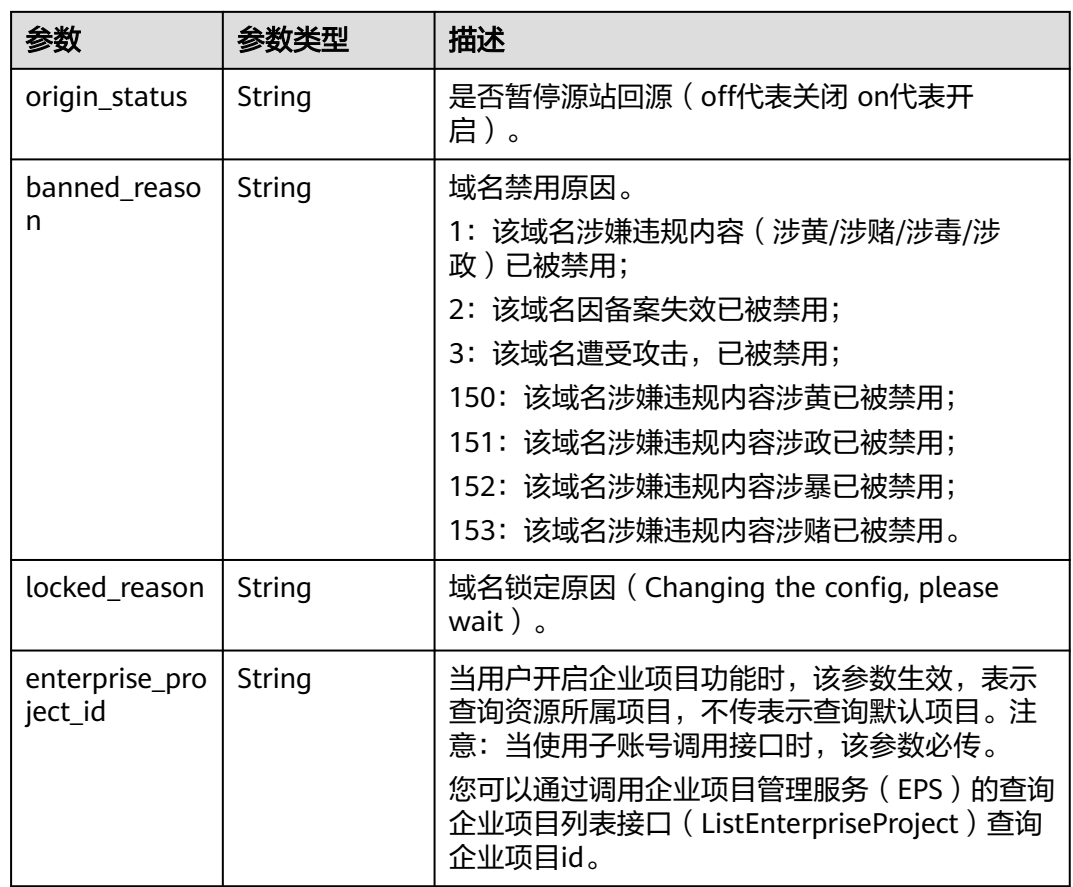

#### 表 **4-30** SourceWithPort

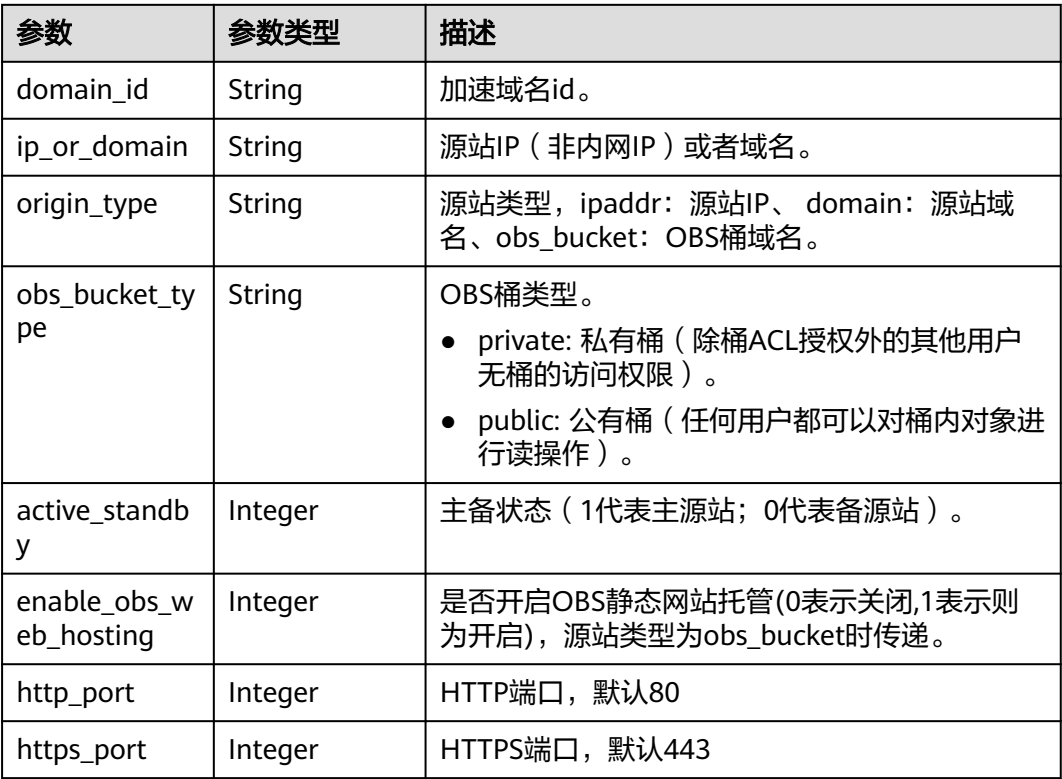

#### <span id="page-42-0"></span>表 **4-31** DomainOriginHost

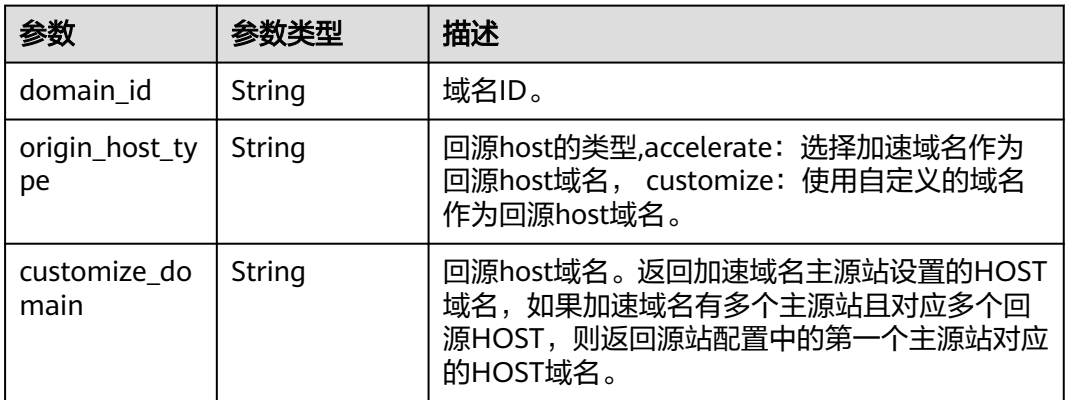

### 请求示例

PUT https://cdn.myhuaweicloud.com/v1.0/cdn/domains/ff80\*\*\*\*\*\*\*\*\*\*\*\*\*\*\*\*\*\*\*\*\*\*\*c82722/enable? enterprise\_project\_id=0

### 响应示例

#### 状态码: **200**

#### **OK**

```
{
 "domain" : {
 "sources" : [ {
     "domain_id" : "ff80***********************c82722",
 "origin_type" : "ipaddr",
 "ip_or_domain" : "0.0.0.0",
     "active_standby" : 1,
 "http_port" : 80,
 "https_port" : 443
   } ],
    "cname" : "www.example1.example2.0002.example3.com.c.example4.com",
 "id" : "ff80808264c7*******fc82722",
 "user_domain_id" : "6e358a************a441",
 "domain_name" : "www.example1.example2.0002.example3.com",
 "business_type" : "web",
 "service_area" : "mainland_china",
   "domain_status" : "configuring",
    "https_status" : 0,
 "create_time" : 1532403213673,
 "modify_time" : 1532403782746,
 "domain_origin_host" : {
 "domain_id" : "ff80***********************c82722",
     "origin_host_type" : "accelerate",
     "customize_domain" : "www.example1.example2.0002.example3.com"
   },
    "disabled" : 0,
   "locked" : 0,
   "range_status" : "off",
 "follow_status" : "off",
 "origin_status" : "on",
   "auto_refresh_preheat" : 0
  }
}
```
### **SDK** 代码示例

SDK代码示例如下。

#### **Java**

package com.huaweicloud.sdk.test;

```
import com.huaweicloud.sdk.core.auth.ICredential;
import com.huaweicloud.sdk.core.auth.GlobalCredentials;
import com.huaweicloud.sdk.core.exception.ConnectionException;
import com.huaweicloud.sdk.core.exception.RequestTimeoutException;
import com.huaweicloud.sdk.core.exception.ServiceResponseException;
import com.huaweicloud.sdk.cdn.v2.region.CdnRegion;
import com.huaweicloud.sdk.cdn.v2.*;
import com.huaweicloud.sdk.cdn.v2.model.*;
public class EnableDomainSolution {
   public static void main(String[] args) {
      // The AK and SK used for authentication are hard-coded or stored in plaintext, which has great 
security risks. It is recommended that the AK and SK be stored in ciphertext in configuration files or 
environment variables and decrypted during use to ensure security.
      // In this example, AK and SK are stored in environment variables for authentication. Before running 
this example, set environment variables CLOUD_SDK_AK and CLOUD_SDK_SK in the local environment
      String ak = System.getenv("CLOUD_SDK_AK");
      String sk = System.getenv("CLOUD_SDK_SK");
      ICredential auth = new GlobalCredentials()
           .withAk(ak)
            .withSk(sk);
      CdnClient client = CdnClient.newBuilder()
           .withCredential(auth)
            .withRegion(CdnRegion.valueOf("<YOUR REGION>"))
            .build();
      EnableDomainRequest request = new EnableDomainRequest();
      request.withDomainId("{domain_id}");
      try {
        EnableDomainResponse response = client.enableDomain(request);
        System.out.println(response.toString());
      } catch (ConnectionException e) {
         e.printStackTrace();
      } catch (RequestTimeoutException e) {
         e.printStackTrace();
      } catch (ServiceResponseException e) {
         e.printStackTrace();
        System.out.println(e.getHttpStatusCode());
        System.out.println(e.getRequestId());
         System.out.println(e.getErrorCode());
         System.out.println(e.getErrorMsg());
      }
   }
```
### **Python**

# coding: utf-8

}

import os from huaweicloudsdkcore.auth.credentials import GlobalCredentials from huaweicloudsdkcdn.v2.region.cdn\_region import CdnRegion from huaweicloudsdkcore.exceptions import exceptions from huaweicloudsdkcdn.v2 import \*

if \_\_name\_\_ == "\_\_main\_\_": # The AK and SK used for authentication are hard-coded or stored in plaintext, which has great security risks. It is recommended that the AK and SK be stored in ciphertext in configuration files or environment variables and decrypted during use to ensure security. # In this example, AK and SK are stored in environment variables for authentication. Before running this

```
example, set environment variables CLOUD_SDK_AK and CLOUD_SDK_SK in the local environment
   ak = os.environ["CLOUD_SDK_AK"]
   sk = os.environ["CLOUD_SDK_SK"]
   credentials = GlobalCredentials(ak, sk)
   client = CdnClient.new_builder() \
      .with_credentials(credentials) \
      .with_region(CdnRegion.value_of("<YOUR REGION>")) \
      .build()
   try:
      request = EnableDomainRequest()
      request.domain_id = "{domain_id}"
      response = client.enable_domain(request)
      print(response)
   except exceptions.ClientRequestException as e:
      print(e.status_code)
      print(e.request_id)
      print(e.error_code)
      print(e.error_msg)
```
#### **Go**

#### package main

```
import (
   "fmt"
   "github.com/huaweicloud/huaweicloud-sdk-go-v3/core/auth/global"
   cdn "github.com/huaweicloud/huaweicloud-sdk-go-v3/services/cdn/v2"
   "github.com/huaweicloud/huaweicloud-sdk-go-v3/services/cdn/v2/model"
   region "github.com/huaweicloud/huaweicloud-sdk-go-v3/services/cdn/v2/region"
)
```
#### func main() {

 // The AK and SK used for authentication are hard-coded or stored in plaintext, which has great security risks. It is recommended that the AK and SK be stored in ciphertext in configuration files or environment variables and decrypted during use to ensure security.

 // In this example, AK and SK are stored in environment variables for authentication. Before running this example, set environment variables CLOUD\_SDK\_AK and CLOUD\_SDK\_SK in the local environment ak := os.Getenv("CLOUD\_SDK\_AK")

```
 sk := os.Getenv("CLOUD_SDK_SK")
 auth := global.NewCredentialsBuilder().
   WithAk(ak).
   WithSk(sk).
   Build()
 client := cdn.NewCdnClient(
   cdn.CdnClientBuilder().
      WithRegion(region.ValueOf("<YOUR REGION>")).
      WithCredential(auth).
      Build())
 request := &model.EnableDomainRequest{}
 request.DomainId = "{domain_id}"
 response, err := client.EnableDomain(request)
 if err == nil {
   fmt.Printf("%+v\n", response)
 } else {
   fmt.Println(err)
 }
```
}

### 更多

更多编程语言的SDK代码示例,请参见**[API Explorer](https://console.huaweicloud.com/apiexplorer/#/openapi/CDN/sdk?api=EnableDomain&version=v2)**的代码示例页签,可生成自动对应 的SDK代码示例。

### 状态码

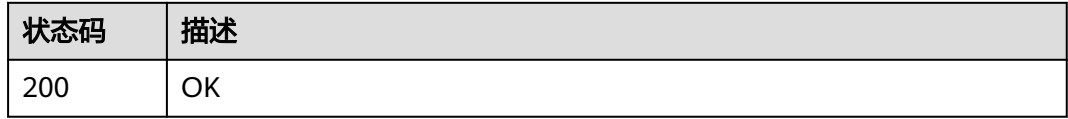

### 错误码

请参[见错误码。](#page-347-0)

# **4.1.5** 停用加速域名

### 功能介绍

停用加速域名。

### 调用方法

请参[见如何调用](#page-8-0)**API**。

### **URI**

PUT /v1.0/cdn/domains/{domain\_id}/disable

#### 表 **4-32** 路径参数

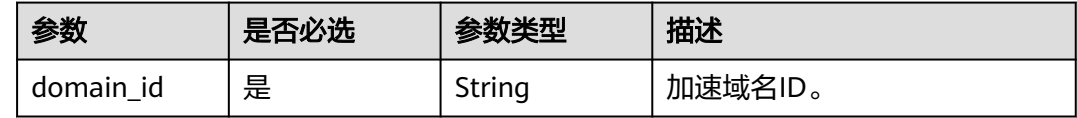

#### 表 **4-33** Query 参数

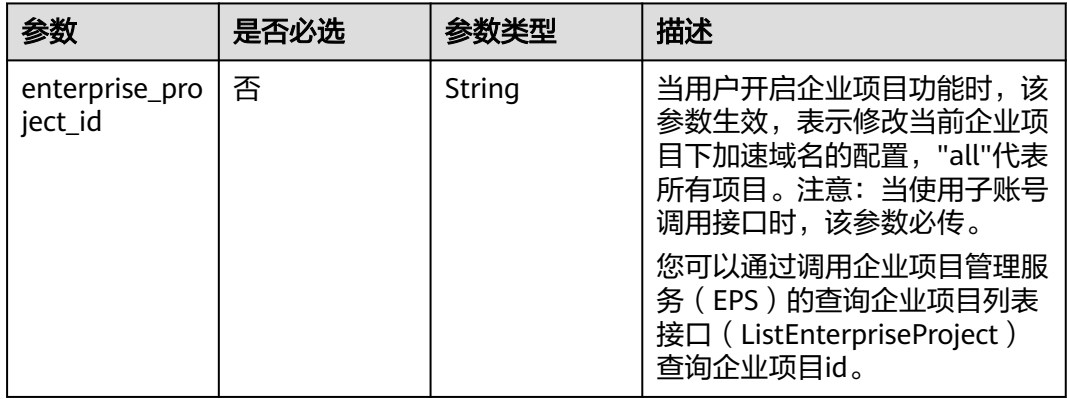

## 请求参数

表 **4-34** 请求 Header 参数

| 参数           | 是否必选 | 参数类型   | 描述                                                                       |
|--------------|------|--------|--------------------------------------------------------------------------|
| X-Auth-Token | 是    | String | 用户Token。<br>通过调用IAM服务获取用户<br>Token接口获取 ( 响应消息头中<br>【X-Subject-Token的值 )。 |

## 响应参数

### 状态码: **200**

表 **4-35** 响应 Body 参数

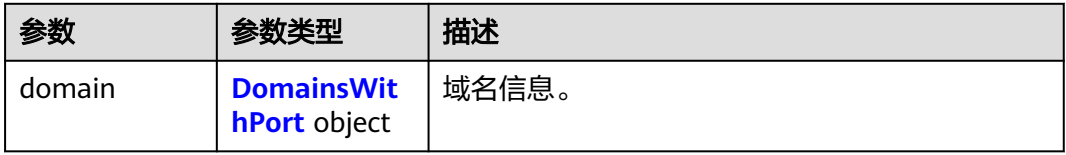

### 表 **4-36** DomainsWithPort

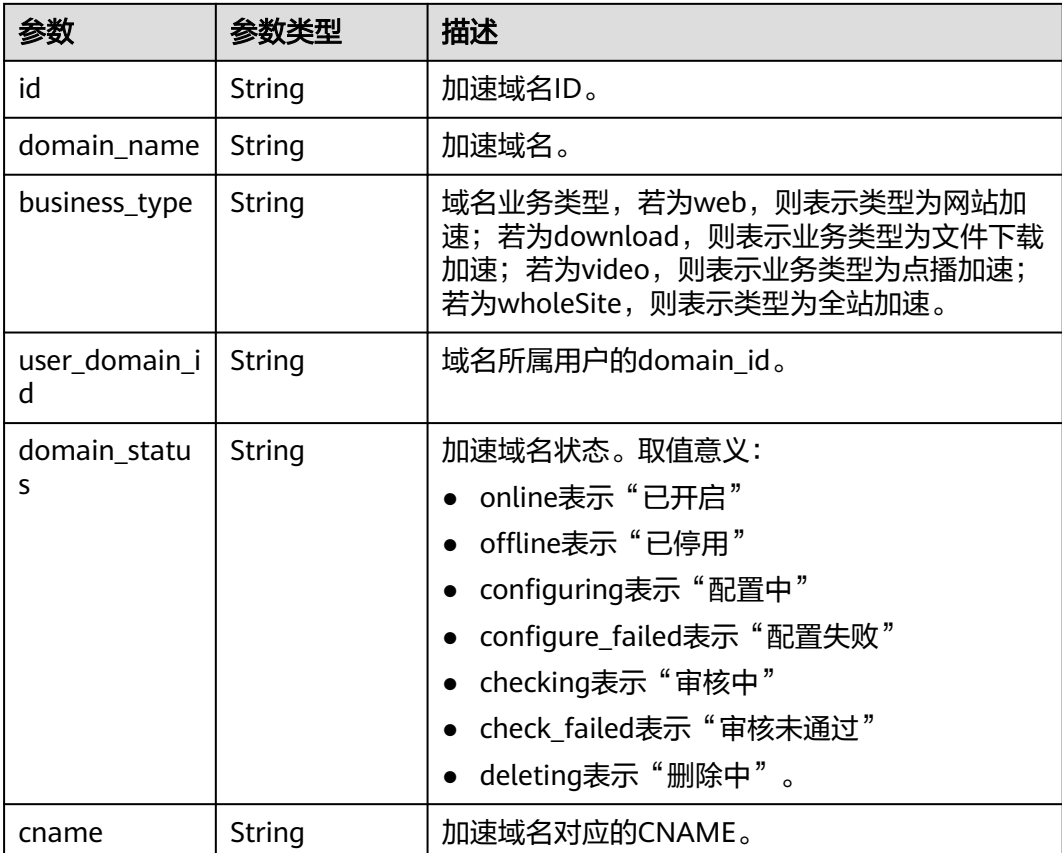

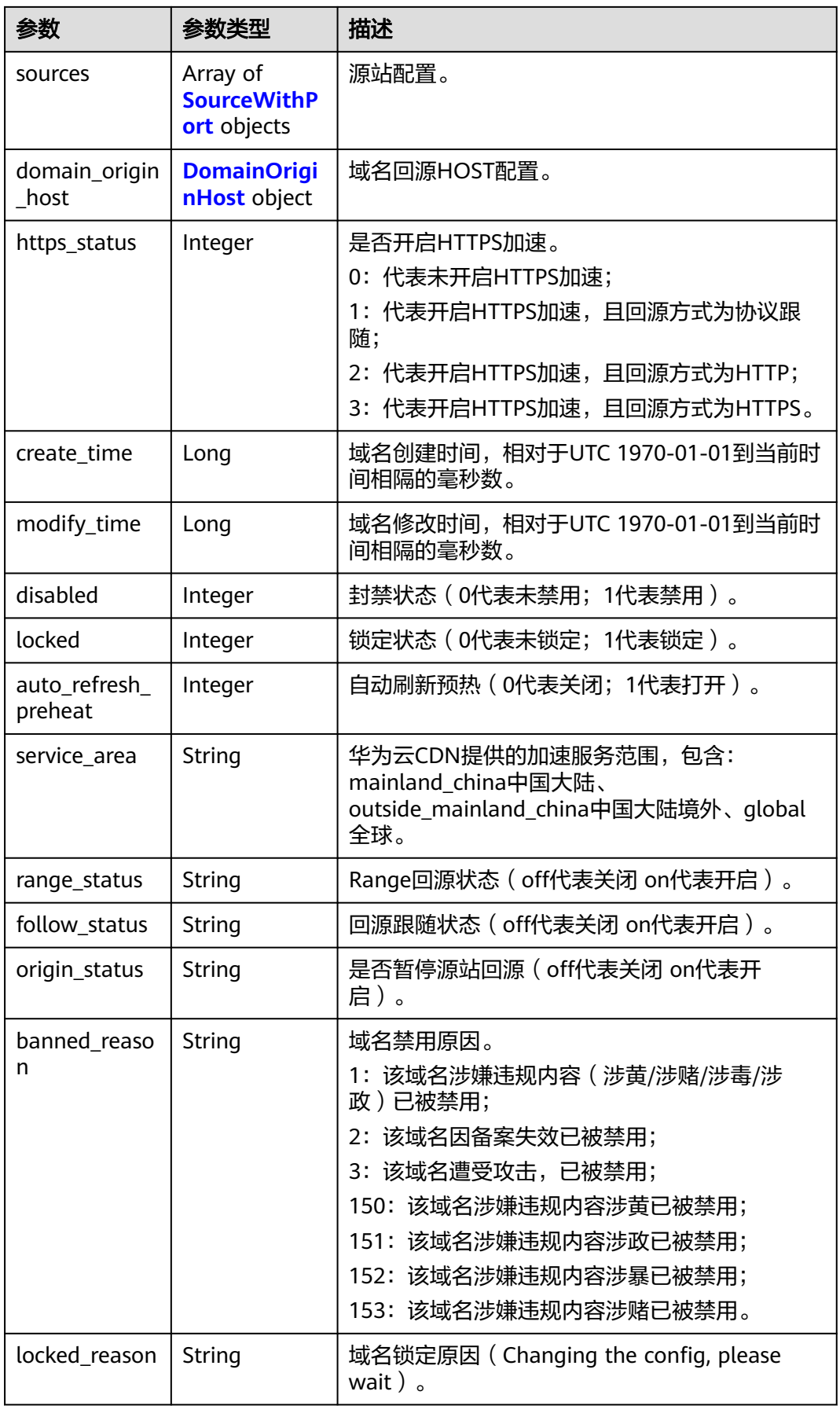

<span id="page-48-0"></span>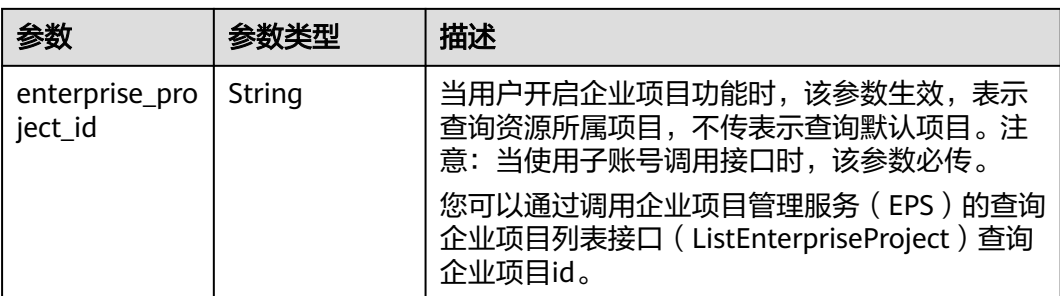

#### 表 **4-37** SourceWithPort

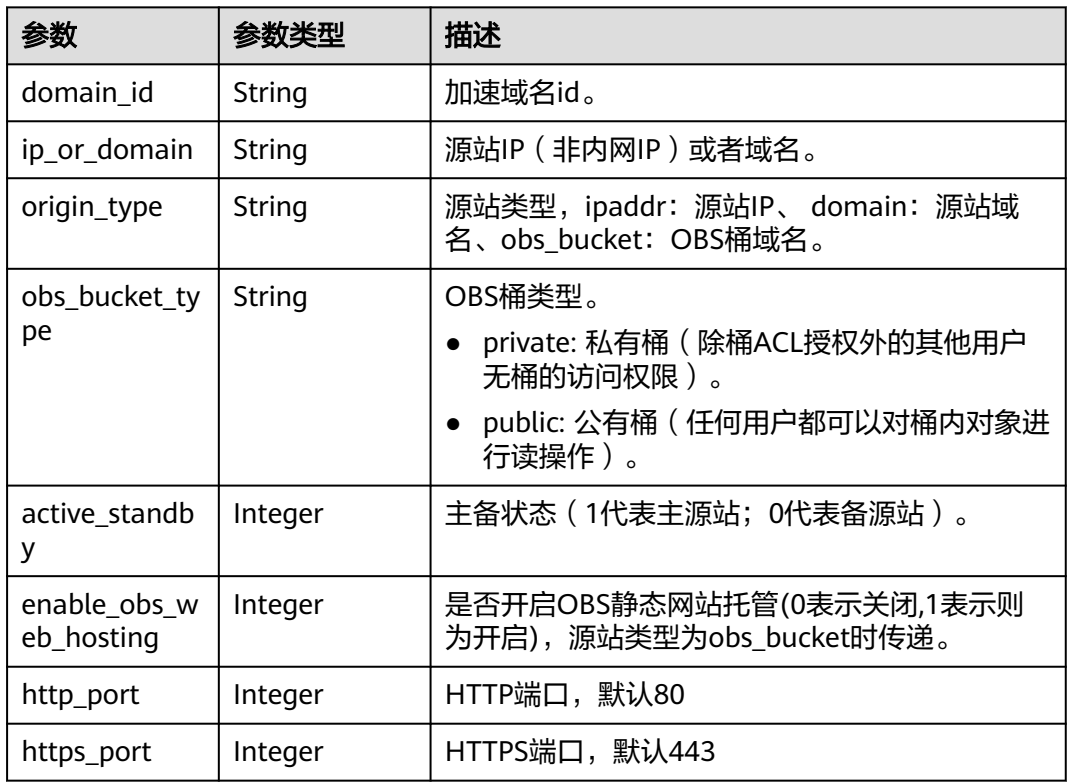

### 表 **4-38** DomainOriginHost

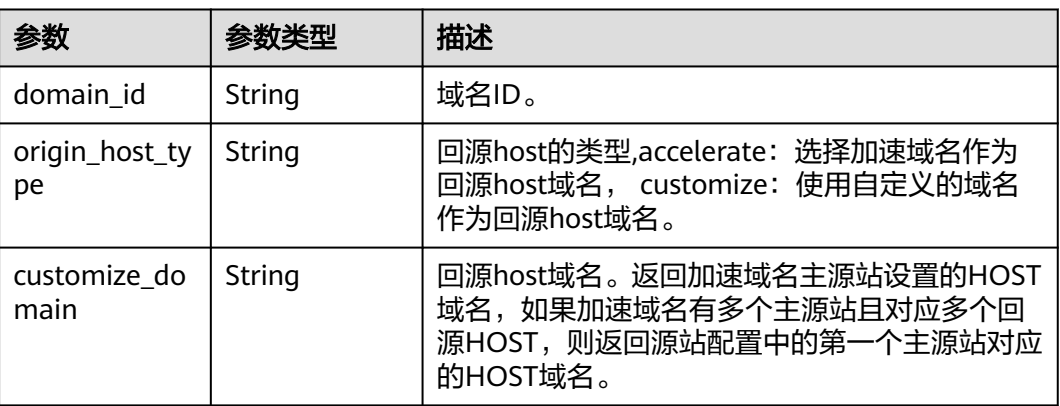

### 请求示例

PUT https://cdn.myhuaweicloud.com/v1.0/cdn/domains/ff8080\*\*\*\*\*\*\*\*\*\*\*\*\*\*\*\*\*\*\*\*\*\*\*\*\*722/disable? enterprise\_project\_id=0

# 响应示例

#### 状态码: **200**

#### OK

{

```
 "domain" : {
   "sources" : [ {
     "domain_id" : "ff8080***********************722",
 "origin_type" : "ipaddr",
 "ip_or_domain" : "0.0.0.0",
     "active_standby" : 1,
     "http_port" : 80,
     "https_port" : 443
 } ],
 "cname" : "www.example1.example2.0002.example3.com.c.example4.com",
 "id" : "ff8080***********************722",
 "user_domain_id" : "6e358***********************a441",
 "domain_name" : "www.example1.example2.0002.example3.com",
 "business_type" : "web",
 "service_area" : "mainland_china",
   "domain_status" : "configuring",
   "https_status" : 0,
   "create_time" : 1532403213673,
   "modify_time" : 1532403548714,
   "domain_origin_host" : {
     "domain_id" : "ff8080***********************722",
     "origin_host_type" : "accelerate",
     "customize_domain" : "www.example1.example2.0002.example3.com"
 },
 "disabled" : 0,
   "locked" : 0,
   "range_status" : "off",
   "follow_status" : "off",
   "origin_status" : "off",
   "auto_refresh_preheat" : 0
  }
}
```
### **SDK** 代码示例

#### SDK代码示例如下。

#### **Java**

package com.huaweicloud.sdk.test;

```
import com.huaweicloud.sdk.core.auth.ICredential;
import com.huaweicloud.sdk.core.auth.GlobalCredentials;
import com.huaweicloud.sdk.core.exception.ConnectionException;
import com.huaweicloud.sdk.core.exception.RequestTimeoutException;
import com.huaweicloud.sdk.core.exception.ServiceResponseException;
import com.huaweicloud.sdk.cdn.v2.region.CdnRegion;
import com.huaweicloud.sdk.cdn.v2.*;
import com.huaweicloud.sdk.cdn.v2.model.*;
```
public class DisableDomainSolution {

 public static void main(String[] args) { // The AK and SK used for authentication are hard-coded or stored in plaintext, which has great

```
security risks. It is recommended that the AK and SK be stored in ciphertext in configuration files or 
environment variables and decrypted during use to ensure security.
      // In this example, AK and SK are stored in environment variables for authentication. Before running 
this example, set environment variables CLOUD_SDK_AK and CLOUD_SDK_SK in the local environment
      String ak = System.getenv("CLOUD_SDK_AK");
      String sk = System.getenv("CLOUD_SDK_SK");
      ICredential auth = new GlobalCredentials()
           .withAk(ak)
           .withSk(sk);
      CdnClient client = CdnClient.newBuilder()
           .withCredential(auth)
            .withRegion(CdnRegion.valueOf("<YOUR REGION>"))
            .build();
      DisableDomainRequest request = new DisableDomainRequest();
      request.withDomainId("{domain_id}");
      try {
         DisableDomainResponse response = client.disableDomain(request);
         System.out.println(response.toString());
      } catch (ConnectionException e) {
         e.printStackTrace();
      } catch (RequestTimeoutException e) {
         e.printStackTrace();
      } catch (ServiceResponseException e) {
         e.printStackTrace();
         System.out.println(e.getHttpStatusCode());
         System.out.println(e.getRequestId());
         System.out.println(e.getErrorCode());
         System.out.println(e.getErrorMsg());
      }
   }
}
```
### **Python**

# coding: utf-8

import os

```
from huaweicloudsdkcore.auth.credentials import GlobalCredentials
from huaweicloudsdkcdn.v2.region.cdn_region import CdnRegion
from huaweicloudsdkcore.exceptions import exceptions
from huaweicloudsdkcdn.v2 import *
```
if \_\_name\_\_ == "\_\_main\_\_":

 # The AK and SK used for authentication are hard-coded or stored in plaintext, which has great security risks. It is recommended that the AK and SK be stored in ciphertext in configuration files or environment variables and decrypted during use to ensure security.

 # In this example, AK and SK are stored in environment variables for authentication. Before running this example, set environment variables CLOUD\_SDK\_AK and CLOUD\_SDK\_SK in the local environment

```
 ak = os.environ["CLOUD_SDK_AK"]
 sk = os.environ["CLOUD_SDK_SK"]
```
credentials = GlobalCredentials(ak, sk)

```
client = CdnClient.new_builder() \
   .with_credentials(credentials) \
  .with_region(CdnRegion.value_of("<YOUR REGION>")) \
   .build()
 try:
```

```
 request = DisableDomainRequest()
  request.domain_id = "{domain_id}"
   response = client.disable_domain(request)
   print(response)
 except exceptions.ClientRequestException as e:
   print(e.status_code)
   print(e.request_id)
```
**Go**

```
 print(e.error_code)
      print(e.error_msg)
package main
import (
   "fmt"
   "github.com/huaweicloud/huaweicloud-sdk-go-v3/core/auth/global"
   cdn "github.com/huaweicloud/huaweicloud-sdk-go-v3/services/cdn/v2"
   "github.com/huaweicloud/huaweicloud-sdk-go-v3/services/cdn/v2/model"
   region "github.com/huaweicloud/huaweicloud-sdk-go-v3/services/cdn/v2/region"
)
func main() {
   // The AK and SK used for authentication are hard-coded or stored in plaintext, which has great security 
risks. It is recommended that the AK and SK be stored in ciphertext in configuration files or environment 
variables and decrypted during use to ensure security.
   // In this example, AK and SK are stored in environment variables for authentication. Before running this 
example, set environment variables CLOUD_SDK_AK and CLOUD_SDK_SK in the local environment
   ak := os.Getenv("CLOUD_SDK_AK")
   sk := os.Getenv("CLOUD_SDK_SK")
   auth := global.NewCredentialsBuilder().
      WithAk(ak).
      WithSk(sk).
      Build()
   client := cdn.NewCdnClient(
      cdn.CdnClientBuilder().
        WithRegion(region.ValueOf("<YOUR REGION>")).
        WithCredential(auth).
        Build())
   request := &model.DisableDomainRequest{}
   request.DomainId = "{domain_id}"
   response, err := client.DisableDomain(request)
  if err == nil fmt.Printf("%+v\n", response)
   } else {
      fmt.Println(err)
   }
}
```
### 更多

更多编程语言的SDK代码示例,请参见**[API Explorer](https://console.huaweicloud.com/apiexplorer/#/openapi/CDN/sdk?api=DisableDomain&version=v2)**的代码示例页签,可生成自动对应 的SDK代码示例。

### 状态码

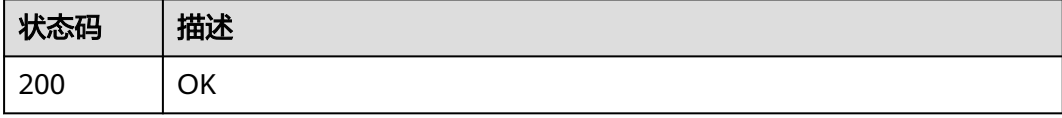

### 错误码

请参[见错误码。](#page-347-0)

# **4.1.6** 查询加速域名详情

# 功能介绍

加速域名详情信息接口。

### 调用方法

请参[见如何调用](#page-8-0)**API**。

#### **URI**

GET /v1.0/cdn/configuration/domains/{domain\_name}

#### 表 **4-39** 路径参数

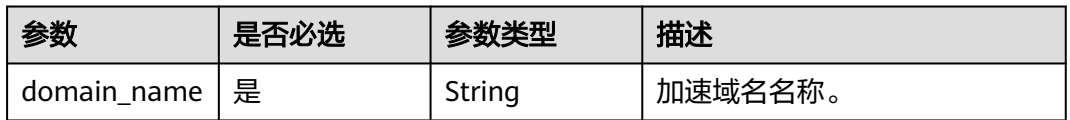

#### 表 **4-40** Query 参数

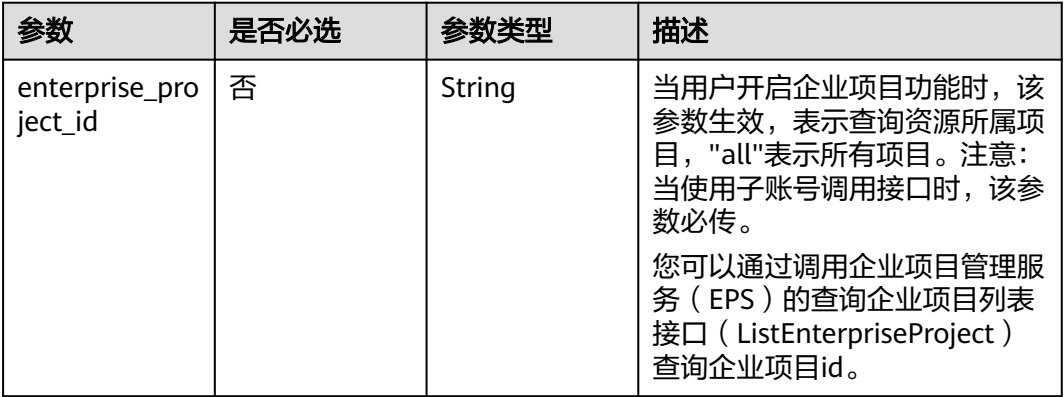

## 请求参数

#### 表 **4-41** 请求 Header 参数

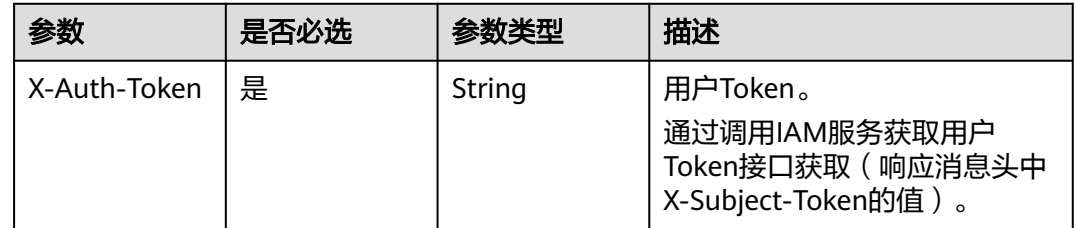

### 响应参数

### 状态码: **200**

### 表 **4-42** 响应 Body 参数

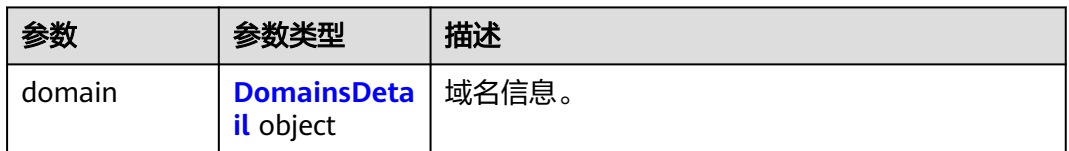

#### 表 **4-43** DomainsDetail

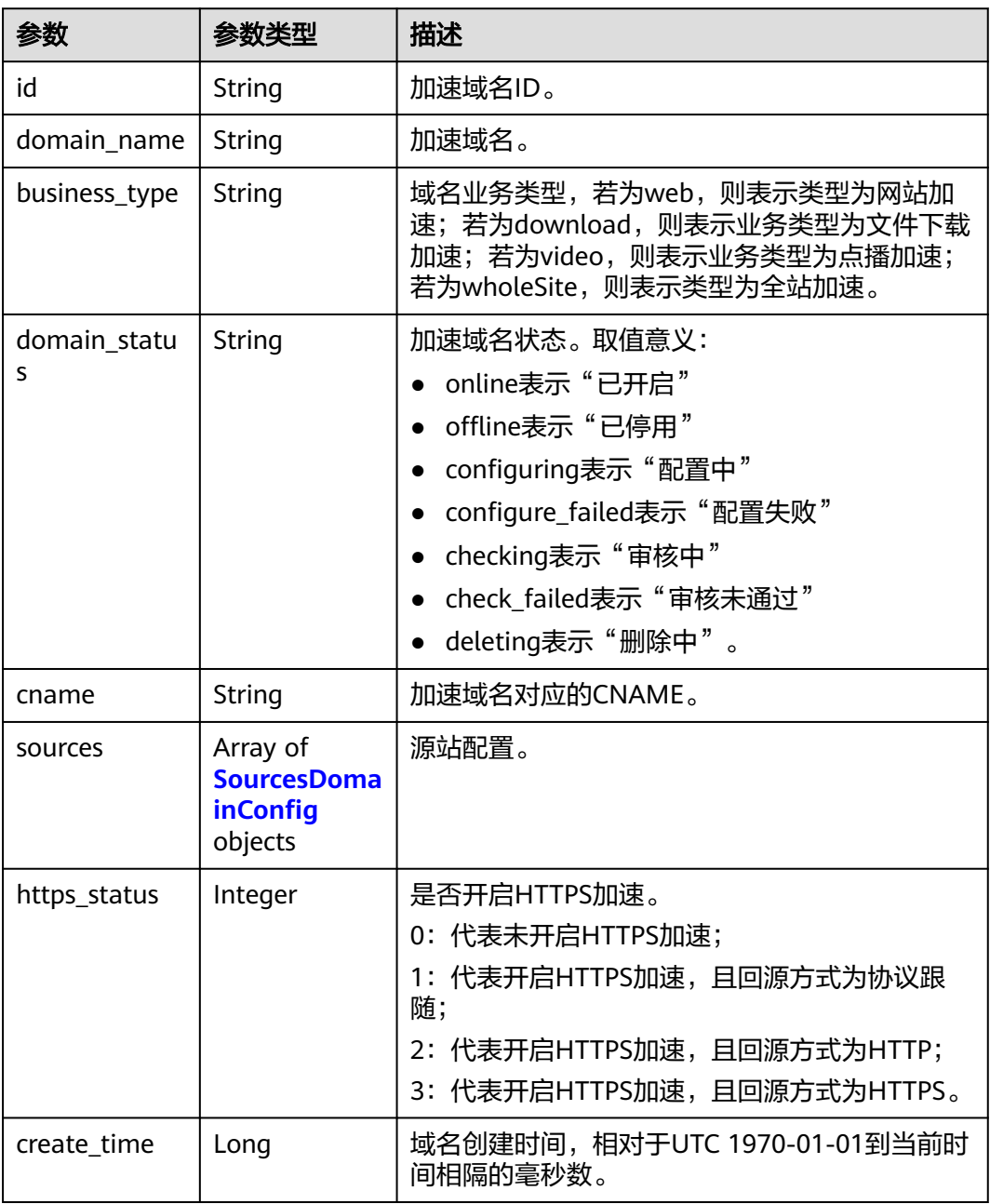

<span id="page-54-0"></span>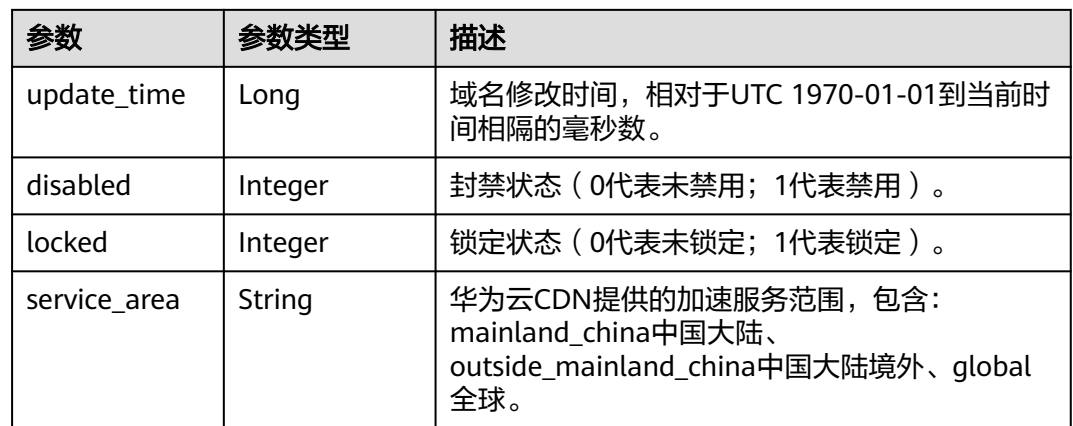

### 表 **4-44** SourcesDomainConfig

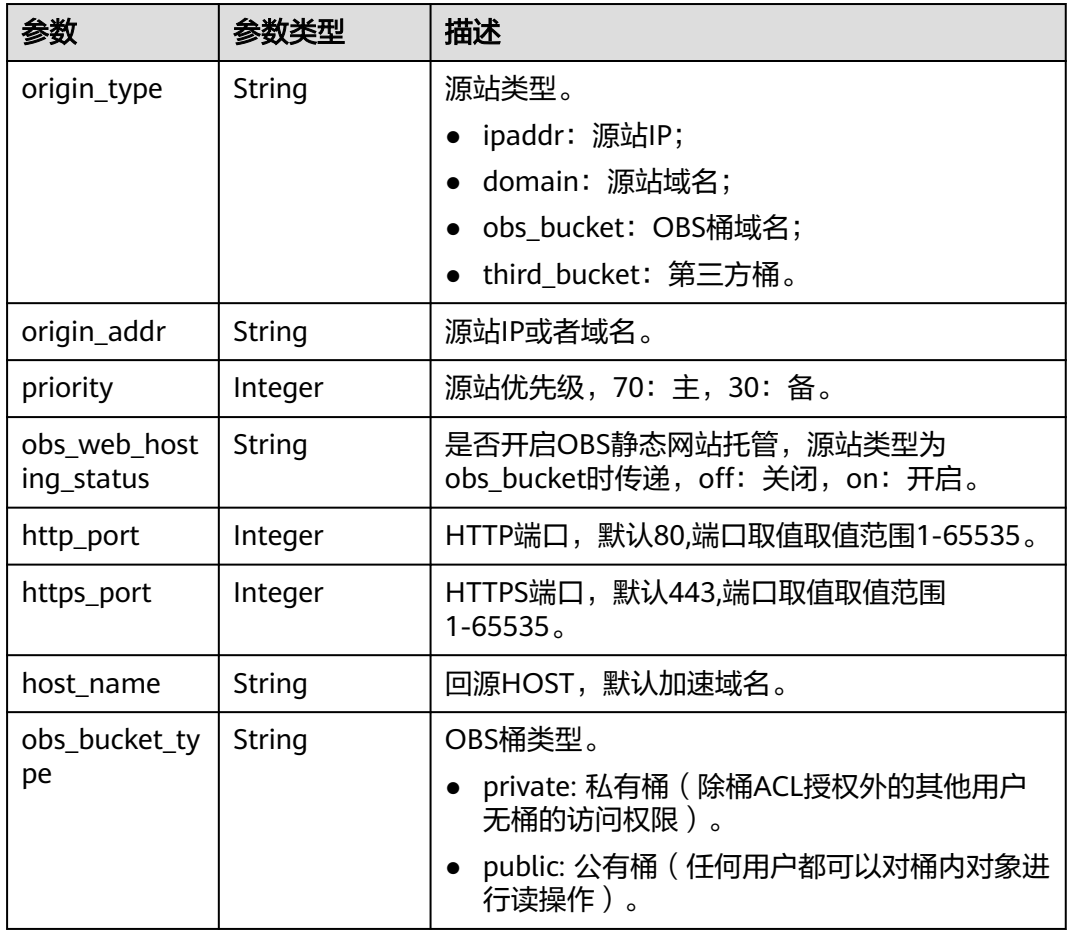

### 状态码: **400**

#### 表 **4-45** 响应 Body 参数

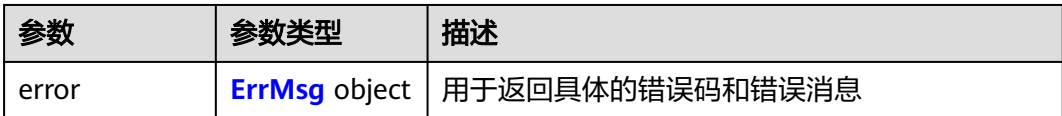

#### 表 **4-46** ErrMsg

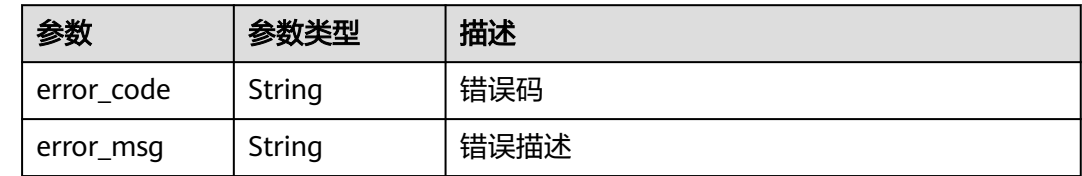

### 请求示例

GET https://cdn.myhuaweicloud.com/v1.0/cdn/configuration/domains/www.example.com? enterprise\_project\_id=1

### 响应示例

#### 状态码: **200**

成功响应。

```
{
 "domain" : {
 "sources" : [ {
    "origin_type" : "domain",
    "origin_addr" : "www.example.com",
     "priority" : 70,
    "obs_web_hosting_status" : "string",
    "http_port" : 80,
 "https_port" : 443,
 "host_name" : "string"
   } ],
 "cname" : "www.example.com.c.example2.com",
 "id" : "12a***********************345d671",
   "domain_name" : "www.example.com",
   "business_type" : "web",
 "service_area" : "mainland_china",
 "domain_status" : "online",
   "https_status" : 0,
 "create_time" : 1516861994806,
 "update_time" : 1532405346365,
   "disabled" : 0
 }
```
### **SDK** 代码示例

}

SDK代码示例如下。

#### **Java**

package com.huaweicloud.sdk.test;

import com.huaweicloud.sdk.core.auth.ICredential; import com.huaweicloud.sdk.core.auth.GlobalCredentials;

```
import com.huaweicloud.sdk.core.exception.ConnectionException;
import com.huaweicloud.sdk.core.exception.RequestTimeoutException;
import com.huaweicloud.sdk.core.exception.ServiceResponseException;
import com.huaweicloud.sdk.cdn.v2.region.CdnRegion;
import com.huaweicloud.sdk.cdn.v2.*;
import com.huaweicloud.sdk.cdn.v2.model.*;
public class ShowDomainDetailByNameSolution {
   public static void main(String[] args) {
      // The AK and SK used for authentication are hard-coded or stored in plaintext, which has great 
security risks. It is recommended that the AK and SK be stored in ciphertext in configuration files or 
environment variables and decrypted during use to ensure security.
      // In this example, AK and SK are stored in environment variables for authentication. Before running 
this example, set environment variables CLOUD_SDK_AK and CLOUD_SDK_SK in the local environment
      String ak = System.getenv("CLOUD_SDK_AK");
      String sk = System.getenv("CLOUD_SDK_SK");
      ICredential auth = new GlobalCredentials()
           .withAk(ak)
           .withSk(sk);
      CdnClient client = CdnClient.newBuilder()
           .withCredential(auth)
            .withRegion(CdnRegion.valueOf("<YOUR REGION>"))
           .build();
      ShowDomainDetailByNameRequest request = new ShowDomainDetailByNameRequest();
      request.withDomainName("{domain_name}");
      try {
         ShowDomainDetailByNameResponse response = client.showDomainDetailByName(request);
         System.out.println(response.toString());
      } catch (ConnectionException e) {
         e.printStackTrace();
      } catch (RequestTimeoutException e) {
         e.printStackTrace();
      } catch (ServiceResponseException e) {
        e.printStackTrace();
         System.out.println(e.getHttpStatusCode());
        System.out.println(e.getRequestId());
        System.out.println(e.getErrorCode());
         System.out.println(e.getErrorMsg());
      }
   }
}
```
### **Python**

```
# coding: utf-8
```

```
import os
```

```
from huaweicloudsdkcore.auth.credentials import GlobalCredentials
from huaweicloudsdkcdn.v2.region.cdn_region import CdnRegion
from huaweicloudsdkcore.exceptions import exceptions
from huaweicloudsdkcdn.v2 import *
```

```
if __name__ == "__main__":
```

```
 # The AK and SK used for authentication are hard-coded or stored in plaintext, which has great security 
risks. It is recommended that the AK and SK be stored in ciphertext in configuration files or environment 
variables and decrypted during use to ensure security.
```

```
 # In this example, AK and SK are stored in environment variables for authentication. Before running this 
example, set environment variables CLOUD_SDK_AK and CLOUD_SDK_SK in the local environment
```

```
 ak = os.environ["CLOUD_SDK_AK"]
 sk = os.environ["CLOUD_SDK_SK"]
```

```
 credentials = GlobalCredentials(ak, sk)
```

```
 client = CdnClient.new_builder() \
    .with_credentials(credentials) \
```

```
 .with_region(CdnRegion.value_of("<YOUR REGION>")) \
   .build()
 try:
   request = ShowDomainDetailByNameRequest()
   request.domain_name = "{domain_name}"
   response = client.show_domain_detail_by_name(request)
   print(response)
 except exceptions.ClientRequestException as e:
   print(e.status_code)
  print(e.request_id)
   print(e.error_code)
  print(e.error_msg)
```
#### **Go**

```
package main
```
)

}

```
import (
   "fmt"
   "github.com/huaweicloud/huaweicloud-sdk-go-v3/core/auth/global"
   cdn "github.com/huaweicloud/huaweicloud-sdk-go-v3/services/cdn/v2"
   "github.com/huaweicloud/huaweicloud-sdk-go-v3/services/cdn/v2/model"
   region "github.com/huaweicloud/huaweicloud-sdk-go-v3/services/cdn/v2/region"
func main() {
   // The AK and SK used for authentication are hard-coded or stored in plaintext, which has great security 
risks. It is recommended that the AK and SK be stored in ciphertext in configuration files or environment
```
variables and decrypted during use to ensure security. // In this example, AK and SK are stored in environment variables for authentication. Before running this example, set environment variables CLOUD\_SDK\_AK and CLOUD\_SDK\_SK in the local environment

```
 ak := os.Getenv("CLOUD_SDK_AK")
 sk := os.Getenv("CLOUD_SDK_SK")
 auth := global.NewCredentialsBuilder().
   WithAk(ak).
   WithSk(sk).
   Build()
 client := cdn.NewCdnClient(
   cdn.CdnClientBuilder().
      WithRegion(region.ValueOf("<YOUR REGION>")).
      WithCredential(auth).
      Build())
 request := &model.ShowDomainDetailByNameRequest{}
 request.DomainName = "{domain_name}"
 response, err := client.ShowDomainDetailByName(request)
if err == nil fmt.Printf("%+v\n", response)
 } else {
   fmt.Println(err)
 }
```
### 更多

更多编程语言的SDK代码示例,请参见**[API Explorer](https://console.huaweicloud.com/apiexplorer/#/openapi/CDN/sdk?api=ShowDomainDetailByName&version=v2)**的代码示例页签,可生成自动对应 的SDK代码示例。

## 状态码

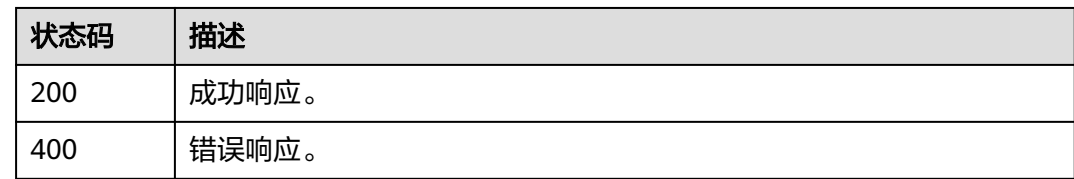

### 错误码

请参[见错误码。](#page-347-0)

# **4.1.7** 域名归属校验

### 功能介绍

用于域名归属校验

### 调用方法

请参[见如何调用](#page-8-0)**API**。

**URI**

POST /v1.0/cdn/configuration/domains/{domain\_name}/verify-owner

#### 表 **4-47** 路径参数

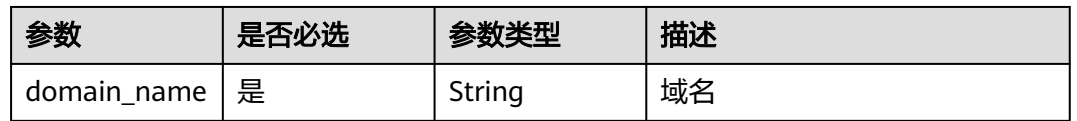

### 请求参数

### 表 **4-48** 请求 Body 参数

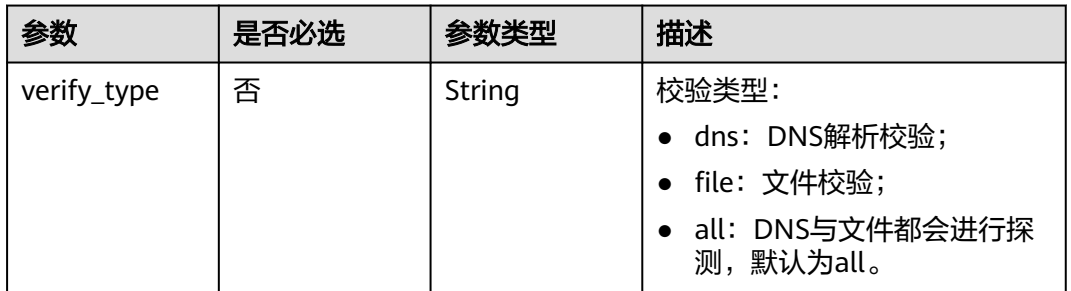

### 响应参数

状态码: **200**

#### 表 **4-49** 响应 Body 参数

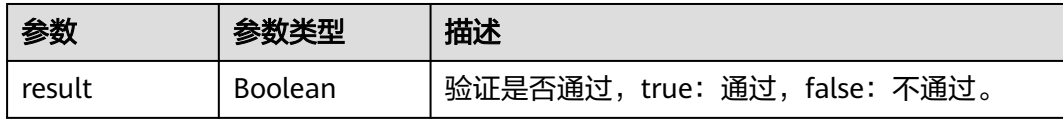

### 请求示例

POST https://cdn.myhuaweicloud.com/v1.0/cdn/configuration/domains/image.example.com/verify-owner

{ "verify\_type" : "all" }

### 响应示例

状态码: **200**

请求成功

{ "result" : true }

### **SDK** 代码示例

SDK代码示例如下。

#### **Java**

package com.huaweicloud.sdk.test;

```
import com.huaweicloud.sdk.core.auth.ICredential;
import com.huaweicloud.sdk.core.auth.GlobalCredentials;
import com.huaweicloud.sdk.core.exception.ConnectionException;
import com.huaweicloud.sdk.core.exception.RequestTimeoutException;
import com.huaweicloud.sdk.core.exception.ServiceResponseException;
import com.huaweicloud.sdk.cdn.v2.region.CdnRegion;
import com.huaweicloud.sdk.cdn.v2.*;
import com.huaweicloud.sdk.cdn.v2.model.*;
```
public class VerifyDomainOwnerSolution {

```
 public static void main(String[] args) {
```
 // The AK and SK used for authentication are hard-coded or stored in plaintext, which has great security risks. It is recommended that the AK and SK be stored in ciphertext in configuration files or environment variables and decrypted during use to ensure security.

 // In this example, AK and SK are stored in environment variables for authentication. Before running this example, set environment variables CLOUD\_SDK\_AK and CLOUD\_SDK\_SK in the local environment

```
 String ak = System.getenv("CLOUD_SDK_AK");
```

```
 String sk = System.getenv("CLOUD_SDK_SK");
```

```
 ICredential auth = new GlobalCredentials()
      .withAk(ak)
      .withSk(sk);
```

```
 CdnClient client = CdnClient.newBuilder()
      .withCredential(auth)
      .withRegion(CdnRegion.valueOf("<YOUR REGION>"))
      .build();
 VerifyDomainOwnerRequest request = new VerifyDomainOwnerRequest();
 request.withDomainName("{domain_name}");
```

```
 VerifyDomainOwnerRequestBody body = new VerifyDomainOwnerRequestBody();
      body.withVerifyType("all");
      request.withBody(body);
 try {
 VerifyDomainOwnerResponse response = client.verifyDomainOwner(request);
        System.out.println(response.toString());
     } catch (ConnectionException e) {
        e.printStackTrace();
     } catch (RequestTimeoutException e) {
        e.printStackTrace();
     } catch (ServiceResponseException e) {
        e.printStackTrace();
        System.out.println(e.getHttpStatusCode());
        System.out.println(e.getRequestId());
        System.out.println(e.getErrorCode());
        System.out.println(e.getErrorMsg());
     }
   }
```
#### **Python**

# coding: utf-8

import os

}

```
from huaweicloudsdkcore.auth.credentials import GlobalCredentials
from huaweicloudsdkcdn.v2.region.cdn_region import CdnRegion
from huaweicloudsdkcore.exceptions import exceptions
from huaweicloudsdkcdn.v2 import *
```
 $if$  \_\_name\_\_ == "\_\_main\_

 $\frac{1}{4}$  The AK and SK used for authentication are hard-coded or stored in plaintext, which has great security risks. It is recommended that the AK and SK be stored in ciphertext in configuration files or environment variables and decrypted during use to ensure security.

 # In this example, AK and SK are stored in environment variables for authentication. Before running this example, set environment variables CLOUD\_SDK\_AK and CLOUD\_SDK\_SK in the local environment

```
 ak = os.environ["CLOUD_SDK_AK"]
 sk = os.environ["CLOUD_SDK_SK"]
```
credentials = GlobalCredentials(ak, sk)

```
 client = CdnClient.new_builder() \
   .with_credentials(credentials) \
    .with_region(CdnRegion.value_of("<YOUR REGION>")) \
   .build()
 try:
   request = VerifyDomainOwnerRequest()
```

```
 request.domain_name = "{domain_name}"
      request.body = VerifyDomainOwnerRequestBody(
        verify_type="all"
\qquad \qquad response = client.verify_domain_owner(request)
      print(response)
   except exceptions.ClientRequestException as e:
      print(e.status_code)
      print(e.request_id)
      print(e.error_code)
      print(e.error_msg)
```
#### **Go**

package main

import ( "fmt" "github.com/huaweicloud/huaweicloud-sdk-go-v3/core/auth/global" cdn "github.com/huaweicloud/huaweicloud-sdk-go-v3/services/cdn/v2" "github.com/huaweicloud/huaweicloud-sdk-go-v3/services/cdn/v2/model"

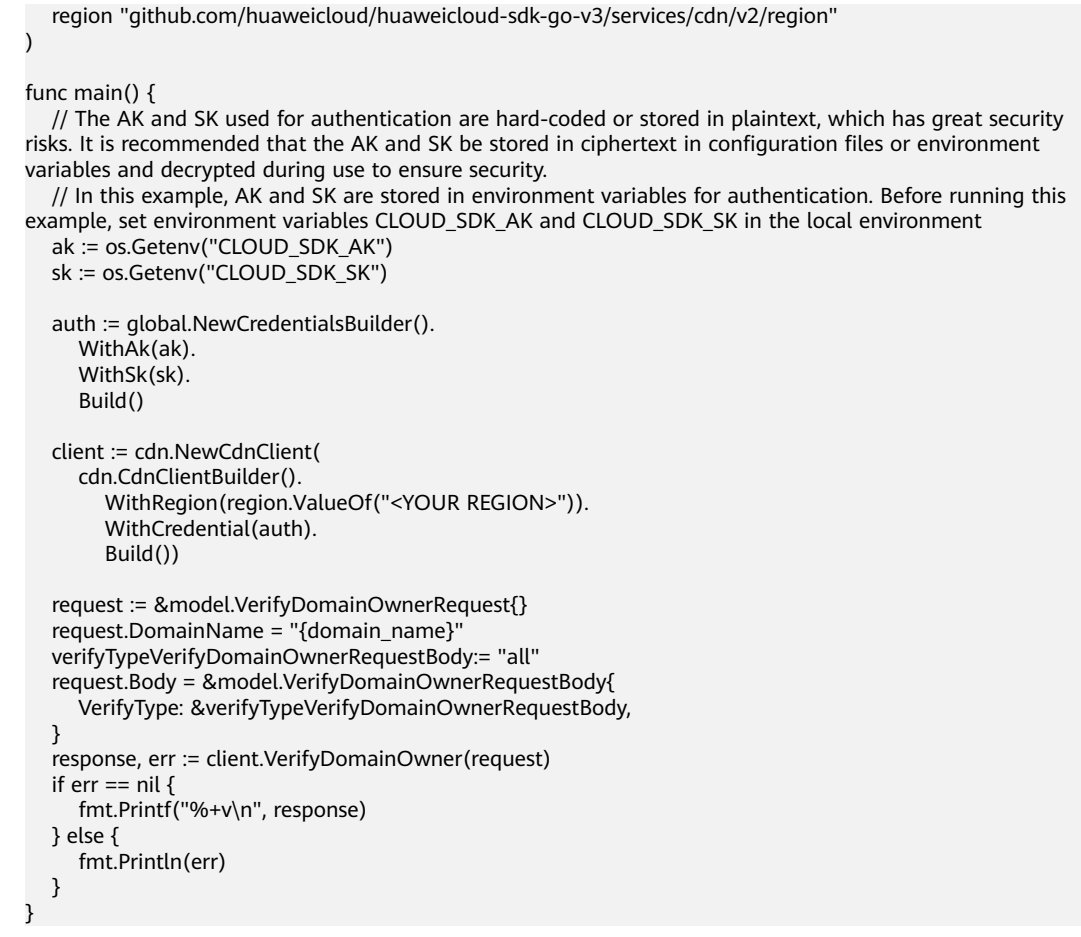

### 更多

更多编程语言的SDK代码示例,请参见**[API Explorer](https://console.huaweicloud.com/apiexplorer/#/openapi/CDN/sdk?api=VerifyDomainOwner&version=v2)**的代码示例页签,可生成自动对应 的SDK代码示例。

### 状态码

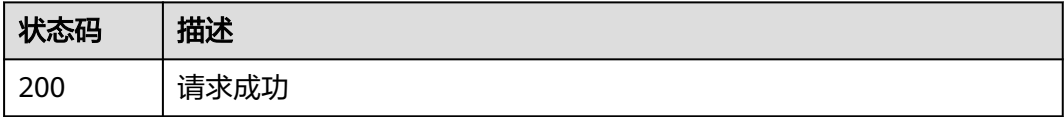

### 错误码

请参[见错误码。](#page-347-0)

# **4.1.8** 查询域名归属校验信息

### 功能介绍

用于查询域名归属校验信息

### 调用方法

请参[见如何调用](#page-8-0)**API**。

### **URI**

GET /v1.0/cdn/configuration/domains/{domain\_name}/domain-verifies

#### 表 **4-50** 路径参数

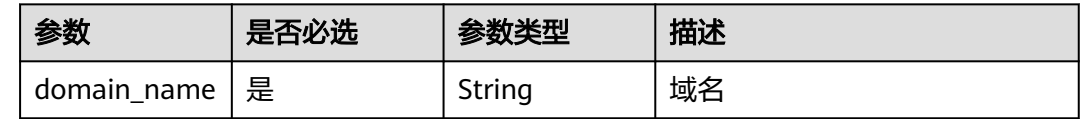

### 请求参数

无

### 响应参数

状态码: **200**

#### 表 **4-51** 响应 Body 参数

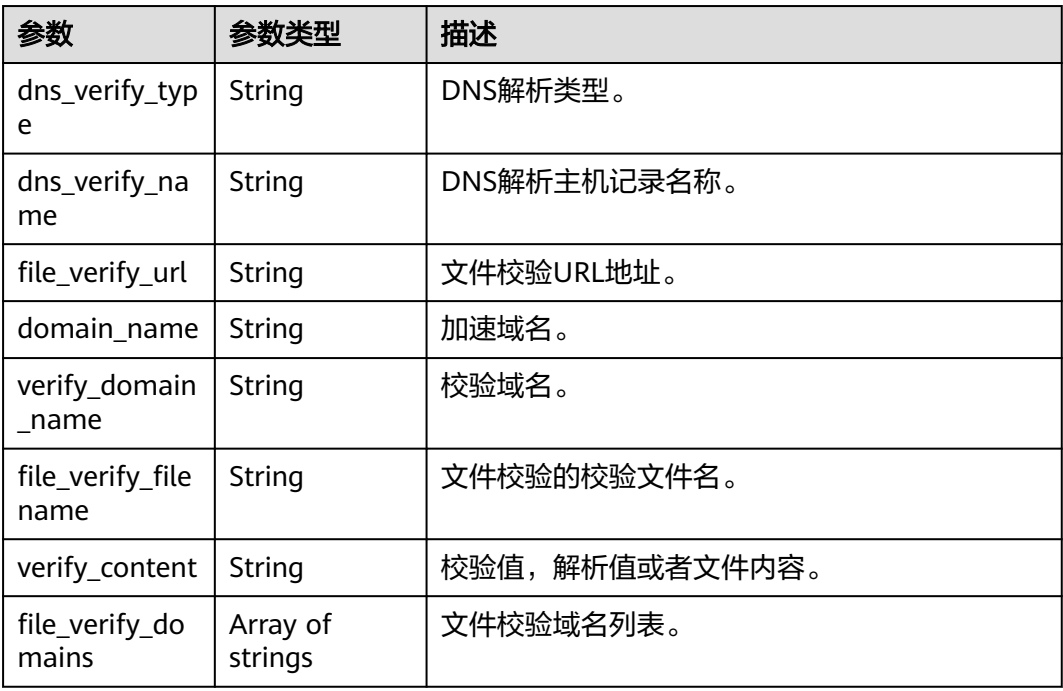

### 请求示例

GET https://cdn.myhuaweicloud.com/v1.0/cdn/configuration/domains/image.example.com/domain-verifies

### 响应示例

#### 状态码: **200**

```
请求成功
```
}

```
{
  "dns_verify_type" : "TXT",
  "dns_verify_name" : "cdn_verification",
 "file_verify_url" : "http://example.com/verification.html",
 "verify_domain_name" : "example.com",
 "domain_name" : "image.example.com",
 "file_verify_domains" : [ "example.com", "image.example.com" ],
 "file_verify_filename" : "verification.html",
  "verify_content" : "202************9e36"
```
### **SDK** 代码示例

#### SDK代码示例如下。

#### **Java**

package com.huaweicloud.sdk.test;

```
import com.huaweicloud.sdk.core.auth.ICredential;
import com.huaweicloud.sdk.core.auth.GlobalCredentials;
import com.huaweicloud.sdk.core.exception.ConnectionException;
import com.huaweicloud.sdk.core.exception.RequestTimeoutException;
import com.huaweicloud.sdk.core.exception.ServiceResponseException;
import com.huaweicloud.sdk.cdn.v2.region.CdnRegion;
import com.huaweicloud.sdk.cdn.v2.*;
import com.huaweicloud.sdk.cdn.v2.model.*;
public class ShowVerifyDomainOwnerInfoSolution {
   public static void main(String[] args) {
      // The AK and SK used for authentication are hard-coded or stored in plaintext, which has great 
security risks. It is recommended that the AK and SK be stored in ciphertext in configuration files or 
environment variables and decrypted during use to ensure security.
      // In this example, AK and SK are stored in environment variables for authentication. Before running 
this example, set environment variables CLOUD_SDK_AK and CLOUD_SDK_SK in the local environment
      String ak = System.getenv("CLOUD_SDK_AK");
      String sk = System.getenv("CLOUD_SDK_SK");
      ICredential auth = new GlobalCredentials()
           .withAk(ak)
           .withSk(sk);
      CdnClient client = CdnClient.newBuilder()
           .withCredential(auth)
           .withRegion(CdnRegion.valueOf("<YOUR REGION>"))
           .build();
      ShowVerifyDomainOwnerInfoRequest request = new ShowVerifyDomainOwnerInfoRequest();
      request.withDomainName("{domain_name}");
      try {
        ShowVerifyDomainOwnerInfoResponse response = client.showVerifyDomainOwnerInfo(request);
        System.out.println(response.toString());
      } catch (ConnectionException e) {
        e.printStackTrace();
      } catch (RequestTimeoutException e) {
         e.printStackTrace();
      } catch (ServiceResponseException e) {
         e.printStackTrace();
        System.out.println(e.getHttpStatusCode());
         System.out.println(e.getRequestId());
```

```
 System.out.println(e.getErrorCode());
      System.out.println(e.getErrorMsg());
    }
 }
```
#### **Python**

# coding: utf-8

import os

}

from huaweicloudsdkcore.auth.credentials import GlobalCredentials from huaweicloudsdkcdn.v2.region.cdn\_region import CdnRegion from huaweicloudsdkcore.exceptions import exceptions from huaweicloudsdkcdn.v2 import \*

if \_\_name\_\_ == "\_\_main\_\_":

 # The AK and SK used for authentication are hard-coded or stored in plaintext, which has great security risks. It is recommended that the AK and SK be stored in ciphertext in configuration files or environment variables and decrypted during use to ensure security.

 # In this example, AK and SK are stored in environment variables for authentication. Before running this example, set environment variables CLOUD\_SDK\_AK and CLOUD\_SDK\_SK in the local environment

```
 ak = os.environ["CLOUD_SDK_AK"]
 sk = os.environ["CLOUD_SDK_SK"]
```
credentials = GlobalCredentials(ak, sk)

```
 client = CdnClient.new_builder() \
   .with_credentials(credentials) \
    .with_region(CdnRegion.value_of("<YOUR REGION>")) \
   .build()
 try:
   request = ShowVerifyDomainOwnerInfoRequest()
  request.domain_name = "{domain_name}
   response = client.show_verify_domain_owner_info(request)
   print(response)
 except exceptions.ClientRequestException as e:
   print(e.status_code)
   print(e.request_id)
   print(e.error_code)
   print(e.error_msg)
```
#### **Go**

#### package main

 $\lambda$ 

```
import (
    "fmt"
   "github.com/huaweicloud/huaweicloud-sdk-go-v3/core/auth/global"
   cdn "github.com/huaweicloud/huaweicloud-sdk-go-v3/services/cdn/v2"
   "github.com/huaweicloud/huaweicloud-sdk-go-v3/services/cdn/v2/model"
   region "github.com/huaweicloud/huaweicloud-sdk-go-v3/services/cdn/v2/region"
func main() {
```
 // The AK and SK used for authentication are hard-coded or stored in plaintext, which has great security risks. It is recommended that the AK and SK be stored in ciphertext in configuration files or environment variables and decrypted during use to ensure security.

 // In this example, AK and SK are stored in environment variables for authentication. Before running this example, set environment variables CLOUD\_SDK\_AK and CLOUD\_SDK\_SK in the local environment

```
 ak := os.Getenv("CLOUD_SDK_AK")
 sk := os.Getenv("CLOUD_SDK_SK")
 auth := global.NewCredentialsBuilder().
```

```
 WithAk(ak).
 WithSk(sk).
 Build()
```

```
 client := cdn.NewCdnClient(
 cdn.CdnClientBuilder().
 WithRegion(region.ValueOf("<YOUR REGION>")).
        WithCredential(auth).
        Build())
   request := &model.ShowVerifyDomainOwnerInfoRequest{}
   request.DomainName = "{domain_name}"
   response, err := client.ShowVerifyDomainOwnerInfo(request)
  if err == nil fmt.Printf("%+v\n", response)
  } else {
     fmt.Println(err)
  }
```
### 更多

更多编程语言的SDK代码示例,请参见**[API Explorer](https://console.huaweicloud.com/apiexplorer/#/openapi/CDN/sdk?api=ShowVerifyDomainOwnerInfo&version=v2)**的代码示例页签,可生成自动对应 的SDK代码示例。

### 状态码

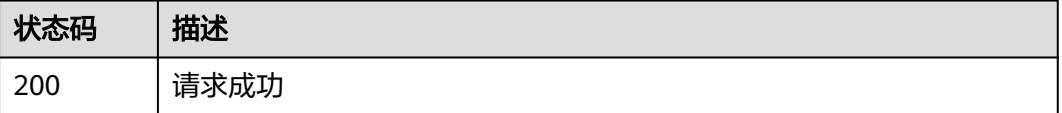

### 错误码

请参[见错误码。](#page-347-0)

# **4.2** 域名配置

# **4.2.1** 查询 **IP** 归属信息

}

### 功能介绍

查询IP归属信息。

### 调用方法

请参[见如何调用](#page-8-0)**API**。

### **URI**

GET /v1.0/cdn/ip-info

#### 表 **4-52** Query 参数

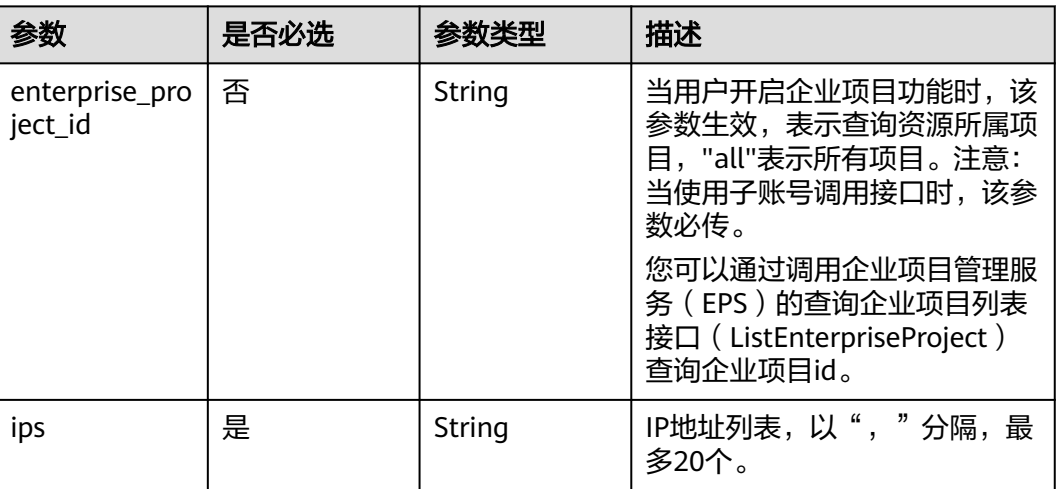

### 请求参数

### 表 **4-53** 请求 Header 参数

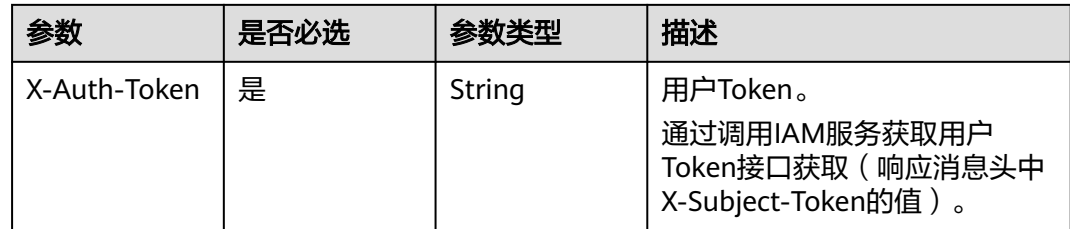

### 响应参数

#### 状态码: **200**

#### 表 **4-54** 响应 Body 参数

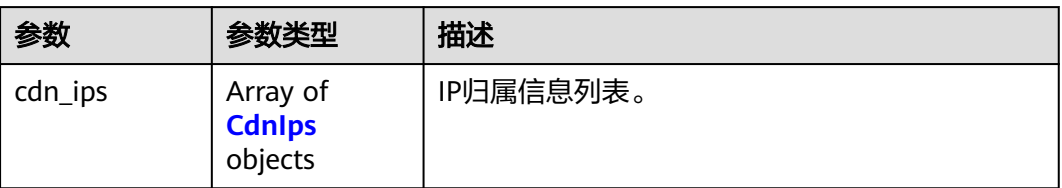

### 表 **4-55** CdnIps

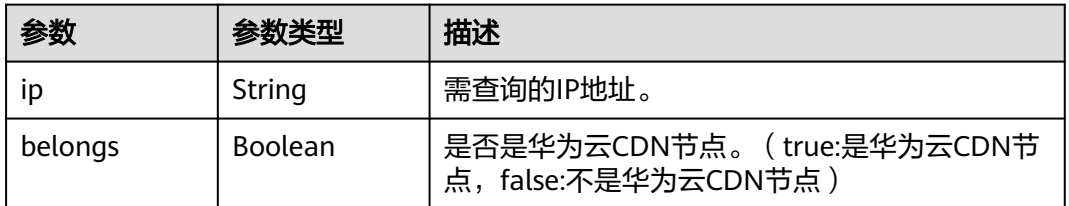

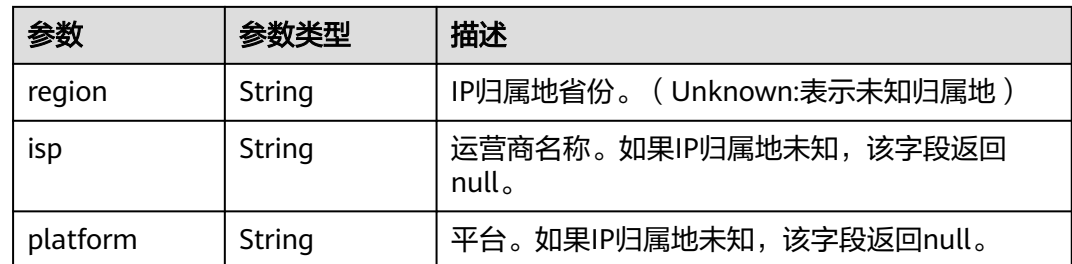

### 请求示例

GET https://cdn.myhuaweicloud.com/v1.0/cdn/ip-info?ips=192.168.1.1,192.168.1.2&enterprise\_project\_id=0

### 响应示例

#### 状态码: **200**

#### **OK**

```
{
 "cdn_ips" : [ {
 "ip" : "192.168.1.1",
    "region" : "Sichuan",
    "platform" : null,
    "isp" : "Dianxin",
    "belongs" : true
  }, {
    "ip" : "192.168.1.2",
    "region" : "Unknown",
    "platform" : null,
    "isp" : null,
    "belongs" : false
  } ]
}
```
### **SDK** 代码示例

SDK代码示例如下。

#### **Java**

package com.huaweicloud.sdk.test;

```
import com.huaweicloud.sdk.core.auth.ICredential;
import com.huaweicloud.sdk.core.auth.GlobalCredentials;
import com.huaweicloud.sdk.core.exception.ConnectionException;
import com.huaweicloud.sdk.core.exception.RequestTimeoutException;
import com.huaweicloud.sdk.core.exception.ServiceResponseException;
import com.huaweicloud.sdk.cdn.v2.region.CdnRegion;
import com.huaweicloud.sdk.cdn.v2.*;
import com.huaweicloud.sdk.cdn.v2.model.*;
```
public class ShowIpInfoSolution {

public static void main(String[] args) {

 // The AK and SK used for authentication are hard-coded or stored in plaintext, which has great security risks. It is recommended that the AK and SK be stored in ciphertext in configuration files or environment variables and decrypted during use to ensure security.

 // In this example, AK and SK are stored in environment variables for authentication. Before running this example, set environment variables CLOUD\_SDK\_AK and CLOUD\_SDK\_SK in the local environment String ak = System.getenv("CLOUD\_SDK\_AK");

```
 String sk = System.getenv("CLOUD_SDK_SK");
    ICredential auth = new GlobalCredentials()
         .withAk(ak)
         .withSk(sk);
    CdnClient client = CdnClient.newBuilder()
         .withCredential(auth)
         .withRegion(CdnRegion.valueOf("<YOUR REGION>"))
          .build();
    ShowIpInfoRequest request = new ShowIpInfoRequest();
   try {
      ShowIpInfoResponse response = client.showIpInfo(request);
      System.out.println(response.toString());
   } catch (ConnectionException e) {
      e.printStackTrace();
   } catch (RequestTimeoutException e) {
      e.printStackTrace();
   } catch (ServiceResponseException e) {
      e.printStackTrace();
      System.out.println(e.getHttpStatusCode());
      System.out.println(e.getRequestId());
      System.out.println(e.getErrorCode());
      System.out.println(e.getErrorMsg());
   }
 }
```
### **Python**

# coding: utf-8

#### import os

}

```
from huaweicloudsdkcore.auth.credentials import GlobalCredentials
from huaweicloudsdkcdn.v2.region.cdn_region import CdnRegion
from huaweicloudsdkcore.exceptions import exceptions
from huaweicloudsdkcdn.v2 import *
```
if \_\_name\_\_ == "\_\_main\_\_":

 # The AK and SK used for authentication are hard-coded or stored in plaintext, which has great security risks. It is recommended that the AK and SK be stored in ciphertext in configuration files or environment variables and decrypted during use to ensure security.

 # In this example, AK and SK are stored in environment variables for authentication. Before running this example, set environment variables CLOUD\_SDK\_AK and CLOUD\_SDK\_SK in the local environment

```
 ak = os.environ["CLOUD_SDK_AK"]
 sk = os.environ["CLOUD_SDK_SK"]
```
credentials = GlobalCredentials(ak, sk)

```
client = CdnClient.new_builder() \
    .with_credentials(credentials) \
    .with_region(CdnRegion.value_of("<YOUR REGION>")) \
   .build()
 try:
   request = ShowIpInfoRequest()
   response = client.show_ip_info(request)
```

```
 print(response)
 except exceptions.ClientRequestException as e:
   print(e.status_code)
   print(e.request_id)
    print(e.error_code)
   print(e.error_msg)
```
#### **Go**

package main

import (

```
 "fmt"
   "github.com/huaweicloud/huaweicloud-sdk-go-v3/core/auth/global"
   cdn "github.com/huaweicloud/huaweicloud-sdk-go-v3/services/cdn/v2"
   "github.com/huaweicloud/huaweicloud-sdk-go-v3/services/cdn/v2/model"
   region "github.com/huaweicloud/huaweicloud-sdk-go-v3/services/cdn/v2/region"
)
func main() {
   // The AK and SK used for authentication are hard-coded or stored in plaintext, which has great security 
risks. It is recommended that the AK and SK be stored in ciphertext in configuration files or environment 
variables and decrypted during use to ensure security.
   // In this example, AK and SK are stored in environment variables for authentication. Before running this 
example, set environment variables CLOUD_SDK_AK and CLOUD_SDK_SK in the local environment
 ak := os.Getenv("CLOUD_SDK_AK")
 sk := os.Getenv("CLOUD_SDK_SK")
   auth := global.NewCredentialsBuilder().
      WithAk(ak).
      WithSk(sk).
      Build()
   client := cdn.NewCdnClient(
      cdn.CdnClientBuilder().
         WithRegion(region.ValueOf("<YOUR REGION>")).
         WithCredential(auth).
        Build())
   request := &model.ShowIpInfoRequest{}
   response, err := client.ShowIpInfo(request)
  if err == nil fmt.Printf("%+v\n", response)
   } else {
      fmt.Println(err)
   }
```
### 更多

更多编程语言的SDK代码示例,请参见**[API Explorer](https://console.huaweicloud.com/apiexplorer/#/openapi/CDN/sdk?api=ShowIpInfo&version=v2)**的代码示例页签,可生成自动对应 的SDK代码示例。

### 状态码

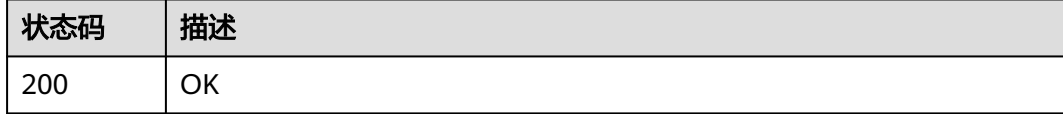

### 错误码

请参[见错误码。](#page-347-0)

# **4.2.2** 修改私有桶开启关闭状态

}

### 功能介绍

修改私有桶开启关闭状态。

### 调用方法

请参[见如何调用](#page-8-0)**API**。

### **URI**

PUT /v1.0/cdn/domains/{domain\_id}/private-bucket-access

#### 表 **4-56** 路径参数

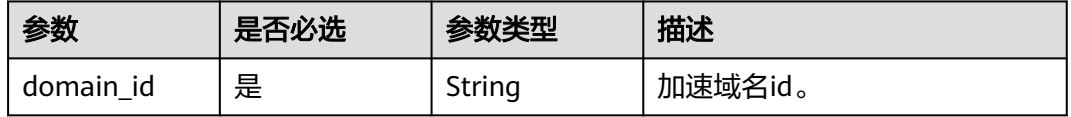

#### 表 **4-57** Query 参数

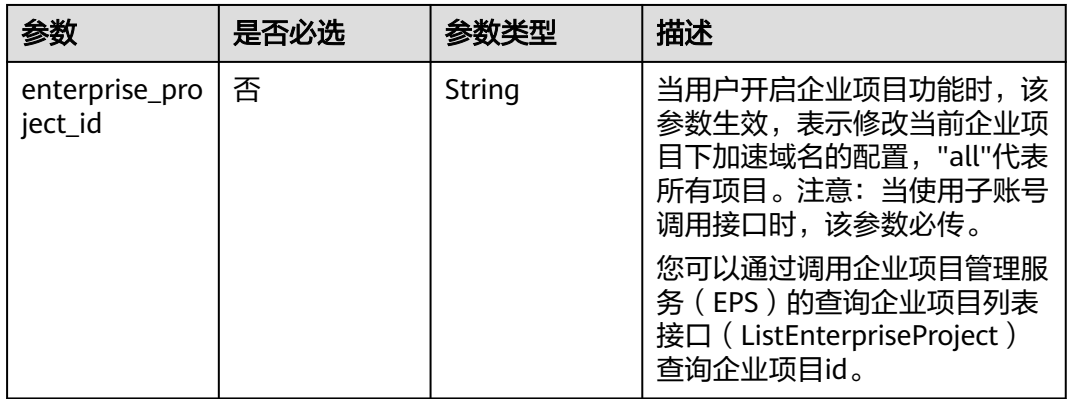

# 请求参数

#### 表 **4-58** 请求 Header 参数

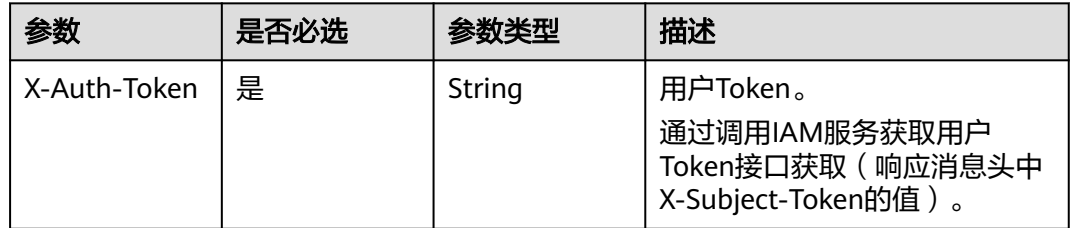

#### 表 **4-59** 请求 Body 参数

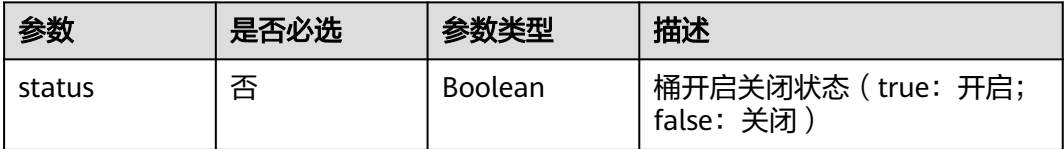

### 响应参数

状态码: **200**

#### 表 **4-60** 响应 Body 参数

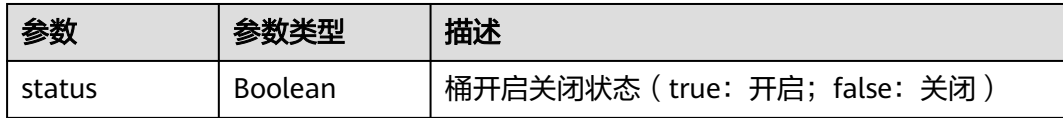

### 请求示例

PUT https://cdn.myhuaweicloud.com/v1.0/cdn/domains/ff80808\*\*\*\*\*\*\*\*\*\*\*\*\*\*\*\*\*\*\*\*\*\*\*07d/private-bucket-access

{ "status" : false }

### 响应示例

状态码: **200**

**OK** 

{ "status" : false }

### **SDK** 代码示例

SDK代码示例如下。

#### **Java**

package com.huaweicloud.sdk.test;

```
import com.huaweicloud.sdk.core.auth.ICredential;
import com.huaweicloud.sdk.core.auth.GlobalCredentials;
import com.huaweicloud.sdk.core.exception.ConnectionException;
import com.huaweicloud.sdk.core.exception.RequestTimeoutException;
import com.huaweicloud.sdk.core.exception.ServiceResponseException;
import com.huaweicloud.sdk.cdn.v2.region.CdnRegion;
import com.huaweicloud.sdk.cdn.v2.*;
import com.huaweicloud.sdk.cdn.v2.model.*;
```
public class UpdatePrivateBucketAccessSolution {

```
 public static void main(String[] args) {
```
 // The AK and SK used for authentication are hard-coded or stored in plaintext, which has great security risks. It is recommended that the AK and SK be stored in ciphertext in configuration files or environment variables and decrypted during use to ensure security.

 // In this example, AK and SK are stored in environment variables for authentication. Before running this example, set environment variables CLOUD\_SDK\_AK and CLOUD\_SDK\_SK in the local environment

```
 String ak = System.getenv("CLOUD_SDK_AK");
```

```
 String sk = System.getenv("CLOUD_SDK_SK");
```

```
 ICredential auth = new GlobalCredentials()
      .withAk(ak)
      .withSk(sk);
```

```
 CdnClient client = CdnClient.newBuilder()
      .withCredential(auth)
      .withRegion(CdnRegion.valueOf("<YOUR REGION>"))
      .build();
 UpdatePrivateBucketAccessRequest request = new UpdatePrivateBucketAccessRequest();
 request.withDomainId("{domain_id}");
```
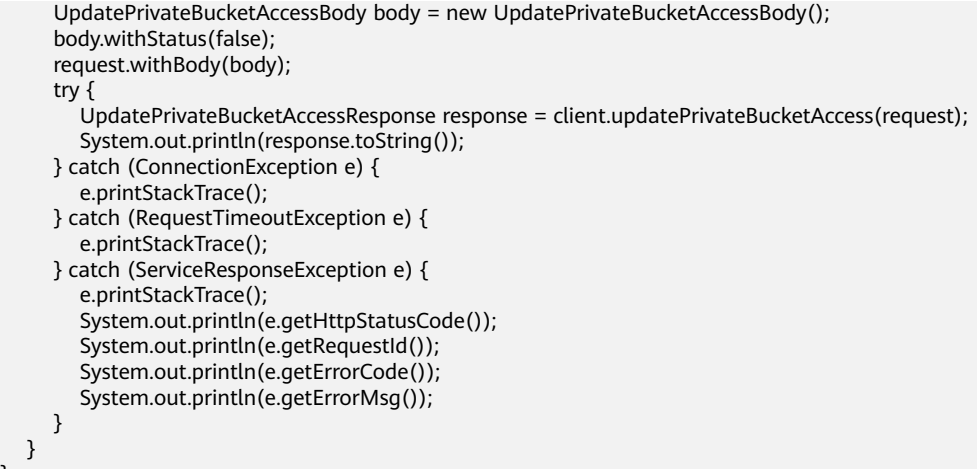

### **Python**

# coding: utf-8

import os

}

```
from huaweicloudsdkcore.auth.credentials import GlobalCredentials
from huaweicloudsdkcdn.v2.region.cdn_region import CdnRegion
from huaweicloudsdkcore.exceptions import exceptions
from huaweicloudsdkcdn.v2 import *
```
 $if$  \_\_name\_\_ == "\_\_main\_

 $\frac{m}{4}$  The AK and SK used for authentication are hard-coded or stored in plaintext, which has great security risks. It is recommended that the AK and SK be stored in ciphertext in configuration files or environment variables and decrypted during use to ensure security.

 # In this example, AK and SK are stored in environment variables for authentication. Before running this example, set environment variables CLOUD\_SDK\_AK and CLOUD\_SDK\_SK in the local environment

```
 ak = os.environ["CLOUD_SDK_AK"]
 sk = os.environ["CLOUD_SDK_SK"]
```
credentials = GlobalCredentials(ak, sk)

```
client = CdnClient.new_builder() \setminus .with_credentials(credentials) \
      .with_region(CdnRegion.value_of("<YOUR REGION>")) \
      .build()
   try:
      request = UpdatePrivateBucketAccessRequest()
      request.domain_id = "{domain_id}"
      request.body = UpdatePrivateBucketAccessBody(
        status=False
\qquad \qquad response = client.update_private_bucket_access(request)
      print(response)
   except exceptions.ClientRequestException as e:
```
 print(e.status\_code) print(e.request\_id)

```
 print(e.error_code)
 print(e.error_msg)
```
### **Go**

package main

import ( "fmt" "github.com/huaweicloud/huaweicloud-sdk-go-v3/core/auth/global" cdn "github.com/huaweicloud/huaweicloud-sdk-go-v3/services/cdn/v2" "github.com/huaweicloud/huaweicloud-sdk-go-v3/services/cdn/v2/model"

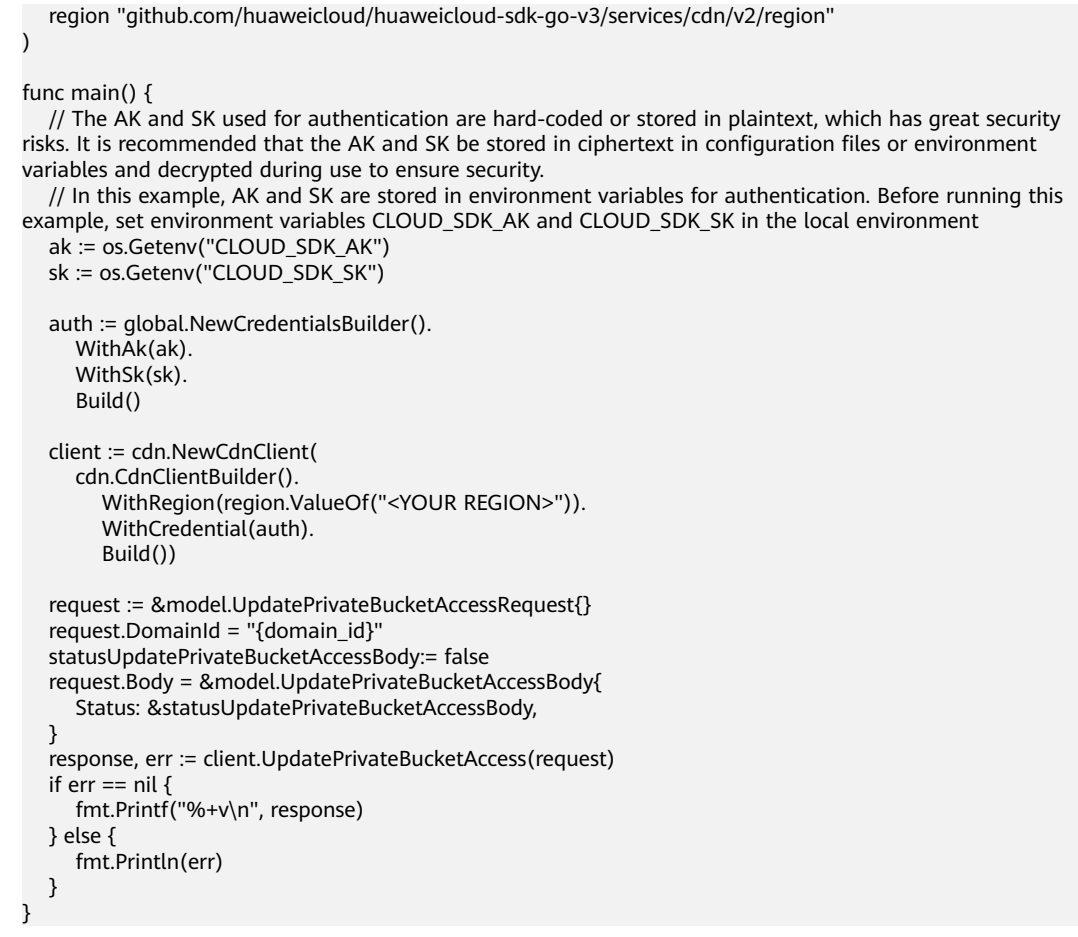

# 更多

更多编程语言的SDK代码示例,请参见**[API Explorer](https://console.huaweicloud.com/apiexplorer/#/openapi/CDN/sdk?api=UpdatePrivateBucketAccess&version=v2)**的代码示例页签,可生成自动对应 的SDK代码示例。

# 状态码

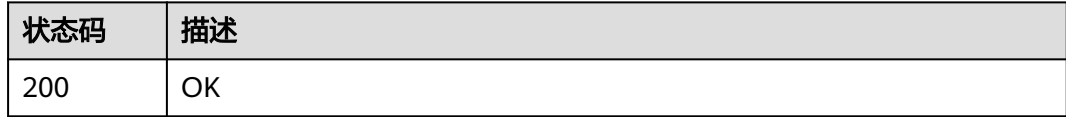

# 错误码

请参[见错误码。](#page-347-0)

# **4.2.3** 一个证书批量设置多个域名

# 功能介绍

一个证书配置多个域名,设置域名强制https回源参数。

# 调用方法

请参[见如何调用](#page-8-0)**API**。

# **URI**

PUT /v1.0/cdn/domains/config-https-info

### 表 **4-61** Query 参数

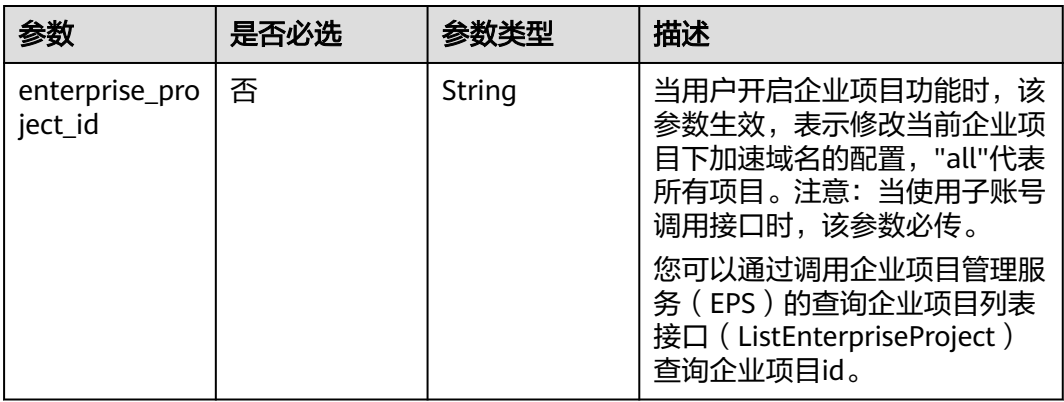

# 请求参数

# 表 **4-62** 请求 Header 参数

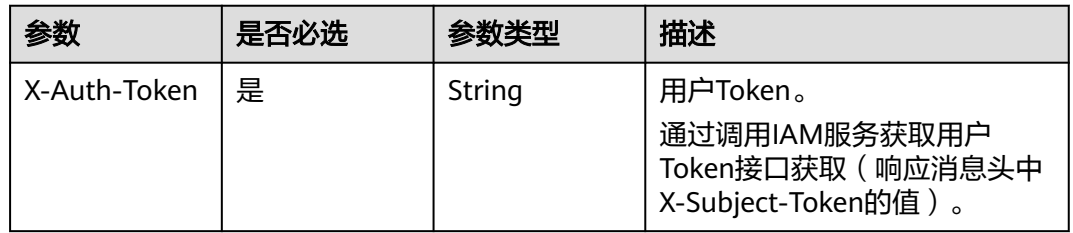

# 表 **4-63** 请求 Body 参数

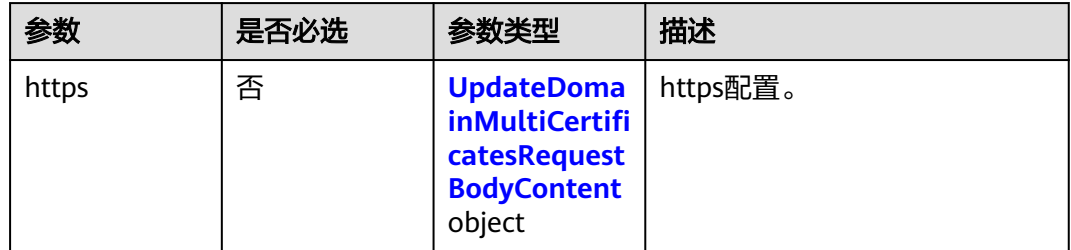

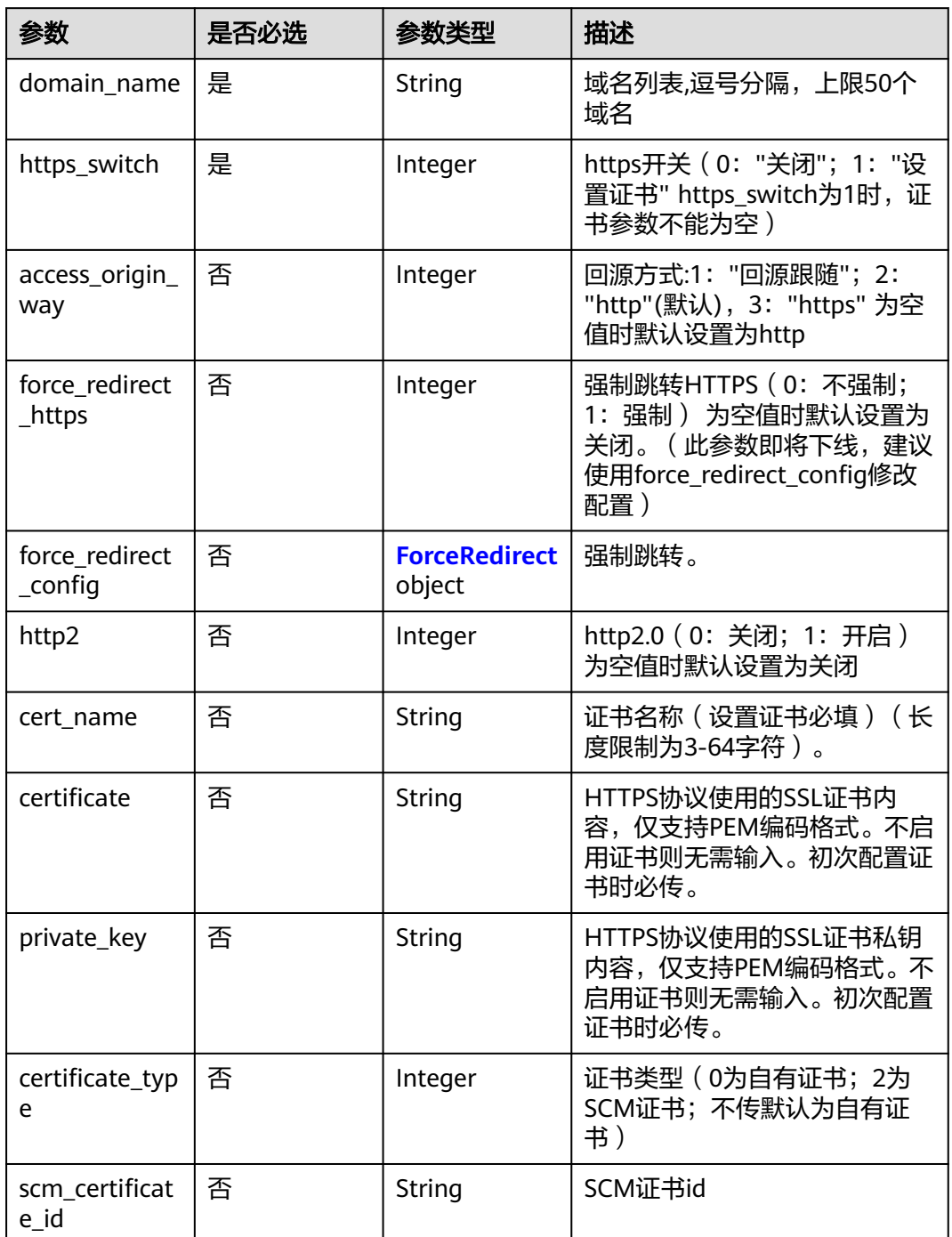

<span id="page-75-0"></span>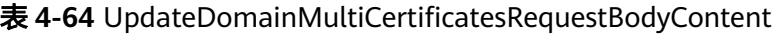

# 表 **4-65** ForceRedirect

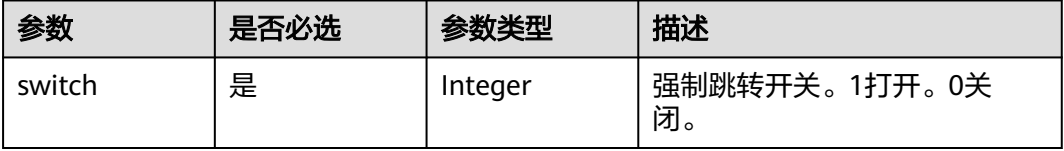

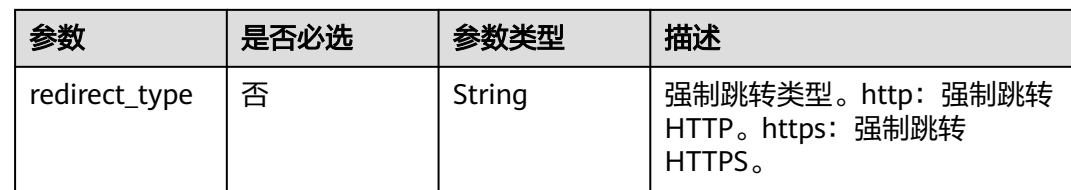

# 响应参数

状态码: **200**

表 **4-66** 响应 Body 参数

| 参数    | 参数类型                                                                                  | 描述       |
|-------|---------------------------------------------------------------------------------------|----------|
| https | <b>UpdateDoma</b><br><b>inMultiCertifi</b><br>catesRespons<br>eBodyConten<br>t object | https配置。 |

# 表 **4-67** UpdateDomainMultiCertificatesResponseBodyContent

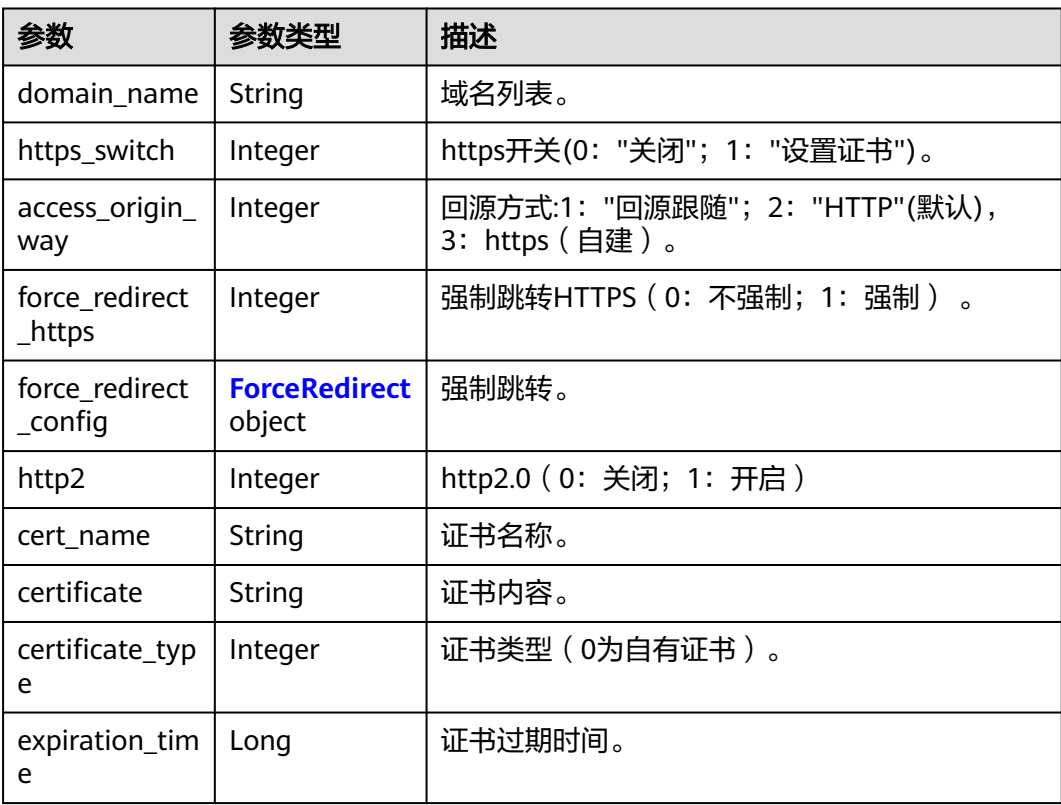

#### <span id="page-77-0"></span>表 **4-68** ForceRedirect

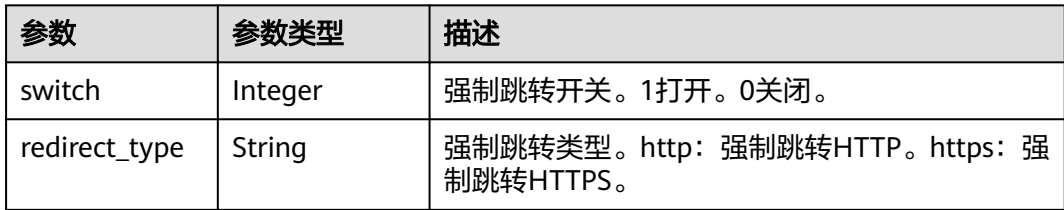

# 请求示例

```
{
  "https" : {
    "domain_name" : "example1.com",
    "access_origin_way" : 2,
   "http2" : 0,
    "certificate_type" : 0,
    "force_redirect_config" : {
     "redirect_type" : "https",
     "switch" : 1
 },
 "https_switch" : 1,
 "cert_name" : "cdn_test_cert",
 "certificate" : "-----BEGIN CERTIFICATE----------END CERTIFICATE-----",
 "private_key" : "-----BEGIN RSA PRIVATE KEY---------END RSA PRIVATE KEY-----"
  }
}
```
# 响应示例

状态码: **200**

**OK** 

{

}

```
 "https" : {
   "domain_name" : "example1.com",
   "https_switch" : 1,
   "access_origin_way" : 2,
   "force_redirect_https" : 1,
   "force_redirect_config" : {
    "redirect_type" : "https",
    "switch" : 1
   },
   "http2" : 0,
   "expiration_time" : 1925791912000,
 "cert_name" : "cdn_test_cert",
 "certificate" : "-----BEGIN CERTIFICATE----------END CERTIFICATE-----",
   "certificate_type" : 0
 }
```
# **SDK** 代码示例

SDK代码示例如下。

#### **Java**

package com.huaweicloud.sdk.test;

import com.huaweicloud.sdk.core.auth.ICredential; import com.huaweicloud.sdk.core.auth.GlobalCredentials;

```
import com.huaweicloud.sdk.core.exception.ConnectionException;
import com.huaweicloud.sdk.core.exception.RequestTimeoutException;
import com.huaweicloud.sdk.core.exception.ServiceResponseException;
import com.huaweicloud.sdk.cdn.v2.region.CdnRegion;
import com.huaweicloud.sdk.cdn.v2.*;
import com.huaweicloud.sdk.cdn.v2.model.*;
public class UpdateDomainMultiCertificatesSolution {
   public static void main(String[] args) {
      // The AK and SK used for authentication are hard-coded or stored in plaintext, which has great 
security risks. It is recommended that the AK and SK be stored in ciphertext in configuration files or 
environment variables and decrypted during use to ensure security.
      // In this example, AK and SK are stored in environment variables for authentication. Before running 
this example, set environment variables CLOUD_SDK_AK and CLOUD_SDK_SK in the local environment
      String ak = System.getenv("CLOUD_SDK_AK");
      String sk = System.getenv("CLOUD_SDK_SK");
      ICredential auth = new GlobalCredentials()
            .withAk(ak)
            .withSk(sk);
      CdnClient client = CdnClient.newBuilder()
            .withCredential(auth)
            .withRegion(CdnRegion.valueOf("<YOUR REGION>"))
            .build();
      UpdateDomainMultiCertificatesRequest request = new UpdateDomainMultiCertificatesRequest();
      UpdateDomainMultiCertificatesRequestBody body = new 
UpdateDomainMultiCertificatesRequestBody();
      ForceRedirect forceRedirectConfigHttps = new ForceRedirect();
      forceRedirectConfigHttps.withSwitch(1)
         .withRedirectType("https");
      UpdateDomainMultiCertificatesRequestBodyContent httpsbody = new 
UpdateDomainMultiCertificatesRequestBodyContent();
      httpsbody.withDomainName("example1.com")
         .withHttpsSwitch(1)
         .withAccessOriginWay(2)
         .withForceRedirectConfig(forceRedirectConfigHttps)
         .withHttp2(0)
         .withCertName("cdn_test_cert")
         .withCertificate("-----BEGIN CERTIFICATE----------END CERTIFICATE-----")
         .withPrivateKey("-----BEGIN RSA PRIVATE KEY---------END RSA PRIVATE KEY-----")
         .withCertificateType(0);
      body.withHttps(httpsbody);
      request.withBody(body);
      try {
        UpdateDomainMultiCertificatesResponse response = client.updateDomainMultiCertificates(request);
        System.out.println(response.toString());
      } catch (ConnectionException e) {
         e.printStackTrace();
      } catch (RequestTimeoutException e) {
         e.printStackTrace();
      } catch (ServiceResponseException e) {
         e.printStackTrace();
         System.out.println(e.getHttpStatusCode());
         System.out.println(e.getRequestId());
        System.out.println(e.getErrorCode());
        System.out.println(e.getErrorMsg());
      }
   }
}
```
# **Python**

# coding: utf-8

import os from huaweicloudsdkcore.auth.credentials import GlobalCredentials

```
from huaweicloudsdkcdn.v2.region.cdn_region import CdnRegion
from huaweicloudsdkcore.exceptions import exceptions
from huaweicloudsdkcdn.v2 import *
if name = " main":
  # The AK and SK used for authentication are hard-coded or stored in plaintext, which has great security
risks. It is recommended that the AK and SK be stored in ciphertext in configuration files or environment 
variables and decrypted during use to ensure security.
   # In this example, AK and SK are stored in environment variables for authentication. Before running this 
example, set environment variables CLOUD_SDK_AK and CLOUD_SDK_SK in the local environment
   ak = os.environ["CLOUD_SDK_AK"]
   sk = os.environ["CLOUD_SDK_SK"]
   credentials = GlobalCredentials(ak, sk)
  client = CdnClient.new_builder() \
      .with_credentials(credentials) \
      .with_region(CdnRegion.value_of("<YOUR REGION>")) \
      .build()
   try:
      request = UpdateDomainMultiCertificatesRequest()
      forceRedirectConfigHttps = ForceRedirect(
         switch=1,
         redirect_type="https"
\qquad \qquad httpsbody = UpdateDomainMultiCertificatesRequestBodyContent(
         domain_name="example1.com",
        https_switch=1,
         access_origin_way=2,
         force_redirect_config=forceRedirectConfigHttps,
        http2=0.
         cert_name="cdn_test_cert",
         certificate="-----BEGIN CERTIFICATE----------END CERTIFICATE-----",
         private_key="-----BEGIN RSA PRIVATE KEY---------END RSA PRIVATE KEY-----",
         certificate_type=0
\qquad \qquad request.body = UpdateDomainMultiCertificatesRequestBody(
         https=httpsbody
\qquad \qquad response = client.update_domain_multi_certificates(request)
      print(response)
   except exceptions.ClientRequestException as e:
      print(e.status_code)
      print(e.request_id)
      print(e.error_code)
      print(e.error_msg)
```
### **Go**

```
package main
```

```
import (
    "fmt"
   "github.com/huaweicloud/huaweicloud-sdk-go-v3/core/auth/global"
   cdn "github.com/huaweicloud/huaweicloud-sdk-go-v3/services/cdn/v2"
   "github.com/huaweicloud/huaweicloud-sdk-go-v3/services/cdn/v2/model"
   region "github.com/huaweicloud/huaweicloud-sdk-go-v3/services/cdn/v2/region"
```

```
func main() {
```
)

 // The AK and SK used for authentication are hard-coded or stored in plaintext, which has great security risks. It is recommended that the AK and SK be stored in ciphertext in configuration files or environment variables and decrypted during use to ensure security.

 // In this example, AK and SK are stored in environment variables for authentication. Before running this example, set environment variables CLOUD\_SDK\_AK and CLOUD\_SDK\_SK in the local environment ak := os.Getenv("CLOUD\_SDK\_AK")

sk := os.Getenv("CLOUD\_SDK\_SK")

```
 auth := global.NewCredentialsBuilder().
   WithAk(ak).
   WithSk(sk).
   Build()
 client := cdn.NewCdnClient(
   cdn.CdnClientBuilder().
      WithRegion(region.ValueOf("<YOUR REGION>")).
      WithCredential(auth).
      Build())
 request := &model.UpdateDomainMultiCertificatesRequest{}
 redirectTypeForceRedirectConfig:= "https"
 forceRedirectConfigHttps := &model.ForceRedirect{
   Switch: int32(1),
   RedirectType: &redirectTypeForceRedirectConfig,
 }
 accessOriginWayHttps:= int32(2)
 http2Https:= int32(0)
 certNameHttps:= "cdn_test_cert"
 certificateHttps:= "-----BEGIN CERTIFICATE----------END CERTIFICATE-----"
 privateKeyHttps:= "-----BEGIN RSA PRIVATE KEY---------END RSA PRIVATE KEY-----"
 certificateTypeHttps:= int32(0)
 httpsbody := &model.UpdateDomainMultiCertificatesRequestBodyContent{
    DomainName: "example1.com",
  HttpsSwitch: int32(1),
   AccessOriginWay: &accessOriginWayHttps,
   ForceRedirectConfig: forceRedirectConfigHttps,
   Http2: &http2Https,
   CertName: &certNameHttps,
   Certificate: &certificateHttps,
   PrivateKey: &privateKeyHttps,
   CertificateType: &certificateTypeHttps,
 }
 request.Body = &model.UpdateDomainMultiCertificatesRequestBody{
  Https: httpsbody,
 }
 response, err := client.UpdateDomainMultiCertificates(request)
if err == nil fmt.Printf("%+v\n", response)
 } else {
   fmt.Println(err)
 }
```
# 更多

更多编程语言的SDK代码示例,请参见**[API Explorer](https://console.huaweicloud.com/apiexplorer/#/openapi/CDN/sdk?api=UpdateDomainMultiCertificates&version=v2)**的代码示例页签,可生成自动对应 的SDK代码示例。

# 状态码

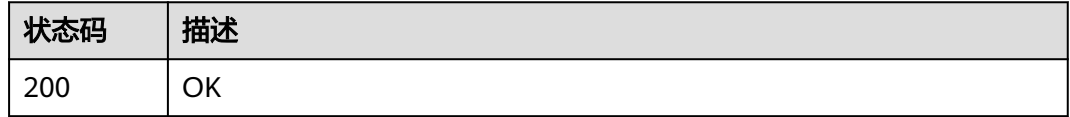

### 错误码

请参[见错误码。](#page-347-0)

}

# **4.2.4** 查询所有绑定 **HTTPS** 证书的域名信息

# 功能介绍

查询所有绑定HTTPS证书的域名信息

# 调用方法

请参[见如何调用](#page-8-0)**API**。

# **URI**

GET /v1.0/cdn/domains/https-certificate-info

### 表 **4-69** Query 参数

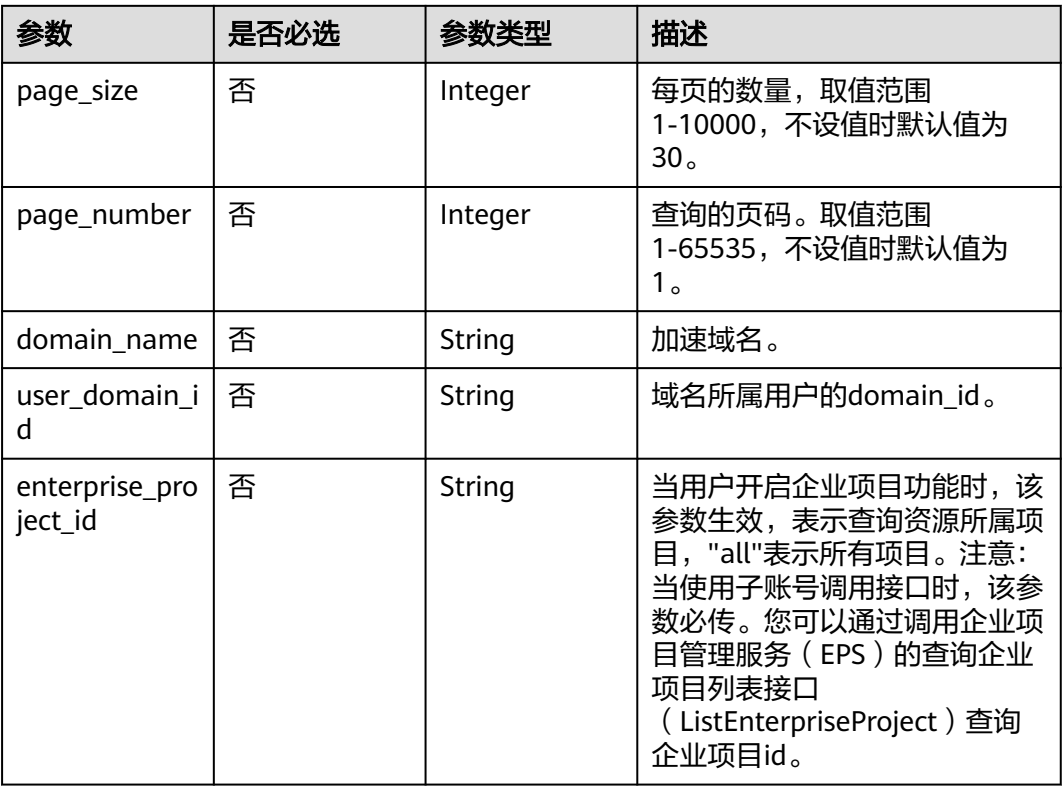

# 请求参数

### 表 **4-70** 请求 Header 参数

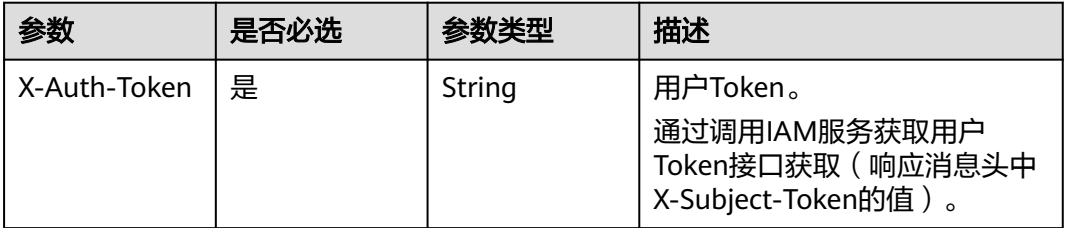

# 响应参数

### 状态码: **200**

# 表 **4-71** 响应 Body 参数

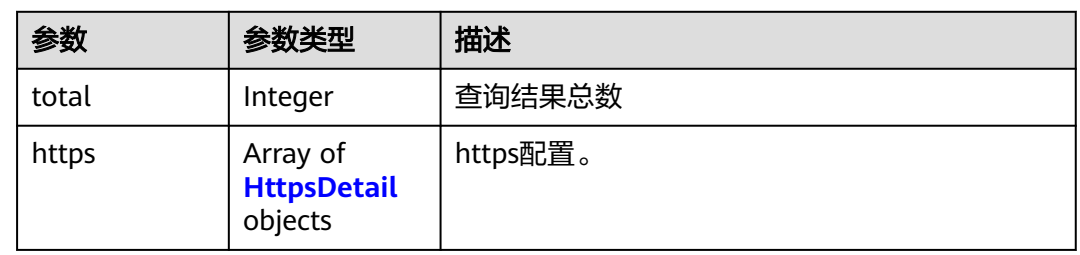

### 表 **4-72** HttpsDetail

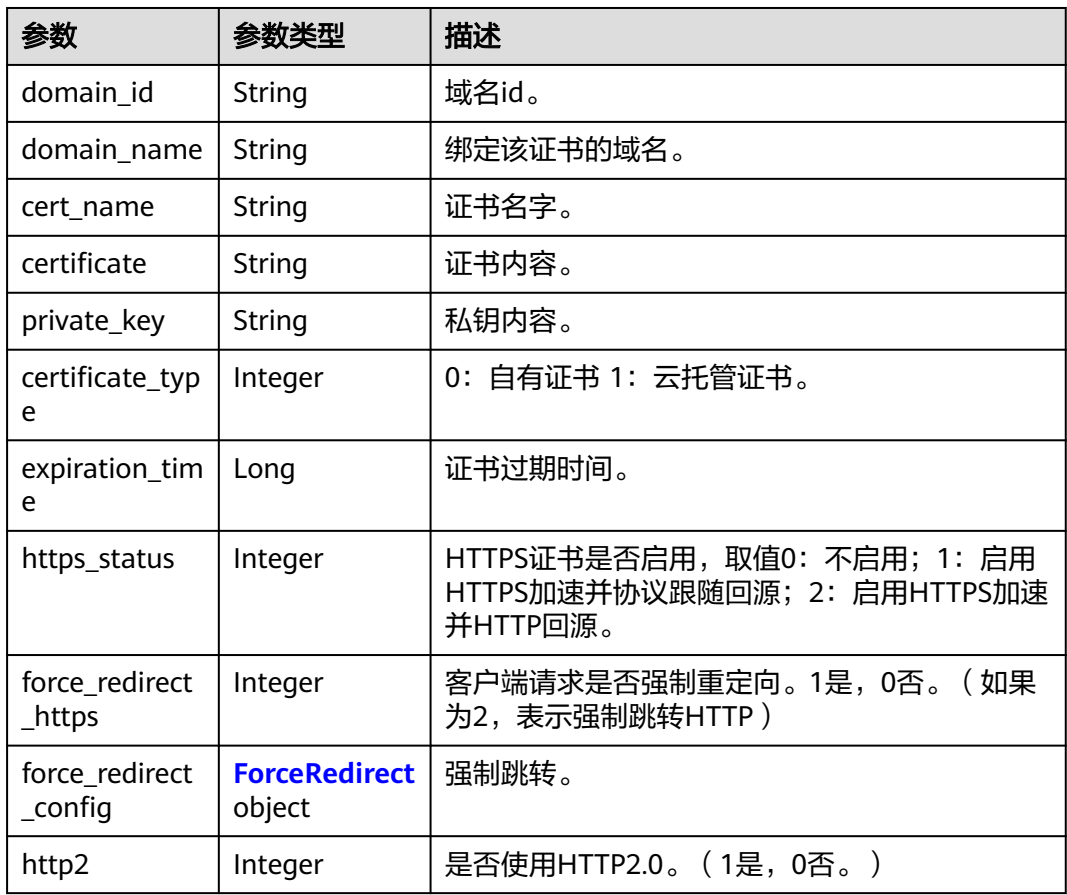

### 表 **4-73** ForceRedirect

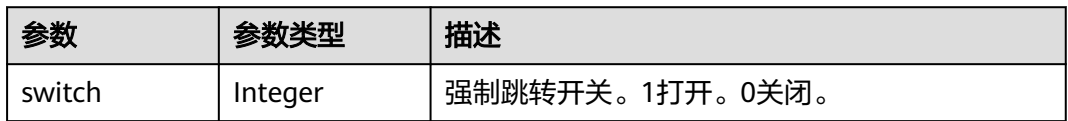

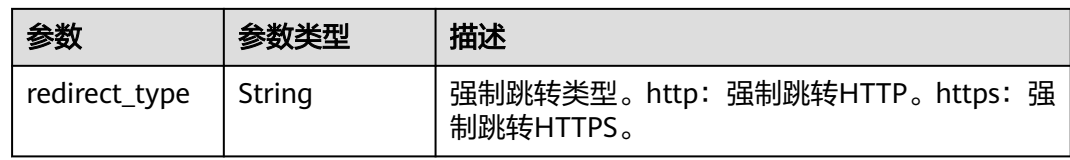

# 请求示例

GET https://cdn.myhuaweicloud.com/v1.0/cdn/domains/https-certificate-info? domain\_name=www.example.com&page\_size=10&page\_number=1

# 响应示例

### 状态码: **200**

**OK** 

{

}

```
 "total" : 1,
 "https" : \int{
   "https_status" : 1,
 "force_redirect_https" : 2,
 "force_redirect_config" : {
    "redirect_type" : "http",
    "switch" : 1
 },
 "http2" : 0,
 "cert_name" : "cdn_test",
 "certificate" : "-----BEGIN CERTIFICATE-----XX-----END CERTIFICATE-----",
 "private_key" : null,
   "certificate_type" : 0,
 "expiration_time" : 1606187416000,
 "domain_id" : "3e****************************63",
   "domain_name" : "www.example.com"
 } ]
```
# 状态码

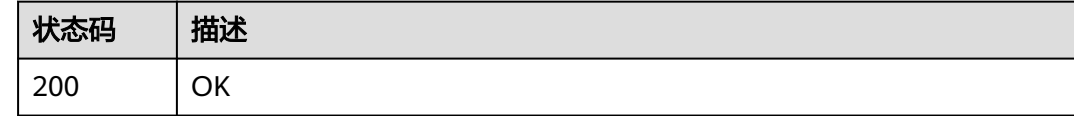

# 错误码

请参[见错误码。](#page-347-0)

# **4.2.5** 查询资源标签列表配置接口

# 功能介绍

用于查询资源标签列表。

# 调用方法

请参[见如何调用](#page-8-0)**API**。

# **URI**

### GET /v1.0/cdn/configuration/tags

### 表 **4-74** Query 参数

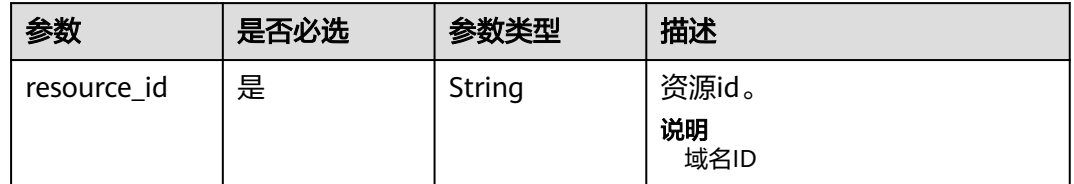

# 请求参数

无

# 响应参数

状态码: **200**

### 表 **4-75** 响应 Body 参数

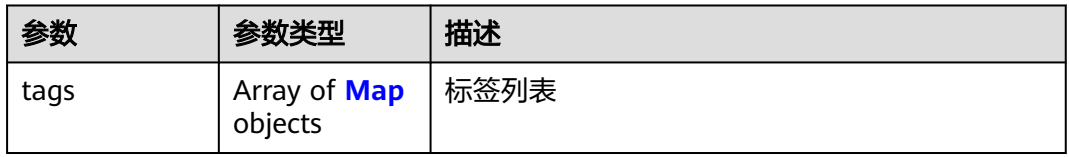

### 表 **4-76** Map

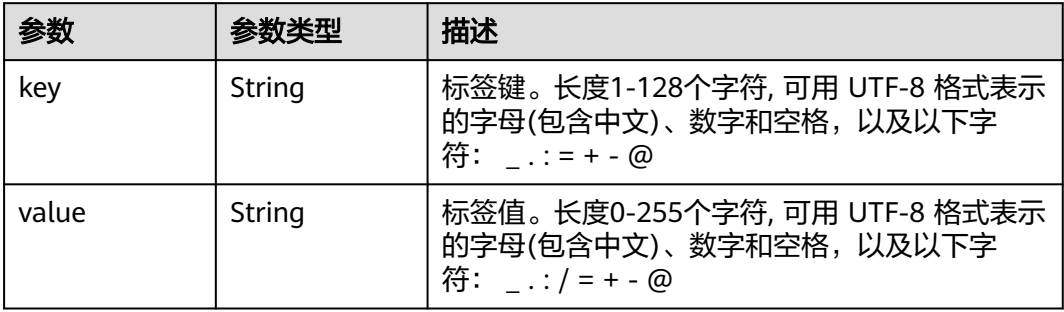

# 请求示例

GET https://cdn.myhuaweicloud.com/v1.0/cdn/configuration/tags

# 响应示例

# 状态码: **200**

请求成功。

```
{
   "tags" : [ ]
}
```
# **SDK** 代码示例

#### SDK代码示例如下。

#### **Java**

package com.huaweicloud.sdk.test;

import com.huaweicloud.sdk.core.auth.ICredential; import com.huaweicloud.sdk.core.auth.GlobalCredentials; import com.huaweicloud.sdk.core.exception.ConnectionException; import com.huaweicloud.sdk.core.exception.RequestTimeoutException; import com.huaweicloud.sdk.core.exception.ServiceResponseException; import com.huaweicloud.sdk.cdn.v2.region.CdnRegion; import com.huaweicloud.sdk.cdn.v2.\*; import com.huaweicloud.sdk.cdn.v2.model.\*;

public class ShowTagsSolution {

```
 public static void main(String[] args) {
      // The AK and SK used for authentication are hard-coded or stored in plaintext, which has great 
security risks. It is recommended that the AK and SK be stored in ciphertext in configuration files or 
environment variables and decrypted during use to ensure security.
      // In this example, AK and SK are stored in environment variables for authentication. Before running 
this example, set environment variables CLOUD_SDK_AK and CLOUD_SDK_SK in the local environment
      String ak = System.getenv("CLOUD_SDK_AK");
      String sk = System.getenv("CLOUD_SDK_SK");
      ICredential auth = new GlobalCredentials()
            .withAk(ak)
           .withSk(sk);
      CdnClient client = CdnClient.newBuilder()
            .withCredential(auth)
            .withRegion(CdnRegion.valueOf("<YOUR REGION>"))
            .build();
      ShowTagsRequest request = new ShowTagsRequest();
      try {
         ShowTagsResponse response = client.showTags(request);
         System.out.println(response.toString());
      } catch (ConnectionException e) {
         e.printStackTrace();
      } catch (RequestTimeoutException e) {
         e.printStackTrace();
      } catch (ServiceResponseException e) {
         e.printStackTrace();
         System.out.println(e.getHttpStatusCode());
         System.out.println(e.getRequestId());
         System.out.println(e.getErrorCode());
         System.out.println(e.getErrorMsg());
      }
   }
```
### **Python**

# coding: utf-8

import os

}

from huaweicloudsdkcore.auth.credentials import GlobalCredentials from huaweicloudsdkcdn.v2.region.cdn\_region import CdnRegion from huaweicloudsdkcore.exceptions import exceptions

#### from huaweicloudsdkcdn.v2 import \*

```
if name = " main ":
   # The AK and SK used for authentication are hard-coded or stored in plaintext, which has great security 
risks. It is recommended that the AK and SK be stored in ciphertext in configuration files or environment 
variables and decrypted during use to ensure security.
   # In this example, AK and SK are stored in environment variables for authentication. Before running this 
example, set environment variables CLOUD_SDK_AK and CLOUD_SDK_SK in the local environment
   ak = os.environ["CLOUD_SDK_AK"]
   sk = os.environ["CLOUD_SDK_SK"]
   credentials = GlobalCredentials(ak, sk)
   client = CdnClient.new_builder() \
      .with_credentials(credentials) \
      .with_region(CdnRegion.value_of("<YOUR REGION>")) \
      .build()
   try:
      request = ShowTagsRequest()
      response = client.show_tags(request)
      print(response)
   except exceptions.ClientRequestException as e:
      print(e.status_code)
      print(e.request_id)
      print(e.error_code)
      print(e.error_msg)
```
### **Go**

```
package main
```
#### import (

)

```
 "fmt"
 "github.com/huaweicloud/huaweicloud-sdk-go-v3/core/auth/global"
 cdn "github.com/huaweicloud/huaweicloud-sdk-go-v3/services/cdn/v2"
 "github.com/huaweicloud/huaweicloud-sdk-go-v3/services/cdn/v2/model"
 region "github.com/huaweicloud/huaweicloud-sdk-go-v3/services/cdn/v2/region"
```
func main() {

 // The AK and SK used for authentication are hard-coded or stored in plaintext, which has great security risks. It is recommended that the AK and SK be stored in ciphertext in configuration files or environment variables and decrypted during use to ensure security.

 // In this example, AK and SK are stored in environment variables for authentication. Before running this example, set environment variables CLOUD\_SDK\_AK and CLOUD\_SDK\_SK in the local environment

```
 ak := os.Getenv("CLOUD_SDK_AK")
 sk := os.Getenv("CLOUD_SDK_SK")
 auth := global.NewCredentialsBuilder().
   WithAk(ak).
   WithSk(sk).
   Build()
 client := cdn.NewCdnClient(
   cdn.CdnClientBuilder().
      WithRegion(region.ValueOf("<YOUR REGION>")).
      WithCredential(auth).
      Build())
 request := &model.ShowTagsRequest{}
 response, err := client.ShowTags(request)
if err == nil fmt.Printf("%+v\n", response)
 } else {
   fmt.Println(err)
 }
```
}

# 更多

更多编程语言的SDK代码示例,请参见**[API Explorer](https://console.huaweicloud.com/apiexplorer/#/openapi/CDN/sdk?api=ShowTags&version=v2)**的代码示例页签,可生成自动对应 的SDK代码示例。

# 状态码

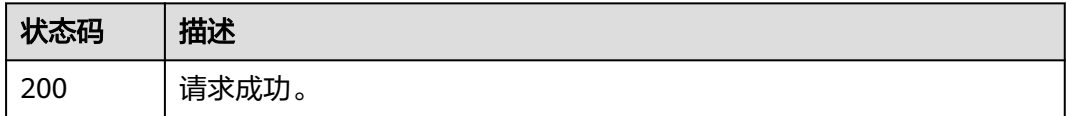

# 错误码

请参见<mark>错误码</mark>。

# **4.2.6** 创建资源标签配置接口

# 功能介绍

用于创建资源标签。

# 调用方法

请参[见如何调用](#page-8-0)**API**。

### **URI**

POST /v1.0/cdn/configuration/tags

# 请求参数

### 表 **4-77** 请求 Body 参数

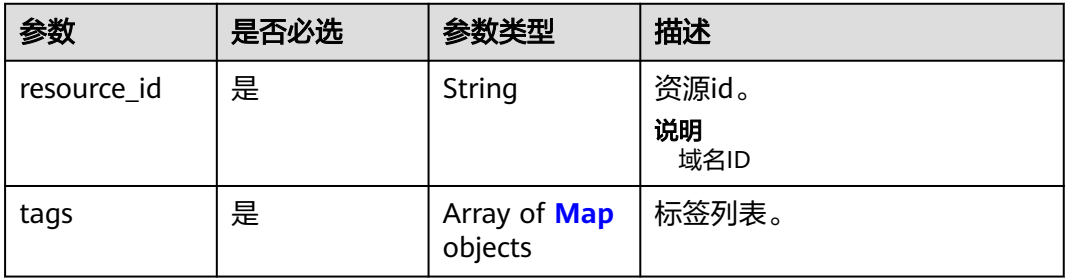

#### <span id="page-88-0"></span>表 **4-78** Map

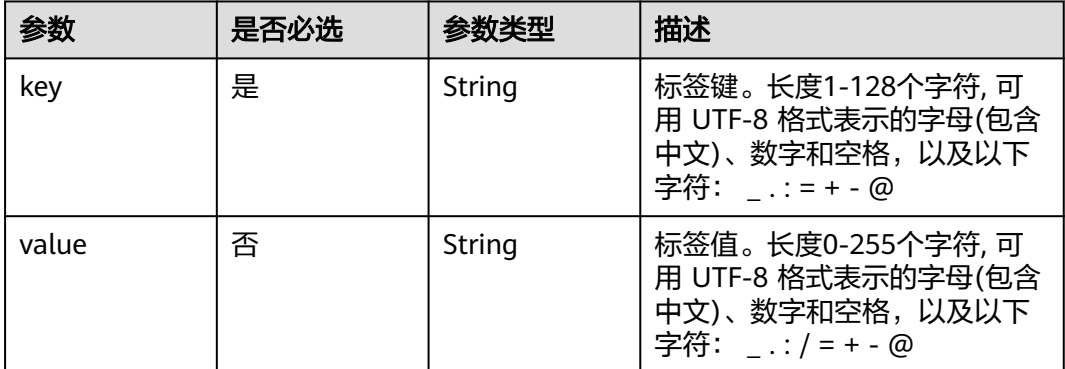

### 响应参数

无

# 请求示例

POST https://cdn.myhuaweicloud.com/v1.0/cdn/configuration/tags

```
{
 "resource_id" : "test_resource_id",
 "tags" : [ {
 "key" : "test_key_1",
   "value" : "test_value_1"
 }, {
 "key" : "test_key_2",
 "value" : "test_value_2"
 } ]
}
```
# 响应示例

无

# **SDK** 代码示例

SDK代码示例如下。

### **Java**

package com.huaweicloud.sdk.test;

```
import com.huaweicloud.sdk.core.auth.ICredential;
import com.huaweicloud.sdk.core.auth.GlobalCredentials;
import com.huaweicloud.sdk.core.exception.ConnectionException;
import com.huaweicloud.sdk.core.exception.RequestTimeoutException;
import com.huaweicloud.sdk.core.exception.ServiceResponseException;
import com.huaweicloud.sdk.cdn.v2.region.CdnRegion;
import com.huaweicloud.sdk.cdn.v2.*;
import com.huaweicloud.sdk.cdn.v2.model.*;
```
import java.util.List; import java.util.ArrayList;

public class CreateTagsSolution {

```
 public static void main(String[] args) {
      // The AK and SK used for authentication are hard-coded or stored in plaintext, which has great 
security risks. It is recommended that the AK and SK be stored in ciphertext in configuration files or 
environment variables and decrypted during use to ensure security.
      // In this example, AK and SK are stored in environment variables for authentication. Before running 
this example, set environment variables CLOUD_SDK_AK and CLOUD_SDK_SK in the local environment
      String ak = System.getenv("CLOUD_SDK_AK");
      String sk = System.getenv("CLOUD_SDK_SK");
      ICredential auth = new GlobalCredentials()
            .withAk(ak)
            .withSk(sk);
      CdnClient client = CdnClient.newBuilder()
            .withCredential(auth)
            .withRegion(CdnRegion.valueOf("<YOUR REGION>"))
            .build();
      CreateTagsRequest request = new CreateTagsRequest();
      CreateTagsRequestBody body = new CreateTagsRequestBody();
      List<TagMap> listbodyTags = new ArrayList<>();
      listbodyTags.add(
         new TagMap()
            .withKey("test_key_1")
            .withValue("test_value_1")
\hspace{1.6cm});
      listbodyTags.add(
         new TagMap()
            .withKey("test_key_2")
            .withValue("test_value_2")
      );
      body.withTags(listbodyTags);
      body.withResourceId("test_resource_id");
      request.withBody(body);
      try {
         CreateTagsResponse response = client.createTags(request);
         System.out.println(response.toString());
      } catch (ConnectionException e) {
         e.printStackTrace();
      } catch (RequestTimeoutException e) {
         e.printStackTrace();
      } catch (ServiceResponseException e) {
         e.printStackTrace();
         System.out.println(e.getHttpStatusCode());
         System.out.println(e.getRequestId());
         System.out.println(e.getErrorCode());
         System.out.println(e.getErrorMsg());
      }
   }
}
```
### **Python**

# coding: utf-8

```
import os
```

```
from huaweicloudsdkcore.auth.credentials import GlobalCredentials
from huaweicloudsdkcdn.v2.region.cdn_region import CdnRegion
from huaweicloudsdkcore.exceptions import exceptions
from huaweicloudsdkcdn.v2 import *
```

```
if __name__ == "__main__":
```
 # The AK and SK used for authentication are hard-coded or stored in plaintext, which has great security risks. It is recommended that the AK and SK be stored in ciphertext in configuration files or environment variables and decrypted during use to ensure security.

 # In this example, AK and SK are stored in environment variables for authentication. Before running this example, set environment variables CLOUD\_SDK\_AK and CLOUD\_SDK\_SK in the local environment

```
ak = os.environ["CLOUD_SDK_AK"]
 sk = os.environ["CLOUD_SDK_SK"]
```

```
 credentials = GlobalCredentials(ak, sk)
   client = CdnClient.new_builder() \
      .with_credentials(credentials) \
     .with_region(CdnRegion.value_of("<YOUR REGION>")) \
      .build()
   try:
      request = CreateTagsRequest()
      listTagsbody = [
         TagMap(
            key="test_key_1",
            value="test_value_1"
\qquad \qquad),
         TagMap(
            key="test_key_2",
            value="test_value_2"
         )
      ]
      request.body = CreateTagsRequestBody(
         tags=listTagsbody,
         resource_id="test_resource_id"
\qquad \qquad response = client.create_tags(request)
      print(response)
   except exceptions.ClientRequestException as e:
      print(e.status_code)
      print(e.request_id)
      print(e.error_code)
      print(e.error_msg)
```
### **Go**

package main

)

```
import (
   "fmt"
    "github.com/huaweicloud/huaweicloud-sdk-go-v3/core/auth/global"
   cdn "github.com/huaweicloud/huaweicloud-sdk-go-v3/services/cdn/v2"
   "github.com/huaweicloud/huaweicloud-sdk-go-v3/services/cdn/v2/model"
   region "github.com/huaweicloud/huaweicloud-sdk-go-v3/services/cdn/v2/region"
func main() {
   // The AK and SK used for authentication are hard-coded or stored in plaintext, which has great security 
risks. It is recommended that the AK and SK be stored in ciphertext in configuration files or environment 
variables and decrypted during use to ensure security.
   // In this example, AK and SK are stored in environment variables for authentication. Before running this 
example, set environment variables CLOUD_SDK_AK and CLOUD_SDK_SK in the local environment
   ak := os.Getenv("CLOUD_SDK_AK")
   sk := os.Getenv("CLOUD_SDK_SK")
   auth := global.NewCredentialsBuilder().
      WithAk(ak).
      WithSk(sk).
      Build()
   client := cdn.NewCdnClient(
      cdn.CdnClientBuilder().
         WithRegion(region.ValueOf("<YOUR REGION>")).
        WithCredential(auth).
        Build())
   request := &model.CreateTagsRequest{}
   valueTags:= "test_value_1"
   valueTags1:= "test_value_2"
   var listTagsbody = []model.TagMap{
      {
```
Key: "test\_key\_1",

```
 Value: &valueTags,
      },
      {
        Key: "test_key_2",
        Value: &valueTags1,
     },
   }
   request.Body = &model.CreateTagsRequestBody{
 Tags: listTagsbody,
 ResourceId: "test_resource_id",
   }
   response, err := client.CreateTags(request)
  if err == nil fmt.Printf("%+v\n", response)
   } else {
      fmt.Println(err)
   }
```
# 更多

更多编程语言的SDK代码示例,请参见**[API Explorer](https://console.huaweicloud.com/apiexplorer/#/openapi/CDN/sdk?api=CreateTags&version=v2)**的代码示例页签,可生成自动对应 的SDK代码示例。

# 状态码

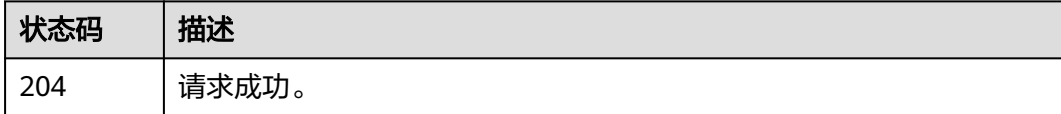

# 错误码

请参[见错误码。](#page-347-0)

# **4.2.7** 删除资源标签配置接口

}

# 功能介绍

用于删除资源标签。

# 调用方法

请参[见如何调用](#page-8-0)**API**。

# **URI**

POST /v1.0/cdn/configuration/tags/batch-delete

### 请求参数

### 表 **4-79** 请求 Body 参数

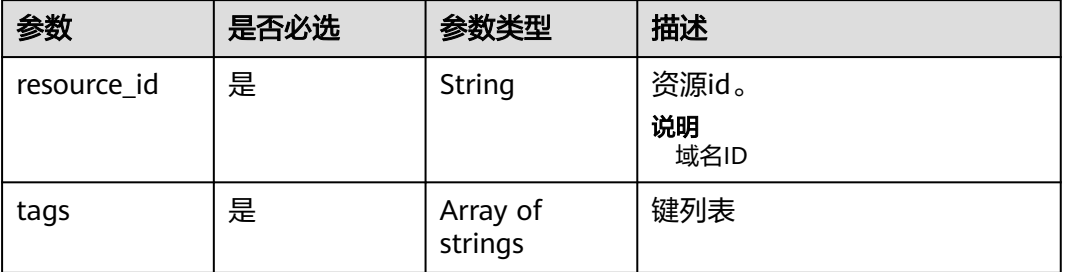

### 响应参数

无

### 请求示例

POST https://cdn.myhuaweicloud.com/v1.0/cdn/configuration/tags/batch-delete

```
{
  "resource_id" : "test_resource_id",
  "tags" : [ "test_tag_1", "test_tag_2" ]
}
```
# 响应示例

无

# **SDK** 代码示例

SDK代码示例如下。

#### **Java**

package com.huaweicloud.sdk.test;

```
import com.huaweicloud.sdk.core.auth.ICredential;
import com.huaweicloud.sdk.core.auth.GlobalCredentials;
import com.huaweicloud.sdk.core.exception.ConnectionException;
import com.huaweicloud.sdk.core.exception.RequestTimeoutException;
import com.huaweicloud.sdk.core.exception.ServiceResponseException;
import com.huaweicloud.sdk.cdn.v2.region.CdnRegion;
import com.huaweicloud.sdk.cdn.v2.*;
import com.huaweicloud.sdk.cdn.v2.model.*;
```
import java.util.List; import java.util.ArrayList;

public class BatchDeleteTagsSolution {

```
 public static void main(String[] args) {
```
 // The AK and SK used for authentication are hard-coded or stored in plaintext, which has great security risks. It is recommended that the AK and SK be stored in ciphertext in configuration files or environment variables and decrypted during use to ensure security.

 // In this example, AK and SK are stored in environment variables for authentication. Before running this example, set environment variables CLOUD\_SDK\_AK and CLOUD\_SDK\_SK in the local environment String ak = System.getenv("CLOUD\_SDK\_AK");

```
 String sk = System.getenv("CLOUD_SDK_SK");
    ICredential auth = new GlobalCredentials()
         .withAk(ak)
         .withSk(sk);
    CdnClient client = CdnClient.newBuilder()
         .withCredential(auth)
         .withRegion(CdnRegion.valueOf("<YOUR REGION>"))
         .build();
    BatchDeleteTagsRequest request = new BatchDeleteTagsRequest();
    DeleteTagsRequestBody body = new DeleteTagsRequestBody();
   List<String> listbodyTags = new ArrayList<>();
    listbodyTags.add("test_tag_1");
    listbodyTags.add("test_tag_2");
    body.withTags(listbodyTags);
    body.withResourceId("test_resource_id");
    request.withBody(body);
    try {
      BatchDeleteTagsResponse response = client.batchDeleteTags(request);
      System.out.println(response.toString());
   } catch (ConnectionException e) {
      e.printStackTrace();
   } catch (RequestTimeoutException e) {
      e.printStackTrace();
   } catch (ServiceResponseException e) {
      e.printStackTrace();
      System.out.println(e.getHttpStatusCode());
      System.out.println(e.getRequestId());
      System.out.println(e.getErrorCode());
      System.out.println(e.getErrorMsg());
   }
 }
```
# **Python**

# coding: utf-8

}

```
import os
```

```
from huaweicloudsdkcore.auth.credentials import GlobalCredentials
from huaweicloudsdkcdn.v2.region.cdn_region import CdnRegion
from huaweicloudsdkcore.exceptions import exceptions
from huaweicloudsdkcdn.v2 import *
```

```
if _name_ == "_main_":
```
 # The AK and SK used for authentication are hard-coded or stored in plaintext, which has great security risks. It is recommended that the AK and SK be stored in ciphertext in configuration files or environment variables and decrypted during use to ensure security.

 # In this example, AK and SK are stored in environment variables for authentication. Before running this example, set environment variables CLOUD\_SDK\_AK and CLOUD\_SDK\_SK in the local environment

```
 ak = os.environ["CLOUD_SDK_AK"]
 sk = os.environ["CLOUD_SDK_SK"]
```

```
 credentials = GlobalCredentials(ak, sk)
```

```
client = Condition.length_new_builder() \setminus .with_credentials(credentials) \
    .with_region(CdnRegion.value_of("<YOUR REGION>")) \
   .build()
 try:
   request = BatchDeleteTagsRequest()
   listTagsbody = [
      "test_tag_1"
       "test_tag_2"
   ]
   request.body = DeleteTagsRequestBody(
```

```
 tags=listTagsbody,
```
 resource\_id="test\_resource\_id"  $\lambda$  response = client.batch\_delete\_tags(request) print(response) except exceptions.ClientRequestException as e: print(e.status\_code) print(e.request\_id) print(e.error\_code) print(e.error\_msg)

### **Go**

#### package main

```
import (
   "fmt"
   "github.com/huaweicloud/huaweicloud-sdk-go-v3/core/auth/global"
   cdn "github.com/huaweicloud/huaweicloud-sdk-go-v3/services/cdn/v2"
   "github.com/huaweicloud/huaweicloud-sdk-go-v3/services/cdn/v2/model"
   region "github.com/huaweicloud/huaweicloud-sdk-go-v3/services/cdn/v2/region"
```
#### func main() {

)

 // The AK and SK used for authentication are hard-coded or stored in plaintext, which has great security risks. It is recommended that the AK and SK be stored in ciphertext in configuration files or environment variables and decrypted during use to ensure security.

 // In this example, AK and SK are stored in environment variables for authentication. Before running this example, set environment variables CLOUD\_SDK\_AK and CLOUD\_SDK\_SK in the local environment

```
 ak := os.Getenv("CLOUD_SDK_AK")
 sk := os.Getenv("CLOUD_SDK_SK")
 auth := global.NewCredentialsBuilder().
   WithAk(ak).
   WithSk(sk).
   Build()
 client := cdn.NewCdnClient(
   cdn.CdnClientBuilder().
      WithRegion(region.ValueOf("<YOUR REGION>")).
      WithCredential(auth).
      Build())
 request := &model.BatchDeleteTagsRequest{}
 var listTagsbody = []string{
    "test_tag_1",
    "test_tag_2",
 }
 request.Body = &model.DeleteTagsRequestBody{
   Tags: listTagsbody,
  ResourceId: "test_resource_id",
 }
 response, err := client.BatchDeleteTags(request)
if err == nil fmt.Printf("%+v\n", response)
 } else {
   fmt.Println(err)
 }
```
### 更多

更多编程语言的SDK代码示例,请参见**[API Explorer](https://console.huaweicloud.com/apiexplorer/#/openapi/CDN/sdk?api=BatchDeleteTags&version=v2)**的代码示例页签,可生成自动对应 的SDK代码示例。

}

# 状态码

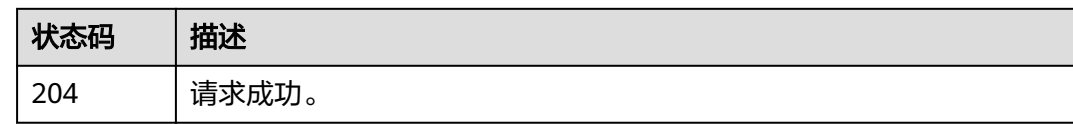

# 错误码

请参[见错误码。](#page-347-0)

# **4.2.8** 批量域名复制

# 功能介绍

批量域名复制接口。

### 说明

将某个加速域名的配置批量复制到其他域名。

# 调用方法

请参[见如何调用](#page-8-0)**API**。

### **URI**

POST /v1.0/cdn/configuration/domains/batch-copy

# 请求参数

### 表 **4-80** 请求 Body 参数

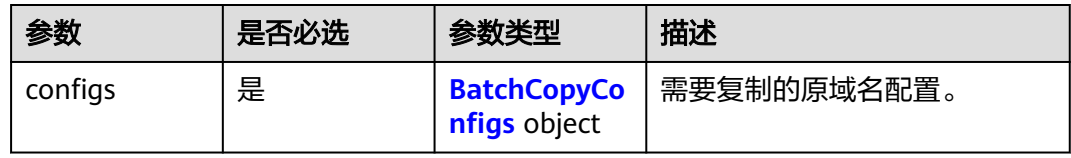

### 表 **4-81** BatchCopyConfigs

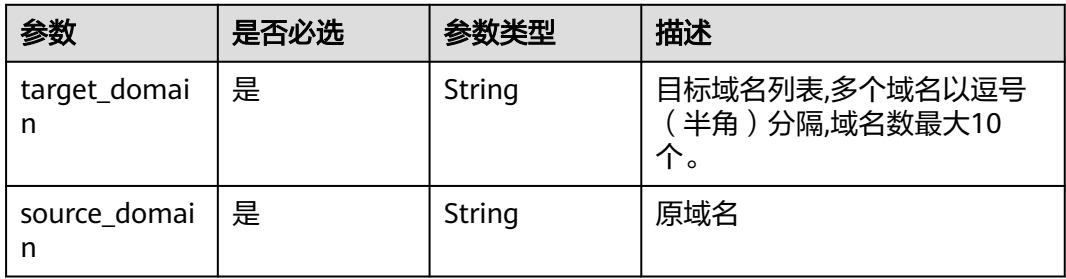

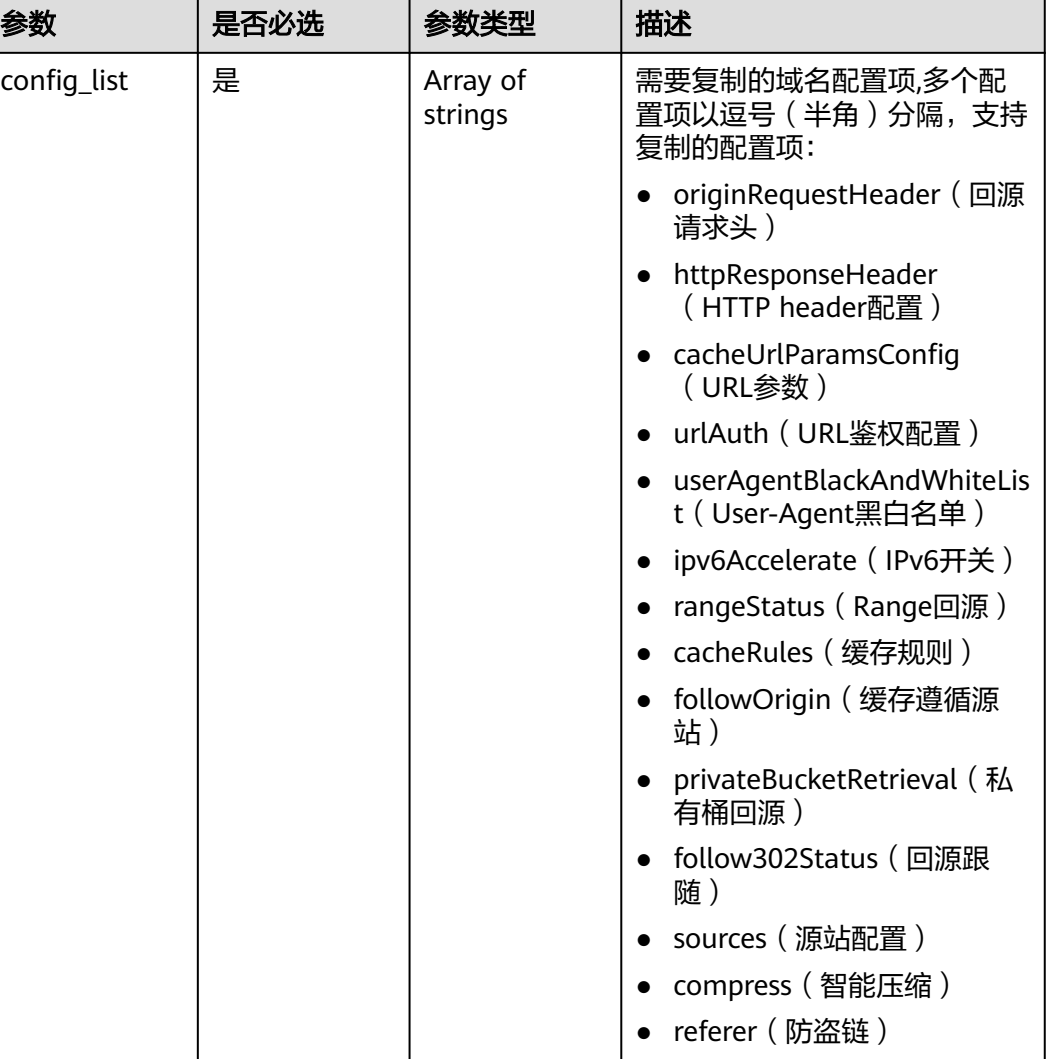

# 响应参数

### 状态码: **200**

表 **4-82** 响应 Body 参数

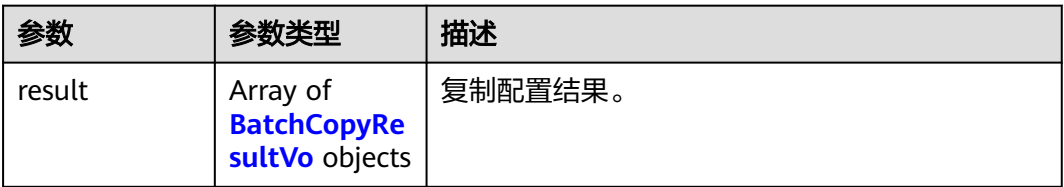

● ipBlackAndWhiteList(IP黑

白名单)

#### <span id="page-97-0"></span>表 **4-83** BatchCopyResultVo

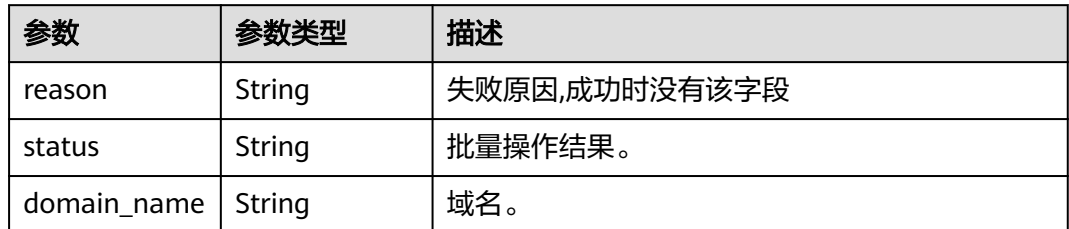

### 状态码: **default**

#### 表 **4-84** 响应 Body 参数

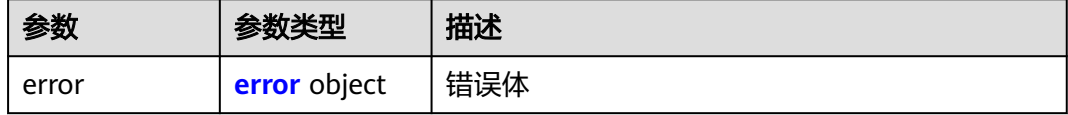

#### 表 **4-85** error

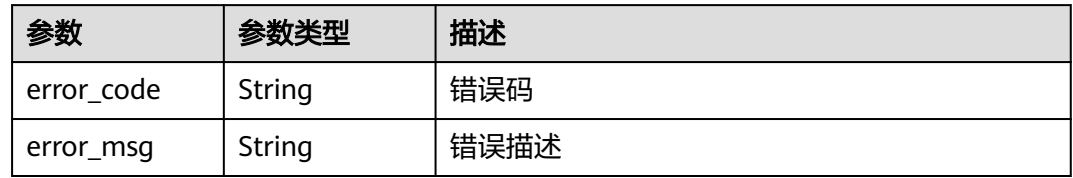

# 请求示例

POST https://cdn.myhuaweicloud.com/v1.0/cdn/configuration/domains/batch-copy

```
{
 "configs" : {
 "target_domain" : "www.target1.com,www.target2.com",
 "source_domain" : "www.source.com",
   "config_list" : [ "ipv6Accelerate", "follow302Status", "sources" ]
 }
}
```
# 响应示例

### 状态码: **200**

### 成功。

```
{
  "result" : [ {
   "reason" : "This operation is not supported for the domain name in the current state.",
   "domain_name" : "www.target1.com",
   "status" : "fail"
 }, {
 "reason" : "This operation is not supported for the domain name in the current state.",
 "domain_name" : "www.target2.com",
 "status" : "fail"
 } ]
}
```
# **SDK** 代码示例

SDK代码示例如下。

#### **Java**

package com.huaweicloud.sdk.test;

```
import com.huaweicloud.sdk.core.auth.ICredential;
import com.huaweicloud.sdk.core.auth.GlobalCredentials;
import com.huaweicloud.sdk.core.exception.ConnectionException;
import com.huaweicloud.sdk.core.exception.RequestTimeoutException;
import com.huaweicloud.sdk.core.exception.ServiceResponseException;
import com.huaweicloud.sdk.cdn.v2.region.CdnRegion;
import com.huaweicloud.sdk.cdn.v2.*;
import com.huaweicloud.sdk.cdn.v2.model.*;
import java.util.List;
import java.util.ArrayList;
public class BatchCopyDomainSolution {
   public static void main(String[] args) {
      // The AK and SK used for authentication are hard-coded or stored in plaintext, which has great 
security risks. It is recommended that the AK and SK be stored in ciphertext in configuration files or 
environment variables and decrypted during use to ensure security.
      // In this example, AK and SK are stored in environment variables for authentication. Before running 
this example, set environment variables CLOUD_SDK_AK and CLOUD_SDK_SK in the local environment
      String ak = System.getenv("CLOUD_SDK_AK");
      String sk = System.getenv("CLOUD_SDK_SK");
      ICredential auth = new GlobalCredentials()
           .withAk(ak)
           .withSk(sk);
      CdnClient client = CdnClient.newBuilder()
           .withCredential(auth)
           .withRegion(CdnRegion.valueOf("<YOUR REGION>"))
            .build();
      BatchCopyDomainRequest request = new BatchCopyDomainRequest();
      BatchCopyDRequestBody body = new BatchCopyDRequestBody();
     List<String> listConfigsConfigList = new ArrayList<>();
 listConfigsConfigList.add("ipv6Accelerate");
 listConfigsConfigList.add("follow302Status");
      listConfigsConfigList.add("sources");
      BatchCopyConfigs configsbody = new BatchCopyConfigs();
      configsbody.withTargetDomain("www.target1.com,www.target2.com")
         .withSourceDomain("www.source.com")
         .withConfigList(listConfigsConfigList);
      body.withConfigs(configsbody);
      request.withBody(body);
      try {
         BatchCopyDomainResponse response = client.batchCopyDomain(request);
         System.out.println(response.toString());
      } catch (ConnectionException e) {
         e.printStackTrace();
      } catch (RequestTimeoutException e) {
        e.printStackTrace();
      } catch (ServiceResponseException e) {
        e.printStackTrace();
         System.out.println(e.getHttpStatusCode());
        System.out.println(e.getRequestId());
        System.out.println(e.getErrorCode());
        System.out.println(e.getErrorMsg());
      }
   }
}
```
# **Python**

```
# coding: utf-8
```

```
import os
from huaweicloudsdkcore.auth.credentials import GlobalCredentials
from huaweicloudsdkcdn.v2.region.cdn_region import CdnRegion
from huaweicloudsdkcore.exceptions import exceptions
from huaweicloudsdkcdn.v2 import *
if __name__ == "__main__":
    # The AK and SK used for authentication are hard-coded or stored in plaintext, which has great security 
risks. It is recommended that the AK and SK be stored in ciphertext in configuration files or environment 
variables and decrypted during use to ensure security.
   # In this example, AK and SK are stored in environment variables for authentication. Before running this 
example, set environment variables CLOUD_SDK_AK and CLOUD_SDK_SK in the local environment
   ak = os.environ["CLOUD_SDK_AK"]
   sk = os.environ["CLOUD_SDK_SK"]
   credentials = GlobalCredentials(ak, sk)
   client = CdnClient.new_builder() \
      .with_credentials(credentials) \
      .with_region(CdnRegion.value_of("<YOUR REGION>")) \
      .build()
   try:
      request = BatchCopyDomainRequest()
      listConfigListConfigs = [
         "ipv6Accelerate",
         "follow302Status",
         "sources"
\blacksquare configsbody = BatchCopyConfigs(
         target_domain="www.target1.com,www.target2.com",
         source_domain="www.source.com",
         config_list=listConfigListConfigs
\qquad \qquad request.body = BatchCopyDRequestBody(
         configs=configsbody
\qquad \qquad response = client.batch_copy_domain(request)
```

```
 print(response)
 except exceptions.ClientRequestException as e:
   print(e.status_code)
    print(e.request_id)
    print(e.error_code)
   print(e.error_msg)
```
# **Go**

package main

```
import (
   .<br>"fmt"
   "github.com/huaweicloud/huaweicloud-sdk-go-v3/core/auth/global"
   cdn "github.com/huaweicloud/huaweicloud-sdk-go-v3/services/cdn/v2"
   "github.com/huaweicloud/huaweicloud-sdk-go-v3/services/cdn/v2/model"
   region "github.com/huaweicloud/huaweicloud-sdk-go-v3/services/cdn/v2/region"
)
```
func main() {

 // The AK and SK used for authentication are hard-coded or stored in plaintext, which has great security risks. It is recommended that the AK and SK be stored in ciphertext in configuration files or environment variables and decrypted during use to ensure security.

 // In this example, AK and SK are stored in environment variables for authentication. Before running this example, set environment variables CLOUD\_SDK\_AK and CLOUD\_SDK\_SK in the local environment

 ak := os.Getenv("CLOUD\_SDK\_AK") sk := os.Getenv("CLOUD\_SDK\_SK")

```
 auth := global.NewCredentialsBuilder().
   WithAk(ak).
    WithSk(sk).
   Build()
 client := cdn.NewCdnClient(
   cdn.CdnClientBuilder().
      WithRegion(region.ValueOf("<YOUR REGION>")).
      WithCredential(auth).
      Build())
 request := &model.BatchCopyDomainRequest{}
 var listConfigListConfigs = []string{
    "ipv6Accelerate",
    "follow302Status",
   "sources",
 }
 configsbody := &model.BatchCopyConfigs{
   TargetDomain: "www.target1.com,www.target2.com",
   SourceDomain: "www.source.com",
   ConfigList: listConfigListConfigs,
 }
 request.Body = &model.BatchCopyDRequestBody{
   Configs: configsbody,
 }
 response, err := client.BatchCopyDomain(request)
if err == nil fmt.Printf("%+v\n", response)
 } else {
   fmt.Println(err)
 }
```
# 更多

更多编程语言的SDK代码示例,请参见**[API Explorer](https://console.huaweicloud.com/apiexplorer/#/openapi/CDN/sdk?api=BatchCopyDomain&version=v2)**的代码示例页签,可生成自动对应 的SDK代码示例。

### 状态码

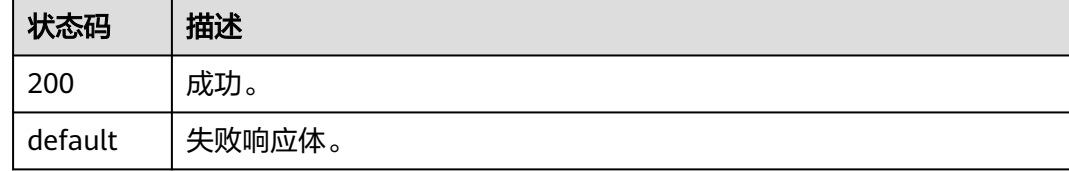

### 错误码

请参[见错误码。](#page-347-0)

# **4.2.9** 修改域名全量配置接口

}

# 功能介绍

修改域名配置接口,支持修改业务类型、服务范围、备注、IPv6开关、回源方式、回 源URL改写、高级回源、Range回源、回源跟随、回源是否校验Etag、回源超时时间、 回源请求头、HTTPS配置、TLS版本配置、强制跳转、HSTS、HTTP/2、OCSP Stapling、QUIC、缓存规则、状态码缓存时间、防盗链、IP黑白名单、Use-Agent黑白 名单、URL鉴权配置、远程鉴权配置、IP访问限频、HTTP header配置、自定义错误页 面配置、智能压缩、请求限速配置、WebSocket配置、视频拖拽、回源SNI、访问URL 重写、浏览器缓存过期时间、区域访问控制。

# 调用方法

请参[见如何调用](#page-8-0)**API**。

# **URI**

PUT /v1.1/cdn/configuration/domains/{domain\_name}/configs

#### 表 **4-86** 路径参数

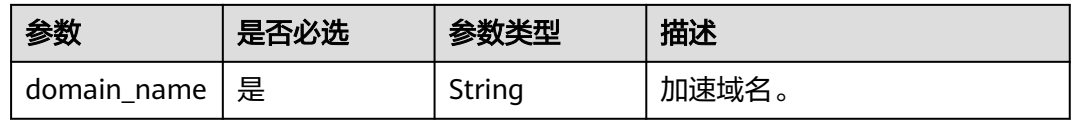

#### 表 **4-87** Query 参数

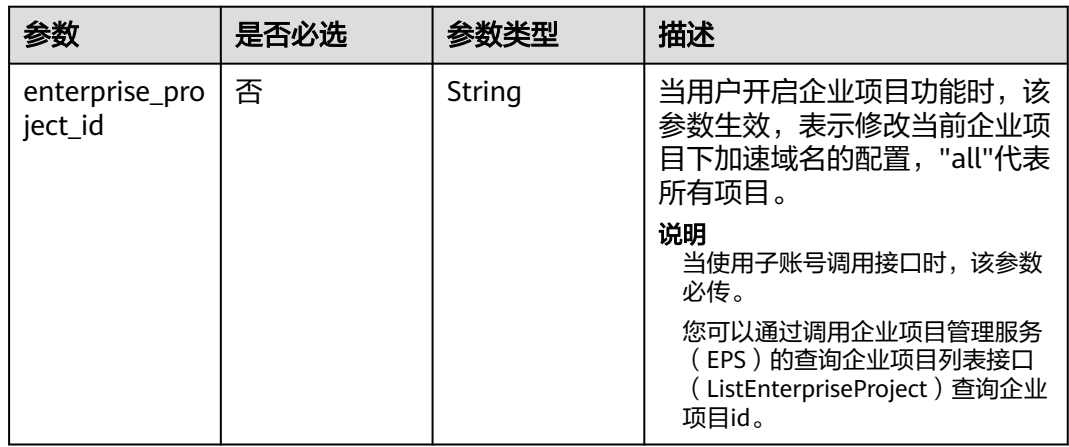

# 请求参数

#### 表 **4-88** 请求 Header 参数

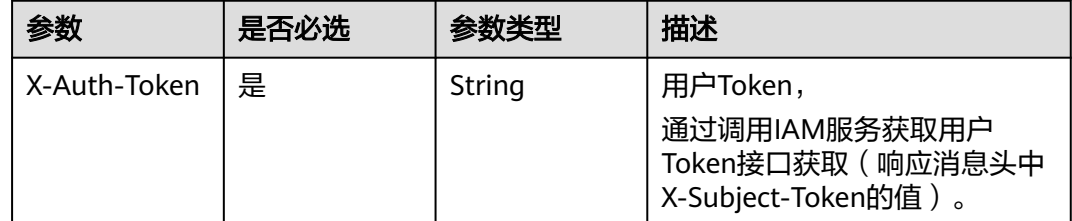

# 表 **4-89** 请求 Body 参数

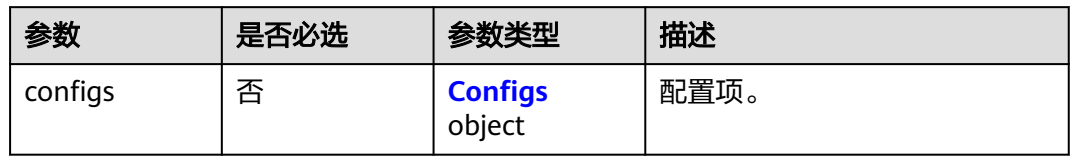

# 表 **4-90** Configs

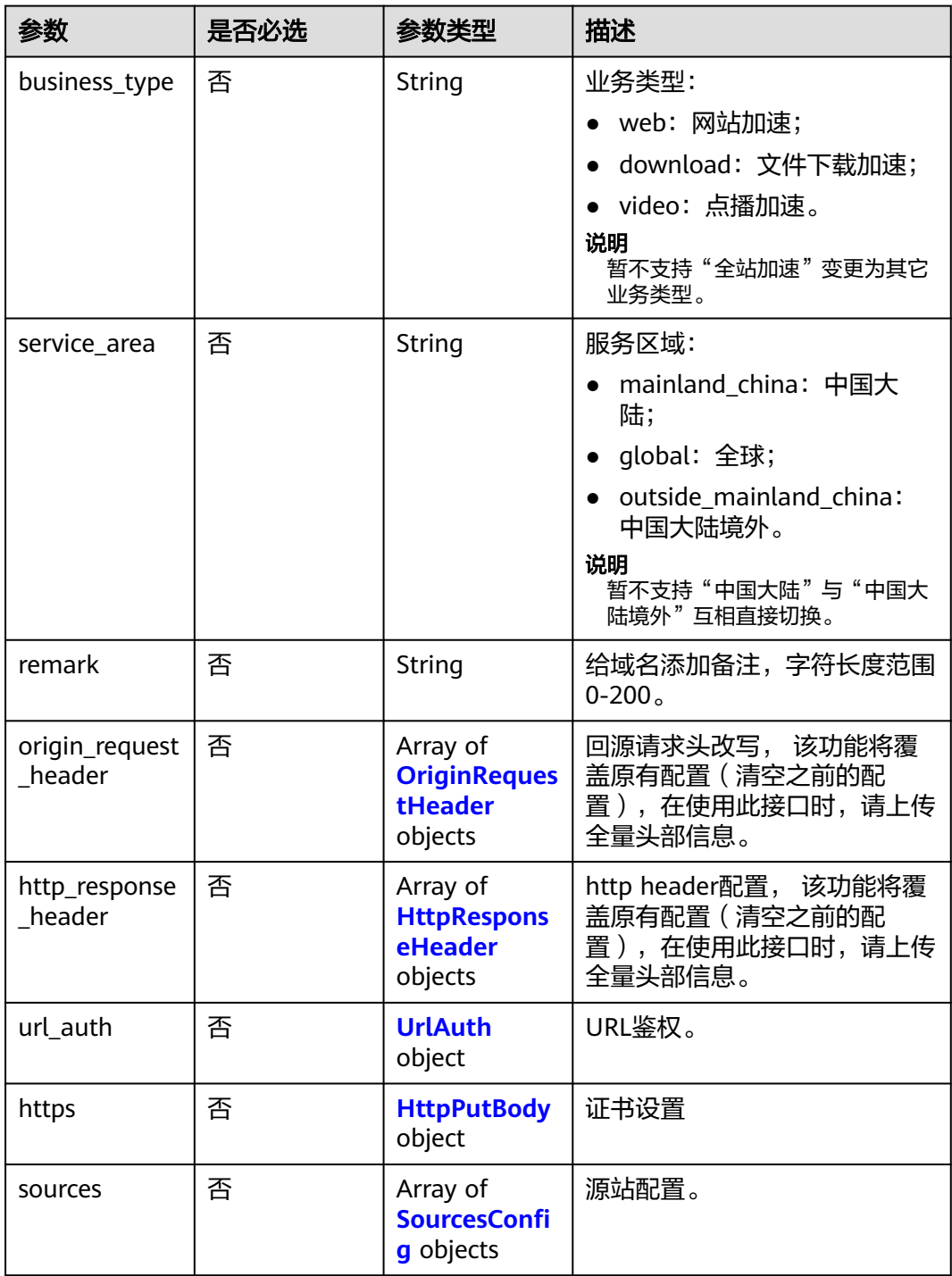

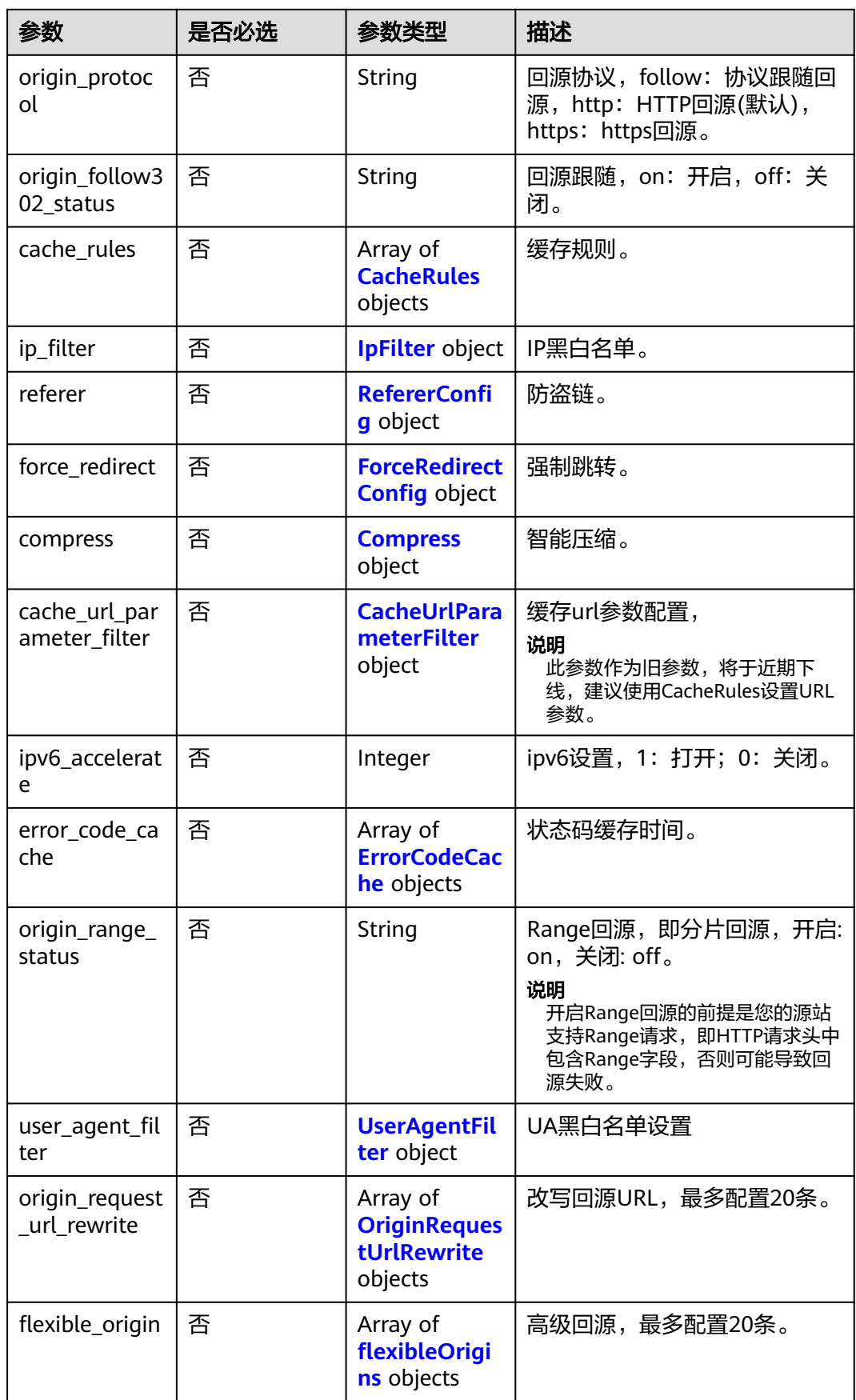

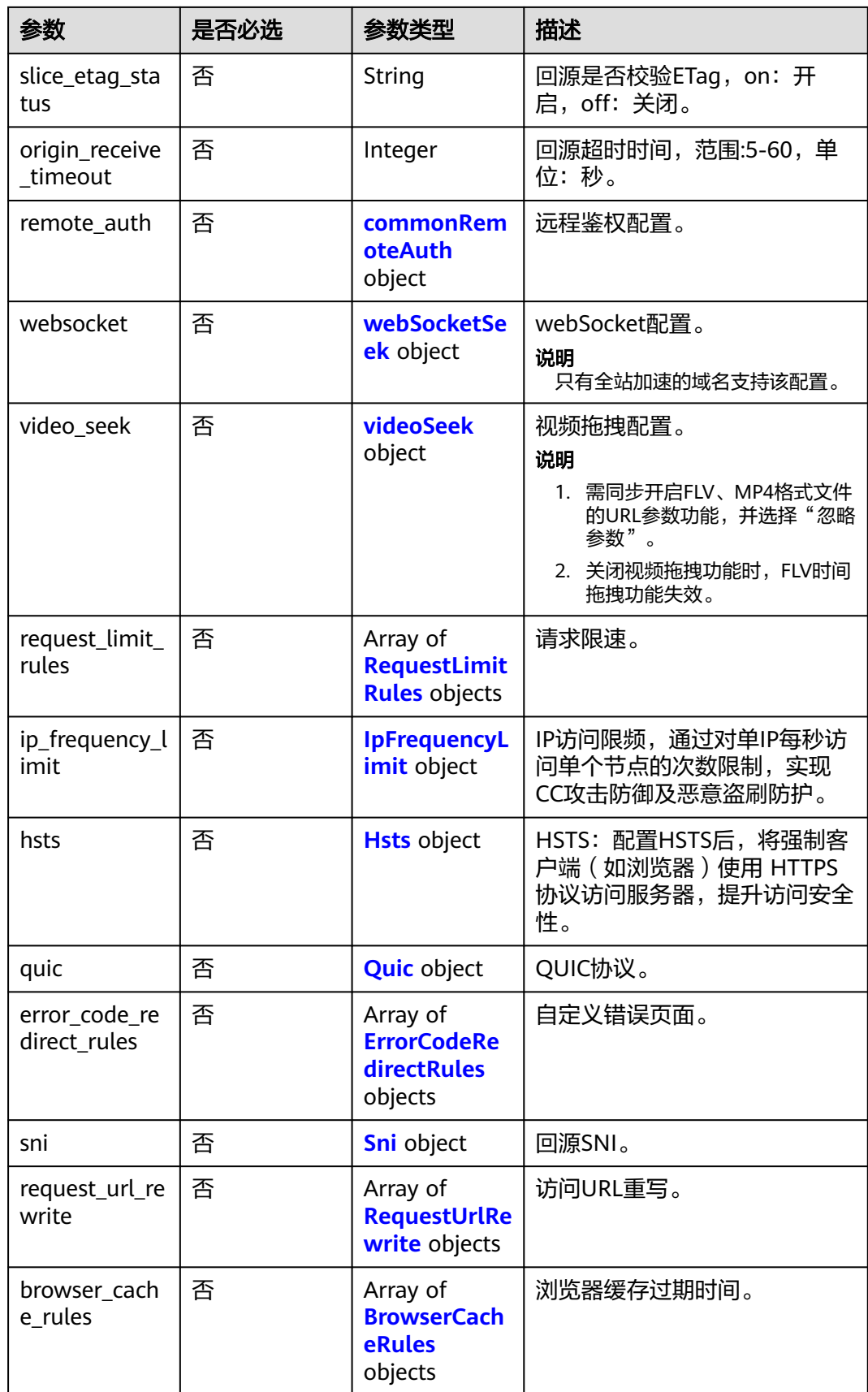

<span id="page-105-0"></span>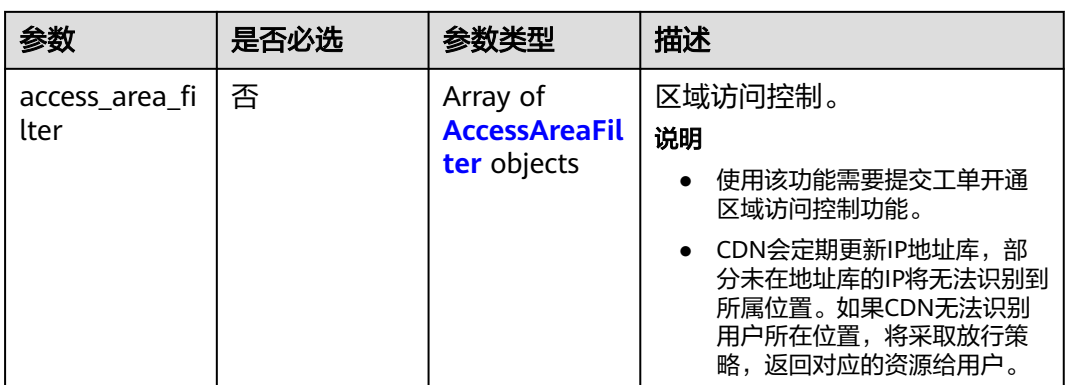

# 表 **4-91** OriginRequestHeader

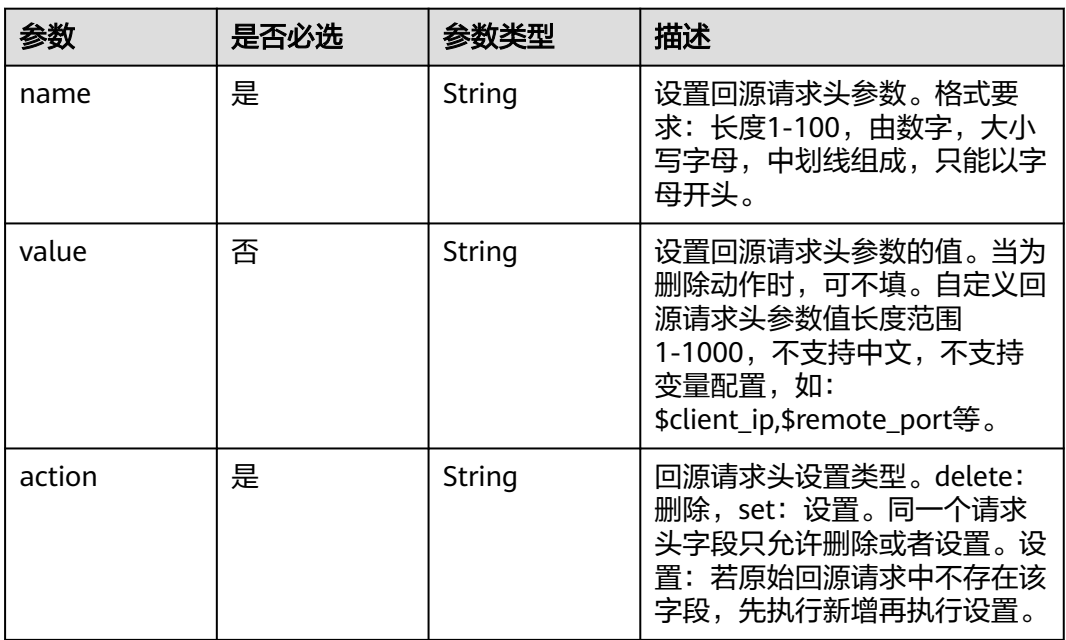

# 表 **4-92** HttpResponseHeader

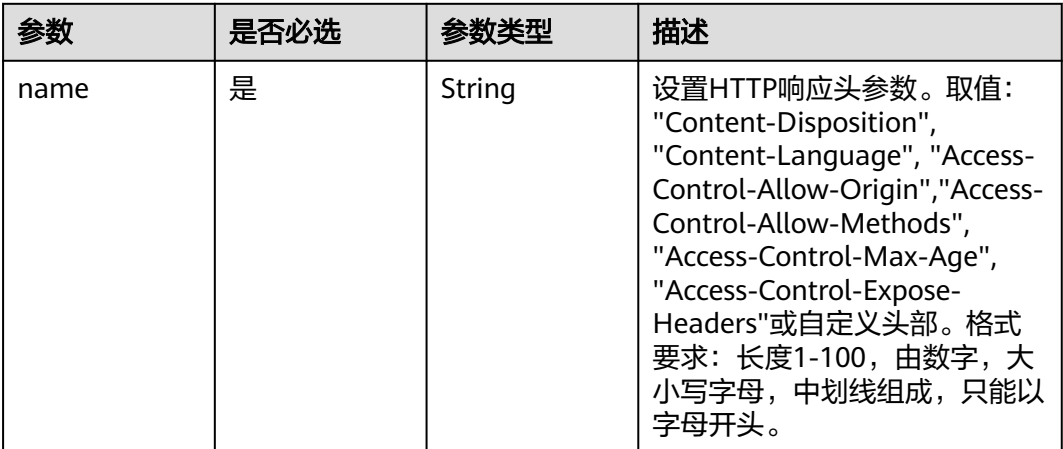

<span id="page-106-0"></span>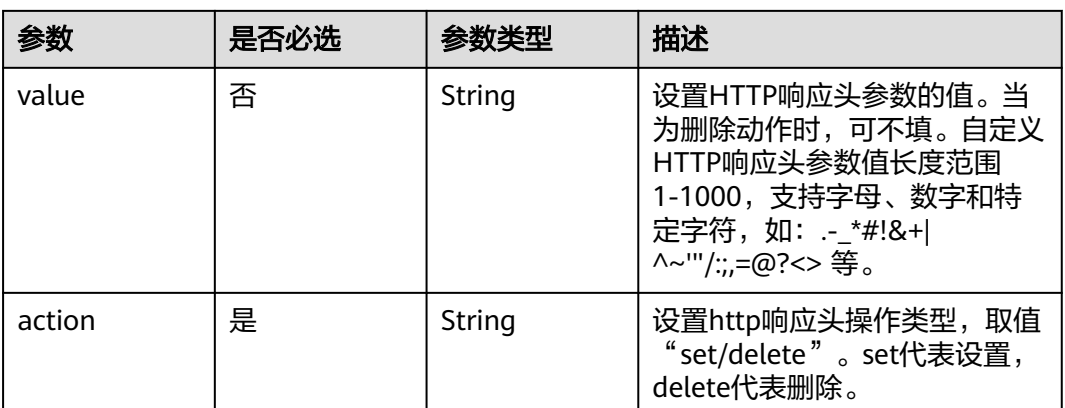

# 表 **4-93** UrlAuth

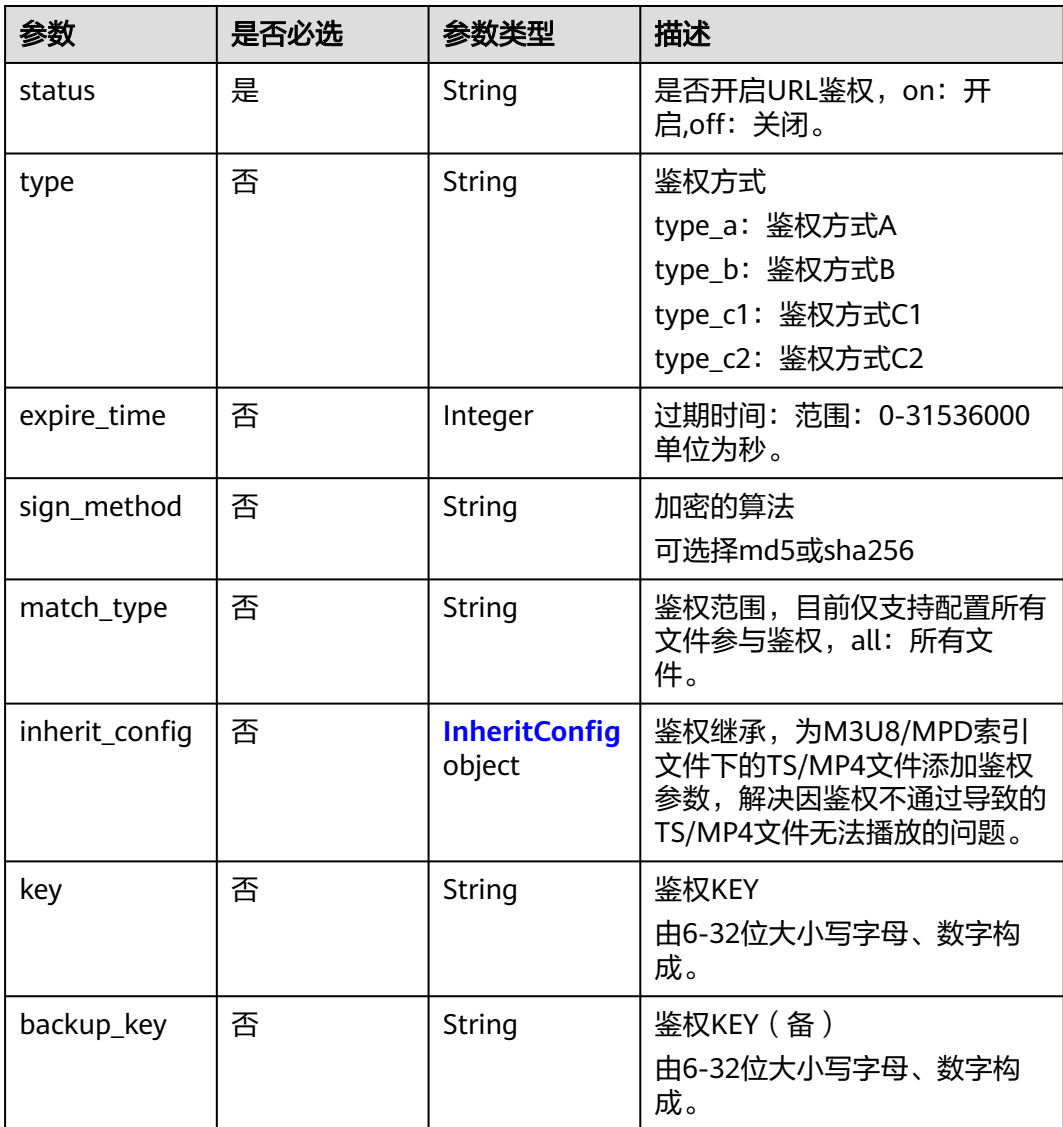

<span id="page-107-0"></span>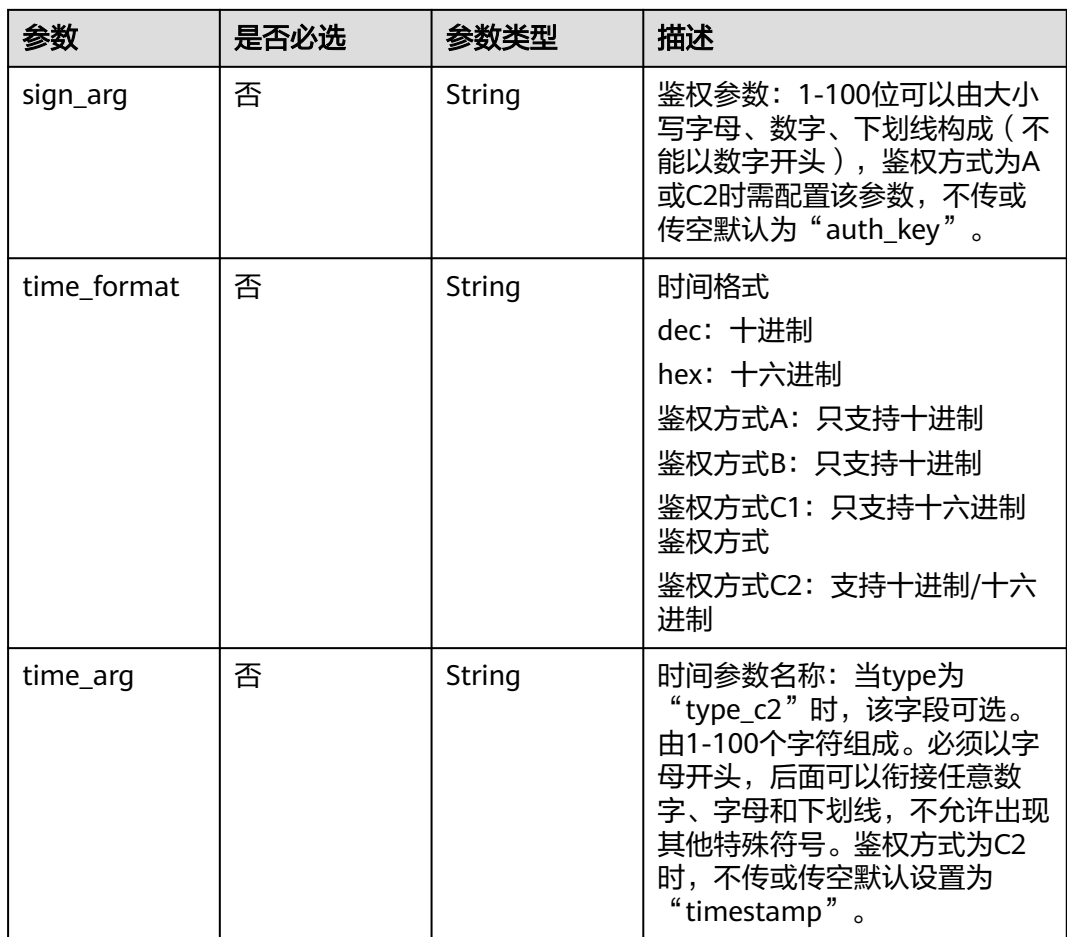

# 表 **4-94** InheritConfig

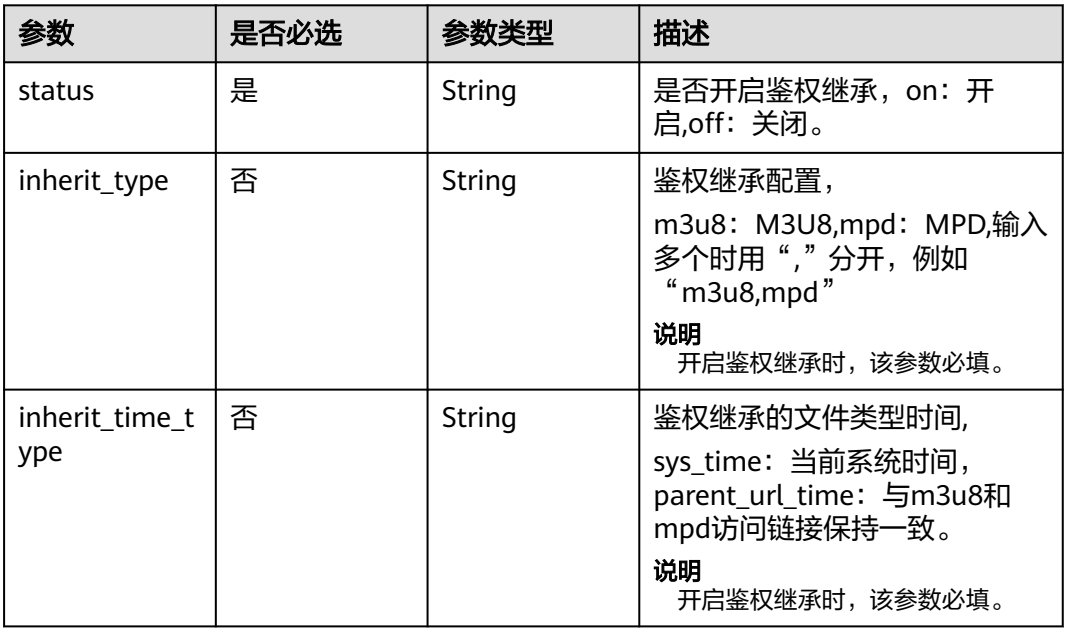
## 表 **4-95** HttpPutBody

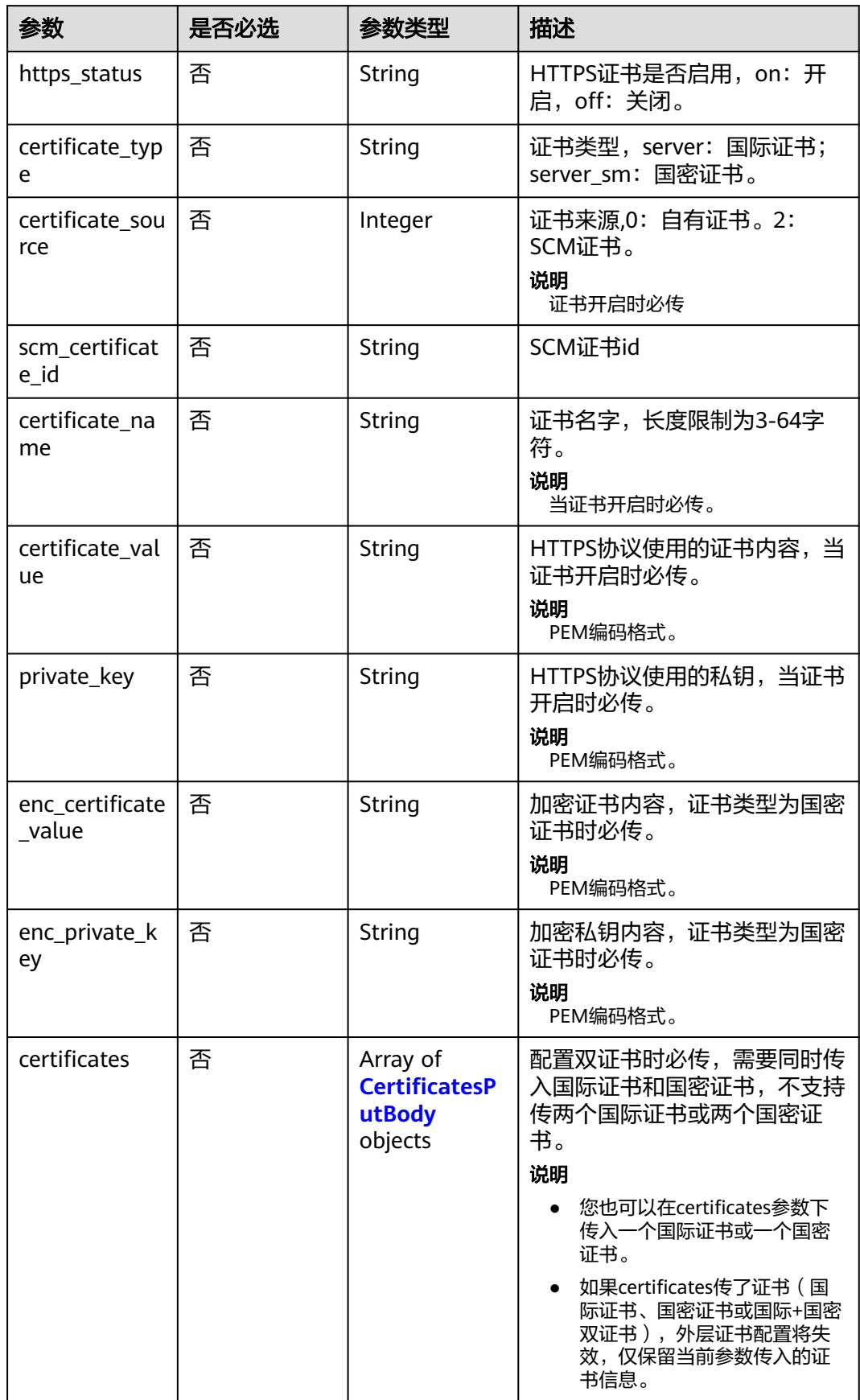

<span id="page-109-0"></span>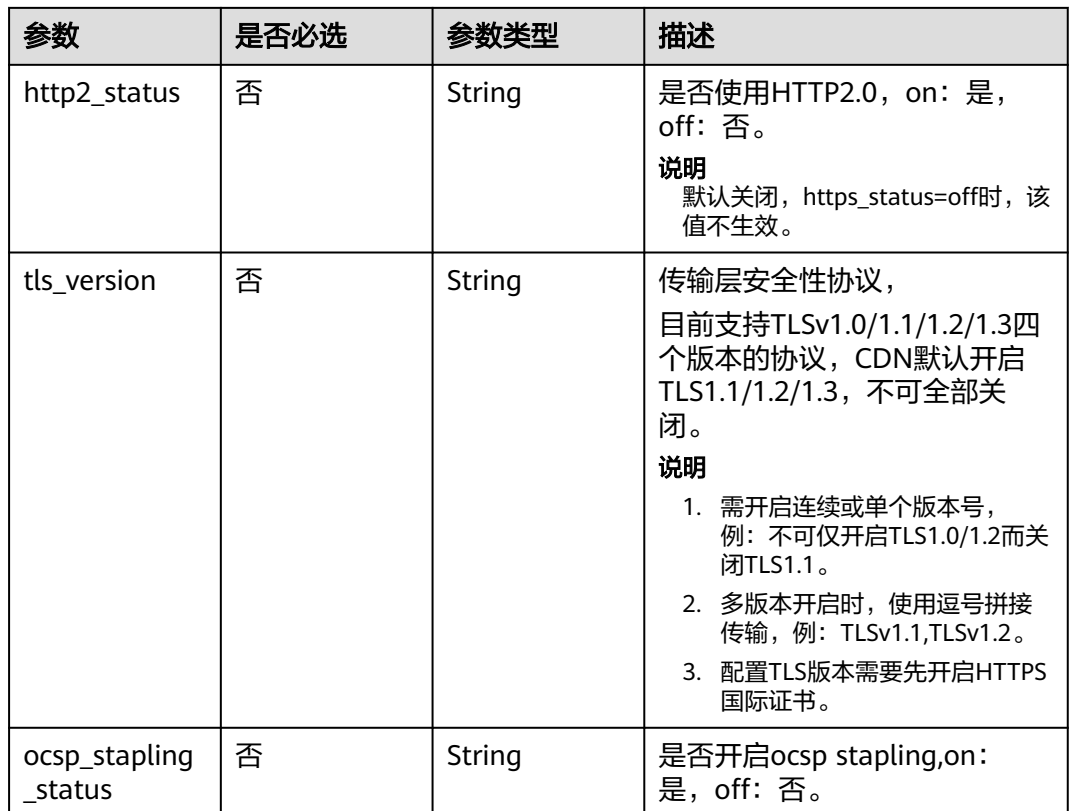

## 表 **4-96** CertificatesPutBody

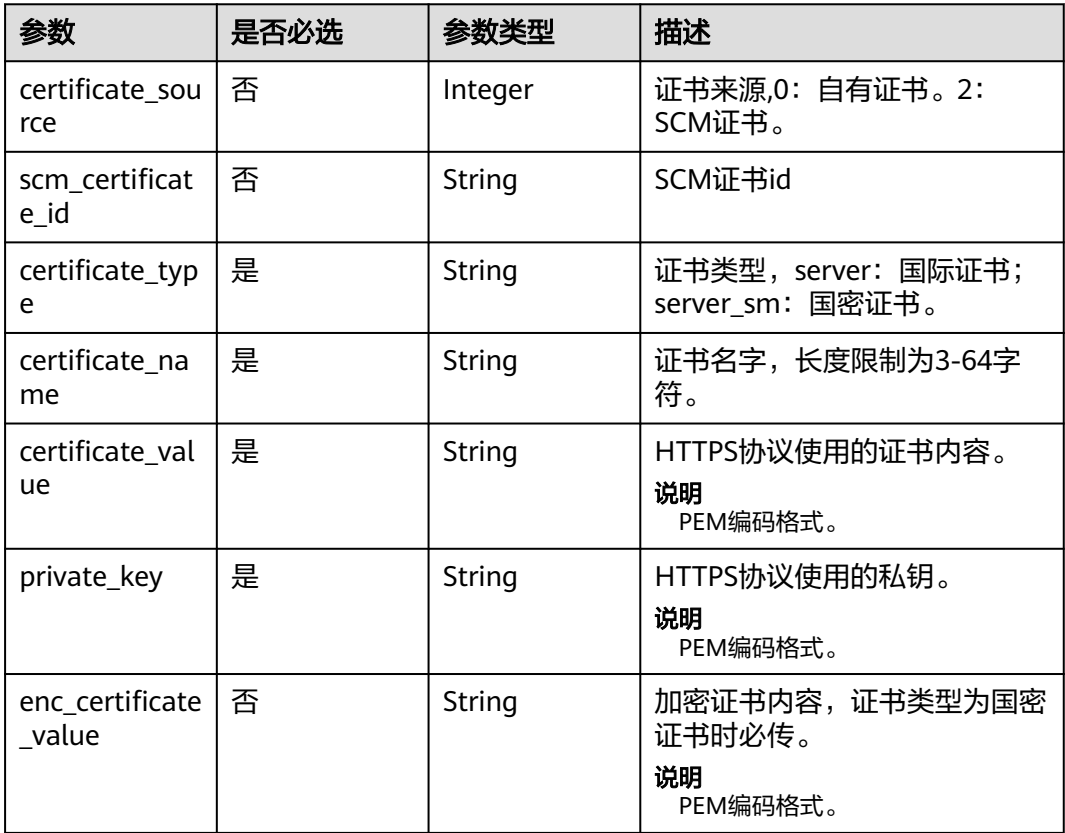

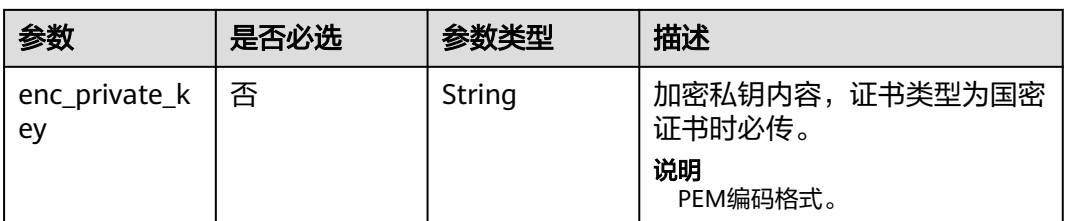

# 表 **4-97** SourcesConfig

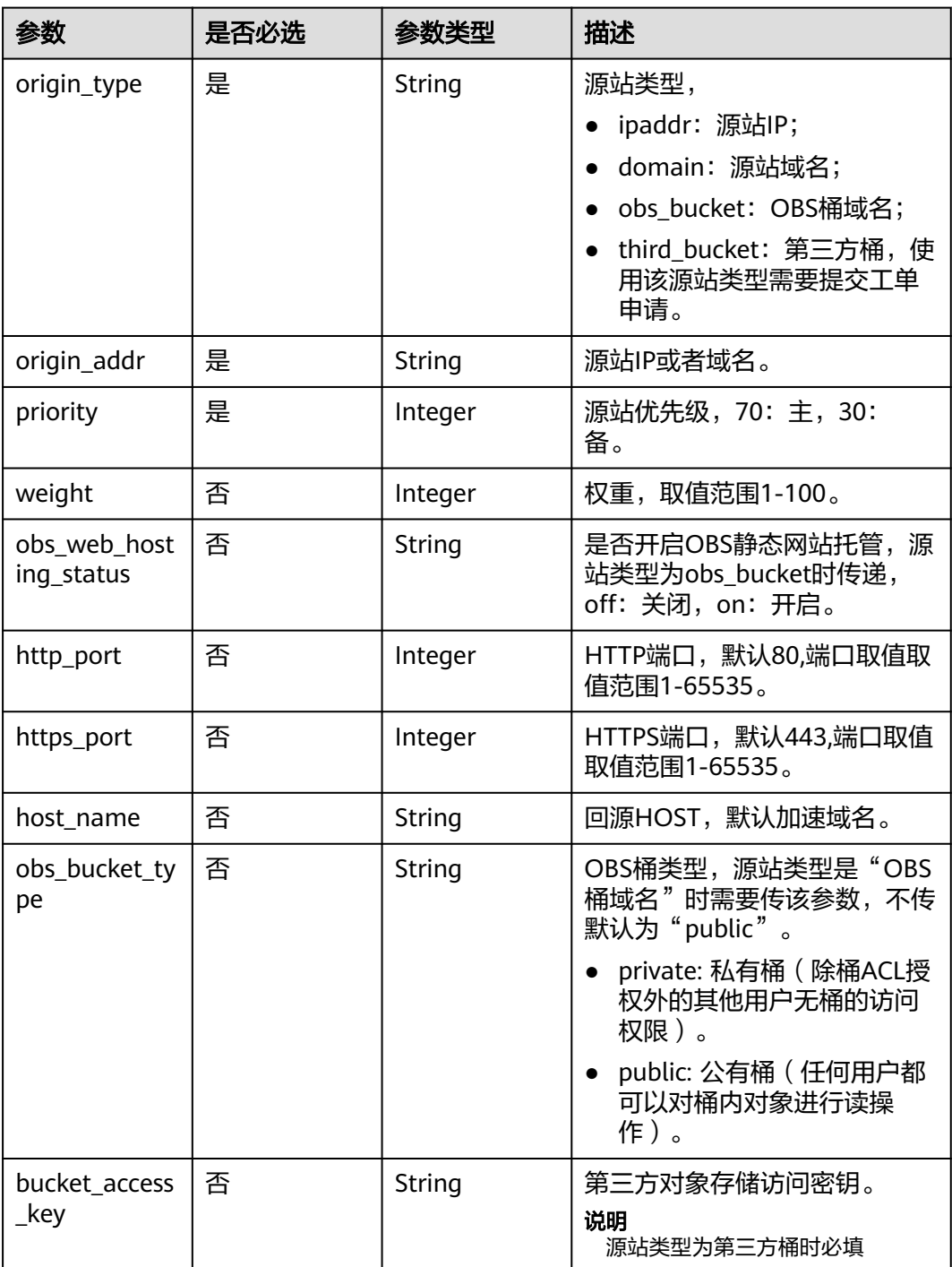

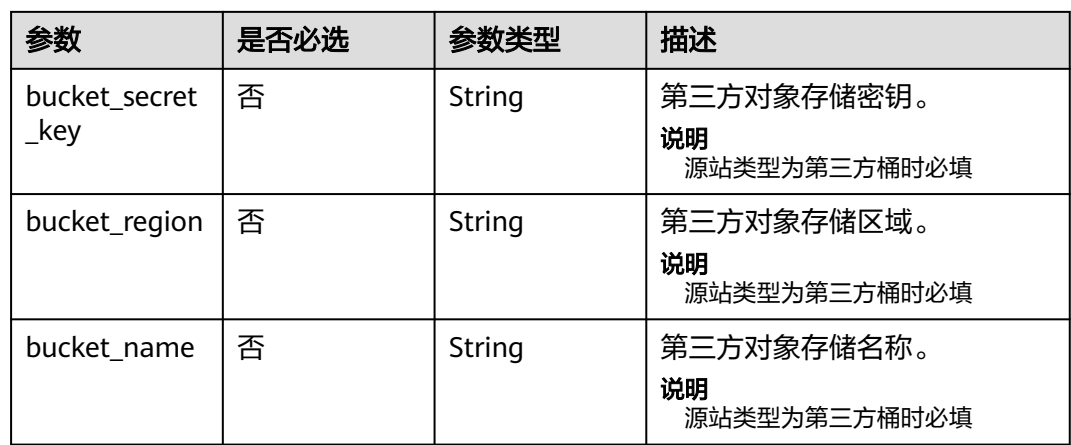

# 表 **4-98** CacheRules

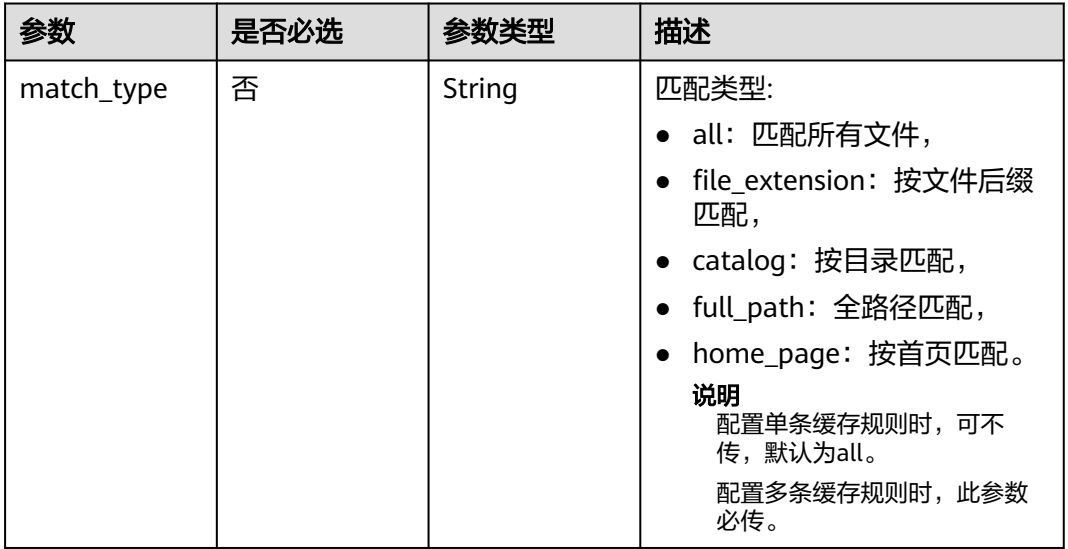

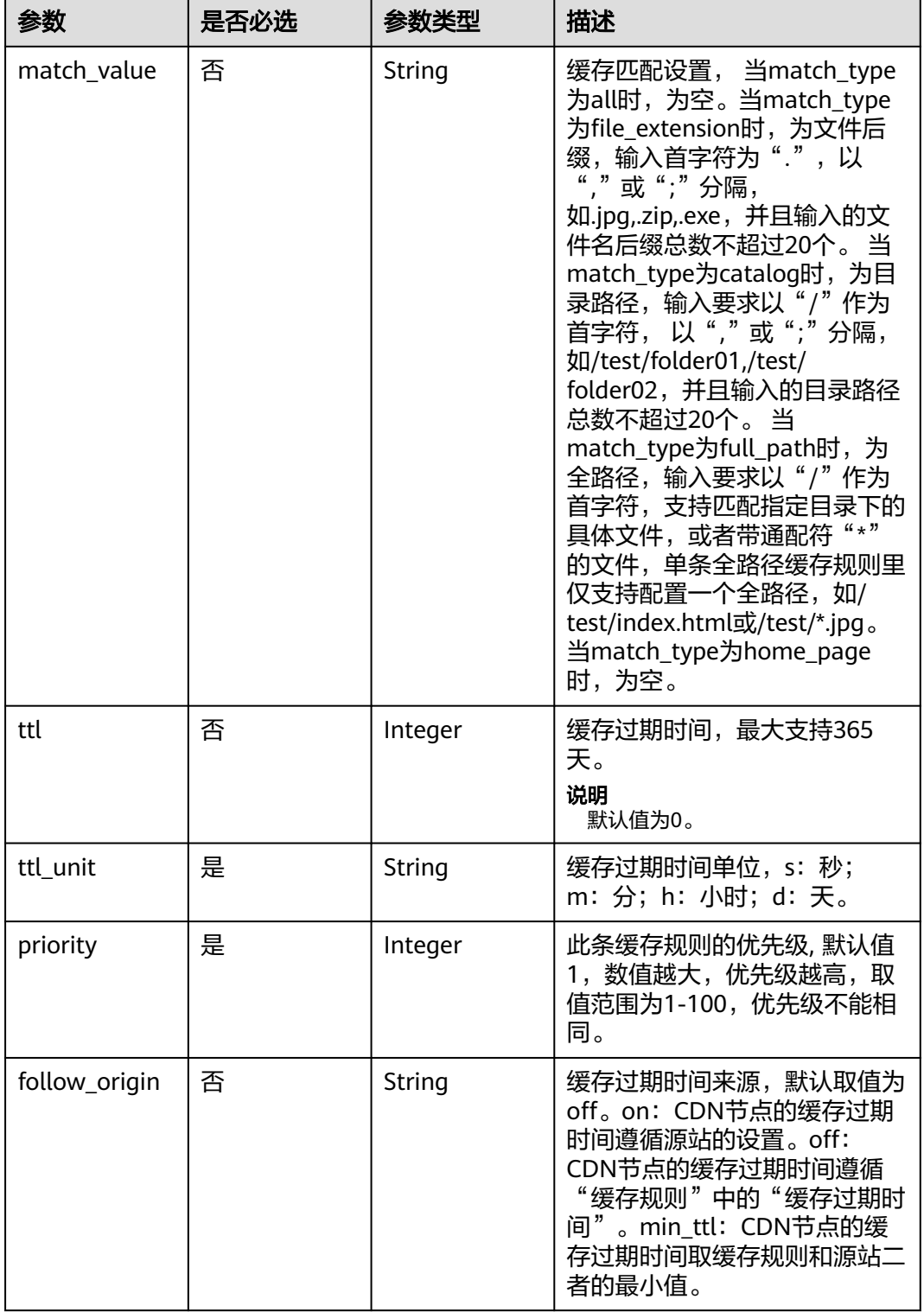

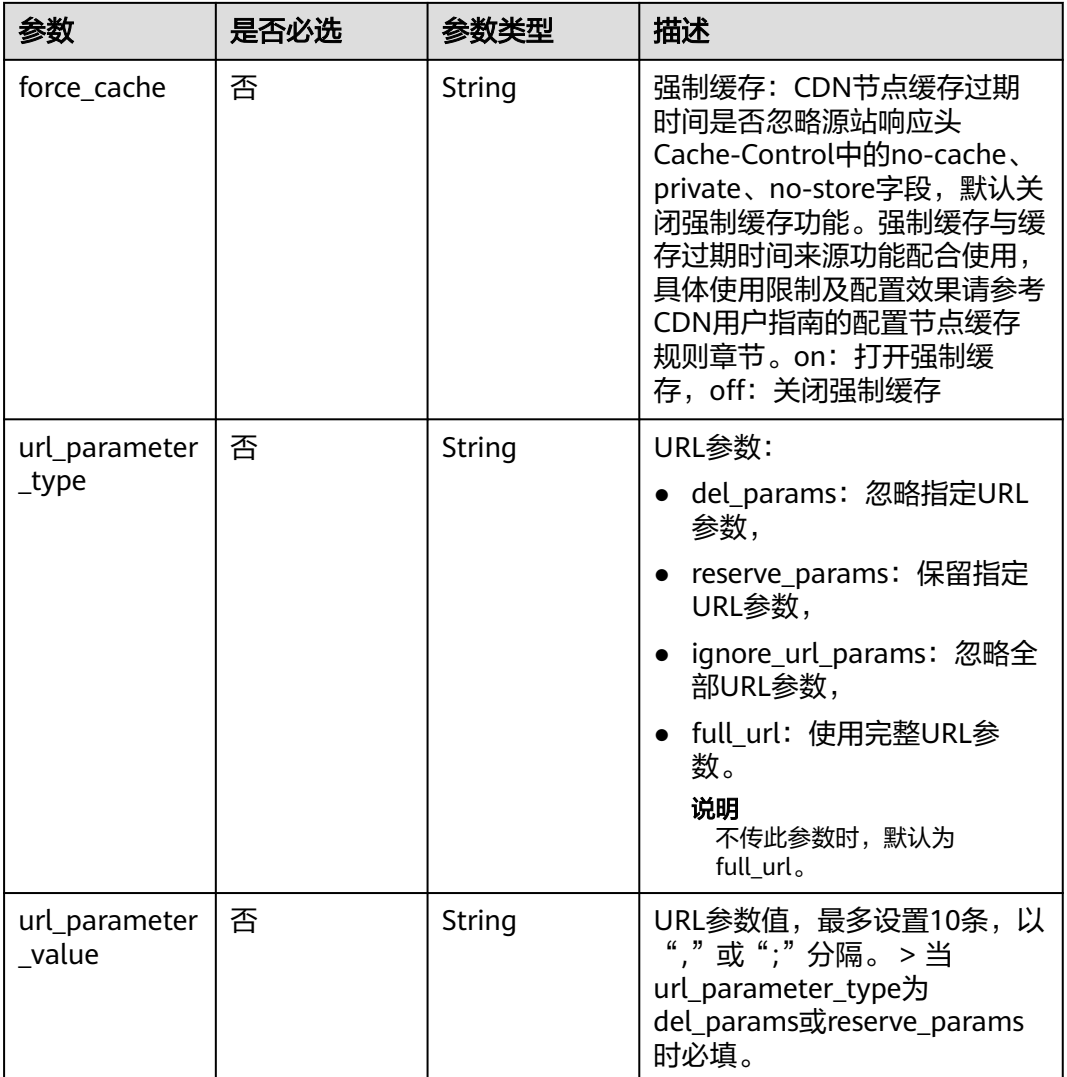

# 表 **4-99** IpFilter

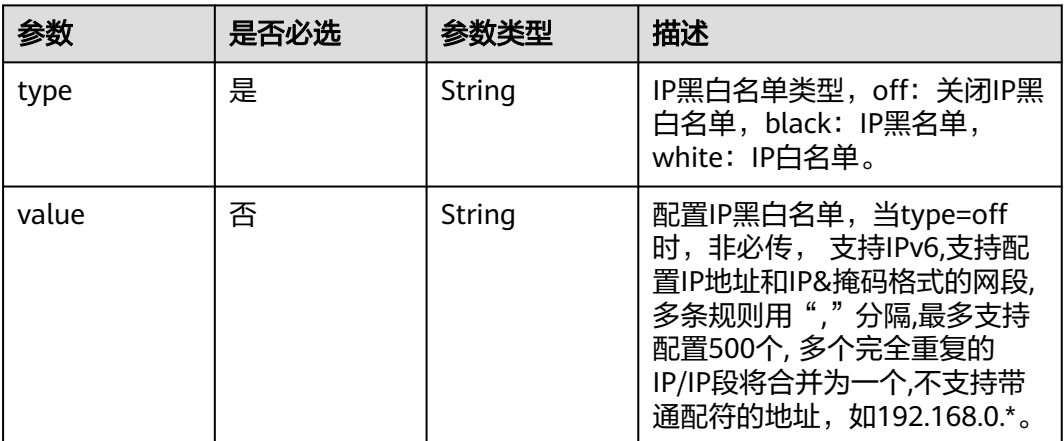

## 表 **4-100** RefererConfig

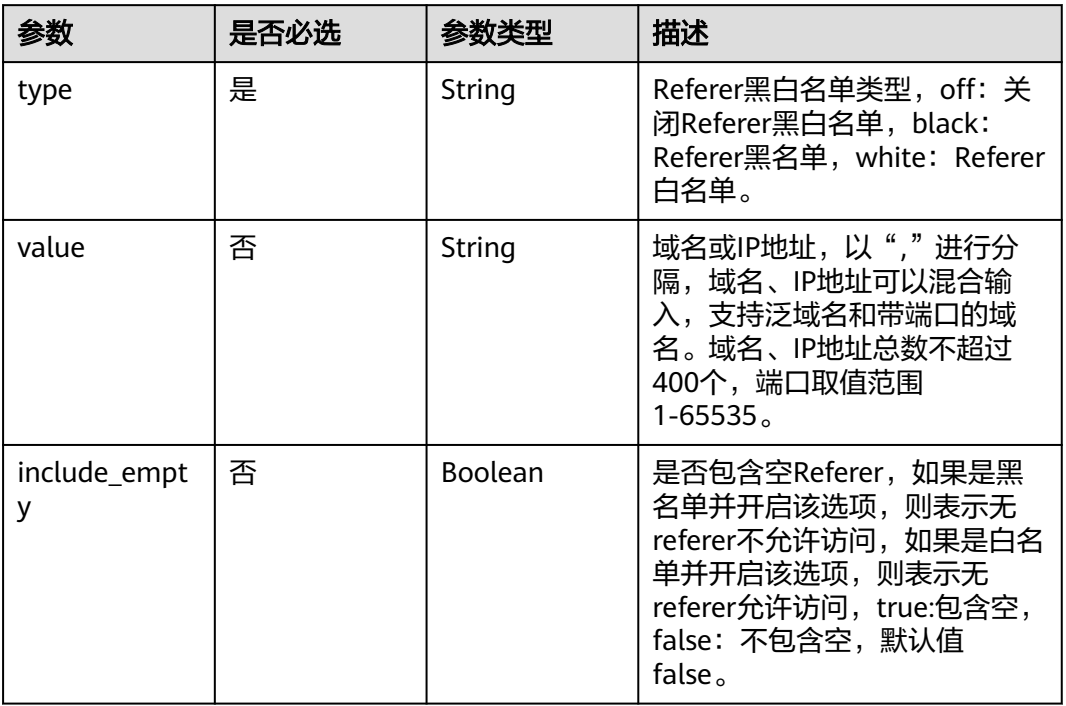

## 表 **4-101** ForceRedirectConfig

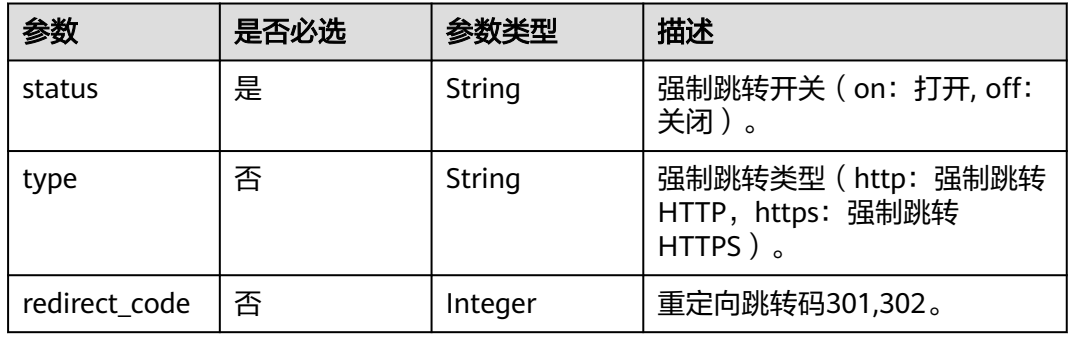

## 表 **4-102** Compress

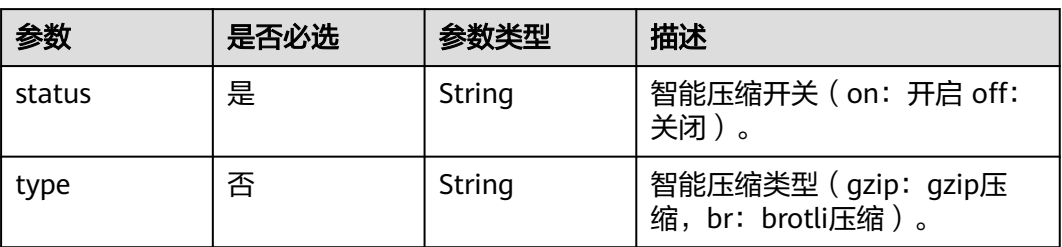

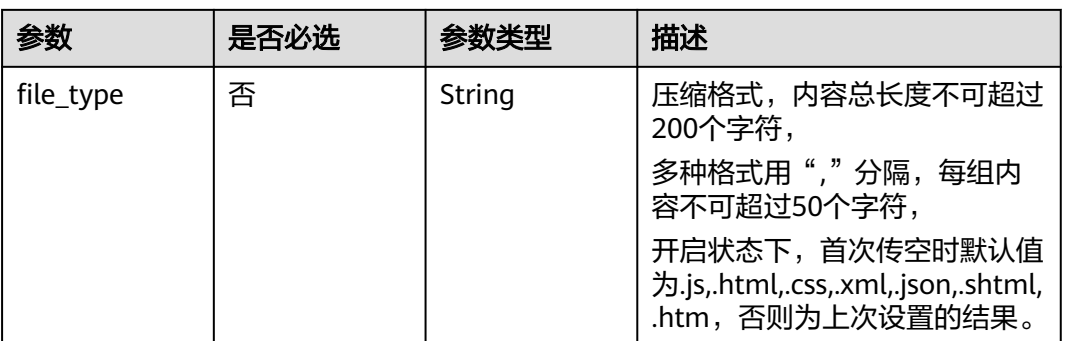

#### 表 **4-103** CacheUrlParameterFilter

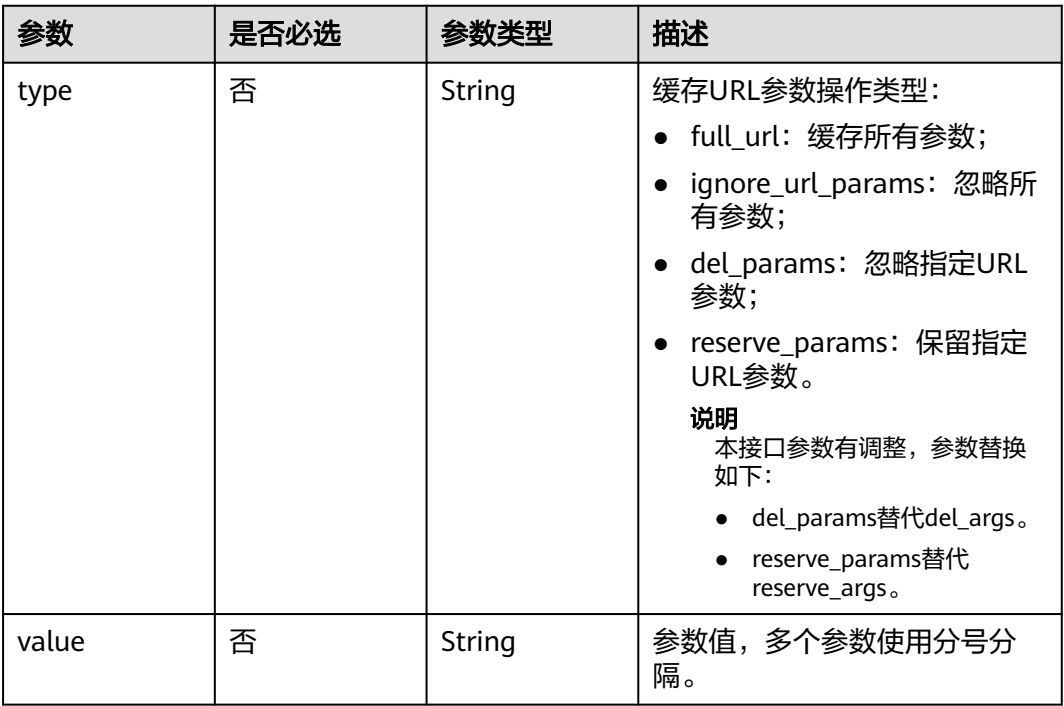

#### 表 **4-104** ErrorCodeCache

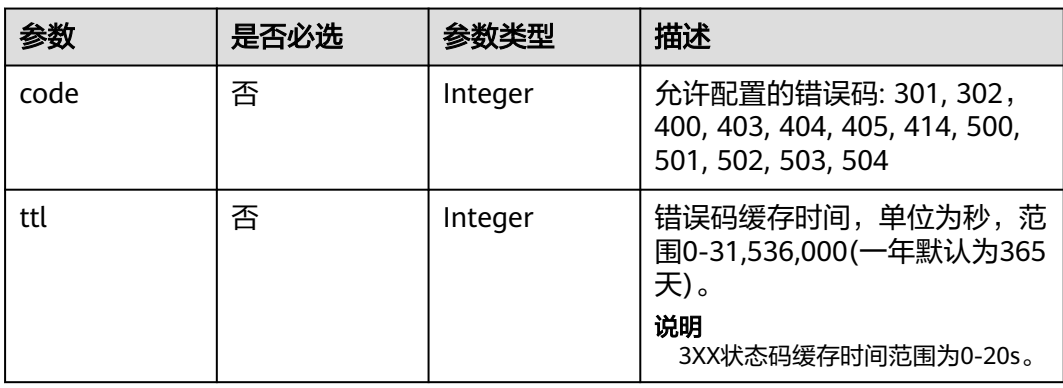

## 表 **4-105** UserAgentFilter

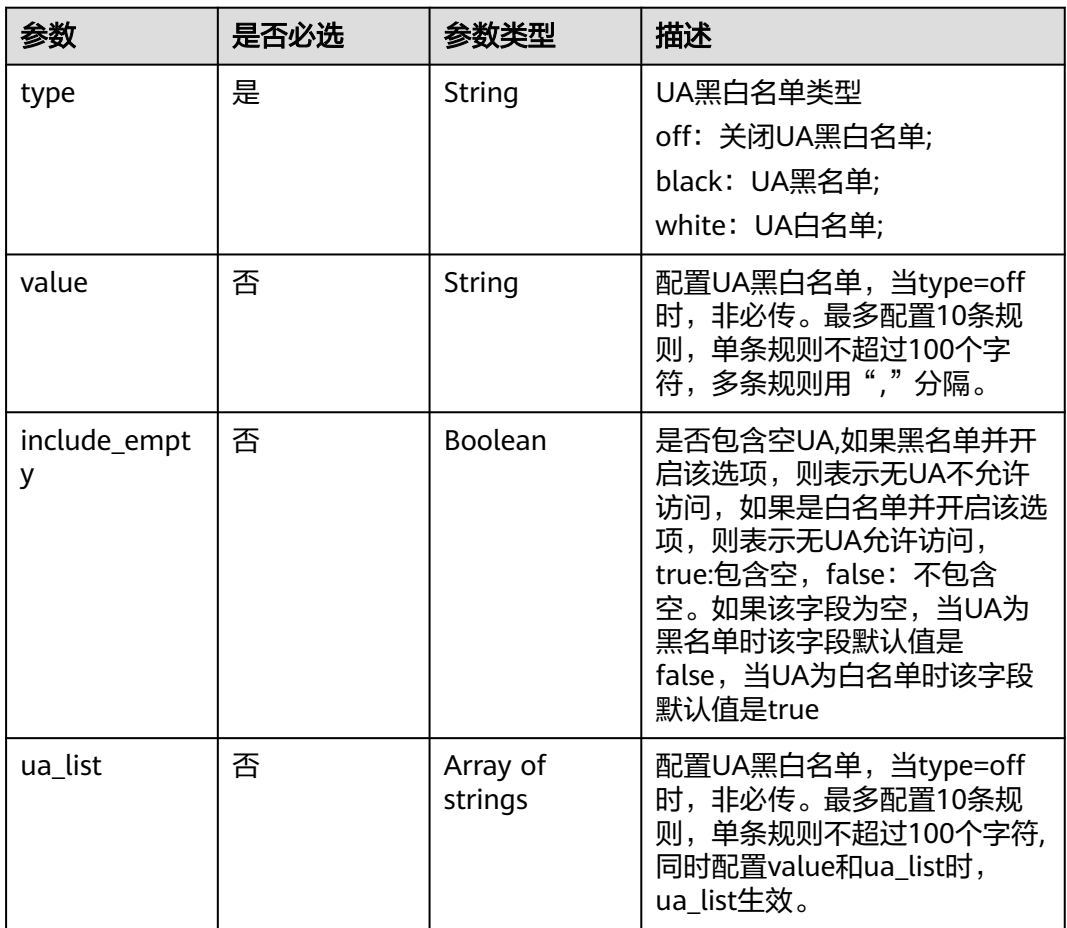

# 表 **4-106** OriginRequestUrlRewrite

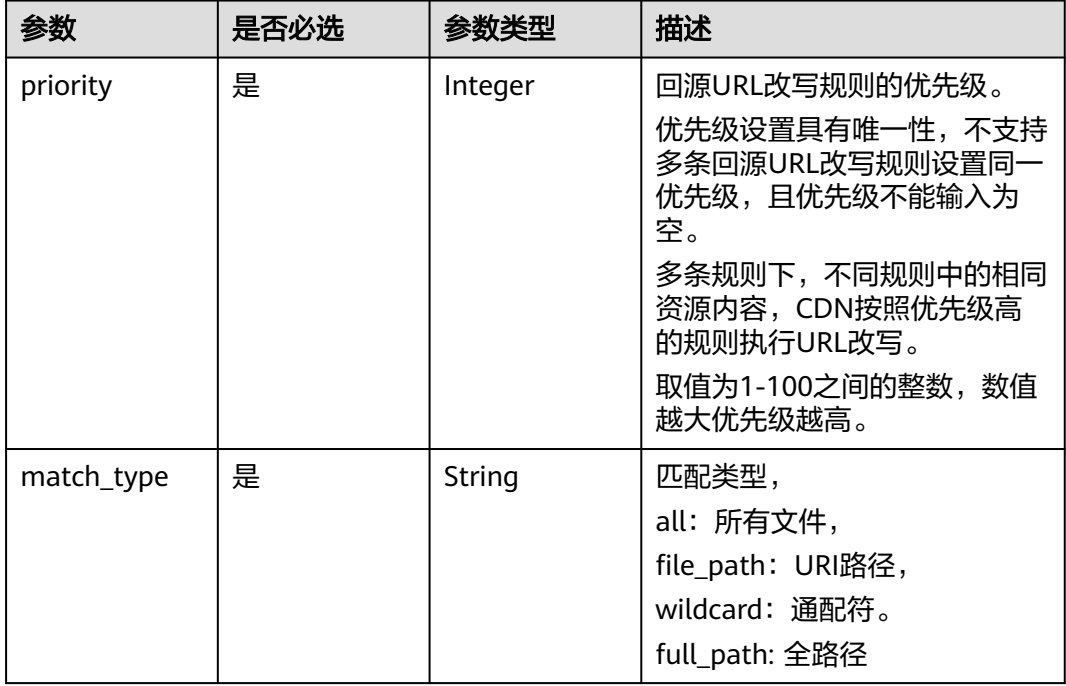

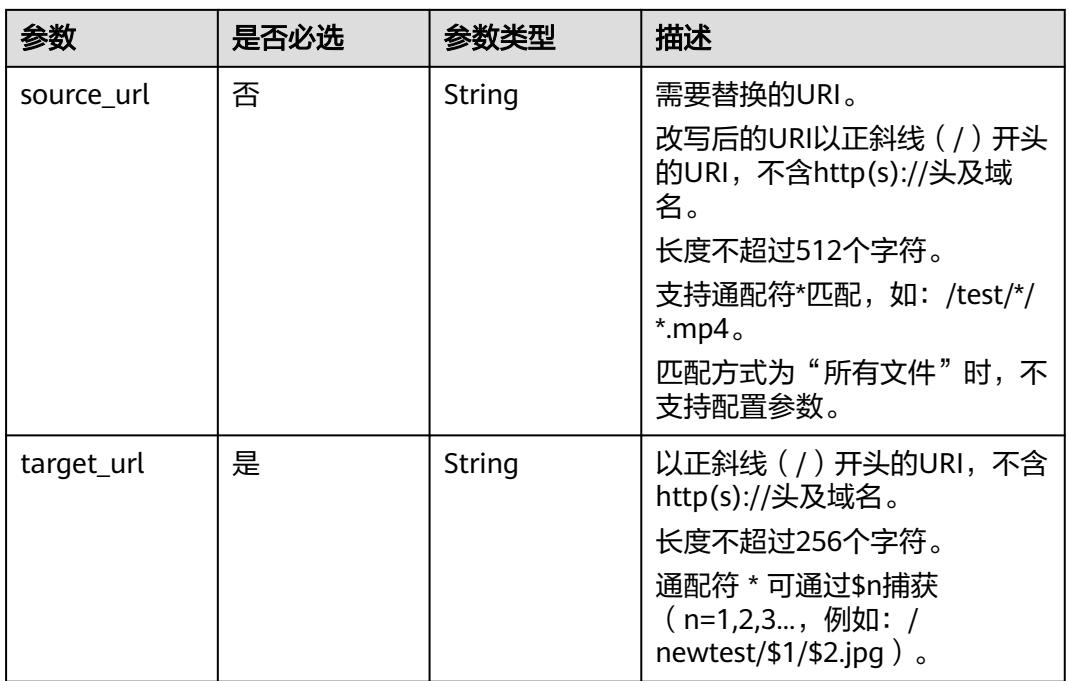

# 表 **4-107** flexibleOrigins

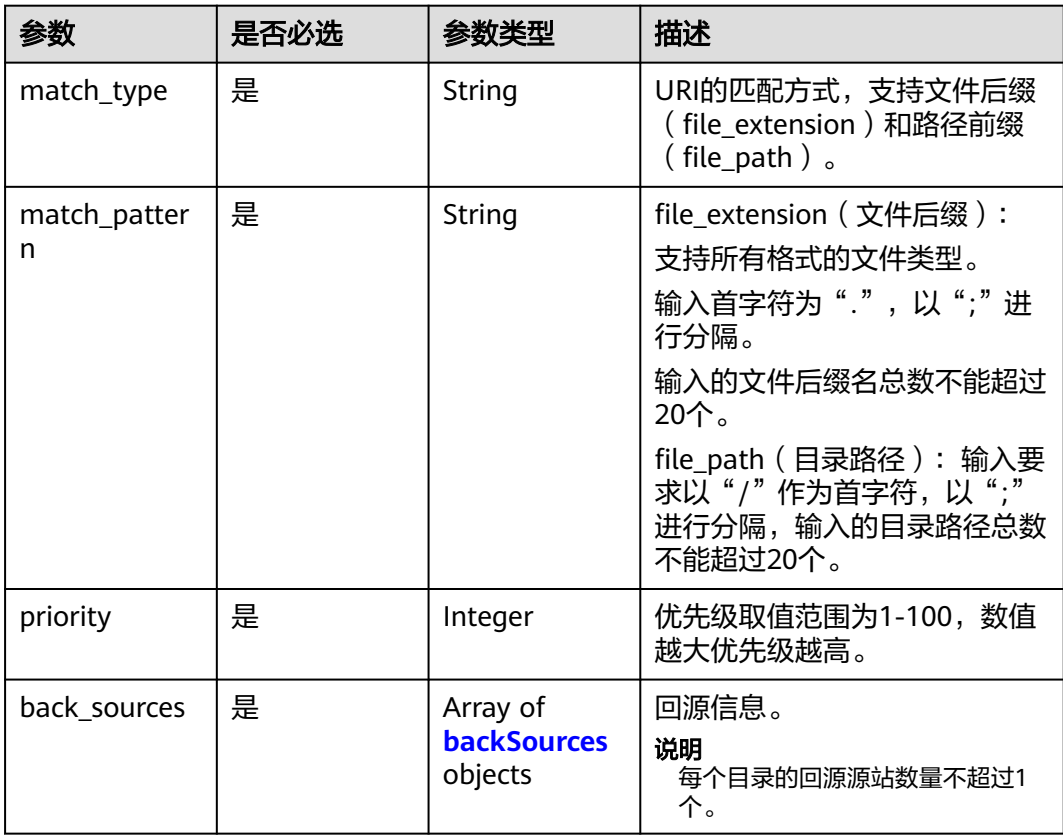

#### <span id="page-118-0"></span>表 **4-108** backSources

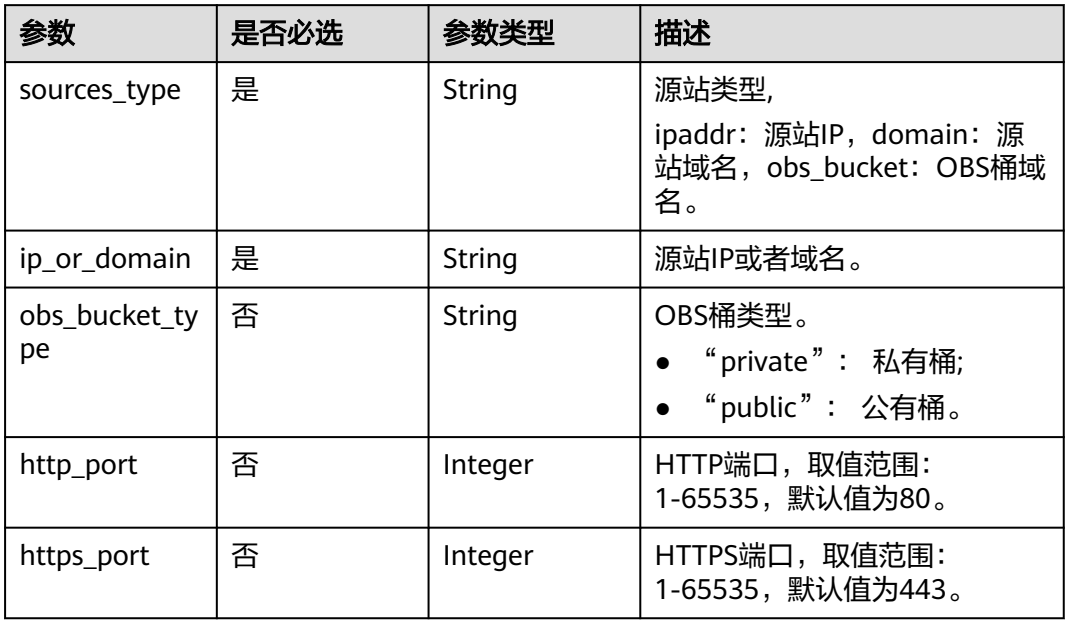

#### 表 **4-109** commonRemoteAuth

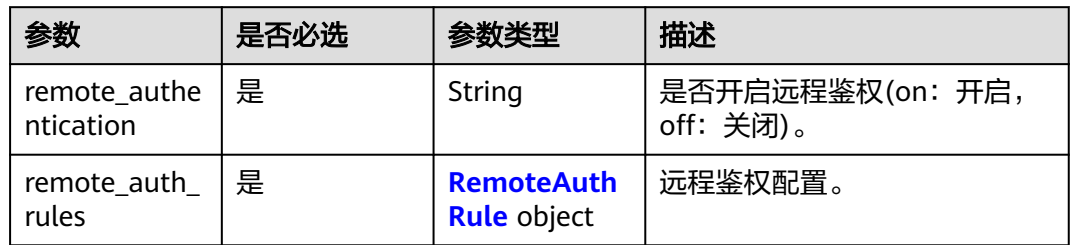

# 表 **4-110** RemoteAuthRule

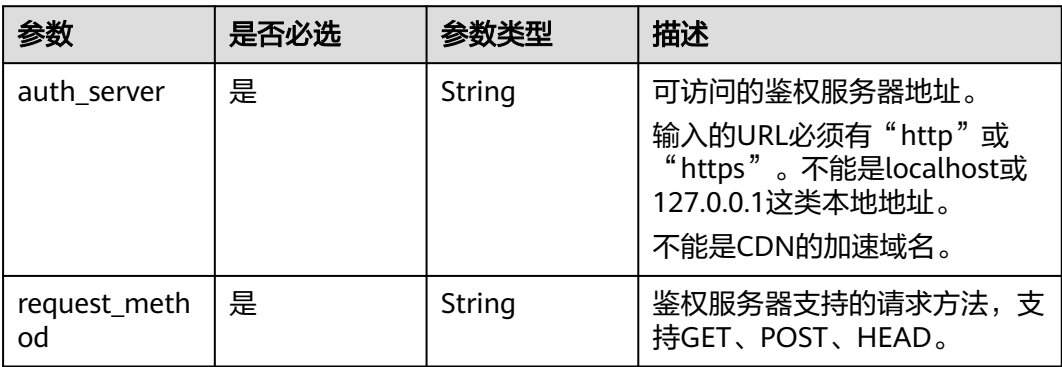

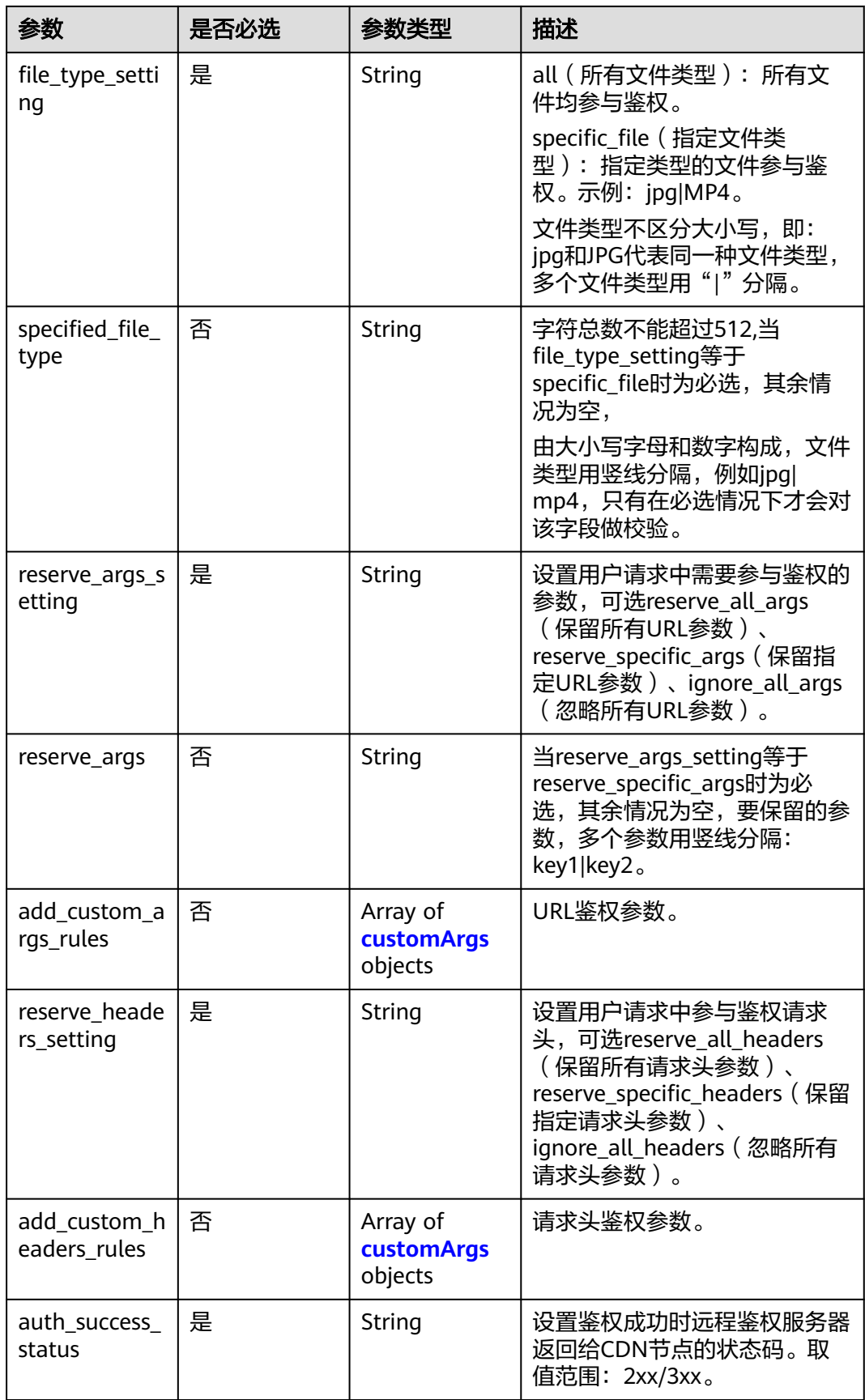

<span id="page-120-0"></span>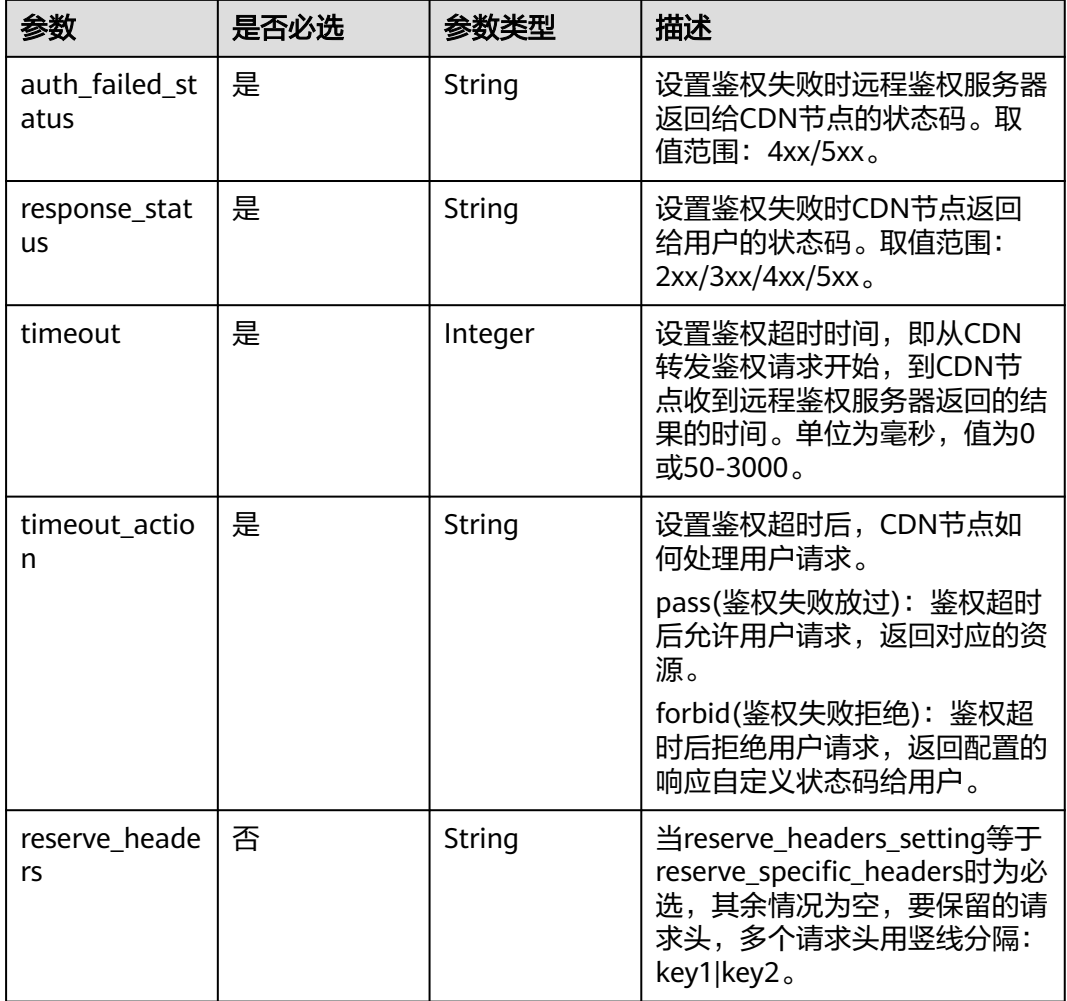

## 表 **4-111** customArgs

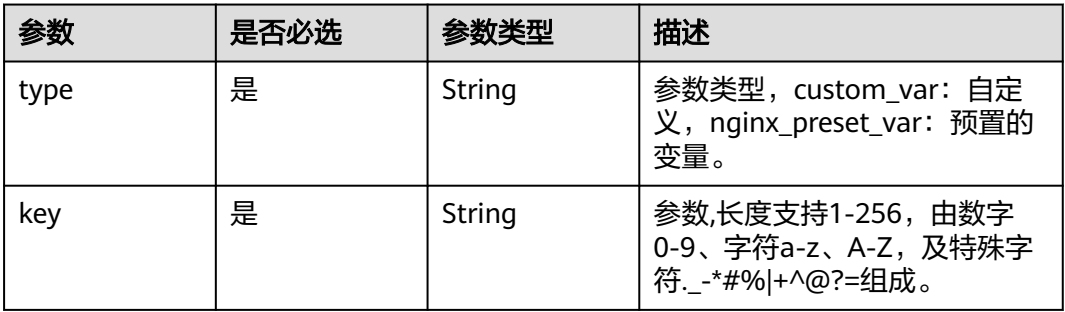

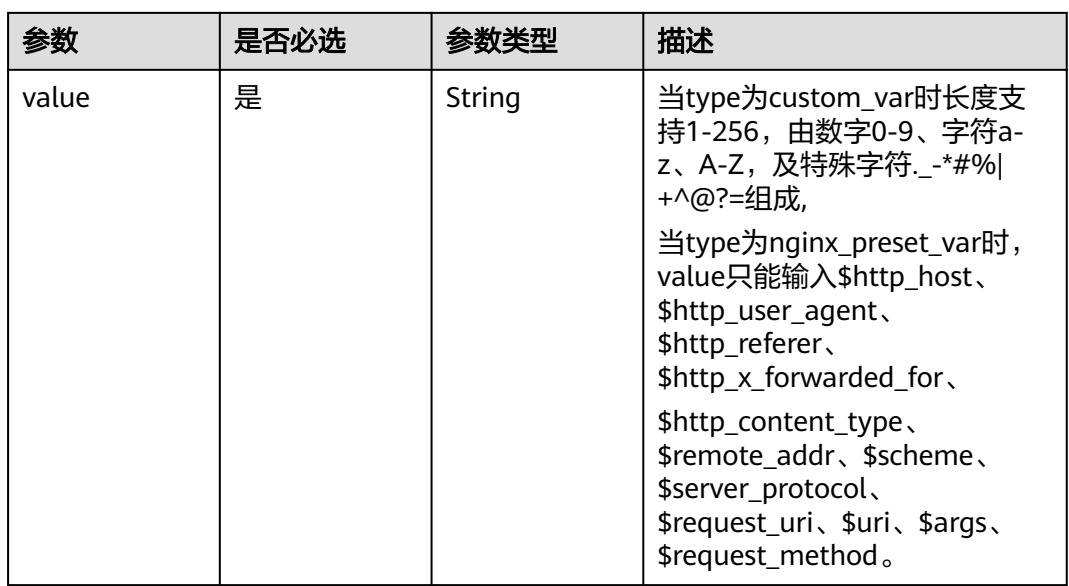

#### 表 **4-112** webSocketSeek

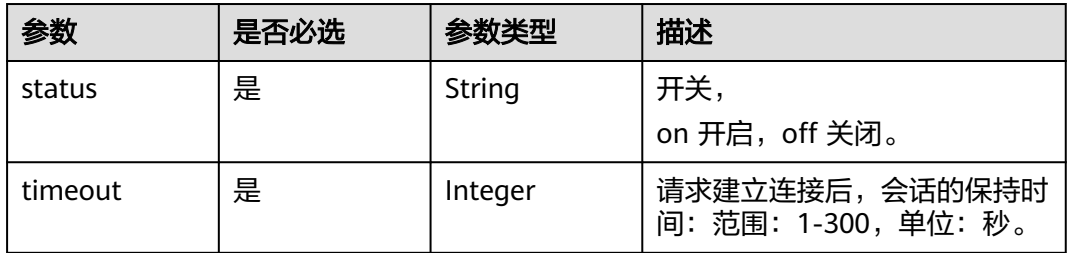

# 表 **4-113** videoSeek

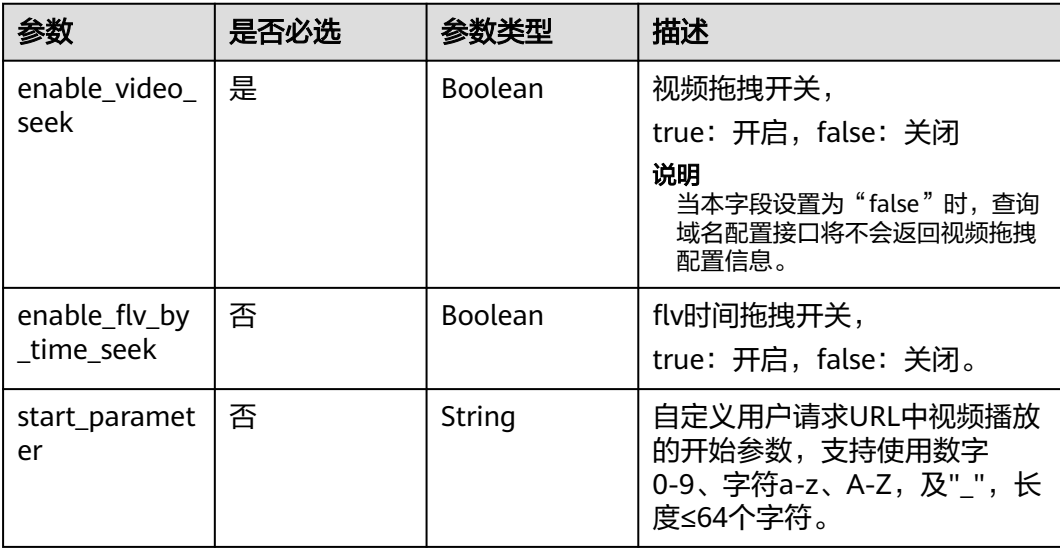

#### 表 **4-114** RequestLimitRules

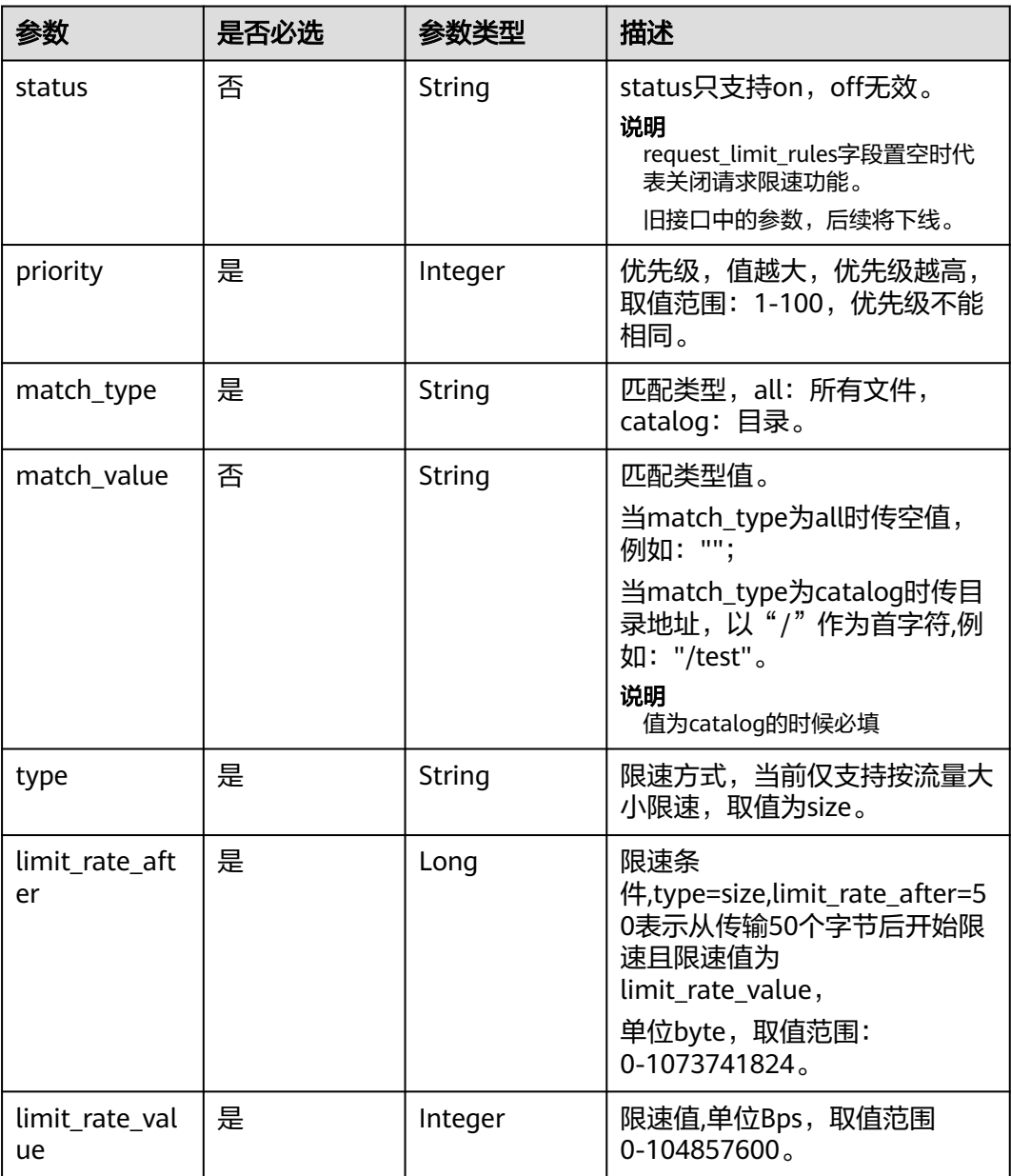

## 表 **4-115** IpFrequencyLimit

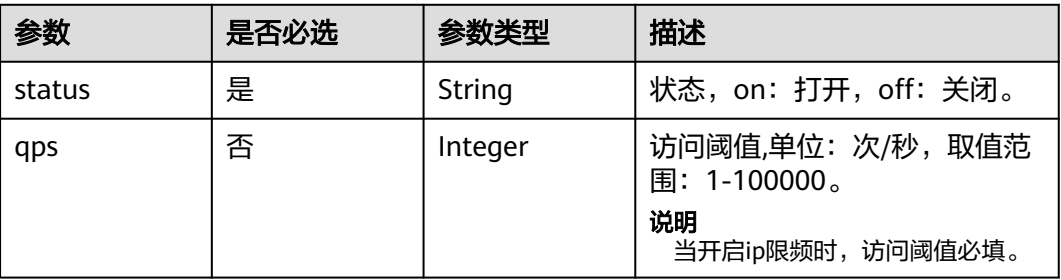

#### 表 **4-116** Hsts

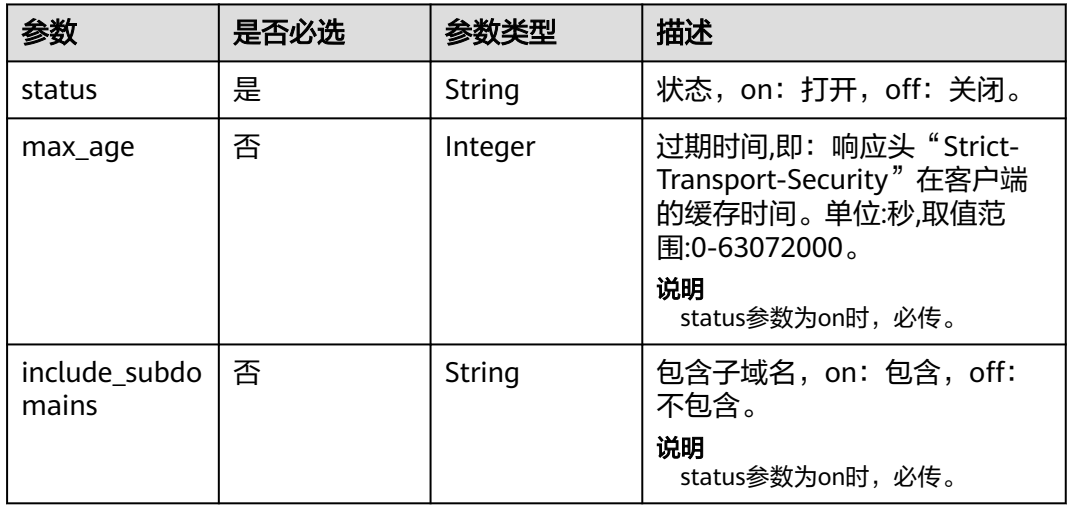

#### 表 **4-117** Quic

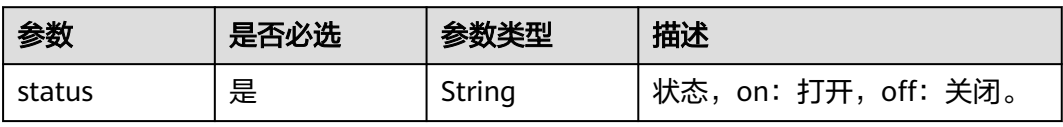

#### 表 **4-118** ErrorCodeRedirectRules

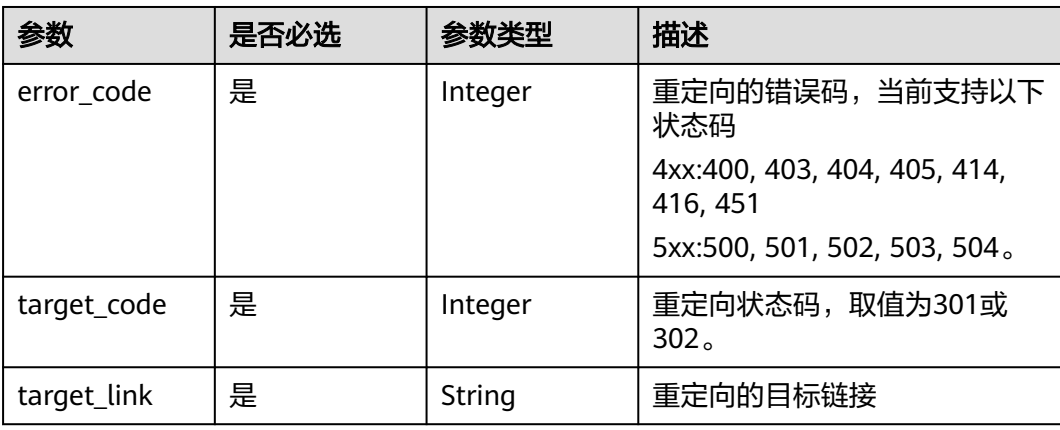

#### 表 **4-119** Sni

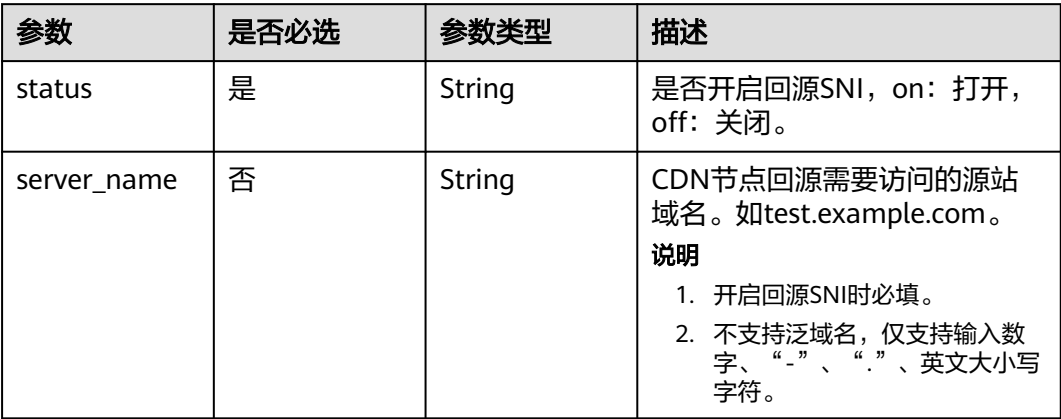

## 表 **4-120** RequestUrlRewrite

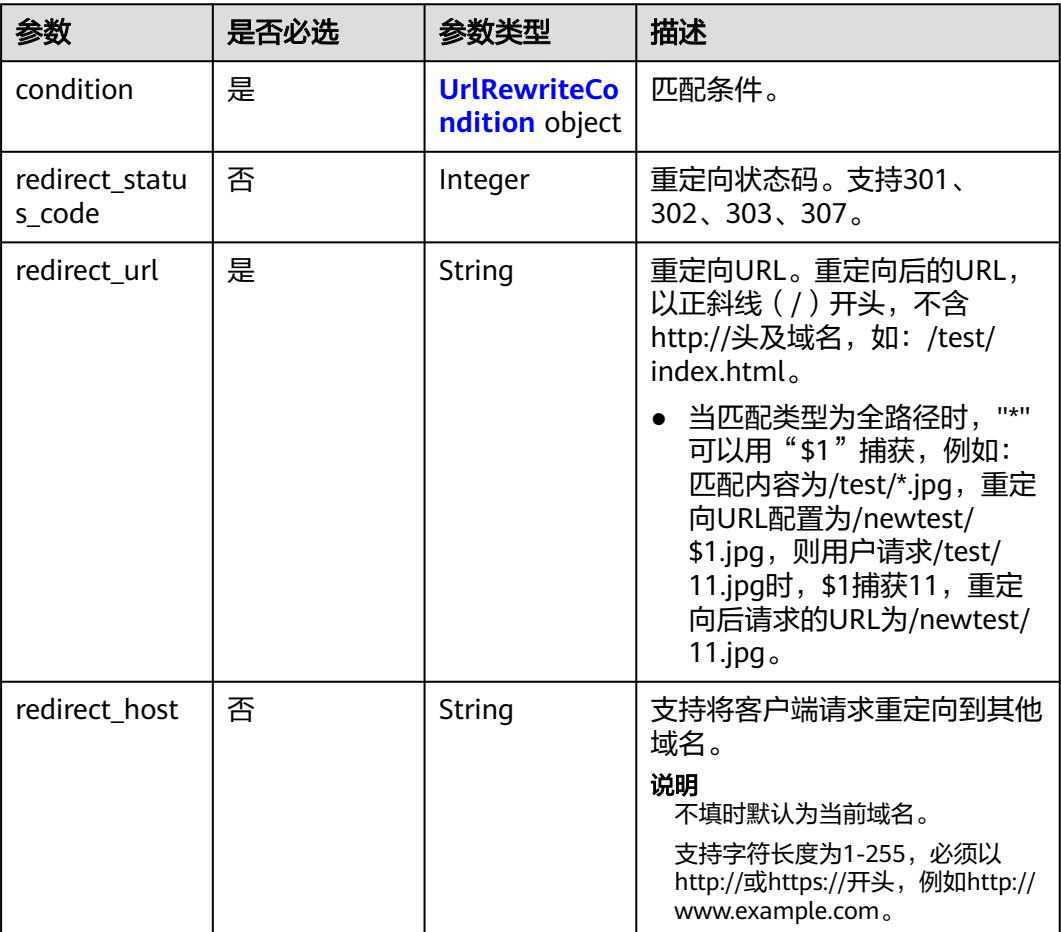

<span id="page-125-0"></span>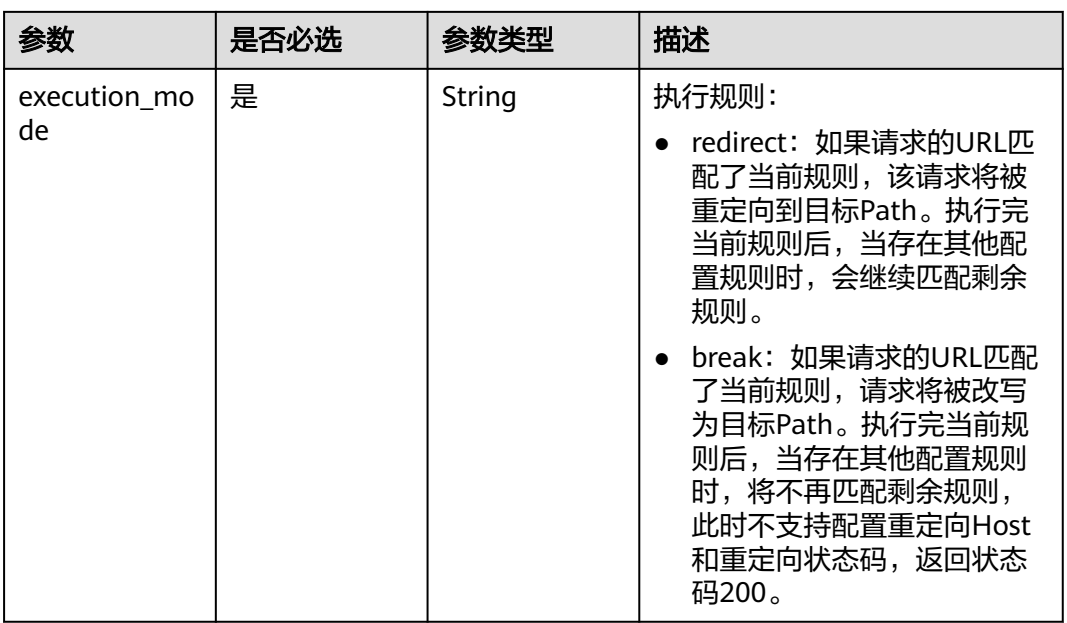

#### 表 **4-121** UrlRewriteCondition

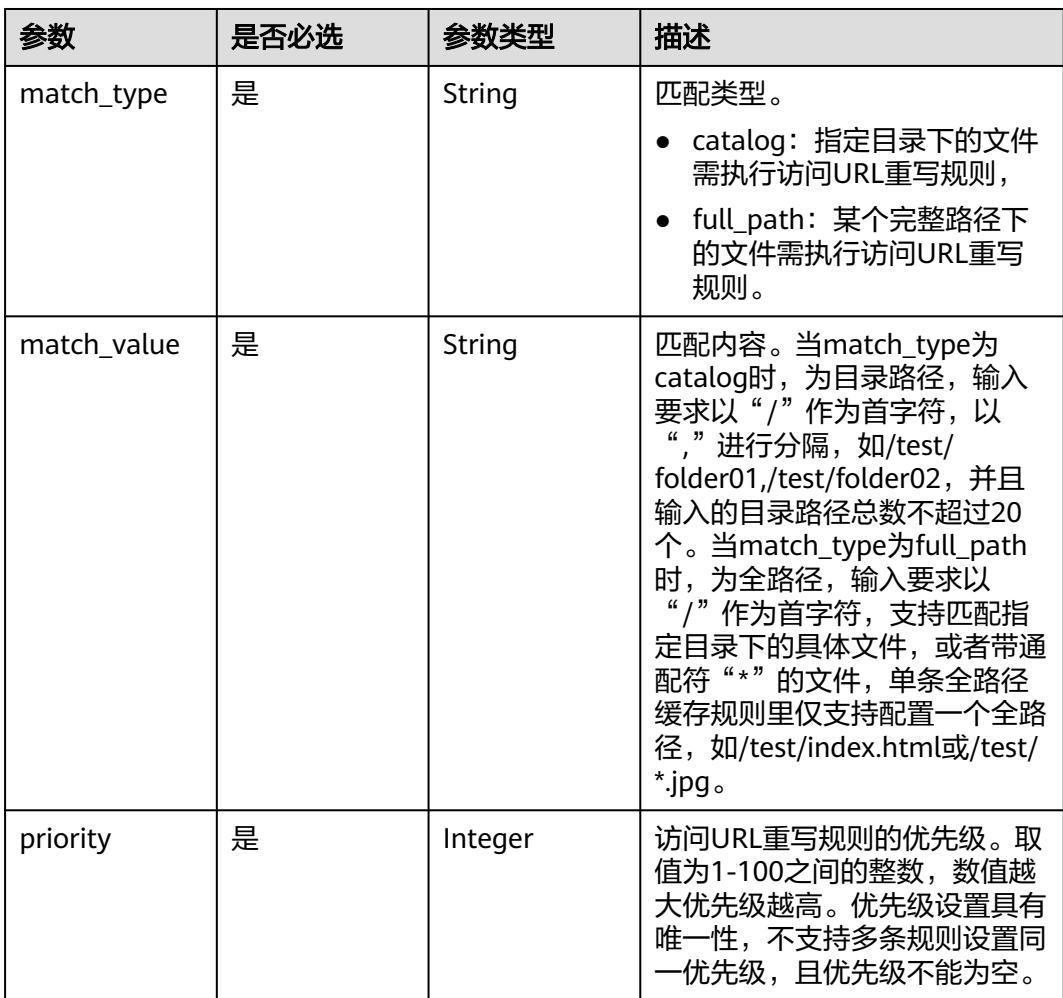

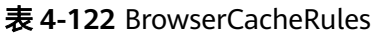

| 参数         | 是否必选 | 参数类型                                                    | 描述                                                                                                    |
|------------|------|---------------------------------------------------------|----------------------------------------------------------------------------------------------------|
| condition  | 是    | <b>BrowserCach</b><br>eRulesCondit<br><b>ion</b> object | 匹配条件。                                                                                                    |
| cache_type | 是    | String                                                  | 缓存生效类型:<br>follow_origin: 遵循源站的<br>$\bullet$<br>缓存策略,即Cache-Control<br>头部的设置,<br>• ttl: 浏览器缓存遵循当前规<br>则设置的过期时间,<br>• never: 浏览器不缓存资源。 |
| ttl        | 否    | Integer                                                 | 缓存过期时间,最大支持365<br>天。<br>说明<br>当缓存生效类型为ttl时必填。                                                                                         |
| ttl unit   | 否    | String                                                  | 缓存过期时间单位, s: 秒;<br>说明<br>当缓存生效类型为ttl时必填。                                                                                              |

表 **4-123** BrowserCacheRulesCondition

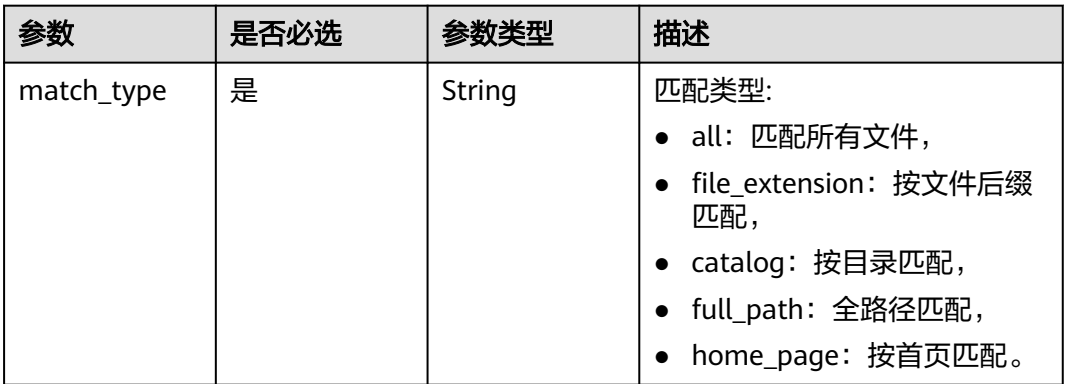

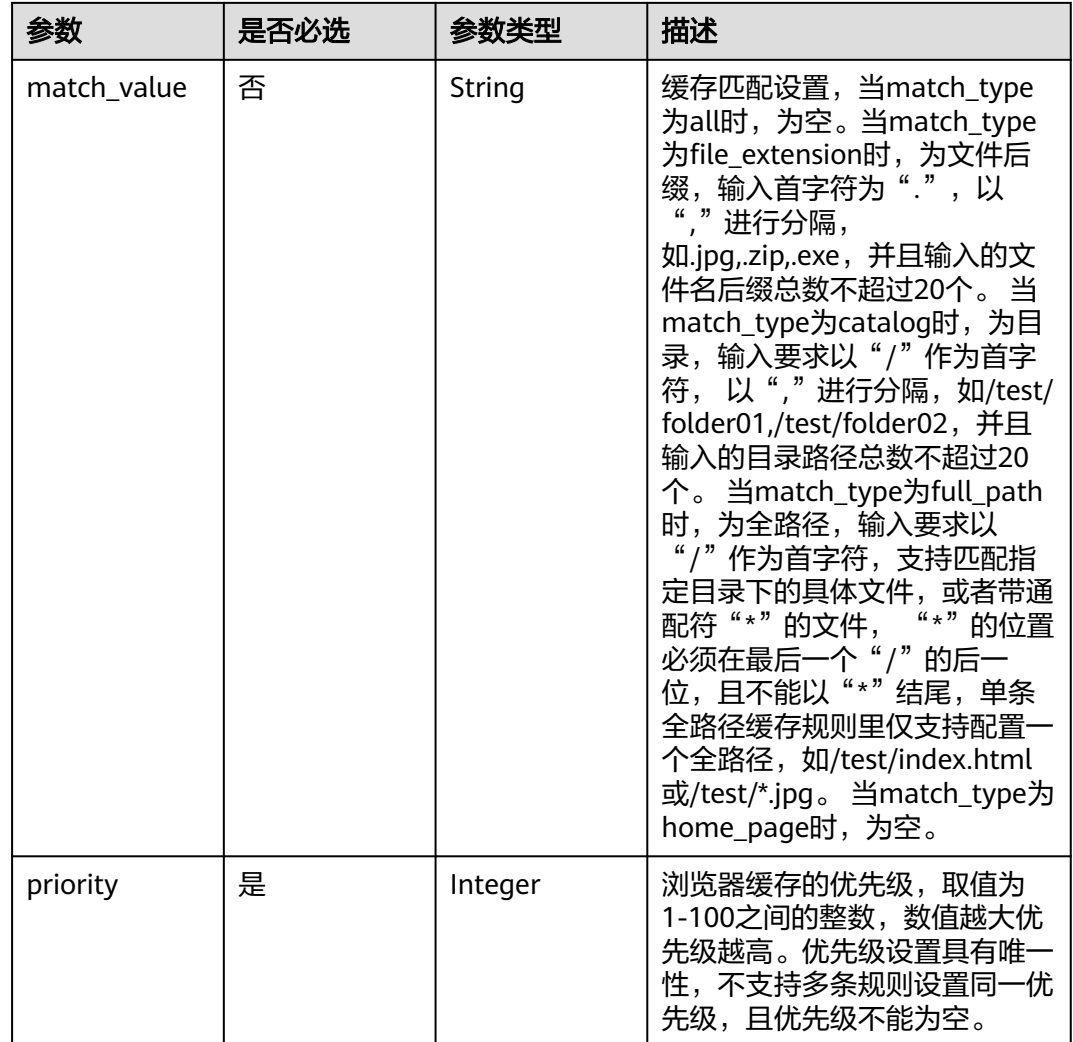

## 表 **4-124** AccessAreaFilter

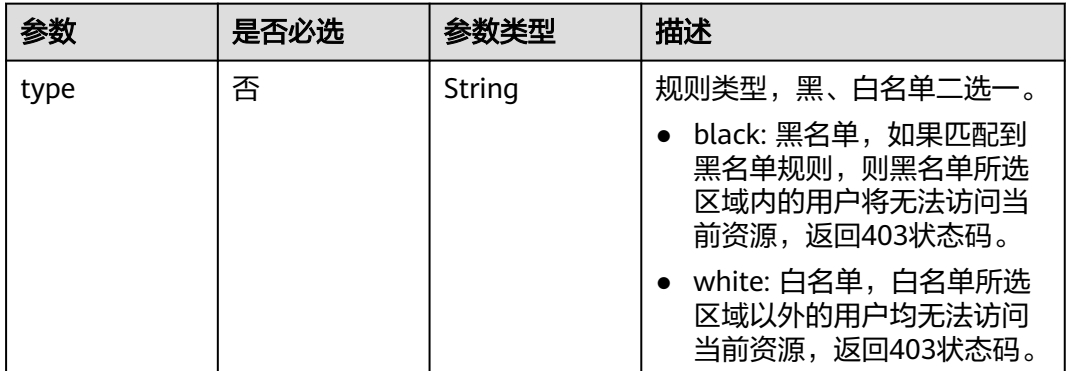

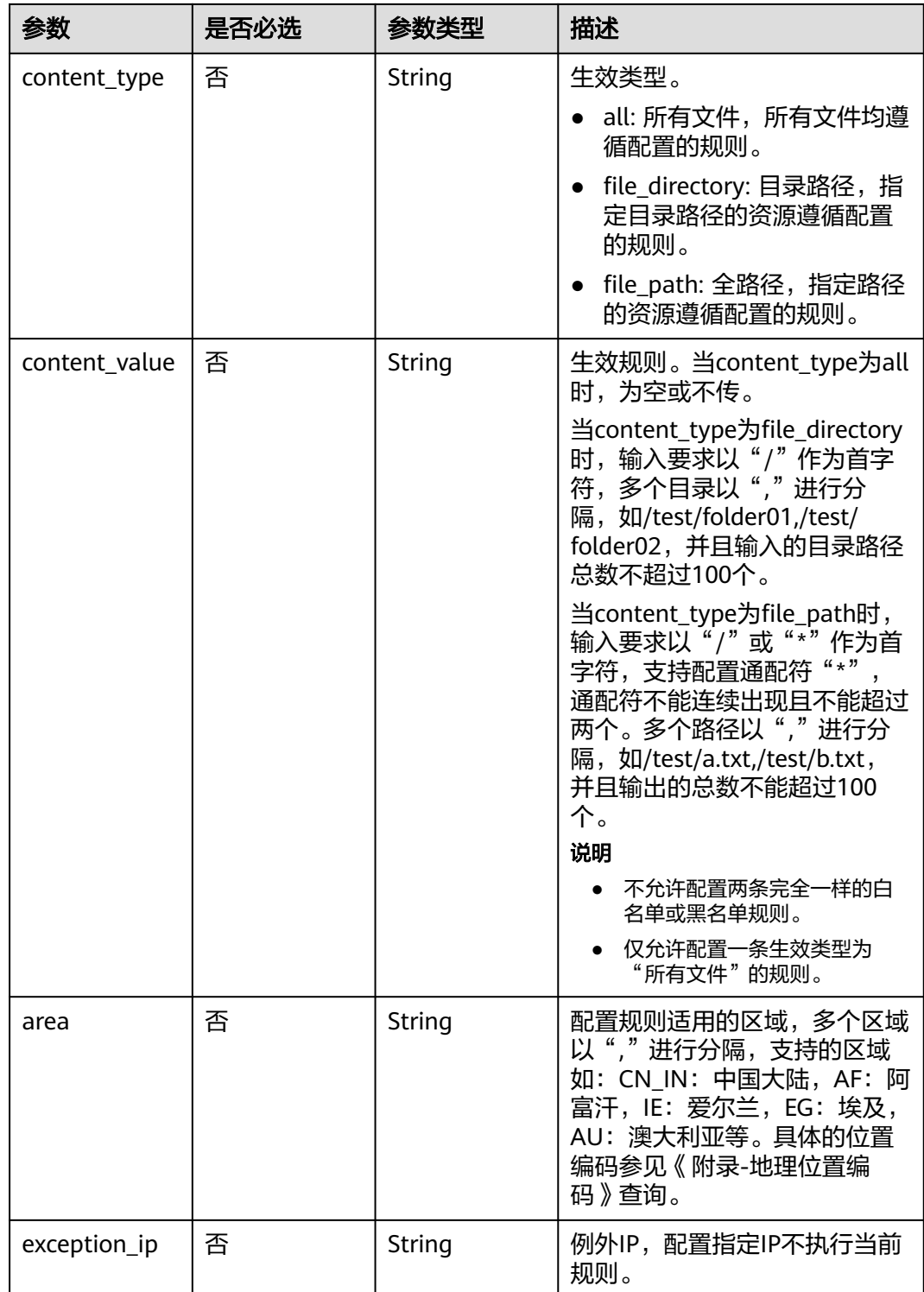

# 响应参数

无

# 请求示例

PUT https://cdn.myhuaweicloud.com/v1.1/cdn/configuration/domains/www.example.com/configs

{

 "configs" : { "origin\_request\_header" : [ { "name" : "test-name", "value" : "test\_value", "action" : "set" } ], "http\_response\_header" : [ { "name" : "test-name", "value" : "test\_value", "action" : "set" } ], "url  $auth$ " : { "status" : "off" }, "compress" : { "status" : "off" }, "force\_redirect" : { "status" : "on", "type" : "http", "redirect\_code" : 301 }, "origin\_protocol" : "follow", "referer" : { "type" : "black", "value" : "192.168.0.0", "include\_empty" : true },  $\tilde{p}$  filter" : { "type" : "black", "value" : "192.168.0.0" }, "origin\_follow302\_status" : "off", "cache\_rules" : [ { "match\_type" : "file\_extension", "match\_value" : ".zip", "ttl" : 0, "ttl\_unit" : "h", "priority" : 10, "follow\_origin" : "off", "url\_parameter\_type" : "del\_params", "url\_parameter\_value" : "test\_param" } ], "sources" : [ { "origin\_addr" : "www.example.com", "origin\_type" : "domain", "priority" : 70, "http\_port" : 80, "https\_port" : 443 } ], "flexible\_origin" : [ { "priority" : 1, "match\_type" : "file\_path", "match\_pattern" : "/test", "back\_sources" : [ { "sources\_type" : "domain", "ip\_or\_domain" : "www.back.example.com" } ] } ], "slice\_etag\_status" : "off", "ipv6\_accelerate" : 1, "origin\_receive\_timeout" : 30, "remote\_auth" : { "remote\_authentication" : "on", "remote\_auth\_rules" : { "auth\_server" : "https://192.168.0.0", "request\_method" : "GET",

"file\_type\_setting" : "all",

```
 "reserve_args_setting" : "reserve_all_args",
      "reserve_headers_setting" : "reserve_specific_headers",
      "auth_success_status" : "200",
      "auth_failed_status" : "403",
      "response_status" : "403",
      "timeout" : 500,
      "timeout_action" : "pass",
      "reserve_headers" : "sf",
 "add_custom_args_rules" : [ {
 "type" : "nginx_preset_var",
       "key" : "http_host",
        "value" : "$http_host"
      } ],
       "add_custom_headers_rules" : [ {
 "type" : "nginx_preset_var",
 "key" : "http_host",
       "value" : "$http_host"
     } ]
    }
   },
    "websocket" : {
    "status" : "on",
    "timeout" : 60
   },
    "video_seek" : {
     "enable_video_seek" : true,
     "enable_flv_by_time_seek" : true,
 "start_parameter" : "start",
 "end_parameter" : "end"
 },
 "request_limit_rules" : [ {
    "status" : "on",
    "match_type" : "catalog",
    "match_value" : "/test",
     "type" : "size",
    "limit_rate_after" : 1024,
   "limit_rate_value" : 50,
     "priority" : 88
   } ],
    "sni" : {
     "status" : "on",
    "server_name" : "test.example.com"
   },
   "request_url_rewrite" : [ {
     "condition" : {
      "match_type" : "full_path",
      "match_value" : "/test/*.jpg",
      "priority" : 10
    },
     "redirect_status_code" : 301,
 "redirect_url" : "/test/index.html",
 "redirect_host" : "http://www.example.com",
     "execution_mode" : "redirect"
   } ],
   "browser_cache_rules" : [ {
 "condition" : {
 "match_type" : "full_path",
 "match_value" : "/test/*.jpg",
      "priority" : 10
    },
     "cache_type" : "ttl",
    "ttl" : 20,
    "ttl_unit" : "h"
   } ],
   "access_area_filter" : [ {
 "type" : "black",
 "content_type" : "all",
    "area" : "CN_IN,AU",
    "exception_ip" : "0.0.0.0"
```
 } ], }

#### 响应示例

无

}

#### **SDK** 代码示例

SDK代码示例如下。

#### **Java**

package com.huaweicloud.sdk.test; import com.huaweicloud.sdk.core.auth.ICredential; import com.huaweicloud.sdk.core.auth.GlobalCredentials; import com.huaweicloud.sdk.core.exception.ConnectionException; import com.huaweicloud.sdk.core.exception.RequestTimeoutException; import com.huaweicloud.sdk.core.exception.ServiceResponseException; import com.huaweicloud.sdk.cdn.v2.region.CdnRegion; import com.huaweicloud.sdk.cdn.v2.\*; import com.huaweicloud.sdk.cdn.v2.model.\*;

import java.util.List; import java.util.ArrayList;

public class UpdateDomainFullConfigSolution {

```
 public static void main(String[] args) {
      // The AK and SK used for authentication are hard-coded or stored in plaintext, which has great 
security risks. It is recommended that the AK and SK be stored in ciphertext in configuration files or 
environment variables and decrypted during use to ensure security.
      // In this example, AK and SK are stored in environment variables for authentication. Before running 
this example, set environment variables CLOUD_SDK_AK and CLOUD_SDK_SK in the local environment
      String ak = System.getenv("CLOUD_SDK_AK");
      String sk = System.getenv("CLOUD_SDK_SK");
      ICredential auth = new GlobalCredentials()
           .withAk(ak)
           .withSk(sk);
      CdnClient client = CdnClient.newBuilder()
           .withCredential(auth)
            .withRegion(CdnRegion.valueOf("<YOUR REGION>"))
           .build();
      UpdateDomainFullConfigRequest request = new UpdateDomainFullConfigRequest();
      request.withDomainName("{domain_name}");
      ModifyDomainConfigRequestBody body = new ModifyDomainConfigRequestBody();
      List<AccessAreaFilter> listConfigsAccessAreaFilter = new ArrayList<>();
      listConfigsAccessAreaFilter.add(
        new AccessAreaFilter()
           .withType("black")
           .withContentType("all")
           .withArea("CN_IN,AU")
           .withExceptionIp("0.0.0.0")
      );
      BrowserCacheRulesCondition conditionBrowserCacheRules = new BrowserCacheRulesCondition();
      conditionBrowserCacheRules.withMatchType("full_path")
         .withMatchValue("/test/*.jpg")
         .withPriority(10);
     List<BrowserCacheRules> listConfigsBrowserCacheRules = new ArrayList<>();
      listConfigsBrowserCacheRules.add(
        new BrowserCacheRules()
```
.withCondition(conditionBrowserCacheRules)

.withCacheType("ttl")

```
 .withTtl(20)
           .withTtlUnit("h")
     );
      UrlRewriteCondition conditionRequestUrlRewrite = new UrlRewriteCondition();
     conditionRequestUrlRewrite.withMatchType("full_path")
        .withMatchValue("/test/*.jpg")
        .withPriority(10);
     List<RequestUrlRewrite> listConfigsRequestUrlRewrite = new ArrayList<>();
      listConfigsRequestUrlRewrite.add(
        new RequestUrlRewrite()
           .withCondition(conditionRequestUrlRewrite)
           .withRedirectStatusCode(301)
           .withRedirectUrl("/test/index.html")
           .withRedirectHost("http://www.example.com")
           .withExecutionMode("redirect")
     );
      Sni sniConfigs = new Sni();
      sniConfigs.withStatus("on")
        .withServerName("test.example.com");
     List<RequestLimitRules> listConfigsRequestLimitRules = new ArrayList<>();
      listConfigsRequestLimitRules.add(
        new RequestLimitRules()
           .withStatus("on")
           .withPriority(88)
           .withMatchType("catalog")
           .withMatchValue("/test")
           .withType("size")
           .withLimitRateAfter(1024L)
           .withLimitRateValue(50)
\hspace{1.6cm});
      VideoSeek videoSeekConfigs = new VideoSeek();
      videoSeekConfigs.withEnableVideoSeek(true)
        .withEnableFlvByTimeSeek(true)
        .withStartParameter("start")
        .withEndParameter("end");
      WebSocketSeek websocketConfigs = new WebSocketSeek();
      websocketConfigs.withStatus("on")
         .withTimeout(60);
      List<CustomArgs> listRemoteAuthRulesAddCustomHeadersRules = new ArrayList<>();
     listRemoteAuthRulesAddCustomHeadersRules.add(
        new CustomArgs()
           .withType("nginx_preset_var")
           .withKey("http_host")
           .withValue("$http_host")
\hspace{1.6cm});
    List<CustomArgs> listRemoteAuthRulesAddCustomArgsRules = new ArrayList<>();
     listRemoteAuthRulesAddCustomArgsRules.add(
        new CustomArgs()
           .withType("nginx_preset_var")
           .withKey("http_host")
           .withValue("$http_host")
      );
      RemoteAuthRule remoteAuthRulesRemoteAuth = new RemoteAuthRule();
      remoteAuthRulesRemoteAuth.withAuthServer("https://192.168.0.0")
        .withRequestMethod("GET")
        .withFileTypeSetting("all")
        .withReserveArgsSetting("reserve_all_args")
        .withAddCustomArgsRules(listRemoteAuthRulesAddCustomArgsRules)
        .withReserveHeadersSetting("reserve_specific_headers")
        .withAddCustomHeadersRules(listRemoteAuthRulesAddCustomHeadersRules)
        .withAuthSuccessStatus("200")
        .withAuthFailedStatus("403")
        .withResponseStatus("403")
        .withTimeout(500)
        .withTimeoutAction("pass")
        .withReserveHeaders("sf");
      CommonRemoteAuth remoteAuthConfigs = new CommonRemoteAuth();
      remoteAuthConfigs.withRemoteAuthentication("on")
       .withRemoteAuthRules(remoteAuthRulesRemoteAuth);
```

```
 List<BackSources> listFlexibleOriginBackSources = new ArrayList<>();
      listFlexibleOriginBackSources.add(
         new BackSources()
           .withSourcesType("domain")
           .withIpOrDomain("www.back.example.com")
      );
      List<FlexibleOrigins> listConfigsFlexibleOrigin = new ArrayList<>();
      listConfigsFlexibleOrigin.add(
        new FlexibleOrigins()
           .withMatchType("file_path")
           .withMatchPattern("/test")
           .withPriority(1)
           .withBackSources(listFlexibleOriginBackSources)
\hspace{1.6cm});
      Compress compressConfigs = new Compress();
      compressConfigs.withStatus("off");
      ForceRedirectConfig forceRedirectConfigs = new ForceRedirectConfig();
      forceRedirectConfigs.withStatus("on")
         .withType("http")
         .withRedirectCode(301);
      RefererConfig refererConfigs = new RefererConfig();
      refererConfigs.withType("black")
         .withValue("192.168.0.0")
         .withIncludeEmpty(true);
      IpFilter ipFilterConfigs = new IpFilter();
      ipFilterConfigs.withType("black")
         .withValue("192.168.0.0");
      List<CacheRules> listConfigsCacheRules = new ArrayList<>();
      listConfigsCacheRules.add(
        new CacheRules()
           .withMatchType("file_extension")
           .withMatchValue(".zip")
           .withTtl(0)
           .withTtlUnit("h")
           .withPriority(10)
           .withFollowOrigin("off")
           .withUrlParameterType("del_params")
           .withUrlParameterValue("test_param")
      );
      List<SourcesConfig> listConfigsSources = new ArrayList<>();
      listConfigsSources.add(
        new SourcesConfig()
           .withOriginType("domain")
           .withOriginAddr("www.example.com")
           .withPriority(70)
           .withHttpPort(80)
           .withHttpsPort(443)
\hspace{1.6cm});
      UrlAuth urlAuthConfigs = new UrlAuth();
      urlAuthConfigs.withStatus("off");
     List<HttpResponseHeader> listConfigsHttpResponseHeader = new ArrayList<>();
      listConfigsHttpResponseHeader.add(
         new HttpResponseHeader()
           .withName("test-name")
           .withValue("test_value")
           .withAction("set")
      );
     List<OriginRequestHeader> listConfigsOriginRequestHeader = new ArrayList<>();
      listConfigsOriginRequestHeader.add(
         new OriginRequestHeader()
           .withName("test-name")
           .withValue("test_value")
           .withAction("set")
      );
      Configs configsbody = new Configs();
      configsbody.withOriginRequestHeader(listConfigsOriginRequestHeader)
         .withHttpResponseHeader(listConfigsHttpResponseHeader)
         .withUrlAuth(urlAuthConfigs)
         .withSources(listConfigsSources)
```
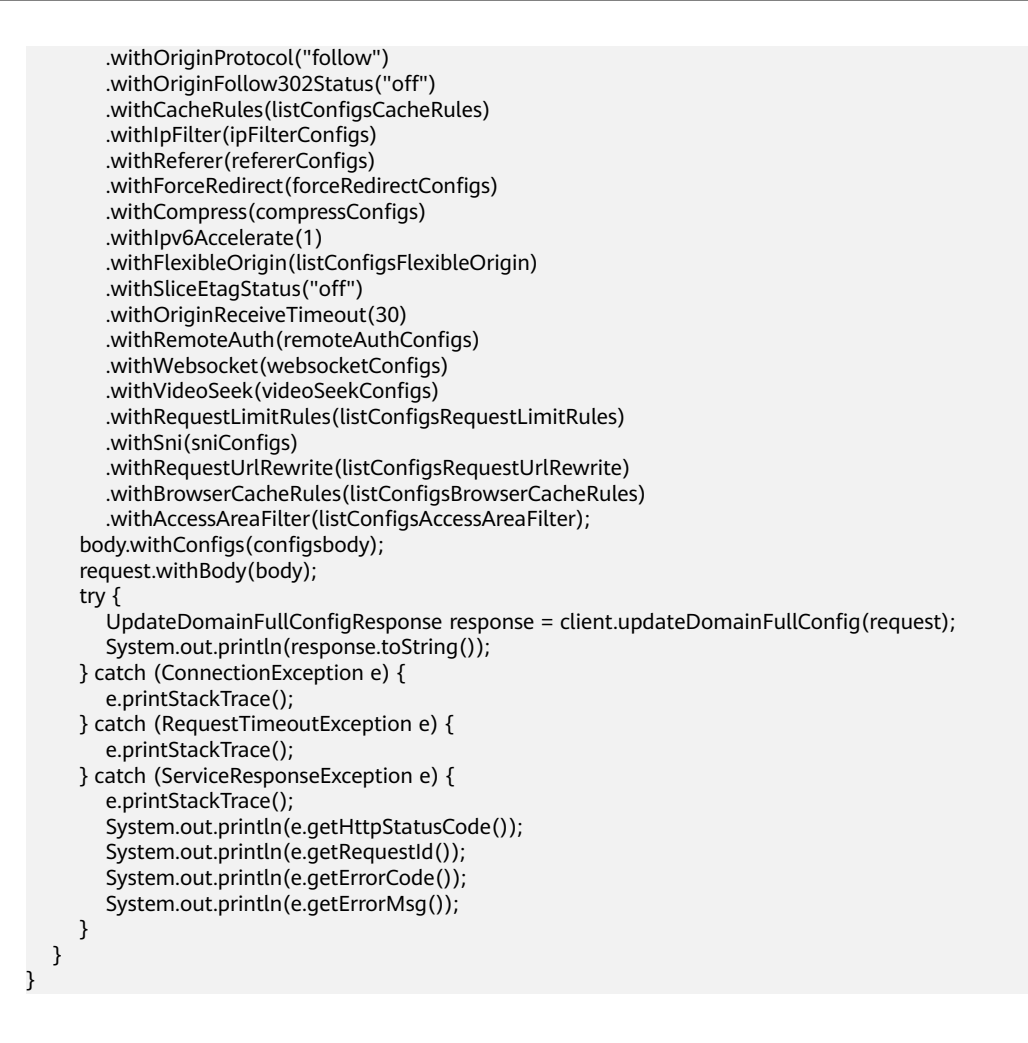

#### **Python**

# coding: utf-8

import os

from huaweicloudsdkcore.auth.credentials import GlobalCredentials from huaweicloudsdkcdn.v2.region.cdn\_region import CdnRegion from huaweicloudsdkcore.exceptions import exceptions from huaweicloudsdkcdn.v2 import \*

```
if name == " main ":
```
 # The AK and SK used for authentication are hard-coded or stored in plaintext, which has great security risks. It is recommended that the AK and SK be stored in ciphertext in configuration files or environment variables and decrypted during use to ensure security.

 # In this example, AK and SK are stored in environment variables for authentication. Before running this example, set environment variables CLOUD\_SDK\_AK and CLOUD\_SDK\_SK in the local environment

```
 ak = os.environ["CLOUD_SDK_AK"]
 sk = os.environ["CLOUD_SDK_SK"]
```

```
 credentials = GlobalCredentials(ak, sk)
```
 listAccessAreaFilterConfigs = [ AccessAreaFilter(

```
client = CdnClient.new_builder() \
    .with_credentials(credentials) \
    .with_region(CdnRegion.value_of("<YOUR REGION>")) \
   .build()
 try:
   request = UpdateDomainFullConfigRequest()
   request.domain_name = "{domain_name}"
```

```
 type="black",
           content_type="all",
           area="CN_IN,AU",
           exception_ip="0.0.0.0"
        )
      ]
      conditionBrowserCacheRules = BrowserCacheRulesCondition(
        match_type="full_path",
        match_value="/test/*.jpg",
        priority=10
\qquad \qquad listBrowserCacheRulesConfigs = [
        BrowserCacheRules(
           condition=conditionBrowserCacheRules,
           cache_type="ttl",
           ttl=20,
           ttl_unit="h"
        )
      ]
      conditionRequestUrlRewrite = UrlRewriteCondition(
        match_type="full_path",
        match_value="/test/*.jpg",
        priority=10
\qquad \qquad listRequestUrlRewriteConfigs = [
        RequestUrlRewrite(
           condition=conditionRequestUrlRewrite,
           redirect_status_code=301,
           redirect_url="/test/index.html",
           redirect_host="http://www.example.com",
           execution_mode="redirect"
        )
      ]
      sniConfigs = Sni(
        status="on",
        server_name="test.example.com"
\qquad \qquad listRequestLimitRulesConfigs = [
        RequestLimitRules(
           status="on",
           priority=88,
           match_type="catalog",
           match_value="/test",
           type="size",
           limit_rate_after=1024,
           limit_rate_value=50
        )
      ]
      videoSeekConfigs = VideoSeek(
        enable_video_seek=True,
       enable_flv_by_time_seek=True,
        start_parameter="start",
        end_parameter="end"
\qquad \qquad websocketConfigs = WebSocketSeek(
        status="on",
        timeout=60
\qquad \qquad listAddCustomHeadersRulesRemoteAuthRules = [
         CustomArgs(
           type="nginx_preset_var",
           key="http_host",
           value="$http_host"
        )
      ]
      listAddCustomArgsRulesRemoteAuthRules = [
        CustomArgs(
           type="nginx_preset_var",
           key="http_host",
```

```
 value="$http_host"
        )
      ]
      remoteAuthRulesRemoteAuth = RemoteAuthRule(
        auth_server="https://192.168.0.0",
        request_method="GET",
        file_type_setting="all",
        reserve_args_setting="reserve_all_args",
        add_custom_args_rules=listAddCustomArgsRulesRemoteAuthRules,
        reserve_headers_setting="reserve_specific_headers",
        add_custom_headers_rules=listAddCustomHeadersRulesRemoteAuthRules,
        auth_success_status="200",
       auth failed status="403",
        response_status="403",
        timeout=500,
        timeout_action="pass",
        reserve_headers="sf"
\qquad \qquad remoteAuthConfigs = CommonRemoteAuth(
        remote_authentication="on",
        remote_auth_rules=remoteAuthRulesRemoteAuth
\qquad \qquad listBackSourcesFlexibleOrigin = [
        BackSources(
           sources_type="domain",
           ip_or_domain="www.back.example.com"
        )
      ]
      listFlexibleOriginConfigs = [
        FlexibleOrigins(
           match_type="file_path",
           match_pattern="/test",
           priority=1,
           back_sources=listBackSourcesFlexibleOrigin
        )
      ]
      compressConfigs = Compress(
        status="off"
\qquad \qquad forceRedirectConfigs = ForceRedirectConfig(
        status="on",
        type="http",
        redirect_code=301
      )
      refererConfigs = RefererConfig(
        type="black",
        value="192.168.0.0",
        include_empty=True
\qquad \qquad ipFilterConfigs = IpFilter(
        type="black",
        value="192.168.0.0"
\qquad \qquad listCacheRulesConfigs = [
        CacheRules(
           match_type="file_extension",
           match_value=".zip",
           ttl=0,
           ttl_unit="h",
           priority=10,
           follow_origin="off",
           url_parameter_type="del_params",
          url_parameter_value="test_param"
        )
      ]
      listSourcesConfigs = [
        SourcesConfig(
           origin_type="domain",
           origin_addr="www.example.com",
```

```
 priority=70,
           http_port=80,
           https_port=443
        )
      ]
      urlAuthConfigs = UrlAuth(
        status="off"
\qquad \qquad listHttpResponseHeaderConfigs = [
        HttpResponseHeader(
           name="test-name",
           value="test_value",
           action="set"
        )
      ]
      listOriginRequestHeaderConfigs = [
        OriginRequestHeader(
           name="test-name",
           value="test_value",
           action="set"
        )
      ]
      configsbody = Configs(
        origin_request_header=listOriginRequestHeaderConfigs,
        http_response_header=listHttpResponseHeaderConfigs,
        url_auth=urlAuthConfigs,
        sources=listSourcesConfigs,
        origin_protocol="follow",
        origin_follow302_status="off",
       cache_rules=listCacheRulesConfigs,
        ip_filter=ipFilterConfigs,
        referer=refererConfigs,
        force_redirect=forceRedirectConfigs,
        compress=compressConfigs,
        ipv6_accelerate=1,
        flexible_origin=listFlexibleOriginConfigs,
       slice_etag_status="off",
        origin_receive_timeout=30,
        remote_auth=remoteAuthConfigs,
        websocket=websocketConfigs,
        video_seek=videoSeekConfigs,
        request_limit_rules=listRequestLimitRulesConfigs,
        sni=sniConfigs,
       request url rewrite=listRequestUrlRewriteConfigs,
        browser_cache_rules=listBrowserCacheRulesConfigs,
        access_area_filter=listAccessAreaFilterConfigs
\qquad \qquad request.body = ModifyDomainConfigRequestBody(
        configs=configsbody
\qquad \qquad response = client.update_domain_full_config(request)
      print(response)
   except exceptions.ClientRequestException as e:
      print(e.status_code)
      print(e.request_id)
      print(e.error_code)
      print(e.error_msg)
```
#### **Go**

package main import ( "fmt" "github.com/huaweicloud/huaweicloud-sdk-go-v3/core/auth/global" cdn "github.com/huaweicloud/huaweicloud-sdk-go-v3/services/cdn/v2" "github.com/huaweicloud/huaweicloud-sdk-go-v3/services/cdn/v2/model" region "github.com/huaweicloud/huaweicloud-sdk-go-v3/services/cdn/v2/region" )

```
func main() {
   // The AK and SK used for authentication are hard-coded or stored in plaintext, which has great security 
risks. It is recommended that the AK and SK be stored in ciphertext in configuration files or environment 
variables and decrypted during use to ensure security.
   // In this example, AK and SK are stored in environment variables for authentication. Before running this 
example, set environment variables CLOUD_SDK_AK and CLOUD_SDK_SK in the local environment
   ak := os.Getenv("CLOUD_SDK_AK")
   sk := os.Getenv("CLOUD_SDK_SK")
   auth := global.NewCredentialsBuilder().
      WithAk(ak).
      WithSk(sk).
      Build()
   client := cdn.NewCdnClient(
      cdn.CdnClientBuilder().
         WithRegion(region.ValueOf("<YOUR REGION>")).
         WithCredential(auth).
         Build())
   request := &model.UpdateDomainFullConfigRequest{}
   request.DomainName = "{domain_name}"
   typeAccessAreaFilter:= "black"
   contentTypeAccessAreaFilter:= "all"
   areaAccessAreaFilter:= "CN_IN,AU"
   exceptionIpAccessAreaFilter:= "0.0.0.0"
   var listAccessAreaFilterConfigs = []model.AccessAreaFilter{
      {
         Type: &typeAccessAreaFilter,
         ContentType: &contentTypeAccessAreaFilter,
         Area: &areaAccessAreaFilter,
         ExceptionIp: &exceptionIpAccessAreaFilter,
      },
   }
   matchValueCondition:= "/test/*.jpg"
   conditionBrowserCacheRules := &model.BrowserCacheRulesCondition{
      MatchType: "full_path",
      MatchValue: &matchValueCondition,
      Priority: int32(10),
 }
   ttlBrowserCacheRules:= int32(20)
   ttlUnitBrowserCacheRules:= "h"
   var listBrowserCacheRulesConfigs = []model.BrowserCacheRules{
      {
         Condition: conditionBrowserCacheRules,
         CacheType: "ttl",
         Ttl: &ttlBrowserCacheRules,
         TtlUnit: &ttlUnitBrowserCacheRules,
      },
   }
   conditionRequestUrlRewrite := &model.UrlRewriteCondition{
      MatchType: "full_path",
      MatchValue: "/test/*.jpg",
      Priority: int32(10),
   }
   redirectStatusCodeRequestUrlRewrite:= int32(301)
   redirectHostRequestUrlRewrite:= "http://www.example.com"
   var listRequestUrlRewriteConfigs = []model.RequestUrlRewrite{
      {
         Condition: conditionRequestUrlRewrite,
         RedirectStatusCode: &redirectStatusCodeRequestUrlRewrite,
         RedirectUrl: "/test/index.html",
         RedirectHost: &redirectHostRequestUrlRewrite,
         ExecutionMode: "redirect",
      },
   }
   serverNameSni:= "test.example.com"
   sniConfigs := &model.Sni{
```

```
 Status: "on",
     ServerName: &serverNameSni,
   }
  statusRequestLimitRules:= "on"
   matchValueRequestLimitRules:= "/test"
   var listRequestLimitRulesConfigs = []model.RequestLimitRules{
     {
        Status: &statusRequestLimitRules,
        Priority: int32(88),
        MatchType: "catalog",
        MatchValue: &matchValueRequestLimitRules,
        Type: "size",
        LimitRateAfter: int64(1024),
        LimitRateValue: int32(50),
     },
   }
   enableFlvByTimeSeekVideoSeek:= true
   startParameterVideoSeek:= "start"
   endParameterVideoSeek:= "end"
   videoSeekConfigs := &model.VideoSeek{
     EnableVideoSeek: true,
      EnableFlvByTimeSeek: &enableFlvByTimeSeekVideoSeek,
     StartParameter: &startParameterVideoSeek,
      EndParameter: &endParameterVideoSeek,
   }
   websocketConfigs := &model.WebSocketSeek{
     Status: "on",
      Timeout: int32(60),
   }
   var listAddCustomHeadersRulesRemoteAuthRules = []model.CustomArgs{
     {
        Type: "nginx_preset_var",
        Key: "http_host",
        Value: "$http_host",
     },
   }
   var listAddCustomArgsRulesRemoteAuthRules = []model.CustomArgs{
     {
        Type: "nginx_preset_var",
        Key: "http_host",
        Value: "$http_host",
     },
   }
   reserveHeadersRemoteAuthRules:= "sf"
   remoteAuthRulesRemoteAuth := &model.RemoteAuthRule{
      AuthServer: "https://192.168.0.0",
      RequestMethod: "GET",
      FileTypeSetting: "all",
      ReserveArgsSetting: "reserve_all_args",
      AddCustomArgsRules: &listAddCustomArgsRulesRemoteAuthRules,
      ReserveHeadersSetting: "reserve_specific_headers",
      AddCustomHeadersRules: &listAddCustomHeadersRulesRemoteAuthRules,
      AuthSuccessStatus: "200",
      AuthFailedStatus: "403",
      ResponseStatus: "403",
      Timeout: int32(500),
      TimeoutAction: "pass",
      ReserveHeaders: &reserveHeadersRemoteAuthRules,
   }
   remoteAuthConfigs := &model.CommonRemoteAuth{
      RemoteAuthentication: "on",
      RemoteAuthRules: remoteAuthRulesRemoteAuth,
   }
   var listBackSourcesFlexibleOrigin = []model.BackSources{
     {
 SourcesType: "domain",
 IpOrDomain: "www.back.example.com",
     },
   }
```

```
 var listFlexibleOriginConfigs = []model.FlexibleOrigins{
      {
        MatchType: "file_path",
        MatchPattern: "/test",
        Priority: int32(1),
         BackSources: listBackSourcesFlexibleOrigin,
     },
   }
   compressConfigs := &model.Compress{
      Status: "off",
   }
   typeForceRedirect:= "http"
   redirectCodeForceRedirect:= int32(301)
   forceRedirectConfigs := &model.ForceRedirectConfig{
      Status: "on",
      Type: &typeForceRedirect,
      RedirectCode: &redirectCodeForceRedirect,
   }
   valueReferer:= "192.168.0.0"
   includeEmptyReferer:= true
   refererConfigs := &model.RefererConfig{
      Type: "black",
      Value: &valueReferer,
      IncludeEmpty: &includeEmptyReferer,
   }
   valueIpFilter:= "192.168.0.0"
   ipFilterConfigs := &model.IpFilter{
      Type: "black",
      Value: &valueIpFilter,
   }
   matchTypeCacheRules:= "file_extension"
   matchValueCacheRules:= ".zip"
   ttlCacheRules:= int32(0)
   followOriginCacheRules:= "off"
 urlParameterTypeCacheRules:= "del_params"
 urlParameterValueCacheRules:= "test_param"
   var listCacheRulesConfigs = []model.CacheRules{
      {
         MatchType: &matchTypeCacheRules,
        MatchValue: &matchValueCacheRules,
        Ttl: &ttlCacheRules,
        TtlUnit: "h",
        Priority: int32(10),
        FollowOrigin: &followOriginCacheRules,
        UrlParameterType: &urlParameterTypeCacheRules,
        UrlParameterValue: &urlParameterValueCacheRules,
      },
   }
  httpPortSources:= int32(80)
   httpsPortSources:= int32(443)
   var listSourcesConfigs = []model.SourcesConfig{
      {
         OriginType: "domain",
        OriginAddr: "www.example.com",
        Priority: int32(70),
        HttpPort: &httpPortSources,
        HttpsPort: &httpsPortSources,
      },
   }
   urlAuthConfigs := &model.UrlAuth{
      Status: "off",
   }
   valueHttpResponseHeader:= "test_value"
   var listHttpResponseHeaderConfigs = []model.HttpResponseHeader{
      {
        Name: "test-name",
        Value: &valueHttpResponseHeader,
        Action: "set",
      },
```

```
 }
   valueOriginRequestHeader:= "test_value"
   var listOriginRequestHeaderConfigs = []model.OriginRequestHeader{
      {
         Name: "test-name",
         Value: &valueOriginRequestHeader,
         Action: "set",
      },
   }
   originProtocolConfigs:= "follow"
   originFollow302StatusConfigs:= "off"
   ipv6AccelerateConfigs:= int32(1)
   sliceEtagStatusConfigs:= "off"
   originReceiveTimeoutConfigs:= int32(30)
   configsbody := &model.Configs{
      OriginRequestHeader: &listOriginRequestHeaderConfigs,
      HttpResponseHeader: &listHttpResponseHeaderConfigs,
      UrlAuth: urlAuthConfigs,
      Sources: &listSourcesConfigs,
      OriginProtocol: &originProtocolConfigs,
      OriginFollow302Status: &originFollow302StatusConfigs,
      CacheRules: &listCacheRulesConfigs,
      IpFilter: ipFilterConfigs,
      Referer: refererConfigs,
      ForceRedirect: forceRedirectConfigs,
      Compress: compressConfigs,
      Ipv6Accelerate: &ipv6AccelerateConfigs,
      FlexibleOrigin: &listFlexibleOriginConfigs,
      SliceEtagStatus: &sliceEtagStatusConfigs,
      OriginReceiveTimeout: &originReceiveTimeoutConfigs,
      RemoteAuth: remoteAuthConfigs,
      Websocket: websocketConfigs,
      VideoSeek: videoSeekConfigs,
      RequestLimitRules: &listRequestLimitRulesConfigs,
      Sni: sniConfigs,
      RequestUrlRewrite: &listRequestUrlRewriteConfigs,
      BrowserCacheRules: &listBrowserCacheRulesConfigs,
      AccessAreaFilter: &listAccessAreaFilterConfigs,
   }
   request.Body = &model.ModifyDomainConfigRequestBody{
      Configs: configsbody,
   }
   response, err := client.UpdateDomainFullConfig(request)
  if err == nil fmt.Printf("%+v\n", response)
   } else {
      fmt.Println(err)
   }
}
```
# 更多

更多编程语言的SDK代码示例,请参见**[API Explorer](https://console.huaweicloud.com/apiexplorer/#/openapi/CDN/sdk?api=UpdateDomainFullConfig&version=v2)**的代码示例页签,可生成自动对应 的SDK代码示例。

# 状态码

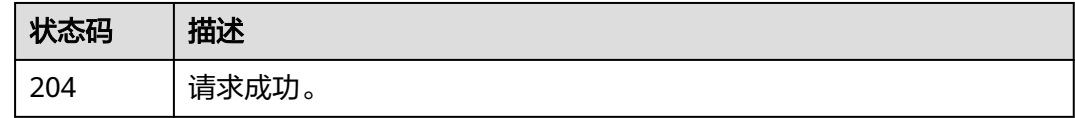

# 错误码

请参[见错误码。](#page-347-0)

# **4.2.10** 查询域名配置接口

# 功能介绍

查询域名配置接口,支持查询业务类型、服务范围、备注、IPv6开关、回源方式、回 源URL改写、高级回源、Range回源、回源跟随、回源是否校验Etag、回源超时时间、 回源请求头、HTTPS配置、TLS版本配置、强制跳转、HSTS、HTTP/2、OCSP Stapling、QUIC、缓存规则、状态码缓存时间、防盗链、IP黑白名单、Use-Agent黑白 名单、URL鉴权配置、远程鉴权配置、IP访问限频、HTTP header配置、自定义错误页 面配置、智能压缩、请求限速配置、WebSocket配置、视频拖拽、回源SNI、访问URL 重写、浏览器缓存过期时间、区域访问控制。

# 调用方法

#### 请参[见如何调用](#page-8-0)**API**。

#### **URI**

GET /v1.1/cdn/configuration/domains/{domain\_name}/configs

#### 表 **4-125** 路径参数

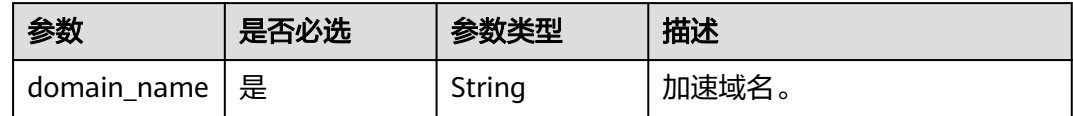

#### 表 **4-126** Query 参数

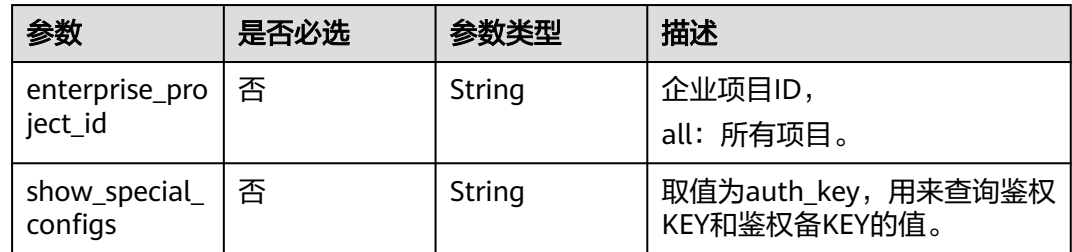

# 请求参数

#### 表 **4-127** 请求 Header 参数

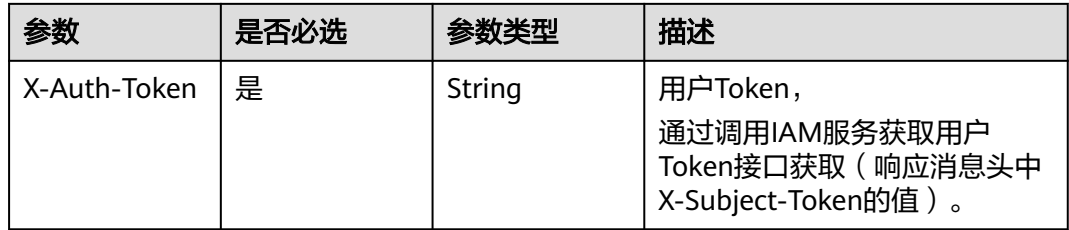

# 响应参数

# 状态码: **200**

#### 表 **4-128** 响应 Body 参数

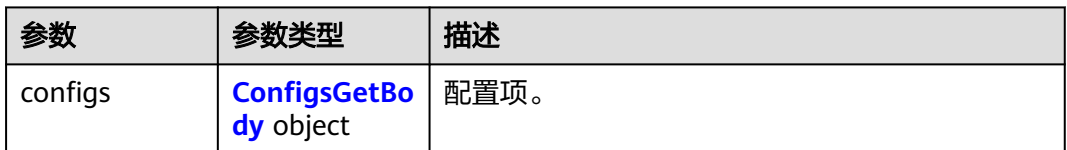

# 表 **4-129** ConfigsGetBody

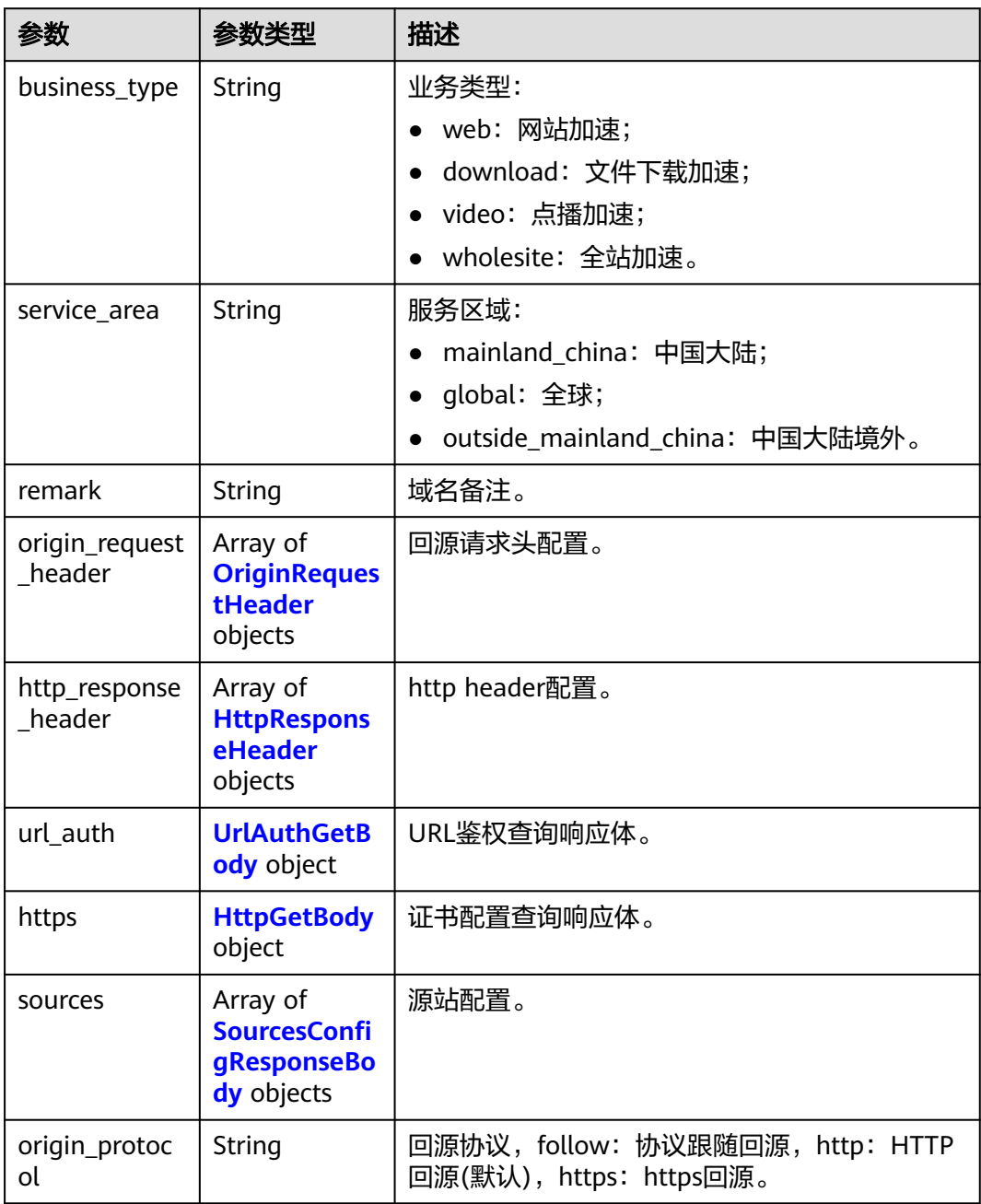
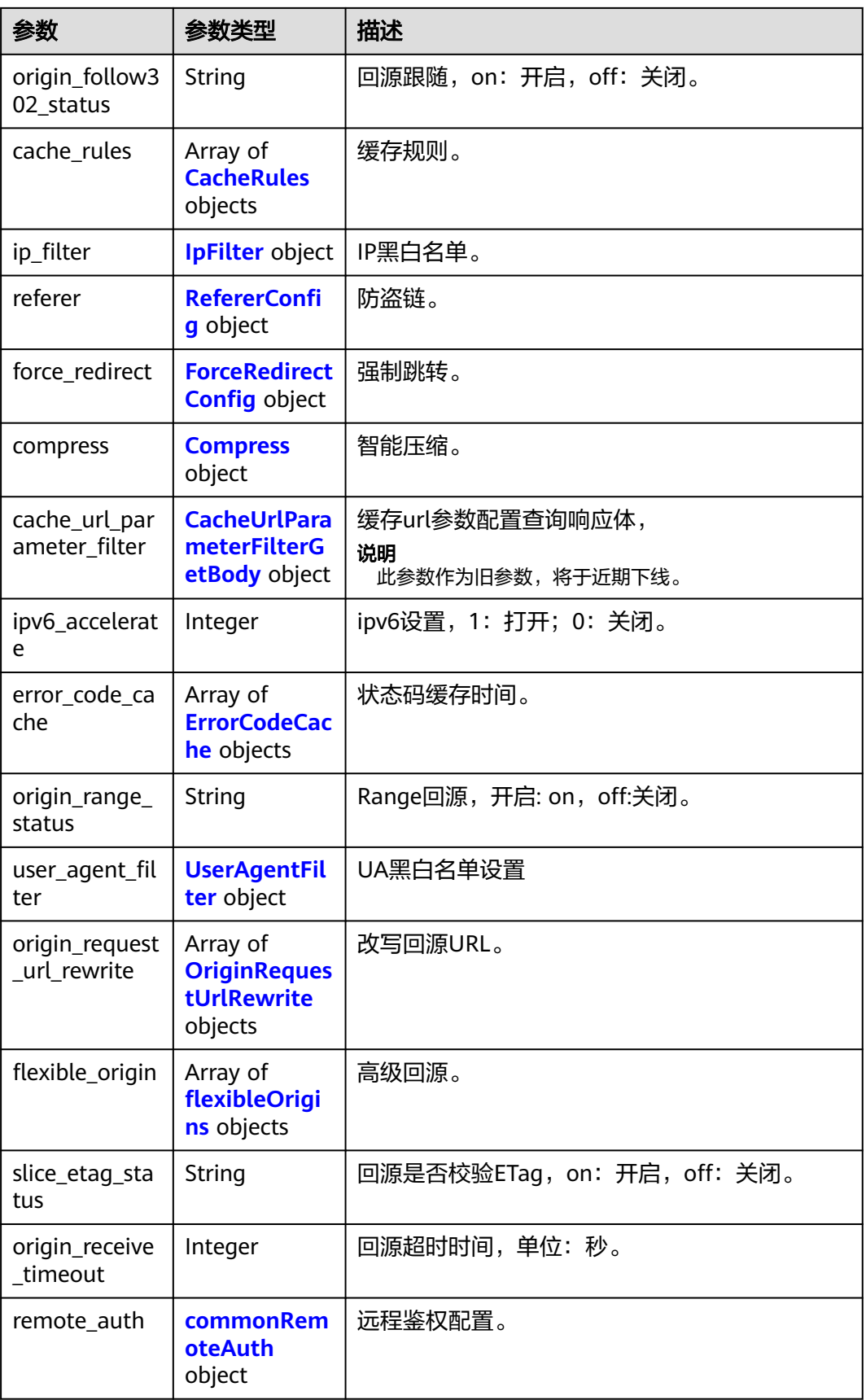

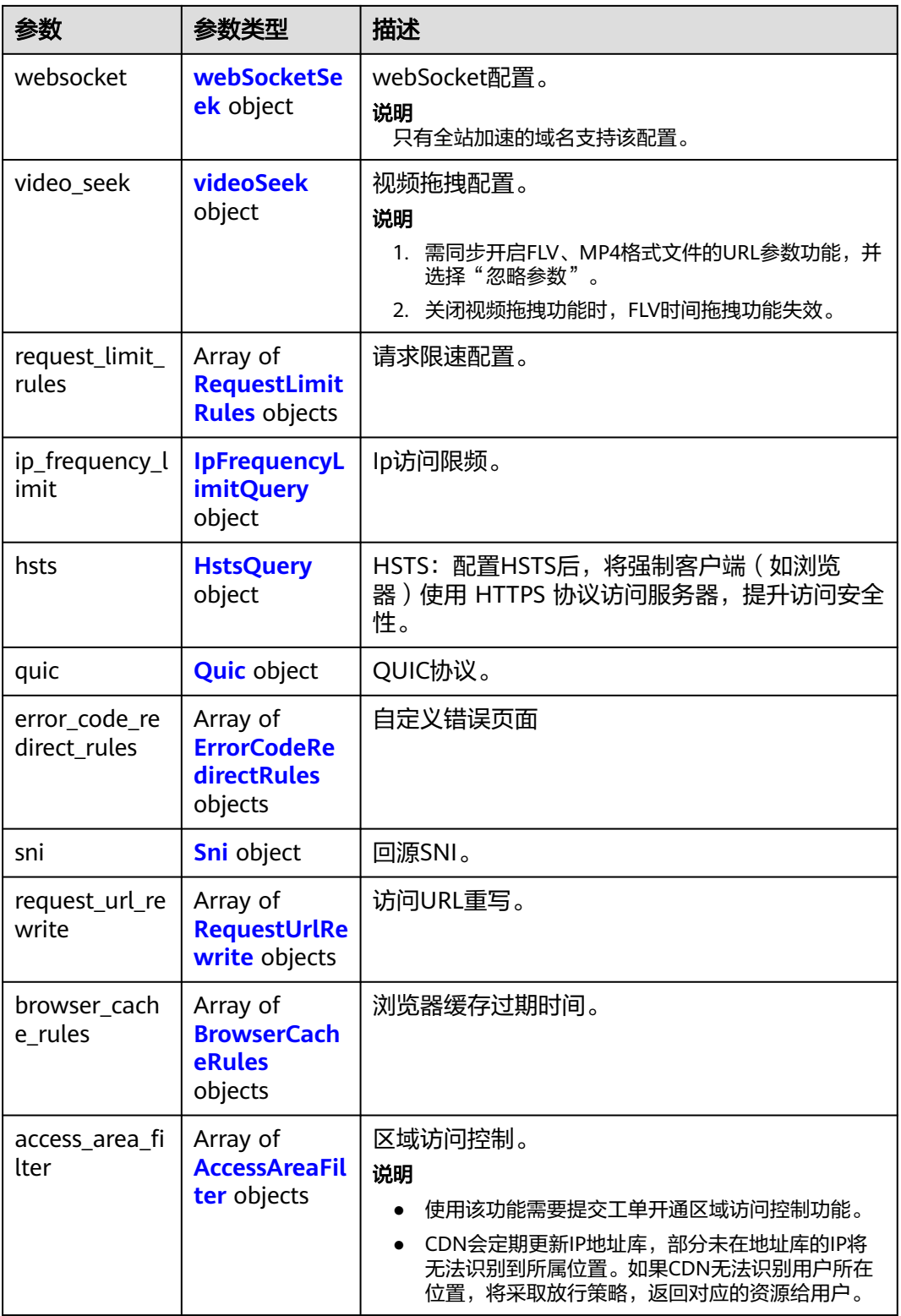

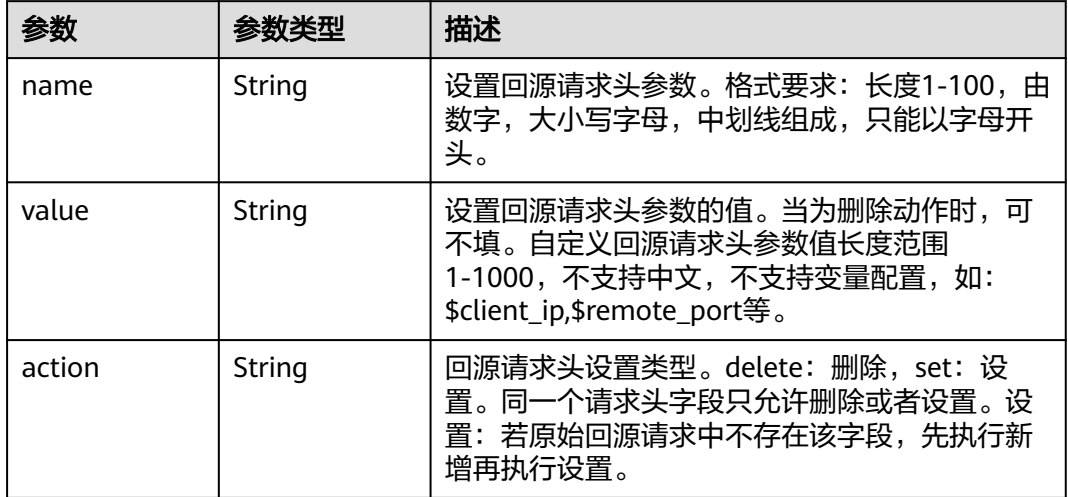

## 表 **4-131** HttpResponseHeader

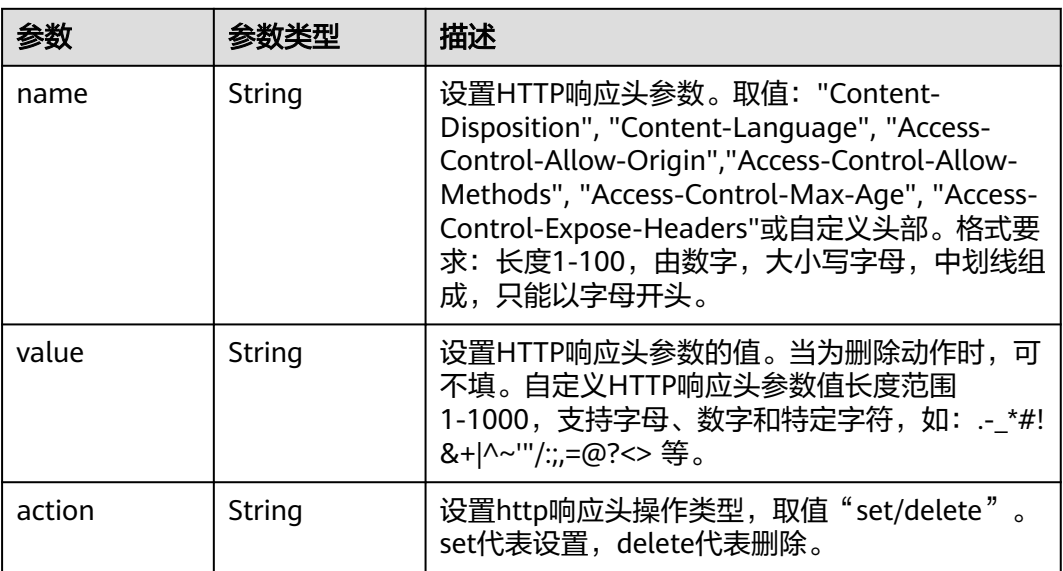

### 表 **4-132** UrlAuthGetBody

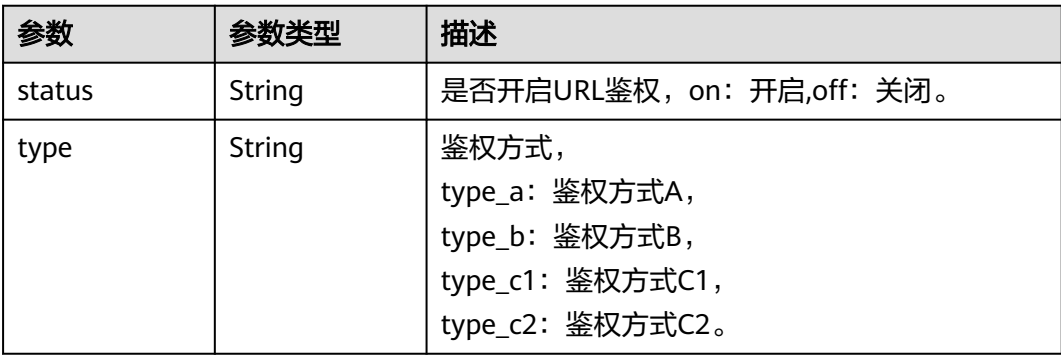

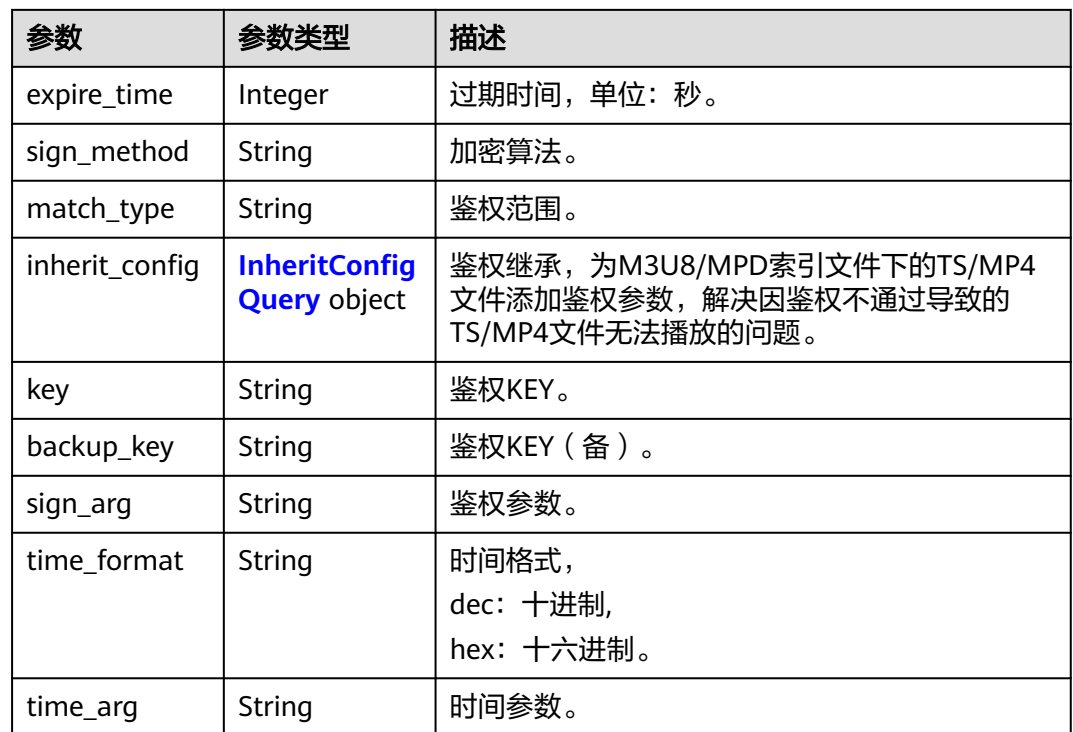

### 表 **4-133** InheritConfigQuery

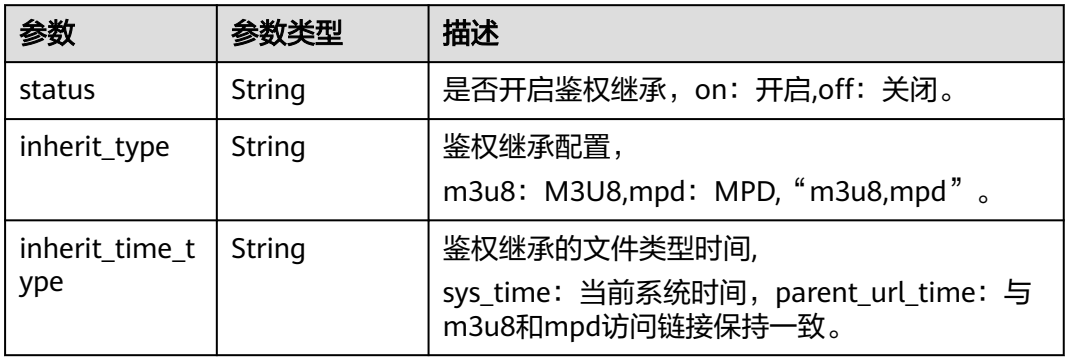

### 表 **4-134** HttpGetBody

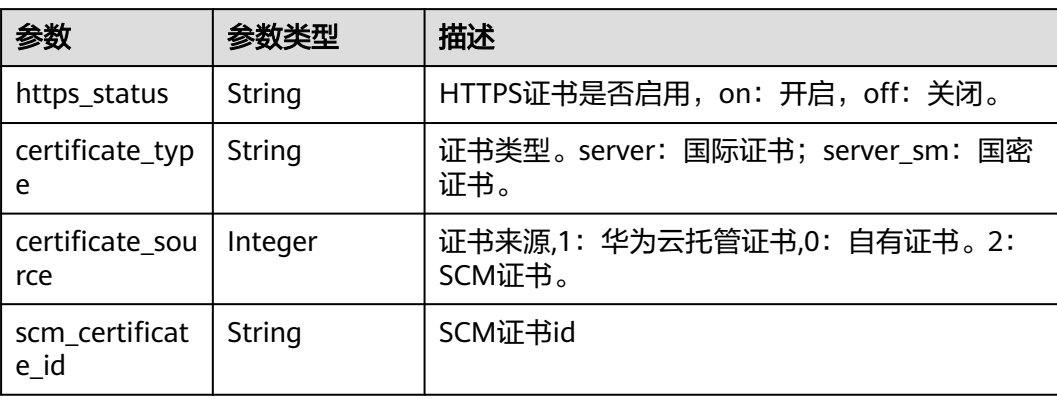

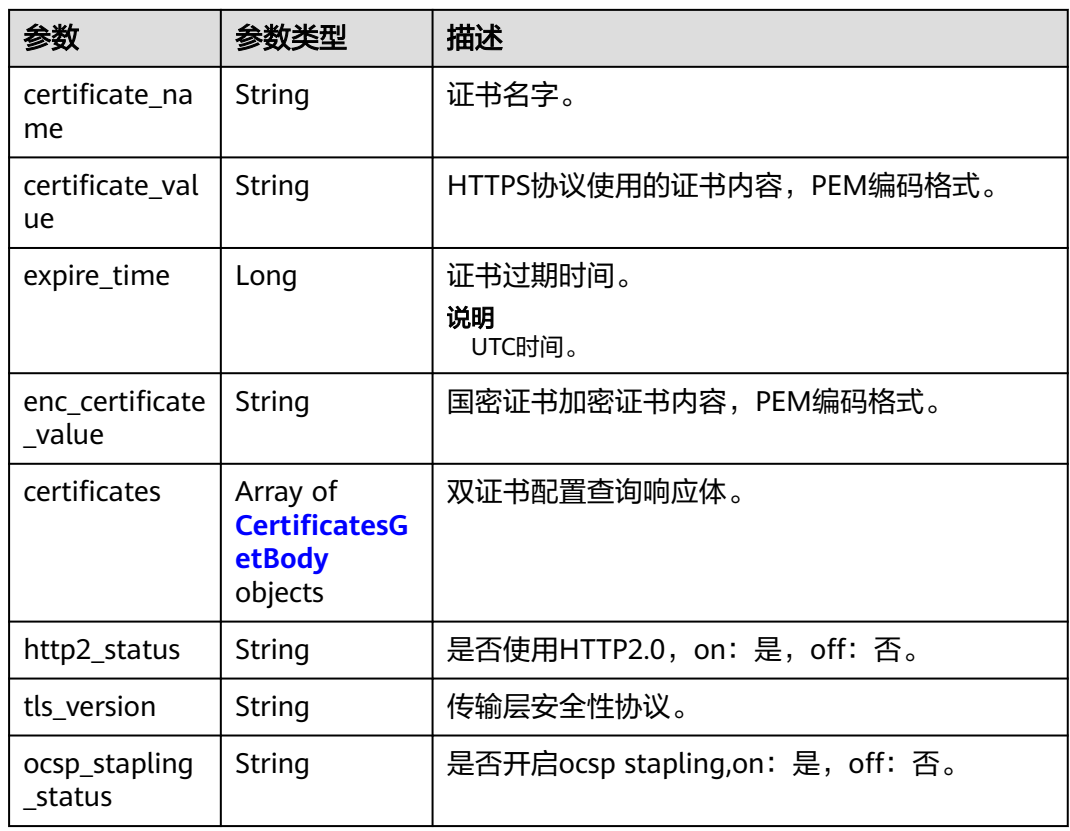

## 表 **4-135** CertificatesGetBody

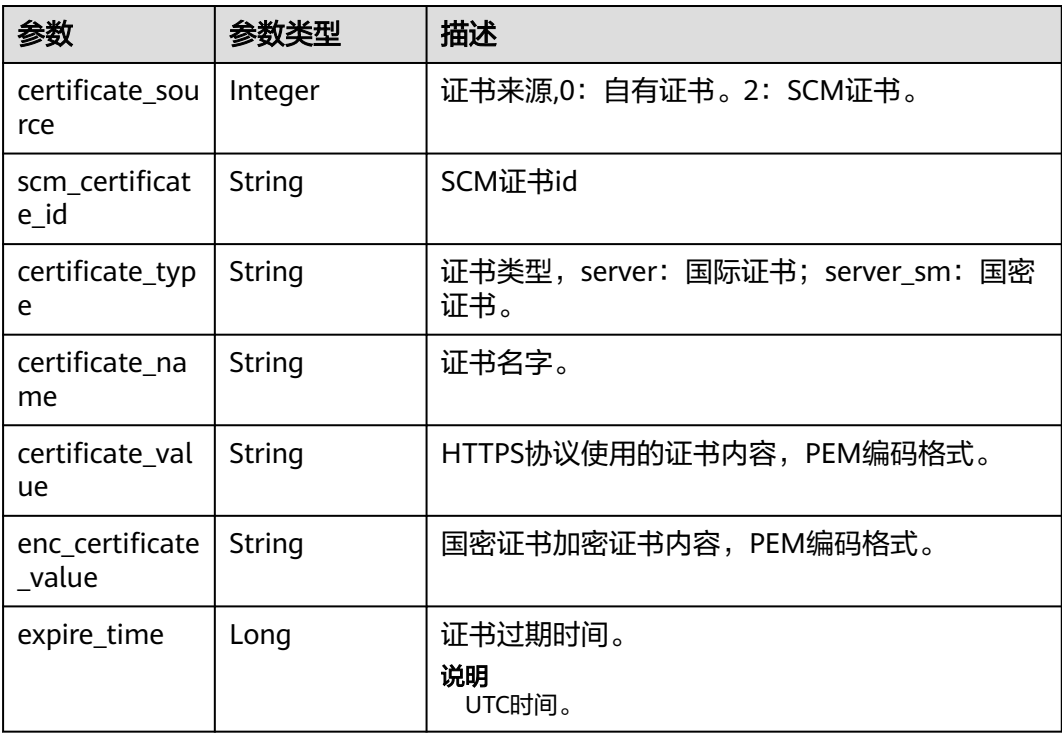

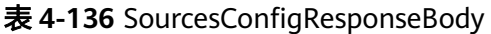

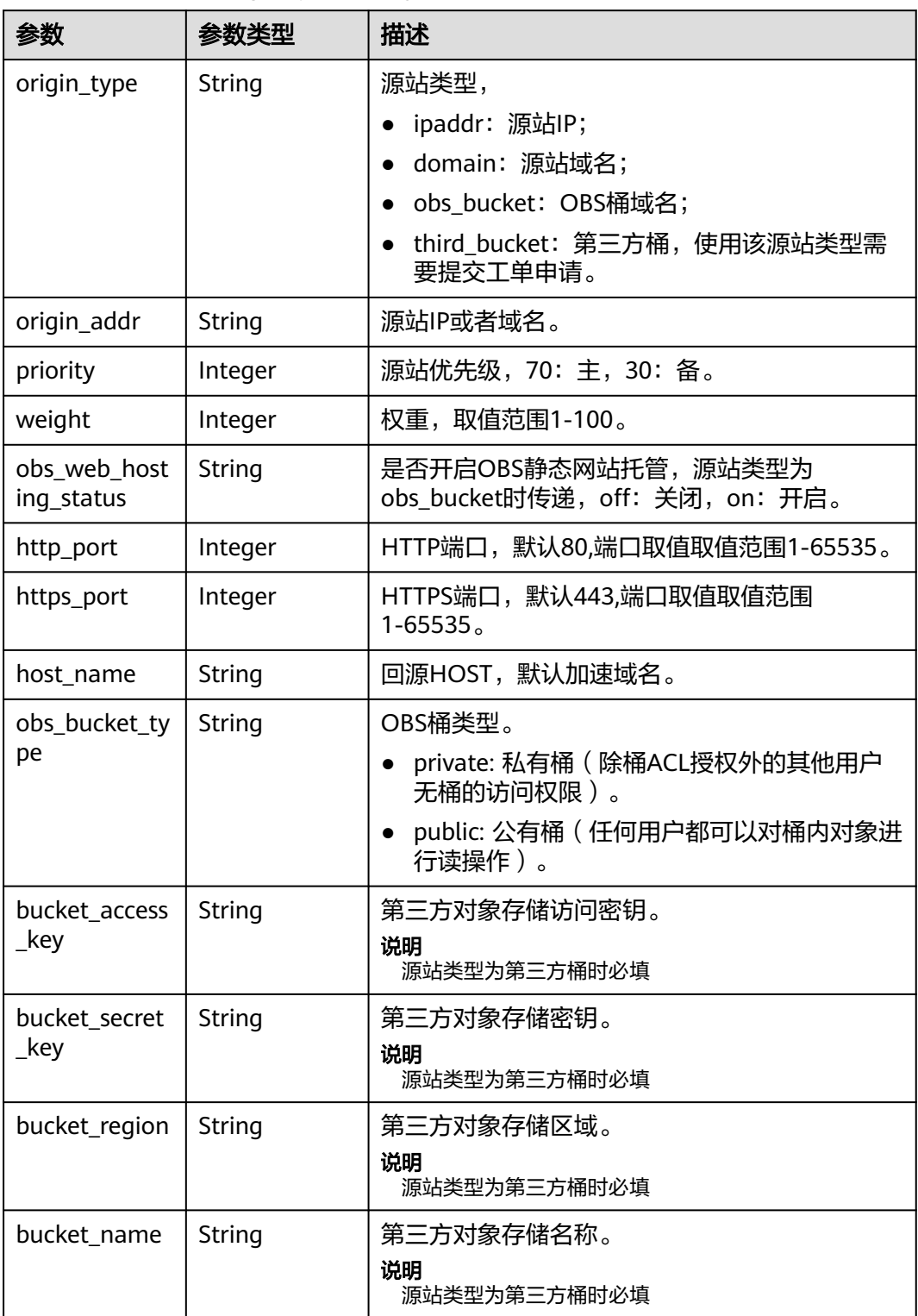

### <span id="page-150-0"></span>表 **4-137** CacheRules

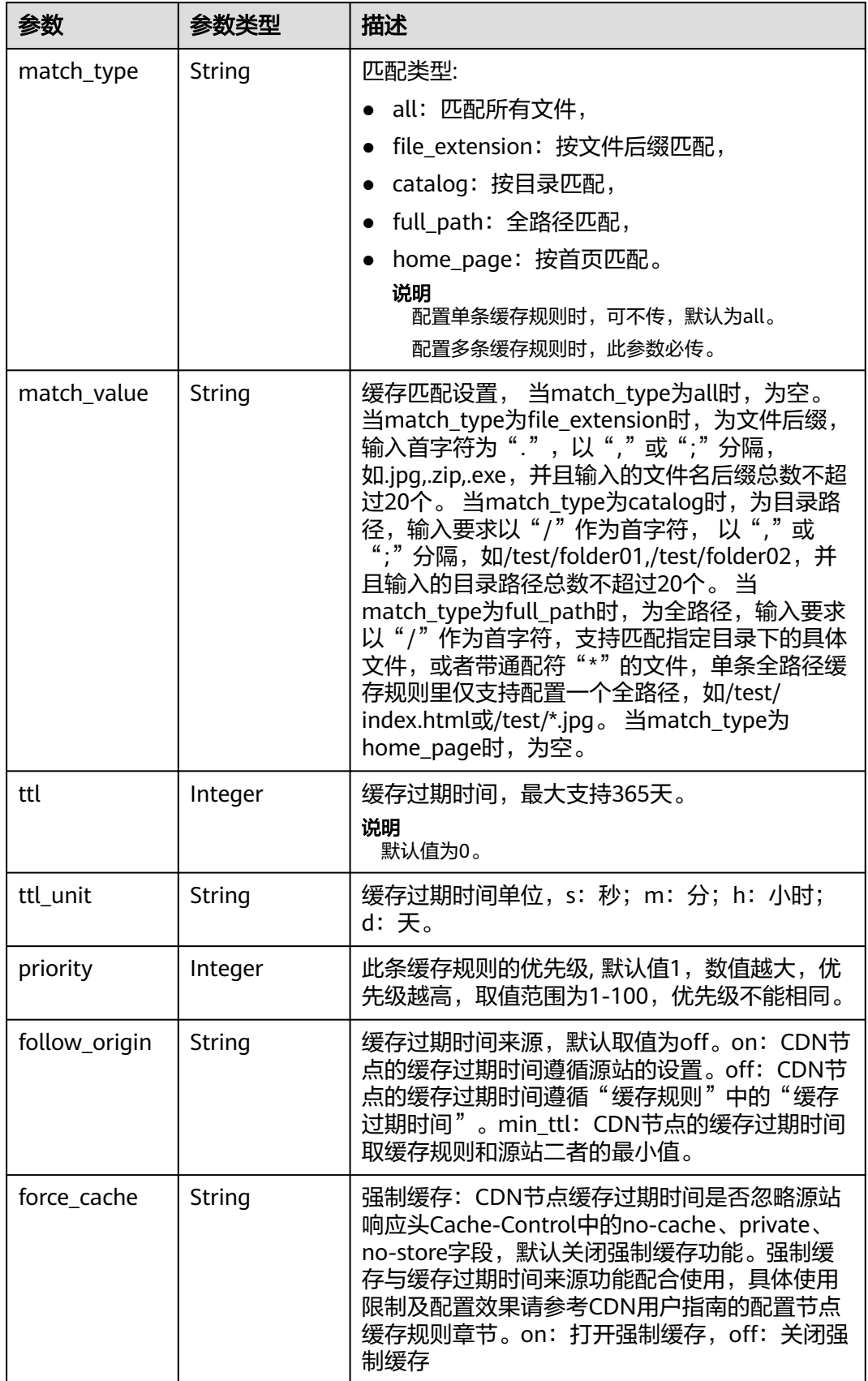

<span id="page-151-0"></span>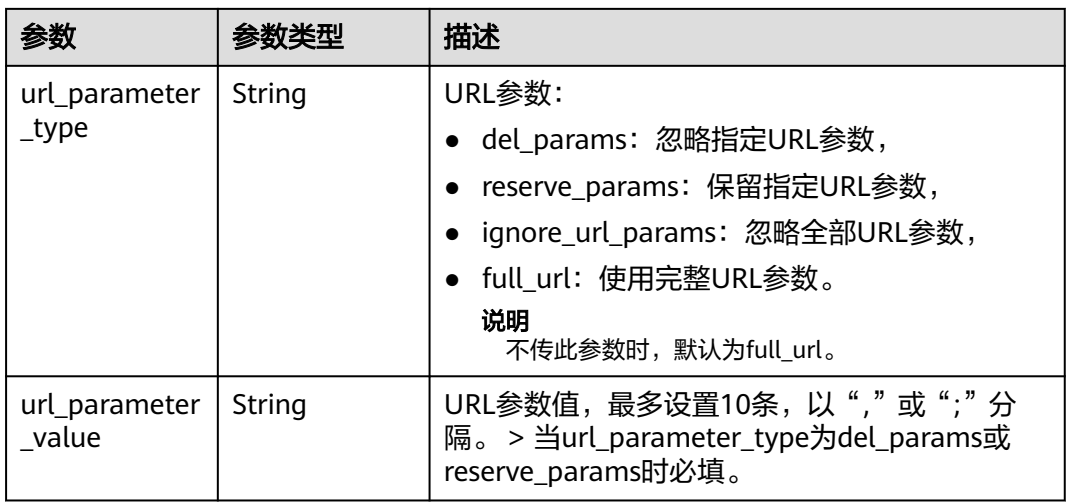

### 表 **4-138** IpFilter

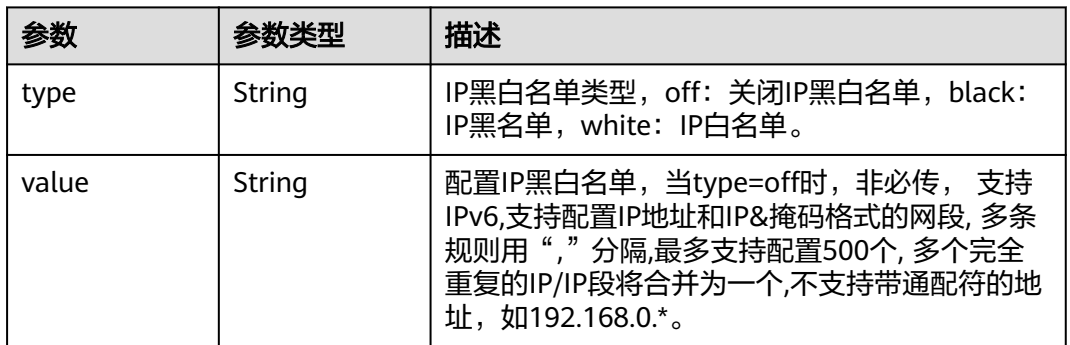

### 表 **4-139** RefererConfig

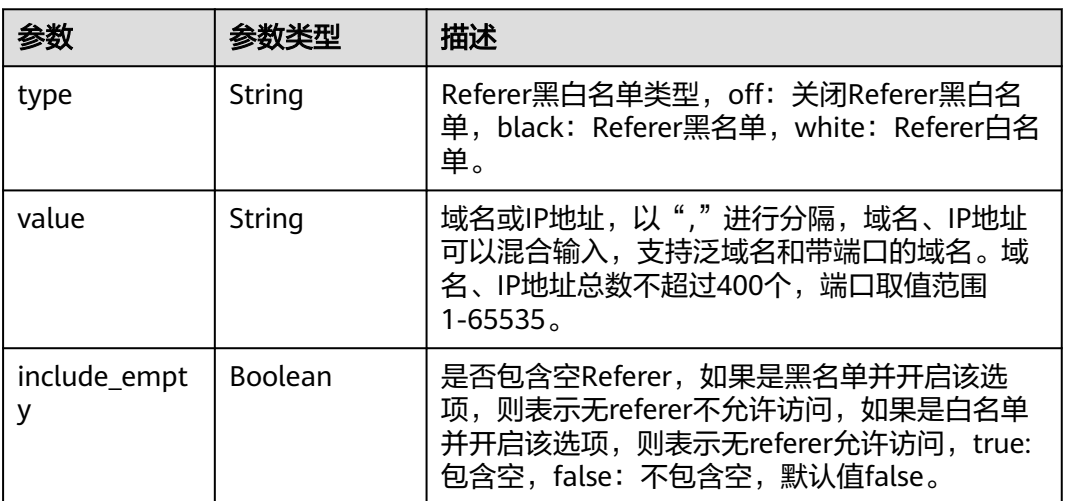

### <span id="page-152-0"></span>表 **4-140** ForceRedirectConfig

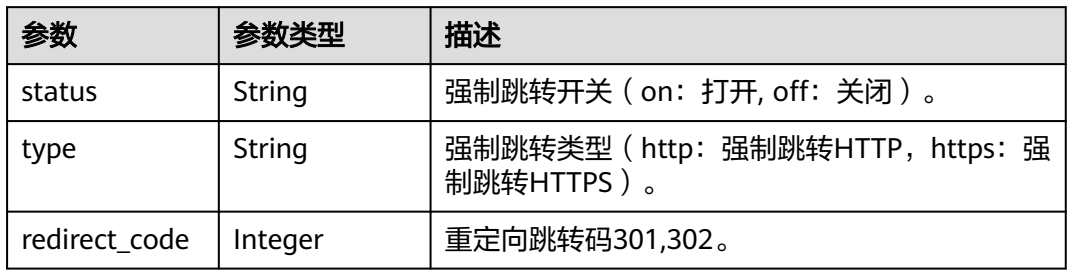

### 表 **4-141** Compress

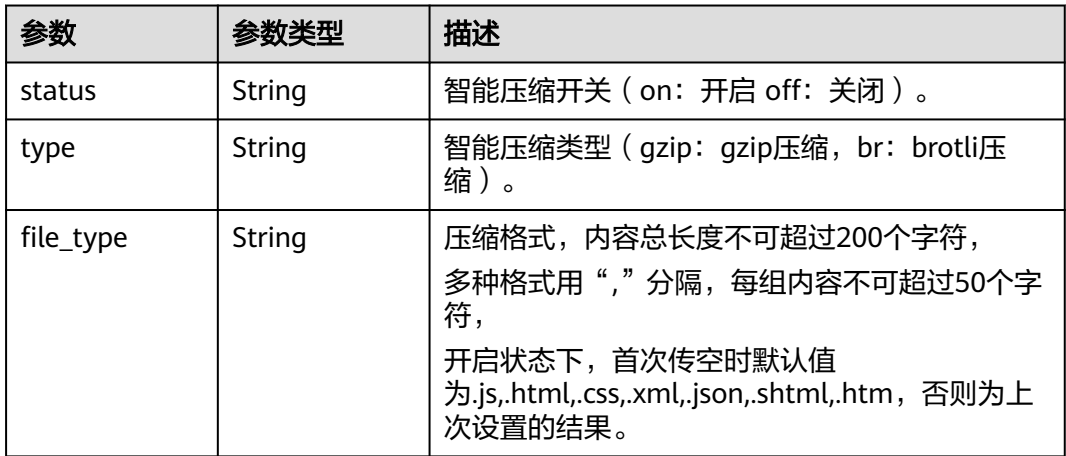

### 表 **4-142** CacheUrlParameterFilterGetBody

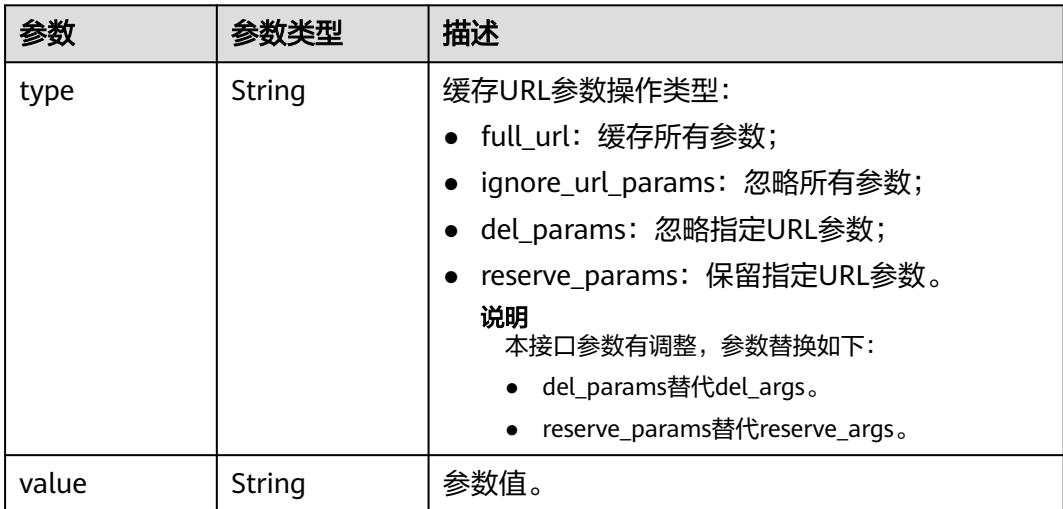

<span id="page-153-0"></span>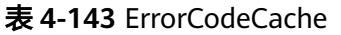

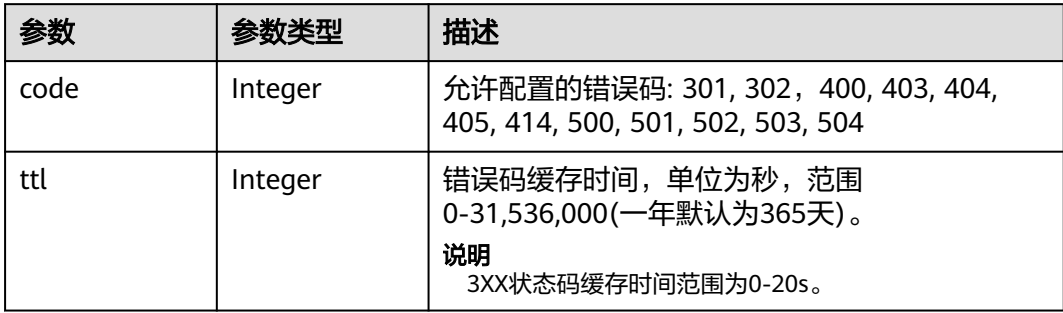

## 表 **4-144** UserAgentFilter

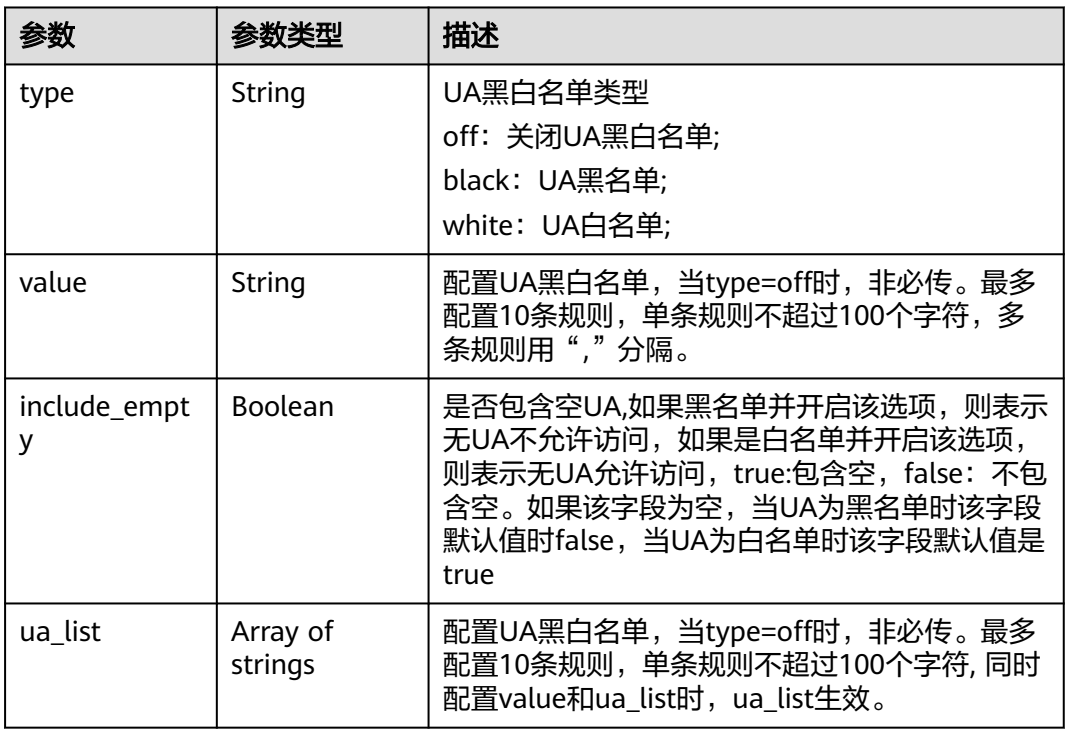

### 表 **4-145** OriginRequestUrlRewrite

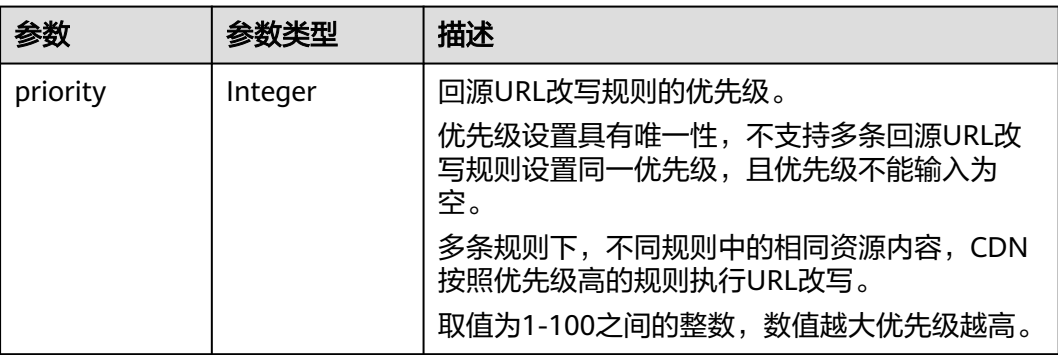

<span id="page-154-0"></span>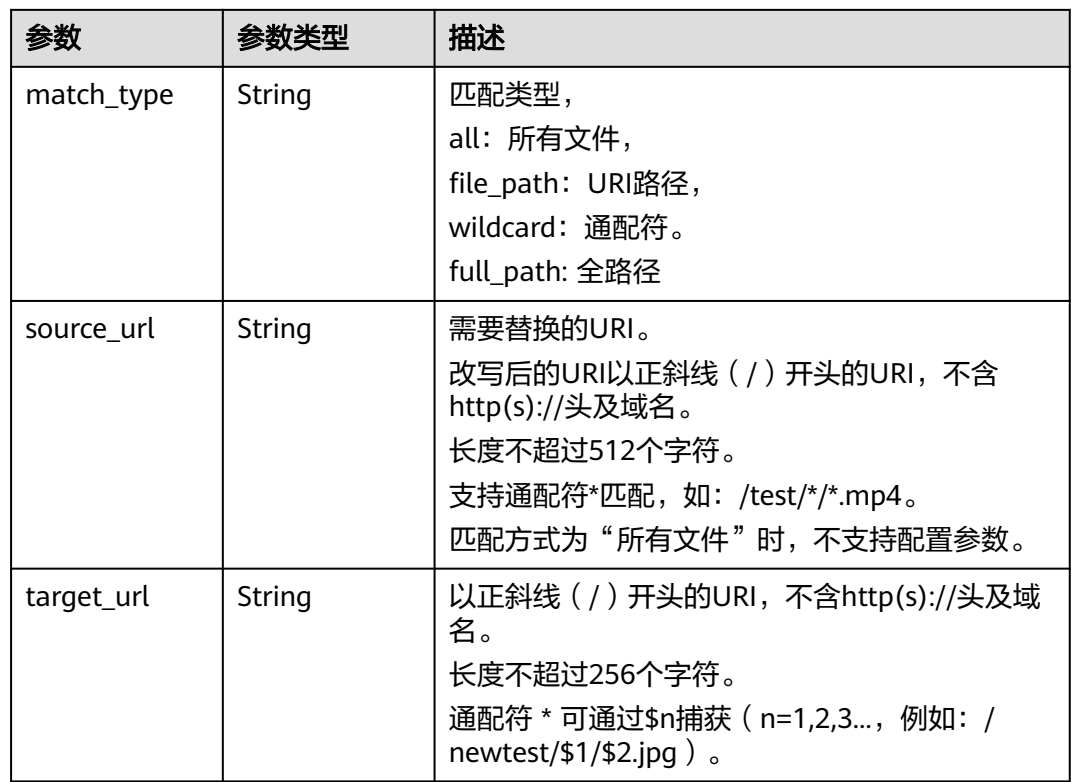

## 表 **4-146** flexibleOrigins

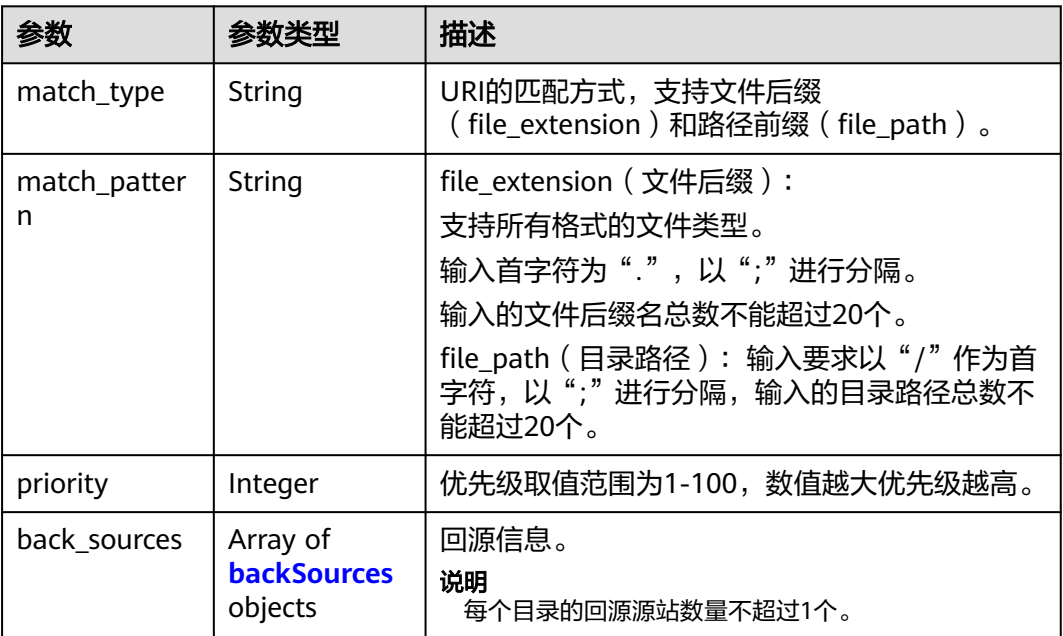

### <span id="page-155-0"></span>表 **4-147** backSources

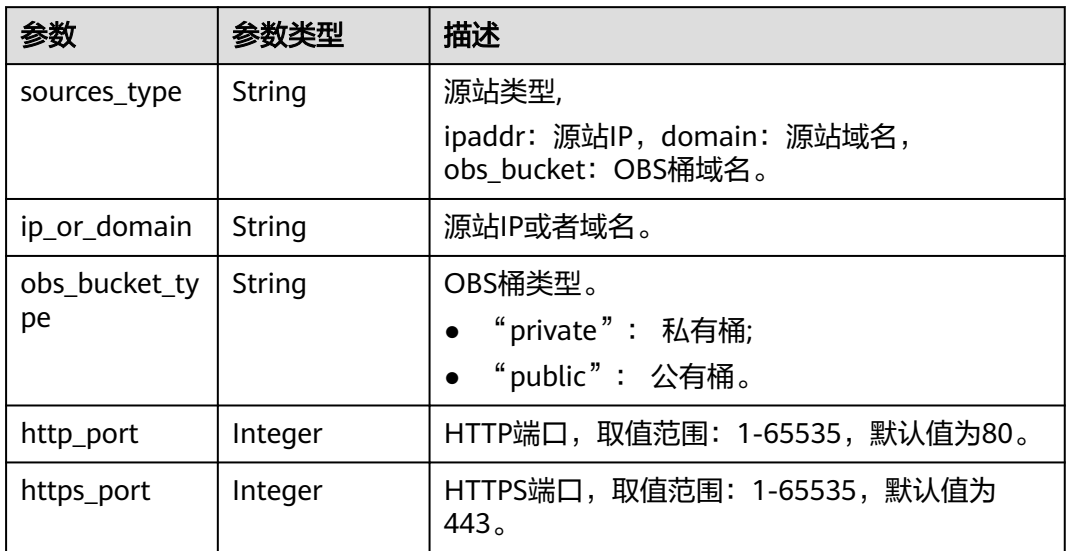

### 表 **4-148** commonRemoteAuth

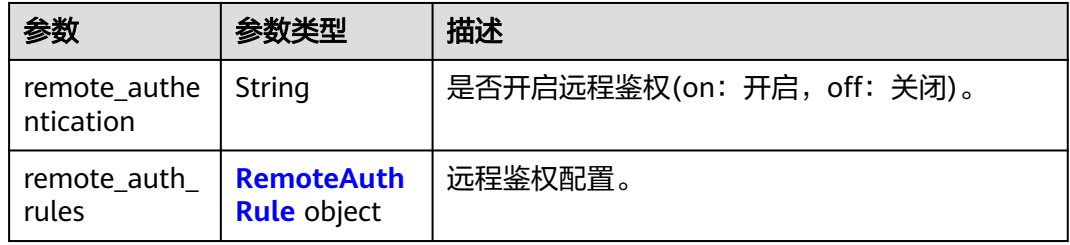

### 表 **4-149** RemoteAuthRule

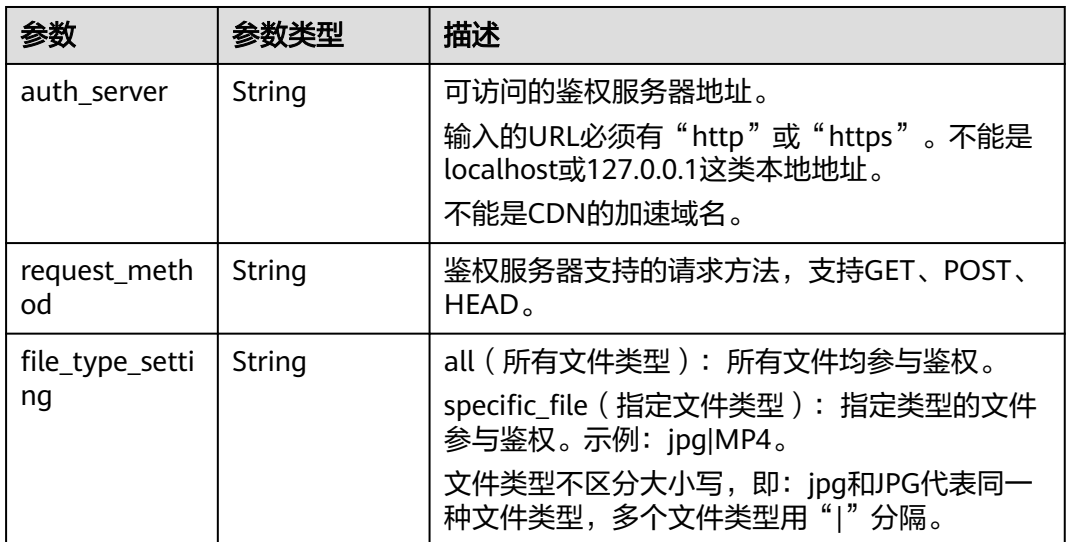

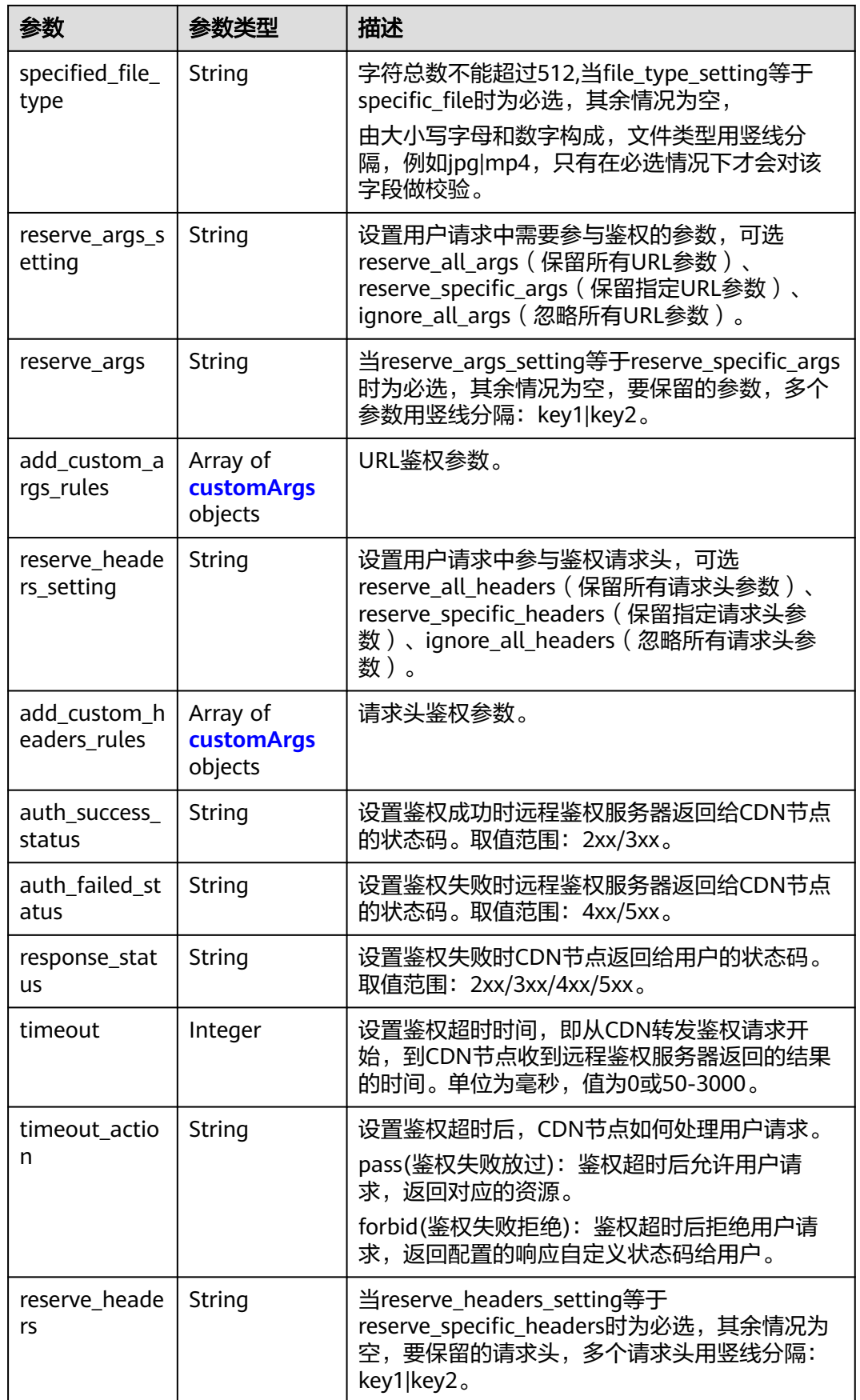

### <span id="page-157-0"></span>表 **4-150** customArgs

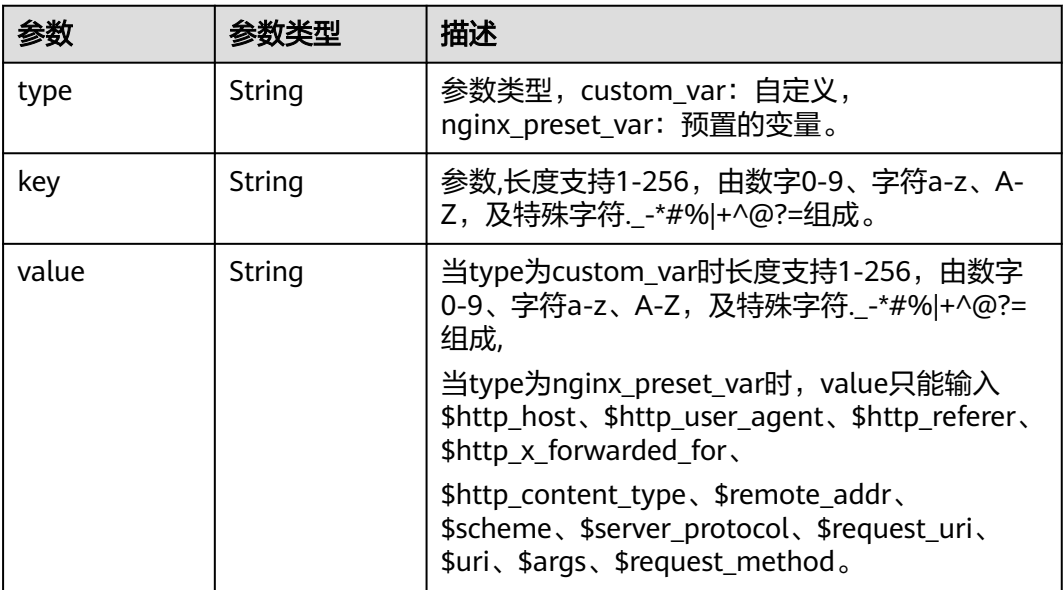

### 表 **4-151** webSocketSeek

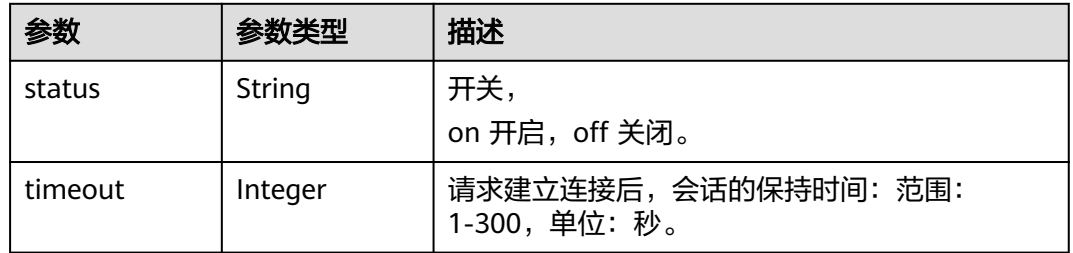

### 表 **4-152** videoSeek

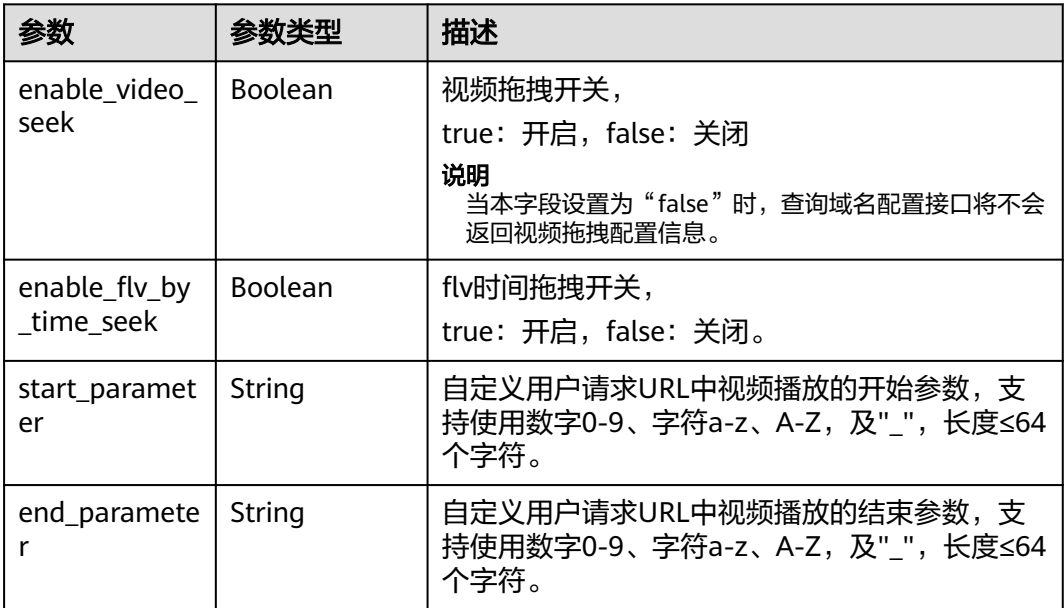

### <span id="page-158-0"></span>表 **4-153** RequestLimitRules

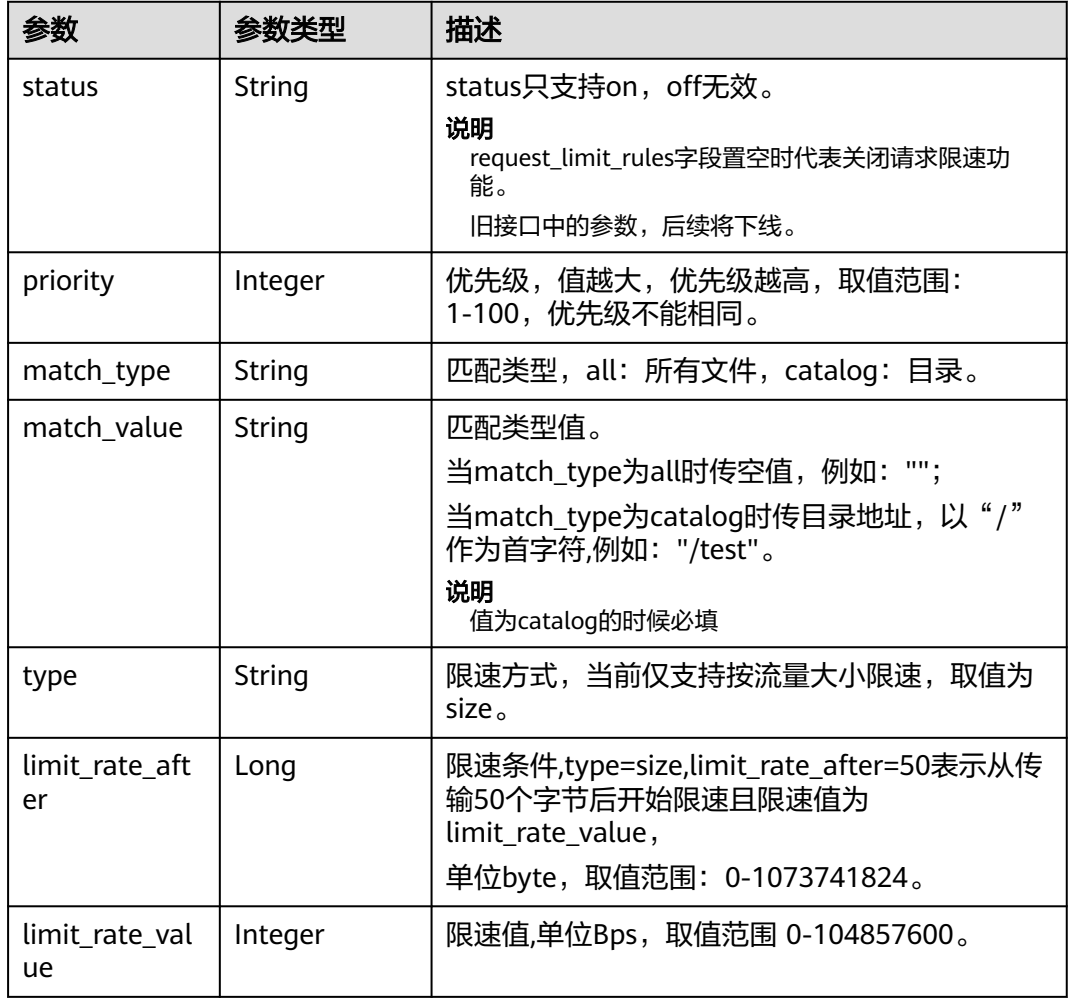

### 表 **4-154** IpFrequencyLimitQuery

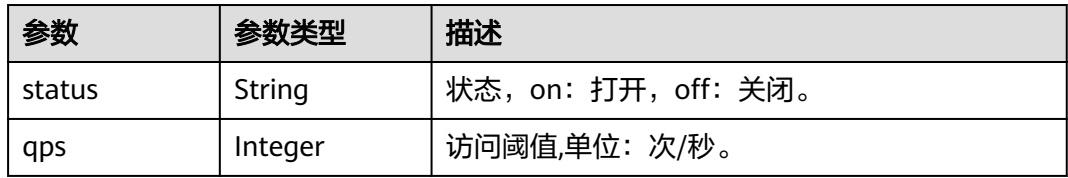

## 表 **4-155** HstsQuery

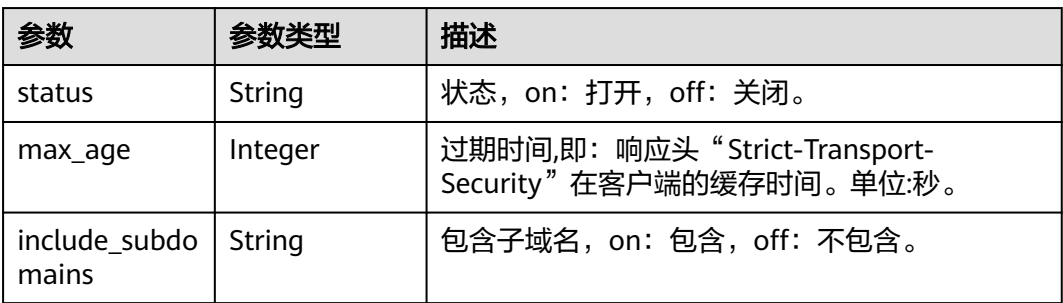

### <span id="page-159-0"></span>表 **4-156** Quic

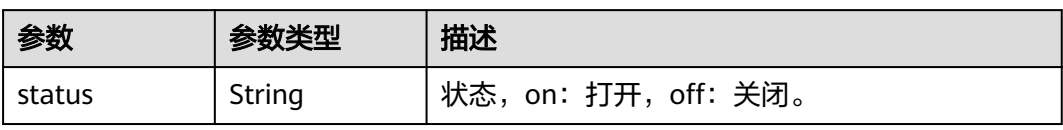

### 表 **4-157** ErrorCodeRedirectRules

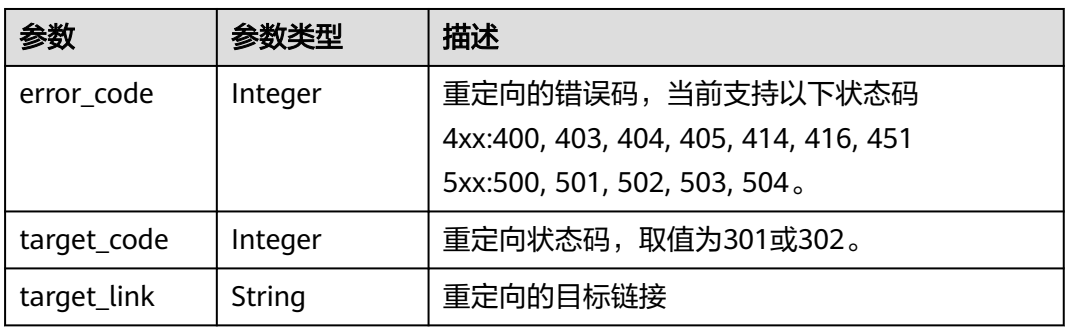

### 表 **4-158** Sni

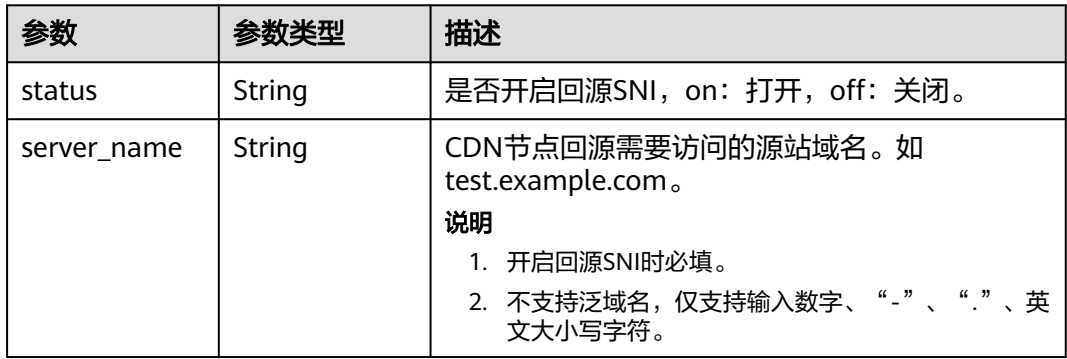

### 表 **4-159** RequestUrlRewrite

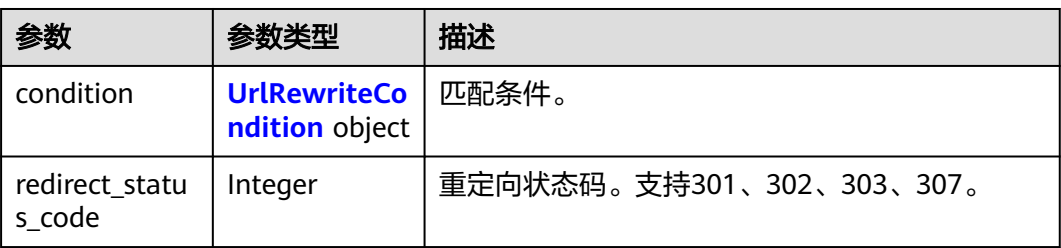

<span id="page-160-0"></span>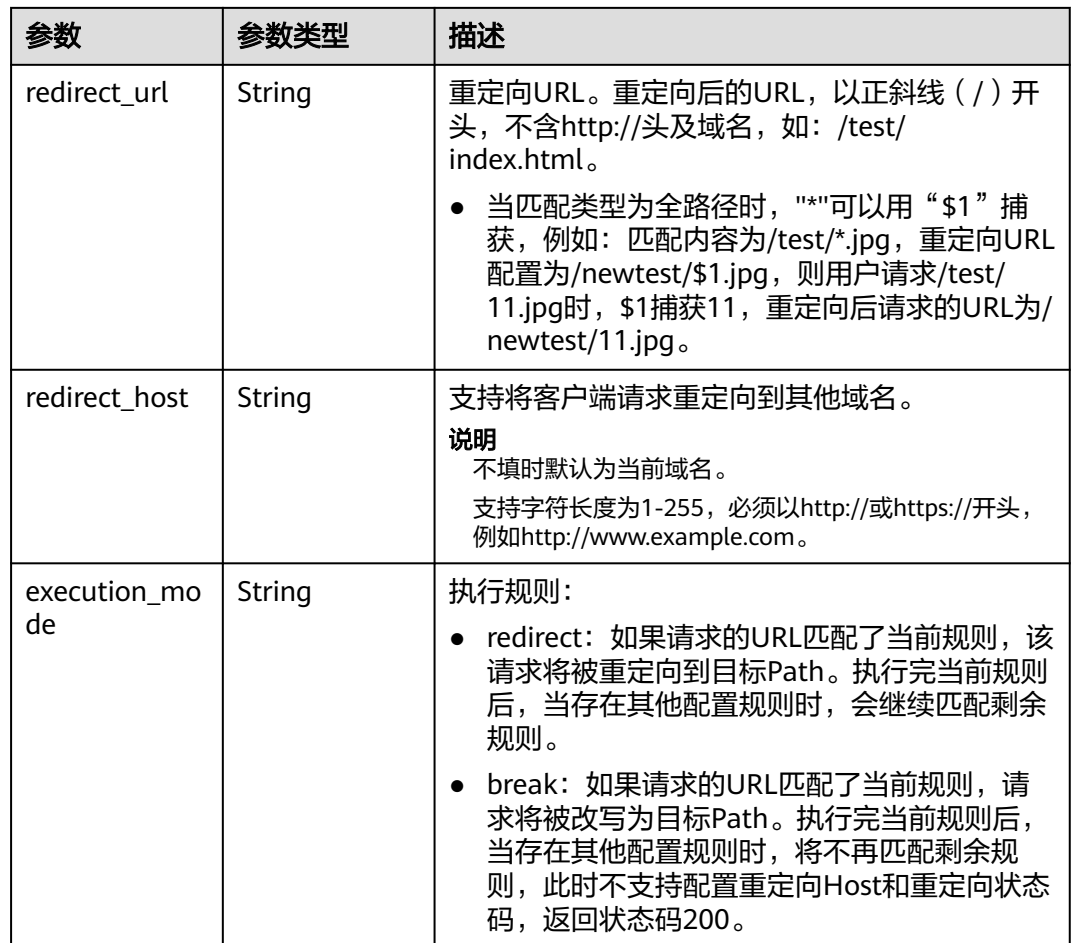

## 表 **4-160** UrlRewriteCondition

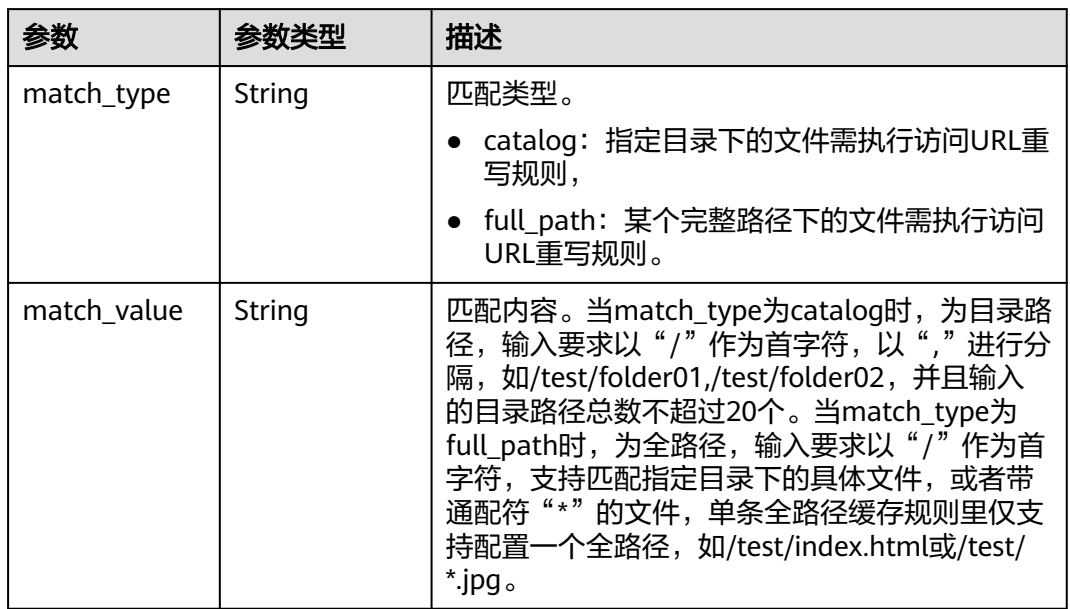

<span id="page-161-0"></span>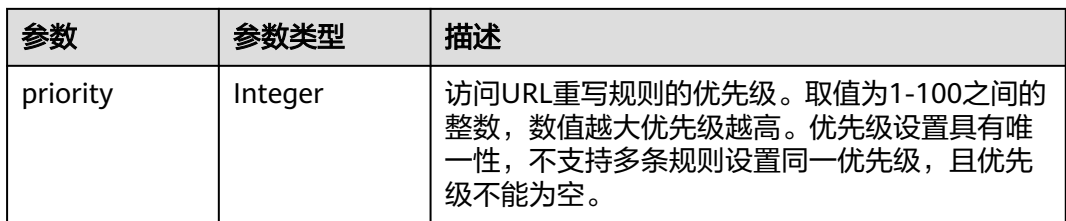

## 表 **4-161** BrowserCacheRules

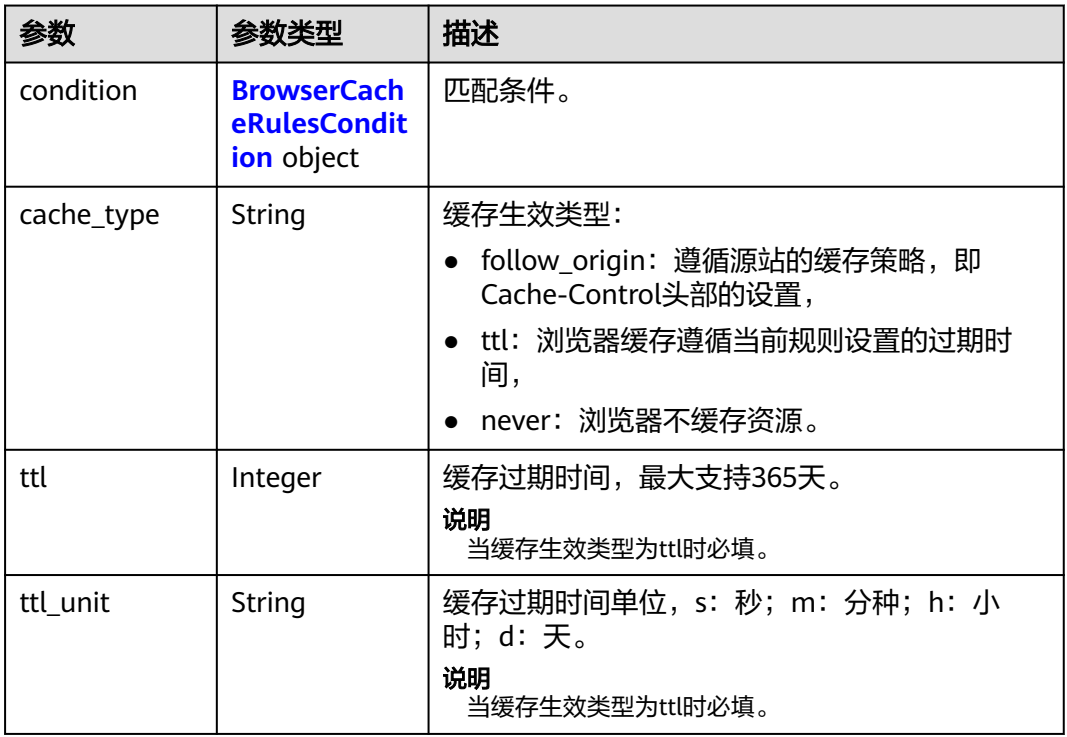

### 表 **4-162** BrowserCacheRulesCondition

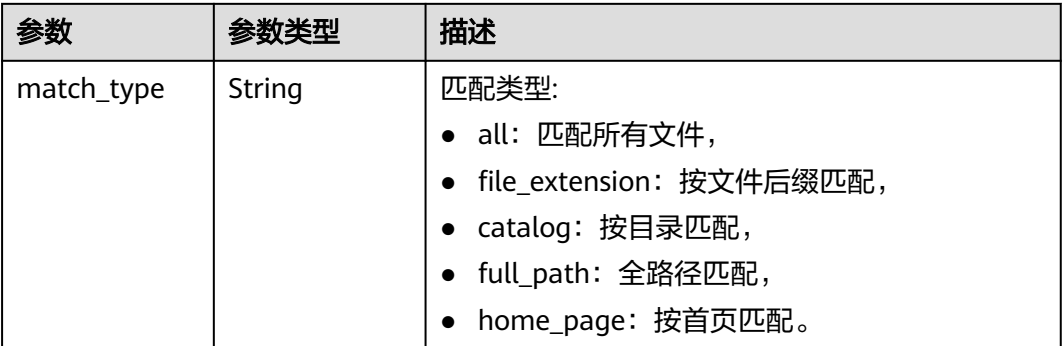

<span id="page-162-0"></span>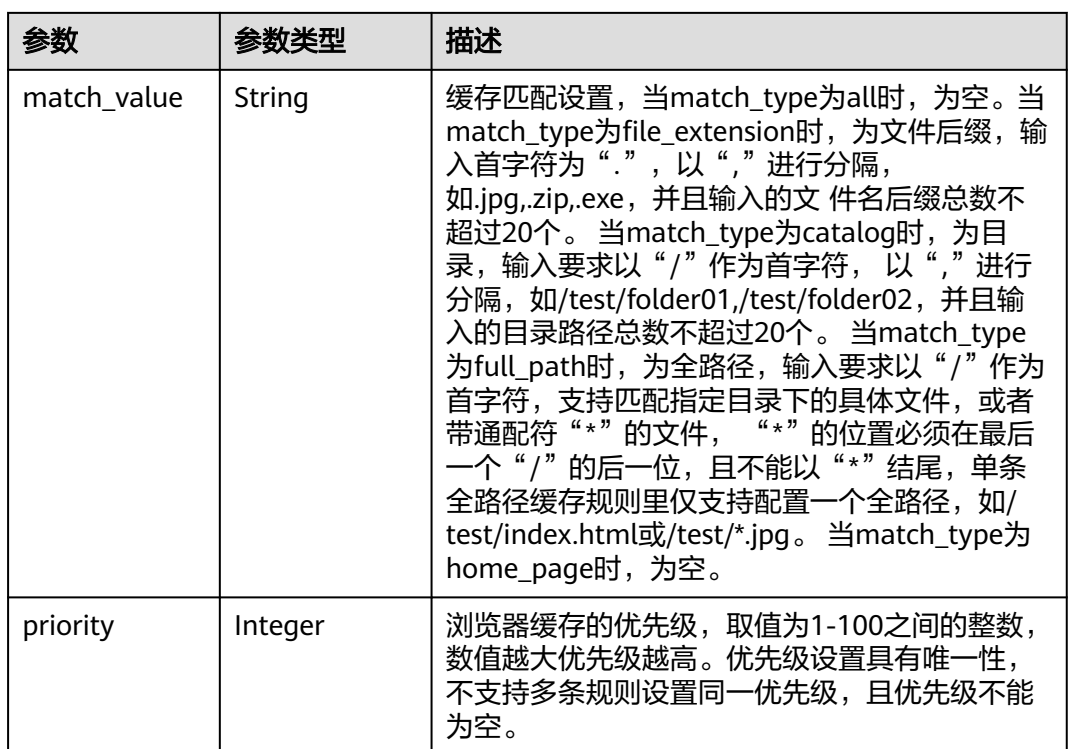

### 表 **4-163** AccessAreaFilter

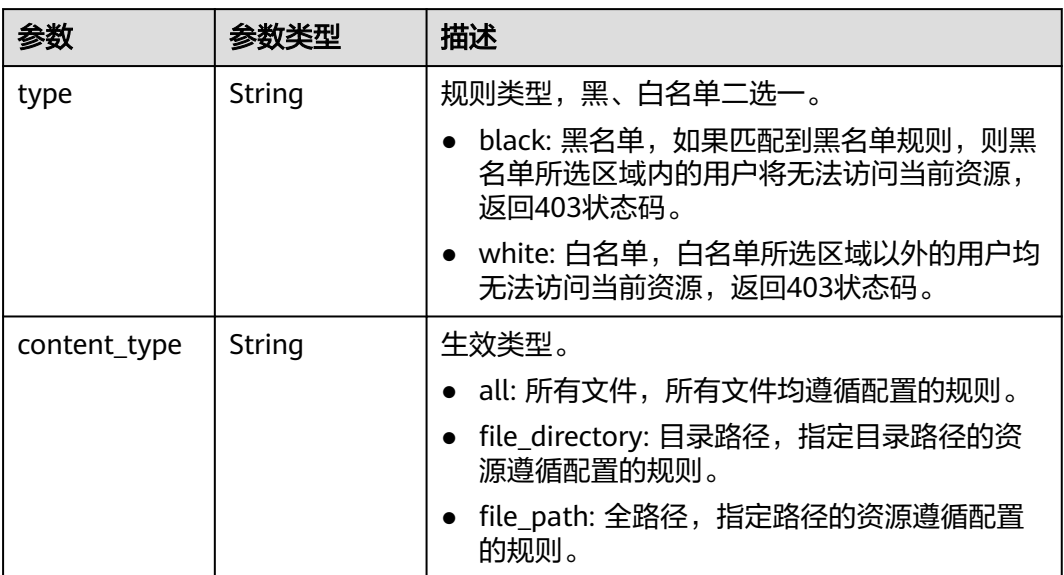

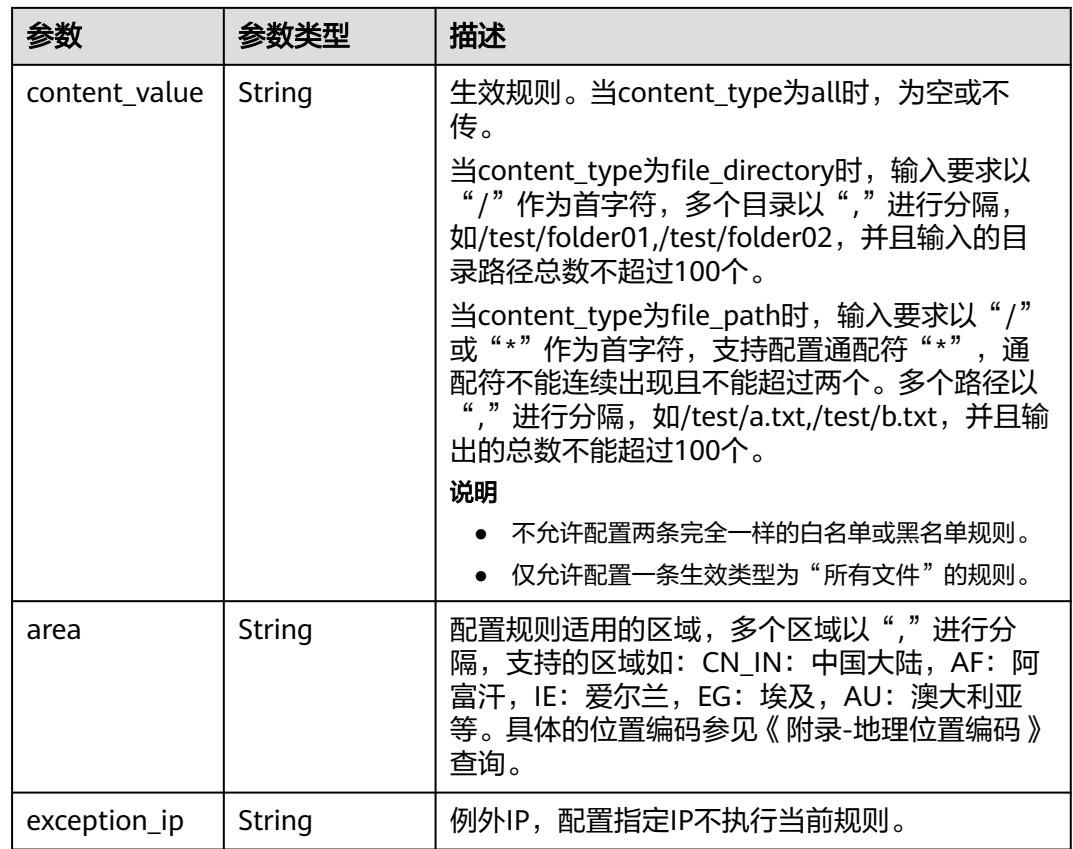

# 请求示例

GET https://cdn.myhuaweicloud.com/v1.1/cdn/configuration/domains/www.example.com/configs

# 响应示例

### 状态码: **200**

成功响应。

```
{
 "configs" : {
   "origin_request_header" : [ ],
 "http_response_header" : [ ],
 "https" : {
    "https_status" : "off"
 },
 "url_auth" : {
 "status" : "off"
 },
 "compress" : {
 "status" : "off"
 },
  "force_redirect" : {
 "status" : "on",
 "type" : "http"
 },
 "origin_protocol" : "follow",
 "referer" : {
 "type" : "string",
 "value" : "string",
 "include_empty" : true
```
 }, "ip\_filter" : { "type" : "string", "value" : "string" }, "origin\_follow302\_status" : "off", "cache\_rules" : [ { "match\_type" : "string", "match\_value" : "string", "ttl" : 0, "ttl\_unit" : "string", "priority" : 0, "follow\_origin" : "string", "url\_parameter\_type" : "string", "url\_parameter\_value" : "string" } ], "sources" : [ { "origin\_addr" : "www.example.com", "origin\_type" : "domain", "priority" : 70, "http\_port" : 80, "https\_port" : 443 } ], "cache\_url\_parameter\_filter" : { "type" : "del\_params", "value" : "key1;key2" }, "flexible\_origin" : [ { "priority" : 1, "match\_type" : "/test", "match\_pattern" : "file\_path", "back\_sources" : [ { "sources\_type" : "domain", "ip\_or\_domain" : "www.example.com", "obs\_bucket\_type" : "public" } ]  $\overline{)}$  "slice\_etag\_status" : "off", "ipv6\_accelerate" : 1, "origin\_receive\_timeout" : 30, "remote\_auth" : { "remote\_authentication" : "on", "remote\_auth\_rules" : { "auth\_server" : "https://1.1.1.1", "request\_method" : "GET", "file\_type\_setting" : "all", "reserve\_args\_setting" : "reserve\_all\_args", "reserve\_args" : "string", "specified\_file\_type" : "string", "reserve\_headers\_setting" : "reserve\_specific\_headers", "auth\_success\_status" : "200", "auth\_failed\_status" : "403", "response\_status" : "403", "timeout" : 500, "timeout\_action" : "pass", "reserve\_headers" : "sf", "add\_custom\_args\_rules" : [ { "type" : "nginx\_preset\_var", "key" : "http\_host", "value" : "\$http\_host" } ], "add\_custom\_headers\_rules" : [ { "type" : "nginx\_preset\_var", "key" : "http\_host", "value" : "\$http\_host" } ] } }, "websocket" : {

```
 "status" : "off",
     "timeout" : 60
   },
    "video_seek" : {
    "enable_video_seek" : true,
     "enable_flv_by_time_seek" : true,
     "start_parameter" : "start",
     "end_parameter" : "end"
 },
 "request_limit_rules" : [ {
 "status" : "on",
 "type" : "size",
    "limit rate after" : 1024,
     "limit_rate_value" : 50
   } ],
    "sni" : {
     "status" : "on",
     "server_name" : "test.example.com"
    },
    "request_url_rewrite" : [ {
     "condition" : {
       "match_type" : "full_path",
       "match_value" : "/test/*.jpg",
       "priority" : 10
 },
 "redirect_status_code" : 301,
     "redirect_url" : "/test/index.html",
     "execution_mode" : "redirect"
   } ],
    "browser_cache_rules" : [ {
     "condition" : {
       "match_type" : "full_path",
       "match_value" : "/test/*.jpg",
       "priority" : 10
 },
 "cache_type" : "ttl",
 "ttl" : 20,
     "ttl_unit" : "h"
   } ],
 "access_area_filter" : [ {
 "type" : "black",
 "content_type" : "all",
     "area" : "CN_IN,AU",
     "exception_ip" : "0.0.0.0"
   } ],
  }
}
```
## **SDK** 代码示例

### SDK代码示例如下。

### **Java**

package com.huaweicloud.sdk.test;

import com.huaweicloud.sdk.core.auth.ICredential; import com.huaweicloud.sdk.core.auth.GlobalCredentials; import com.huaweicloud.sdk.core.exception.ConnectionException: import com.huaweicloud.sdk.core.exception.RequestTimeoutException; import com.huaweicloud.sdk.core.exception.ServiceResponseException; import com.huaweicloud.sdk.cdn.v2.region.CdnRegion; import com.huaweicloud.sdk.cdn.v2.\*; import com.huaweicloud.sdk.cdn.v2.model.\*;

public class ShowDomainFullConfigSolution {

```
 public static void main(String[] args) {
      // The AK and SK used for authentication are hard-coded or stored in plaintext, which has great 
security risks. It is recommended that the AK and SK be stored in ciphertext in configuration files or 
environment variables and decrypted during use to ensure security.
      // In this example, AK and SK are stored in environment variables for authentication. Before running 
this example, set environment variables CLOUD_SDK_AK and CLOUD_SDK_SK in the local environment
      String ak = System.getenv("CLOUD_SDK_AK");
      String sk = System.getenv("CLOUD_SDK_SK");
      ICredential auth = new GlobalCredentials()
           .withAk(ak)
           .withSk(sk);
      CdnClient client = CdnClient.newBuilder()
           .withCredential(auth)
           .withRegion(CdnRegion.valueOf("<YOUR REGION>"))
            .build();
      ShowDomainFullConfigRequest request = new ShowDomainFullConfigRequest();
      request.withDomainName("{domain_name}");
 try {
 ShowDomainFullConfigResponse response = client.showDomainFullConfig(request);
        System.out.println(response.toString());
      } catch (ConnectionException e) {
         e.printStackTrace();
      } catch (RequestTimeoutException e) {
         e.printStackTrace();
      } catch (ServiceResponseException e) {
        e.printStackTrace();
         System.out.println(e.getHttpStatusCode());
         System.out.println(e.getRequestId());
        System.out.println(e.getErrorCode());
         System.out.println(e.getErrorMsg());
      }
   }
}
```
### **Python**

# coding: utf-8

```
import os
```

```
from huaweicloudsdkcore.auth.credentials import GlobalCredentials
from huaweicloudsdkcdn.v2.region.cdn_region import CdnRegion
from huaweicloudsdkcore.exceptions import exceptions
from huaweicloudsdkcdn.v2 import *
```

```
if __name__ == "__main__":
```
 # The AK and SK used for authentication are hard-coded or stored in plaintext, which has great security risks. It is recommended that the AK and SK be stored in ciphertext in configuration files or environment variables and decrypted during use to ensure security.

 # In this example, AK and SK are stored in environment variables for authentication. Before running this example, set environment variables CLOUD\_SDK\_AK and CLOUD\_SDK\_SK in the local environment ak = os.environ["CLOUD\_SDK\_AK"]

```
 sk = os.environ["CLOUD_SDK_SK"]
 credentials = GlobalCredentials(ak, sk)
 client = CdnClient.new_builder() \
    .with_credentials(credentials) \
  .with_region(CdnRegion.value_of("<YOUR REGION>")) \
   .build()
 try:
   request = ShowDomainFullConfigRequest()
```

```
 request.domain_name = "{domain_name}"
   response = client.show_domain_full_config(request)
   print(response)
 except exceptions.ClientRequestException as e:
   print(e.status_code)
```
**Go**

 print(e.request\_id) print(e.error\_code) print(e.error\_msg) package main import ( "fmt" "github.com/huaweicloud/huaweicloud-sdk-go-v3/core/auth/global" cdn "github.com/huaweicloud/huaweicloud-sdk-go-v3/services/cdn/v2" "github.com/huaweicloud/huaweicloud-sdk-go-v3/services/cdn/v2/model" region "github.com/huaweicloud/huaweicloud-sdk-go-v3/services/cdn/v2/region" ) func main() { // The AK and SK used for authentication are hard-coded or stored in plaintext, which has great security risks. It is recommended that the AK and SK be stored in ciphertext in configuration files or environment variables and decrypted during use to ensure security. // In this example, AK and SK are stored in environment variables for authentication. Before running this example, set environment variables CLOUD\_SDK\_AK and CLOUD\_SDK\_SK in the local environment ak := os.Getenv("CLOUD\_SDK\_AK") sk := os.Getenv("CLOUD\_SDK\_SK") auth := global.NewCredentialsBuilder(). WithAk(ak). WithSk(sk). Build() client := cdn.NewCdnClient( cdn.CdnClientBuilder(). WithRegion(region.ValueOf("<YOUR REGION>")). WithCredential(auth). Build()) request := &model.ShowDomainFullConfigRequest{} request.DomainName = "{domain\_name}" response, err := client.ShowDomainFullConfig(request) if  $err == nil$  fmt.Printf("%+v\n", response) } else { fmt.Println(err) }

### 更多

更多编程语言的SDK代码示例,请参见**[API Explorer](https://console.huaweicloud.com/apiexplorer/#/openapi/CDN/sdk?api=ShowDomainFullConfig&version=v2)**的代码示例页签,可生成自动对应 的SDK代码示例。

### 状态码

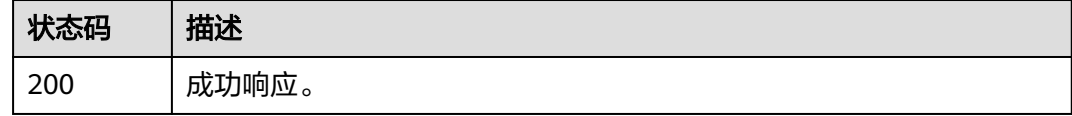

### 错误码

请参[见错误码。](#page-347-0)

}

# **4.3** 统计分析

# **4.3.1** 按区域运营商查询域名统计数据

# 功能介绍

- 支持查询90天内的数据。
- 支持多指标同时查询,不超过5个。
- 最多同时指定20个域名。
- 起始时间和结束时间需要同时指定,左闭右开,毫秒级时间戳,且时间点必须为 与查询时间间隔参数匹配的整时刻点。比如查询时间间隔为5分钟时,起始时间和 结束时间必须为5分钟整时刻点,如:0分、5分、10分、15分等,如果时间点与 时间间隔不匹配,返回数据可能与预期不一致。统一用开始时间表示一个时间 段,如:2019-01-24 20:15:00 表示取 [20:15:00, 20:20:00)的统计数据,且左闭 右开。
- action取值: location\_detail,location\_summary
- 流量类指标单位统一为Byte(字节)、带宽类指标单位统一为bit/s(比特/秒)、 请求数类和状态码类指标单位统一为次数。用于查询指定域名、指定统计指标的 区域运营商明细数据。
- 单租户调用频率:15次/s。

## 调用方法

请参[见如何调用](#page-8-0)**API**。

### **URI**

GET /v1.0/cdn/statistics/domain-location-stats

### 表 **4-164** Query 参数

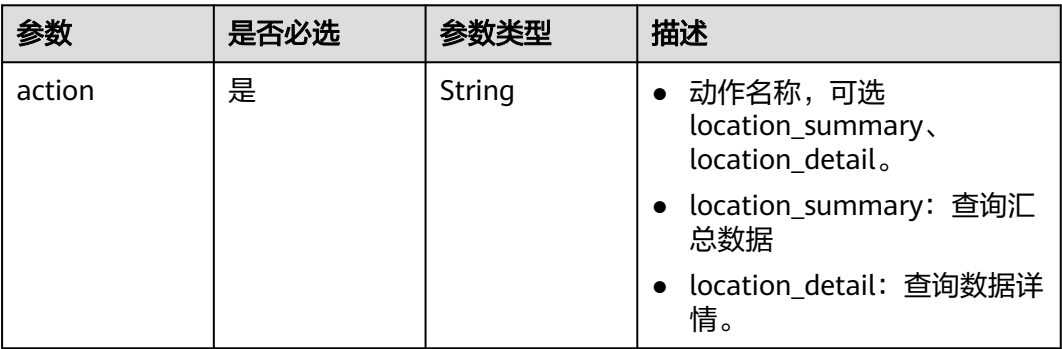

Т

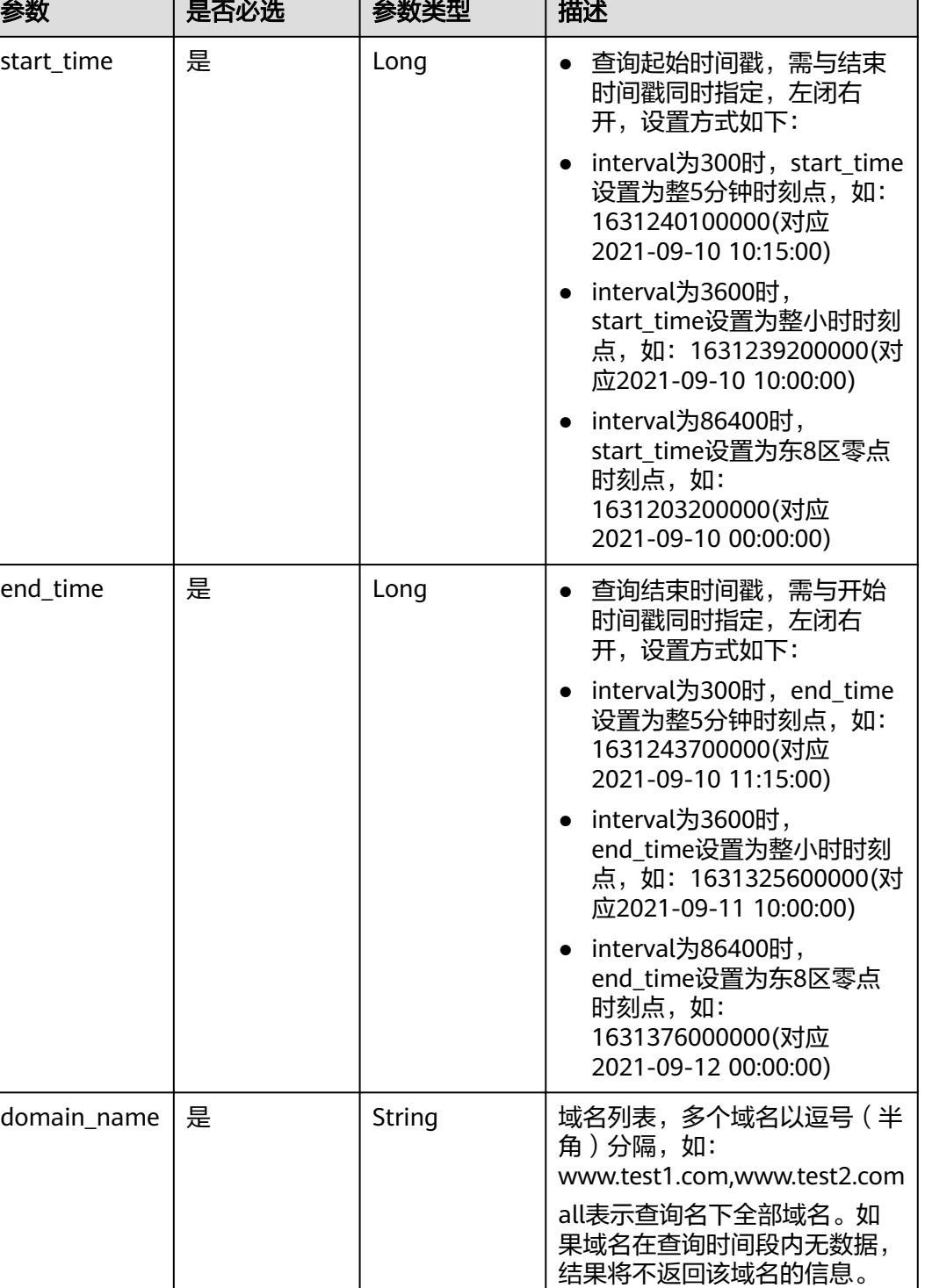

┑

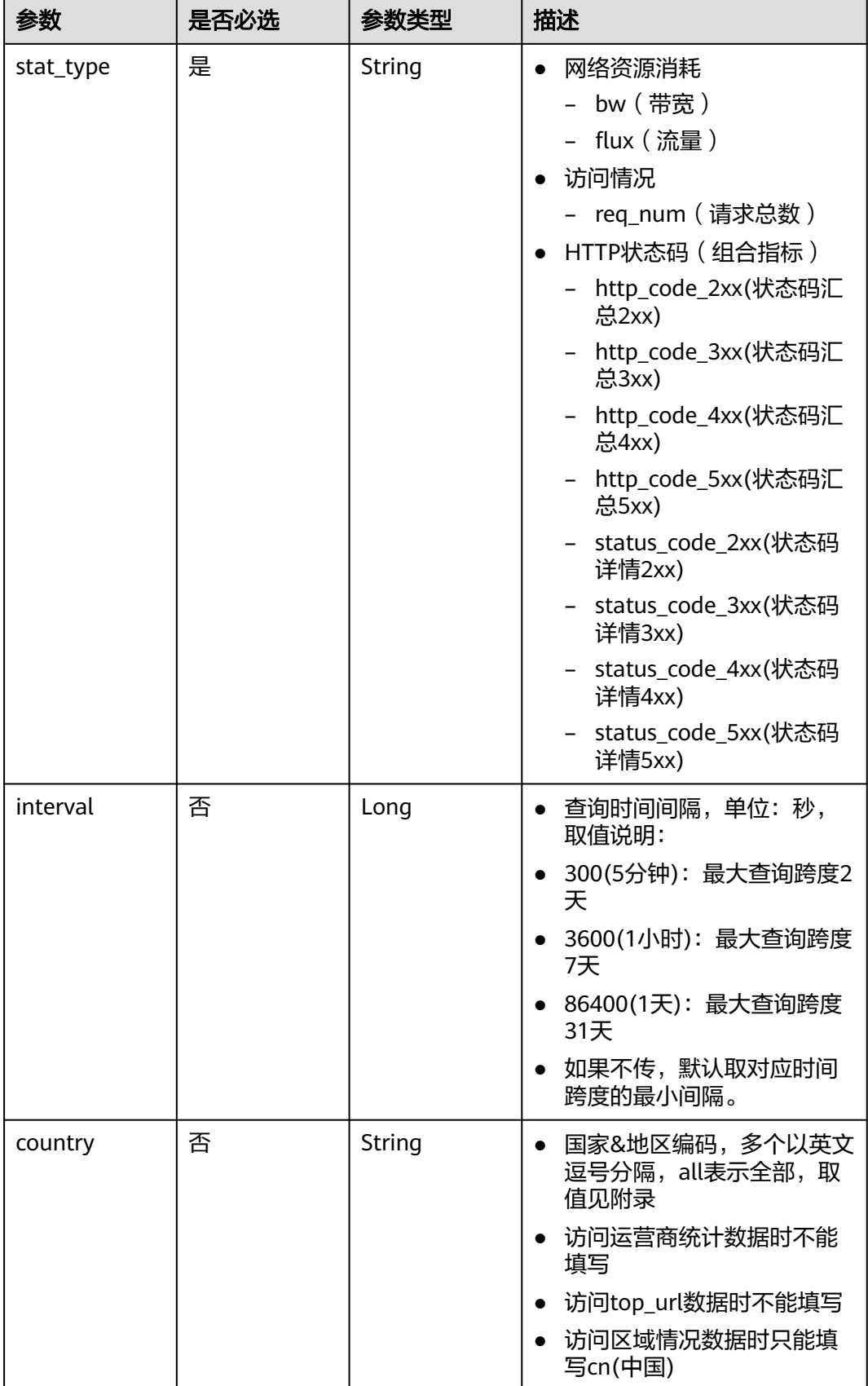

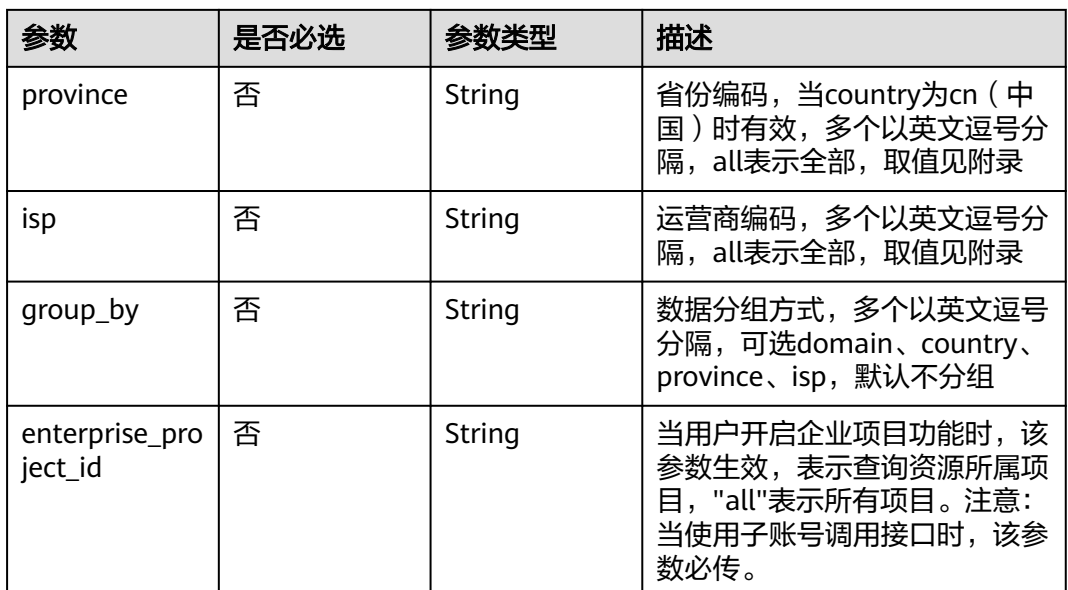

# 请求参数

无

# 响应参数

### 状态码: **200**

表 **4-165** 响应 Body 参数

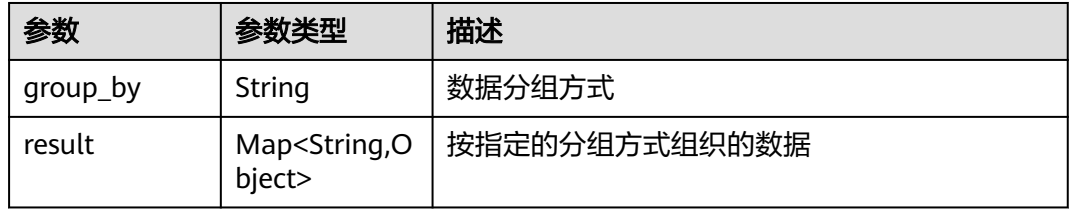

### 状态码: **default**

### 表 **4-166** 响应 Body 参数

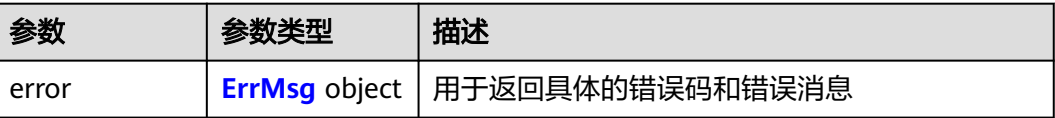

### <span id="page-172-0"></span>表 **4-167** ErrMsg

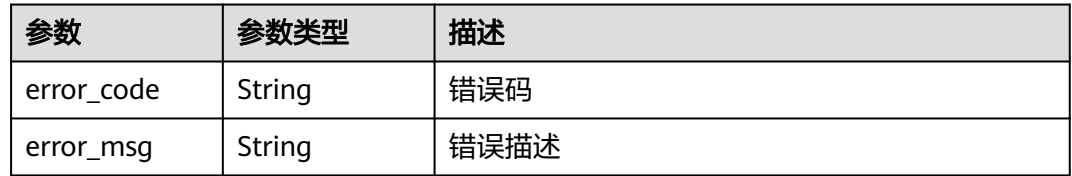

## 请求示例

### ● 不分组域名详情数据

GET https://cdn.myhuaweicloud.com/v1.0/cdn/statistics/domain-location-stats? action=location\_summary&start\_time=1667030400000&end\_time=1667116800000&domain\_name=w ww.test1.com&stat\_type=flux&interval=300&country=cn&province=sichuan&isp=dianxin&enterprise\_pr oject\_id=all

### 按域名分组域名详情数据

GET https://cdn.myhuaweicloud.com/v1.0/cdn/statistics/domain-location-stats? action=location\_summary&start\_time=1667030400000&end\_time=1667116800000&domain\_name=w ww.test1.com&stat\_type=flux&interval=300&country=cn&province=sichuan&isp=dianxin&group\_by=do main&enterprise\_project\_id=all

## 响应示例

### 状态码: **200**

正常响应

}

不分组域名详情数据

```
{
 "result" : {
    "flux" : [ 0, 1, 2 ]
  }
}
```
按域名分组域名详情数据

```
{
  "group_by" : "domain",
  "result" : {
    "www.test1.com" : {
     "flux" : [ 0, 1, 2 ]
    },
    "www.test2.com" : {
     "flux" : [ 0, 1, 2 ]
 }
 }
```
● 按国家分组域名详情数据

```
{
  "group_by" : "country",
  "result" : {
    "cn" : {
     "flux" : [ 0, 1, 2 ]
    },
    "jp" : {
      "flux" : [ 0, 1, 2 ]
   }
  }
}
```
按省份分组域名详情数据

{

```
 "group_by" : "province",
       "result" : {
         "sichuan" : {
          "flux" : [ 0, 1, 2 ]
        },
         "hubei" : {
          "flux" : [ 0, 1, 2 ]
        }
       }
     }
● 按运营商分组域名详情数据
     {
      "group_by" : "isp",
      "result" : {
        "dianxin" : {
         "flux" : [ 0, 1, 2 ]
        },
      "liantong" : {
      "flux" : [ 0, 1, 2 ]
        }
       }
     }
     按域名、国家分组域名详情数据
     {
       "group_by" : "domain,country",
       "result" : {
         "www.test1.com" : {
      "cn" : {
      "flux" : [ 0, 1, 2 ]
      },
      "gb" : {
           "flux" : [ 0, 1, 2 ]
          }
        },
         "www.test2.com" : {
          "cn" : {
           "flux" : [ 0, 1, 2 ]
          },
      "gb" : {
      "flux" : [ 0, 1, 2 ]
         }
        }
       }
     }
     按域名、运营商分组域名详情数据
     {
      "group_by" : "domain,isp",
      "result" : {
         "www.test1.com" : {
          "dianxin" : {
           "req_num" : [ 0, 1, 2 ]
         }
      },
      "www.test2.com" : {
      "dianxin" : {
           "req_num" : [ 0, 1, 2 ]
          }
        }
       }
     }
● 不分组域名总体数据
     {
      "result" : {
        "flux" : 1024
```

```
 }
}<sup>-</sup>
按域名分组域名总体数据
{
 "group_by" : "domain",
 "result" : {
    "www.test1.com" : {
     "flux" : 1024
   },
    "www.test2.com" : {
     "flux" : 1024
   }
  }
}
按国家分组域名总体数据
{
  "group_by" : "country",
  "result" : {
    "cn" : {
     "flux" : 1024
   },
    "jp" : {
     "flux" : 1024
   }
```
# **SDK** 代码示例

SDK代码示例如下。

 } }

### **Java**

package com.huaweicloud.sdk.test;

```
import com.huaweicloud.sdk.core.auth.ICredential;
import com.huaweicloud.sdk.core.auth.GlobalCredentials;
import com.huaweicloud.sdk.core.exception.ConnectionException;
import com.huaweicloud.sdk.core.exception.RequestTimeoutException;
import com.huaweicloud.sdk.core.exception.ServiceResponseException;
import com.huaweicloud.sdk.cdn.v2.region.CdnRegion;
import com.huaweicloud.sdk.cdn.v2.*;
import com.huaweicloud.sdk.cdn.v2.model.*;
public class ShowDomainLocationStatsSolution {
   public static void main(String[] args) {
      // The AK and SK used for authentication are hard-coded or stored in plaintext, which has great 
security risks. It is recommended that the AK and SK be stored in ciphertext in configuration files or 
environment variables and decrypted during use to ensure security.
      // In this example, AK and SK are stored in environment variables for authentication. Before running 
this example, set environment variables CLOUD_SDK_AK and CLOUD_SDK_SK in the local environment
      String ak = System.getenv("CLOUD_SDK_AK");
      String sk = System.getenv("CLOUD_SDK_SK");
      ICredential auth = new GlobalCredentials()
           .withAk(ak)
           .withSk(sk);
```

```
 CdnClient client = CdnClient.newBuilder()
      .withCredential(auth)
      .withRegion(CdnRegion.valueOf("<YOUR REGION>"))
      .build();
 ShowDomainLocationStatsRequest request = new ShowDomainLocationStatsRequest();
 try {
```
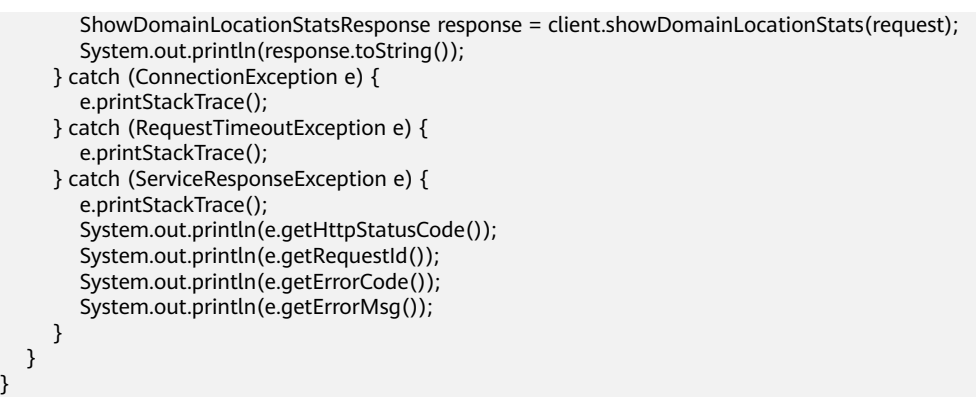

## **Python**

# coding: utf-8

### import os

}

from huaweicloudsdkcore.auth.credentials import GlobalCredentials from huaweicloudsdkcdn.v2.region.cdn\_region import CdnRegion from huaweicloudsdkcore.exceptions import exceptions from huaweicloudsdkcdn.v2 import \*

 $if __name__ == '__main__":$ 

 # The AK and SK used for authentication are hard-coded or stored in plaintext, which has great security risks. It is recommended that the AK and SK be stored in ciphertext in configuration files or environment variables and decrypted during use to ensure security.

 # In this example, AK and SK are stored in environment variables for authentication. Before running this example, set environment variables CLOUD\_SDK\_AK and CLOUD\_SDK\_SK in the local environment

ak = os.environ["CLOUD\_SDK\_AK"] sk = os.environ["CLOUD\_SDK\_SK"]

credentials = GlobalCredentials(ak, sk)

```
client = CdnClient.new_builder() \
    .with_credentials(credentials) \
  .with_region(CdnRegion.value_of("<YOUR REGION>")) \
   .build()
```
#### try:

```
 request = ShowDomainLocationStatsRequest()
   response = client.show_domain_location_stats(request)
   print(response)
 except exceptions.ClientRequestException as e:
   print(e.status_code)
   print(e.request_id)
  print(e.error_code)
   print(e.error_msg)
```
## **Go**

### package main

### import (

)

```
 "fmt"
 "github.com/huaweicloud/huaweicloud-sdk-go-v3/core/auth/global"
 cdn "github.com/huaweicloud/huaweicloud-sdk-go-v3/services/cdn/v2"
 "github.com/huaweicloud/huaweicloud-sdk-go-v3/services/cdn/v2/model"
 region "github.com/huaweicloud/huaweicloud-sdk-go-v3/services/cdn/v2/region"
```
#### func main() {

 // The AK and SK used for authentication are hard-coded or stored in plaintext, which has great security risks. It is recommended that the AK and SK be stored in ciphertext in configuration files or environment variables and decrypted during use to ensure security.

// In this example, AK and SK are stored in environment variables for authentication. Before running this

```
example, set environment variables CLOUD_SDK_AK and CLOUD_SDK_SK in the local environment
   ak := os.Getenv("CLOUD_SDK_AK")
   sk := os.Getenv("CLOUD_SDK_SK")
   auth := global.NewCredentialsBuilder().
      WithAk(ak).
      WithSk(sk).
      Build()
   client := cdn.NewCdnClient(
      cdn.CdnClientBuilder().
        WithRegion(region.ValueOf("<YOUR REGION>")).
        WithCredential(auth).
        Build())
   request := &model.ShowDomainLocationStatsRequest{}
   response, err := client.ShowDomainLocationStats(request)
  if err == nil fmt.Printf("%+v\n", response)
   } else {
      fmt.Println(err)
   }
}
```
## 更多

更多编程语言的SDK代码示例,请参见**[API Explorer](https://console.huaweicloud.com/apiexplorer/#/openapi/CDN/sdk?api=ShowDomainLocationStats&version=v2)**的代码示例页签,可生成自动对应 的SDK代码示例。

## 状态码

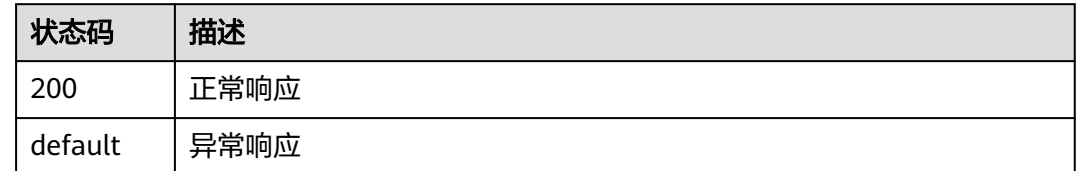

## 错误码

请参[见错误码。](#page-347-0)

# **4.3.2** 查询域名统计数据

# 功能介绍

- 支持查询90天内的数据。
- 支持多指标同时查询,不超过5个。
- 最多同时指定20个域名。
- 起始时间和结束时间需要同时指定,左闭右开,毫秒级时间戳,且时间点必须为 与查询时间间隔参数匹配的整时刻点。比如查询时间间隔为5分钟时,起始时间和 结束时间必须为5分钟整时刻点,如:0分、5分、10分、15分等,如果时间点与 时间间隔不匹配,返回数据可能与预期不一致。统一用开始时间表示一个时间 段,如:2019-01-24 20:15:00 表示取 [20:15:00, 20:20:00)的统计数据,且左闭 右开。
- action取值: detail, summary
- 流量类指标单位统一为Byte(字节)、带宽类指标单位统一为bit/s(比特/秒)、 请求数类和状态码类指标单位统一为次数。用于查询指定域名、指定统计指标的 明细数据。
- 单租户调用频率:15次/s。

# 调用方法

请参[见如何调用](#page-8-0)**API**。

## **URI**

GET /v1.0/cdn/statistics/domain-stats

### 表 **4-168** Query 参数

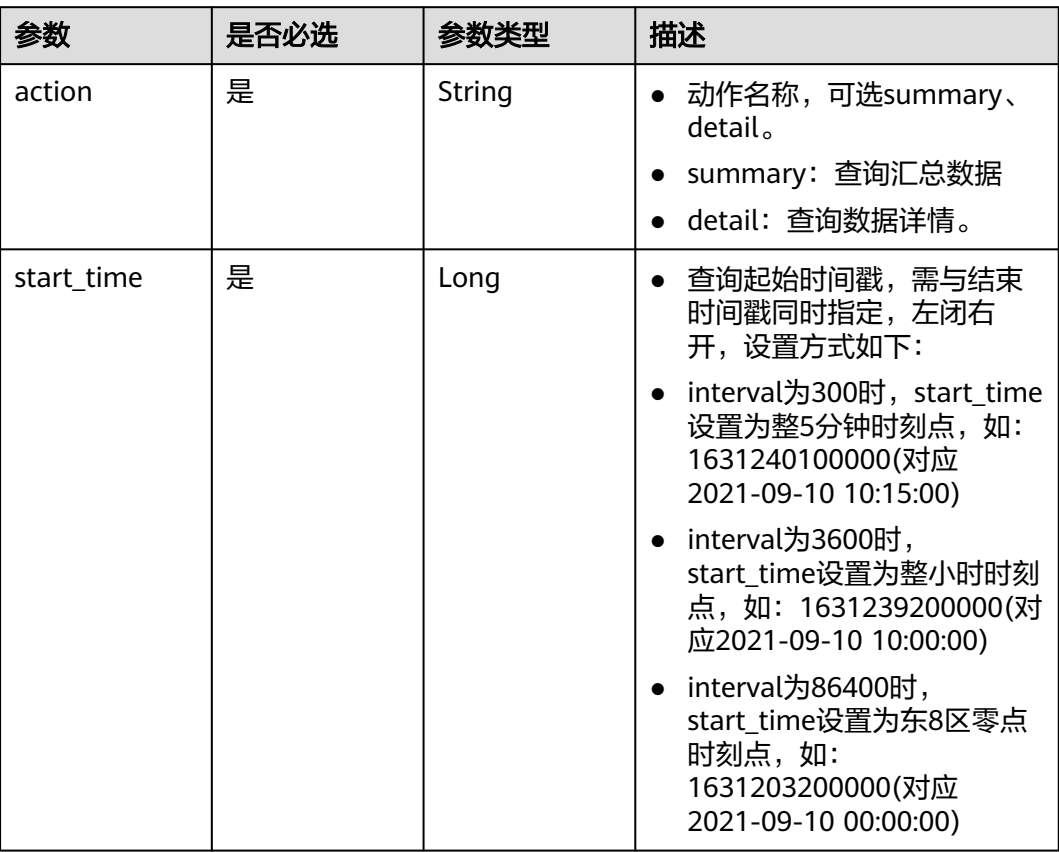

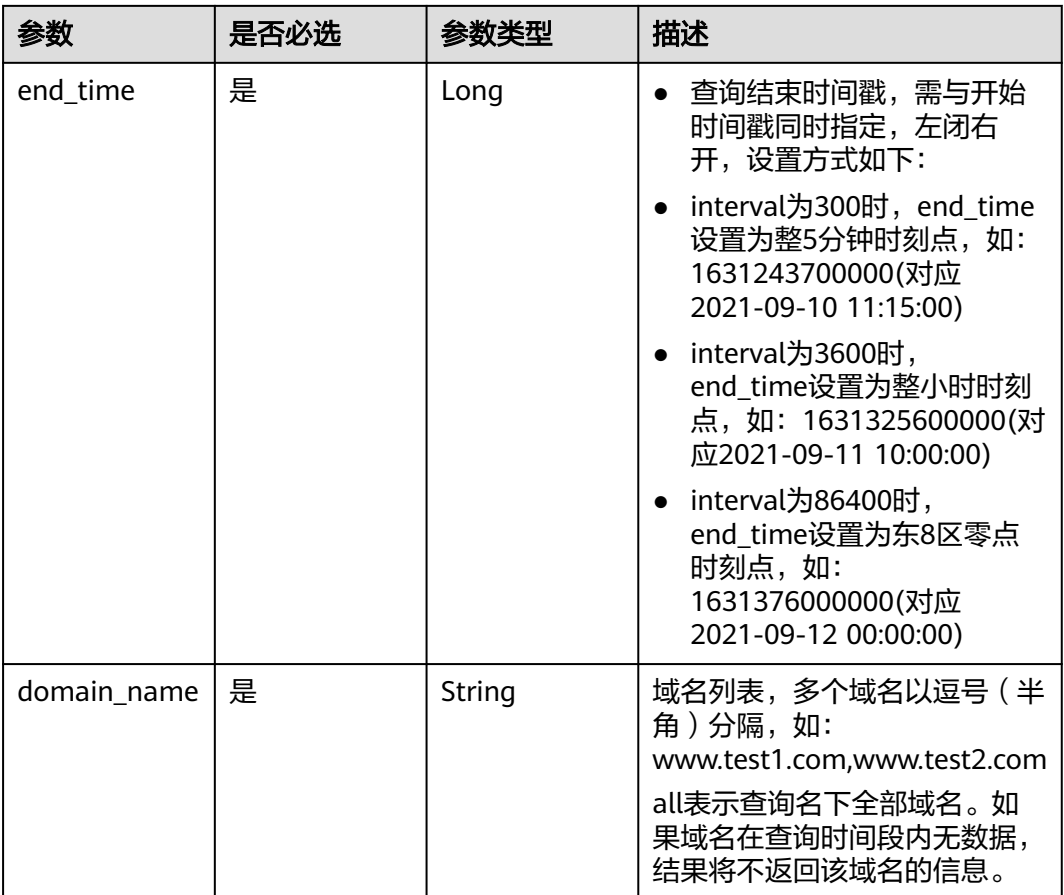

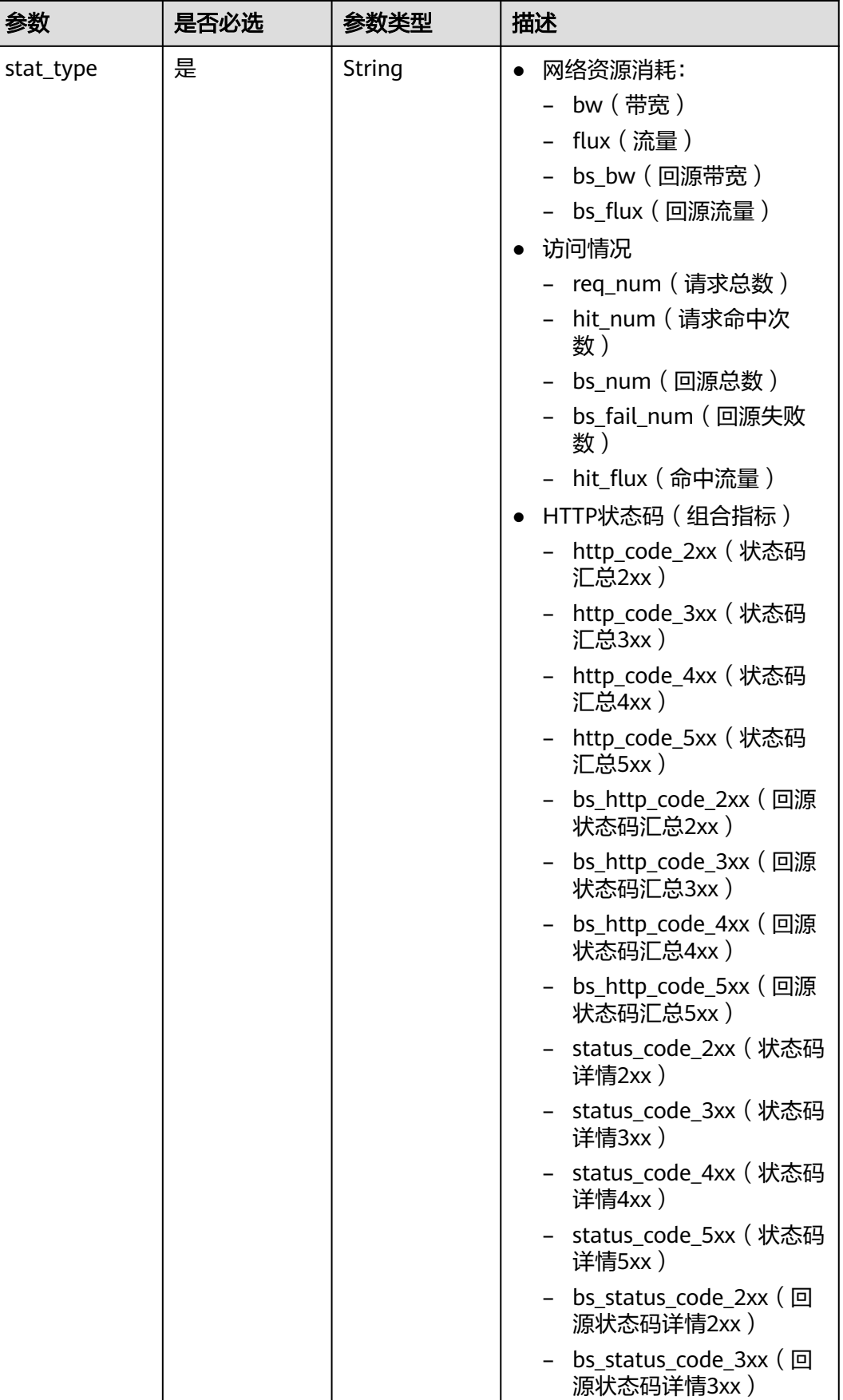
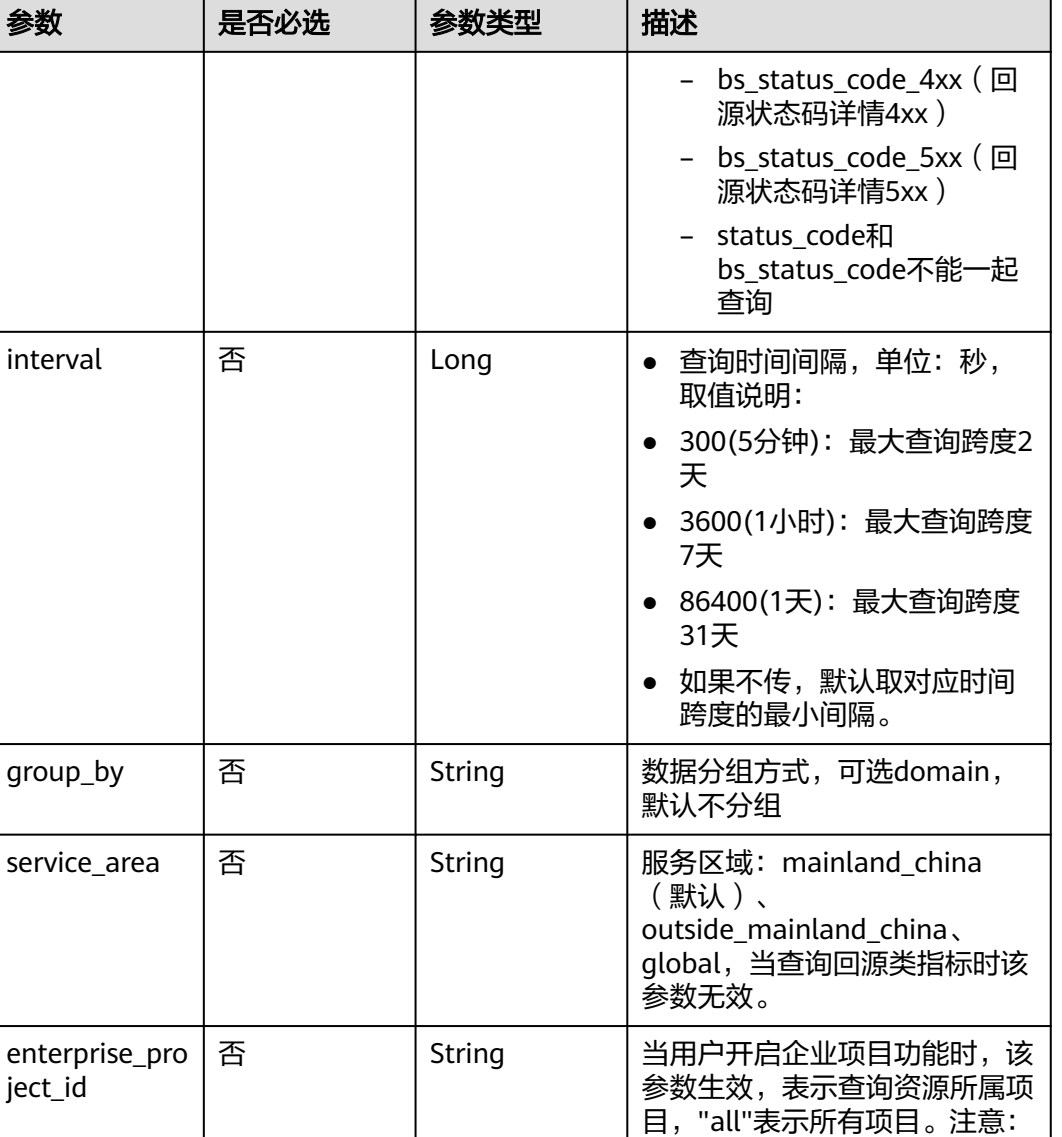

无

## 响应参数

状态码: **200**

## 表 **4-169** 响应 Body 参数

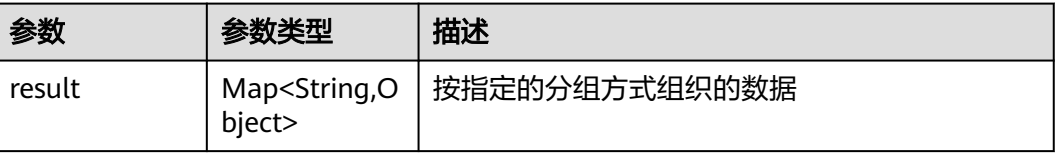

当使用<del>子</del>账号调用接口时,该参

数必传。

#### 状态码: **default**

#### 表 **4-170** 响应 Body 参数

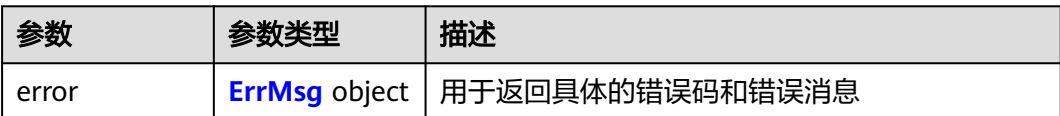

#### 表 **4-171** ErrMsg

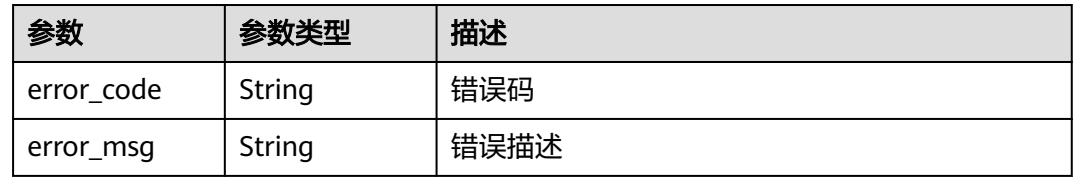

## 请求示例

#### 不分组详情数据

GET https://cdn.myhuaweicloud.com/v1.0/cdn/statistics/domain-stats? action=summary&start\_time=1667030400000&end\_time=1667116800000&domain\_name=www.test1.c om&stat\_type=flux&interval=300&service\_area=mainland\_china&enterprise\_project\_id=all

#### 按域名分组详情数据

GET https://cdn.myhuaweicloud.com/v1.0/cdn/statistics/domain-stats? action=summary&start\_time=1667030400000&end\_time=1667116800000&domain\_name=www.test1.c om&stat\_type=flux&interval=300&group\_by=domain&service\_area=mainland\_china&enterprise\_project \_id=all

#### 响应示例

#### 状态码: **200**

正常响应

● 不分组详情数据

```
{
  "result" : {
    "503" : [ 1000, 0, 0, 0, 0, 0, 0, 0, 0, 0, 0, 0 ],
    "504" : [ 0, 0, 0, 0, 0, 0, 0, 0, 0, 0, 0, 1000 ]
 }
}
```
根据域名分组详情数据

```
{
  "result" : {
   "www.test1.com" : {
     "200" : [ 118, 105, 113, 115, 114, 111, 106, 108, 118, 94, 97, 113 ],
    "206" : [ 115, 113, 125, 102, 132, 95, 133, 105, 117, 109, 128, 109 ]
   },
    "www.test2.com" : {
    "200" : [ 118, 105, 113, 115, 114, 111, 106, 108, 118, 94, 97, 113],
    "206" : [ 115, 113, 125, 102, 132, 95, 133, 105, 117, 109, 128, 109 ]
   }
```
 } }

## **SDK** 代码示例

#### SDK代码示例如下。

#### **Java**

package com.huaweicloud.sdk.test;

```
import com.huaweicloud.sdk.core.auth.ICredential;
import com.huaweicloud.sdk.core.auth.GlobalCredentials;
import com.huaweicloud.sdk.core.exception.ConnectionException;
import com.huaweicloud.sdk.core.exception.RequestTimeoutException;
import com.huaweicloud.sdk.core.exception.ServiceResponseException;
import com.huaweicloud.sdk.cdn.v2.region.CdnRegion;
import com.huaweicloud.sdk.cdn.v2.*;
import com.huaweicloud.sdk.cdn.v2.model.*;
public class ShowDomainStatsSolution {
   public static void main(String[] args) {
      // The AK and SK used for authentication are hard-coded or stored in plaintext, which has great 
security risks. It is recommended that the AK and SK be stored in ciphertext in configuration files or 
environment variables and decrypted during use to ensure security.
      // In this example, AK and SK are stored in environment variables for authentication. Before running 
this example, set environment variables CLOUD_SDK_AK and CLOUD_SDK_SK in the local environment
      String ak = System.getenv("CLOUD_SDK_AK");
      String sk = System.getenv("CLOUD_SDK_SK");
      ICredential auth = new GlobalCredentials()
            .withAk(ak)
           .withSk(sk);
      CdnClient client = CdnClient.newBuilder()
           .withCredential(auth)
            .withRegion(CdnRegion.valueOf("<YOUR REGION>"))
            .build();
      ShowDomainStatsRequest request = new ShowDomainStatsRequest();
      try {
        ShowDomainStatsResponse response = client.showDomainStats(request);
         System.out.println(response.toString());
      } catch (ConnectionException e) {
         e.printStackTrace();
      } catch (RequestTimeoutException e) {
        e.printStackTrace();
      } catch (ServiceResponseException e) {
        e.printStackTrace();
        System.out.println(e.getHttpStatusCode());
         System.out.println(e.getRequestId());
        System.out.println(e.getErrorCode());
         System.out.println(e.getErrorMsg());
      }
   }
}
```
#### **Python**

# coding: utf-8

#### import os

from huaweicloudsdkcore.auth.credentials import GlobalCredentials from huaweicloudsdkcdn.v2.region.cdn\_region import CdnRegion from huaweicloudsdkcore.exceptions import exceptions from huaweicloudsdkcdn.v2 import \*

```
if __name__ == "__main__": # The AK and SK used for authentication are hard-coded or stored in plaintext, which has great security 
risks. It is recommended that the AK and SK be stored in ciphertext in configuration files or environment 
variables and decrypted during use to ensure security.
   # In this example, AK and SK are stored in environment variables for authentication. Before running this 
example, set environment variables CLOUD_SDK_AK and CLOUD_SDK_SK in the local environment
   ak = os.environ["CLOUD_SDK_AK"]
   sk = os.environ["CLOUD_SDK_SK"]
   credentials = GlobalCredentials(ak, sk)
  client = CdnClient.new_builder() \
      .with_credentials(credentials) \
      .with_region(CdnRegion.value_of("<YOUR REGION>")) \
      .build()
   try:
      request = ShowDomainStatsRequest()
      response = client.show_domain_stats(request)
      print(response)
   except exceptions.ClientRequestException as e:
      print(e.status_code)
      print(e.request_id)
      print(e.error_code)
      print(e.error_msg)
```
#### **Go**

```
package main
```

```
import (
```
 $\lambda$ 

```
 "fmt"
 "github.com/huaweicloud/huaweicloud-sdk-go-v3/core/auth/global"
 cdn "github.com/huaweicloud/huaweicloud-sdk-go-v3/services/cdn/v2"
 "github.com/huaweicloud/huaweicloud-sdk-go-v3/services/cdn/v2/model"
 region "github.com/huaweicloud/huaweicloud-sdk-go-v3/services/cdn/v2/region"
```
func main() {

 // The AK and SK used for authentication are hard-coded or stored in plaintext, which has great security risks. It is recommended that the AK and SK be stored in ciphertext in configuration files or environment variables and decrypted during use to ensure security.

 // In this example, AK and SK are stored in environment variables for authentication. Before running this example, set environment variables CLOUD\_SDK\_AK and CLOUD\_SDK\_SK in the local environment ak := os.Getenv("CLOUD\_SDK\_AK")

```
 sk := os.Getenv("CLOUD_SDK_SK")
   auth := global.NewCredentialsBuilder().
      WithAk(ak).
      WithSk(sk).
      Build()
   client := cdn.NewCdnClient(
      cdn.CdnClientBuilder().
        WithRegion(region.ValueOf("<YOUR REGION>")).
        WithCredential(auth).
        Build())
   request := &model.ShowDomainStatsRequest{}
   response, err := client.ShowDomainStats(request)
  if err == nil fmt.Printf("%+v\n", response)
   } else {
      fmt.Println(err)
   }
}
```
## 更多

更多编程语言的SDK代码示例,请参见**[API Explorer](https://console.huaweicloud.com/apiexplorer/#/openapi/CDN/sdk?api=ShowDomainStats&version=v2)**的代码示例页签,可生成自动对应 的SDK代码示例。

## 状态码

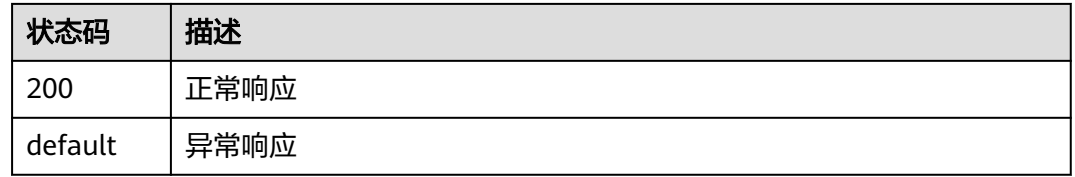

## 错误码

请参[见错误码。](#page-347-0)

# **4.3.3** 查询 **TOP100 URL** 明细

## 功能介绍

- 查询TOP100 URL明细。
- 支持查询90天内的数据。
- 查询跨度不能超过31天。
- 起始时间和结束时间,左闭右开,需要同时指定。如查询2021-10-24 00:00:00 到 2021-10-25 00:00:00 的数据,表示取 [2021-10-24 00:00:00, 2021-10-25 00:00:00)的统计数据。
- 开始时间、结束时间必须传毫秒级时间戳,且必须为凌晨0点整时刻点,如果传的 不是凌晨0点整时刻点,返回数据可能与预期不一致。
- 流量类指标单位统一为Byte(字节)、请求数类指标单位统一为次数。用于查询 指定域名、指定统计指标的明细数据。
- 单租户调用频率:5次/s。

## 调用方法

请参[见如何调用](#page-8-0)**API**。

### **URI**

GET /v1.0/cdn/statistics/top-url

#### 表 **4-172** Query 参数

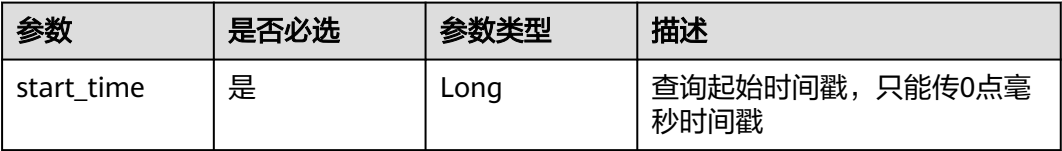

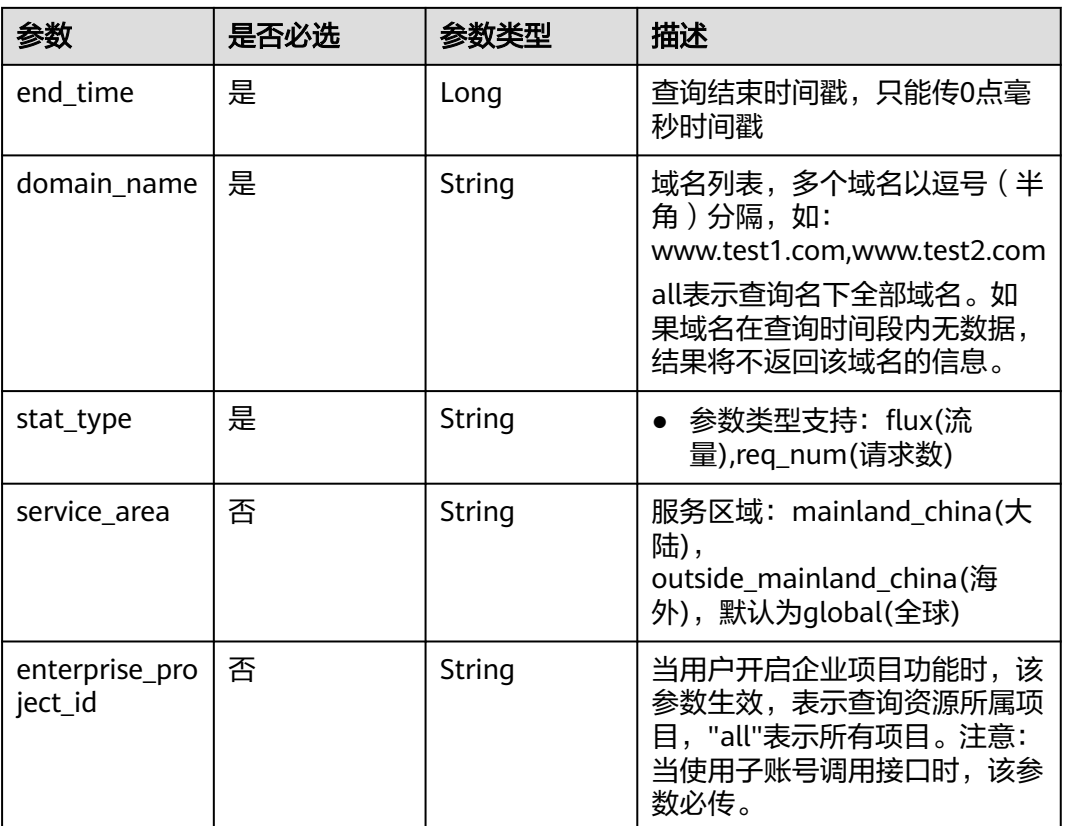

# 请求参数

无

## 响应参数

状态码: **200**

#### 表 **4-173** 响应 Body 参数

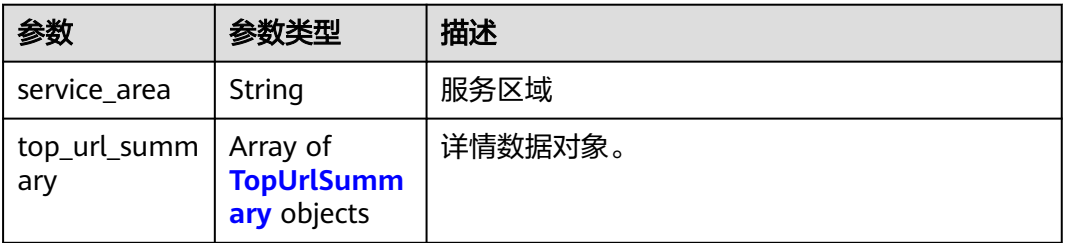

## 表 **4-174** TopUrlSummary

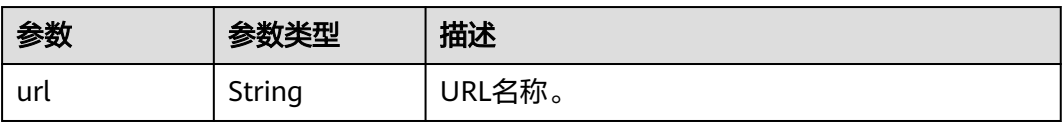

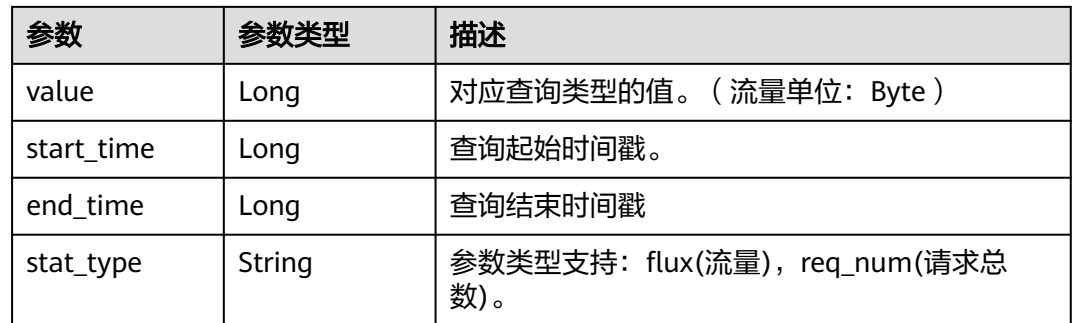

#### 状态码: **default**

#### 表 **4-175** 响应 Body 参数

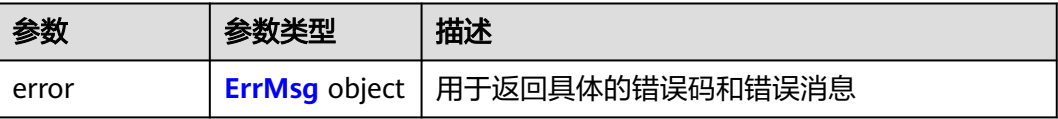

#### 表 **4-176** ErrMsg

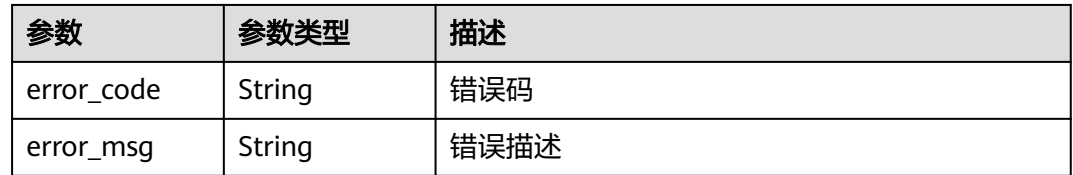

## 请求示例

#### ● 查询TOP100 URL访问次数明细

GET https://cdn.myhuaweicloud.com/v1.0/cdn/statistics/top-url? &start\_time=1667030400000&end\_time=1667116800000&domain\_name=www.test1.com&stat\_type=re q\_num&service\_area=mainland\_china&enterprise\_project\_id=all

● 查询TOP100 URL流量明细

GET https://cdn.myhuaweicloud.com/v1.0/cdn/statistics/top-url? &start\_time=1667030400000&end\_time=1667116800000&domain\_name=www.test1.com&stat\_type=fl ux&service\_area=mainland\_china&enterprise\_project\_id=all

## 响应示例

#### 状态码: **200**

正常响应

● 查询TOP100 URL访问次数明细

```
{
  "top_url_summary" : [ {
 "url" : "www.test1.com",
 "value" : 888,
   "start_time" : 1667030400000,
   "end_time" : 1667116800000,
   "stat_type" : "req_num"
```

```
 }, {
   "url" : "www.test2.com",
   "value" : 666,
 "start_time" : 1667030400000,
 "end_time" : 1667116800000,
   "stat_type" : "req_num"
  } ],
  "service_area" : "mainland"
}
```
#### ● 查询TOP100 URL流量明细

```
{
 "top_url_summary" : [ {
   "url" : "www.test1.com",
   "value" : 1024,
 "start_time" : 1667030400000,
 "end_time" : 1667116800000,
 "stat_type" : "flux"
  }, {
   "url" : "www.test2.com",
   "value" : 1024,
 "start_time" : 1667030400000,
 "end_time" : 1667116800000,
 "stat_type" : "flux"
  } ],
  "service area" : "mainland"
}
```
## **SDK** 代码示例

```
SDK代码示例如下。
```
#### **Java**

package com.huaweicloud.sdk.test;

```
import com.huaweicloud.sdk.core.auth.ICredential;
import com.huaweicloud.sdk.core.auth.GlobalCredentials;
import com.huaweicloud.sdk.core.exception.ConnectionException;
import com.huaweicloud.sdk.core.exception.RequestTimeoutException;
import com.huaweicloud.sdk.core.exception.ServiceResponseException;
import com.huaweicloud.sdk.cdn.v2.region.CdnRegion;
import com.huaweicloud.sdk.cdn.v2.*;
import com.huaweicloud.sdk.cdn.v2.model.*;
```
public class ShowTopUrlSolution {

```
 public static void main(String[] args) {
```
 // The AK and SK used for authentication are hard-coded or stored in plaintext, which has great security risks. It is recommended that the AK and SK be stored in ciphertext in configuration files or environment variables and decrypted during use to ensure security.

 // In this example, AK and SK are stored in environment variables for authentication. Before running this example, set environment variables CLOUD\_SDK\_AK and CLOUD\_SDK\_SK in the local environment String ak = System.getenv("CLOUD\_SDK\_AK");

```
 String sk = System.getenv("CLOUD_SDK_SK");
```
 ICredential auth = new GlobalCredentials() .withAk(ak) .withSk(sk); CdnClient client = CdnClient.newBuilder() .withCredential(auth) .withRegion(CdnRegion.valueOf("<YOUR REGION>")) .build(); ShowTopUrlRequest request = new ShowTopUrlRequest(); try {

```
 System.out.println(response.toString());
   } catch (ConnectionException e) {
      e.printStackTrace();
   } catch (RequestTimeoutException e) {
       e.printStackTrace();
   } catch (ServiceResponseException e) {
      e.printStackTrace();
      System.out.println(e.getHttpStatusCode());
      System.out.println(e.getRequestId());
      System.out.println(e.getErrorCode());
      System.out.println(e.getErrorMsg());
   }
 }
```
#### **Python**

# coding: utf-8

#### import os

}

from huaweicloudsdkcore.auth.credentials import GlobalCredentials from huaweicloudsdkcdn.v2.region.cdn\_region import CdnRegion from huaweicloudsdkcore.exceptions import exceptions from huaweicloudsdkcdn.v2 import \*

```
if _name_ == "_main ":
```
 # The AK and SK used for authentication are hard-coded or stored in plaintext, which has great security risks. It is recommended that the AK and SK be stored in ciphertext in configuration files or environment variables and decrypted during use to ensure security.

 # In this example, AK and SK are stored in environment variables for authentication. Before running this example, set environment variables CLOUD\_SDK\_AK and CLOUD\_SDK\_SK in the local environment ak = os.environ["CLOUD\_SDK\_AK"]

```
 sk = os.environ["CLOUD_SDK_SK"]
 credentials = GlobalCredentials(ak, sk)
 client = CdnClient.new_builder() \
   .with_credentials(credentials) \
    .with_region(CdnRegion.value_of("<YOUR REGION>")) \
   .build()
 try:
   request = ShowTopUrlRequest()
   response = client.show_top_url(request)
```
 print(response) except exceptions.ClientRequestException as e: print(e.status\_code) print(e.request\_id) print(e.error\_code)

#### **Go**

#### package main

print(e.error\_msg)

```
import (
   "fmt"
   "github.com/huaweicloud/huaweicloud-sdk-go-v3/core/auth/global"
   cdn "github.com/huaweicloud/huaweicloud-sdk-go-v3/services/cdn/v2"
   "github.com/huaweicloud/huaweicloud-sdk-go-v3/services/cdn/v2/model"
   region "github.com/huaweicloud/huaweicloud-sdk-go-v3/services/cdn/v2/region"
```
#### func main() {

)

 // The AK and SK used for authentication are hard-coded or stored in plaintext, which has great security risks. It is recommended that the AK and SK be stored in ciphertext in configuration files or environment variables and decrypted during use to ensure security.

 // In this example, AK and SK are stored in environment variables for authentication. Before running this example, set environment variables CLOUD\_SDK\_AK and CLOUD\_SDK\_SK in the local environment

```
 ak := os.Getenv("CLOUD_SDK_AK")
   sk := os.Getenv("CLOUD_SDK_SK")
 auth := global.NewCredentialsBuilder().
 WithAk(ak).
     WithSk(sk).
     Build()
   client := cdn.NewCdnClient(
     cdn.CdnClientBuilder().
        WithRegion(region.ValueOf("<YOUR REGION>")).
        WithCredential(auth).
        Build())
   request := &model.ShowTopUrlRequest{}
   response, err := client.ShowTopUrl(request)
  if err == nil fmt.Printf("%+v\n", response)
   } else {
     fmt.Println(err)
   }
```
## 更多

更多编程语言的SDK代码示例,请参见**[API Explorer](https://console.huaweicloud.com/apiexplorer/#/openapi/CDN/sdk?api=ShowTopUrl&version=v2)**的代码示例页签,可生成自动对应 的SDK代码示例。

## 状态码

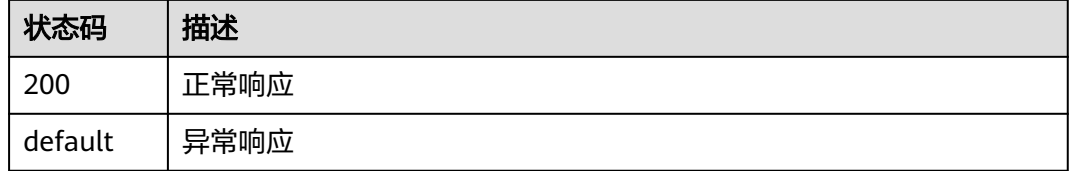

## 错误码

请参[见错误码。](#page-347-0)

}

# **4.3.4** 查询统计 **TOP100 referer** 数据明细

## 功能介绍

- 查询TOP100 referer数据。
- 支持查询90天内的数据。
- 查询跨度不能超过31天。
- 单租户调用频率:2次/s。

## 调用方法

请参[见如何调用](#page-8-0)**API**。

#### **URI**

GET /v1.0/cdn/statistics/top-refers

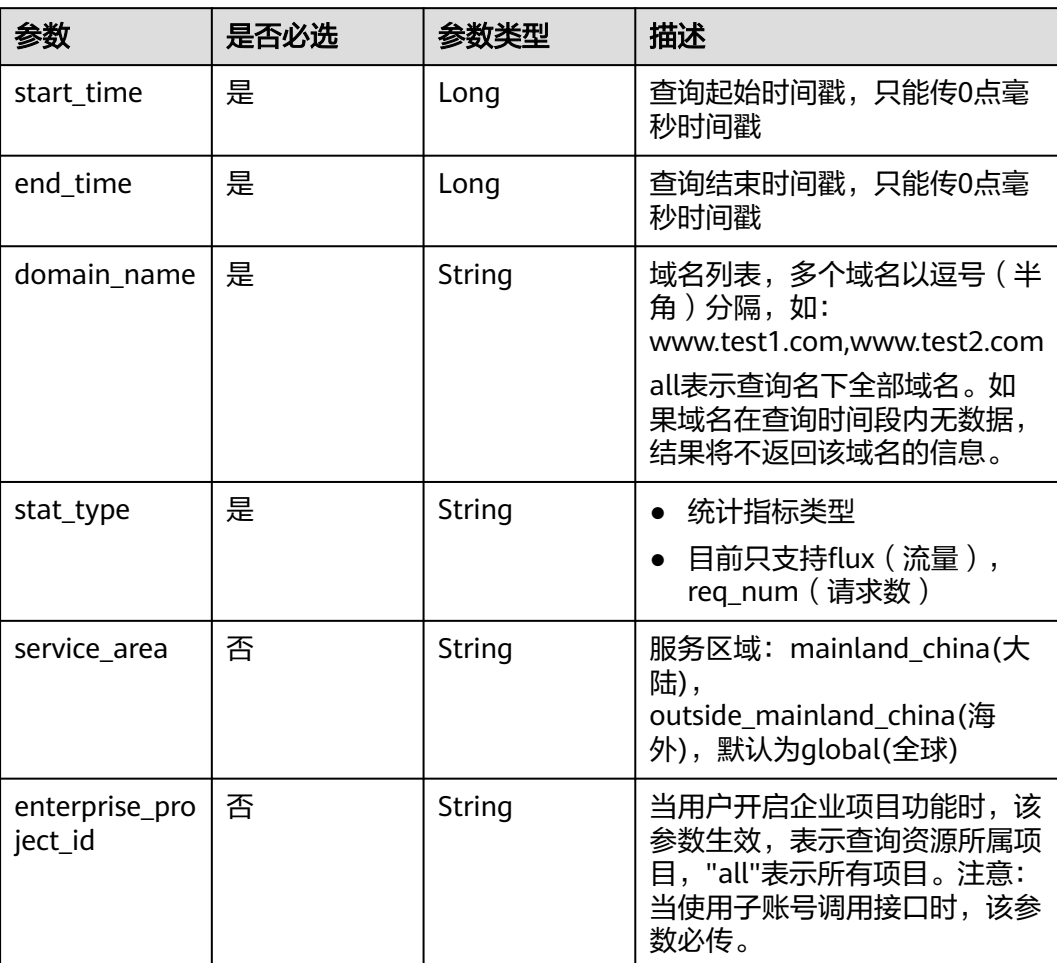

#### 表 **4-177** Query 参数

## 请求参数

无

## 响应参数

状态码: **200**

表 **4-178** 响应 Body 参数

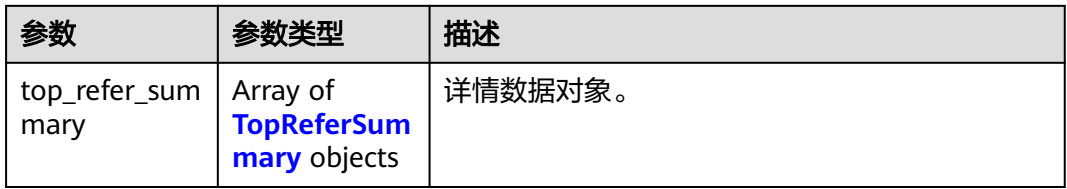

#### <span id="page-191-0"></span>表 **4-179** TopReferSummary

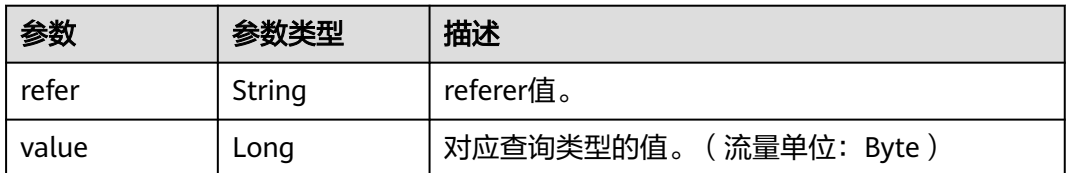

#### 状态码: **default**

#### 表 **4-180** 响应 Body 参数

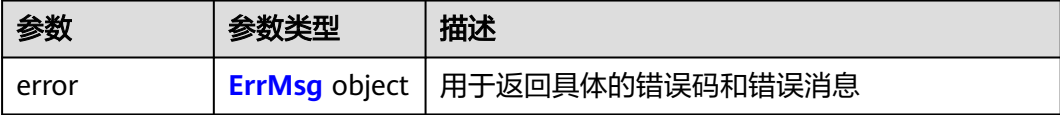

#### 表 **4-181** ErrMsg

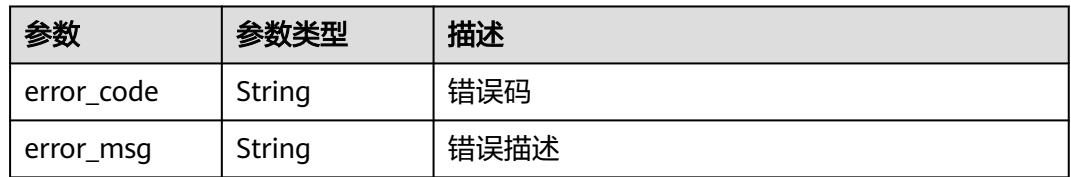

## 请求示例

#### ● 查询统计top100 referer请求数明细

GET https://cdn.myhuaweicloud.com/v1.0/cdn/statistics/top-refers? &start\_time=1667030400000&end\_time=1667116800000&domain\_name=all&stat\_type=req\_num&serv ice\_area=mainland\_china&enterprise\_project\_id=all

#### ● 查询统计top100 referer流量明细

GET https://cdn.myhuaweicloud.com/v1.0/cdn/statistics/top-refers? &start\_time=1667030400000&end\_time=1667116800000&domain\_name=all&stat\_type=flux&service\_a rea=mainland\_china&enterprise\_project\_id=all

## 响应示例

#### 状态码: **200**

正常响应

● 查询统计top100 referer请求数明细

```
{
  "top_refer_summary" : [ {
 "refer" : "www.test1.com",
 "value" : 1000
  }, {
    "refer" : "www.test2.com",
   "value" : 2000
 } ]
}
```

```
{
  "top_refer_summary" : [ {
   "refer" : "www.test1.com",
    "value" : 50
  }, {
    "refer" : "www.test2.com",
   "value" : 100
 } ]
}
```
# **SDK** 代码示例

SDK代码示例如下。

#### **Java**

package com.huaweicloud.sdk.test;

```
import com.huaweicloud.sdk.core.auth.ICredential;
import com.huaweicloud.sdk.core.auth.GlobalCredentials;
import com.huaweicloud.sdk.core.exception.ConnectionException;
import com.huaweicloud.sdk.core.exception.RequestTimeoutException;
import com.huaweicloud.sdk.core.exception.ServiceResponseException;
import com.huaweicloud.sdk.cdn.v2.region.CdnRegion;
import com.huaweicloud.sdk.cdn.v2.*;
import com.huaweicloud.sdk.cdn.v2.model.*;
public class ListCdnDomainTopRefersSolution {
   public static void main(String[] args) {
      // The AK and SK used for authentication are hard-coded or stored in plaintext, which has great 
security risks. It is recommended that the AK and SK be stored in ciphertext in configuration files or 
environment variables and decrypted during use to ensure security.
      // In this example, AK and SK are stored in environment variables for authentication. Before running 
this example, set environment variables CLOUD_SDK_AK and CLOUD_SDK_SK in the local environment
      String ak = System.getenv("CLOUD_SDK_AK");
      String sk = System.getenv("CLOUD_SDK_SK");
      ICredential auth = new GlobalCredentials()
           .withAk(ak)
           .withSk(sk);
      CdnClient client = CdnClient.newBuilder()
           .withCredential(auth)
            .withRegion(CdnRegion.valueOf("<YOUR REGION>"))
           .buid();
      ListCdnDomainTopRefersRequest request = new ListCdnDomainTopRefersRequest();
      try {
         ListCdnDomainTopRefersResponse response = client.listCdnDomainTopRefers(request);
         System.out.println(response.toString());
      } catch (ConnectionException e) {
         e.printStackTrace();
      } catch (RequestTimeoutException e) {
         e.printStackTrace();
      } catch (ServiceResponseException e) {
         e.printStackTrace();
         System.out.println(e.getHttpStatusCode());
         System.out.println(e.getRequestId());
         System.out.println(e.getErrorCode());
         System.out.println(e.getErrorMsg());
      }
   }
```
}

## **Python**

```
# coding: utf-8
```

```
import os
from huaweicloudsdkcore.auth.credentials import GlobalCredentials
from huaweicloudsdkcdn.v2.region.cdn_region import CdnRegion
from huaweicloudsdkcore.exceptions import exceptions
from huaweicloudsdkcdn.v2 import *
```

```
if __name__ == "__main__":
```
 # The AK and SK used for authentication are hard-coded or stored in plaintext, which has great security risks. It is recommended that the AK and SK be stored in ciphertext in configuration files or environment variables and decrypted during use to ensure security.

 # In this example, AK and SK are stored in environment variables for authentication. Before running this example, set environment variables CLOUD\_SDK\_AK and CLOUD\_SDK\_SK in the local environment

```
 ak = os.environ["CLOUD_SDK_AK"]
 sk = os.environ["CLOUD_SDK_SK"]
```
credentials = GlobalCredentials(ak, sk)

```
 client = CdnClient.new_builder() \
    .with_credentials(credentials) \
   .with_region(CdnRegion.value_of("<YOUR REGION>")) \
   .build()
```
try:

```
 request = ListCdnDomainTopRefersRequest()
  response = client.list_cdn_domain_top_refers(request)
   print(response)
 except exceptions.ClientRequestException as e:
   print(e.status_code)
   print(e.request_id)
  print(e.error_code)
   print(e.error_msg)
```
## **Go**

```
package main
import (
   "fmt"
   "github.com/huaweicloud/huaweicloud-sdk-go-v3/core/auth/global"
   cdn "github.com/huaweicloud/huaweicloud-sdk-go-v3/services/cdn/v2"
   "github.com/huaweicloud/huaweicloud-sdk-go-v3/services/cdn/v2/model"
   region "github.com/huaweicloud/huaweicloud-sdk-go-v3/services/cdn/v2/region"
)
func main() {
```
 // The AK and SK used for authentication are hard-coded or stored in plaintext, which has great security risks. It is recommended that the AK and SK be stored in ciphertext in configuration files or environment variables and decrypted during use to ensure security.

 // In this example, AK and SK are stored in environment variables for authentication. Before running this example, set environment variables CLOUD\_SDK\_AK and CLOUD\_SDK\_SK in the local environment

```
 ak := os.Getenv("CLOUD_SDK_AK")
 sk := os.Getenv("CLOUD_SDK_SK")
```

```
 auth := global.NewCredentialsBuilder().
   WithAk(ak).
   WithSk(sk).
   Build()
 client := cdn.NewCdnClient(
   cdn.CdnClientBuilder().
      WithRegion(region.ValueOf("<YOUR REGION>")).
      WithCredential(auth).
      Build())
```
request := &model.ListCdnDomainTopRefersRequest{}

```
 response, err := client.ListCdnDomainTopRefers(request)
  if err == nil fmt.Printf("%+v\n", response)
 } else {
 fmt.Println(err)
   }
```
## 更多

更多编程语言的SDK代码示例,请参见**[API Explorer](https://console.huaweicloud.com/apiexplorer/#/openapi/CDN/sdk?api=ListCdnDomainTopRefers&version=v2)**的代码示例页签,可生成自动对应 的SDK代码示例。

## 状态码

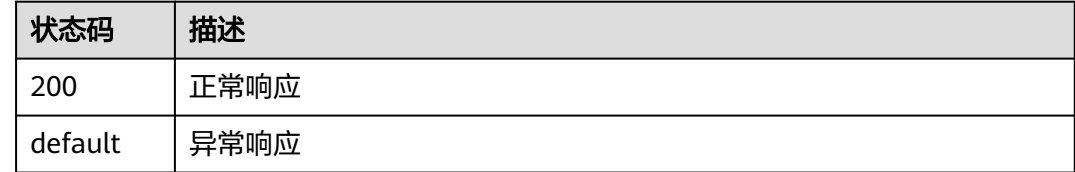

## 错误码

请参[见错误码。](#page-347-0)

# **4.4** 计费管理

# **4.4.1** 查询用户计费模式

}

## 功能介绍

- 查询用户计费模式。
- 服务区域仅支持mainland\_china ( 国内, 默认) 和outside\_mainland\_china ( 海 外)
- 计费模式状态支持active(已生效 ),upcoming(待生效 )两种状态,默认为 active(已生效)
- 加速类型仅支持base(基础加速)
- 单租户调用频率:5次/s。

## 调用方法

请参[见如何调用](#page-8-0)**API**。

## **URI**

GET /v1.0/cdn/charge/charge-modes

#### 表 **4-182** Query 参数

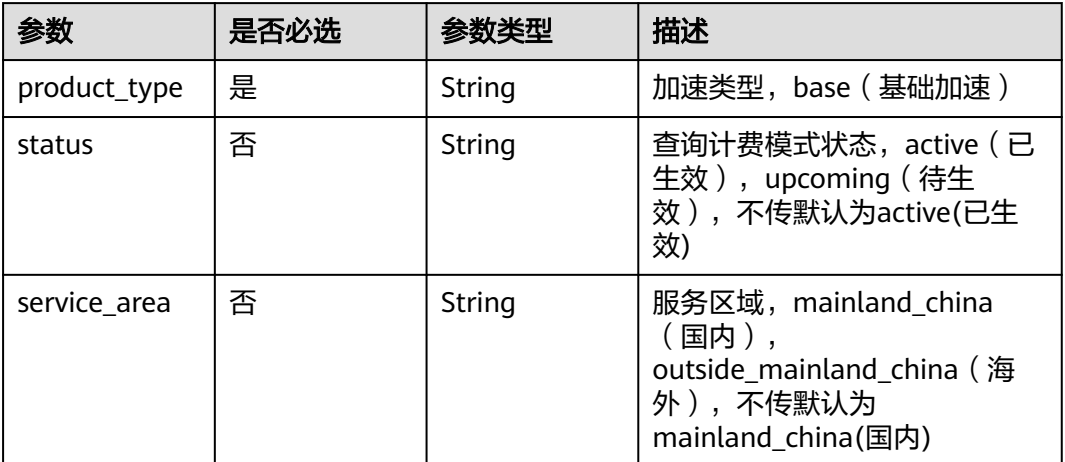

# 请求参数

无

## 响应参数

状态码: **200**

表 **4-183** 响应 Body 参数

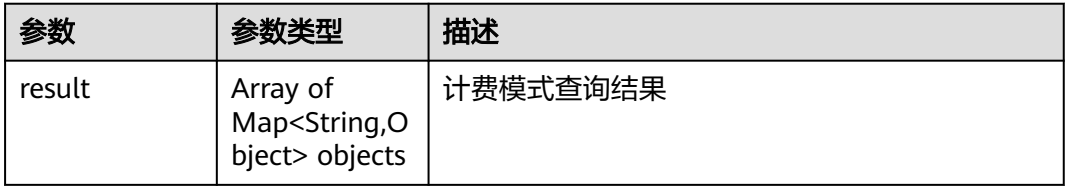

#### 状态码: **400**

#### 表 **4-184** 响应 Body 参数

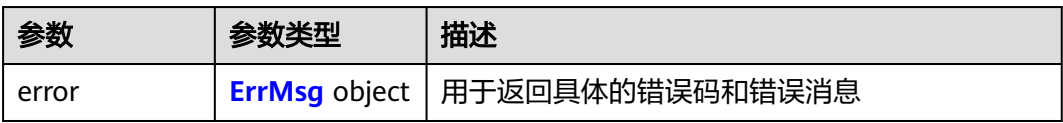

#### 表 **4-185** ErrMsg

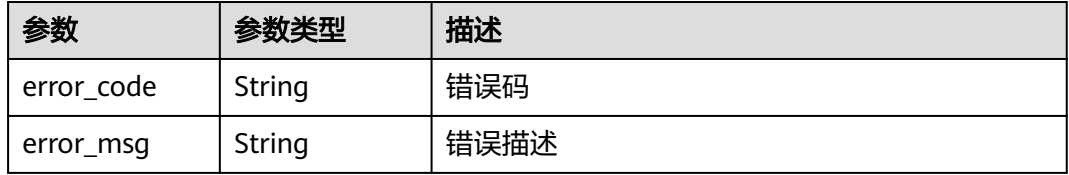

## 请求示例

#### 查询用户计费模式

GET https://cdn.myhuaweicloud.com/v1.0/cdn/charge/charge-modes? &product\_type=base&status=active&service\_area=mainland\_china

## 响应示例

#### 状态码: **200**

成功响应

查询用户计费模式

```
{
  "result" : {
    "charge_mode" : "flux",
 "effective_time" : 1666238400000,
 "service_area" : "mainland_china",
   "status" : "active",
    "product_type" : "base"
  }
}
```
## **SDK** 代码示例

SDK代码示例如下。

#### **Java**

package com.huaweicloud.sdk.test;

```
import com.huaweicloud.sdk.core.auth.ICredential;
import com.huaweicloud.sdk.core.auth.GlobalCredentials;
import com.huaweicloud.sdk.core.exception.ConnectionException;
import com.huaweicloud.sdk.core.exception.RequestTimeoutException;
import com.huaweicloud.sdk.core.exception.ServiceResponseException;
import com.huaweicloud.sdk.cdn.v2.region.CdnRegion;
import com.huaweicloud.sdk.cdn.v2.*;
import com.huaweicloud.sdk.cdn.v2.model.*;
```

```
public class ShowChargeModesSolution {
```
public static void main(String[] args) {

 // The AK and SK used for authentication are hard-coded or stored in plaintext, which has great security risks. It is recommended that the AK and SK be stored in ciphertext in configuration files or environment variables and decrypted during use to ensure security.

 // In this example, AK and SK are stored in environment variables for authentication. Before running this example, set environment variables CLOUD\_SDK\_AK and CLOUD\_SDK\_SK in the local environment

String ak = System.getenv("CLOUD\_SDK\_AK"); String sk = System.getenv("CLOUD\_SDK\_SK");

```
 ICredential auth = new GlobalCredentials()
      .withAk(ak)
      .withSk(sk);
 CdnClient client = CdnClient.newBuilder()
      .withCredential(auth)
      .withRegion(CdnRegion.valueOf("<YOUR REGION>"))
      .build();
 ShowChargeModesRequest request = new ShowChargeModesRequest();
 try {
   ShowChargeModesResponse response = client.showChargeModes(request);
   System.out.println(response.toString());
```

```
 } catch (ConnectionException e) {
   e.printStackTrace();
 } catch (RequestTimeoutException e) {
   e.printStackTrace();
 } catch (ServiceResponseException e) {
   e.printStackTrace();
   System.out.println(e.getHttpStatusCode());
   System.out.println(e.getRequestId());
   System.out.println(e.getErrorCode());
   System.out.println(e.getErrorMsg());
 }
```
#### **Python**

# coding: utf-8

 } }

```
import os
```
from huaweicloudsdkcore.auth.credentials import GlobalCredentials from huaweicloudsdkcdn.v2.region.cdn\_region import CdnRegion from huaweicloudsdkcore.exceptions import exceptions from huaweicloudsdkcdn.v2 import \*

 $if __name__ == "__main__$ "

 $#$  The AK and SK used for authentication are hard-coded or stored in plaintext, which has great security risks. It is recommended that the AK and SK be stored in ciphertext in configuration files or environment variables and decrypted during use to ensure security.

 # In this example, AK and SK are stored in environment variables for authentication. Before running this example, set environment variables CLOUD\_SDK\_AK and CLOUD\_SDK\_SK in the local environment

```
 ak = os.environ["CLOUD_SDK_AK"]
 sk = os.environ["CLOUD_SDK_SK"]
   credentials = GlobalCredentials(ak, sk)
```

```
 client = CdnClient.new_builder() \
    .with_credentials(credentials) \
    .with_region(CdnRegion.value_of("<YOUR REGION>")) \
   .build()
```
#### try:

```
 request = ShowChargeModesRequest()
   response = client.show_charge_modes(request)
   print(response)
 except exceptions.ClientRequestException as e:
   print(e.status_code)
   print(e.request_id)
   print(e.error_code)
   print(e.error_msg)
```
#### **Go**

package main

```
import (
   "fmt"
   "github.com/huaweicloud/huaweicloud-sdk-go-v3/core/auth/global"
   cdn "github.com/huaweicloud/huaweicloud-sdk-go-v3/services/cdn/v2"
   "github.com/huaweicloud/huaweicloud-sdk-go-v3/services/cdn/v2/model"
   region "github.com/huaweicloud/huaweicloud-sdk-go-v3/services/cdn/v2/region"
```
#### func main() {

)

 // The AK and SK used for authentication are hard-coded or stored in plaintext, which has great security risks. It is recommended that the AK and SK be stored in ciphertext in configuration files or environment variables and decrypted during use to ensure security.

 // In this example, AK and SK are stored in environment variables for authentication. Before running this example, set environment variables CLOUD\_SDK\_AK and CLOUD\_SDK\_SK in the local environment ak := os.Getenv("CLOUD\_SDK\_AK")

```
 sk := os.Getenv("CLOUD_SDK_SK")
   auth := global.NewCredentialsBuilder().
     WithAk(ak).
     WithSk(sk).
     Build()
   client := cdn.NewCdnClient(
 cdn.CdnClientBuilder().
 WithRegion(region.ValueOf("<YOUR REGION>")).
        WithCredential(auth).
        Build())
   request := &model.ShowChargeModesRequest{}
   response, err := client.ShowChargeModes(request)
   if err == nil {
     fmt.Printf("%+v\n", response)
   } else {
     fmt.Println(err)
   }
```
## 更多

更多编程语言的SDK代码示例,请参见**[API Explorer](https://console.huaweicloud.com/apiexplorer/#/openapi/CDN/sdk?api=ShowChargeModes&version=v2)**的代码示例页签,可生成自动对应 的SDK代码示例。

## 状态码

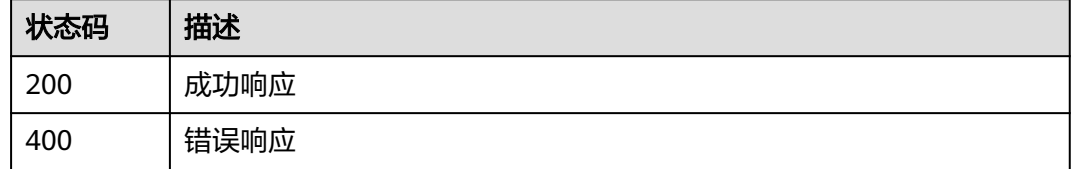

#### 错误码

请参[见错误码。](#page-347-0)

# **4.4.2** 设置用户计费模式

}

## 功能介绍

- 设置用户计费模式。
- 服务区域仅支持mainland\_china(国内)
- 计费模式仅支持设置flux(流量),v2及以上客户支持bw(带宽)
- 加速类型仅支持base(基础加速)
- 单租户调用频率:10次/min。

### 调用方法

请参[见如何调用](#page-8-0)**API**。

## **URI**

PUT /v1.0/cdn/charge/charge-modes

# 请求参数

## 表 **4-186** 请求 Body 参数

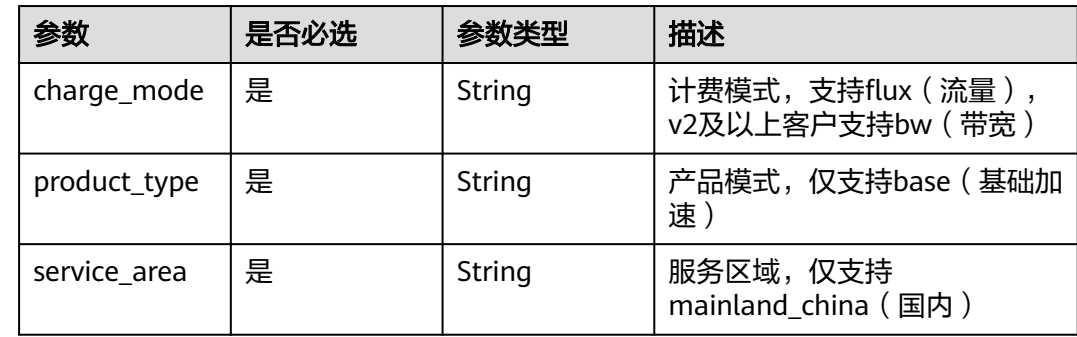

## 响应参数

#### 状态码: **200**

#### 表 **4-187** 响应 Body 参数

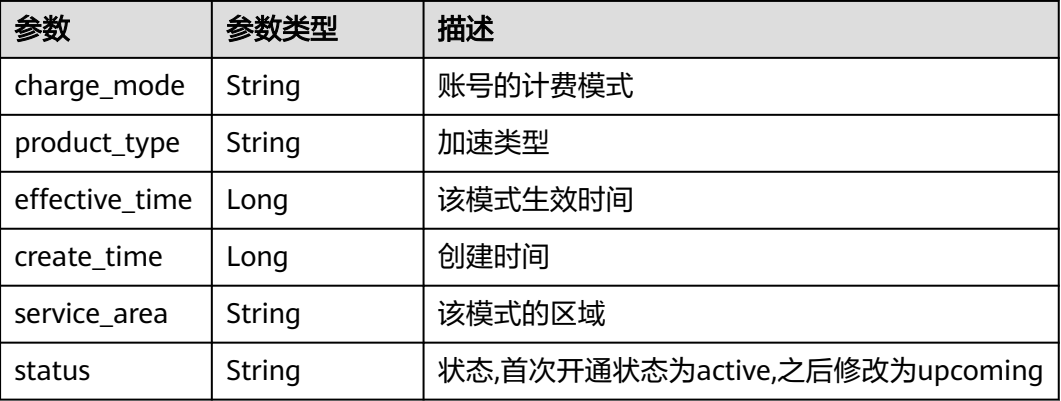

#### 状态码: **400**

## 表 **4-188** 响应 Body 参数

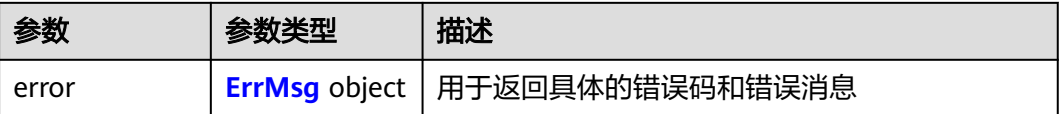

#### <span id="page-200-0"></span>表 **4-189** ErrMsg

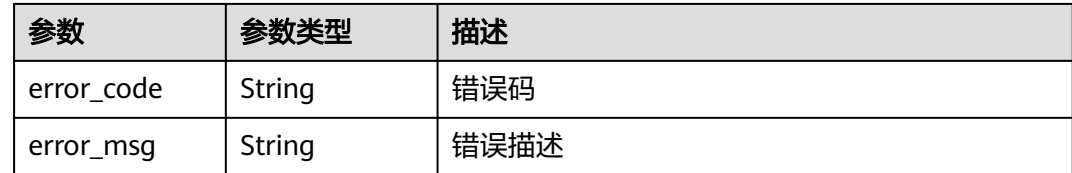

## 请求示例

#### 设置用户计费模式

POST https://cdn.myhuaweicloud.com/v1.0/cdn/charge/charge-modes

```
{
  "charge_mode" : "flux",
 "product_type" : "base",
 "service_area" : "mainland_china"
}
```
## 响应示例

#### 状态码: **200**

成功响应

设置用户计费模式

```
{
  "charge_mode" : "flux",
  "effective_time" : 1666238400000,
  "create_time" : 1664596800000,
  "service_area" : "mainland_china",
  "status" : "active",
  "product_type" : "base"
}
```
## **SDK** 代码示例

SDK代码示例如下。

#### **Java**

#### 设置用户计费模式

package com.huaweicloud.sdk.test;

```
import com.huaweicloud.sdk.core.auth.ICredential;
import com.huaweicloud.sdk.core.auth.GlobalCredentials;
import com.huaweicloud.sdk.core.exception.ConnectionException;
import com.huaweicloud.sdk.core.exception.RequestTimeoutException;
import com.huaweicloud.sdk.core.exception.ServiceResponseException;
import com.huaweicloud.sdk.cdn.v2.region.CdnRegion;
import com.huaweicloud.sdk.cdn.v2.*;
import com.huaweicloud.sdk.cdn.v2.model.*;
```
public class SetChargeModesSolution {

public static void main(String[] args) {

 // The AK and SK used for authentication are hard-coded or stored in plaintext, which has great security risks. It is recommended that the AK and SK be stored in ciphertext in configuration files or

```
environment variables and decrypted during use to ensure security.
      // In this example, AK and SK are stored in environment variables for authentication. Before running 
this example, set environment variables CLOUD_SDK_AK and CLOUD_SDK_SK in the local environment
      String ak = System.getenv("CLOUD_SDK_AK");
      String sk = System.getenv("CLOUD_SDK_SK");
      ICredential auth = new GlobalCredentials()
           .withAk(ak)
           .withSk(sk);
      CdnClient client = CdnClient.newBuilder()
           .withCredential(auth)
            .withRegion(CdnRegion.valueOf("<YOUR REGION>"))
            .build();
      SetChargeModesRequest request = new SetChargeModesRequest();
      SetChargeModesBody body = new SetChargeModesBody();
      body.withServiceArea("mainland_china");
      body.withProductType("base");
      body.withChargeMode("flux");
      request.withBody(body);
      try {
        SetChargeModesResponse response = client.setChargeModes(request);
        System.out.println(response.toString());
      } catch (ConnectionException e) {
         e.printStackTrace();
      } catch (RequestTimeoutException e) {
         e.printStackTrace();
      } catch (ServiceResponseException e) {
        e.printStackTrace();
        System.out.println(e.getHttpStatusCode());
        System.out.println(e.getRequestId());
         System.out.println(e.getErrorCode());
        System.out.println(e.getErrorMsg());
      }
   }
}
```
## **Python**

#### 设置用户计费模式

# coding: utf-8

import os

```
from huaweicloudsdkcore.auth.credentials import GlobalCredentials
from huaweicloudsdkcdn.v2.region.cdn_region import CdnRegion
from huaweicloudsdkcore.exceptions import exceptions
from huaweicloudsdkcdn.v2 import *
```

```
if __name__ == '__main__":
```
 # The AK and SK used for authentication are hard-coded or stored in plaintext, which has great security risks. It is recommended that the AK and SK be stored in ciphertext in configuration files or environment variables and decrypted during use to ensure security.

 # In this example, AK and SK are stored in environment variables for authentication. Before running this example, set environment variables CLOUD\_SDK\_AK and CLOUD\_SDK\_SK in the local environment

```
 ak = os.environ["CLOUD_SDK_AK"]
 sk = os.environ["CLOUD_SDK_SK"]
```
credentials = GlobalCredentials(ak, sk)

```
 client = CdnClient.new_builder() \
    .with_credentials(credentials) \
    .with_region(CdnRegion.value_of("<YOUR REGION>")) \
   .build()
```
try:

```
 request = SetChargeModesRequest()
 request.body = SetChargeModesBody(
   service_area="mainland_china",
```

```
 product_type="base",
      charge_mode="flux"
   )
   response = client.set_charge_modes(request)
   print(response)
 except exceptions.ClientRequestException as e:
   print(e.status_code)
    print(e.request_id)
   print(e.error_code)
   print(e.error_msg)
```
**Go**

#### 设置用户计费模式

package main

```
import (
```
)

```
 "fmt"
 "github.com/huaweicloud/huaweicloud-sdk-go-v3/core/auth/global"
 cdn "github.com/huaweicloud/huaweicloud-sdk-go-v3/services/cdn/v2"
 "github.com/huaweicloud/huaweicloud-sdk-go-v3/services/cdn/v2/model"
 region "github.com/huaweicloud/huaweicloud-sdk-go-v3/services/cdn/v2/region"
```
func main() {

 // The AK and SK used for authentication are hard-coded or stored in plaintext, which has great security risks. It is recommended that the AK and SK be stored in ciphertext in configuration files or environment variables and decrypted during use to ensure security.

 // In this example, AK and SK are stored in environment variables for authentication. Before running this example, set environment variables CLOUD\_SDK\_AK and CLOUD\_SDK\_SK in the local environment ak := os.Getenv("CLOUD\_SDK\_AK")

```
 sk := os.Getenv("CLOUD_SDK_SK")
 auth := global.NewCredentialsBuilder().
   WithAk(ak).
   WithSk(sk).
   Build()
 client := cdn.NewCdnClient(
   cdn.CdnClientBuilder().
      WithRegion(region.ValueOf("<YOUR REGION>")).
      WithCredential(auth).
      Build())
 request := &model.SetChargeModesRequest{}
 request.Body = &model.SetChargeModesBody{
   ServiceArea: "mainland_china",
   ProductType: "base",
   ChargeMode: "flux",
 }
 response, err := client.SetChargeModes(request)
if err == nil fmt.Printf("%+v\n", response)
 } else {
   fmt.Println(err)
 }
```
#### 更多

更多编程语言的SDK代码示例,请参见**[API Explorer](https://console.huaweicloud.com/apiexplorer/#/openapi/CDN/sdk?api=SetChargeModes&version=v2)**的代码示例页签,可生成自动对应 的SDK代码示例。

}

# 状态码

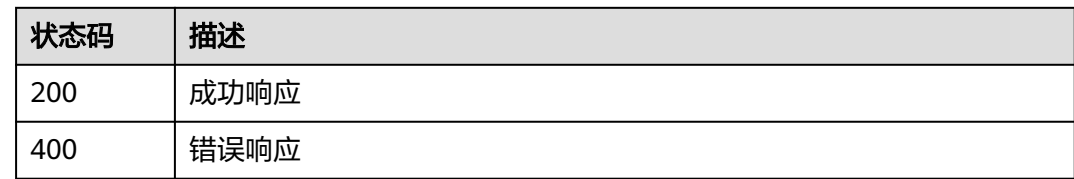

## 错误码

请参见<mark>错误码</mark>。

# **4.5** 配额中心

# **4.5.1** 查询用户配额

# 功能介绍

查询当前用户域名、刷新文件、刷新目录和预热的配额

## 调用方法

请参[见如何调用](#page-8-0)**API**。

## **URI**

GET /v1.0/cdn/quota

## 请求参数

#### 表 **4-190** 请求 Header 参数

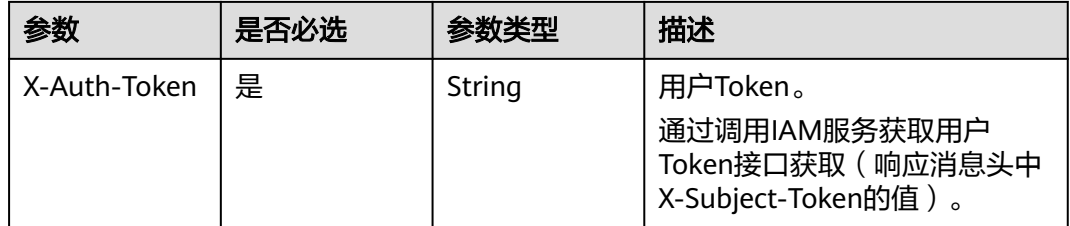

## 响应参数

状态码: **200**

#### 表 **4-191** 响应 Body 参数

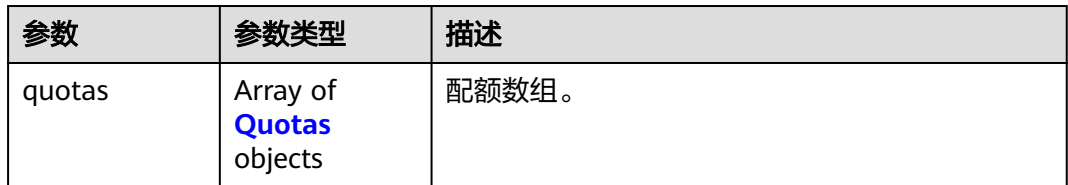

#### 表 **4-192** Quotas

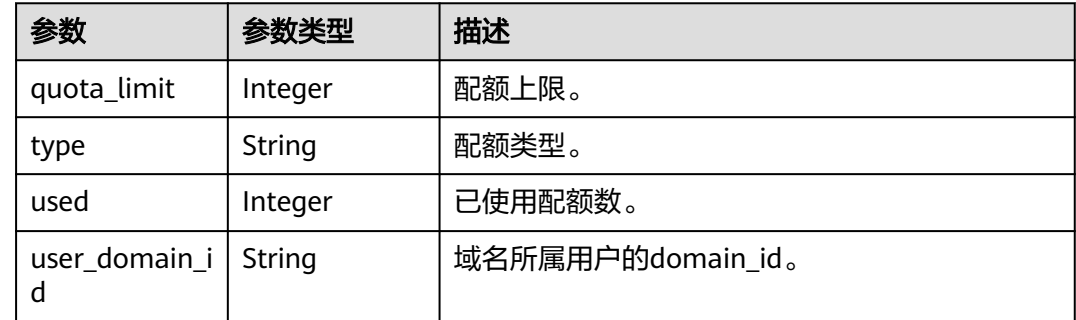

#### 请求示例

GET https://cdn.myhuaweicloud.com/v1.0/cdn/quota

## 响应示例

#### 状态码: **200**

OK

```
{
 "quotas" : [ {
 "quota_limit" : 2000,
 "type" : "file_refresh",
    "used" : 0,
    "user_domain_id" : "0b672************************ae0"
 }, {
 "quota_limit" : 2000,
 "type" : "dir_refresh",
 "used" : 0,
   "user_domain_id" : "0b672************************ae0"
  }, {
    "quota_limit" : 1000,
   "type" : "preheat",
    "used" : 0,
    "user_domain_id" : "0b672************************ae0"
 }, {
 "quota_limit" : 100,
 "type" : "domain",
 "used" : 4,
   "user_domain_id" : "0b672************************ae0"
  } ]
}
```
## **SDK** 代码示例

SDK代码示例如下。

#### **Java**

```
package com.huaweicloud.sdk.test;
import com.huaweicloud.sdk.core.auth.ICredential;
import com.huaweicloud.sdk.core.auth.GlobalCredentials;
import com.huaweicloud.sdk.core.exception.ConnectionException;
import com.huaweicloud.sdk.core.exception.RequestTimeoutException;
import com.huaweicloud.sdk.core.exception.ServiceResponseException;
import com.huaweicloud.sdk.cdn.v2.region.CdnRegion;
import com.huaweicloud.sdk.cdn.v2.*;
import com.huaweicloud.sdk.cdn.v2.model.*;
public class ShowQuotaSolution {
   public static void main(String[] args) {
      // The AK and SK used for authentication are hard-coded or stored in plaintext, which has great 
security risks. It is recommended that the AK and SK be stored in ciphertext in configuration files or 
environment variables and decrypted during use to ensure security.
      // In this example, AK and SK are stored in environment variables for authentication. Before running 
this example, set environment variables CLOUD_SDK_AK and CLOUD_SDK_SK in the local environment
      String ak = System.getenv("CLOUD_SDK_AK");
      String sk = System.getenv("CLOUD_SDK_SK");
      ICredential auth = new GlobalCredentials()
           .withAk(ak)
           .withSk(sk);
      CdnClient client = CdnClient.newBuilder()
           .withCredential(auth)
            .withRegion(CdnRegion.valueOf("<YOUR REGION>"))
            .build();
      ShowQuotaRequest request = new ShowQuotaRequest();
      try {
         ShowQuotaResponse response = client.showQuota(request);
         System.out.println(response.toString());
      } catch (ConnectionException e) {
         e.printStackTrace();
      } catch (RequestTimeoutException e) {
         e.printStackTrace();
      } catch (ServiceResponseException e) {
        e.printStackTrace();
        System.out.println(e.getHttpStatusCode());
        System.out.println(e.getRequestId());
         System.out.println(e.getErrorCode());
         System.out.println(e.getErrorMsg());
      }
   }
```
## **Python**

# coding: utf-8

import os

}

from huaweicloudsdkcore.auth.credentials import GlobalCredentials from huaweicloudsdkcdn.v2.region.cdn\_region import CdnRegion from huaweicloudsdkcore.exceptions import exceptions from huaweicloudsdkcdn.v2 import \*

```
if __name__ == '__main__
```
 # The AK and SK used for authentication are hard-coded or stored in plaintext, which has great security risks. It is recommended that the AK and SK be stored in ciphertext in configuration files or environment variables and decrypted during use to ensure security.

 # In this example, AK and SK are stored in environment variables for authentication. Before running this example, set environment variables CLOUD\_SDK\_AK and CLOUD\_SDK\_SK in the local environment

ak = os.environ["CLOUD\_SDK\_AK"]

```
 sk = os.environ["CLOUD_SDK_SK"]
```

```
 credentials = GlobalCredentials(ak, sk)
 client = CdnClient.new_builder() \
   .with_credentials(credentials) \
   .with_region(CdnRegion.value_of("<YOUR REGION>")) \
   .build()
 try:
   request = ShowQuotaRequest()
   response = client.show_quota(request)
   print(response)
 except exceptions.ClientRequestException as e:
   print(e.status_code)
    print(e.request_id)
  print(e.error_code)
   print(e.error_msg)
```
#### **Go**

package main

```
import (
    "fmt"
   "github.com/huaweicloud/huaweicloud-sdk-go-v3/core/auth/global"
   cdn "github.com/huaweicloud/huaweicloud-sdk-go-v3/services/cdn/v2"
   "github.com/huaweicloud/huaweicloud-sdk-go-v3/services/cdn/v2/model"
   region "github.com/huaweicloud/huaweicloud-sdk-go-v3/services/cdn/v2/region"
)
func main() {
   // The AK and SK used for authentication are hard-coded or stored in plaintext, which has great security 
risks. It is recommended that the AK and SK be stored in ciphertext in configuration files or environment 
variables and decrypted during use to ensure security.
   // In this example, AK and SK are stored in environment variables for authentication. Before running this 
example, set environment variables CLOUD_SDK_AK and CLOUD_SDK_SK in the local environment
   ak := os.Getenv("CLOUD_SDK_AK")
   sk := os.Getenv("CLOUD_SDK_SK")
   auth := global.NewCredentialsBuilder().
      WithAk(ak).
      WithSk(sk).
      Build()
   client := cdn.NewCdnClient(
      cdn.CdnClientBuilder().
        WithRegion(region.ValueOf("<YOUR REGION>")).
        WithCredential(auth).
        Build())
   request := &model.ShowQuotaRequest{}
   response, err := client.ShowQuota(request)
  if err == nil fmt.Printf("%+v\n", response)
   } else {
      fmt.Println(err)
   }
}
```
## 更多

更多编程语言的SDK代码示例,请参见**[API Explorer](https://console.huaweicloud.com/apiexplorer/#/openapi/CDN/sdk?api=ShowQuota&version=v2)**的代码示例页签,可生成自动对应 的SDK代码示例。

# 状态码

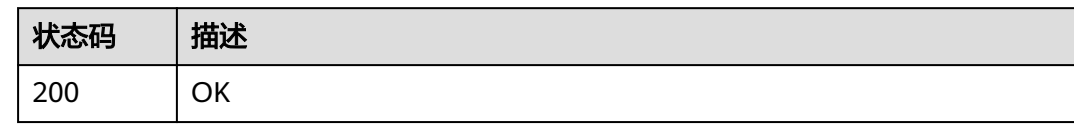

## 错误码

请参见<mark>错误码</mark>。

# **4.6** 刷新预热

# **4.6.1** 创建刷新缓存任务

# 功能介绍

创建刷新缓存任务。

# 调用方法

请参[见如何调用](#page-8-0)**API**。

## **URI**

POST /v1.0/cdn/content/refresh-tasks

#### 表 **4-193** Query 参数

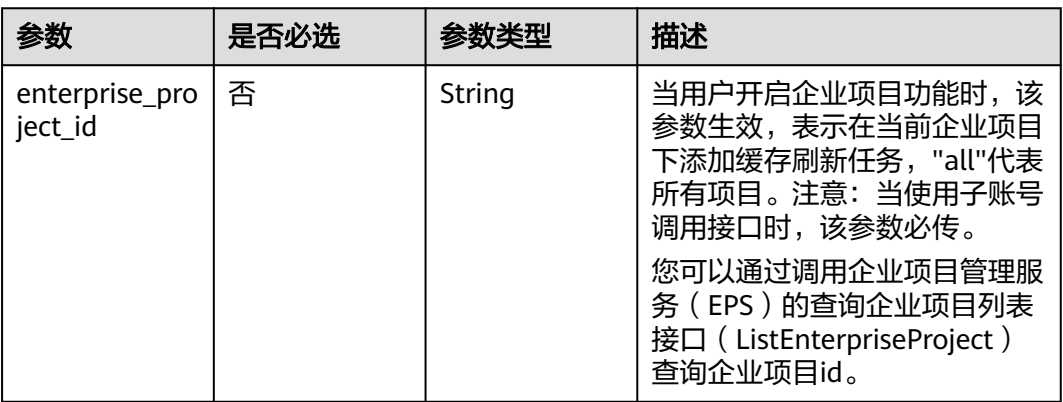

# 请求参数

表 **4-194** 请求 Header 参数

| 参数           | 是否必选 | 参数类型   | 描述                                                                     |
|--------------|------|--------|------------------------------------------------------------------------|
| X-Auth-Token | 是    | String | 用户Token。<br>通过调用IAM服务获取用户<br>Token接口获取 ( 响应消息头中<br>X-Subject-Token的值)。 |

## 表 **4-195** 请求 Body 参数

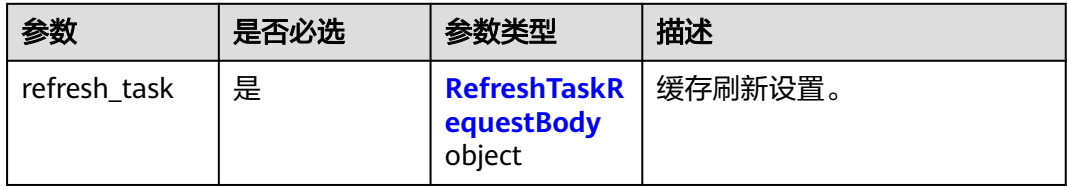

## 表 **4-196** RefreshTaskRequestBody

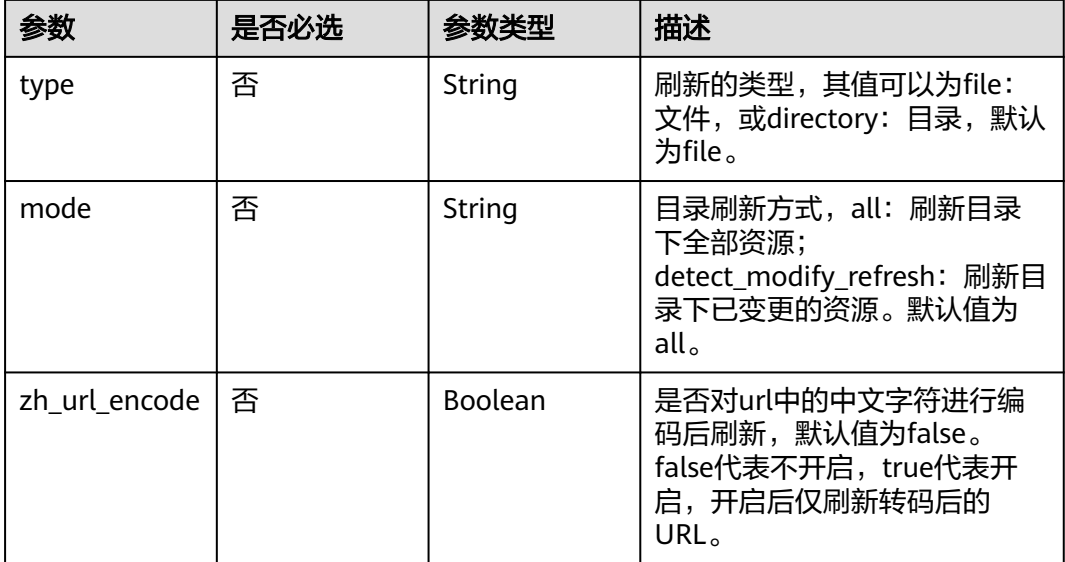

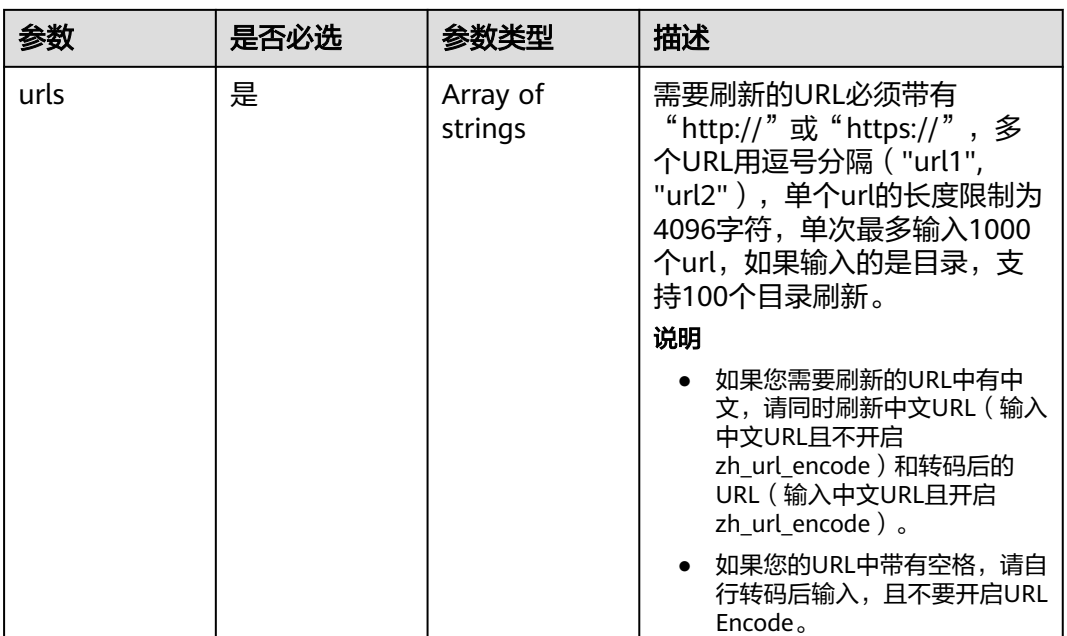

## 响应参数

#### 状态码: **200**

表 **4-197** 响应 Body 参数

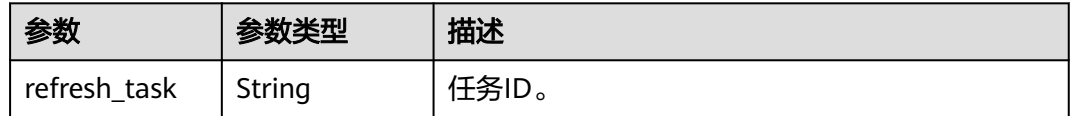

## 请求示例

POST https://cdn.myhuaweicloud.com/v1.0/cdn/content/refresh-tasks?enterprise\_project\_id=0

```
{
 "refresh_task" : {
 "type" : "file",
 "urls" : [ "https://www.bxxx/1.txt", "http://www.bxxx/2.txt" ]
 }
}
```
## 响应示例

#### 状态码: **200**

**OK** 

{

 "refresh\_task" : "7620242" }

## **SDK** 代码示例

SDK代码示例如下。

#### **Java**

```
package com.huaweicloud.sdk.test;
import com.huaweicloud.sdk.core.auth.ICredential;
import com.huaweicloud.sdk.core.auth.GlobalCredentials;
import com.huaweicloud.sdk.core.exception.ConnectionException;
import com.huaweicloud.sdk.core.exception.RequestTimeoutException;
import com.huaweicloud.sdk.core.exception.ServiceResponseException;
import com.huaweicloud.sdk.cdn.v2.region.CdnRegion;
import com.huaweicloud.sdk.cdn.v2.*;
import com.huaweicloud.sdk.cdn.v2.model.*;
import java.util.List;
import java.util.ArrayList;
public class CreateRefreshTasksSolution {
   public static void main(String[] args) {
      // The AK and SK used for authentication are hard-coded or stored in plaintext, which has great 
security risks. It is recommended that the AK and SK be stored in ciphertext in configuration files or 
environment variables and decrypted during use to ensure security.
      // In this example, AK and SK are stored in environment variables for authentication. Before running 
this example, set environment variables CLOUD_SDK_AK and CLOUD_SDK_SK in the local environment
      String ak = System.getenv("CLOUD_SDK_AK");
      String sk = System.getenv("CLOUD_SDK_SK");
      ICredential auth = new GlobalCredentials()
           .withAk(ak)
           .withSk(sk);
      CdnClient client = CdnClient.newBuilder()
            .withCredential(auth)
            .withRegion(CdnRegion.valueOf("<YOUR REGION>"))
            .build();
      CreateRefreshTasksRequest request = new CreateRefreshTasksRequest();
      RefreshTaskRequest body = new RefreshTaskRequest();
      List<String> listRefreshTaskUrls = new ArrayList<>();
      listRefreshTaskUrls.add("https://www.bxxx/1.txt");
      listRefreshTaskUrls.add("http://www.bxxx/2.txt");
      RefreshTaskRequestBody refreshTaskbody = new RefreshTaskRequestBody();
      refreshTaskbody.withType(RefreshTaskRequestBody.TypeEnum.fromValue("file"))
         .withUrls(listRefreshTaskUrls);
      body.withRefreshTask(refreshTaskbody);
      request.withBody(body);
      try {
         CreateRefreshTasksResponse response = client.createRefreshTasks(request);
         System.out.println(response.toString());
      } catch (ConnectionException e) {
         e.printStackTrace();
      } catch (RequestTimeoutException e) {
         e.printStackTrace();
      } catch (ServiceResponseException e) {
         e.printStackTrace();
         System.out.println(e.getHttpStatusCode());
         System.out.println(e.getRequestId());
         System.out.println(e.getErrorCode());
         System.out.println(e.getErrorMsg());
      }
   }
}
```
#### **Python**

# coding: utf-8

import os from huaweicloudsdkcore.auth.credentials import GlobalCredentials from huaweicloudsdkcdn.v2.region.cdn\_region import CdnRegion

from huaweicloudsdkcore.exceptions import exceptions from huaweicloudsdkcdn.v2 import \*  $if __name__ == '__main__".$  $\frac{1}{4}$  The AK and SK used for authentication are hard-coded or stored in plaintext, which has great security risks. It is recommended that the AK and SK be stored in ciphertext in configuration files or environment variables and decrypted during use to ensure security. # In this example, AK and SK are stored in environment variables for authentication. Before running this example, set environment variables CLOUD\_SDK\_AK and CLOUD\_SDK\_SK in the local environment ak = os.environ["CLOUD\_SDK\_AK"] sk = os.environ["CLOUD\_SDK\_SK"] credentials = GlobalCredentials(ak, sk) client = CdnClient.new\_builder() \ .with\_credentials(credentials) \ .with\_region(CdnRegion.value\_of("<YOUR REGION>")) \ .build() try: request = CreateRefreshTasksRequest() listUrlsRefreshTask = [ "https://www.bxxx/1.txt", "http://www.bxxx/2.txt"  $\blacksquare$  refreshTaskbody = RefreshTaskRequestBody( type="file", urls=listUrlsRefreshTask  $\qquad \qquad$  request.body = RefreshTaskRequest( refresh\_task=refreshTaskbody  $\qquad \qquad$  response = client.create\_refresh\_tasks(request) print(response) except exceptions.ClientRequestException as e: print(e.status\_code) print(e.request\_id)

**Go**

package main

 print(e.error\_code) print(e.error\_msg)

```
import (
   "fmt"
   "github.com/huaweicloud/huaweicloud-sdk-go-v3/core/auth/global"
   cdn "github.com/huaweicloud/huaweicloud-sdk-go-v3/services/cdn/v2"
   "github.com/huaweicloud/huaweicloud-sdk-go-v3/services/cdn/v2/model"
   region "github.com/huaweicloud/huaweicloud-sdk-go-v3/services/cdn/v2/region"
)
```
#### func main() {

 // The AK and SK used for authentication are hard-coded or stored in plaintext, which has great security risks. It is recommended that the AK and SK be stored in ciphertext in configuration files or environment variables and decrypted during use to ensure security.

 // In this example, AK and SK are stored in environment variables for authentication. Before running this example, set environment variables CLOUD\_SDK\_AK and CLOUD\_SDK\_SK in the local environment

```
 ak := os.Getenv("CLOUD_SDK_AK")
 sk := os.Getenv("CLOUD_SDK_SK")
 auth := global.NewCredentialsBuilder().
   WithAk(ak).
   WithSk(sk).
   Build()
 client := cdn.NewCdnClient(
```

```
 cdn.CdnClientBuilder().
   WithRegion(region.ValueOf("<YOUR REGION>")).
```

```
 WithCredential(auth).
      Build())
 request := &model.CreateRefreshTasksRequest{}
 var listUrlsRefreshTask = []string{
   "https://www.bxxx/1.txt",
    "http://www.bxxx/2.txt",
 }
 typeRefreshTask:= model.GetRefreshTaskRequestBodyTypeEnum().FILE
 refreshTaskbody := &model.RefreshTaskRequestBody{
   Type: &typeRefreshTask,
   Urls: listUrlsRefreshTask,
 }
 request.Body = &model.RefreshTaskRequest{
   RefreshTask: refreshTaskbody,
 }
 response, err := client.CreateRefreshTasks(request)
if err == nil fmt.Printf("%+v\n", response)
 } else {
   fmt.Println(err)
 }
```
更多

更多编程语言的SDK代码示例,请参见**[API Explorer](https://console.huaweicloud.com/apiexplorer/#/openapi/CDN/sdk?api=CreateRefreshTasks&version=v2)**的代码示例页签,可生成自动对应 的SDK代码示例。

## 状态码

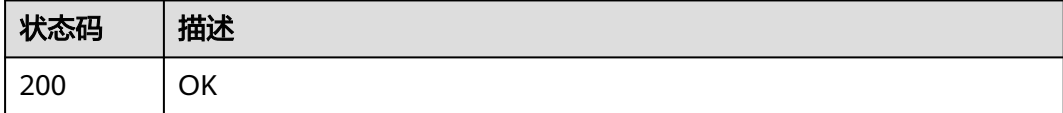

## 错误码

请参[见错误码。](#page-347-0)

# **4.6.2** 创建预热缓存任务

}

功能介绍

创建预热任务。

## 调用方法

请参[见如何调用](#page-8-0)**API**。

#### **URI**

POST /v1.0/cdn/content/preheating-tasks

表 **4-198** Query 参数

| 参数                        | 是否必选 | 参数类型   | 描述                                                                                        |
|---------------------------|------|--------|-------------------------------------------------------------------------------------------|
| enterprise_pro<br>ject id | 否    | String | 当用户开启企业项目功能时,该<br>参数生效,表示在当前企业项目<br>下添加缓存预热任务, "all"代表<br>所有项目。注意: 当使用子账号<br>调用接口时,该参数必传。 |
|                           |      |        | 您可以通过调用企业项目管理服<br>务 (EPS) 的查询企业项目列表<br>接口 (ListEnterpriseProject)<br>查询企业项目id。            |

# 请求参数

### 表 **4-199** 请求 Header 参数

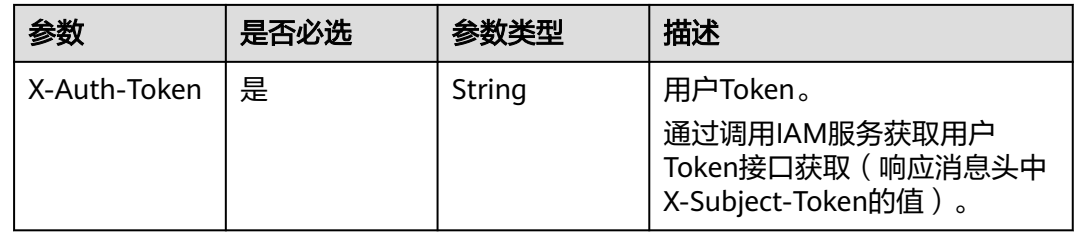

#### 表 **4-200** 请求 Body 参数

| 参数                  | 是否必选 | 参数类型                                            | 描述        |
|---------------------|------|-------------------------------------------------|-----------|
| preheating ta<br>sk | 是    | PreheatingTa<br><b>skRequestBo</b><br>dy object | ' 缓存预热设置。 |

表 **4-201** PreheatingTaskRequestBody

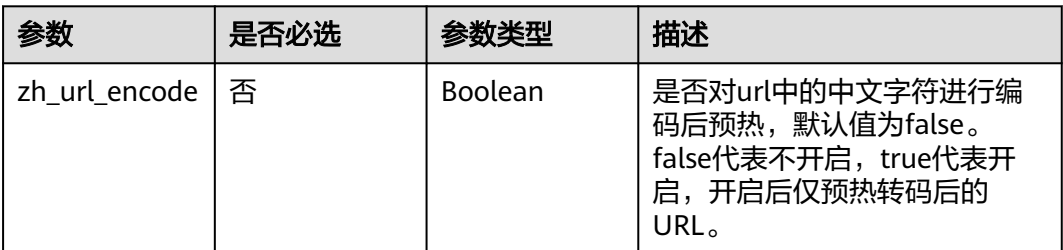

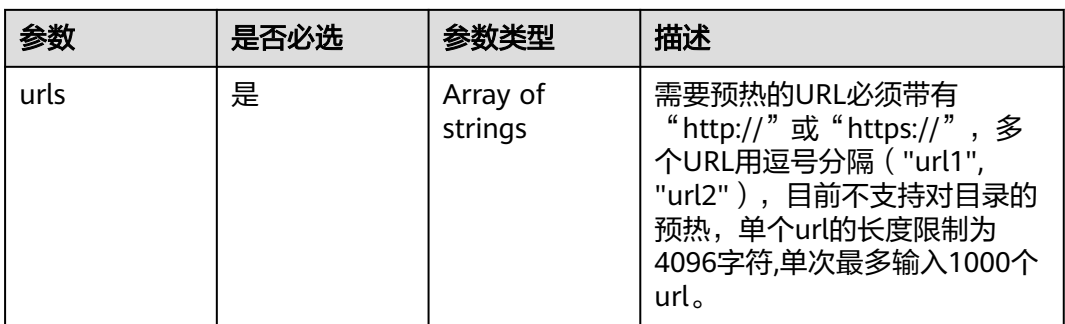

## 响应参数

## 状态码: **200**

#### 表 **4-202** 响应 Body 参数

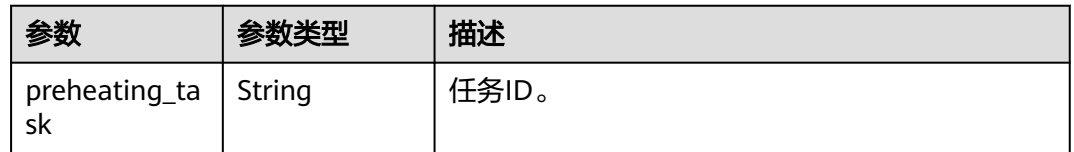

## 请求示例

POST https://cdn.myhuaweicloud.com/v1.0/cdn/content/preheating-tasks?enterprise\_project\_id=0

```
{
 "preheating_task" : {
 "urls" : [ "https://www.bxxx/1.txt", "http://www.bxxx/2.txt" ]
 }
}
```
## 响应示例

#### 状态码: **200**

OK

{ "preheating\_task" : "7620242" }

## **SDK** 代码示例

SDK代码示例如下。

#### **Java**

package com.huaweicloud.sdk.test;

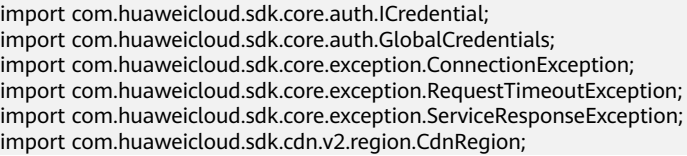

```
import com.huaweicloud.sdk.cdn.v2.*;
import com.huaweicloud.sdk.cdn.v2.model.*;
import java.util.List;
import java.util.ArrayList;
public class CreatePreheatingTasksSolution {
   public static void main(String[] args) {
      // The AK and SK used for authentication are hard-coded or stored in plaintext, which has great 
security risks. It is recommended that the AK and SK be stored in ciphertext in configuration files or 
environment variables and decrypted during use to ensure security.
      // In this example, AK and SK are stored in environment variables for authentication. Before running 
this example, set environment variables CLOUD_SDK_AK and CLOUD_SDK_SK in the local environment
      String ak = System.getenv("CLOUD_SDK_AK");
      String sk = System.getenv("CLOUD_SDK_SK");
      ICredential auth = new GlobalCredentials()
           .withAk(ak)
           .withSk(sk);
      CdnClient client = CdnClient.newBuilder()
           .withCredential(auth)
            .withRegion(CdnRegion.valueOf("<YOUR REGION>"))
            .build();
      CreatePreheatingTasksRequest request = new CreatePreheatingTasksRequest();
      PreheatingTaskRequest body = new PreheatingTaskRequest();
      List<String> listPreheatingTaskUrls = new ArrayList<>();
      listPreheatingTaskUrls.add("https://www.bxxx/1.txt");
      listPreheatingTaskUrls.add("http://www.bxxx/2.txt");
      PreheatingTaskRequestBody preheatingTaskbody = new PreheatingTaskRequestBody();
      preheatingTaskbody.withUrls(listPreheatingTaskUrls);
      body.withPreheatingTask(preheatingTaskbody);
      request.withBody(body);
      try {
         CreatePreheatingTasksResponse response = client.createPreheatingTasks(request);
         System.out.println(response.toString());
      } catch (ConnectionException e) {
         e.printStackTrace();
      } catch (RequestTimeoutException e) {
         e.printStackTrace();
      } catch (ServiceResponseException e) {
         e.printStackTrace();
         System.out.println(e.getHttpStatusCode());
         System.out.println(e.getRequestId());
         System.out.println(e.getErrorCode());
         System.out.println(e.getErrorMsg());
      }
   }
}
```
## **Python**

# coding: utf-8

import os

from huaweicloudsdkcore.auth.credentials import GlobalCredentials from huaweicloudsdkcdn.v2.region.cdn\_region import CdnRegion from huaweicloudsdkcore.exceptions import exceptions from huaweicloudsdkcdn.v2 import \*

```
if _name_ == "_main
```
 # The AK and SK used for authentication are hard-coded or stored in plaintext, which has great security risks. It is recommended that the AK and SK be stored in ciphertext in configuration files or environment variables and decrypted during use to ensure security.

 # In this example, AK and SK are stored in environment variables for authentication. Before running this example, set environment variables CLOUD\_SDK\_AK and CLOUD\_SDK\_SK in the local environment

ak = os.environ["CLOUD\_SDK\_AK"]

```
 sk = os.environ["CLOUD_SDK_SK"]
```
```
 credentials = GlobalCredentials(ak, sk)
   client = CdnClient.new_builder() \
      .with_credentials(credentials) \
      .with_region(CdnRegion.value_of("<YOUR REGION>")) \
      .build()
   try:
      request = CreatePreheatingTasksRequest()
      listUrlsPreheatingTask = [
         "https://www.bxxx/1.txt",
         "http://www.bxxx/2.txt"
      ]
      preheatingTaskbody = PreheatingTaskRequestBody(
         urls=listUrlsPreheatingTask
\qquad \qquad request.body = PreheatingTaskRequest(
         preheating_task=preheatingTaskbody
\qquad \qquad response = client.create_preheating_tasks(request)
      print(response)
   except exceptions.ClientRequestException as e:
      print(e.status_code)
      print(e.request_id)
      print(e.error_code)
      print(e.error_msg)
```
#### **Go**

```
package main
```
)

```
import (
    "fmt"
   "github.com/huaweicloud/huaweicloud-sdk-go-v3/core/auth/global"
   cdn "github.com/huaweicloud/huaweicloud-sdk-go-v3/services/cdn/v2"
   "github.com/huaweicloud/huaweicloud-sdk-go-v3/services/cdn/v2/model"
   region "github.com/huaweicloud/huaweicloud-sdk-go-v3/services/cdn/v2/region"
func main() {
```
 // The AK and SK used for authentication are hard-coded or stored in plaintext, which has great security risks. It is recommended that the AK and SK be stored in ciphertext in configuration files or environment variables and decrypted during use to ensure security.

 // In this example, AK and SK are stored in environment variables for authentication. Before running this example, set environment variables CLOUD\_SDK\_AK and CLOUD\_SDK\_SK in the local environment ak := os.Getenv("CLOUD\_SDK\_AK")

```
 sk := os.Getenv("CLOUD_SDK_SK")
 auth := global.NewCredentialsBuilder().
   WithAk(ak).
   WithSk(sk).
   Build()
 client := cdn.NewCdnClient(
   cdn.CdnClientBuilder().
      WithRegion(region.ValueOf("<YOUR REGION>")).
      WithCredential(auth).
      Build())
 request := &model.CreatePreheatingTasksRequest{}
 var listUrlsPreheatingTask = []string{
    "https://www.bxxx/1.txt",
    "http://www.bxxx/2.txt",
 }
 preheatingTaskbody := &model.PreheatingTaskRequestBody{
   Urls: listUrlsPreheatingTask,
 }
 request.Body = &model.PreheatingTaskRequest{
```

```
 PreheatingTask: preheatingTaskbody,
 }
 response, err := client.CreatePreheatingTasks(request)
if err == nil fmt.Printf("%+v\n", response)
 } else {
   fmt.Println(err)
 }
```
# 更多

更多编程语言的SDK代码示例,请参见**[API Explorer](https://console.huaweicloud.com/apiexplorer/#/openapi/CDN/sdk?api=CreatePreheatingTasks&version=v2)**的代码示例页签,可生成自动对应 的SDK代码示例。

# 状态码

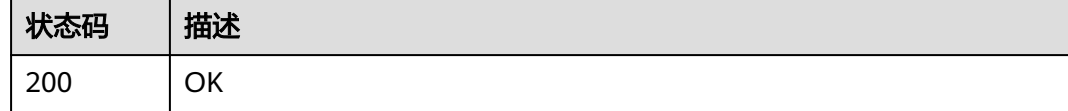

# 错误码

请参[见错误码。](#page-347-0)

# **4.6.3** 查询刷新预热任务

}

# 功能介绍

查询刷新预热任务。

# 调用方法

请参[见如何调用](#page-8-0)**API**。

# **URI**

GET /v1.0/cdn/historytasks

#### 表 **4-203** Query 参数

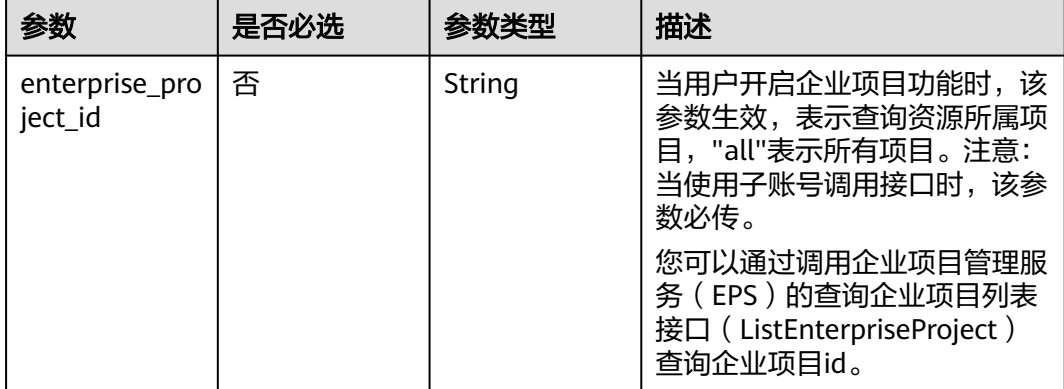

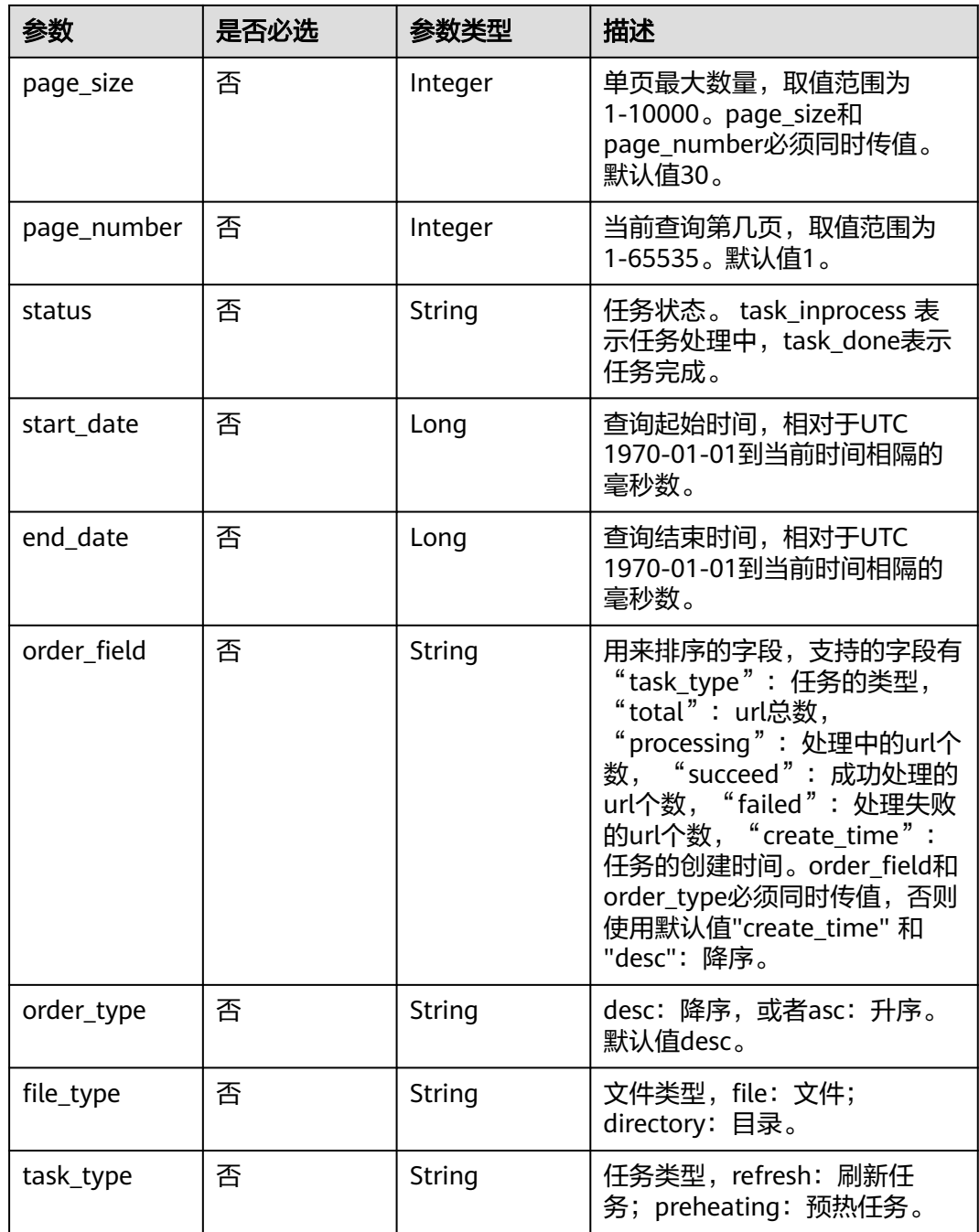

# 请求参数

表 **4-204** 请求 Header 参数

| 参数           | 是否必选 | 参数类型   | 描述                                                                    |
|--------------|------|--------|-----------------------------------------------------------------------|
| X-Auth-Token | 是    | String | 用户Token。<br>通过调用IAM服务获取用户<br>Token接口获取 (响应消息头中<br>X-Subject-Token的值)。 |

# 响应参数

## 状态码: **200**

表 **4-205** 响应 Body 参数

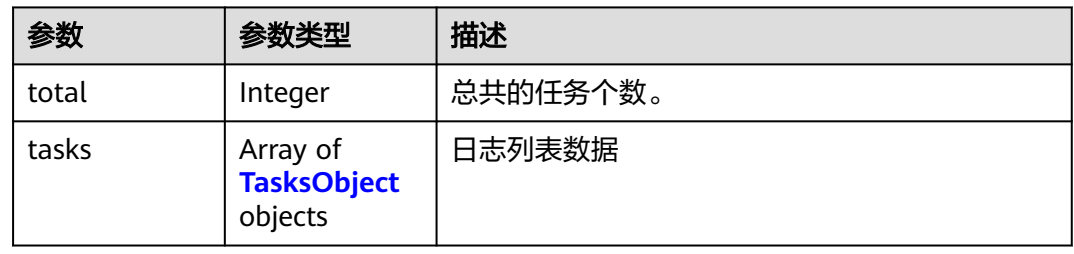

### 表 **4-206** TasksObject

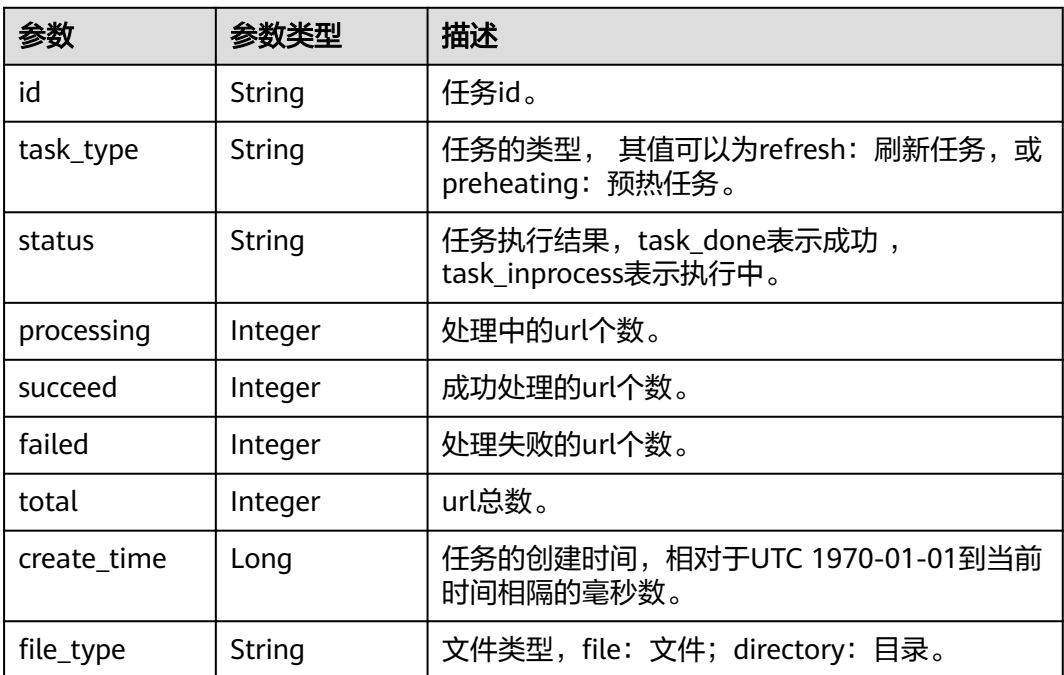

# 请求示例

GET https://cdn.myhuaweicloud.com/v1.0/cdn/historytasks? status=task\_inprocess&page\_size=30&page\_number=1&enterprise\_project\_id=0

# 响应示例

#### 状态码: **200**

**OK** 

```
{
  "total" : 2,
  "tasks" : [ {
    "id" : "ff8080xxxxxxxxxxxxd816ff0128",
    "status" : "task_inprocess",
    "processing" : 2,
    "succeed" : 0,
    "failed" : 0,
    "task_type" : "refresh",
    "total" : 2,
    "create_time" : 1534240233215,
    "file_type" : "file"
  }, {
    "id" : "ff8080xxxxxxxxxxx4fe64797",
    "status" : "task_inprocess",
    "processing" : 1,
    "succeed" : 0,
    "failed" : 0,
    "task_type" : "refresh",
    "total" : 1,
    "create_time" : 1534240219944,
    "file_type" : "file"
 } ]
}
```
# **SDK** 代码示例

SDK代码示例如下。

```
Java
```
package com.huaweicloud.sdk.test;

```
import com.huaweicloud.sdk.core.auth.ICredential;
import com.huaweicloud.sdk.core.auth.GlobalCredentials;
import com.huaweicloud.sdk.core.exception.ConnectionException;
import com.huaweicloud.sdk.core.exception.RequestTimeoutException;
import com.huaweicloud.sdk.core.exception.ServiceResponseException;
import com.huaweicloud.sdk.cdn.v2.region.CdnRegion;
import com.huaweicloud.sdk.cdn.v2.*;
import com.huaweicloud.sdk.cdn.v2.model.*;
```
public class ShowHistoryTasksSolution {

public static void main(String[] args) {

 // The AK and SK used for authentication are hard-coded or stored in plaintext, which has great security risks. It is recommended that the AK and SK be stored in ciphertext in configuration files or environment variables and decrypted during use to ensure security.

 // In this example, AK and SK are stored in environment variables for authentication. Before running this example, set environment variables CLOUD\_SDK\_AK and CLOUD\_SDK\_SK in the local environment String ak = System.getenv("CLOUD\_SDK\_AK");

String sk = System.getenv("CLOUD\_SDK\_SK");

 ICredential auth = new GlobalCredentials() .withAk(ak)

.withSk(sk);

```
 CdnClient client = CdnClient.newBuilder()
         .withCredential(auth)
         .withRegion(CdnRegion.valueOf("<YOUR REGION>"))
         .build();
   ShowHistoryTasksRequest request = new ShowHistoryTasksRequest();
    try {
      ShowHistoryTasksResponse response = client.showHistoryTasks(request);
      System.out.println(response.toString());
   } catch (ConnectionException e) {
       e.printStackTrace();
   } catch (RequestTimeoutException e) {
      e.printStackTrace();
   } catch (ServiceResponseException e) {
      e.printStackTrace();
      System.out.println(e.getHttpStatusCode());
      System.out.println(e.getRequestId());
      System.out.println(e.getErrorCode());
      System.out.println(e.getErrorMsg());
   }
 }
```
#### **Python**

# coding: utf-8

import os

}

from huaweicloudsdkcore.auth.credentials import GlobalCredentials from huaweicloudsdkcdn.v2.region.cdn\_region import CdnRegion from huaweicloudsdkcore.exceptions import exceptions from huaweicloudsdkcdn.v2 import \*

```
if __name__ == '__main__":
```
 # The AK and SK used for authentication are hard-coded or stored in plaintext, which has great security risks. It is recommended that the AK and SK be stored in ciphertext in configuration files or environment variables and decrypted during use to ensure security.

 # In this example, AK and SK are stored in environment variables for authentication. Before running this example, set environment variables CLOUD\_SDK\_AK and CLOUD\_SDK\_SK in the local environment

```
 ak = os.environ["CLOUD_SDK_AK"]
 sk = os.environ["CLOUD_SDK_SK"]
```
credentials = GlobalCredentials(ak, sk)

```
client = CdnClient.new_buider() \ .with_credentials(credentials) \
    .with_region(CdnRegion.value_of("<YOUR REGION>")) \
   .build()
 try:
   request = ShowHistoryTasksRequest()
   response = client.show_history_tasks(request)
   print(response)
```
 except exceptions.ClientRequestException as e: print(e.status\_code) print(e.request\_id) print(e.error\_code)

#### **Go**

package main

print(e.error\_msg)

import ( "fmt"

> "github.com/huaweicloud/huaweicloud-sdk-go-v3/core/auth/global" cdn "github.com/huaweicloud/huaweicloud-sdk-go-v3/services/cdn/v2" "github.com/huaweicloud/huaweicloud-sdk-go-v3/services/cdn/v2/model"

 region "github.com/huaweicloud/huaweicloud-sdk-go-v3/services/cdn/v2/region"  $\lambda$ func main() { // The AK and SK used for authentication are hard-coded or stored in plaintext, which has great security risks. It is recommended that the AK and SK be stored in ciphertext in configuration files or environment variables and decrypted during use to ensure security. // In this example, AK and SK are stored in environment variables for authentication. Before running this example, set environment variables CLOUD\_SDK\_AK and CLOUD\_SDK\_SK in the local environment ak := os.Getenv("CLOUD\_SDK\_AK") sk := os.Getenv("CLOUD\_SDK\_SK") auth := global.NewCredentialsBuilder(). WithAk(ak). WithSk(sk). Build() client := cdn.NewCdnClient( cdn.CdnClientBuilder(). WithRegion(region.ValueOf("<YOUR REGION>")). WithCredential(auth). Build()) request := &model.ShowHistoryTasksRequest{} response, err := client.ShowHistoryTasks(request) if  $err == nil$  fmt.Printf("%+v\n", response) } else { fmt.Println(err) }

#### 更多

更多编程语言的SDK代码示例,请参见**[API Explorer](https://console.huaweicloud.com/apiexplorer/#/openapi/CDN/sdk?api=ShowHistoryTasks&version=v2)**的代码示例页签,可生成自动对应 的SDK代码示例。

#### 状态码

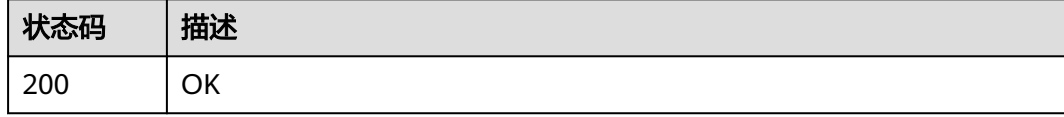

# 错误码

请参[见错误码。](#page-347-0)

# **4.6.4** 查询刷新预热任务详情

}

# 功能介绍

查询刷新预热任务详情。

# 调用方法

请参[见如何调用](#page-8-0)**API**。

# **URI**

#### GET /v1.0/cdn/historytasks/{history\_tasks\_id}/detail

## 表 **4-207** 路径参数

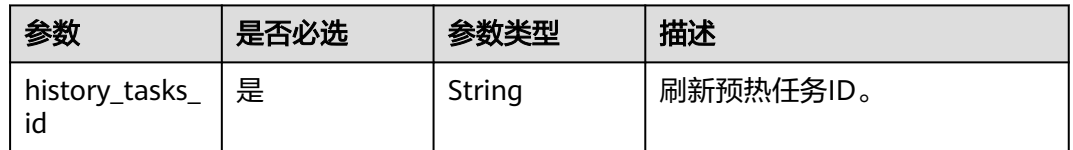

# 表 **4-208** Query 参数

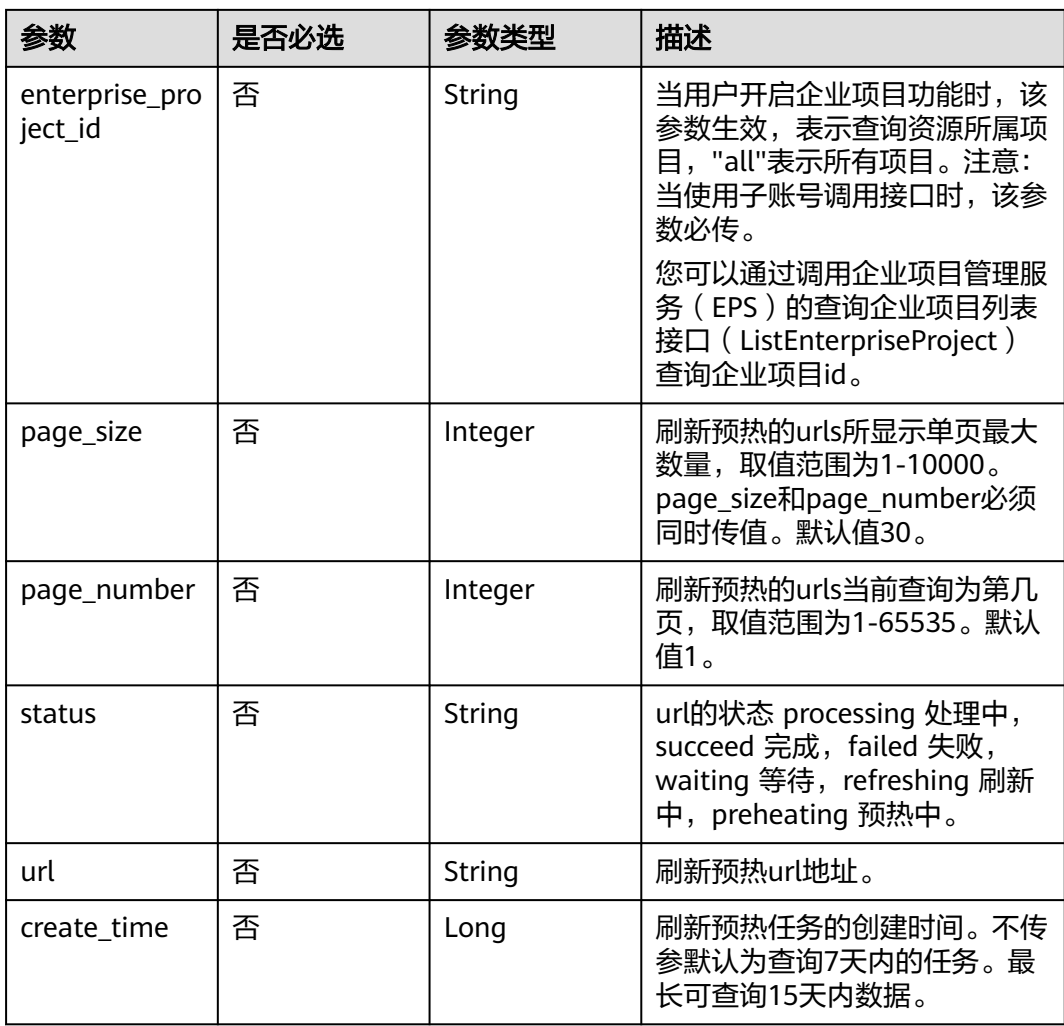

# 请求参数

表 **4-209** 请求 Header 参数

| 参数           | 是否必选 | 参数类型   | 描述                                                                                   |
|--------------|------|--------|--------------------------------------------------------------------------------------|
| X-Auth-Token | 是    | String | 用户Token。<br>通过调用IAM服务获取用户<br>Token接口获取 ( 响应消息头中<br><sup>'</sup> X-Subject-Token的值 )。 |

# 响应参数

## 状态码: **200**

表 **4-210** 响应 Body 参数

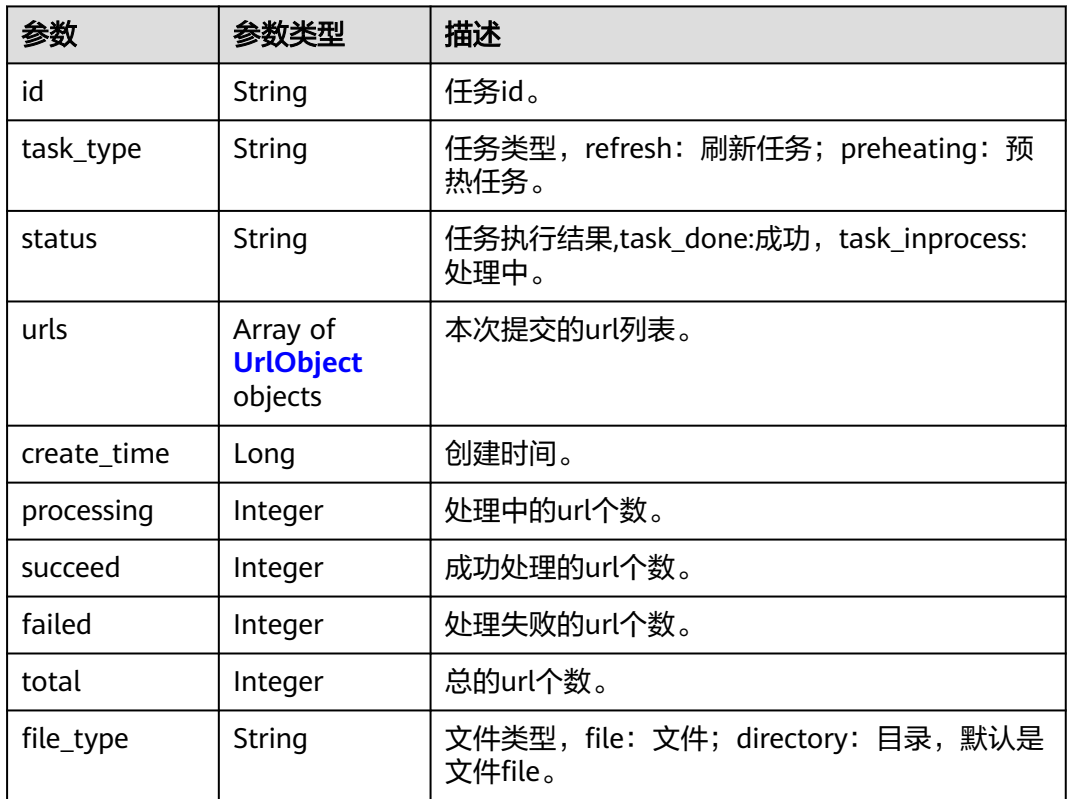

# 表 **4-211** UrlObject

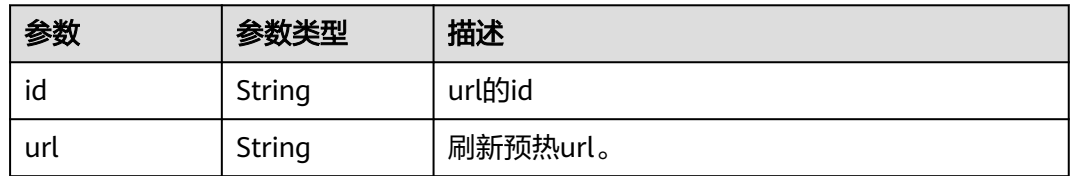

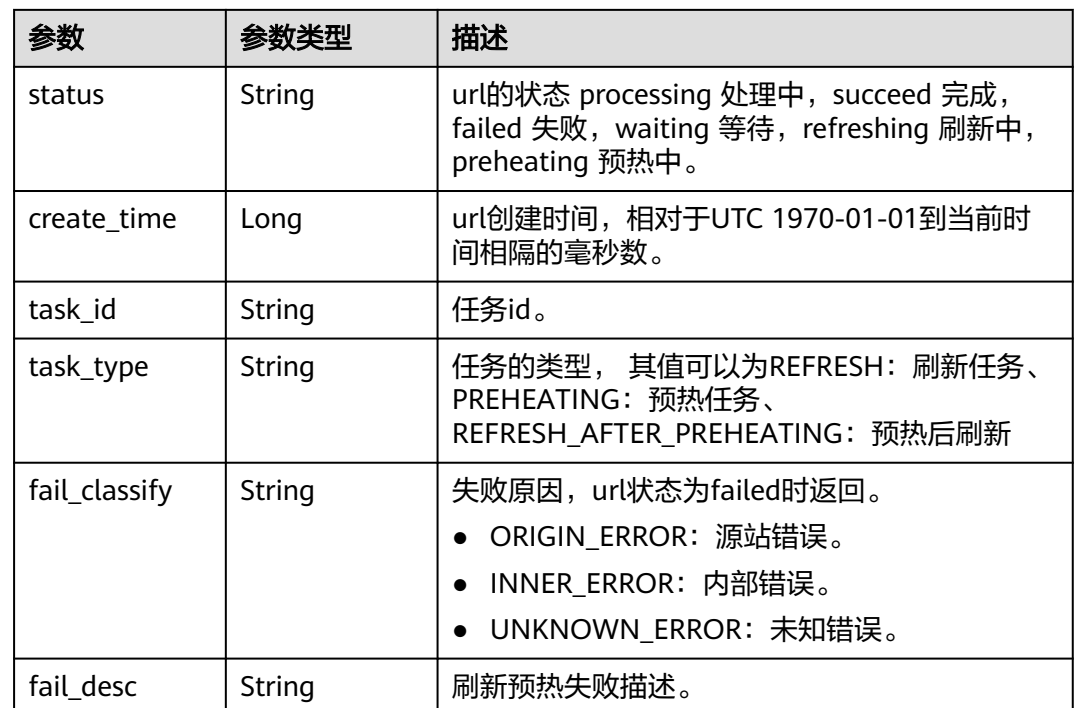

# 请求示例

GET https://cdn.myhuaweicloud.com/v1.0/cdn/historytasks/ff808\*\*\*\*\*\*\*\*\*\*\*\*\*\*\*\*\*\*\*\*\*\*\*b39/detail? page\_size=10&page\_number=1&enterprise\_project\_id=0

# 响应示例

#### 状态码: **200**

**OK** 

```
{
  "id" : "ff80808xxxxxxxxx64797",
  "status" : "task_inprocess",
  "processing" : 2,
  "succeed" : 0,
  "failed" : 0,
  "urls" : [ {
 "url" : "http://www.example1.example2.com/index.html",
 "id" : "ff80808264exxxxxxxxx60c4fe74798",
 "status" : "processing",
 "create_time" : 1532867923942,
 "task_id" : "ff80808xxxxxxxxx64797",
 "task_type" : "PREHEATING"
 }, {
 "url" : "http://www.example1.example2.com/web",
 "id" : "ff80808*******************4799",
 "status" : "processing",
   "create_time" : 1532867923942,
 "task_id" : "ff80808xxxxxxxxx64797",
 "task_type" : "PREHEATING"
 } ],
 "task_type" : "preheating",
 "total" : 2,
  "create_time" : 1532867923942,
  "file_type" : "file"
}
```
## **SDK** 代码示例

SDK代码示例如下。

#### **Java**

package com.huaweicloud.sdk.test;

```
import com.huaweicloud.sdk.core.auth.ICredential;
import com.huaweicloud.sdk.core.auth.GlobalCredentials;
import com.huaweicloud.sdk.core.exception.ConnectionException;
import com.huaweicloud.sdk.core.exception.RequestTimeoutException;
import com.huaweicloud.sdk.core.exception.ServiceResponseException;
import com.huaweicloud.sdk.cdn.v2.region.CdnRegion;
import com.huaweicloud.sdk.cdn.v2.*;
import com.huaweicloud.sdk.cdn.v2.model.*;
public class ShowHistoryTaskDetailsSolution {
   public static void main(String[] args) {
      // The AK and SK used for authentication are hard-coded or stored in plaintext, which has great 
security risks. It is recommended that the AK and SK be stored in ciphertext in configuration files or 
environment variables and decrypted during use to ensure security.
      // In this example, AK and SK are stored in environment variables for authentication. Before running 
this example, set environment variables CLOUD_SDK_AK and CLOUD_SDK_SK in the local environment
      String ak = System.getenv("CLOUD_SDK_AK");
      String sk = System.getenv("CLOUD_SDK_SK");
      ICredential auth = new GlobalCredentials()
           .withAk(ak)
            .withSk(sk);
      CdnClient client = CdnClient.newBuilder()
           .withCredential(auth)
            .withRegion(CdnRegion.valueOf("<YOUR REGION>"))
            .build();
      ShowHistoryTaskDetailsRequest request = new ShowHistoryTaskDetailsRequest();
      request.withHistoryTasksId("{history_tasks_id}");
      try {
         ShowHistoryTaskDetailsResponse response = client.showHistoryTaskDetails(request);
         System.out.println(response.toString());
      } catch (ConnectionException e) {
         e.printStackTrace();
      } catch (RequestTimeoutException e) {
         e.printStackTrace();
      } catch (ServiceResponseException e) {
         e.printStackTrace();
         System.out.println(e.getHttpStatusCode());
         System.out.println(e.getRequestId());
         System.out.println(e.getErrorCode());
         System.out.println(e.getErrorMsg());
      }
   }
```
#### **Python**

# coding: utf-8

}

```
import os
from huaweicloudsdkcore.auth.credentials import GlobalCredentials
from huaweicloudsdkcdn.v2.region.cdn_region import CdnRegion
from huaweicloudsdkcore.exceptions import exceptions
from huaweicloudsdkcdn.v2 import *
```
if \_\_name\_\_ == "\_\_main\_\_": # The AK and SK used for authentication are hard-coded or stored in plaintext, which has great security risks. It is recommended that the AK and SK be stored in ciphertext in configuration files or environment variables and decrypted during use to ensure security.

 # In this example, AK and SK are stored in environment variables for authentication. Before running this example, set environment variables CLOUD\_SDK\_AK and CLOUD\_SDK\_SK in the local environment ak = os.environ["CLOUD\_SDK\_AK"]

sk = os.environ["CLOUD\_SDK\_SK"]

credentials = GlobalCredentials(ak, sk)

```
 client = CdnClient.new_builder() \
   .with_credentials(credentials) \
    .with_region(CdnRegion.value_of("<YOUR REGION>")) \
   .build()
```
try:

```
 request = ShowHistoryTaskDetailsRequest()
   request.history_tasks_id = "{history_tasks_id}"
   response = client.show_history_task_details(request)
   print(response)
 except exceptions.ClientRequestException as e:
   print(e.status_code)
    print(e.request_id)
   print(e.error_code)
   print(e.error_msg)
```
#### **Go**

#### package main

```
import (
```

```
 "fmt"
 "github.com/huaweicloud/huaweicloud-sdk-go-v3/core/auth/global"
 cdn "github.com/huaweicloud/huaweicloud-sdk-go-v3/services/cdn/v2"
 "github.com/huaweicloud/huaweicloud-sdk-go-v3/services/cdn/v2/model"
 region "github.com/huaweicloud/huaweicloud-sdk-go-v3/services/cdn/v2/region"
```
#### func main() {

)

 // The AK and SK used for authentication are hard-coded or stored in plaintext, which has great security risks. It is recommended that the AK and SK be stored in ciphertext in configuration files or environment variables and decrypted during use to ensure security.

 // In this example, AK and SK are stored in environment variables for authentication. Before running this example, set environment variables CLOUD\_SDK\_AK and CLOUD\_SDK\_SK in the local environment ak := os.Getenv("CLOUD\_SDK\_AK")

```
 sk := os.Getenv("CLOUD_SDK_SK")
 auth := global.NewCredentialsBuilder().
   WithAk(ak).
   WithSk(sk).
   Build()
 client := cdn.NewCdnClient(
   cdn.CdnClientBuilder().
      WithRegion(region.ValueOf("<YOUR REGION>")).
      WithCredential(auth).
      Build())
 request := &model.ShowHistoryTaskDetailsRequest{}
 request.HistoryTasksId = "{history_tasks_id}"
 response, err := client.ShowHistoryTaskDetails(request)
 if err == nil {
   fmt.Printf("%+v\n", response)
 } else {
   fmt.Println(err)
 }
```
}

## 更多

更多编程语言的SDK代码示例,请参见**[API Explorer](https://console.huaweicloud.com/apiexplorer/#/openapi/CDN/sdk?api=ShowHistoryTaskDetails&version=v2)**的代码示例页签,可生成自动对应 的SDK代码示例。

# 状态码

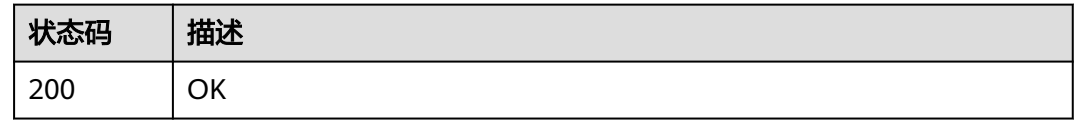

# 错误码

请参[见错误码。](#page-347-0)

# **4.6.5** 查询刷新预热 **URL** 记录

# 功能介绍

查询刷新预热URL记录。如需此接口,请提交工单开通。

# 调用方法

请参[见如何调用](#page-8-0)**API**。

#### **URI**

GET /v1.0/cdn/contentgateway/url-tasks

#### 表 **4-212** Query 参数

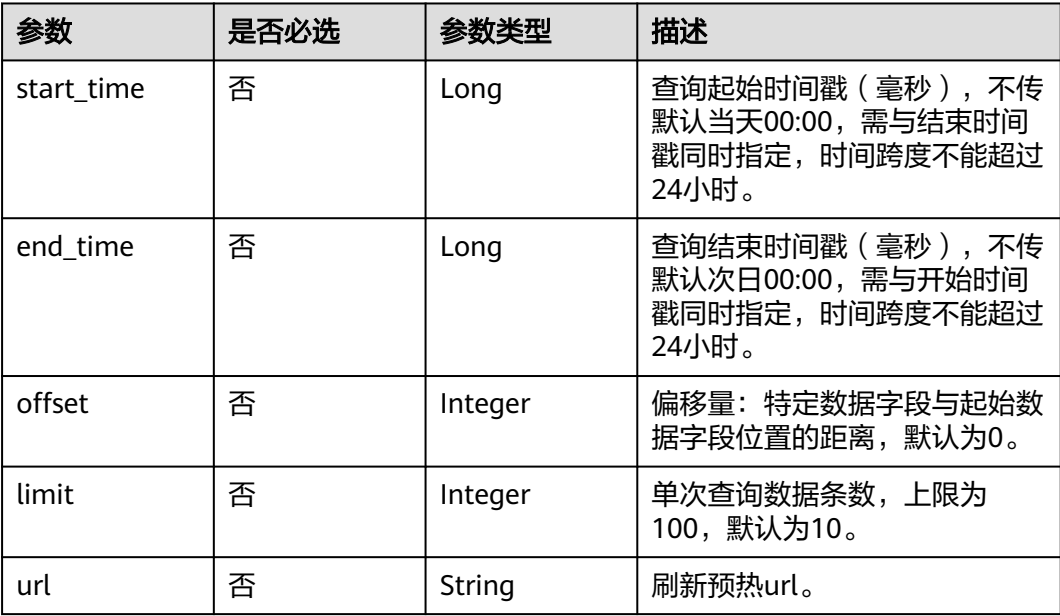

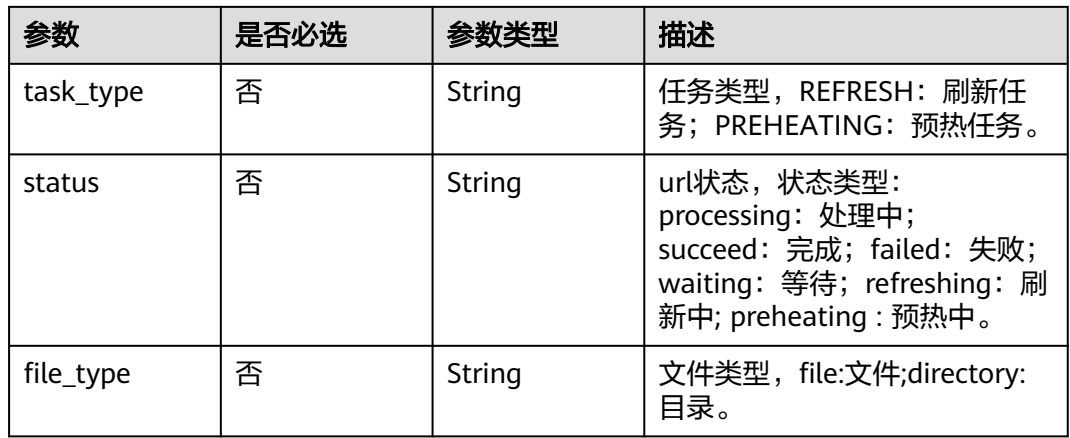

# 请求参数

无

# 响应参数

#### 状态码: **200**

### 表 **4-213** 响应 Header 参数

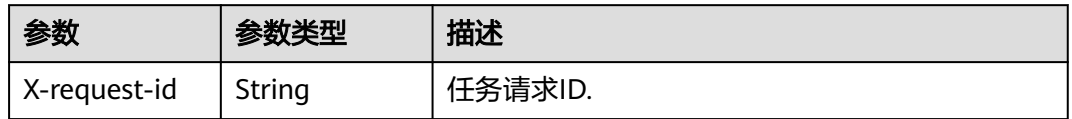

#### 表 **4-214** 响应 Body 参数

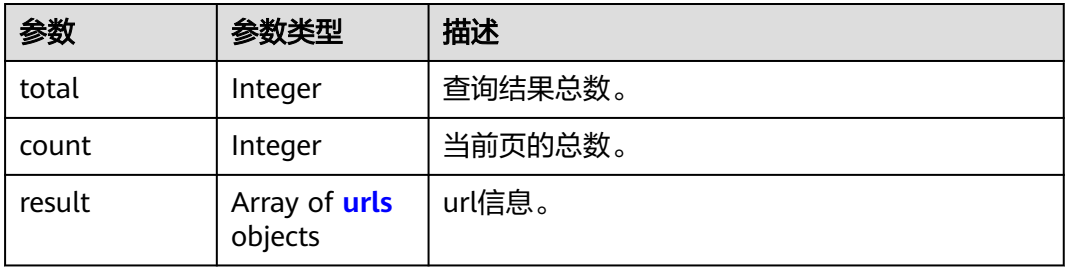

#### 表 **4-215** urls

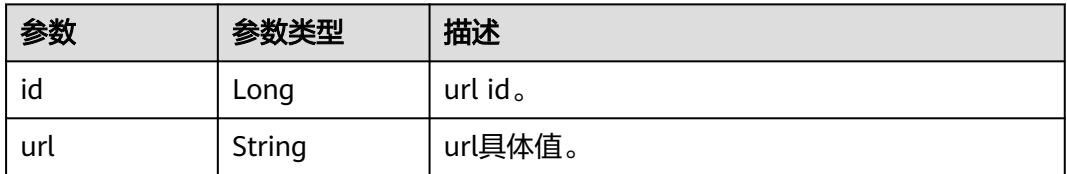

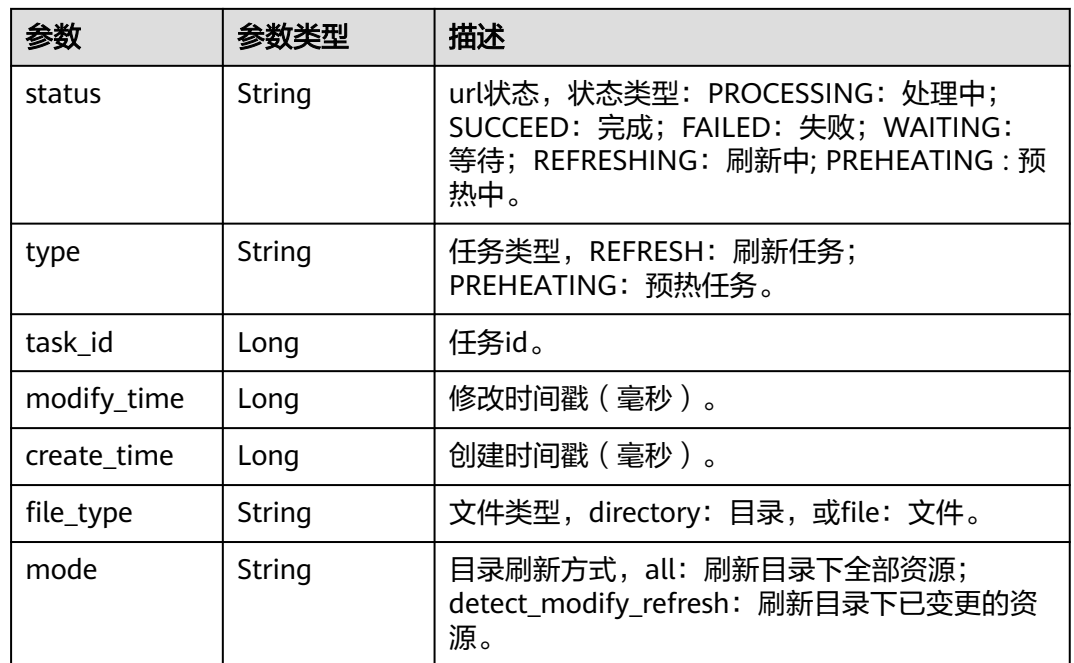

#### 状态码: **400**

表 **4-216** 响应 Header 参数

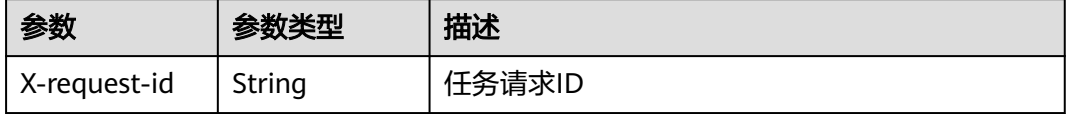

#### 表 **4-217** 响应 Body 参数

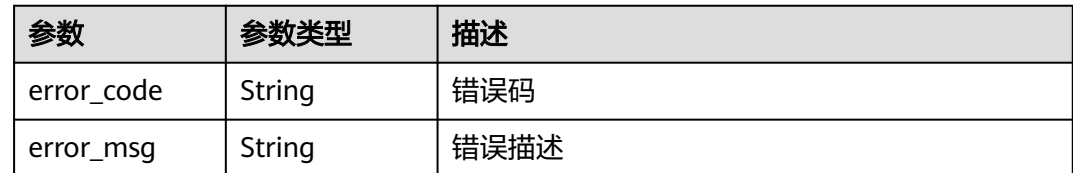

# 请求示例

GET https://cdn.myhuaweicloud.com/v1.0/cdn/contentgateway/url-tasks?&status=processing

# 响应示例

状态码: **200**

查询结果响应样例

```
{
 "total" : 31548,
 "count" : 10,
 "result" : [ {
```

```
 "id" : 8992619,
   "url" : "https://scxximwp.qqeixmbe.com/test.jpg",
   "status" : "SUCCEED",
   "type" : "REFRESH",
   "task_id" : 407354,
   "modify_time" : 1652325742000,
   "create_time" : 1652325740318,
   "file_type" : "file"
 }, {
 "id" : 8992618,
   "url" : "https://obut8gmc.qqeixmbe.com/test.jpg",
   "status" : "SUCCEED",
   "type" : "REFRESH",
   "task_id" : 407353,
 "modify_time" : 1652325711000,
 "create_time" : 1652325708268,
   "file_type" : "file"
 }, {
 "id" : 8992617,
   "url" : "https://scxximwp.qqeixmbe.com/test.jpg",
   "status" : "SUCCEED",
   "type" : "REFRESH",
   "task_id" : 407353,
   "modify_time" : 1652325711000,
   "create_time" : 1652325708268,
   "file_type" : "file"
 }, {
 "id" : 8992616,
   "url" : "http://content-hw.autotest.com/autotest/DQCkkgmV",
   "status" : "PROCESSING",
   "type" : "REFRESH",
   "task_id" : 407352,
   "modify_time" : 1652325672000,
   "create_time" : 1652325671917,
   "file_type" : "file"
  }, {
   "id" : 8992615,
   "url" : "http://content-hw.autotest.com/autotest/dQSF5jEx",
   "status" : "PROCESSING",
   "type" : "REFRESH",
   "task_id" : 407352,
 "modify_time" : 1652325672000,
 "create_time" : 1652325671917,
   "file_type" : "file"
 }, {
 "id" : 8992614,
   "url" : "http://content-hw.autotest.com/autotest/quN2l1oh",
   "status" : "PROCESSING",
   "type" : "REFRESH",
   "task_id" : 407352,
   "modify_time" : 1652325672000,
   "create_time" : 1652325671917,
   "file_type" : "file"
  }, {
   "id" : 8992613,
   "url" : "http://content-hw.autotest.com/autotest/Wgk3AKVu",
   "status" : "PROCESSING",
   "type" : "REFRESH",
   "task_id" : 407352,
   "modify_time" : 1652325672000,
   "create_time" : 1652325671917,
   "file_type" : "file"
 }, {
 "id" : 8992612,
   "url" : "http://content-hw.autotest.com/autotest/jg1cv1vV",
 "status" : "PROCESSING",
 "type" : "REFRESH",
   "task_id" : 407352,
   "modify_time" : 1652325672000,
```

```
 "create_time" : 1652325671917,
   "file_type" : "file"
  }, {
    "id" : 8992611,
   "url" : "http://content-hw.autotest.com/autotest/DTxFfv6f",
   "status" : "PROCESSING",
   "type" : "REFRESH",
   "task_id" : 407352,
 "modify_time" : 1652325672000,
 "create_time" : 1652325671917,
   "file_type" : "file"
  }, {
   "id" : 8992610,
   "url" : "http://content-hw.autotest.com/autotest/g8QYHTY4",
   "status" : "PROCESSING",
   "type" : "REFRESH",
   "task_id" : 407352,
 "modify_time" : 1652325672000,
 "create_time" : 1652325671917,
   "file_type" : "file"
  } ]
}
```
# **SDK** 代码示例

#### SDK代码示例如下。

#### **Java**

package com.huaweicloud.sdk.test;

```
import com.huaweicloud.sdk.core.auth.ICredential;
import com.huaweicloud.sdk.core.auth.GlobalCredentials;
import com.huaweicloud.sdk.core.exception.ConnectionException;
import com.huaweicloud.sdk.core.exception.RequestTimeoutException;
import com.huaweicloud.sdk.core.exception.ServiceResponseException;
import com.huaweicloud.sdk.cdn.v2.region.CdnRegion;
import com.huaweicloud.sdk.cdn.v2.*;
import com.huaweicloud.sdk.cdn.v2.model.*;
```
public class ShowUrlTaskInfoSolution {

e.printStackTrace();

```
 public static void main(String[] args) {
      // The AK and SK used for authentication are hard-coded or stored in plaintext, which has great 
security risks. It is recommended that the AK and SK be stored in ciphertext in configuration files or 
environment variables and decrypted during use to ensure security.
      // In this example, AK and SK are stored in environment variables for authentication. Before running 
this example, set environment variables CLOUD_SDK_AK and CLOUD_SDK_SK in the local environment
      String ak = System.getenv("CLOUD_SDK_AK");
      String sk = System.getenv("CLOUD_SDK_SK");
      ICredential auth = new GlobalCredentials()
           .withAk(ak)
           .withSk(sk);
      CdnClient client = CdnClient.newBuilder()
            .withCredential(auth)
            .withRegion(CdnRegion.valueOf("<YOUR REGION>"))
           buid():
      ShowUrlTaskInfoRequest request = new ShowUrlTaskInfoRequest();
     try \cdot ShowUrlTaskInfoResponse response = client.showUrlTaskInfo(request);
         System.out.println(response.toString());
      } catch (ConnectionException e) {
         e.printStackTrace();
      } catch (RequestTimeoutException e) {
```

```
 } catch (ServiceResponseException e) {
      e.printStackTrace();
      System.out.println(e.getHttpStatusCode());
       System.out.println(e.getRequestId());
      System.out.println(e.getErrorCode());
       System.out.println(e.getErrorMsg());
    }
 }
```
# **Python**

# coding: utf-8

import os

}

from huaweicloudsdkcore.auth.credentials import GlobalCredentials from huaweicloudsdkcdn.v2.region.cdn\_region import CdnRegion from huaweicloudsdkcore.exceptions import exceptions from huaweicloudsdkcdn.v2 import \*

#### $if __name__ == '__main__$ ":

 $\frac{1}{4}$  The AK and SK used for authentication are hard-coded or stored in plaintext, which has great security risks. It is recommended that the AK and SK be stored in ciphertext in configuration files or environment variables and decrypted during use to ensure security.

 # In this example, AK and SK are stored in environment variables for authentication. Before running this example, set environment variables CLOUD\_SDK\_AK and CLOUD\_SDK\_SK in the local environment

```
 ak = os.environ["CLOUD_SDK_AK"]
 sk = os.environ["CLOUD_SDK_SK"]
```

```
 credentials = GlobalCredentials(ak, sk)
```

```
 client = CdnClient.new_builder() \
   .with_credentials(credentials) \
    .with_region(CdnRegion.value_of("<YOUR REGION>")) \
   .build()
```
#### try:

```
 request = ShowUrlTaskInfoRequest()
   response = client.show_url_task_info(request)
   print(response)
 except exceptions.ClientRequestException as e:
   print(e.status_code)
   print(e.request_id)
   print(e.error_code)
   print(e.error_msg)
```
#### **Go**

#### package main

WithAk(ak).

)

```
import (
    "fmt"
   "github.com/huaweicloud/huaweicloud-sdk-go-v3/core/auth/global"
   cdn "github.com/huaweicloud/huaweicloud-sdk-go-v3/services/cdn/v2"
    "github.com/huaweicloud/huaweicloud-sdk-go-v3/services/cdn/v2/model"
   region "github.com/huaweicloud/huaweicloud-sdk-go-v3/services/cdn/v2/region"
func main() {
   // The AK and SK used for authentication are hard-coded or stored in plaintext, which has great security 
risks. It is recommended that the AK and SK be stored in ciphertext in configuration files or environment 
variables and decrypted during use to ensure security.
   // In this example, AK and SK are stored in environment variables for authentication. Before running this 
example, set environment variables CLOUD_SDK_AK and CLOUD_SDK_SK in the local environment
   ak := os.Getenv("CLOUD_SDK_AK")
   sk := os.Getenv("CLOUD_SDK_SK")
   auth := global.NewCredentialsBuilder().
```

```
 WithSk(sk).
      Build()
   client := cdn.NewCdnClient(
      cdn.CdnClientBuilder().
         WithRegion(region.ValueOf("<YOUR REGION>")).
         WithCredential(auth).
         Build())
   request := &model.ShowUrlTaskInfoRequest{}
   response, err := client.ShowUrlTaskInfo(request)
  if err == nil fmt.Printf("%+v\n", response)
   } else {
      fmt.Println(err)
   }
}
```
## 更多

更多编程语言的SDK代码示例,请参见**[API Explorer](https://console.huaweicloud.com/apiexplorer/#/openapi/CDN/sdk?api=ShowUrlTaskInfo&version=v2)**的代码示例页签,可生成自动对应 的SDK代码示例。

# 状态码

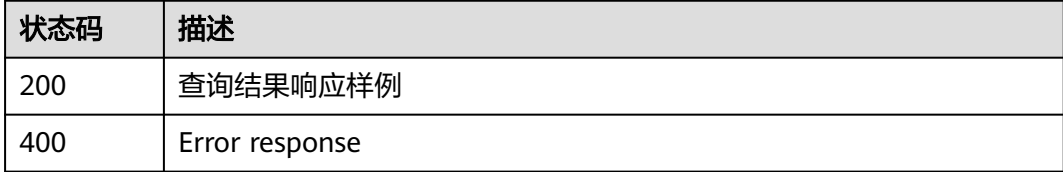

#### 错误码

请参[见错误码。](#page-347-0)

# **4.7** 日志管理

# **4.7.1** 日志查询

# 功能介绍

查询日志下载链接,支持查询30天内的日志信息,单用户每秒请求不超过20次,API整 体请求每秒不超过200,否则会被限流。

### 调用方法

请参[见如何调用](#page-8-0)**API**。

#### **URI**

GET /v1.0/cdn/logs

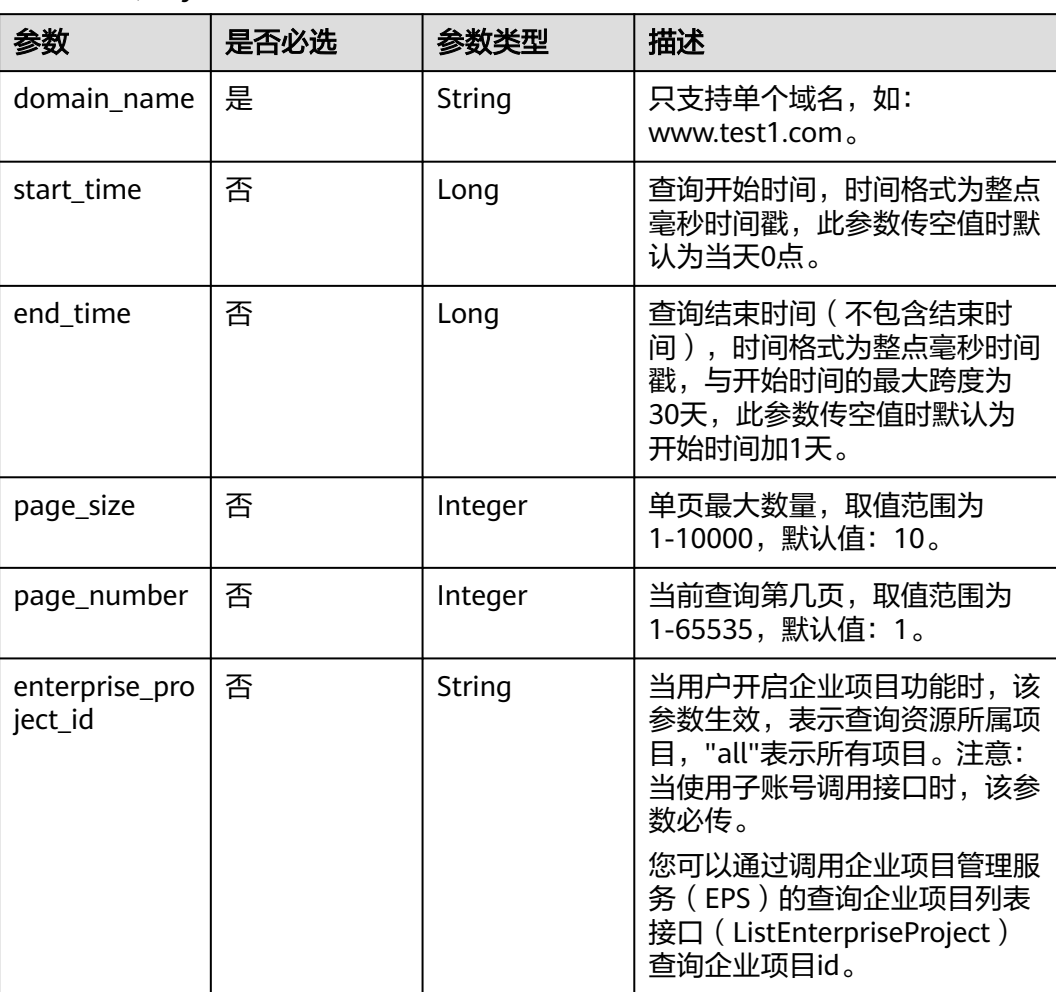

#### 表 **4-218** Query 参数

# 请求参数

#### 表 **4-219** 请求 Header 参数

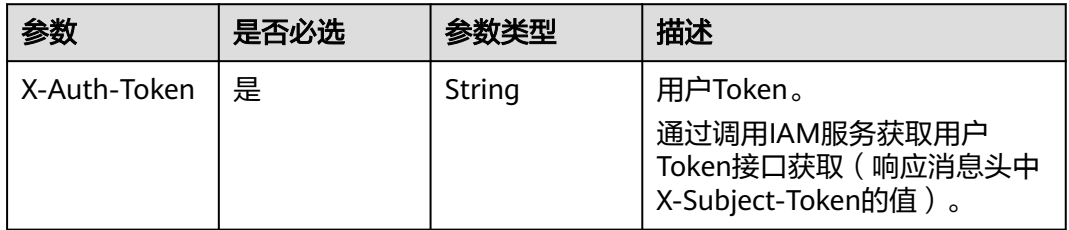

# 响应参数

状态码: **200**

#### 表 **4-220** 响应 Body 参数

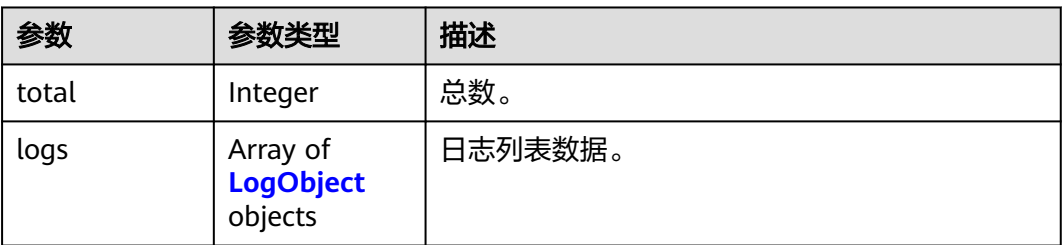

#### 表 **4-221** LogObject

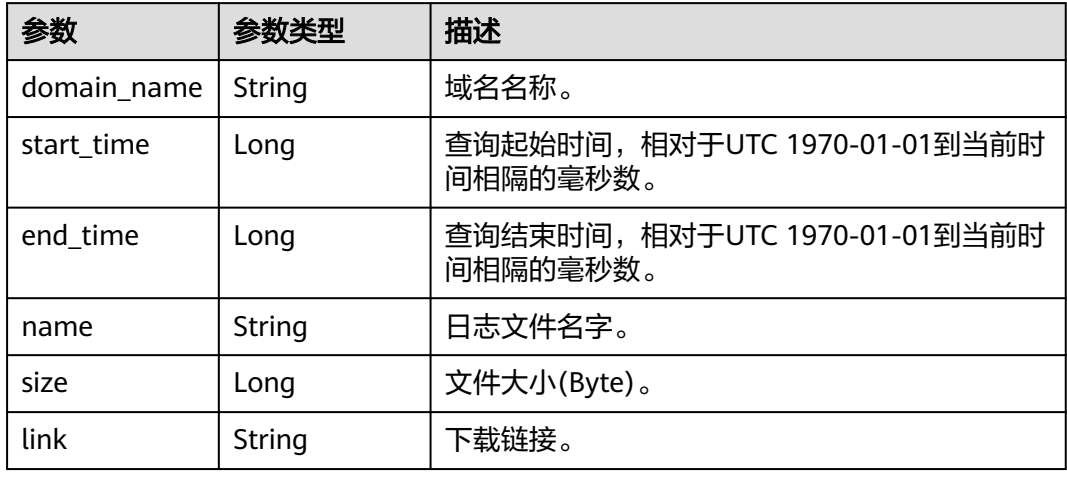

# 请求示例

GET https://cdn.myhuaweicloud.com/v1.0/cdn/logs? start\_time=1502380500000&end\_time=1502384100000&domain\_name=www.example.com&page\_size=10&p age\_number=1&enterprise\_project\_id=0

# 响应示例

#### 状态码: **200**

OK

```
{
  "logs" : [ {
   "domain_name" : "www.example.com",
 "start_time" : 1498838400000,
 "end_time" : 1502380500000,
   "name" : "www.xxxx.com-2017080315",
   "link" : "www.xxxx.web",
   "size" : 4096
  } ],
  "total" : 1
}
```
# **SDK** 代码示例

SDK代码示例如下。

#### **Java**

```
package com.huaweicloud.sdk.test;
import com.huaweicloud.sdk.core.auth.ICredential;
import com.huaweicloud.sdk.core.auth.GlobalCredentials;
import com.huaweicloud.sdk.core.exception.ConnectionException;
import com.huaweicloud.sdk.core.exception.RequestTimeoutException;
import com.huaweicloud.sdk.core.exception.ServiceResponseException;
import com.huaweicloud.sdk.cdn.v2.region.CdnRegion;
import com.huaweicloud.sdk.cdn.v2.*;
import com.huaweicloud.sdk.cdn.v2.model.*;
public class ShowLogsSolution {
   public static void main(String[] args) {
      // The AK and SK used for authentication are hard-coded or stored in plaintext, which has great 
security risks. It is recommended that the AK and SK be stored in ciphertext in configuration files or 
environment variables and decrypted during use to ensure security.
      // In this example, AK and SK are stored in environment variables for authentication. Before running 
this example, set environment variables CLOUD_SDK_AK and CLOUD_SDK_SK in the local environment
      String ak = System.getenv("CLOUD_SDK_AK");
      String sk = System.getenv("CLOUD_SDK_SK");
      ICredential auth = new GlobalCredentials()
           .withAk(ak)
           .withSk(sk);
      CdnClient client = CdnClient.newBuilder()
           .withCredential(auth)
            .withRegion(CdnRegion.valueOf("<YOUR REGION>"))
            .build();
      ShowLogsRequest request = new ShowLogsRequest();
      try {
         ShowLogsResponse response = client.showLogs(request);
         System.out.println(response.toString());
      } catch (ConnectionException e) {
         e.printStackTrace();
      } catch (RequestTimeoutException e) {
         e.printStackTrace();
      } catch (ServiceResponseException e) {
        e.printStackTrace();
        System.out.println(e.getHttpStatusCode());
        System.out.println(e.getRequestId());
         System.out.println(e.getErrorCode());
         System.out.println(e.getErrorMsg());
      }
   }
```
# **Python**

# coding: utf-8

import os

}

from huaweicloudsdkcore.auth.credentials import GlobalCredentials from huaweicloudsdkcdn.v2.region.cdn\_region import CdnRegion from huaweicloudsdkcore.exceptions import exceptions from huaweicloudsdkcdn.v2 import \*

```
if _name_ == "_main
```
 # The AK and SK used for authentication are hard-coded or stored in plaintext, which has great security risks. It is recommended that the AK and SK be stored in ciphertext in configuration files or environment variables and decrypted during use to ensure security.

 # In this example, AK and SK are stored in environment variables for authentication. Before running this example, set environment variables CLOUD\_SDK\_AK and CLOUD\_SDK\_SK in the local environment

```
 ak = os.environ["CLOUD_SDK_AK"]
```

```
 sk = os.environ["CLOUD_SDK_SK"]
```

```
 credentials = GlobalCredentials(ak, sk)
 client = CdnClient.new_builder() \
   .with_credentials(credentials) \
   .with_region(CdnRegion.value_of("<YOUR REGION>")) \
   .build()
 try:
   request = ShowLogsRequest()
   response = client.show_logs(request)
   print(response)
 except exceptions.ClientRequestException as e:
   print(e.status_code)
    print(e.request_id)
  print(e.error_code)
   print(e.error_msg)
```
**Go**

```
package main
```

```
import (
    "fmt"
   "github.com/huaweicloud/huaweicloud-sdk-go-v3/core/auth/global"
   cdn "github.com/huaweicloud/huaweicloud-sdk-go-v3/services/cdn/v2"
   "github.com/huaweicloud/huaweicloud-sdk-go-v3/services/cdn/v2/model"
   region "github.com/huaweicloud/huaweicloud-sdk-go-v3/services/cdn/v2/region"
)
func main() {
   // The AK and SK used for authentication are hard-coded or stored in plaintext, which has great security 
risks. It is recommended that the AK and SK be stored in ciphertext in configuration files or environment 
variables and decrypted during use to ensure security.
   // In this example, AK and SK are stored in environment variables for authentication. Before running this 
example, set environment variables CLOUD_SDK_AK and CLOUD_SDK_SK in the local environment
   ak := os.Getenv("CLOUD_SDK_AK")
   sk := os.Getenv("CLOUD_SDK_SK")
   auth := global.NewCredentialsBuilder().
      WithAk(ak).
      WithSk(sk).
      Build()
   client := cdn.NewCdnClient(
      cdn.CdnClientBuilder().
        WithRegion(region.ValueOf("<YOUR REGION>")).
        WithCredential(auth).
        Build())
   request := &model.ShowLogsRequest{}
   response, err := client.ShowLogs(request)
  if err == nil fmt.Printf("%+v\n", response)
   } else {
      fmt.Println(err)
   }
}
```
# 更多

更多编程语言的SDK代码示例,请参见**[API Explorer](https://console.huaweicloud.com/apiexplorer/#/openapi/CDN/sdk?api=ShowLogs&version=v2)**的代码示例页签,可生成自动对应 的SDK代码示例。

# 状态码

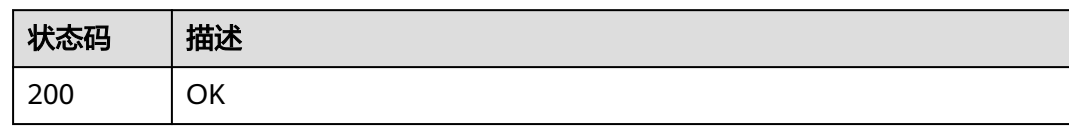

# 错误码

请参见<mark>错误码</mark>。

# **5** 历史 **API**

# **5.1** 域名配置

# **5.1.1** 开启**/**关闭 **Range** 回源

# 功能介绍

Range回源是指源站在收到CDN节点回源请求时,根据http请求头中的Range信息返回 指定范围的数据给CDN节点。

开启Range回源前需要确认源站是否支持Range请求,若源站不支持Range请求,开启 Range回源将导致资源无法缓存。

# **URI**

PUT /v1.0/cdn/domains/{domain\_id}/range-switch

#### 表 **5-1** 路径参数

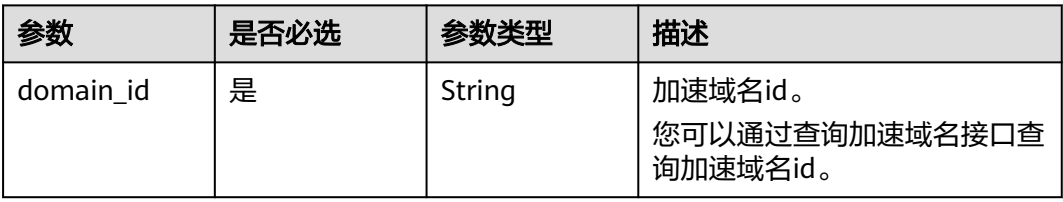

#### 表 **5-2** Query 参数

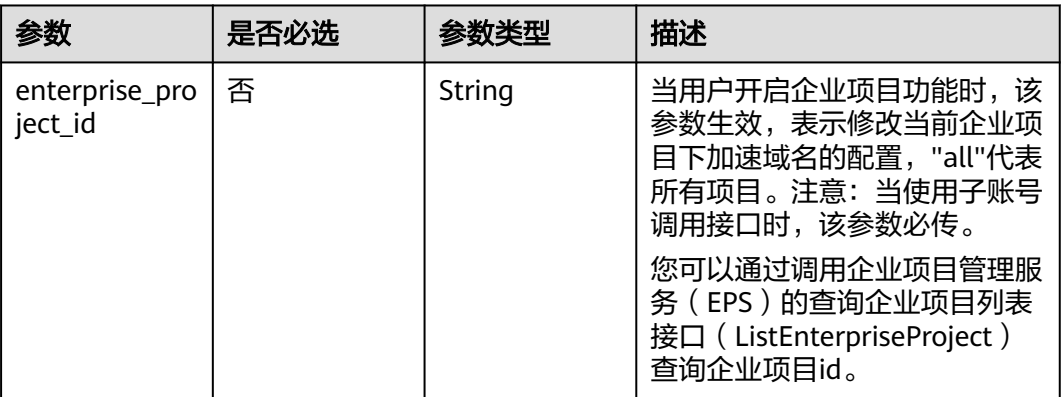

# 请求参数

#### 表 **5-3** 请求 Header 参数

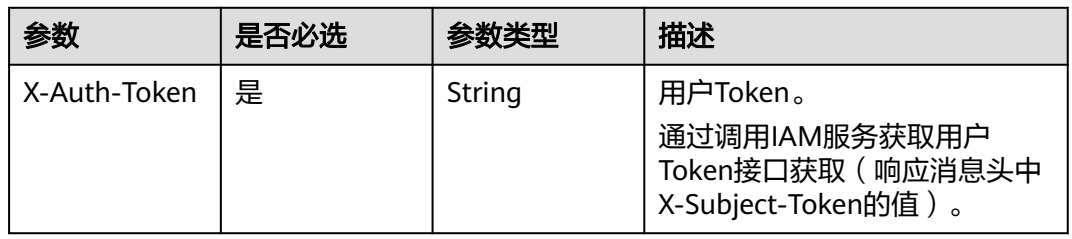

### 表 **5-4** 请求 Body 参数

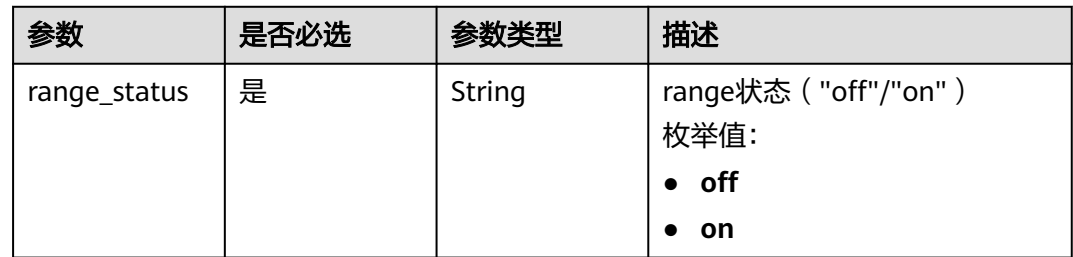

# 响应参数

状态码: **200**

表 **5-5** 响应 Body 参数

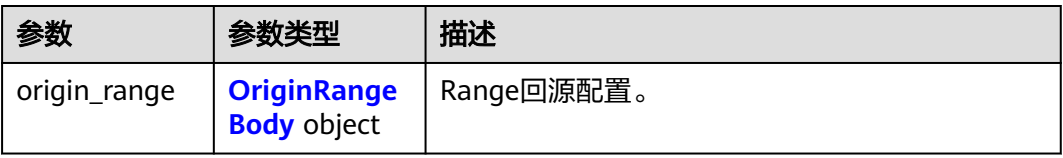

#### <span id="page-242-0"></span>表 **5-6** OriginRangeBody

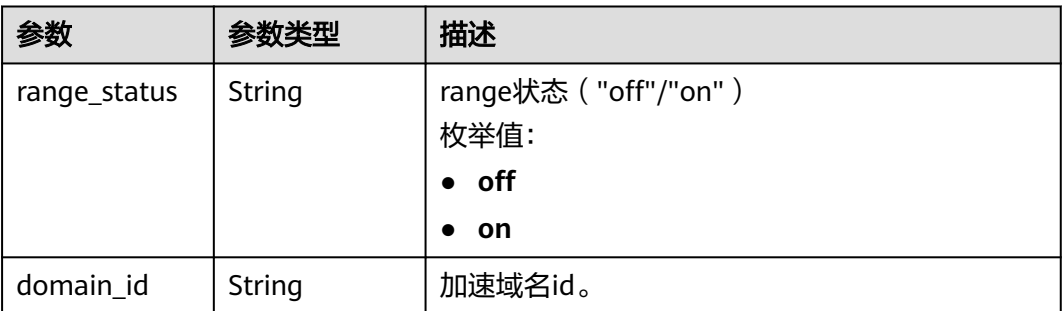

# 请求示例

PUT https://cdn.myhuaweicloud.com/v1.0/cdn/domains/ff80808266fd001e0166fd21c65d0337/range-switch

{ "range\_status" : "on" }

# 响应示例

#### 状态码: **200**

**OK** 

{

```
 "origin_range" : {
 "domain_id" : "ff8080826812caa9016812dbfcd400ea",
    "range_status" : "off"
 }
}
```
# 状态码

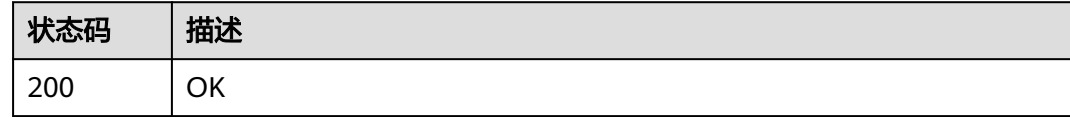

# 错误码

请参[见错误码。](#page-347-0)

# **5.1.2** 开启**/**关闭回源跟随

# 功能介绍

开启此项配置后,当CDN节点回源请求源站返回301/302状态码时,CDN节点会先跳 转到301/302对应地址获取资源并缓存后再返回给用户。

# **URI**

PUT /v1.0/cdn/domains/{domain\_id}/follow302-switch

#### 表 **5-7** 路径参数

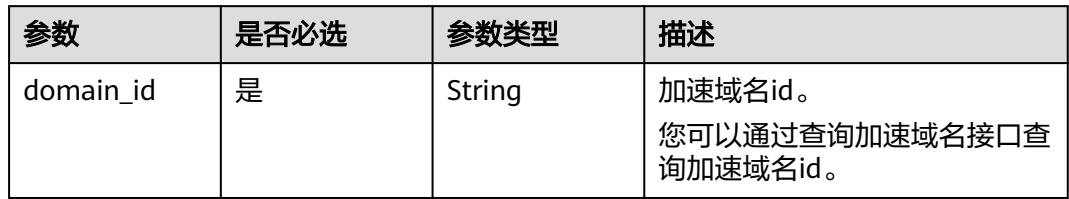

# 表 **5-8** Query 参数

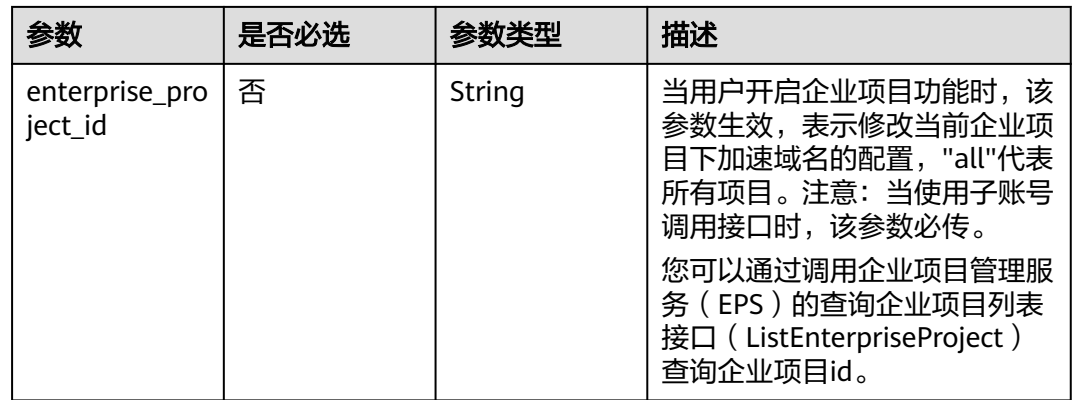

# 请求参数

#### 表 **5-9** 请求 Header 参数

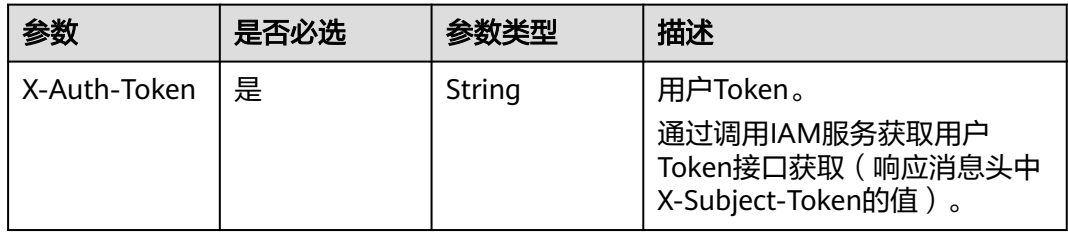

# 表 **5-10** 请求 Body 参数

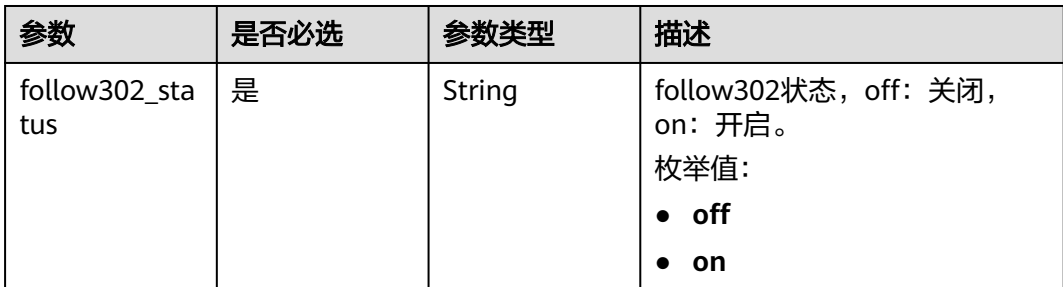

# 响应参数

#### 状态码: **200**

#### 表 **5-11** 响应 Body 参数

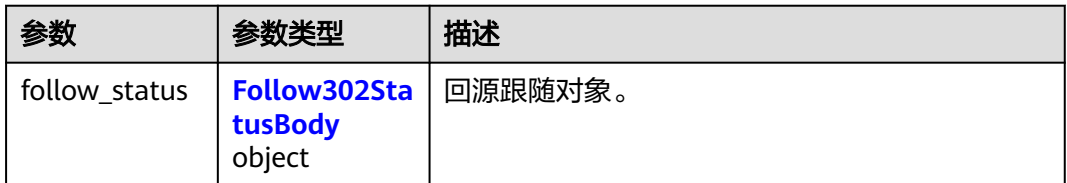

#### 表 **5-12** Follow302StatusBody

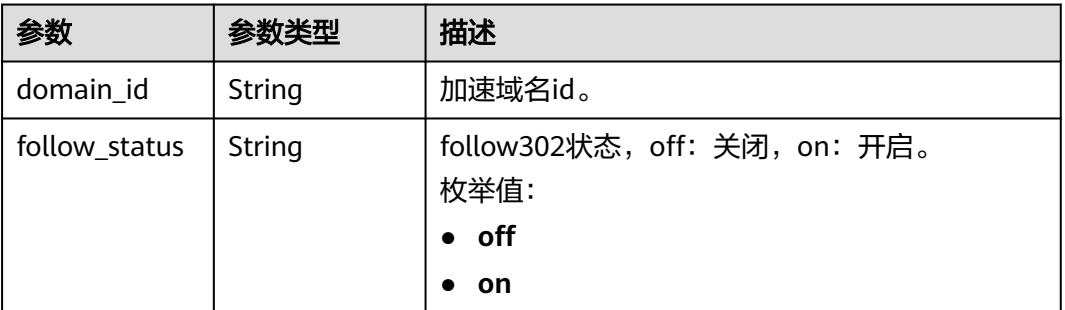

# 请求示例

PUT https://cdn.myhuaweicloud.com/v1.0/cdn/domains/ff1a\*\*\*\*\*\*\*\*\*\*\*\*\*\*\*\*\*\*\*\*\*\*00ea/follow302? enterprise\_ptoject\_id=0

{ "follow302\_status" : "on" }

# 响应示例

#### 状态码: **200**

#### **OK**

```
{
 "follow_status" : {
 "domain_id" : "ff1a*********************00ea",
   "follow_status" : "off"
 }
}
```
# 状态码

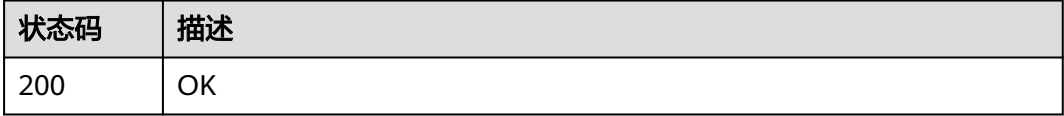

# 错误码

请参[见错误码。](#page-347-0)

# **5.1.3** 设置 **Referer** 过滤规则

# 功能介绍

设置Referer过滤规则。通过设置过滤策略,对访问者身份进行识别和过滤,实现限制 访问来源的目的。

#### **URI**

PUT /v1.0/cdn/domains/{domain\_id}/referer

#### 表 **5-13** 路径参数

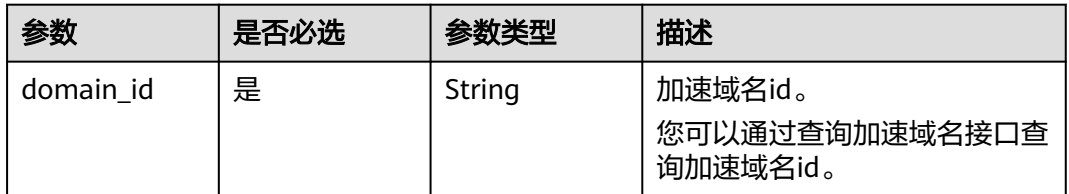

#### 表 **5-14** Query 参数

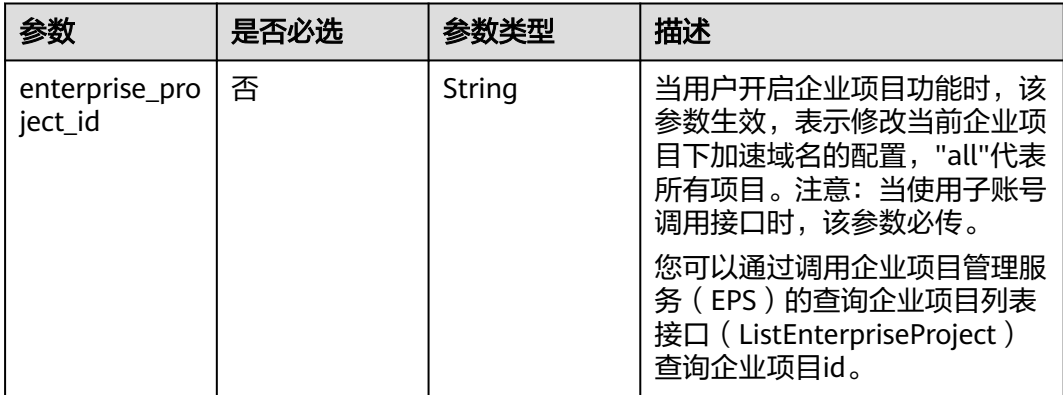

# 请求参数

#### 表 **5-15** 请求 Header 参数

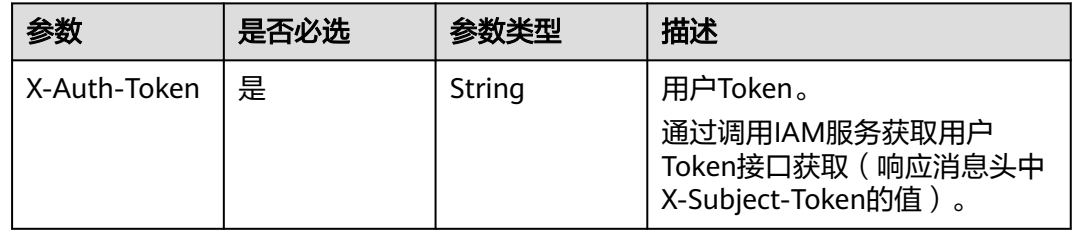

#### 表 **5-16** 请求 Body 参数

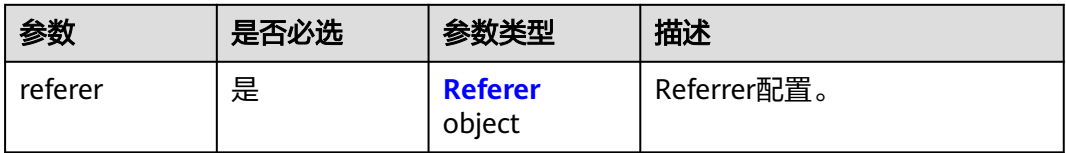

#### 表 **5-17** Referer

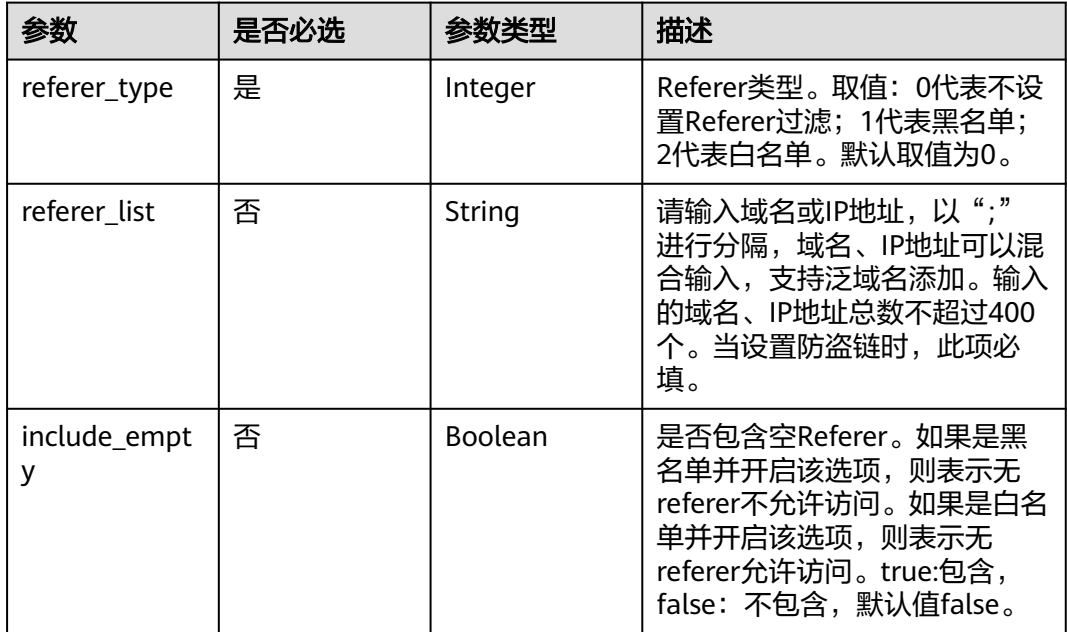

# 响应参数

状态码: **200**

表 **5-18** 响应 Body 参数

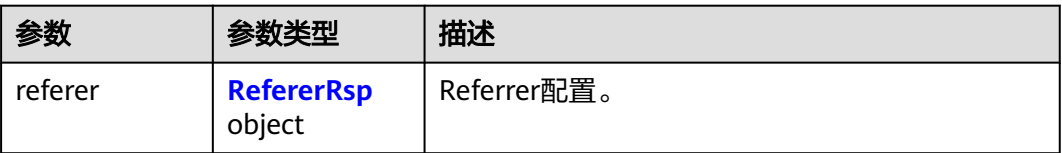

#### 表 **5-19** RefererRsp

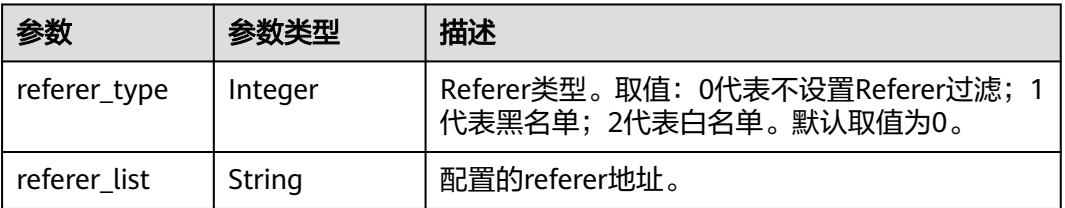

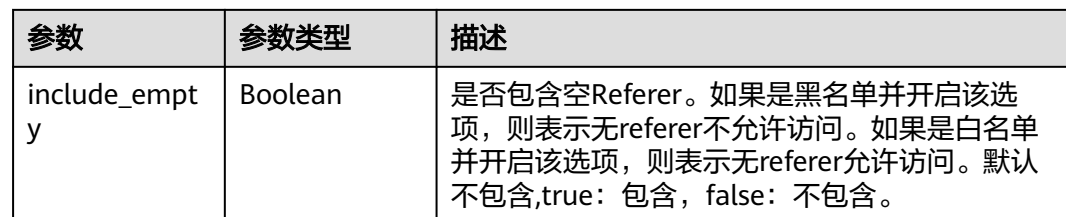

# 请求示例

PUT https://cdn.myhuaweicloud.com/v1.0/cdn/domains/ff8080\*\*\*\*\*\*\*\*\*\*\*\*\*\*\*\*\*\*\*\*\*\*d71/referer? enterprise\_project\_id=0

```
{
 "referer" : {
 "referer_type" : 1,
 "referer_list" : "www.example1.com;www.example2.com",
   "include_empty" : false
 }
}
```
# 响应示例

#### 状态码: **200**

**OK** 

{

```
 "referer" : {
 "referer_type" : 1,
 "referer_list" : "www.example1.com;www.example2.com",
   "include_empty" : false
  }
}
```
# 状态码

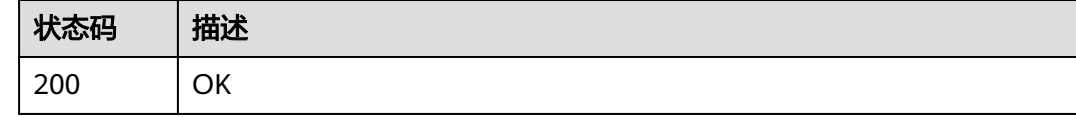

# 错误码

请参[见错误码。](#page-347-0)

# **5.1.4** 查询 **Referer** 过滤规则

# 功能介绍

查询Referer过滤规则。

# **URI**

GET /v1.0/cdn/domains/{domain\_id}/referer

#### 表 **5-20** 路径参数

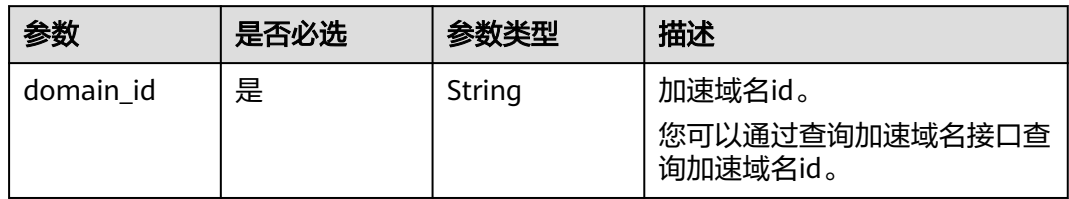

# 表 **5-21** Query 参数

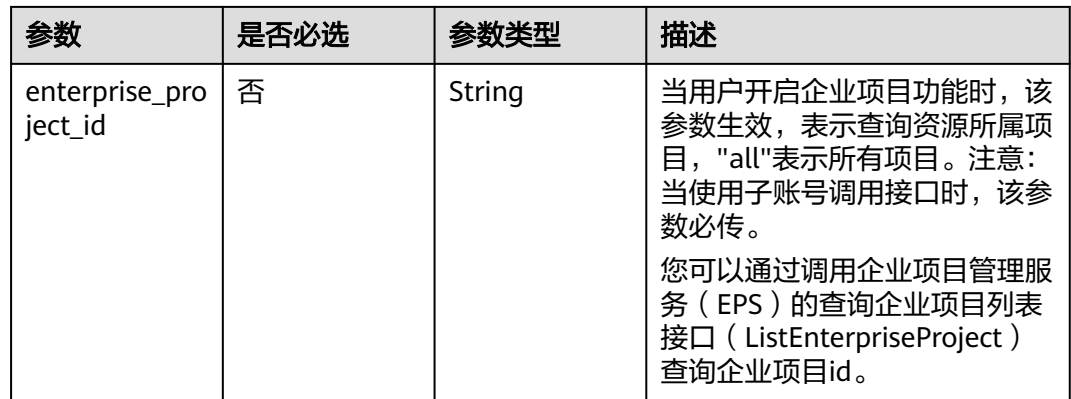

# 请求参数

#### 表 **5-22** 请求 Header 参数

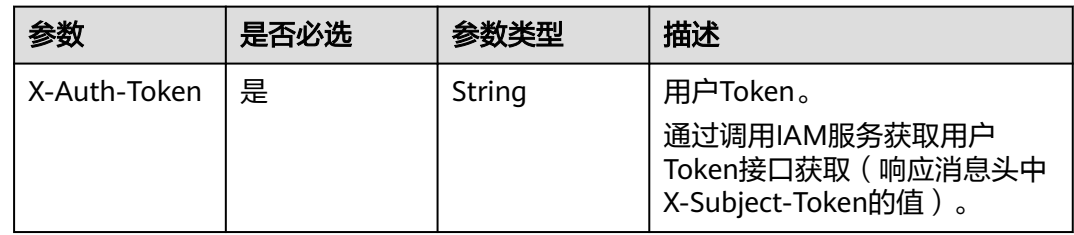

# 响应参数

#### 状态码: **200**

#### 表 **5-23** 响应 Body 参数

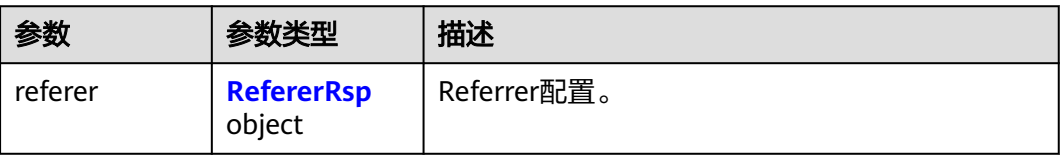

#### <span id="page-249-0"></span>表 **5-24** RefererRsp

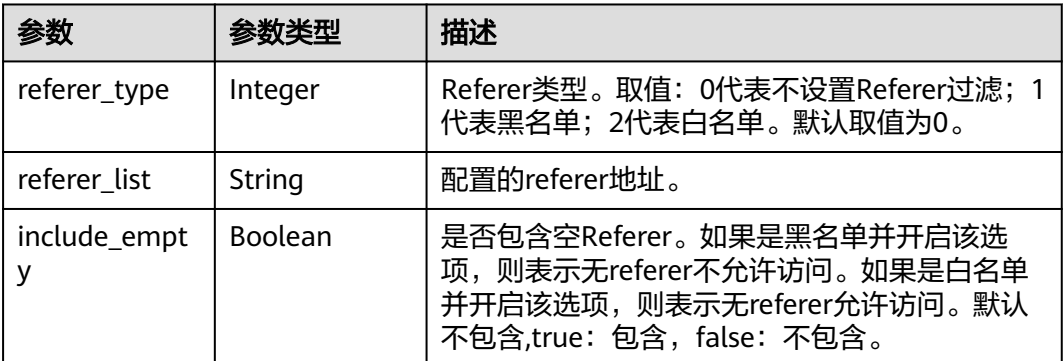

# 请求示例

GET https://cdn.myhuaweicloud.com/v1.0/cdn/domains/ff8080\*\*\*\*\*\*\*\*\*\*\*\*\*\*\*\*\*\*\*\*\*\*\*d71/referer? enterprise\_project\_id=0

# 响应示例

#### 状态码: **200**

OK

{

}

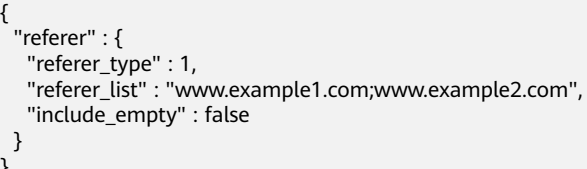

# 状态码

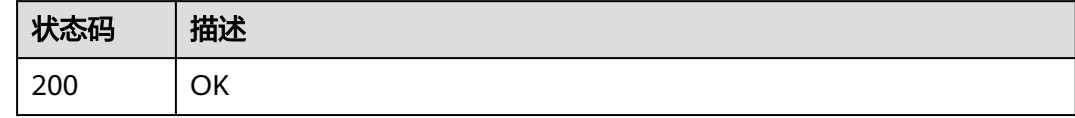

# 错误码

请参见<mark>错误码</mark>。

# **5.1.5** 查询 **IP** 黑白名单

# 功能介绍

查询域名已经设置的IP黑白名单。

# **URI**

GET /v1.0/cdn/domains/{domain\_id}/ip-acl

#### 表 **5-25** 路径参数

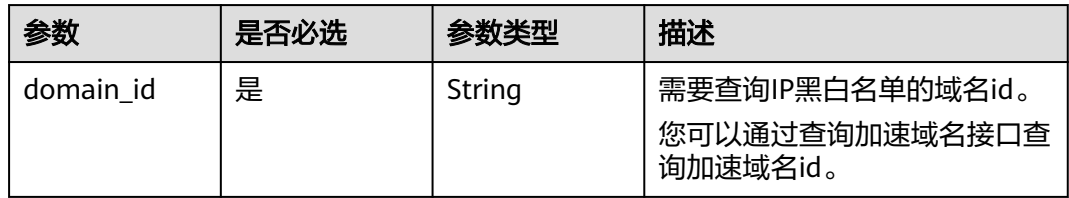

# 表 **5-26** Query 参数

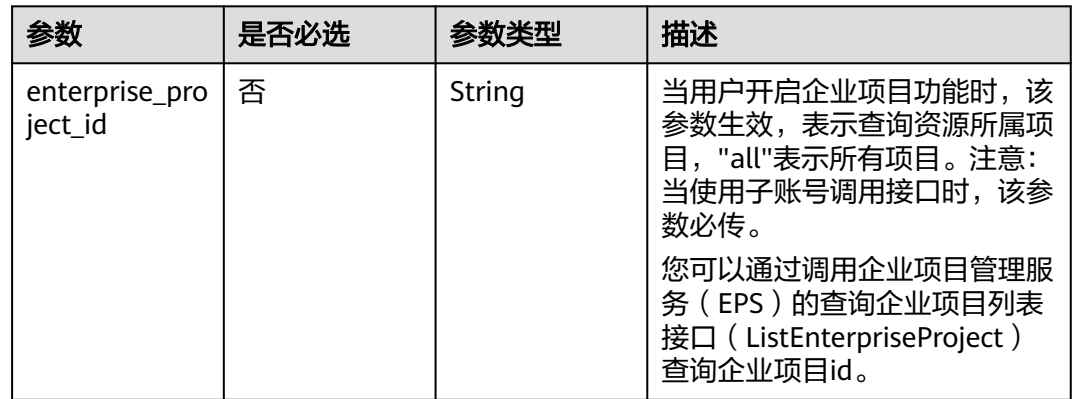

# 请求参数

#### 表 **5-27** 请求 Header 参数

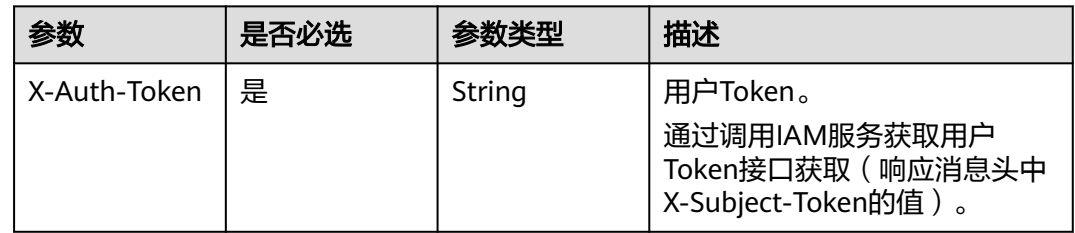

# 响应参数

#### 状态码: **200**

#### 表 **5-28** 响应 Body 参数

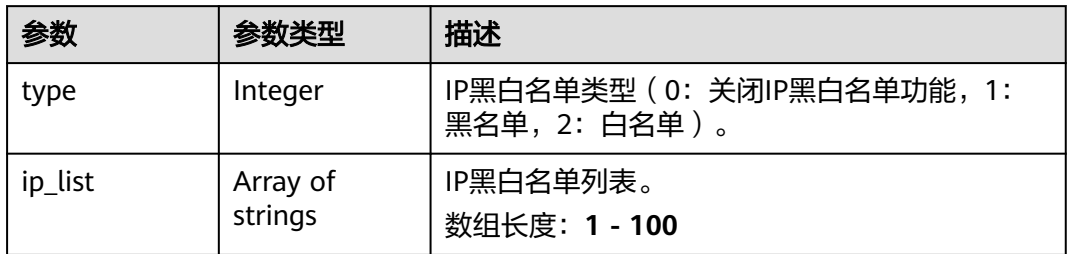

# 请求示例

GET https://cdn.myhuaweicloud.com/v1.0/cdn/domains/ff8080\*\*\*\*\*\*\*\*\*\*\*\*\*\*\*\*\*\*\*\*\*\*\*d71/ip-acl? enterprise\_ptoject\_id=0

# 响应示例

#### 状态码: **200**

**OK** 

```
{
 "type" : 1,
 "ip_list" : [ "10.23.3.3", "10.12.3.0/24" ]
}
```
# 状态码

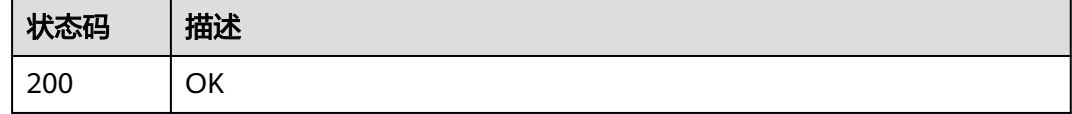

# 错误码

请参[见错误码。](#page-347-0)

# **5.1.6** 设置 **IP** 黑白名单

# 功能介绍

设置域名的IP黑白名单。

#### **URI**

PUT /v1.0/cdn/domains/{domain\_id}/ip-acl

#### 表 **5-29** 路径参数

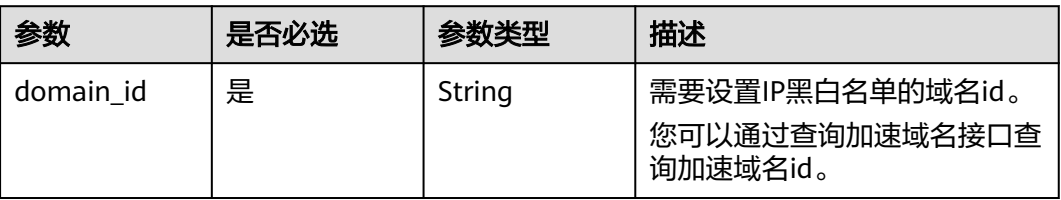
#### 表 **5-30** Query 参数

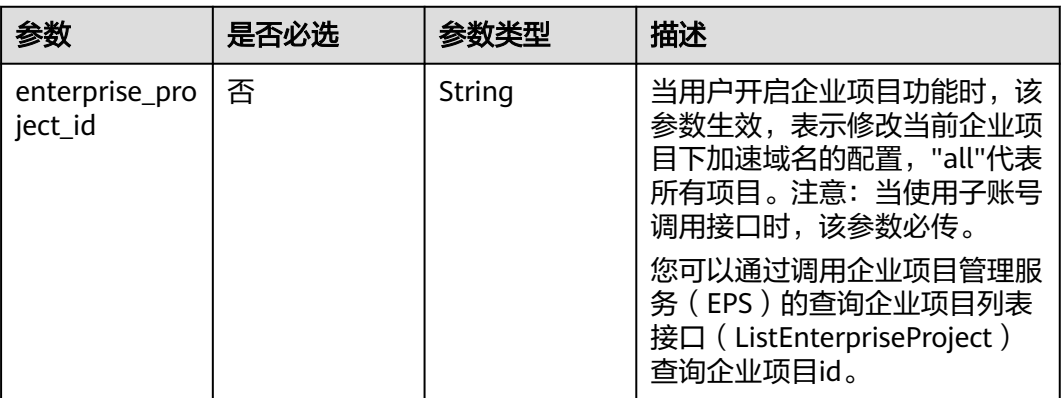

# 请求参数

### 表 **5-31** 请求 Header 参数

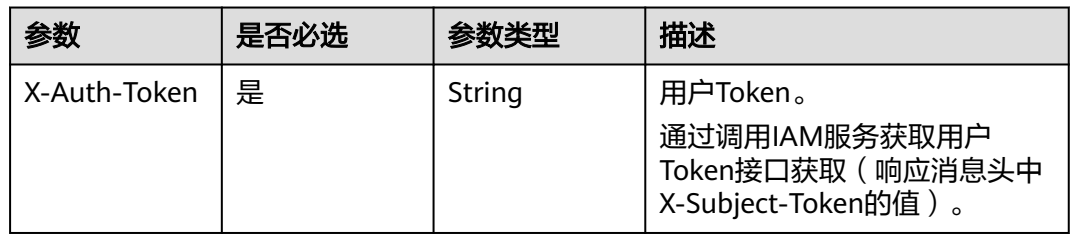

### 表 **5-32** 请求 Body 参数

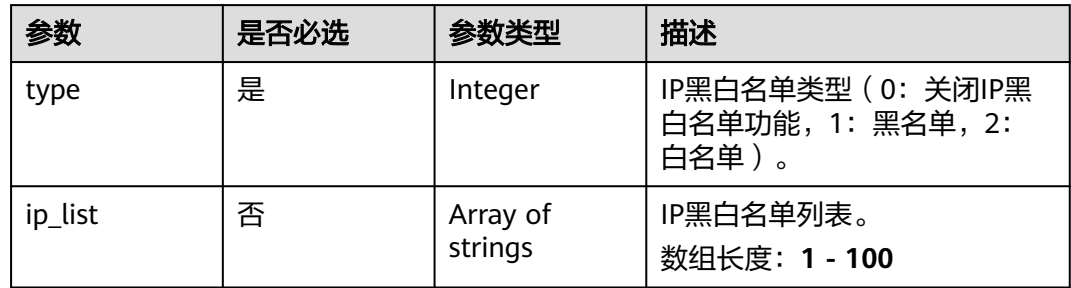

### 响应参数

状态码: **200**

### 表 **5-33** 响应 Body 参数

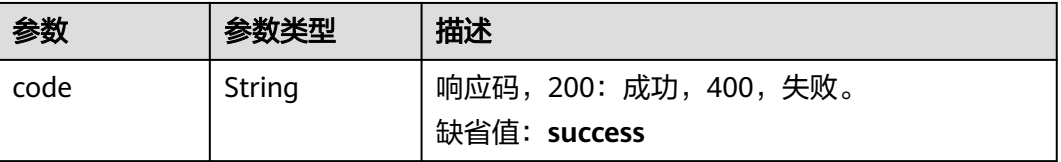

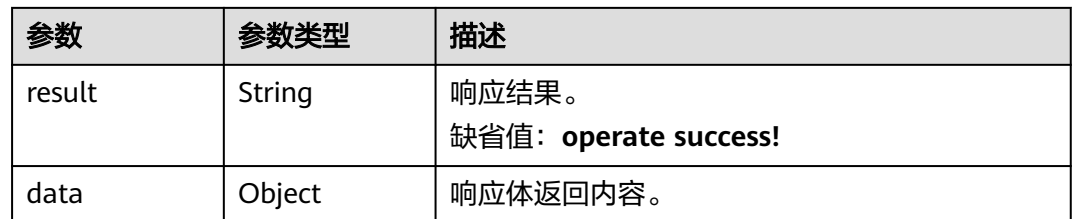

# 请求示例

PUT https://cdn.myhuaweicloud.com/v1.0/cdn/domains/ff8080\*\*\*\*\*\*\*\*\*\*\*\*\*\*\*\*\*\*\*\*\*\*\*d71/ip-acl

```
{
 "type" : 1,
  "ip_list" : [ "10.23.3.3", "10.12.3.0/24" ]
}
```
# 响应示例

#### 状态码: **200**

OK

```
{
  "code" : "success",
 "result" : "operate success!",
 "data" : { }
}
```
# 状态码

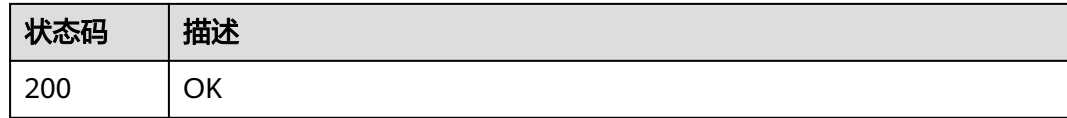

# 错误码

请参[见错误码。](#page-347-0)

# **5.1.7** 设置缓存规则

# 功能介绍

设置CDN节点上缓存资源的缓存策略。

### **URI**

PUT /v1.0/cdn/domains/{domain\_id}/cache

#### 表 **5-34** 路径参数

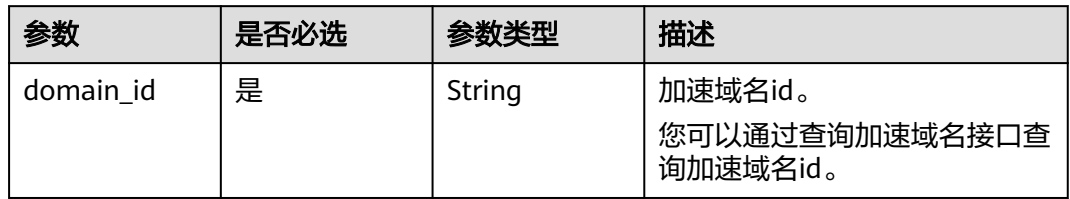

### 表 **5-35** Query 参数

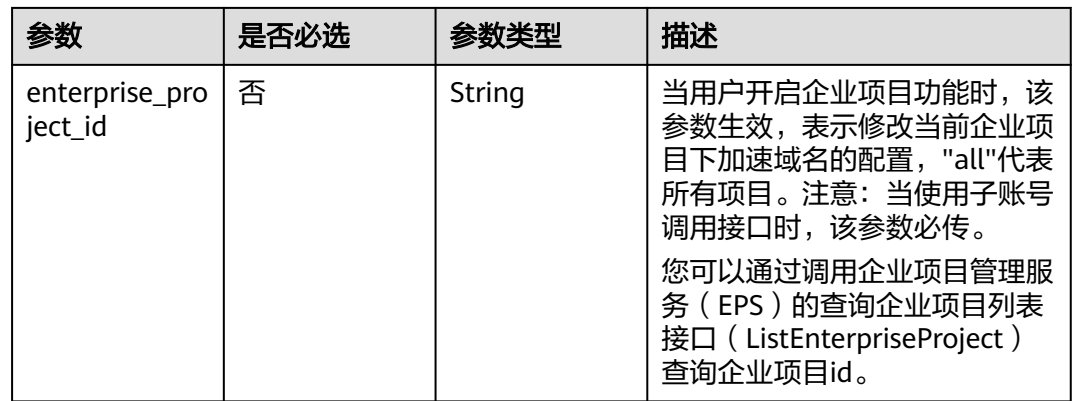

# 请求参数

### 表 **5-36** 请求 Header 参数

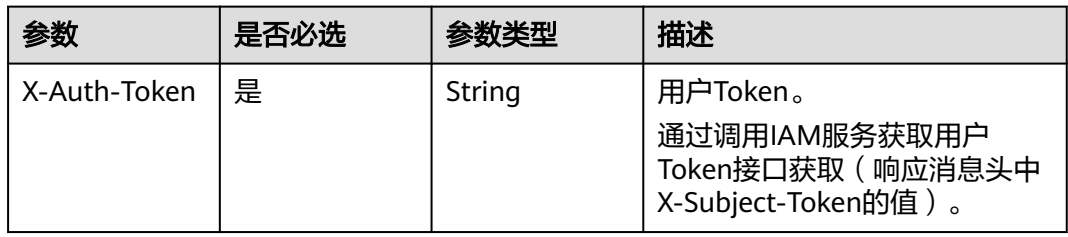

### 表 **5-37** 请求 Body 参数

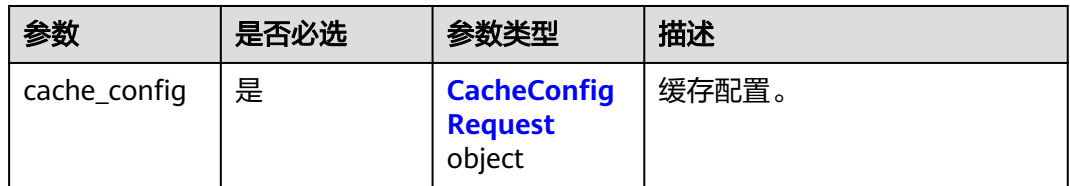

### <span id="page-255-0"></span>表 **5-38** CacheConfigRequest

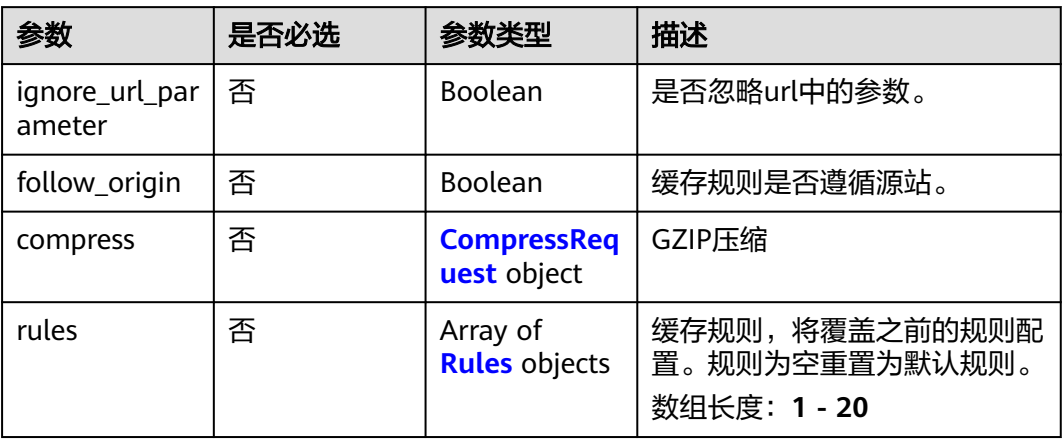

### 表 **5-39** CompressRequest

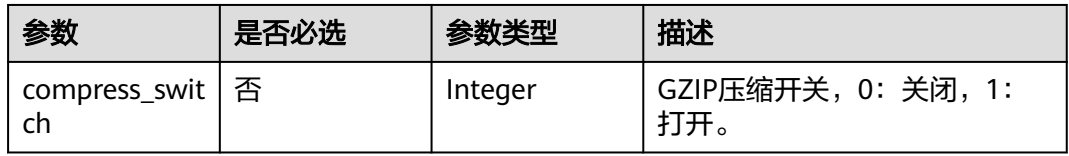

#### 表 **5-40** Rules

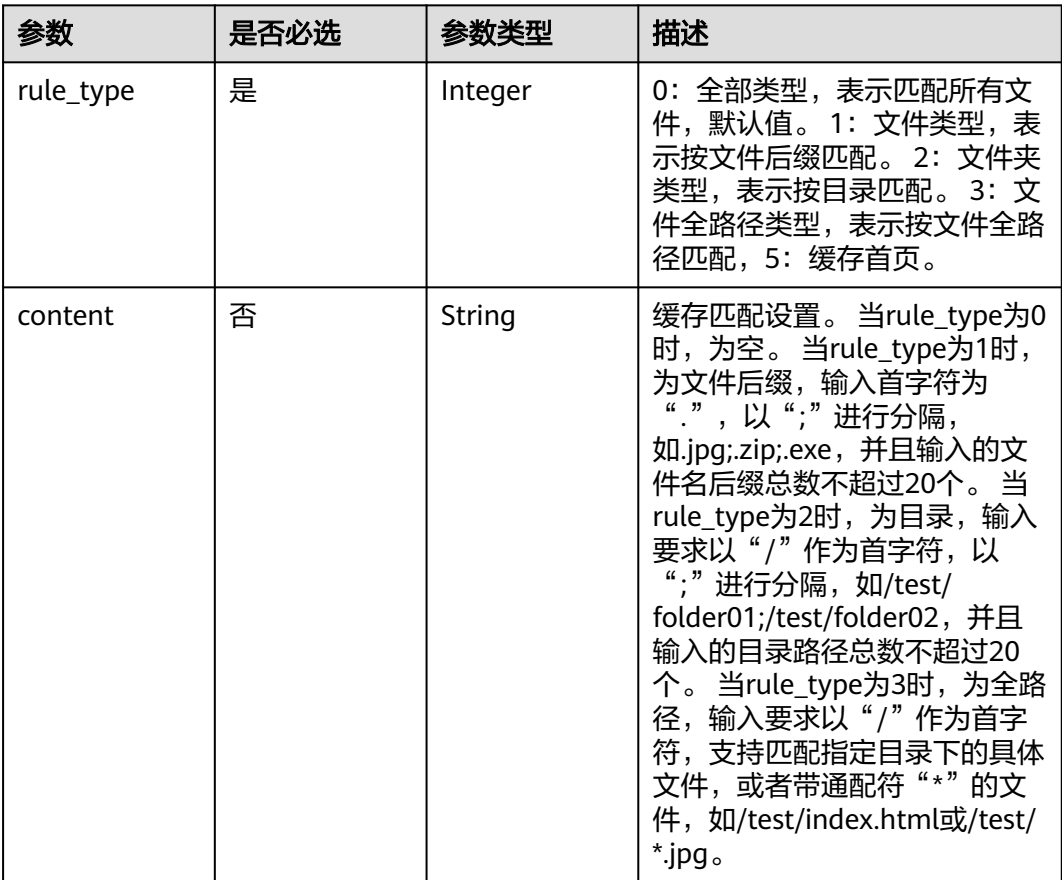

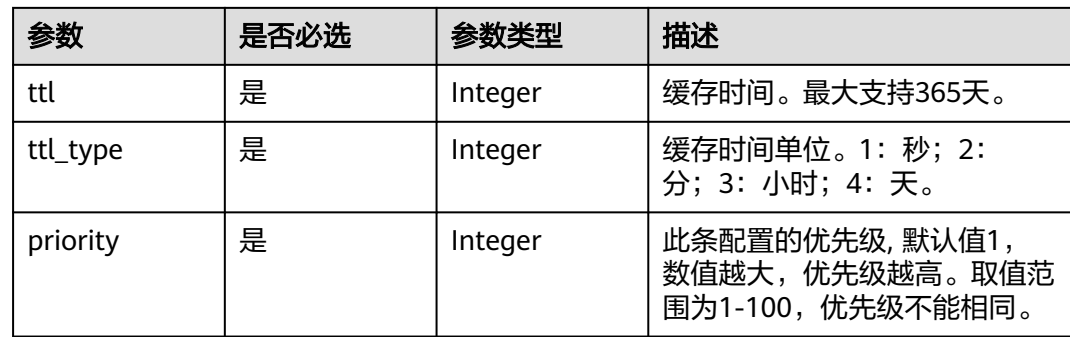

# 响应参数

### 状态码: **200**

#### 表 **5-41** 响应 Body 参数

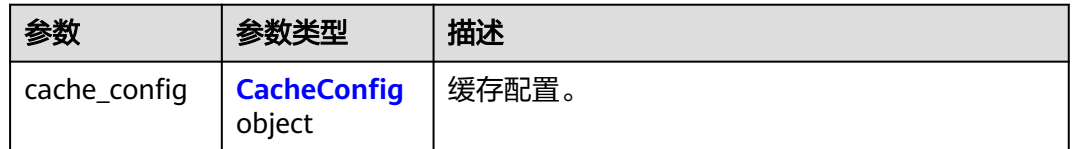

### 表 **5-42** CacheConfig

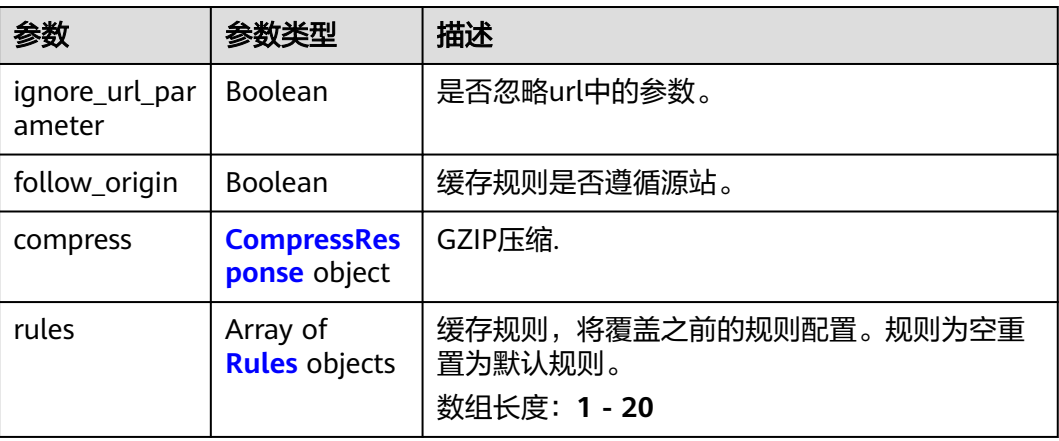

### 表 **5-43** CompressResponse

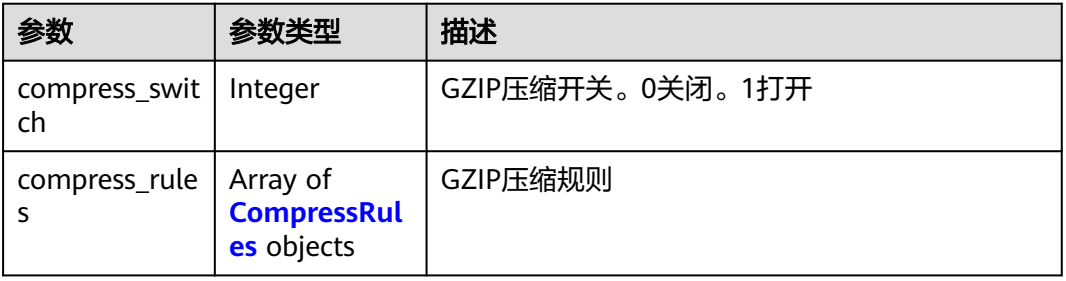

#### <span id="page-257-0"></span>表 **5-44** CompressRules

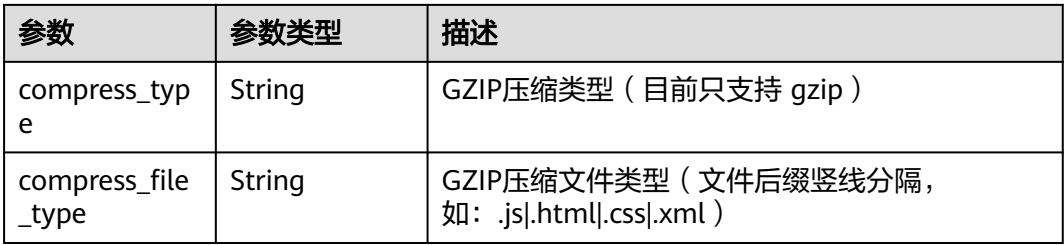

#### 表 **5-45** Rules

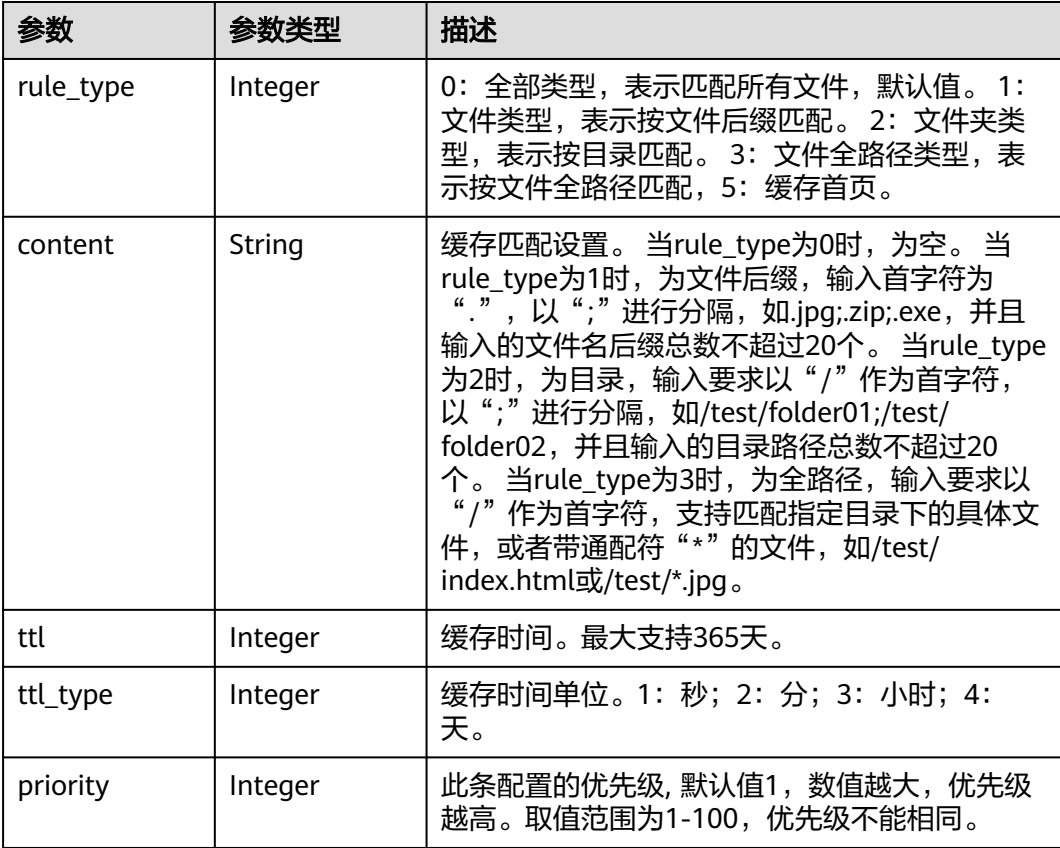

# 请求示例

PUT https://cdn.myhuaweicloud.com/v1.0/cdn/domains/ff808\*\*\*\*\*\*\*\*\*\*\*\*\*\*\*\*\*\*\*\*\*\*\*2d71/cache? enterprise\_project\_id=0

```
{
 "cache_config" : {
  "ignore_url_parameter" : false,
 "follow_origin" : false,
 "compress" : {
 "compress_switch" : 1
 },
 "rules" : [ {
 "rule_type" : 1,
 "content" : ".jpg;.png",
    "ttl" : 30,
    "ttl_type" : 3,
```

```
 "priority" : 1
 } ]
 }
}
```
# 响应示例

状态码: **200**

#### **OK**

```
{
 "cache_config" : {
 "rules" : [ {
    "rule_type" : 1,
 "content" : ".jpg;.png",
 "ttl" : 30,
    "ttl_type" : 3,
    "priority" : 1
 }, {
 "rule_type" : 0,
 "content" : "",
    "ttl" : 600,
    "ttl_type" : 1,
    "priority" : 1
   } ],
   "ignore_url_parameter" : false,
   "follow_origin" : false,
   "compress" : {
    "compress_switch" : 1,
 "compress_rules" : [ {
 "compress_type" : "gzip",
 "compress_file_type" : ".js|.html|.css|.xml|.json|.shtml|.htm"
 } ]
 }
 }
}
```
# 状态码

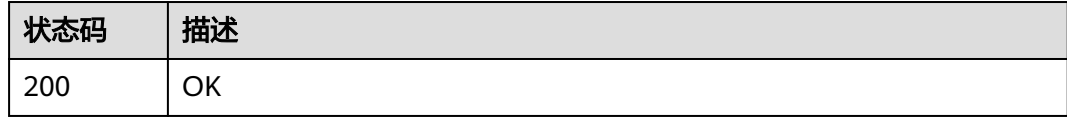

# 错误码

请参见<mark>错误码</mark>。

# **5.1.8** 查询缓存规则

# 功能介绍

查询缓存规则。

### **URI**

GET /v1.0/cdn/domains/{domain\_id}/cache

#### 表 **5-46** 路径参数

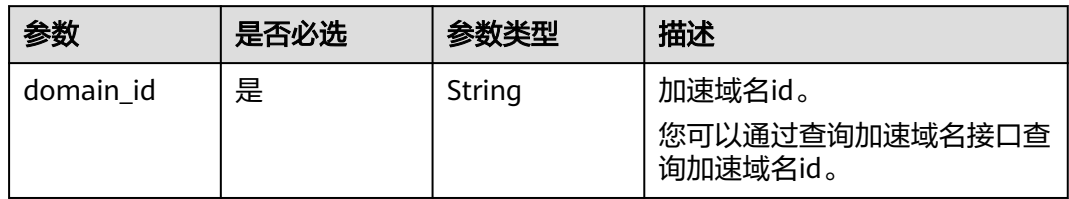

#### 表 **5-47** Query 参数

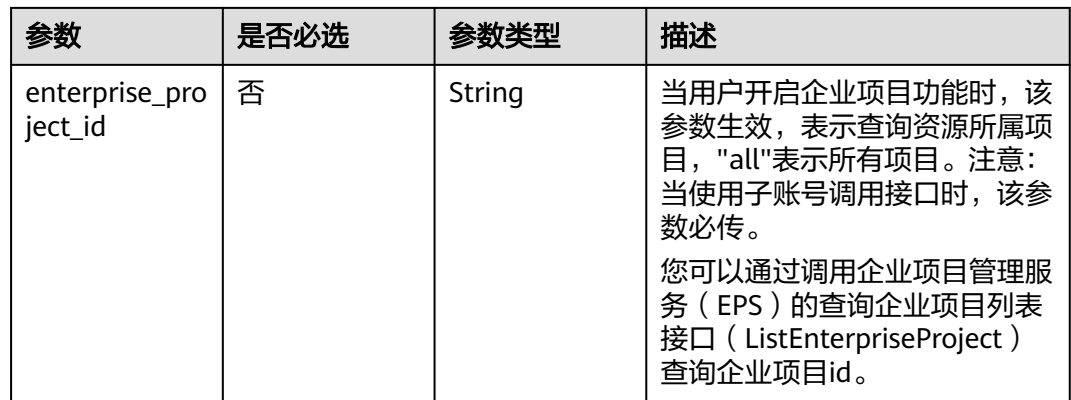

### 请求参数

### 表 **5-48** 请求 Header 参数

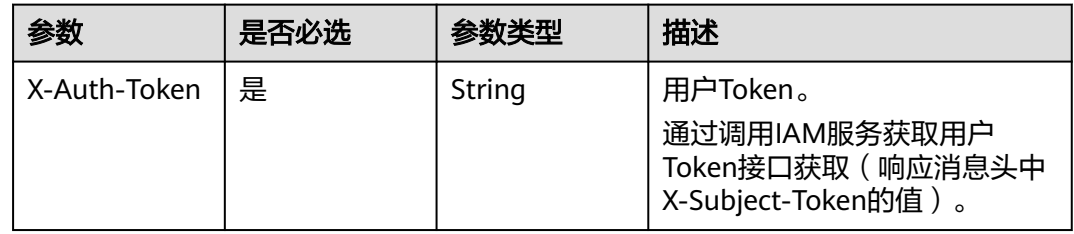

# 响应参数

### 状态码: **200**

表 **5-49** 响应 Body 参数

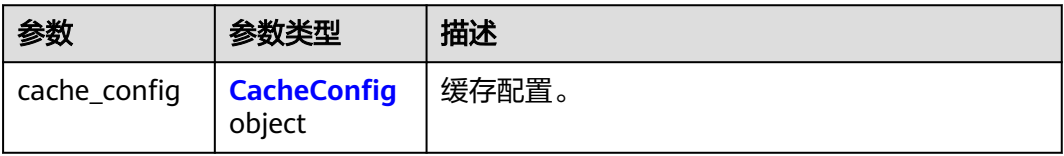

### <span id="page-260-0"></span>表 **5-50** CacheConfig

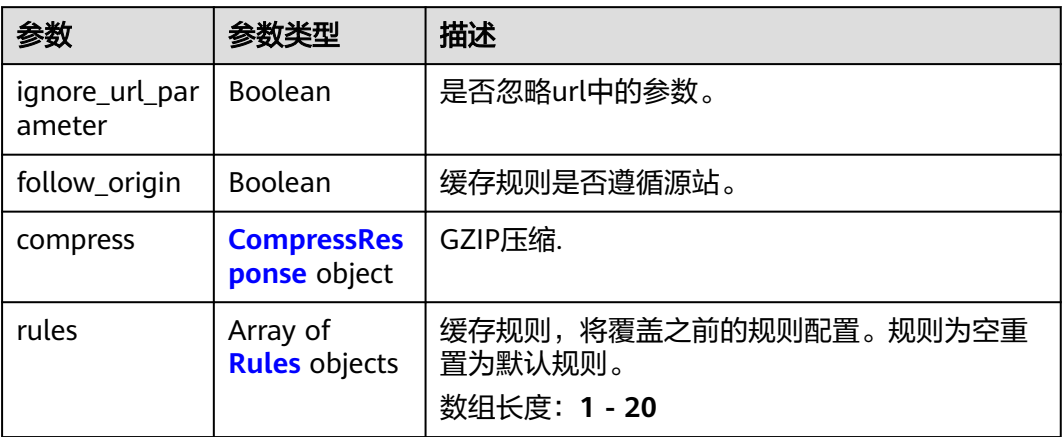

# 表 **5-51** CompressResponse

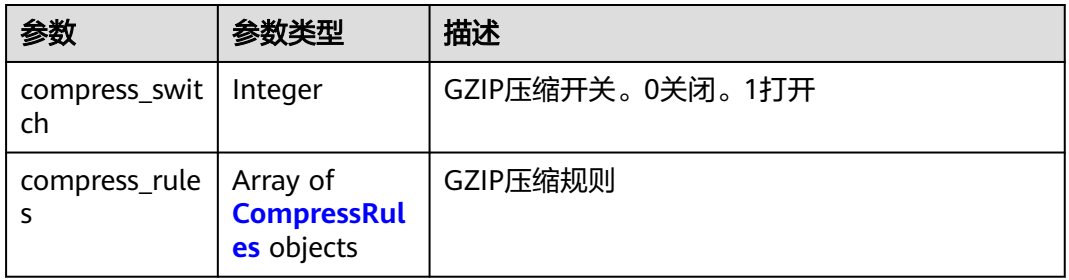

### 表 **5-52** CompressRules

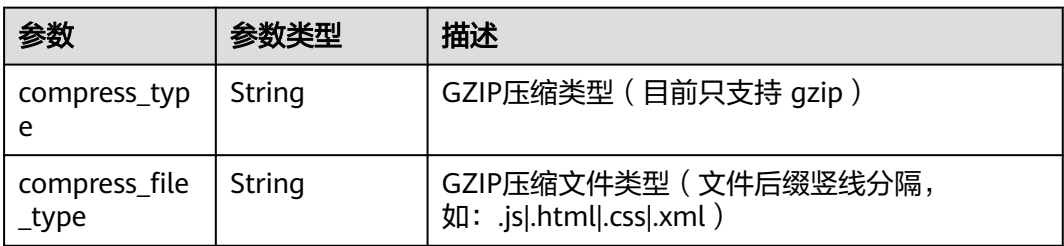

#### 表 **5-53** Rules

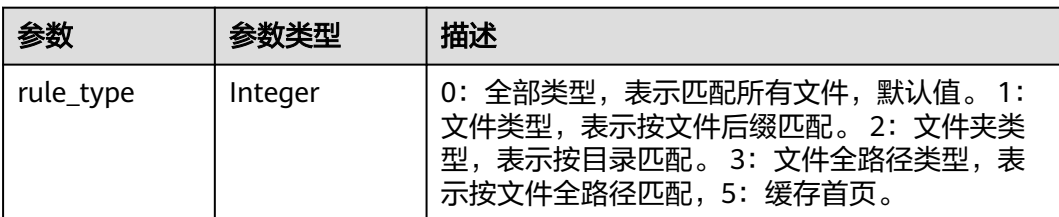

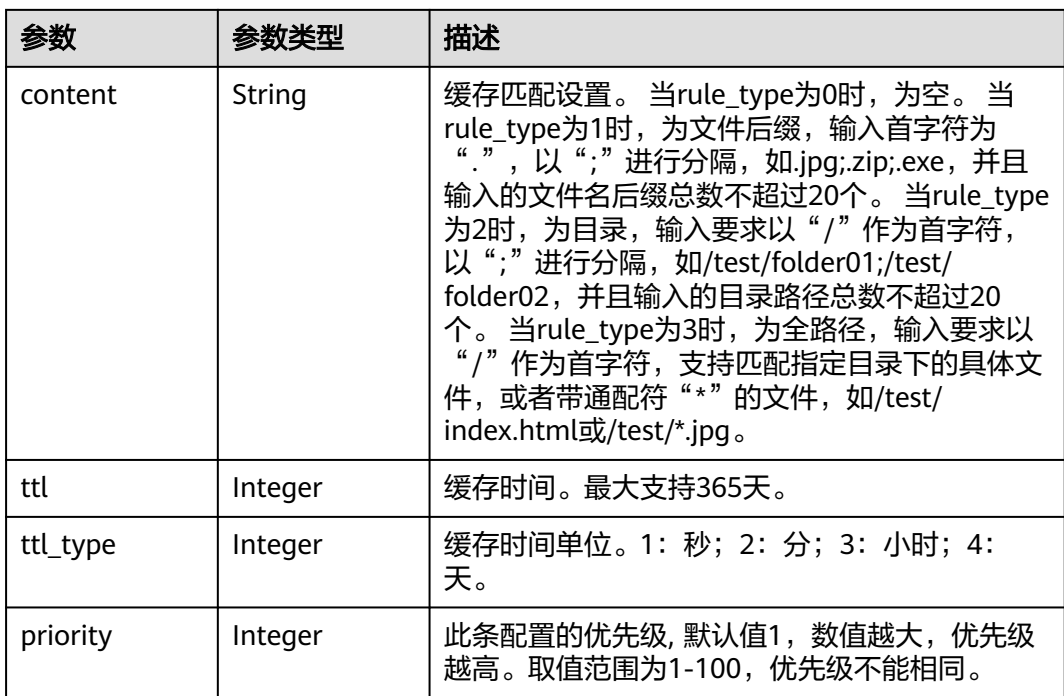

# 请求示例

GET https://cdn.myhuaweicloud.com/v1.0/cdn/domains/ff8080\*\*\*\*\*\*\*\*\*\*\*\*\*\*\*\*\*\*\*\*\*\*d71/cache? enterprise\_project\_id=0

# 响应示例

#### 状态码: **200**

**OK** 

```
{
  "cache_config" : {
   "rules" : [ {
     "rule_type" : 1,
     "content" : ".jpg;.png",
     "ttl" : 30,
    "ttl_type" : 3,
     "priority" : 1
 }, {
 "rule_type" : 0,
 "content" : "",
     "ttl" : 600,
 "ttl_type" : 1,
 "priority" : 1
 } ],
 "ignore_url_parameter" : false,
   "follow_origin" : false,
   "compress" : {
     "compress_switch" : 1,
 "compress_rules" : [ {
 "compress_type" : "gzip",
 "compress_file_type" : ".js|.html|.css|.xml|.json|.shtml|.htm"
 } ]
 }
 }
}
```
# 状态码

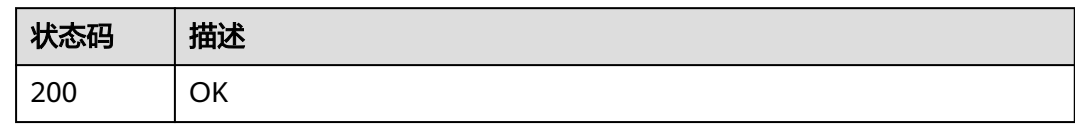

# 错误码

请参[见错误码。](#page-347-0)

# **5.1.9** 配置 **HTTPS**

# 功能介绍

设置加速域名HTTPS。通过配置加速域名的HTTPS证书,并将其部署在全网CDN节 点,实现HTTPS安全加速。

### **URI**

PUT /v1.0/cdn/domains/{domain\_id}/https-info

#### 表 **5-54** 路径参数

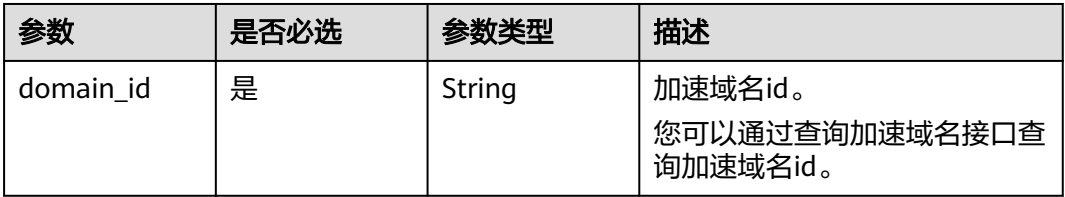

### 表 **5-55** Query 参数

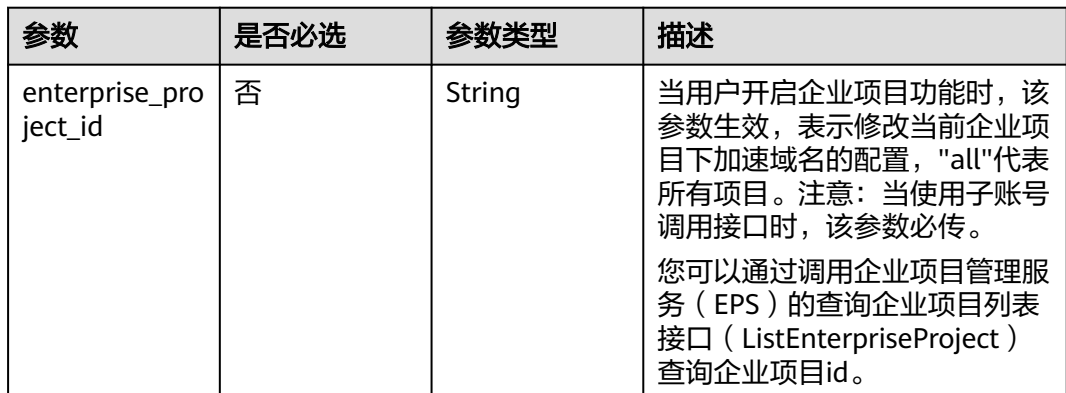

# 请求参数

表 **5-56** 请求 Header 参数

| 参数           | 是否必选 | 参数类型   | 描述                                                                     |
|--------------|------|--------|------------------------------------------------------------------------|
| X-Auth-Token | 是    | String | 用户Token。<br>通过调用IAM服务获取用户<br>Token接口获取 ( 响应消息头中<br>X-Subject-Token的值)。 |

### 表 **5-57** 请求 Body 参数

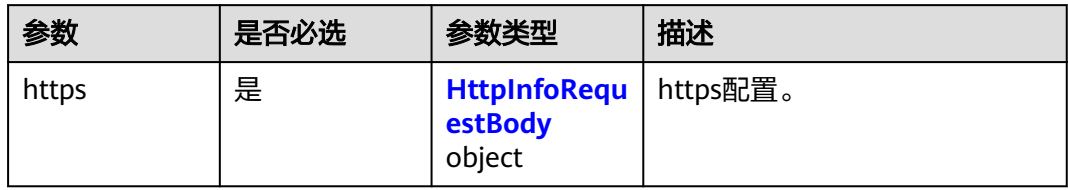

### 表 **5-58** HttpInfoRequestBody

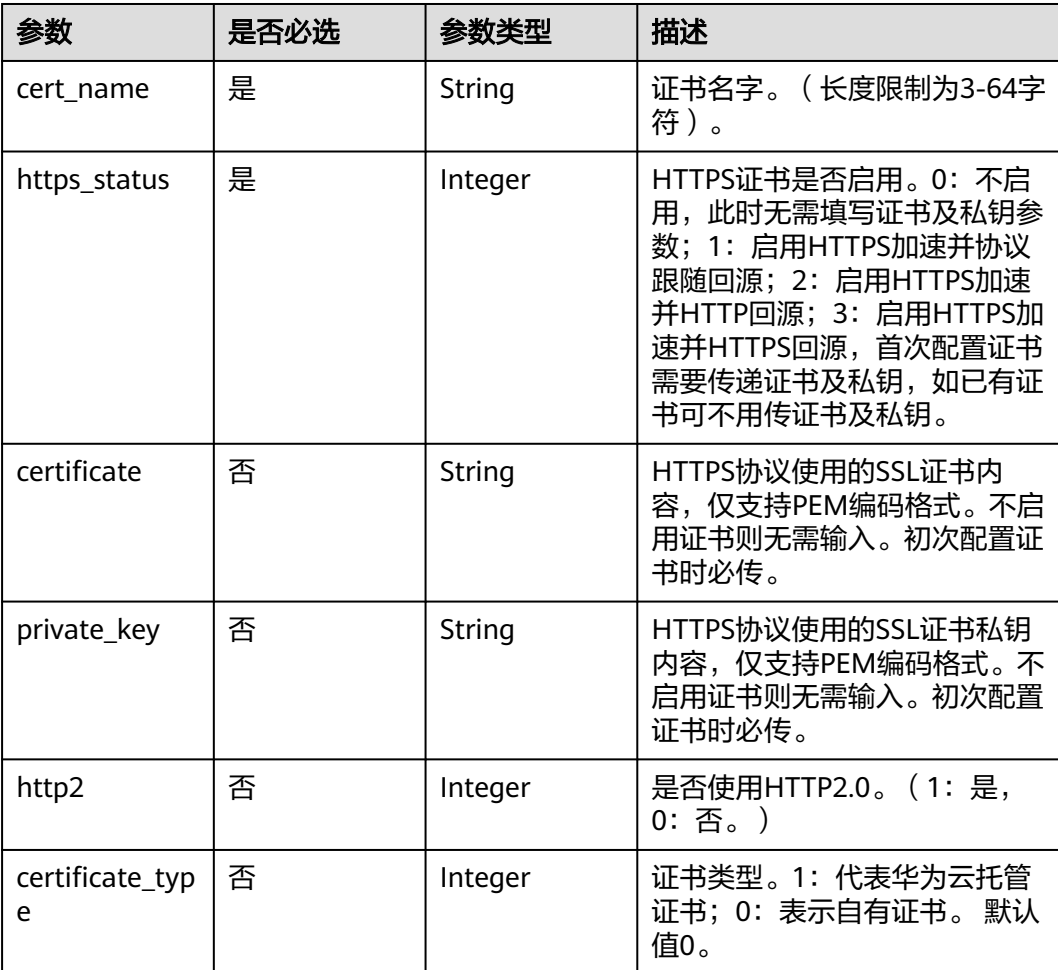

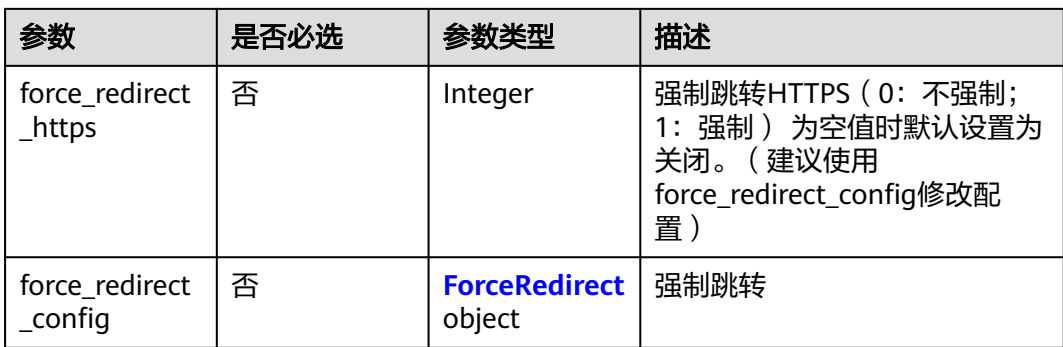

#### 表 **5-59** ForceRedirect

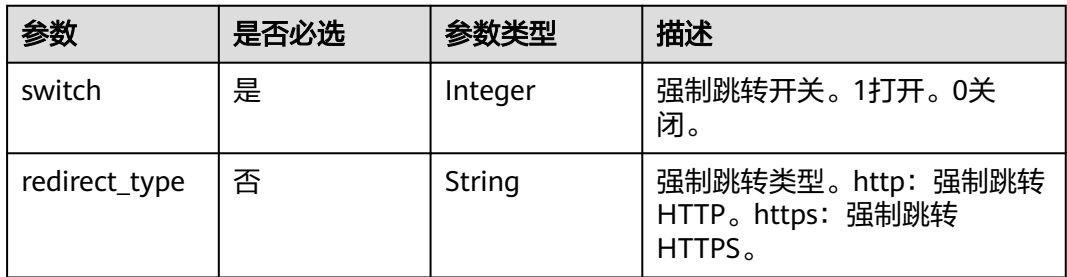

# 响应参数

#### 状态码: **200**

表 **5-60** 响应 Body 参数

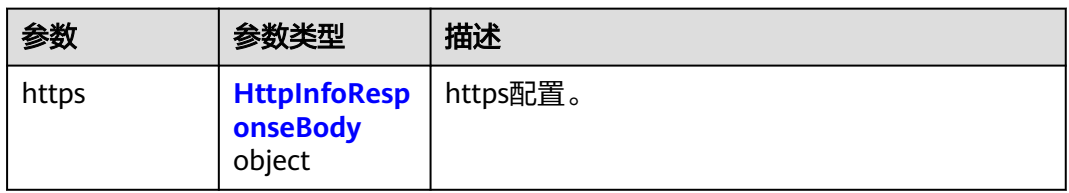

### 表 **5-61** HttpInfoResponseBody

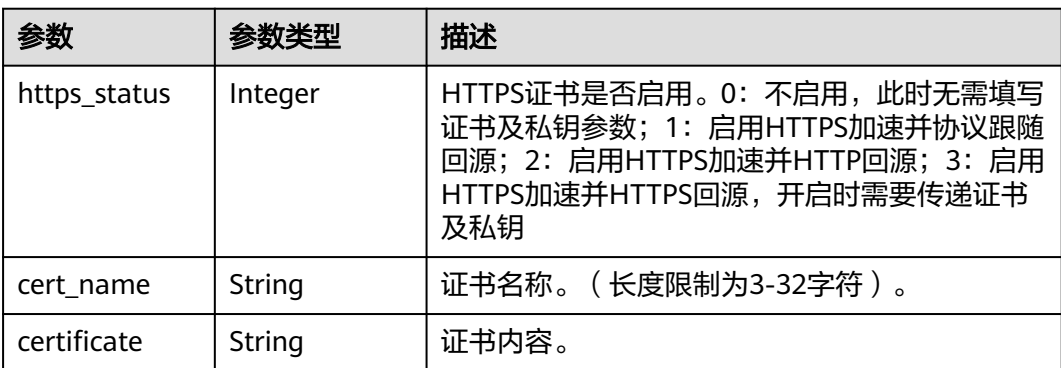

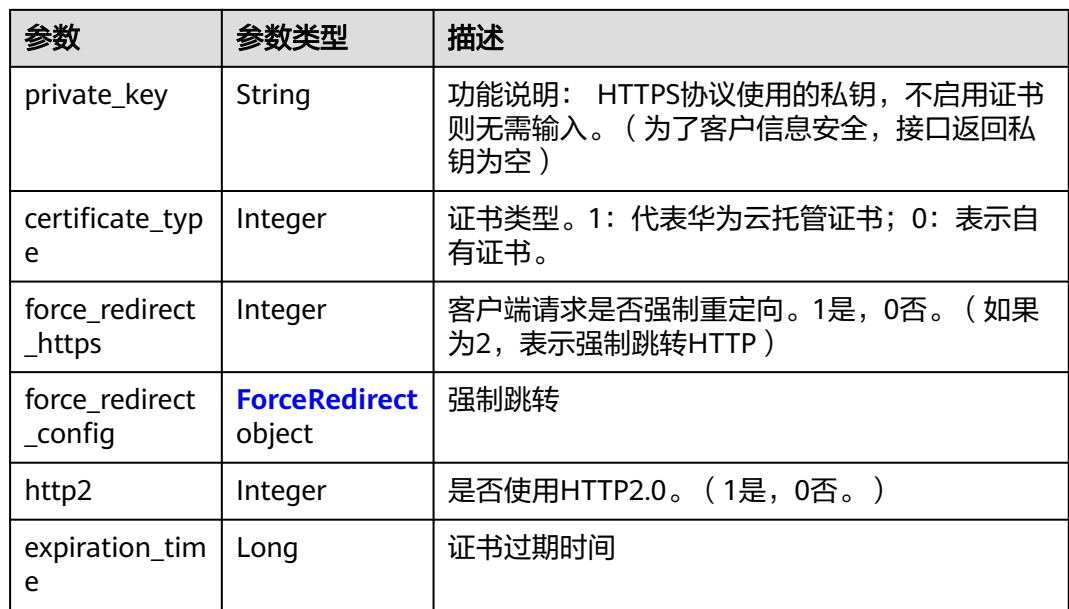

#### 表 **5-62** ForceRedirect

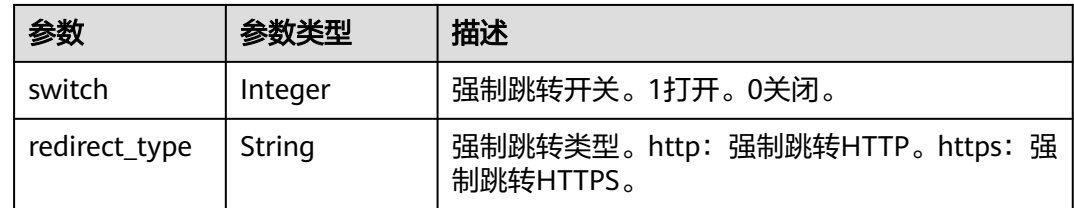

# 请求示例

PUT https://cdn.myhuaweicloud.com/v1.0/cdn/domains/ff8080\*\*\*\*\*\*\*\*\*\*\*\*\*\*\*\*\*\*\*\*\*\*d71/https-info? enterprise\_project\_id=0

```
{
 "https" : {
 "http2" : 0,
   "certificate_type" : 0,
   "force_redirect_config" : {
     "redirect_type" : "http",
     "switch" : 1
 },
 "force_redirect_https" : 1,
 "https_status" : 2,
 "cert_name" : "cdn_test_cert",
 "certificate" : "-----BEGIN CERTIFICATE----------END CERTIFICATE-----",
 "private_key" : "-----BEGIN RSA PRIVATE KEY---------END RSA PRIVATE KEY-----"
  }
}
```
# 响应示例

#### 状态码: **200**

**OK** 

{  $\overline{\phantom{a}}$  "https" : {

```
 "http2" : 0,
   "certificate_type" : 0,
   "force_redirect_config" : {
 "redirect_type" : "http",
 "switch" : 1
 },
 "expiration_time" : 1636183290000,
   "force_redirect_https" : 2,
 "https_status" : 2,
 "cert_name" : "cdn_test_cert",
 "certificate" : "-----BEGIN CERTIFICATE----------END CERTIFICATE-----",
 "private_key" : ""
 }
```
# 状态码

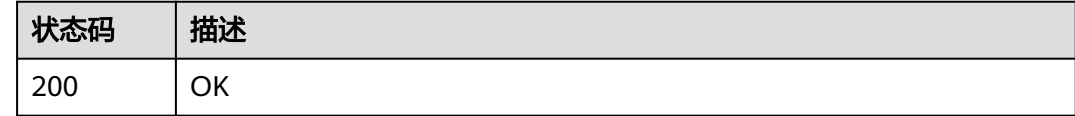

# 错误码

请参[见错误码。](#page-347-0)

# **5.1.10** 查询 **HTTPS** 配置

}

# 功能介绍

获取加速域名证书。

### **URI**

GET /v1.0/cdn/domains/{domain\_id}/https-info

### 表 **5-63** 路径参数

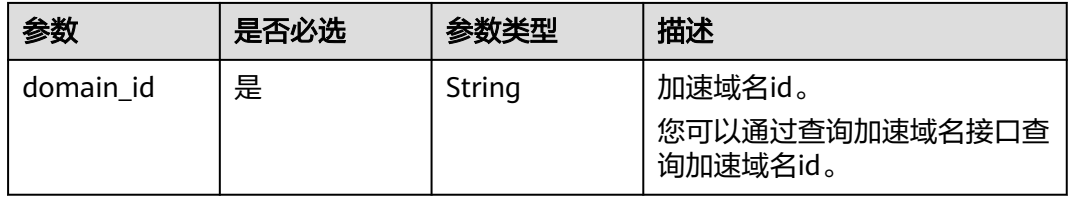

#### 表 **5-64** Query 参数

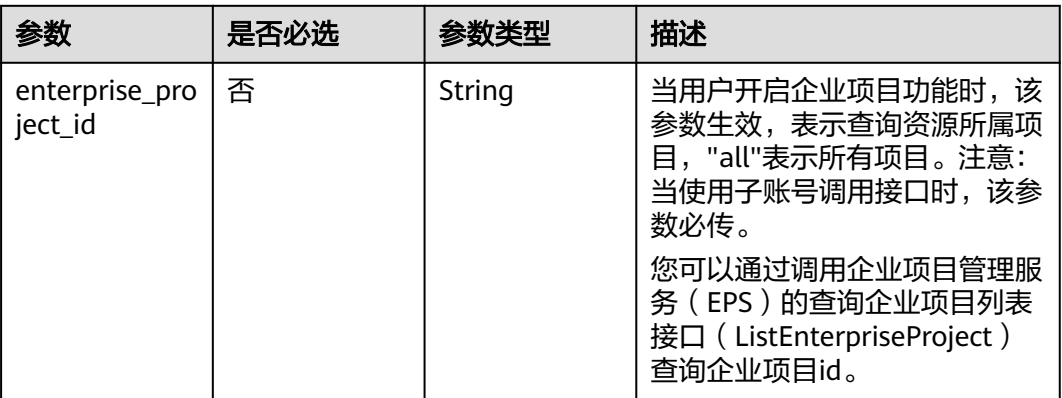

# 请求参数

### 表 **5-65** 请求 Header 参数

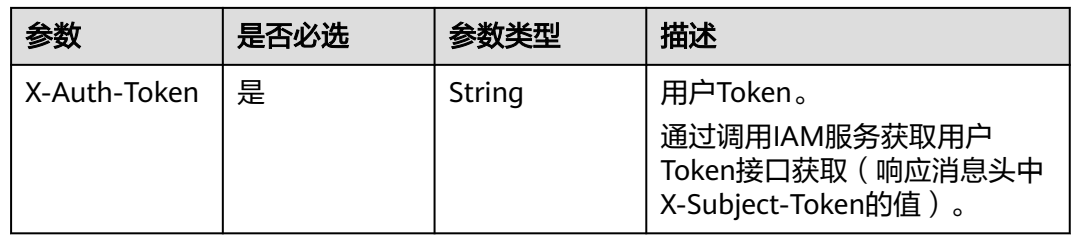

# 响应参数

#### 状态码: **200**

表 **5-66** 响应 Body 参数

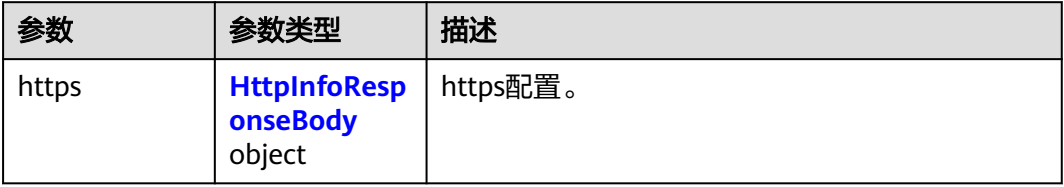

### 表 **5-67** HttpInfoResponseBody

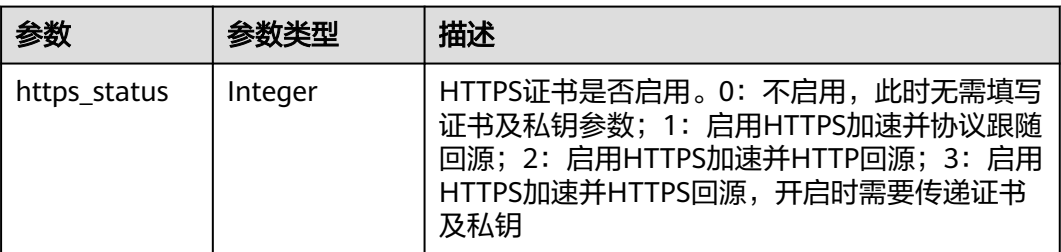

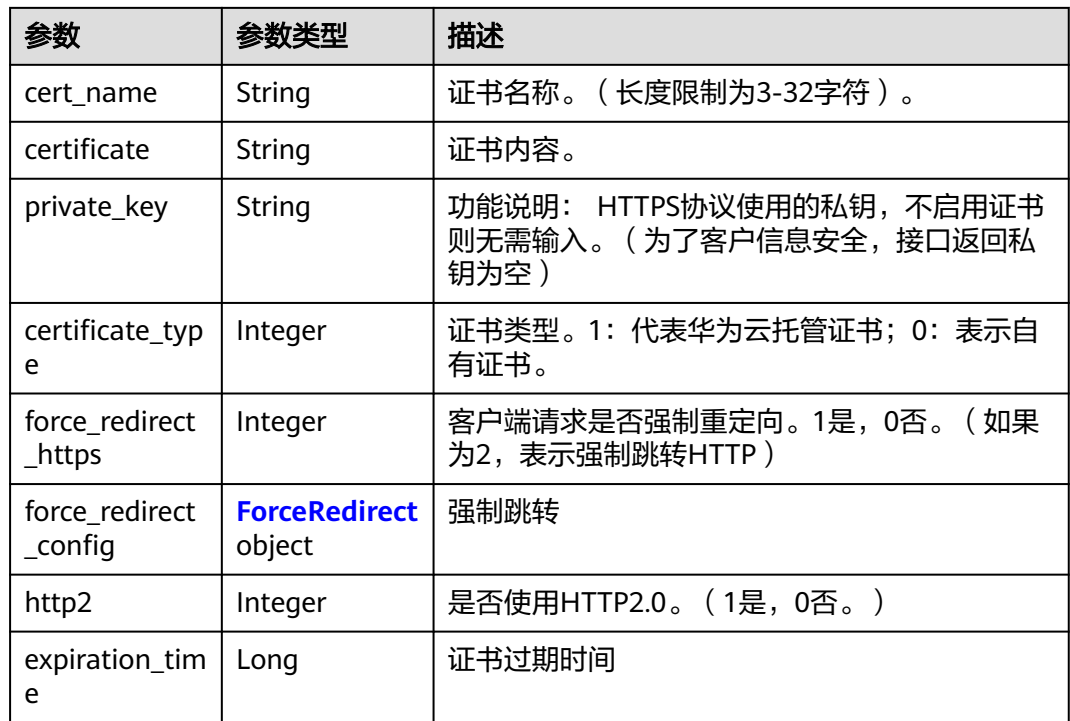

#### 表 **5-68** ForceRedirect

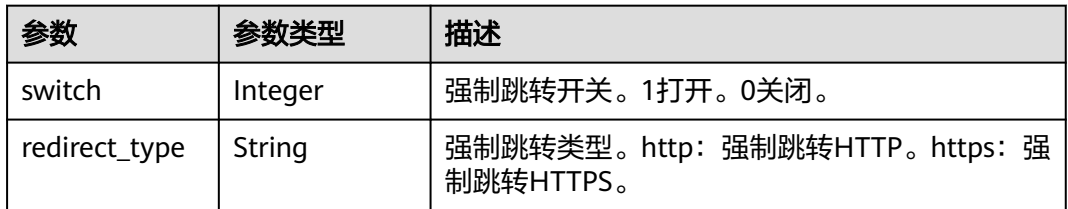

# 请求示例

GET https://cdn.myhuaweicloud.com/v1.0/cdn/domains/ff808\*\*\*\*\*\*\*\*\*\*\*\*\*\*\*\*\*\*\*\*\*\*\*307d/https-info? enterprise\_ptoject\_id=0

# 响应示例

#### 状态码: **200**

#### **OK**

```
{
 "https" : {
   "https_status" : 2,
   "force_redirect_https" : 1,
   "http2" : 0,
 "cert_name" : "cdn_test_cert",
 "certificate" : "-----BEGIN CERTIFICATE----------END CERTIFICATE-----",
 "private_key" : "",
 "certificate_type" : 0,
 "expiration_time" : 1636183290000
 }
}
```
# 状态码

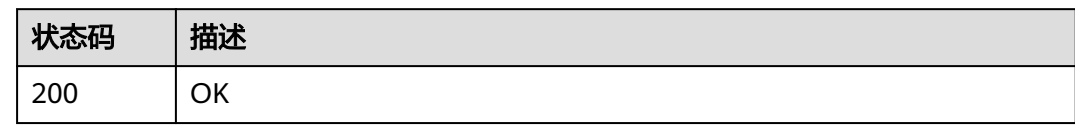

# 错误码

请参[见错误码。](#page-347-0)

# **5.1.11** 新增**/**修改响应头配置

# 功能介绍

新增/修改域名响应头配置。

### **URI**

PUT /v1.0/cdn/domains/{domain\_id}/response-header

### 表 **5-69** 路径参数

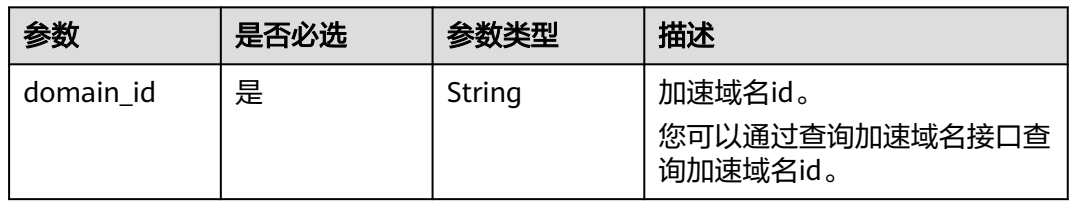

### 表 **5-70** Query 参数

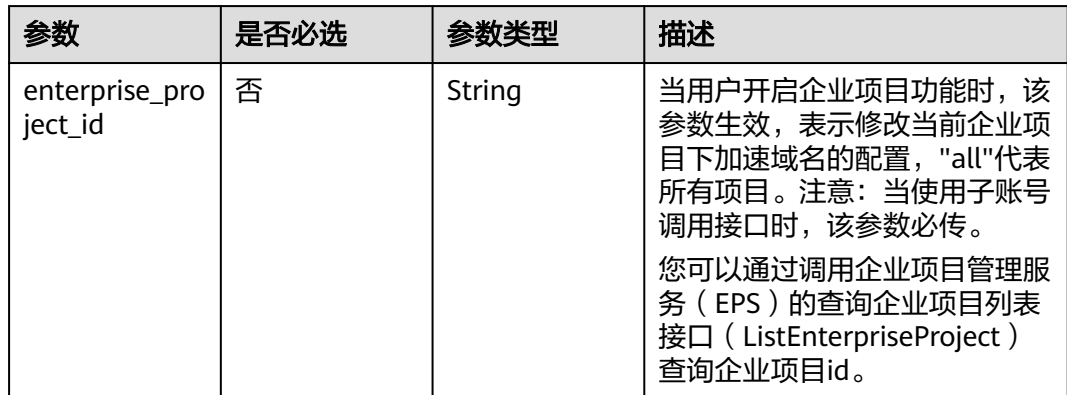

# 请求参数

表 **5-71** 请求 Header 参数

| 参数           | 是否必选 | 参数类型   | 描述                                                                     |
|--------------|------|--------|------------------------------------------------------------------------|
| X-Auth-Token | 是    | String | 用户Token。<br>通过调用IAM服务获取用户<br>Token接口获取 ( 响应消息头中<br>X-Subject-Token的值)。 |

### 表 **5-72** 请求 Body 参数

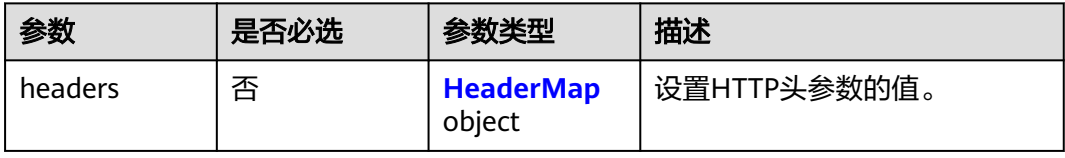

### 表 **5-73** HeaderMap

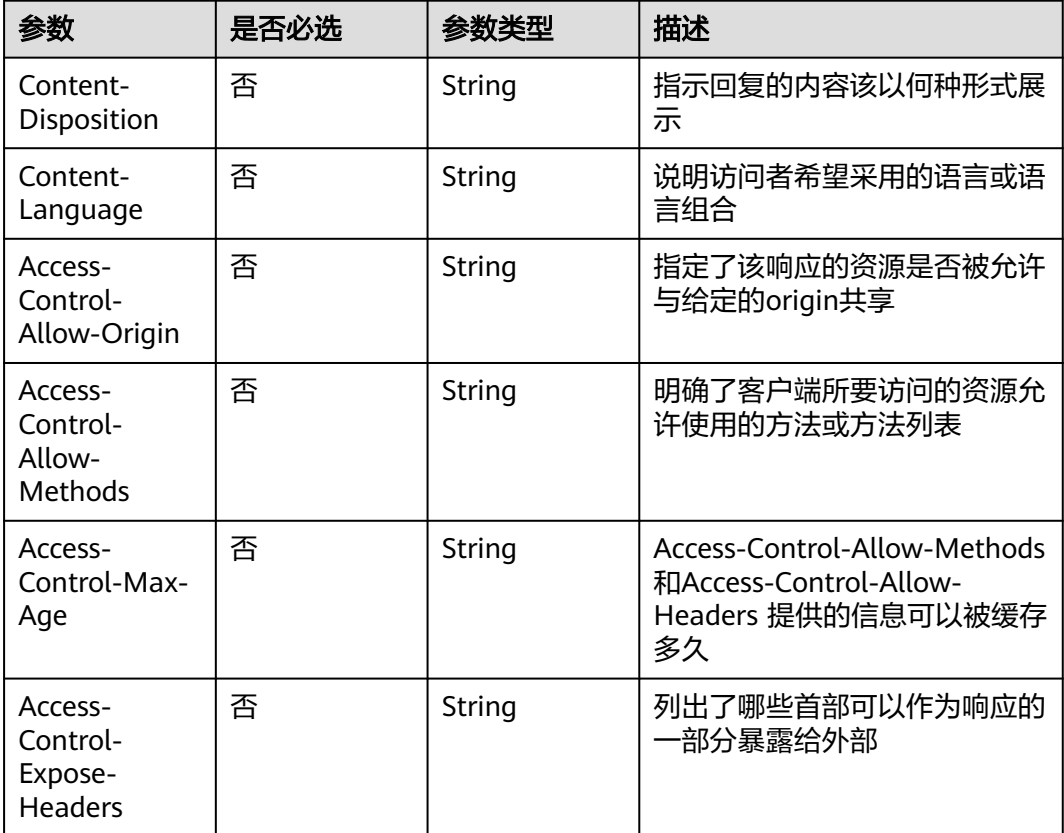

# 响应参数

状态码: **200**

#### 表 **5-74** 响应 Body 参数

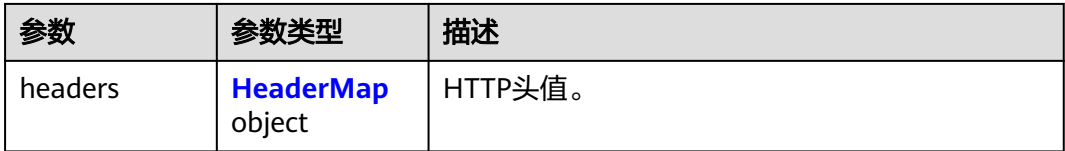

#### 表 **5-75** HeaderMap

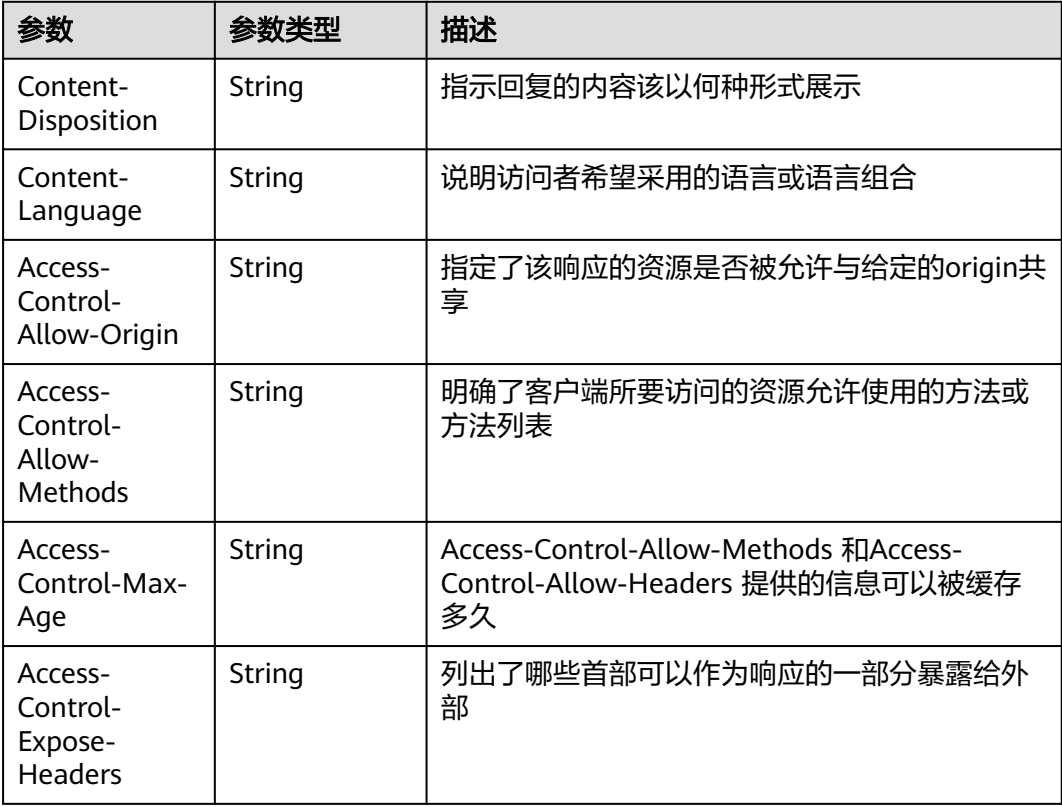

# 请求示例

PUT https://cdn.myhuaweicloud.com/v1.0/cdn/domains/ff808\*\*\*\*\*\*\*\*\*\*\*\*\*\*\*\*\*\*\*\*\*\*\*307d/response-header

```
{
  "headers" : {
 "Content-Disposition" : "test.xml",
 "Content-Language" : "en-US",
 "Access-Control-Max-Age" : "86400"
  }
}
```
## 响应示例

状态码: **200**

**OK** 

{ "headers" : { "Content-Disposition" : "test.xml",

 "Content-Language" : "en-US", "Access-Control-Max-Age" : "86400" }

# 状态码

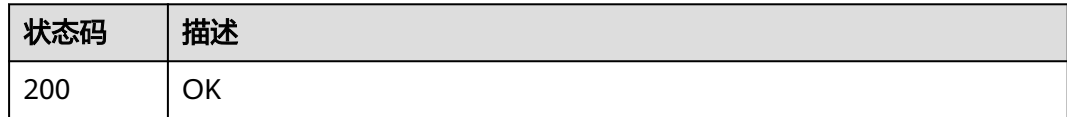

# 错误码

请参[见错误码。](#page-347-0)

# **5.1.12** 查询响应头配置

}

# 功能介绍

列举header所有配置。

### **URI**

GET /v1.0/cdn/domains/{domain\_id}/response-header

### 表 **5-76** 路径参数

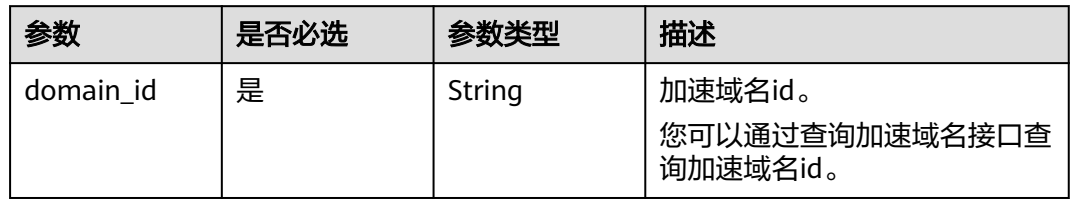

#### 表 **5-77** Query 参数

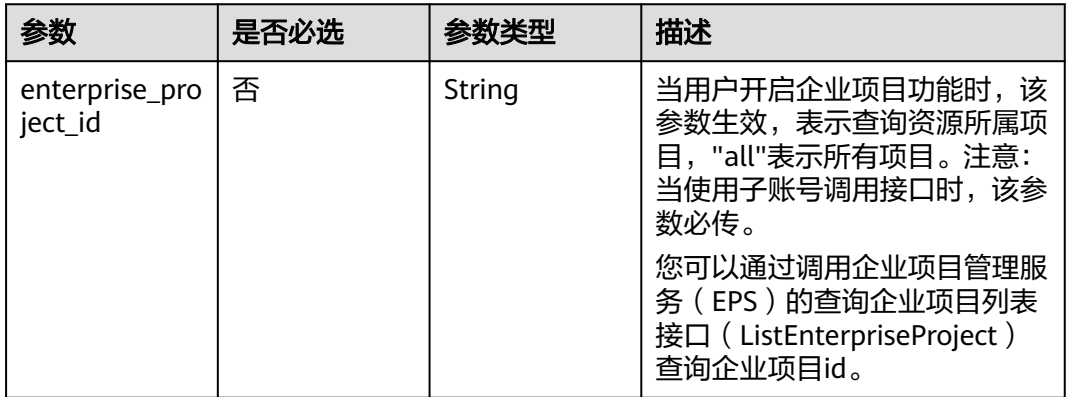

# 请求参数

表 **5-78** 请求 Header 参数

| 参数           | 是否必选 | 参数类型   | 描述                                                                     |
|--------------|------|--------|------------------------------------------------------------------------|
| X-Auth-Token | 是    | String | 用户Token。<br>通过调用IAM服务获取用户<br>Token接口获取 ( 响应消息头中<br>X-Subject-Token的值)。 |

# 响应参数

#### 状态码: **200**

表 **5-79** 响应 Body 参数

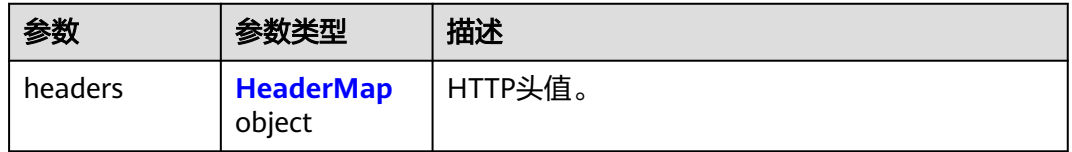

#### 表 **5-80** HeaderMap

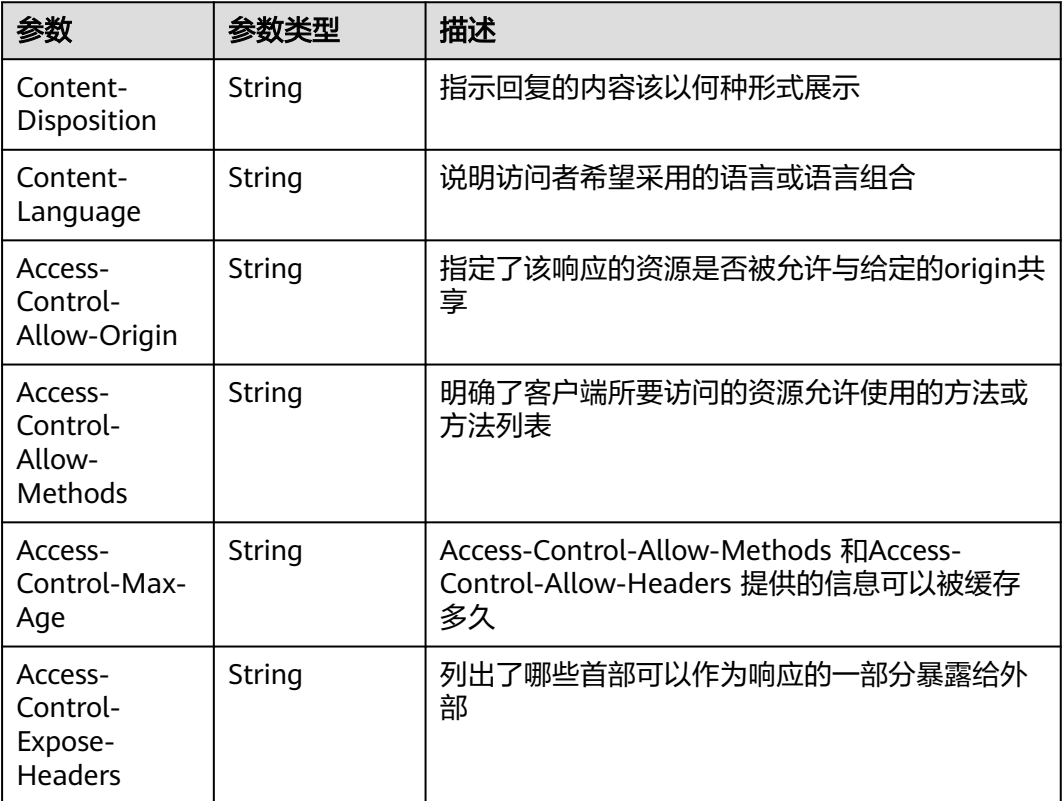

# 请求示例

GET https://cdn.myhuaweicloud.com/v1.0/cdn/domains/ff808\*\*\*\*\*\*\*\*\*\*\*\*\*\*\*\*\*\*\*\*\*\*\*\*\*\*\*\*\*\*\*307d/response-header? enterprise\_project\_id=0

# 响应示例

#### 状态码: **200**

**OK** 

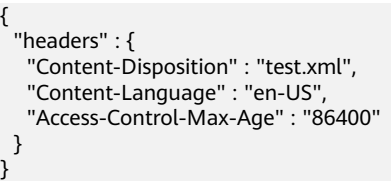

# 状态码

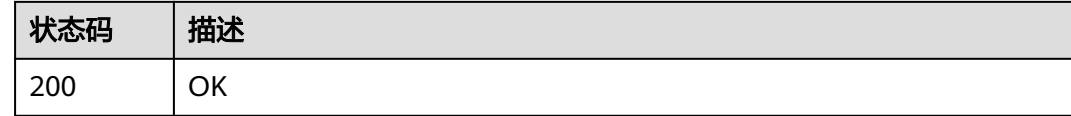

# 错误码

请参[见错误码。](#page-347-0)

# **5.1.13** 修改源站信息

# 功能介绍

修改加速域名的源站配置。

### **URI**

PUT /v1.0/cdn/domains/{domain\_id}/origin

#### 表 **5-81** 路径参数

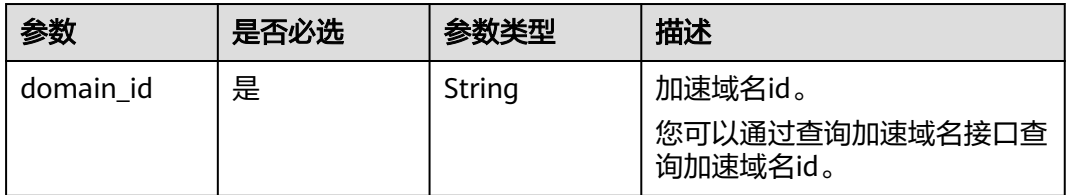

#### 表 **5-82** Query 参数

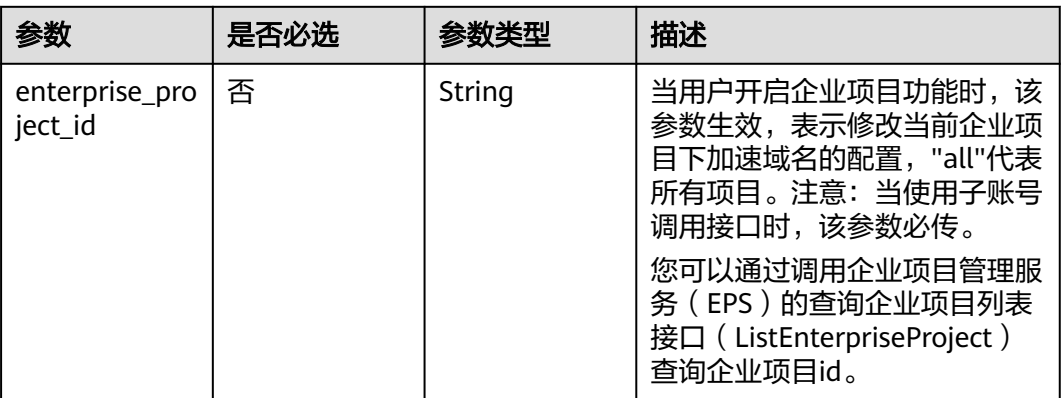

# 请求参数

### 表 **5-83** 请求 Header 参数

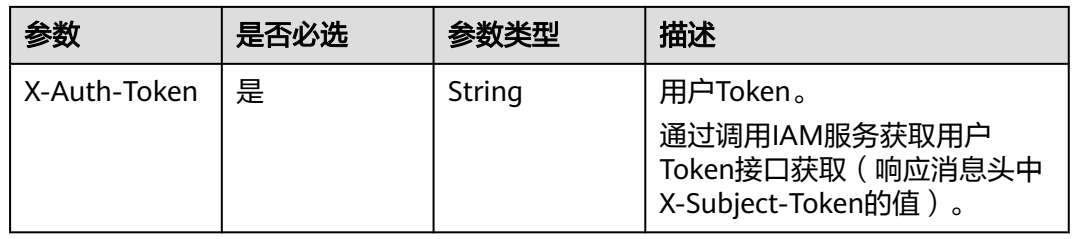

### 表 **5-84** 请求 Body 参数

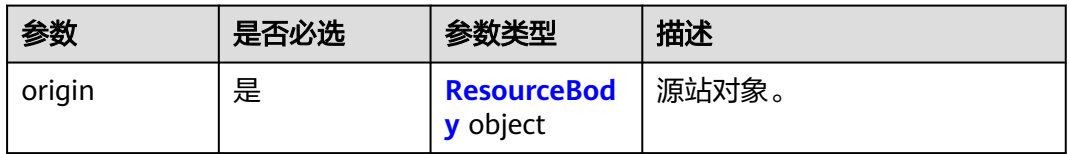

### 表 **5-85** ResourceBody

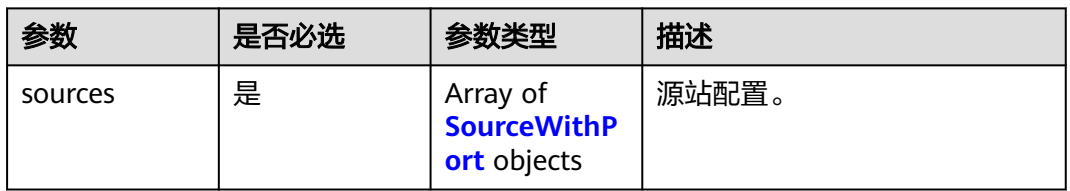

### 表 **5-86** SourceWithPort

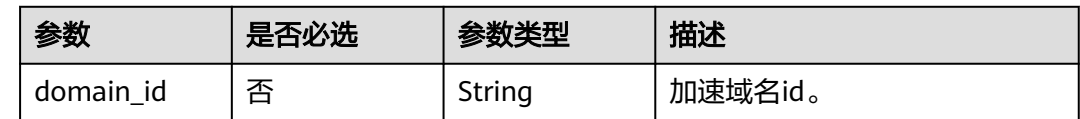

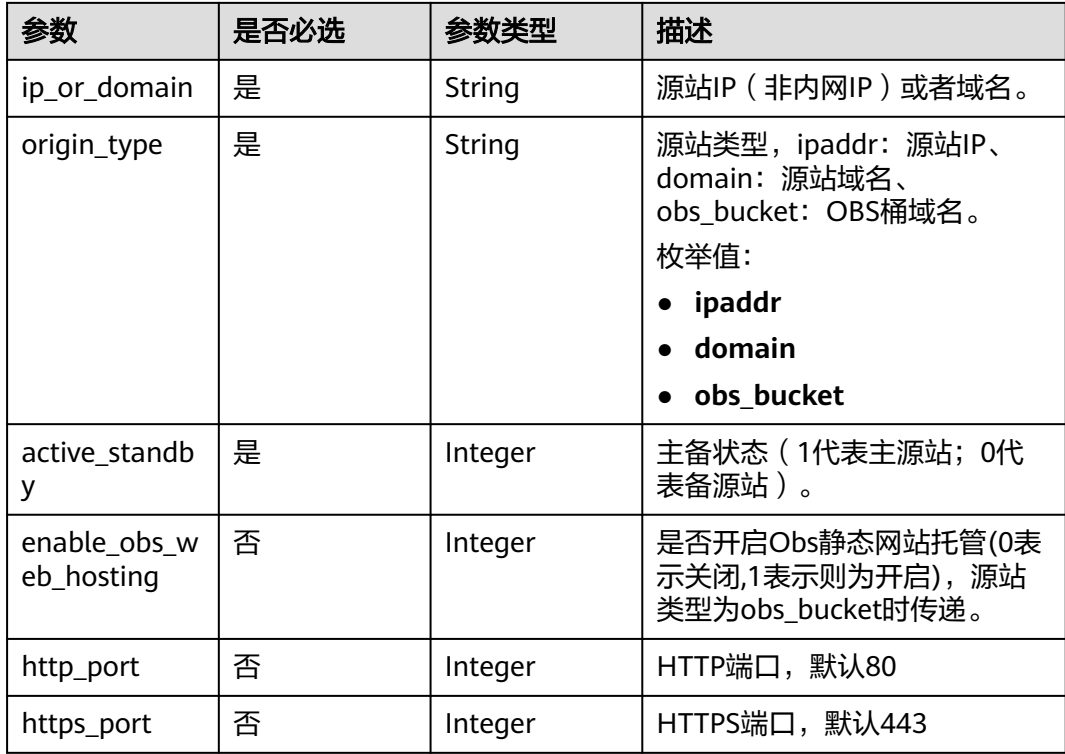

# 响应参数

#### 状态码: **200**

### 表 **5-87** 响应 Body 参数

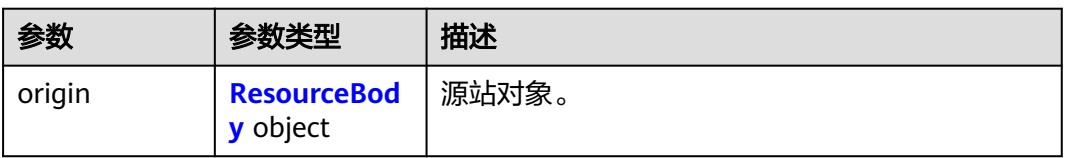

### 表 **5-88** ResourceBody

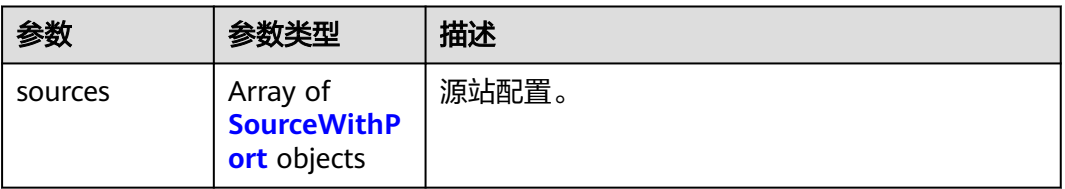

### 表 **5-89** SourceWithPort

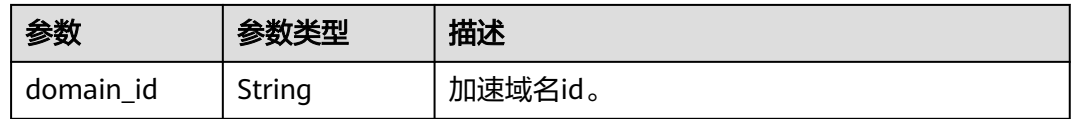

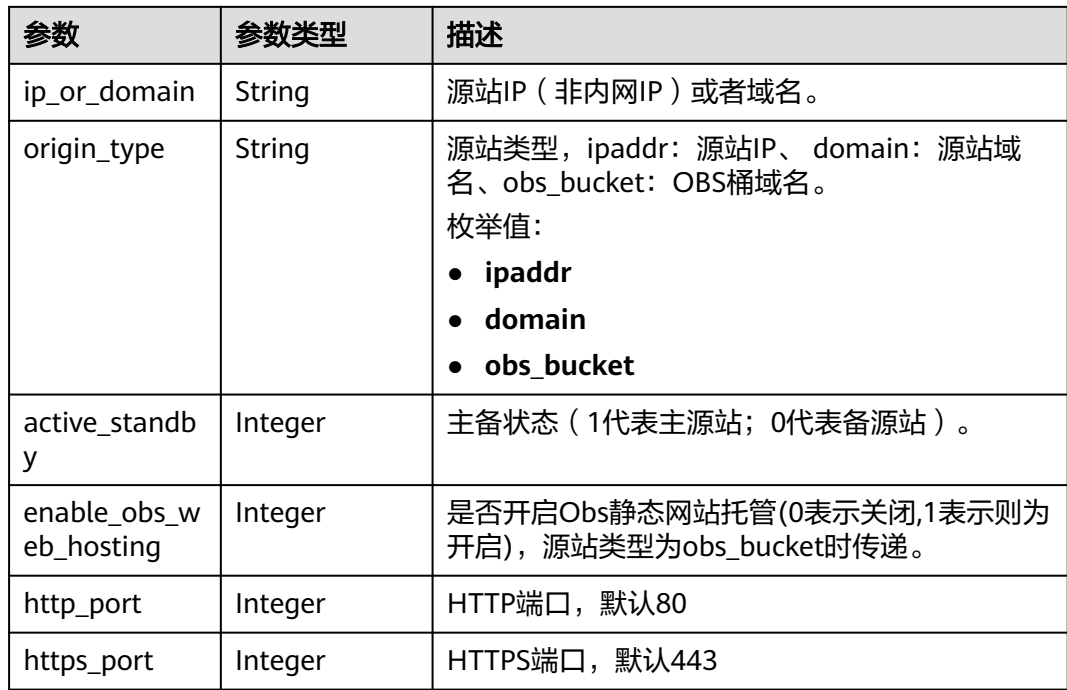

### 请求示例

PUT https://cdn.myhuaweicloud.com/v1.0/cdn/domains/ff808\*\*\*\*\*\*\*\*\*\*\*\*\*\*\*\*\*\*\*\*\*\*2d71/origin? enterprise\_project\_id=0

```
{
 "origin" : {
 "sources" : [ {
 "ip_or_domain" : "0.0.0.0",
    "origin_type" : "ipaddr",
    "active_standby" : 1,
 "http_port" : 80,
 "https_port" : 443
  } ]
 }
}
```
# 响应示例

#### 状态码: **200**

#### **OK**

```
{
 "origin" : {
 "sources" : [ {
 "domain_id" : "12ab***********************02b71",
 "origin_type" : "ipaddr",
 "ip_or_domain" : "0.0.0.0",
 "active_standby" : 1,
 "http_port" : 80,
 "https_port" : 443
 } ]
 }
}
```
# 状态码

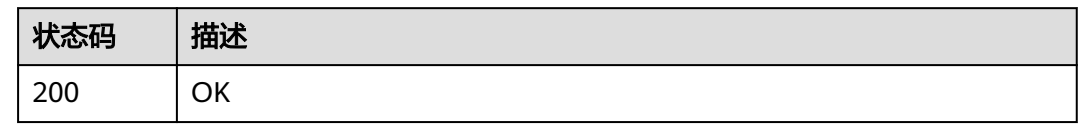

# 错误码

请参[见错误码。](#page-347-0)

# **5.1.14** 修改回源 **HOST**

# 功能介绍

修改回源HOST。回源HOST是CDN节点在回源过程中,在源站访问的站点域名,即 http请求头中的host信息。

### **URI**

PUT /v1.0/cdn/domains/{domain\_id}/originhost

#### 表 **5-90** 路径参数

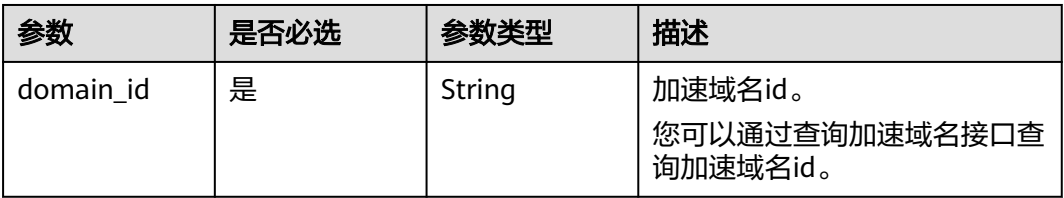

### 表 **5-91** Query 参数

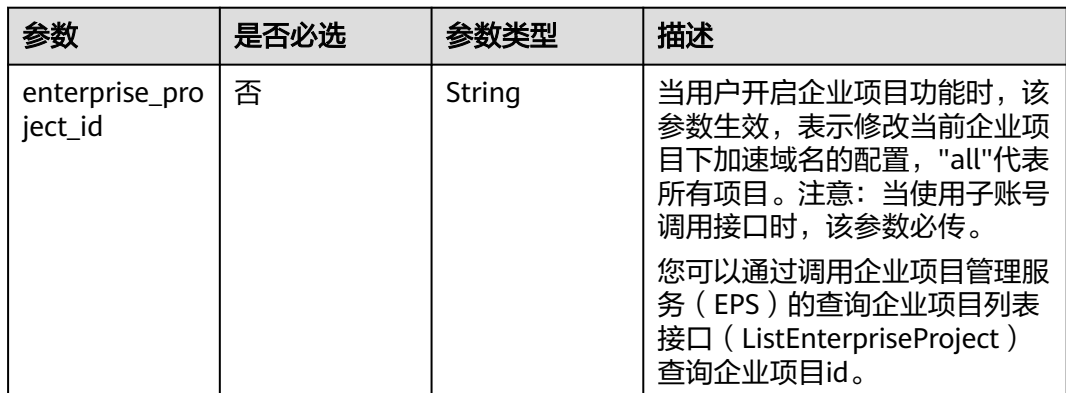

# 请求参数

表 **5-92** 请求 Header 参数

| 参数           | 是否必选 | 参数类型   | 描述                                                         |
|--------------|------|--------|------------------------------------------------------------|
| X-Auth-Token | 是    | String | 用户Token。                                                   |
|              |      |        | 通过调用IAM服务获取用户<br>Token接口获取 ( 响应消息头中<br>X-Subject-Token的值)。 |

#### 表 **5-93** 请求 Body 参数

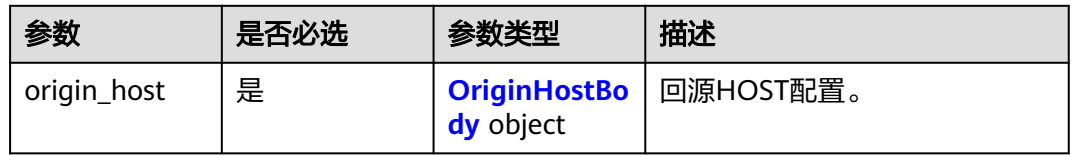

### 表 **5-94** OriginHostBody

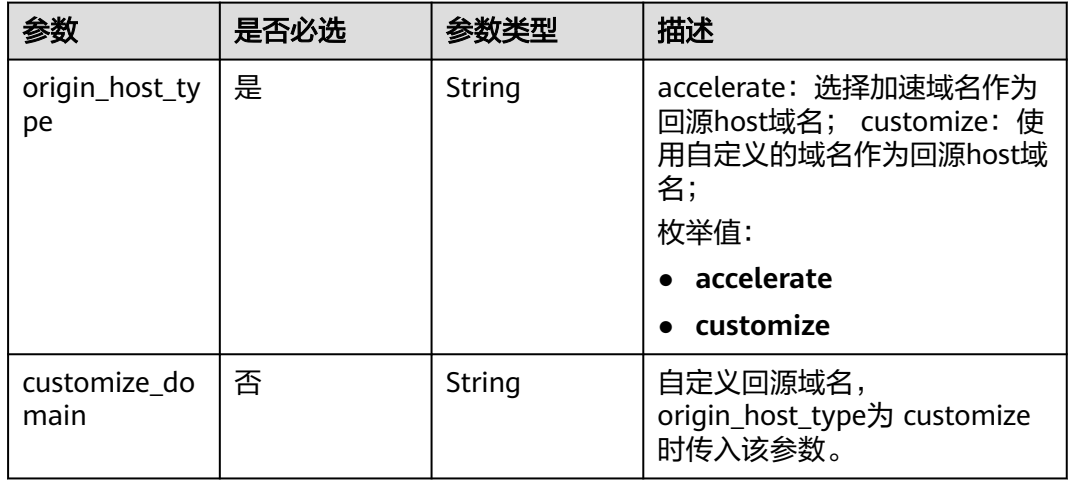

# 响应参数

状态码: **200**

表 **5-95** 响应 Body 参数

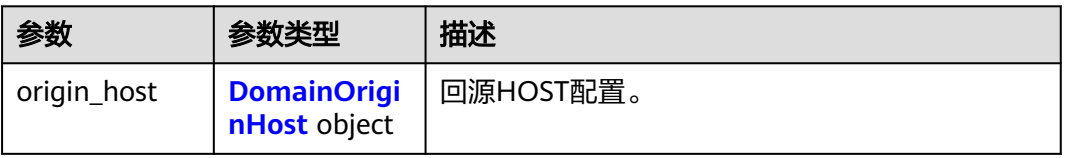

#### <span id="page-280-0"></span>表 **5-96** DomainOriginHost

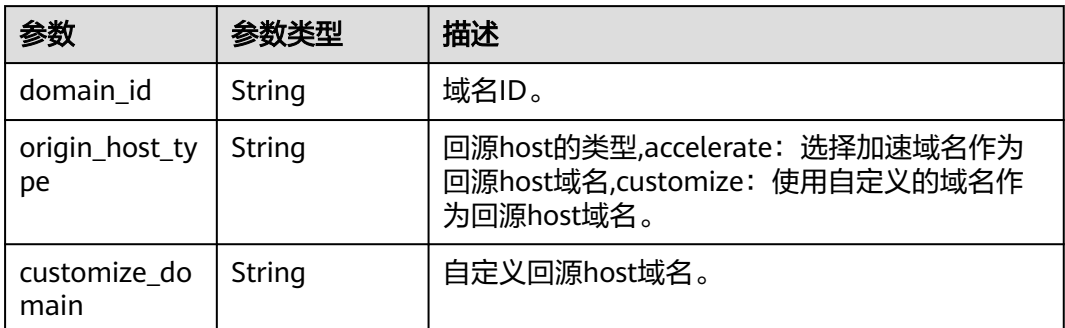

# 请求示例

PUT https://cdn.myhuaweicloud.com/v1.0/cdn/domains/ff80\*\*\*\*\*\*\*\*\*\*\*\*\*\*\*\*\*\*\*\*\*\*\*\*d71/originhost? enterprise\_project\_id=0

```
{
  "origin_host" : {
    "origin_host_type" : "customize",
   "customize_domain" : "www.example1.com"
  }
}
```
# 响应示例

### 状态码: **200**

OK

```
{
 "origin_host" : {
 "domain_id" : "ff80*************************d71",
   "origin_host_type" : "customize",
   "customize_domain" : "www.example1.com"
  }
}
```
# 状态码

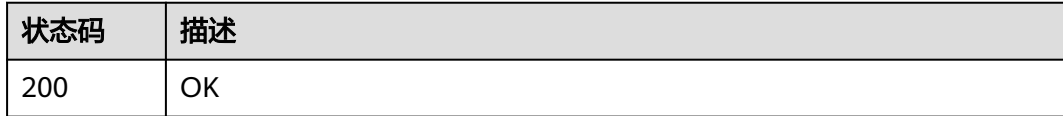

# 错误码

请参见<mark>错误码</mark>。

# **5.1.15** 查询回源 **HOST**

# 功能介绍

查询回源HOST。回源HOST是CDN节点在回源过程中,在源站访问的站点域名,即 http请求头中的host信息。

### **URI**

### GET /v1.0/cdn/domains/{domain\_id}/originhost

#### 表 **5-97** 路径参数

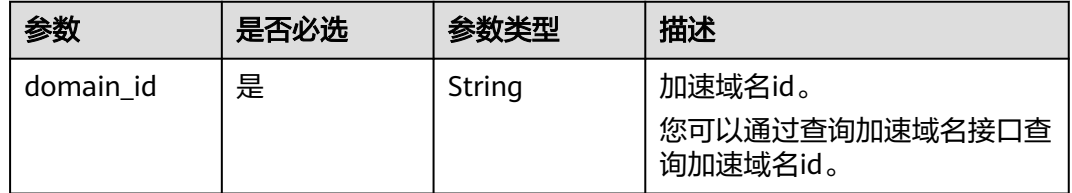

#### 表 **5-98** Query 参数

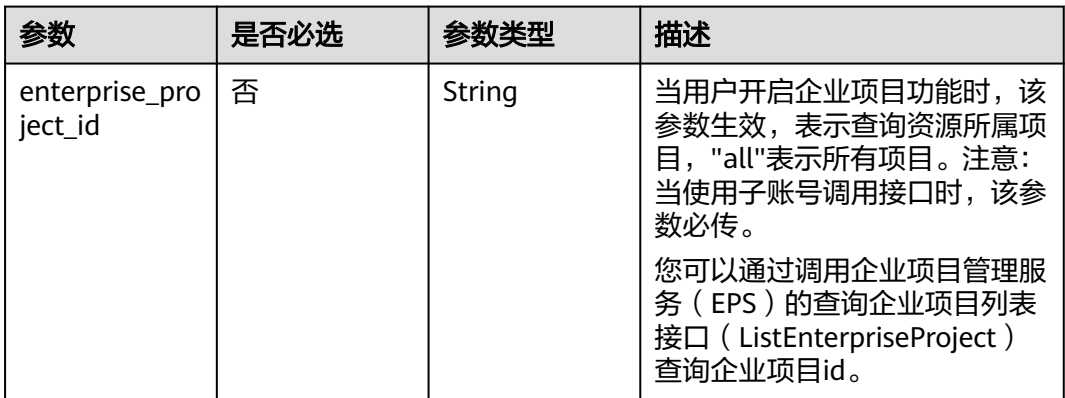

### 请求参数

表 **5-99** 请求 Header 参数

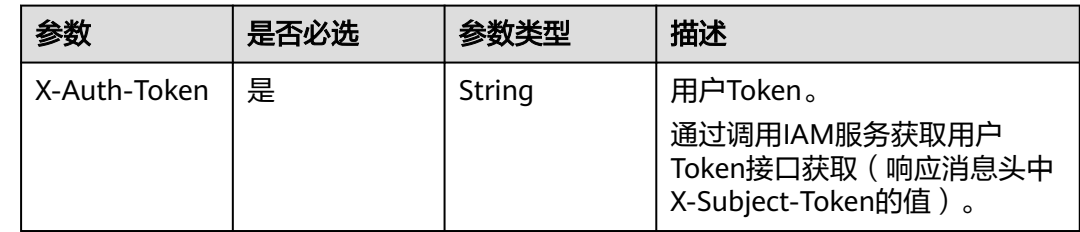

### 响应参数

状态码: **200**

表 **5-100** 响应 Body 参数

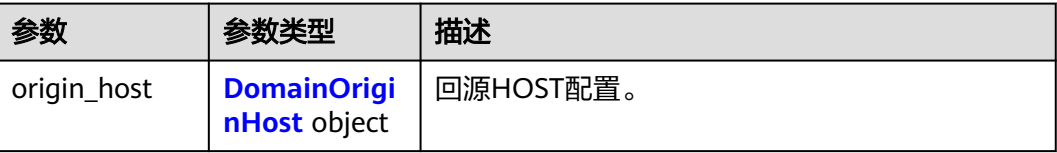

### <span id="page-282-0"></span>表 **5-101** DomainOriginHost

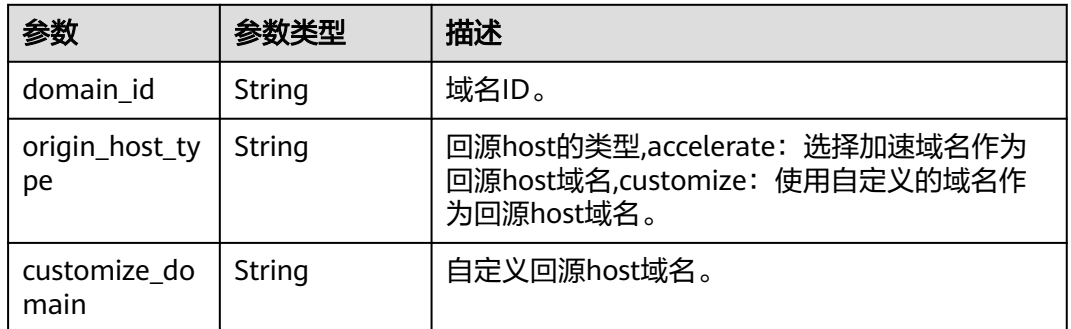

# 请求示例

GET https://cdn.myhuaweicloud.com/v1.0/cdn/domains/ff80\*\*\*\*\*\*\*\*\*\*\*\*\*\*\*\*\*\*\*\*\*\*\*\*\*\*\*\*d71/originhost? enterprise\_project\_id=0

# 响应示例

#### 状态码: **200**

OK

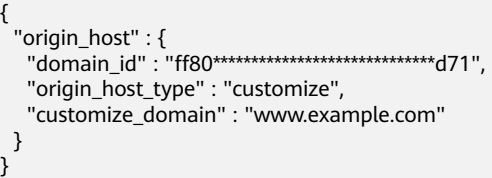

# 状态码

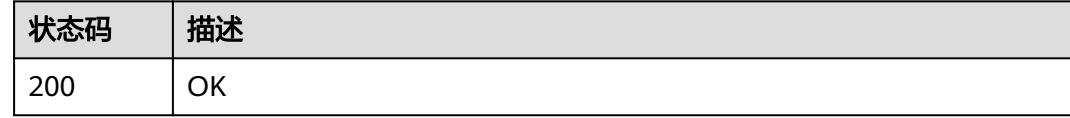

# 错误码

请参[见错误码。](#page-347-0)

# **5.2** 统计分析

# **5.2.1** 查询网络总流量

支持查询90天内的数据。

时间跨度最小支持1小时,最大不超过31天。

#### 最多同时指定100个域名。

起始时间和结束时间需同时指定,为毫秒级时间戳,且必须为1小时或1天整时刻点。 时间跨度<7天,需为1小时整时刻点,如2020-07-01 08:00:00、2020-07-01 09:00:00;7天<时间跨度<31天,需为1天整时刻点,如2020-07-01 00:00:00、 2020-07-02 00:00:00。

如果起始时间、结束时间不满足对应时间跨度的整时刻点,返回数据可能与预期不一 致。

### 功能介绍

查询网络流量汇总。

#### **URI**

GET /v1.0/cdn/statistics/flux

### 请求消息

#### 请求参数

请求参数如表**5-102**所示。

#### 表 **5-102** 请求参数

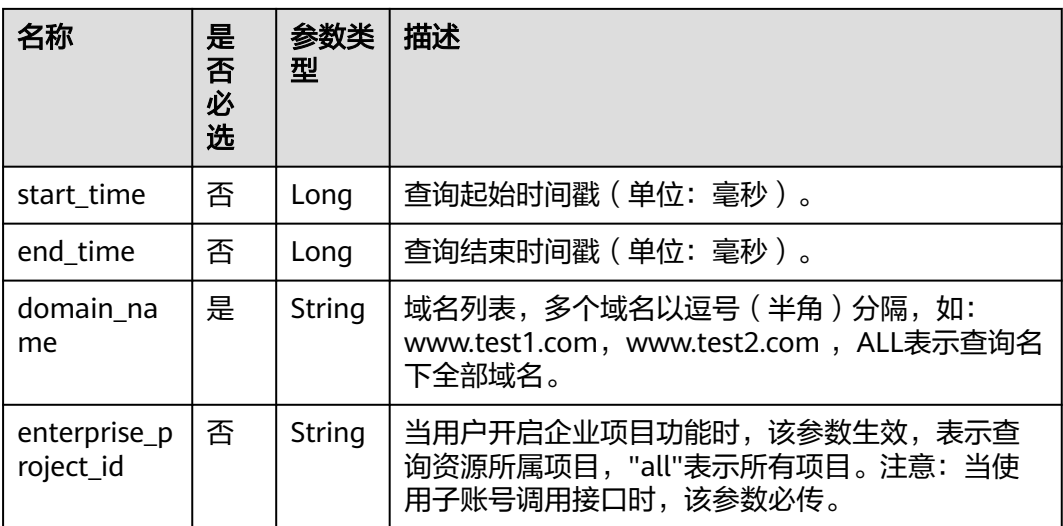

#### 请求示例

#### 请求路径示例

GET https://cdn.myhuaweicloud.com/v1.0/cdn/statistics/flux? start\_time=1498838400000&end\_time=1502380500000&domain\_name=www.example1.com&enterprise\_proj ect\_id=0

### 响应消息

#### 响应参数

响应参数如表**[5-103](#page-284-0)**所示。

#### <span id="page-284-0"></span>表 **5-103** 响应参数

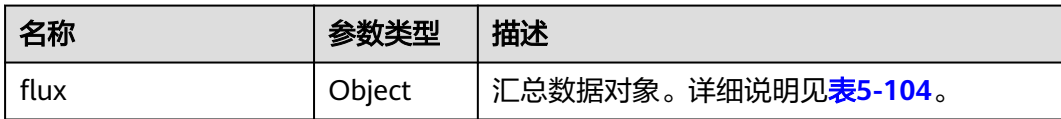

#### **flux**参数说明

flux参数说明如表**5-104**所示。

#### 表 **5-104** flux 参数说明

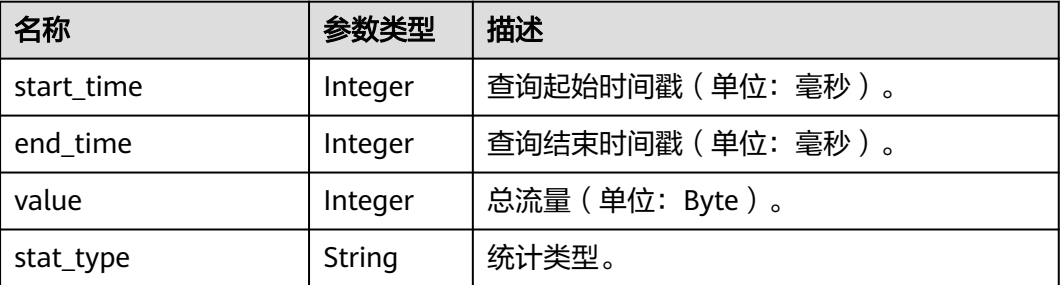

响应示例

{

```
 "flux": {
      "value": 5631,
 "start_time": 1498838400000,
 "end_time": 1502380500000,
      "stat_type":"flux"
   }
}
```
### 状态码

[状态码](#page-346-0)请参见<mark>状态码</mark>。

### 错误码

请参见<mark>错误码</mark>。

# **5.2.2** 查询网络流量明细

支持查询90天内的数据。

时间跨度最小支持1小时,最大不超过31天。

最多同时指定100个域名。

起始时间和结束时间需同时指定。开始时间、结束时间必须传毫秒级时间戳。采样间 隔<=1小时,需为1小时整时刻点,如2020-07-01 08:00:00、2020-07-01 09:00:00; 采样间隔>1小时,需为1天整时刻点,如2020-07-01 00:00:00、2020-07-02 00:00:00。

如果起始时间、结束时间不满足采样间隔的整时刻点,返回数据可能与预期不一致。

# 功能介绍

查询网络流量明细。

#### **URI**

GET /v1.0/cdn/statistics/flux-detail

### 请求消息

#### 请求参数

请求参数如表**5-105**所示。

#### 表 **5-105** 请求参数

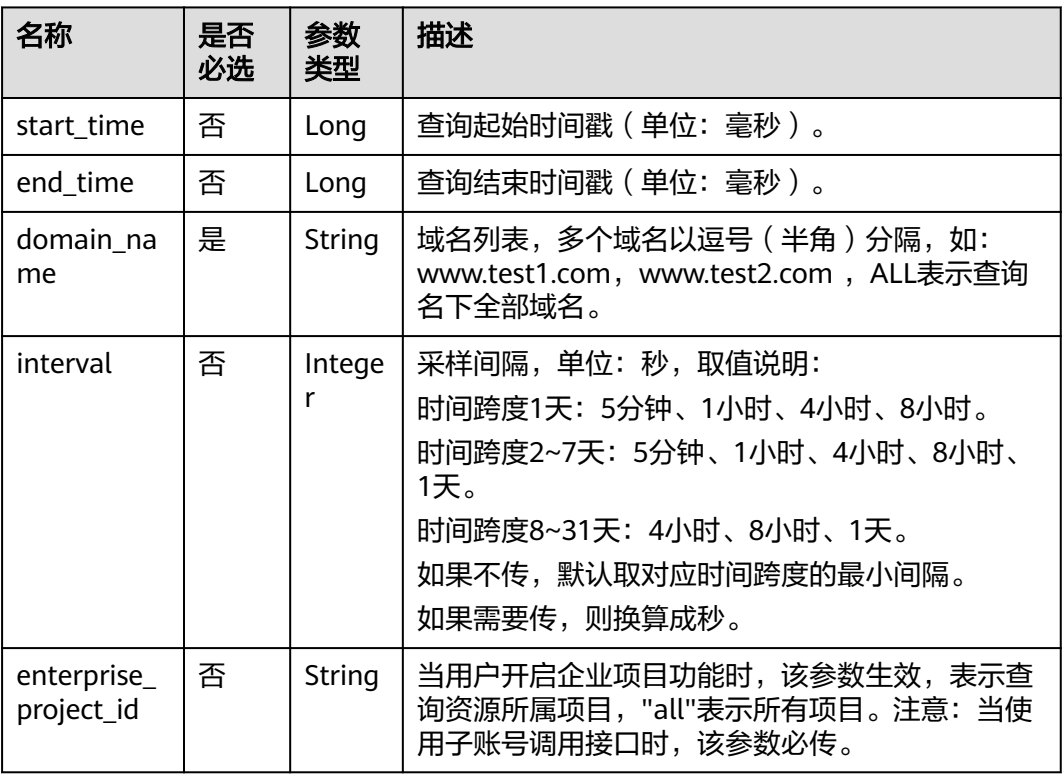

#### 请求示例

请求路径示例

GET https://cdn.myhuaweicloud.com/v1.0/cdn/statistics/flux-detail? start\_time=1534176000000&end\_time=1534258800000&domain\_name=www.example.com&interval=300&e nterprise\_project\_id=0

# 响应消息

#### 响应参数

响应参数如表**[5-106](#page-286-0)**所示。

#### <span id="page-286-0"></span>表 **5-106** 响应参数

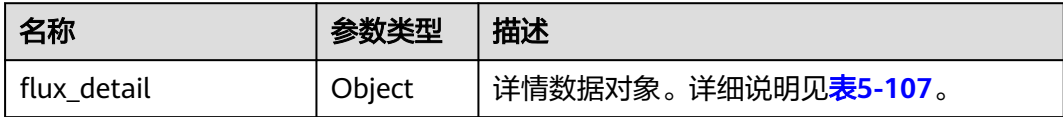

#### **flux\_detail**参数说明

flux\_detail参数说明如表**5-107**所示。

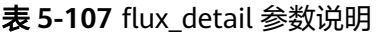

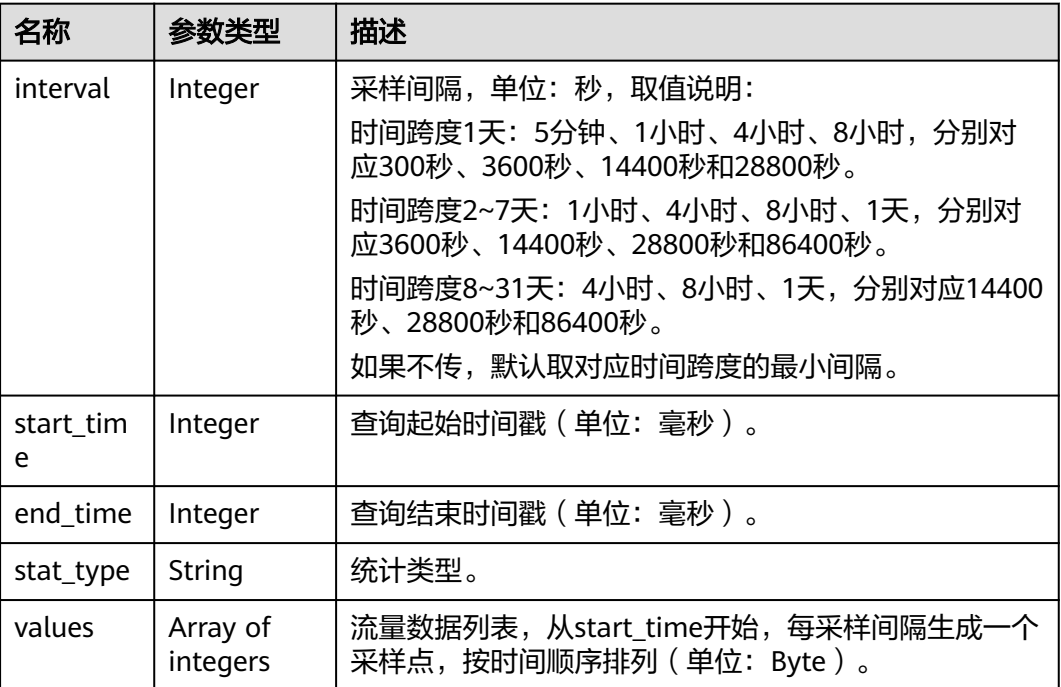

#### 响应示例

```
{
 "flux_detail": {
 "interval": 300,
 "values": [835038583,835038584],
     "start_time": 1534176000000,
 "end_time": 1534258800000,
 "stat_type" : "flux"
  }
}
```
# 状态码

[状态码](#page-346-0)请参见<mark>状态码</mark>。

### 错误码

请参[见错误码。](https://support.huaweicloud.com/api-cdn/ErrorCode.html)

# **5.2.3** 查询网络带宽峰值

支持查询90天内的数据。

时间跨度最小支持1小时,最大不超过31天。

最多同时指定100个域名。

起始时间和结束时间需同时指定,为毫秒级时间戳,且必须为1小时或1天整时刻点。 时间跨度<7天,需为1小时整时刻点,如2020-07-01 08:00:00、2020-07-01 09:00:00;7天<时间跨度<31天,需为1天整时刻点,如2020-07-01 00:00:00、 2020-07-02 00:00:00。

如果起始时间、结束时间不满足对应时间跨度的整时刻点,返回数据可能与预期不一 致。

### 功能介绍

查询网络带宽峰值。

#### **URI**

GET /v1.0/cdn/statistics/bandwidth

### 请求消息

#### 请求参数

请求参数如表**5-108**所示。

#### 表 **5-108** 请求参数

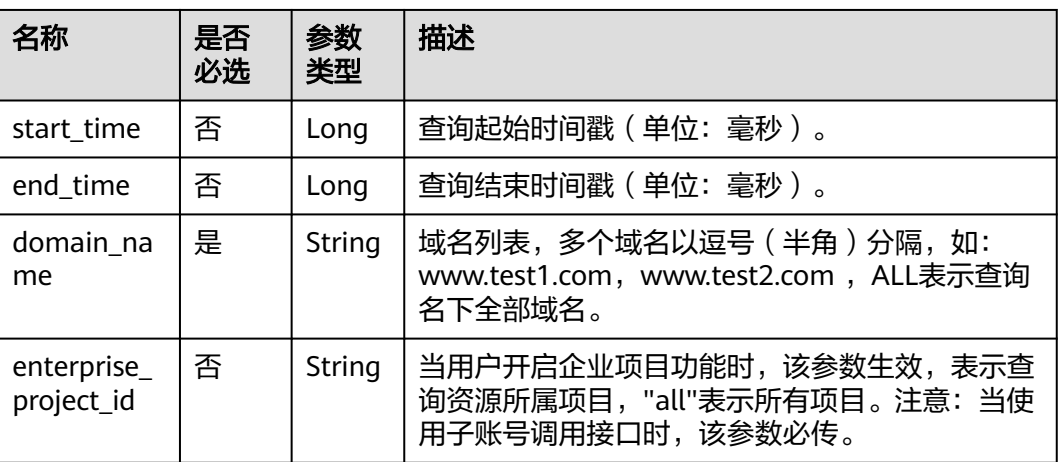

#### 请求示例

请求路径示例

GET https://cdn.myhuaweicloud.com/v1.0/cdn/statistics/bandwidth? start\_time=1534176000000&end\_time=1534258500000&domain\_name=www.example.com&enterprise\_proje ct\_id=0
## 响应消息

### 响应参数

响应参数如表**5-109**所示。

#### 表 **5-109** 响应参数

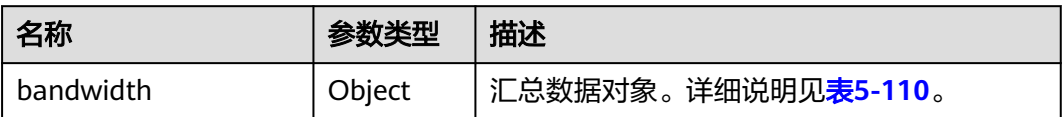

#### **bandwidth**参数说明

bandwidth参数说明如表**5-110**所示。

#### 表 **5-110** bandwidth 参数说明

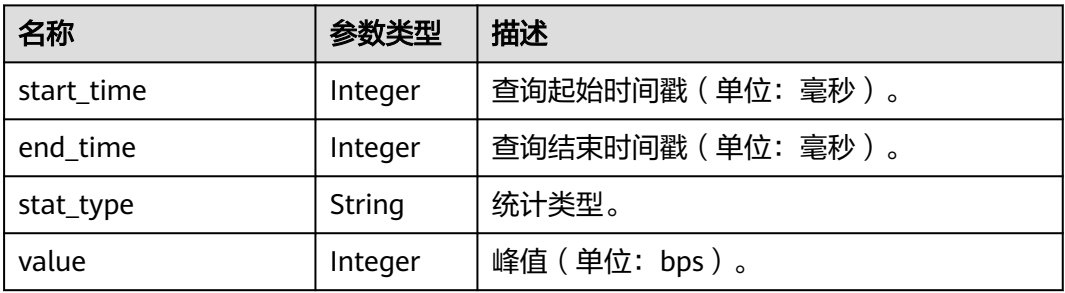

### 响应示例

```
{
  "bandwidth": {
      "value": 5277,
      "start_time": 1498838400000,
      "end_time": 1502380500000,
      "stat_type" : "bw"
  }
}
```
## 状态码

[状态码](#page-346-0)请参见状态码。

### 错误码

请参[见错误码。](https://support.huaweicloud.com/api-cdn/ErrorCode.html)

# **5.2.4** 查询网络带宽明细

支持查询90天内的数据。

时间跨度最小支持1小时,最大不超过31天。

#### 最多同时指定100个域名。

起始时间和结束时间需同时指定。开始时间、结束时间必须传毫秒级时间戳。采样间 隔<=1小时,需为1小时整时刻点,如2020-07-01 08:00:00、2020-07-01 09:00:00;

采样间隔>1小时,需为1天整时刻点,如2020-07-01 00:00:00、2020-07-02 00:00:00。

如果起始时间、结束时间不满足采样间隔的整时刻点,返回数据可能与预期不一致。

### 功能介绍

查询网络带宽明细。

时间跨度最小支持1小时。

## **URI**

GET /v1.0/cdn/statistics/bandwidth-detail

### 请求消息

### 请求参数

请求参数如表**5-111**所示。

#### 表 **5-111** 请求参数

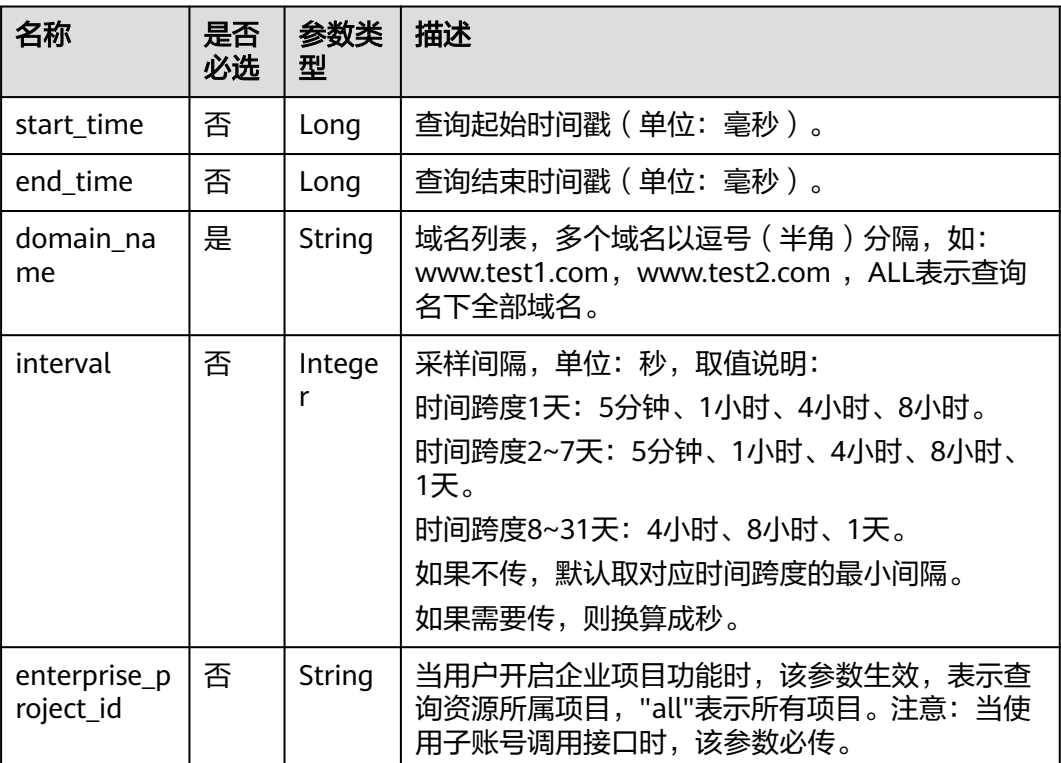

### 请求示例

请求路径示例

GET https://cdn.myhuaweicloud.com/v1.0/cdn/statistics/bandwidth-detail? start\_time=1498838400000&end\_time=1502380500000&domain\_name=www.example.com&interval=300&e nterprise\_project\_id=0

## 响应消息

## 响应参数

响应参数如表**5-112**所示。

#### 表 **5-112** 响应参数

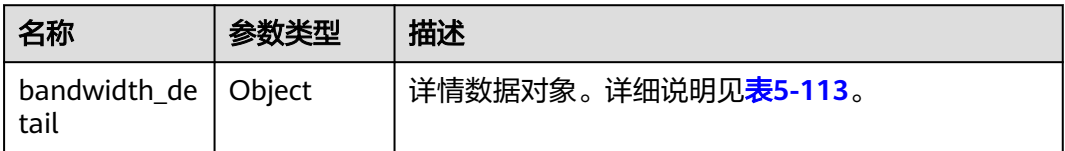

### **bandwidth**参数说明

bandwidth参数说明如表**5-113**所示。

#### 表 **5-113** bandwidth 参数说明

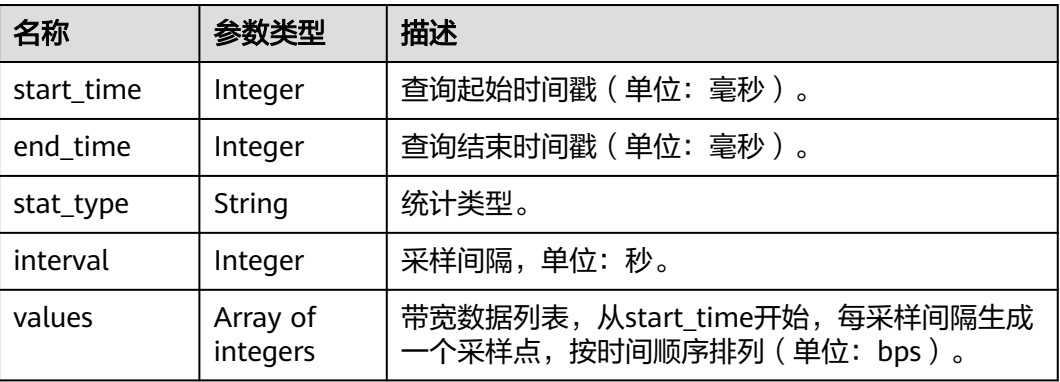

### 响应示例

```
{
  "bandwidth_detail": {
      "interval": 300,
      "values": [835038583,835038544],
 "start_time": 1498838400000,
 "end_time": 1502380500000,
 "stat_type" : "bw"
  }
}
```
## 状态码

[状态码](#page-346-0)请参见<mark>状态码</mark>。

## 错误码

请参[见错误码。](https://support.huaweicloud.com/api-cdn/ErrorCode.html)

# **5.2.5** 查询消耗统计

支持查询90天内的数据。

时间跨度最小支持1小时,最大不超过31天。

最多同时指定100个域名。

起始时间和结束时间需同时指定,为毫秒级时间戳,且必须为1小时或1天整时刻点。 时间跨度<7天,需为1小时整时刻点,如2020-07-01 08:00:00、2020-07-01 09:00:00;7天<时间跨度<31天,需为1天整时刻点,如2020-07-01 00:00:00、 2020-07-02 00:00:00。

如果起始时间、结束时间不满足对应时间跨度的整时刻点,返回数据可能与预期不一 致。

### 功能介绍

用于查询指定时间区间、数据类型、域名对应的统计量汇总信息。

### **URI**

GET /v1.0/cdn/statistics/domain-summary

## 请求消息

### 请求参数

请求参数如表**5-114**所示。

#### 表 **5-114** 请求参数

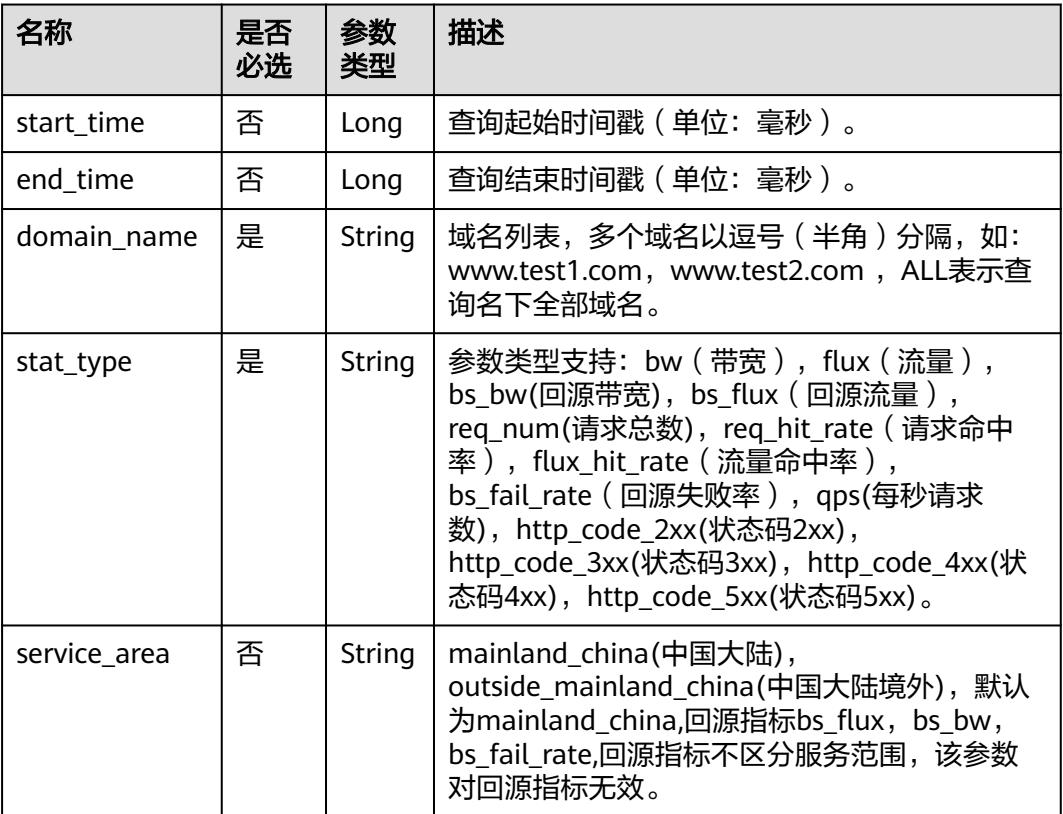

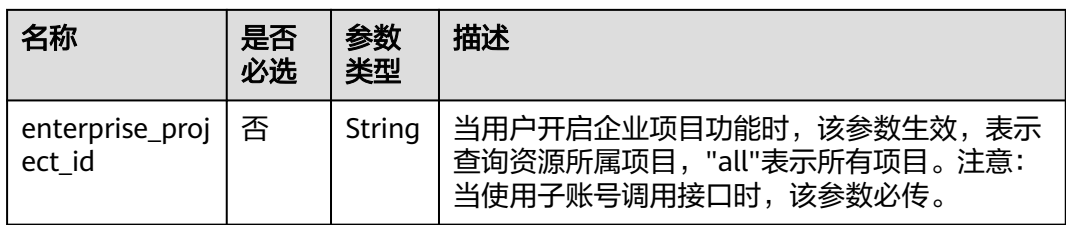

#### 请求路径示例

GET https://cdn.myhuaweicloud.com/v1.0/cdn/statistics/domain-summary? start\_time=1513094400000&end\_time=1513180799346&domain\_name=example3.example2.example1.com& interval=300&stat\_type=flux&enterprise\_project\_id=0

### 响应消息

#### 响应参数

响应参数如表**5-115**所示。

#### 表 **5-115** 响应参数

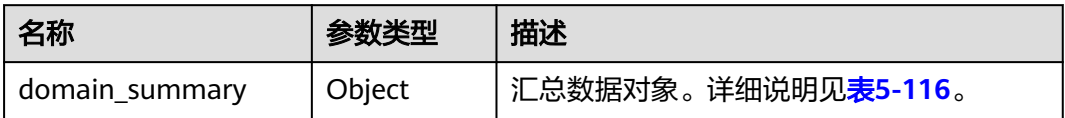

### **domain\_summary**参数说明

domain\_summary参数说明如表**5-116**所示。

#### 表 **5-116** domain\_summary 参数说明

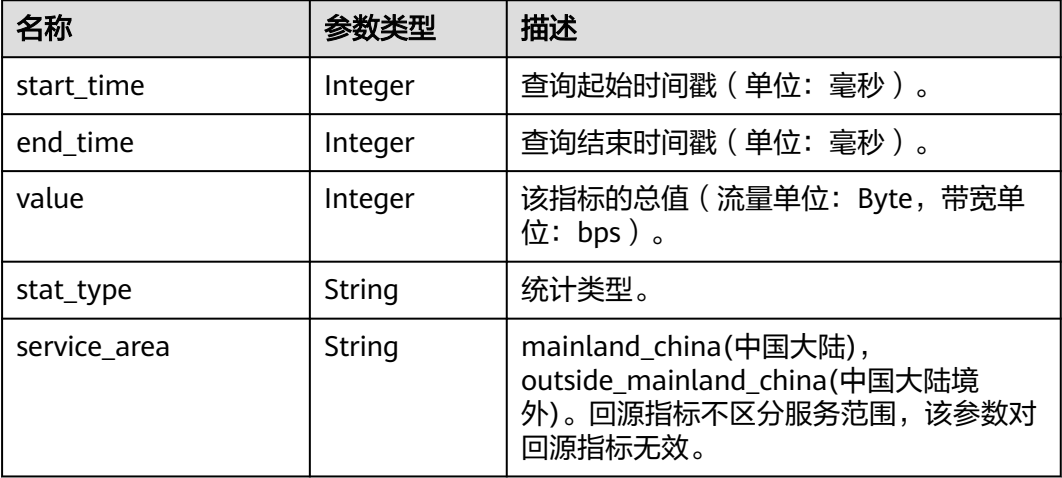

#### 响应示例

{

"domain\_summary": {

```
 "value": 835038584,
 "start_time": 1513094400000,
 "end_time": 1513180799346,
 "stat_type": "flux",
 "service_area": "mainland_china"
```
状态码

[状态码](#page-346-0)请参见状态码。

### 错误码

请参[见错误码。](https://support.huaweicloud.com/api-cdn/ErrorCode.html)

 } }

## **5.2.6** 查询消耗明细

支持查询90天内的数据。

时间跨度最小支持1小时,最大不超过31天。

最多同时指定100个域名。

起始时间和结束时间需同时指定。开始时间、结束时间必须传毫秒级时间戳。采样间 隔<=1小时,需为1小时整时刻点,如2020-07-01 08:00:00、2020-07-01 09:00:00; 采样间隔>1小时,需为1天整时刻点,如2020-07-01 00:00:00、2020-07-02 00:00:00。

如果起始时间、结束时间不满足采样间隔的整时刻点,返回数据可能与预期不一致。

## 功能介绍

用于查询指定时间区、数据类型、域名对应的统计明细。

### **URI**

GET /v1.0/cdn/statistics/domain-summary-detail

### 请求消息

### 请求参数

请求参数如表**5-117**所示。

#### 表 **5-117** 请求参数

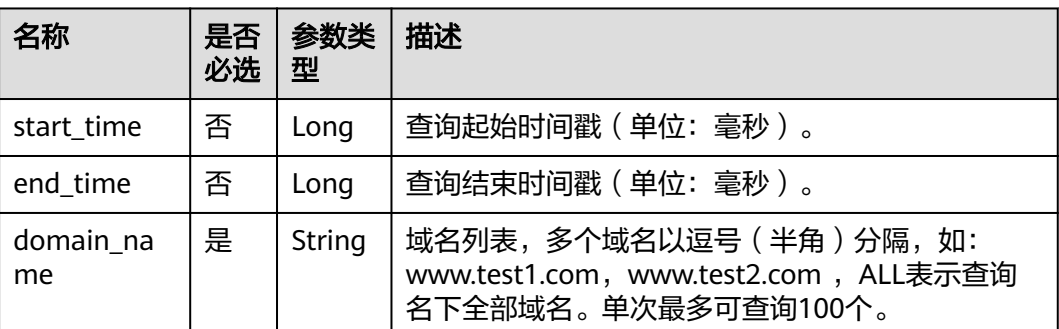

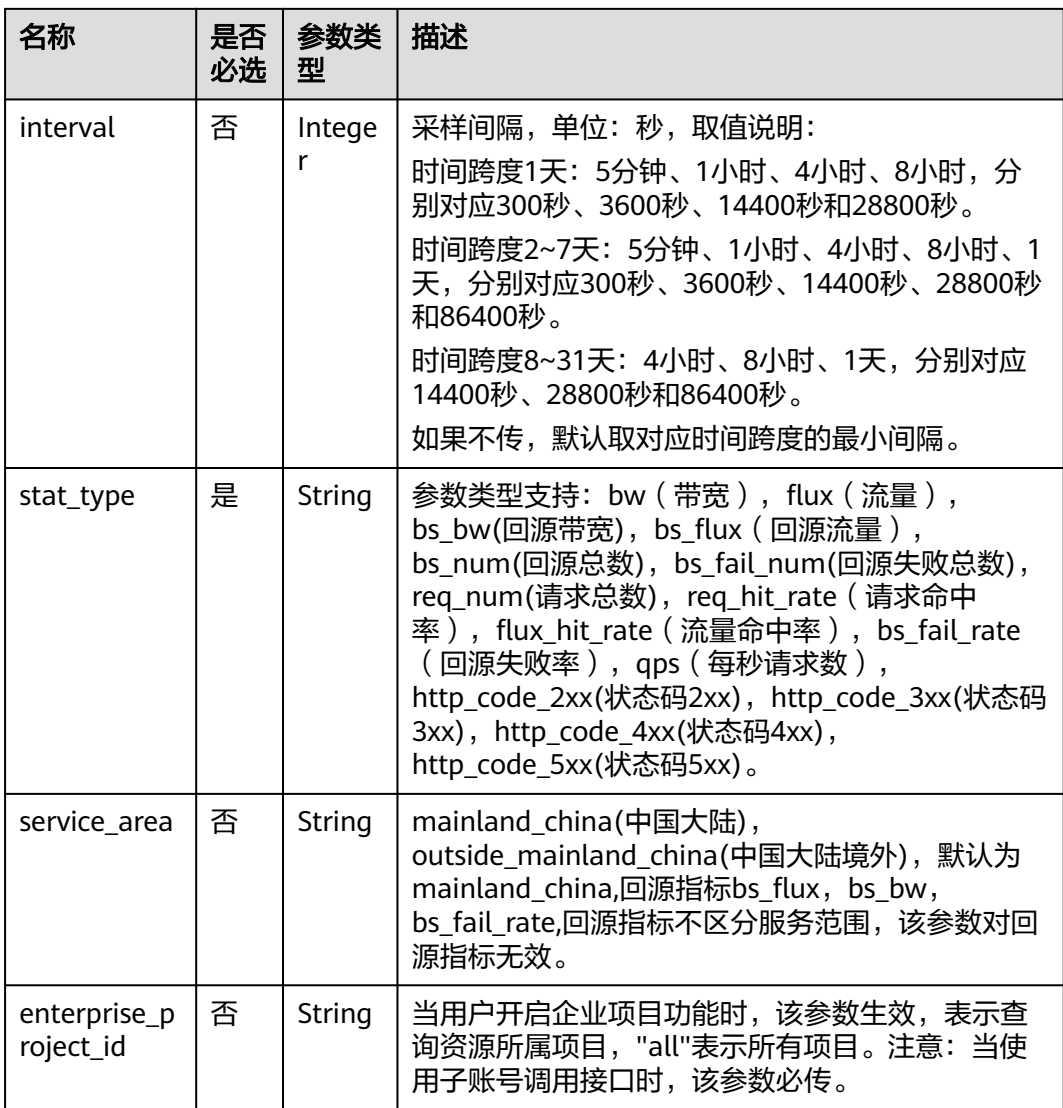

#### 请求路径示例

GET https://cdn.myhuaweicloud.com/v1.0/cdn/statistics/domain-summary-detail? start\_time=1498838400000&end\_time=1502380500000&domain\_name=www.example.com&interval=300&st at\_type=bs\_flux&enterprise\_project\_id=0

## 响应消息

### 响应参数

响应参数如表**[5-118](#page-295-0)**所示。

#### <span id="page-295-0"></span>表 **5-118** 响应参数

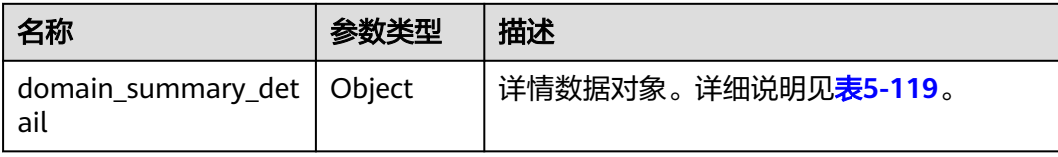

#### **domain\_summary\_detail**参数说明

domain\_summary\_detail参数说明如表**5-119**所示。

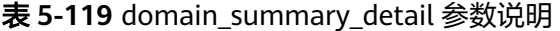

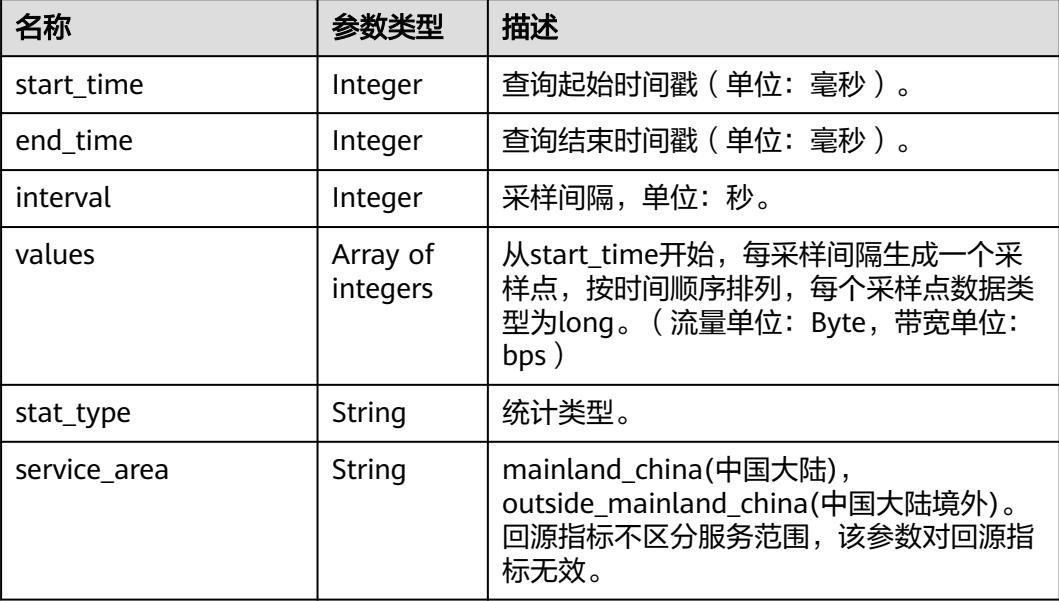

### 响应示例

```
{
 "domain_summary_detail": {
 "interval": 300,
      "values": [835038583,835038584],
      "start_time": 1498838400000,
 "end_time": 1502380500000,
 "stat_type": "bs_flux",
      "service_area": "outside_example_china"
  }
}
```
## 状态码

[状态码](#page-346-0)请参见**状态码**。

### 错误码

请参[见错误码。](https://support.huaweicloud.com/api-cdn/ErrorCode.html)

# **5.2.7** 查询域名消耗统计

支持查询90天内的数据。

时间跨度最小支持1小时,最大不超过31天。

最多同时指定100个域名。

起始时间和结束时间需同时指定,为毫秒级时间戳,且必须为1小时或1天整时刻点。 时间跨度<7天,需为1小时整时刻点,如2020-07-01 08:00:00、2020-07-01 09:00:00;7天<时间跨度<31天,需为1天整时刻点,如2020-07-01 00:00:00、 2020-07-02 00:00:00。

如果起始时间、结束时间不满足对应时间跨度的整时刻点,返回数据可能与预期不一 致。

## 功能介绍

用于查询指定时间区间、数据类型、指定域名的统计汇总容量。

#### **URI**

GET /v1.0/cdn/statistics/domain

### 请求消息

#### 请求参数

请求参数如表**5-120**所示。

### 表 **5-120** 请求参数

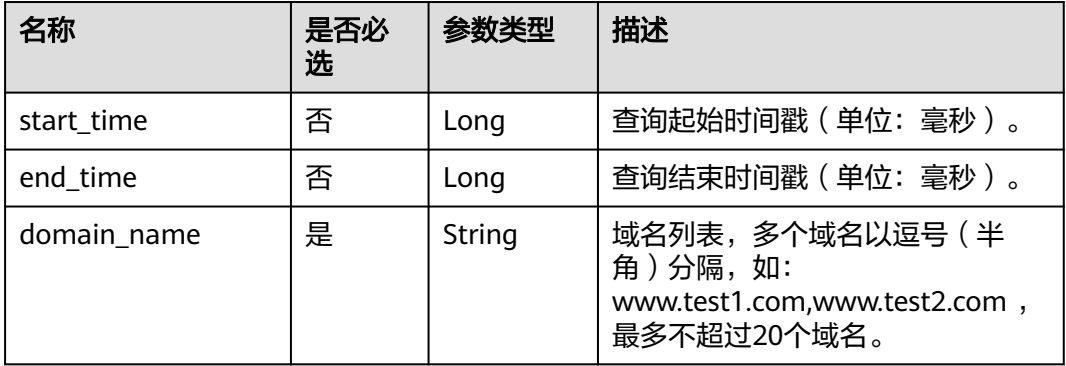

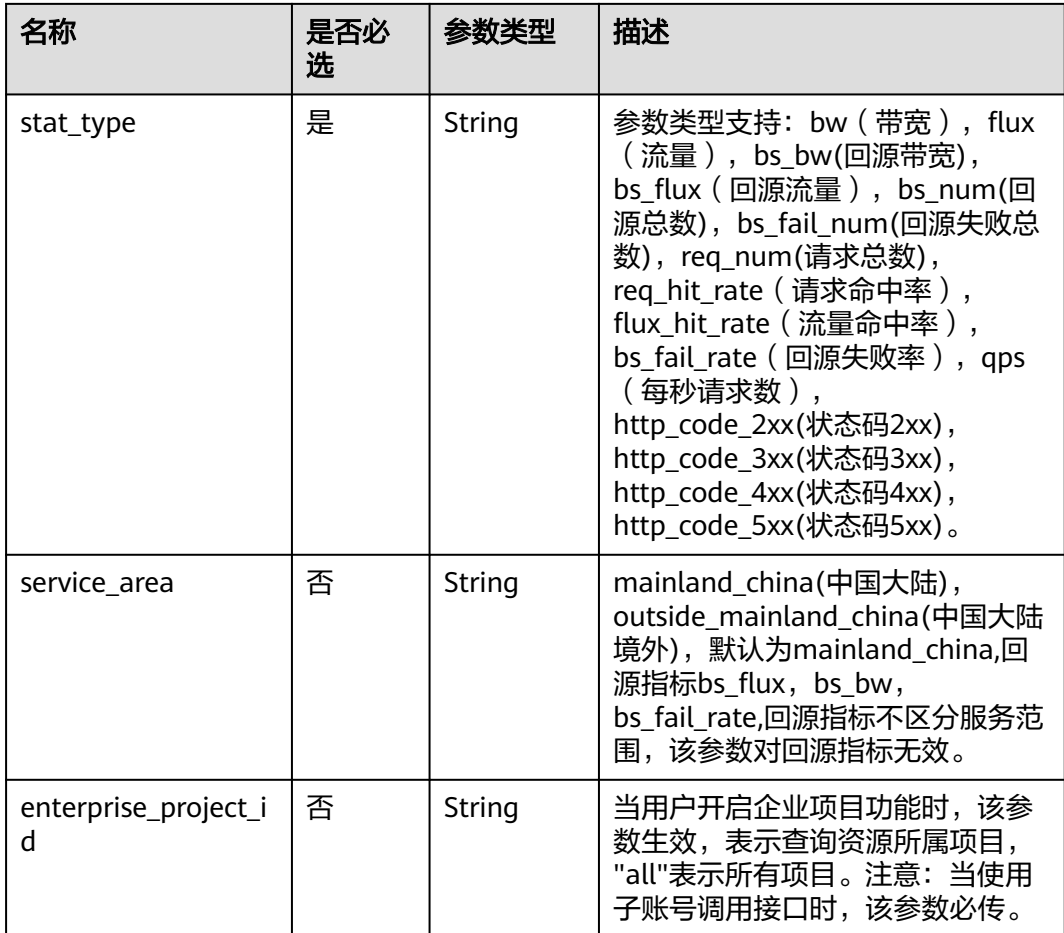

请求路径示例

GET https://cdn.myhuaweicloud.com/v1.0/cdn/statistics/domain? start\_time=1513094400000&end\_time=1513180799346&domain\_name=example1.example2.com,example3.e xample4.com&interval=300&stat\_type=flux&enterprise\_project\_id=0

## 响应消息

### 响应参数

响应参数如表表**5-121**所示。

#### 表 **5-121** 响应参数

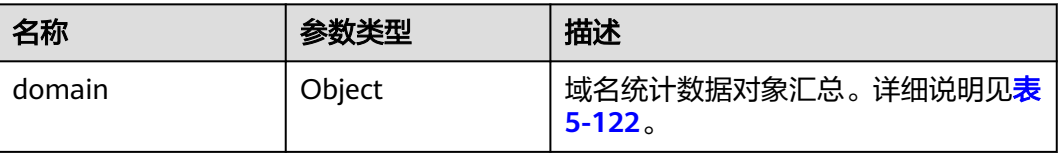

#### **domain**参数说明

#### <span id="page-298-0"></span>domain参数说明如表**5-122**所示。

### 表 **5-122** domain 参数说明

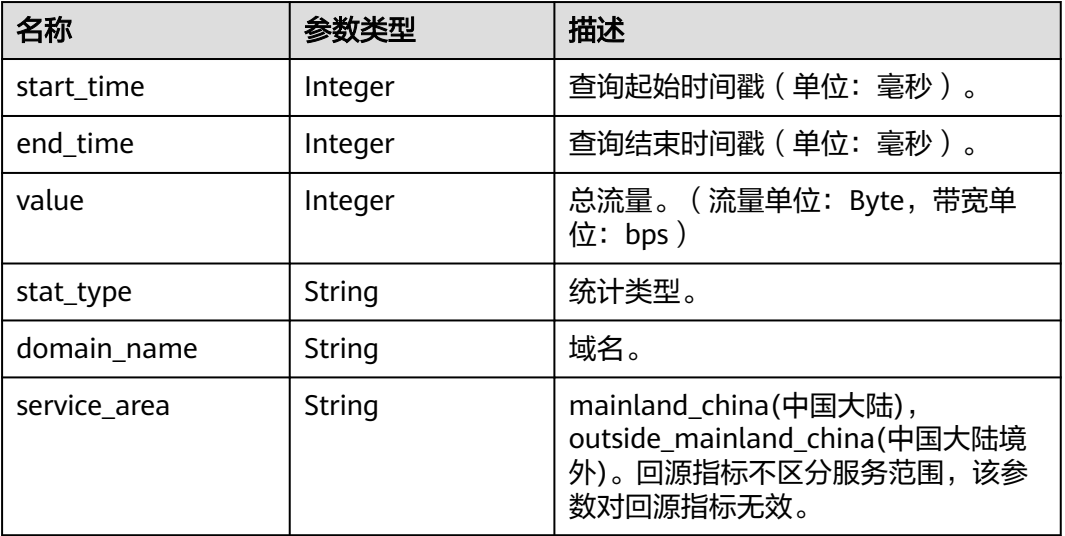

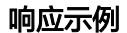

{

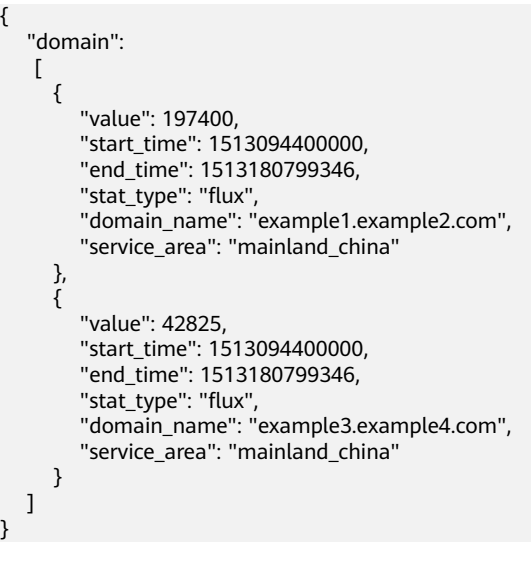

状态码

[状态码](#page-346-0)请参见<mark>状态码</mark>。

### 错误码

请参[见错误码。](https://support.huaweicloud.com/api-cdn/ErrorCode.html)

# **5.2.8** 查询区域消耗统计

}

支持查询90天内的数据。

时间跨度最大不超过31天。

#### 最多同时指定100个域名。

起始时间和结束时间需同时指定,为毫秒级时间戳,且必须为时间粒度的整时刻点。 当时间跨度<=1天,时间粒度为5分钟;1天<时间跨度<=7天,时间粒度为1小时;时间 跨度>7天,时间粒度为4小时。如时间跨度<=1天时,此时时间粒度为5分钟,传入时 间为2020-07-01 08:05:00、2020-07-01 08:10:00。

如果起始时间、结束时间不满足对应时间粒度的整时刻点,返回数据可能与预期不一 致。

## 功能介绍

用于查询指定域名在指定区域、时间范围内的相关指标统计详情。

### **URI**

GET /v1.0/cdn/statistics/region-detail-summary

### 请求消息

#### 请求参数

请求参数如表**5-123**所示。

### 表 **5-123** 请求参数

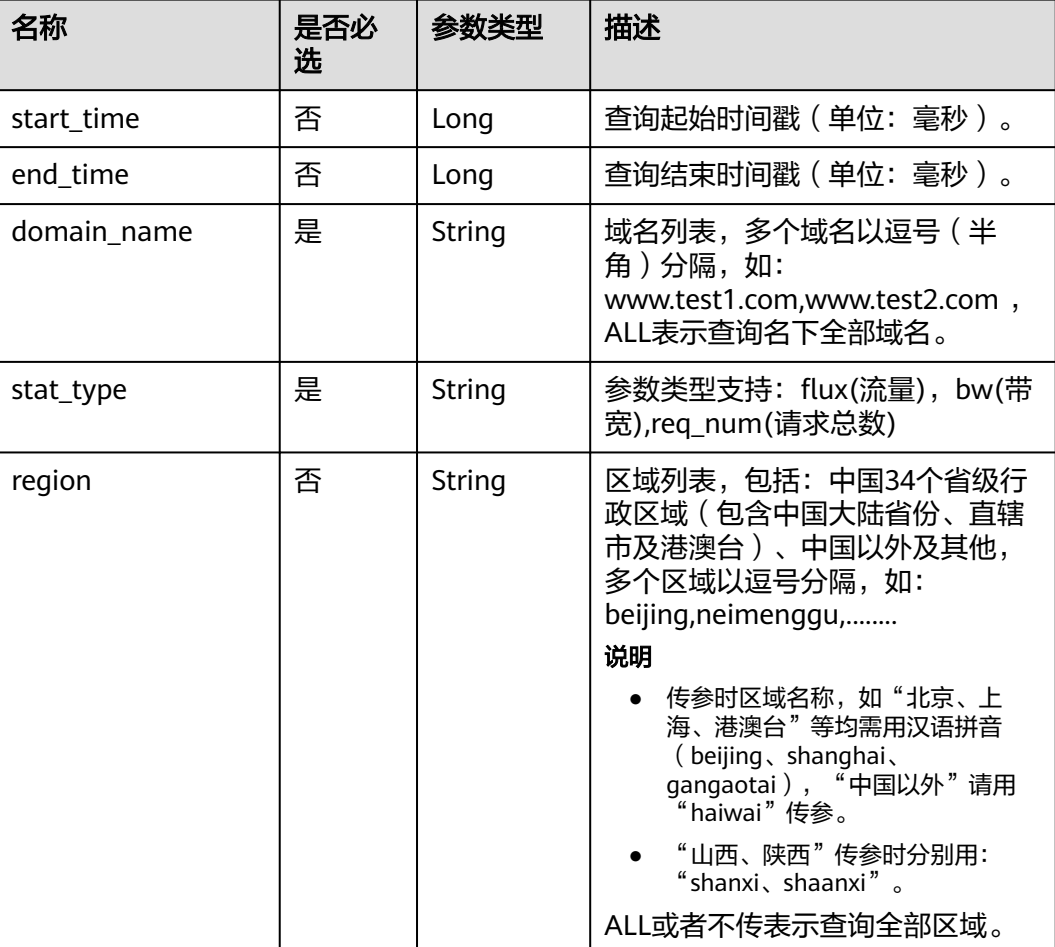

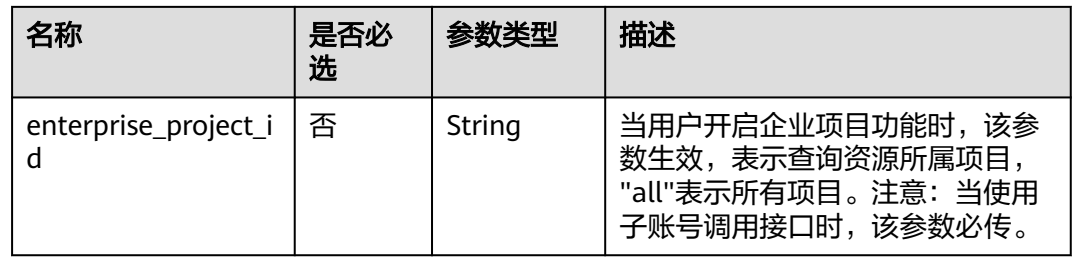

#### 请求路径示例

GET https://cdn.myhuaweicloud.com/v1.0/cdn/statistics/region-detail-summary? start\_time=1511366400000&end\_time=1511452799640&domain\_name=ALL&stat\_type=req\_num&region=bei jing,neimenggu&enterprise\_project\_id=0

## 响应消息

### 响应参数

响应参数如表**5-124**所示。

#### 表 **5-124** 响应参数

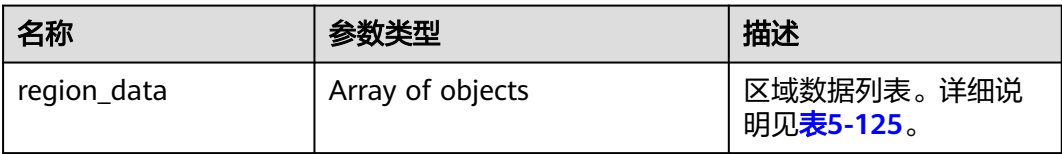

### **region\_data**参数说明

region\_data参数说明如表**5-125**所示。

#### 表 **5-125** region\_data 参数说明

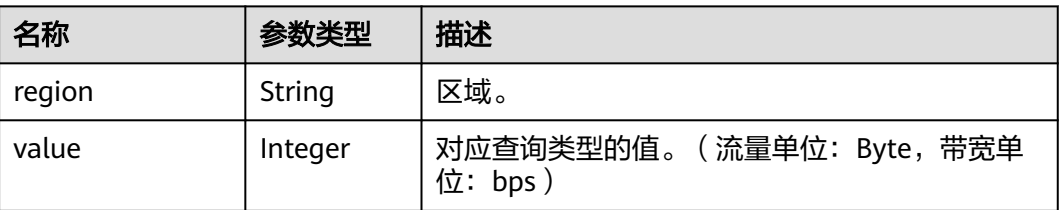

#### 响应示例

```
{
   "region_data":
   [
\overline{\phantom{a}} "region": "beijing",
       "value": 586
     },
     {
       "region": "neimenggu",
```
 "value": 862 } ]

## 状态码

[状态码](#page-346-0)请参见<mark>状态码</mark>。

## 错误码

请参[见错误码。](https://support.huaweicloud.com/api-cdn/ErrorCode.html)

# **5.2.9** 查询运营商消耗统计

}

支持查询90天内的数据。

时间跨度最大不超过31天。

最多同时指定100个域名。

起始时间和结束时间需同时指定,为毫秒级时间戳,且必须为时间粒度的整时刻点。 当时间跨度<=1天,时间粒度为5分钟;1天<时间跨度<=7天,时间粒度为1小时;时间 跨度>7天,时间粒度为4小时。如时间跨度<=1天时,此时时间粒度为5分钟,传入时 间为2020-07-01 08:05:00、2020-07-01 08:10:00。

如果起始时间、结束时间不满足对应时间粒度的整时刻点,返回数据可能与预期不一 致。

## 功能介绍

用于查询指定域名在指定运营商、时间范围内的相关指标统计详情。

### **URI**

GET /v1.0/cdn/statistics/carrier-detail-summary

## 请求消息

### 请求参数

请求参数如表**5-126**所示。

### 表 **5-126** 请求参数

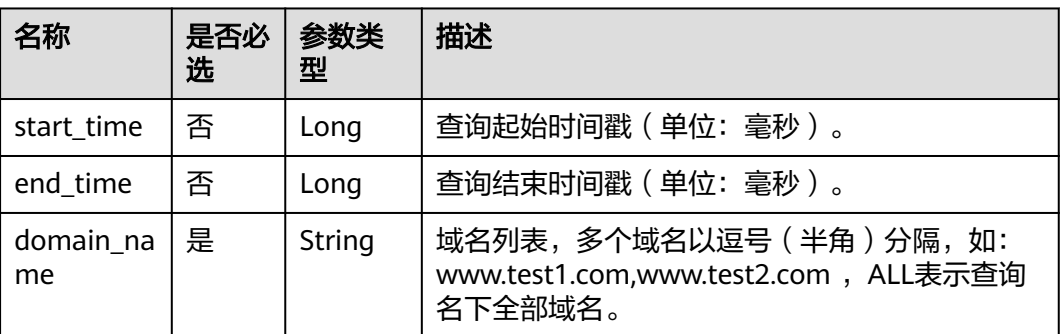

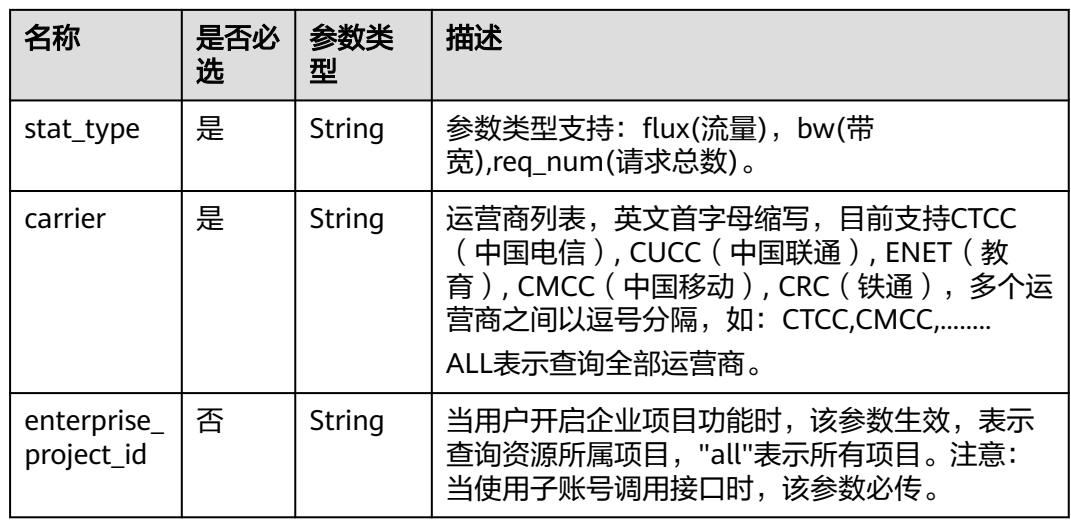

#### 请求样例

请求路径示例

GET https://cdn.myhuaweicloud.com/v1.0/cdn/statistics/carrier-detail-summary? start\_time=1511366400000&end\_time=1511452799640&domain\_name=ALL&stat\_type=req\_num&carrier=C MCC,CTCC&enterprise\_project\_id=0

## 响应消息

#### 响应参数

响应参数如表**5-127**所示。

#### 表 **5-127** 响应参数

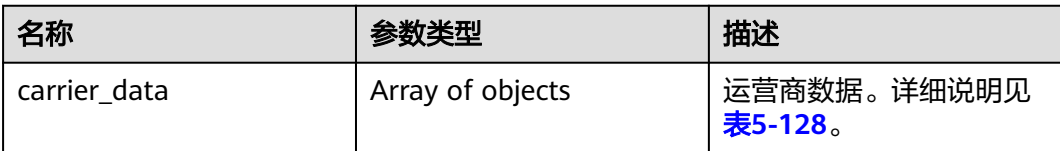

### **carrier\_data**参数说明

carrier\_data参数说明如表**5-128**所示。

#### 表 **5-128** carrier\_data 参数说明

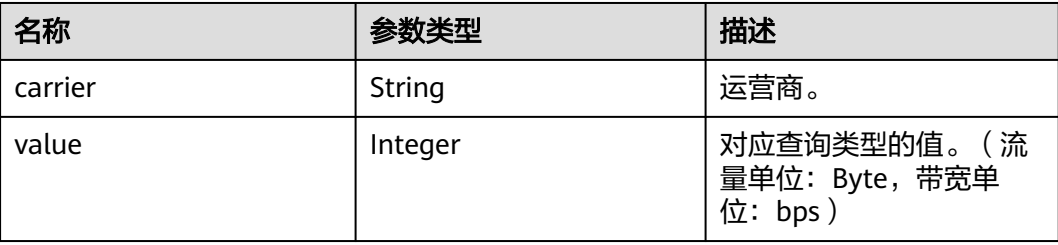

#### 响应示例

```
{
  "carrier_data":
  \left[ \right] { 
         "carrier":"CMCC", 
         "value": 857 
        }, 
       { 
         "carrier": "CTCC", 
         "value": 545 
       } 
   ]
}
```
## 状态码

[状态码](#page-346-0)请参见状态码。

## 错误码

请参[见错误码。](https://support.huaweicloud.com/api-cdn/ErrorCode.html)

# **5.2.10** 查询区域和运营商下的域名消耗统计

支持查询90天内的数据。

时间跨度最大不超过31天。

最多同时指定100个域名。

起始时间和结束时间需同时指定,为毫秒级时间戳,且必须为时间粒度的整时刻点。 当时间跨度<=1天,时间粒度为5分钟;1天<时间跨度<=7天,时间粒度为1小时;时间 跨度>7天,时间粒度为4小时。如时间跨度<=1天时,此时时间粒度为5分钟,传入时 间为2020-07-01 08:05:00、2020-07-01 08:10:00。

如果起始时间、结束时间不满足对应时间粒度的整时刻点,返回数据可能与预期不一 致。

## 功能介绍

用于查询在指定区域、运营商、时间范围内的指定域名的消耗统计详情。

### **URI**

GET /v1.0/cdn/statistics/region-carrier-domain

### 请求消息

### 请求参数

请求参数如表**[5-129](#page-304-0)**所示。

#### <span id="page-304-0"></span>表 **5-129** 请求参数

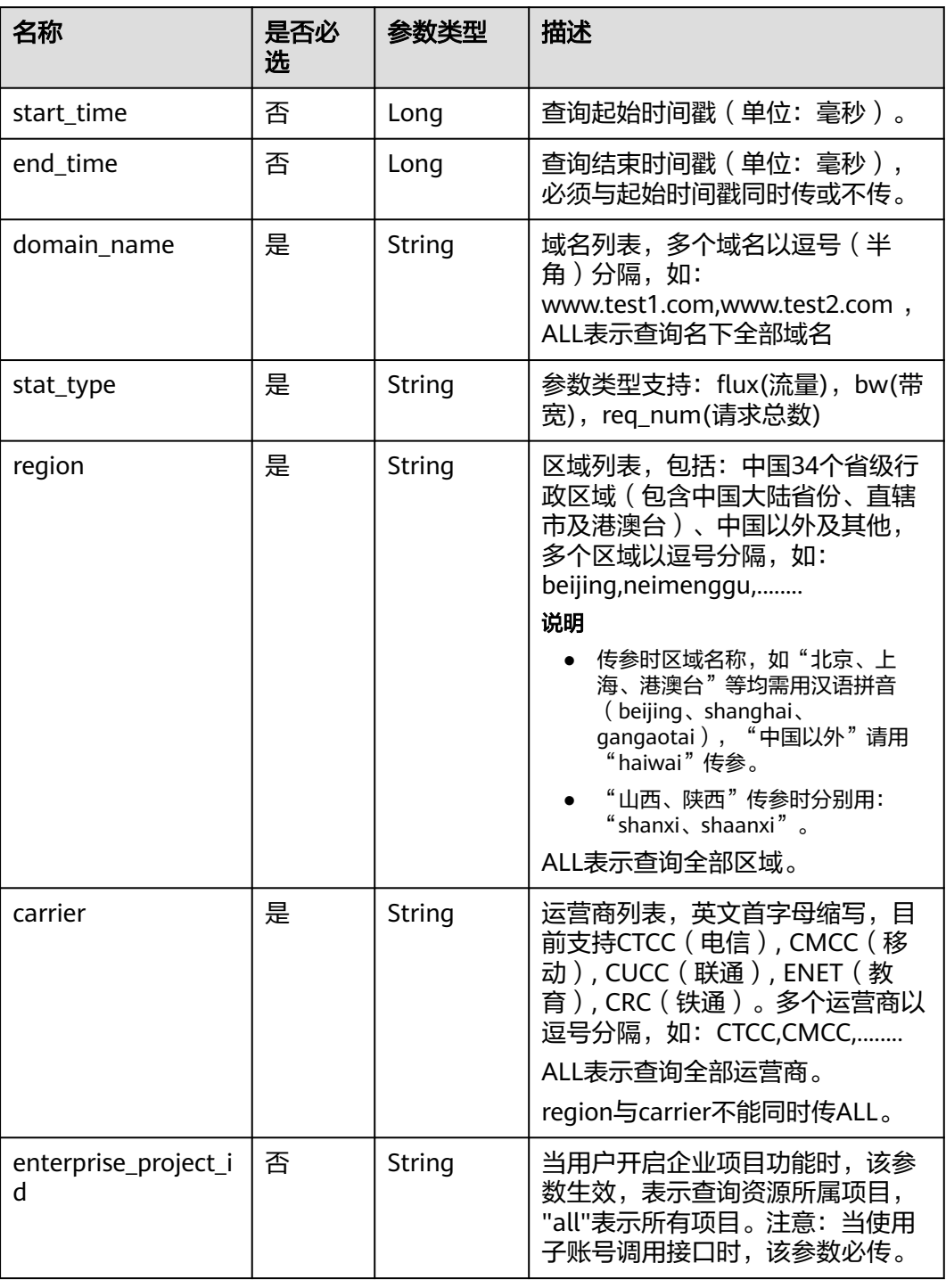

#### 请求示例

#### 请求路径示例

GET https://cdn.myhuaweicloud.com/v1.0/cdn/statistics/region-carrier-domain? start\_time=1511366400000&end\_time=1511452799640&domain\_name=www.test1.com&stat\_type=req\_num &region=beijing,neimenggu&carrier=CMCC&enterprise\_project\_id=0

## 响应消息

## 响应参数

响应参数如表**5-130**所示。

### 表 **5-130** 响应参数

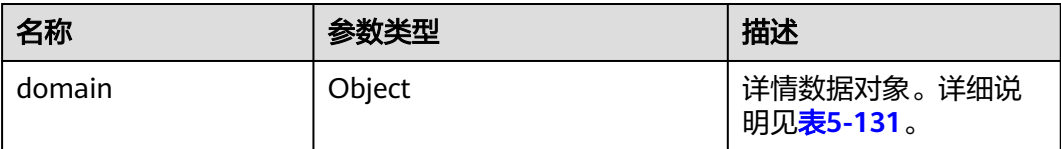

#### **domain**参数说明

domain参数说明如表**5-131**所示。

### 表 **5-131** domain 参数说明

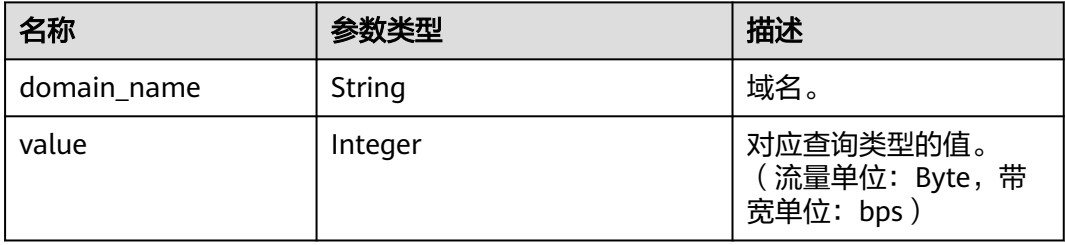

### 响应示例

{

}

```
 "domain":
  \sqrt{ } {
      "domain_name": "www.test1.com",
     "value": 566
    },
    {
      "domain_name": "www.test2.com",
     "value": 545
    }
  ]
```
## 状态码

[状态码](#page-346-0)请参见<mark>状态码</mark>。

## 错误码

请参[见错误码。](https://support.huaweicloud.com/api-cdn/ErrorCode.html)

# **5.2.11** 查询区域和运营商消耗统计

支持查询90天内的数据。

时间跨度最大不超过31天。

#### 最多同时指定100个域名。

起始时间和结束时间需同时指定。开始时间、结束时间必须传毫秒级时间戳,且必须 为采样间隔整时刻点。如采样间隔为5分钟,传入时间为2020-07-01 08:05:00、 2020-07-01 08:10:00。

如果起始时间、结束时间不满足采样间隔的整时刻点,返回数据可能与预期不一致。

## 功能介绍

用于查询指定域名在指定区域、运营商、时间范围内的相关指标统计详情。

**URI**

GET /v1.0/cdn/statistics/region-carrier-detail

## 请求消息

#### 请求参数

请求参数如表**5-132**所示。

### 表 **5-132** 请求参数

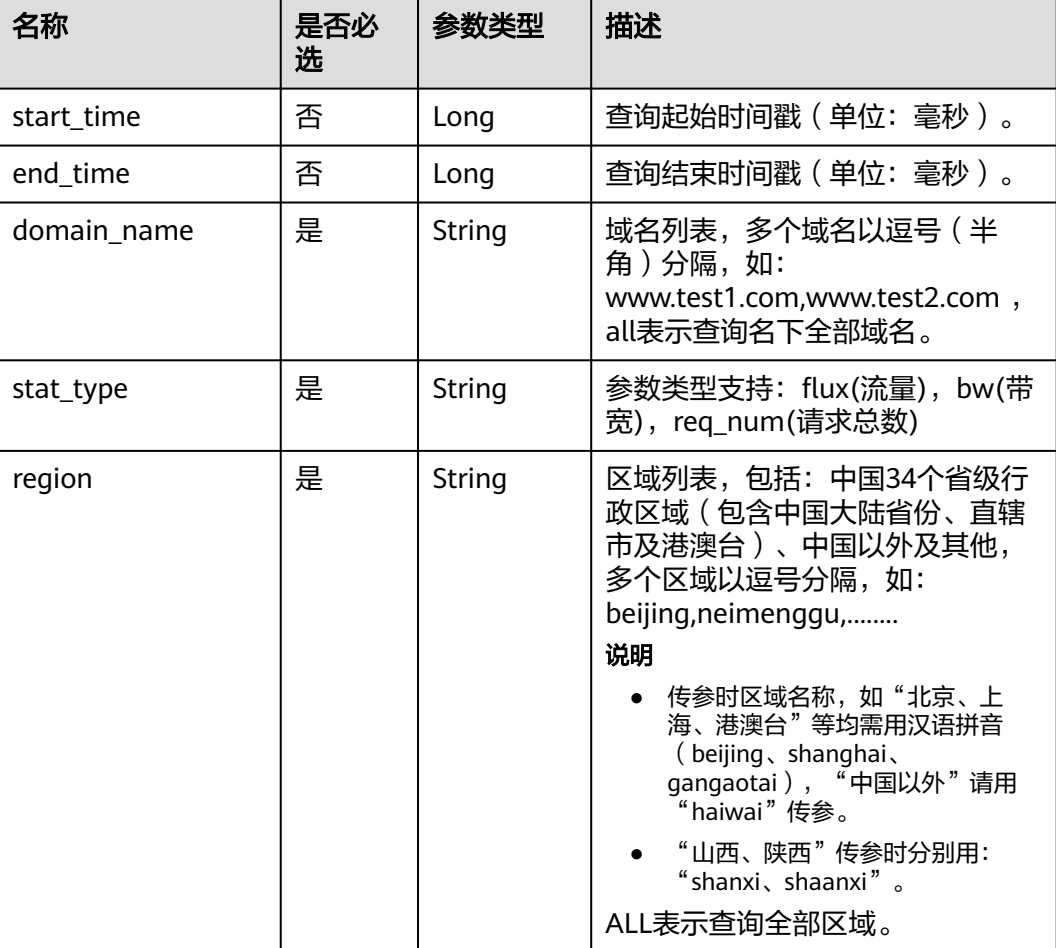

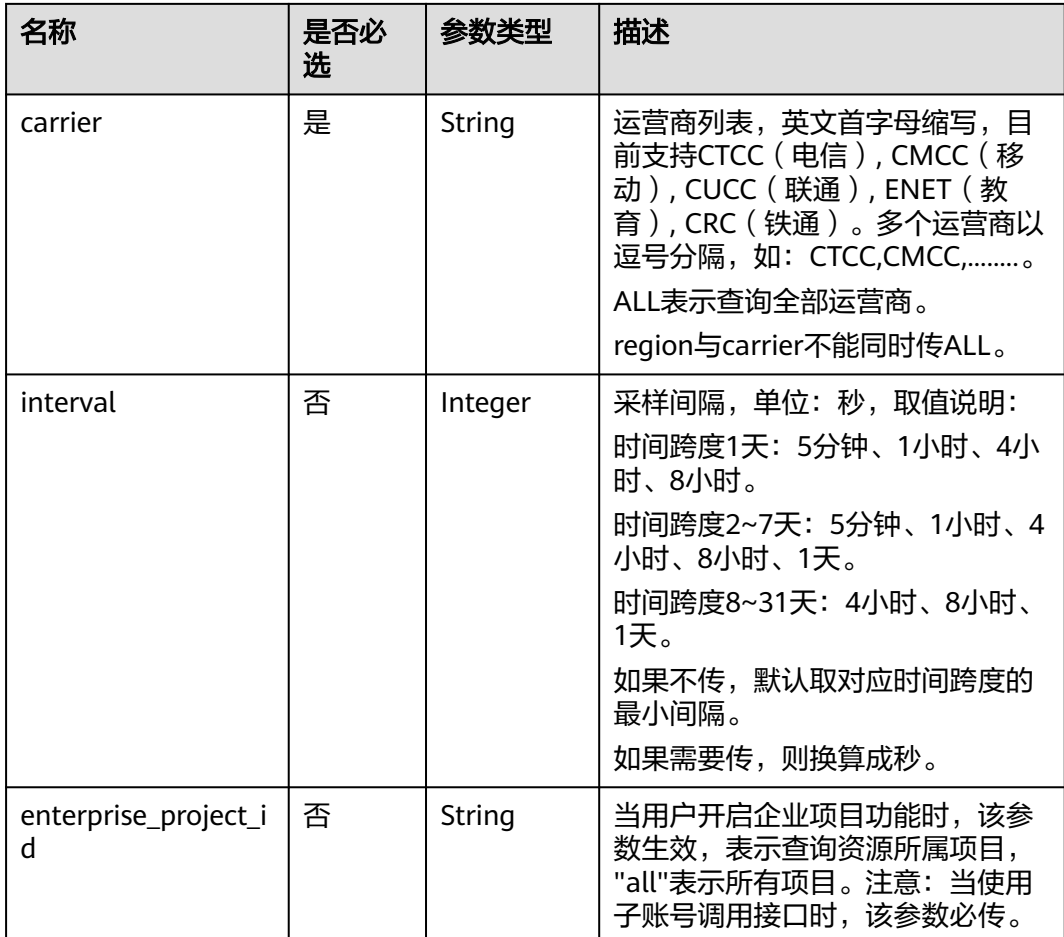

请求路径示例

GET https://cdn.myhuaweicloud.com/v1.0/cdn/statistics/region-carrier-detail? start\_time=1559318400000&end\_time=1559577600000&domain\_name=www.test1.com,www.test2.com,ww w.test3.com,www.test4.com&stat\_type=req\_num&region=beijing&carrier=CMCC&interval=86400&enterprise\_ project\_id=0

## 响应消息

#### 响应参数

响应参数如表**5-133**所示。

#### 表 **5-133** 响应参数

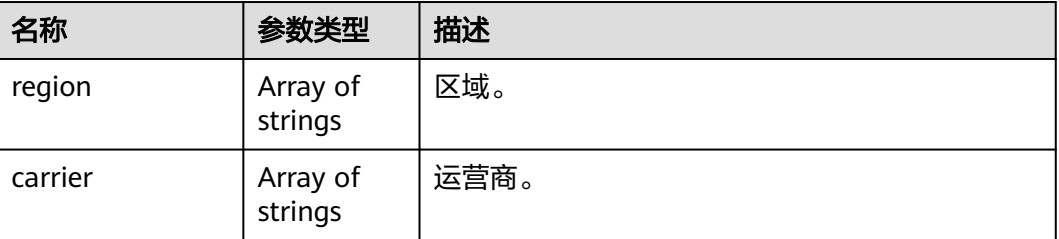

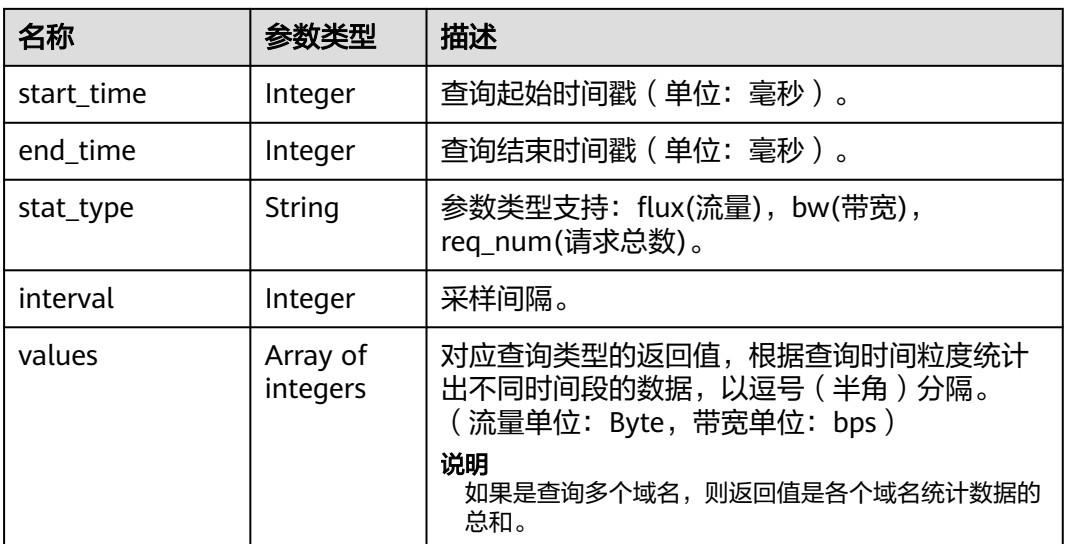

#### 响应示例

{

}

```
 "region": [
      "beijing"
   ],
   "carrier": [
      "all"
   ],
   "start_time": 1559318400000,
 "end_time": 1559577600000,
 "stat_type": "req_num",
   "values": [
      66,
      64,
      68
   ],
   "interval": 86400
```
## 状态码

[状态码](#page-346-0)请参见状态码。

### 错误码

请参[见错误码。](https://support.huaweicloud.com/api-cdn/ErrorCode.html)

# **5.2.12** 批量查询域名的区域、运营商统计明细**-**按域名单独返回

## 功能介绍

- 支持查询90天内的数据。
- 查询跨度是7天。
- 最多同时指定100个域名。
- 起始时间和结束时间,左闭右开,需要同时指定。
- 开始时间、结束时间必须传毫秒级时间戳,且必须为5分钟整时刻点,如:0分、5 分、10分、15分等,如果传的不是5分钟时刻点,返回数据可能与预期不一致。
- 统一用开始时间表示一个时间段,如: 2019-01-24 20:15:00 表示取 [20:15:00, 20:20:00)的统计数据,且左闭右开。
- 流量类指标单位统一为Byte(字节)、带宽类指标单位统一为bit/s(比特/秒)、 请求数类指标单位统一为次数。
- 用于查询指定域名、指定统计指标的明细数据。
- 如果传的是多个域名,则每个域名的数据分开返回。
- 支持按区域、运营商维度查询统计数据, 回源指标除外。
- 支持同时查询多个指标,不超过10个。
- 域名为海外加速场景不适用。

### **URI**

GET /v1.0/cdn/statistics/domain-item-location-details

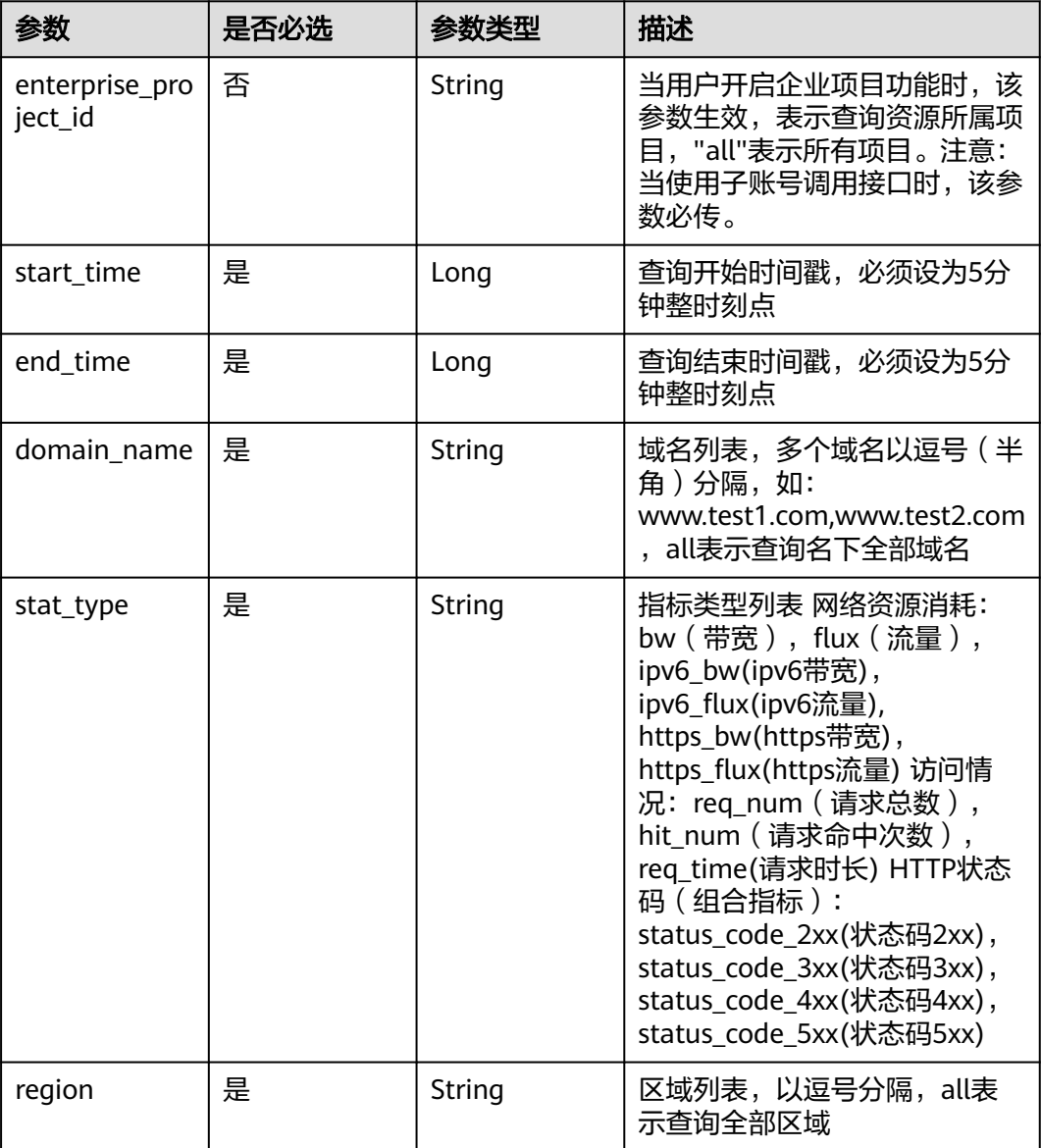

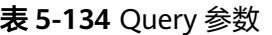

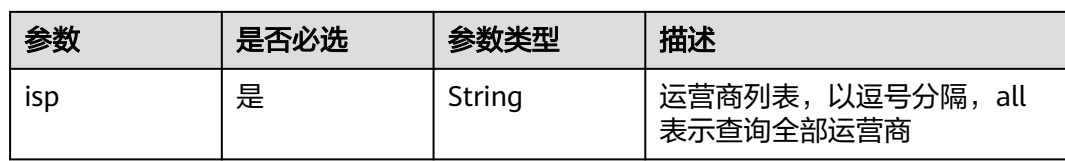

## 请求参数

### 表 **5-135** 请求 Header 参数

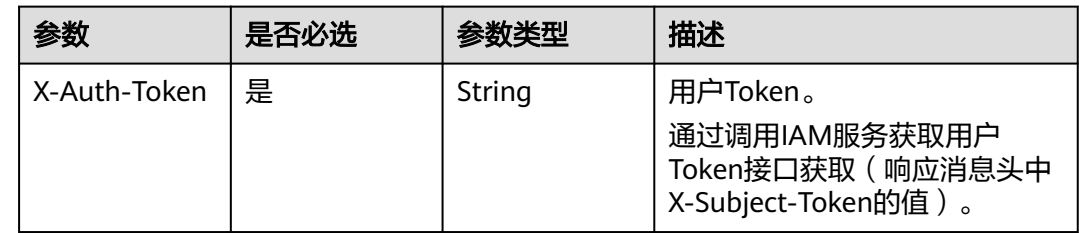

## 响应参数

### 状态码: **200**

## 表 **5-136** 响应 Body 参数

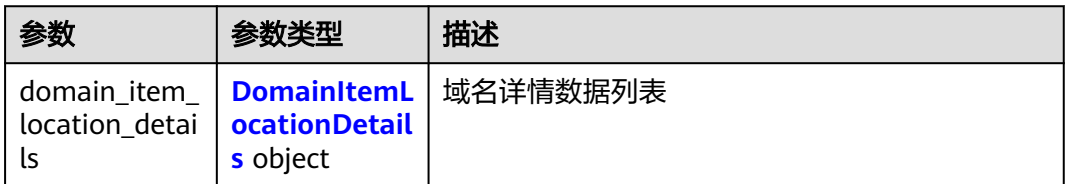

### 表 **5-137** DomainItemLocationDetails

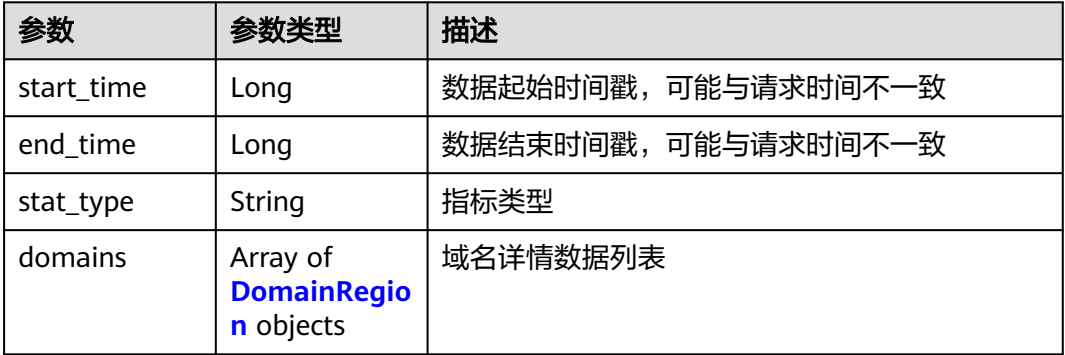

#### <span id="page-311-0"></span>表 **5-138** DomainRegion

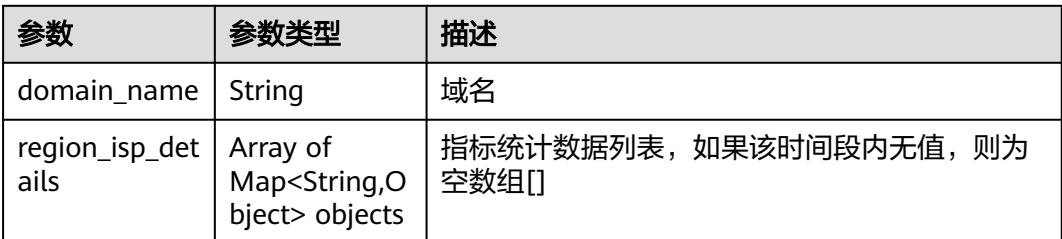

## 请求示例

GET https://cdn.myhuaweicloud.com/v1.0/cdn/statistics/domain-item-location-details? start\_time=1515996000000&end\_time=1515999600000&domain\_name=www.test1.com,www.test2.com&stat \_type=flux&region=sichuan,guizhou&isp=dianxin

## 响应示例

#### 状态码: **200**

#### **OK**

```
{
 "domain_item_location_details" : {
   "start_time" : 1515996000000,
 "end_time" : 1515999600000,
 "stat_type" : "flux",
   "domains" : [ {
     "domain_name" : "www.test1.com",
     "region_isp_details" : [ {
 "region" : "sichuan",
 "isp" : "dianxin",
      "flux" : [ 1, 2, 3, 4, 5, 6, 7, 8, 9, 10, 11, 12 ]
     }, {
       "region" : "guizhou",
      "isp" : "dianxin",
      "flux" : [ 1, 2, 3, 4, 5, 6, 7, 8, 9, 10, 11, 12 ]
    } ]
   }, {
     "domain_name" : "www.test2.com",
 "region_isp_details" : [ {
 "region" : "sichuan",
      "isp" : "dianxin",
      "flux" : [ 1, 2, 3, 4, 5, 6, 7, 8, 9, 10, 11, 12 ]
     }, {
       "region" : "guizhou",
 "isp" : "dianxin",
 "flux" : [ 1, 2, 3, 4, 5, 6, 7, 8, 9, 10, 11, 12 ]
    } ]
   } ]
 }
}
```
## 状态码

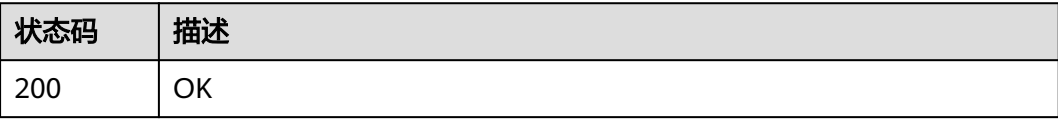

## 错误码

请参[见错误码。](https://support.huaweicloud.com/api-cdn/ErrorCode.html)

# **5.2.13** 批量查询域名的统计明细**-**按域名单独返回

## 功能介绍

- 支持查询90天内的数据。
- 查询跨度不能超过7天。
- 最多同时指定100个域名。
- 起始时间和结束时间,左闭右开,需要同时指定。
- 开始时间、结束时间必须传毫秒级时间戳,且必须为5分钟整时刻点,如:0分、5 分、10分、15分等,如果传的不是5分钟时刻点,返回数据可能与预期不一致。
- 统一用开始时间表示一个时间段,如: 2019-01-24 20:15:00 表示取 [20:15:00, 20:20:00)的统计数据,且左闭右开。
- 流量类指标单位统一为Byte(字节)、带宽类指标单位统一为bit/s(比特/秒)、 请求数类指标单位统一为次数。用于查询指定域名、指定统计指标的明细数据。
- 如果传的是多个域名,则每个域名的数据分开返回。
- 支持同时查询多个指标,不超过10个。

## **URI**

GET /v1.0/cdn/statistics/domain-item-details

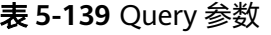

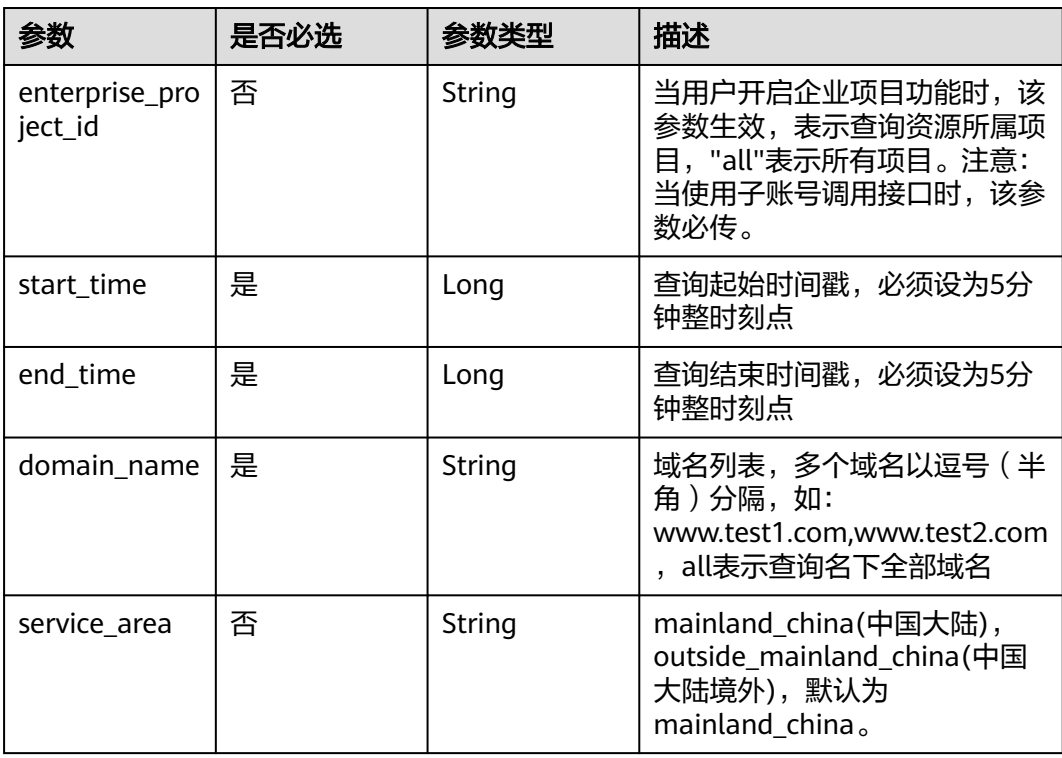

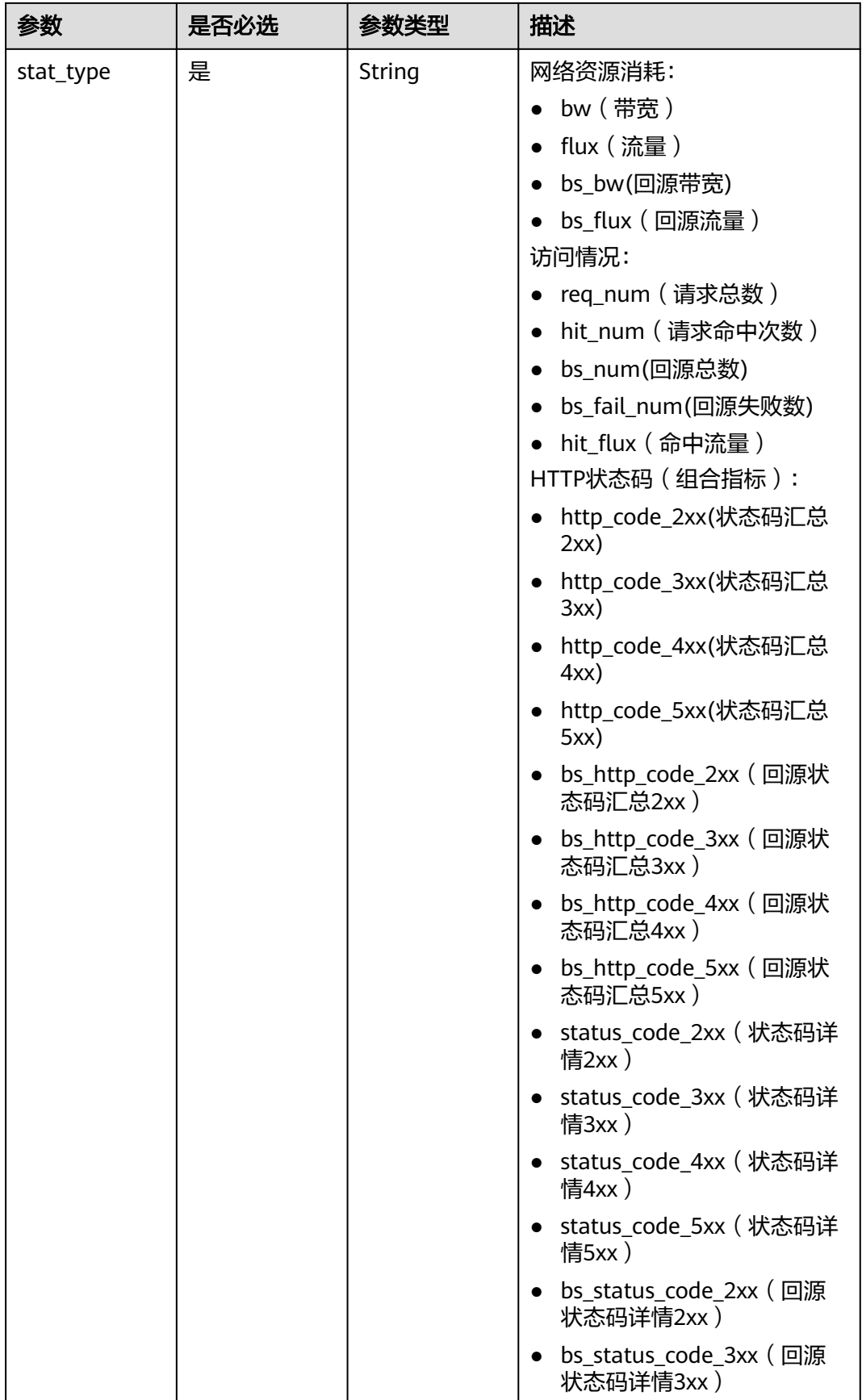

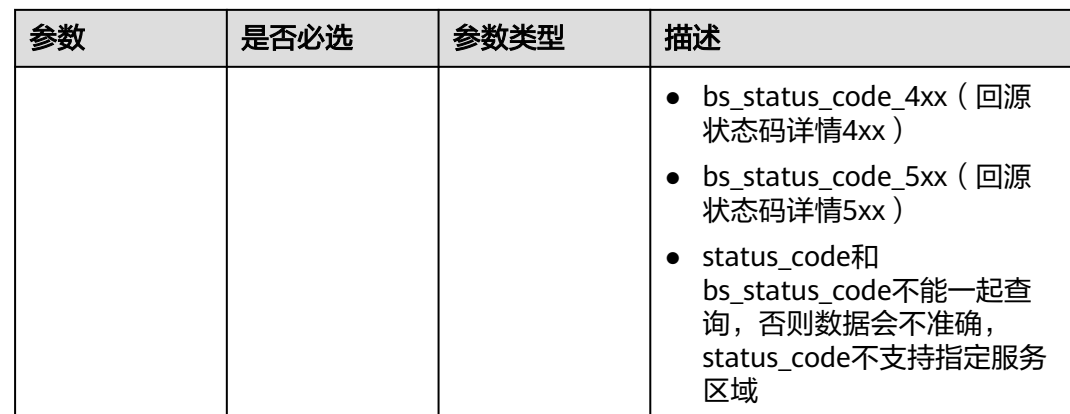

## 请求参数

### 表 **5-140** 请求 Header 参数

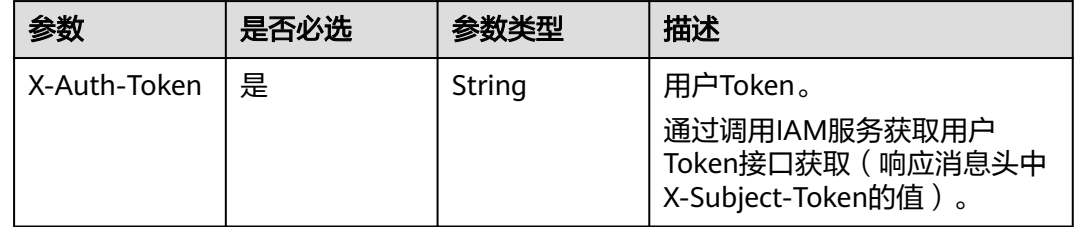

## 响应参数

### 状态码: **200**

表 **5-141** 响应 Body 参数

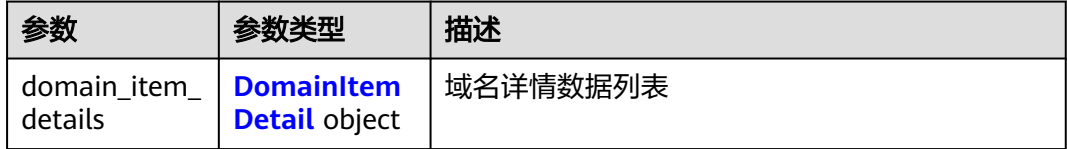

### 表 **5-142** DomainItemDetail

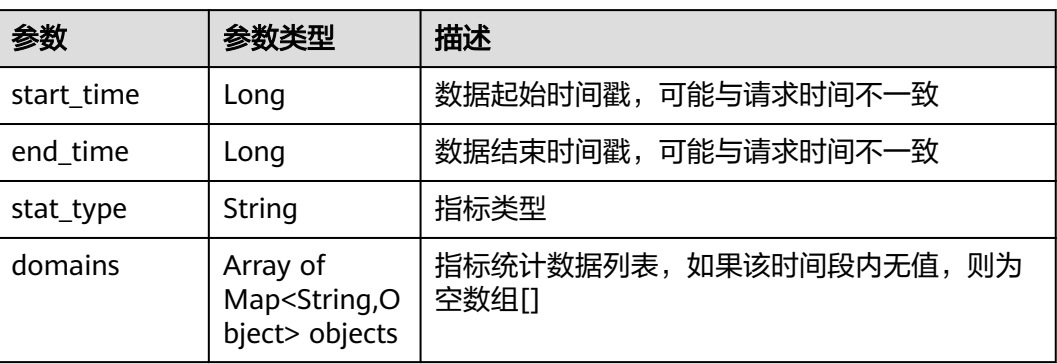

GET https://cdn.myhuaweicloud.com/v1.0/cdn/statistics/domain-item-details? start\_time=1515996000000&end\_time=1515999600000&domain\_name=www.test1.com,www.test2.com&stat \_type=flux

## 响应示例

#### 状态码: **200**

**OK** 

```
{
  "domain_item_details" : {
 "start_time" : 1515996000000,
 "end_time" : 1515999600000,
   "stat_type" : "flux",
    "domains" : [ {
     "domain_name" : "www.test1.com",
     "flux" : [ 1, 2, 3, 4, 5, 6, 7, 8, 9, 10, 11, 12 ]
   }, {
     "domain_name" : "www.test2.com",
     "flux" : [ 1, 2, 3, 4, 5, 6, 7, 8, 9, 10, 11, 12 ]
   } ]
 }
}
```
## 状态码

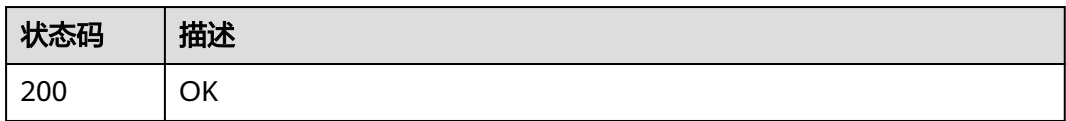

## 错误码

请参[见错误码。](https://support.huaweicloud.com/api-cdn/ErrorCode.html)

# **5.2.14** 下载统计指标数据表格文件

## 功能介绍

- 下载统计指标数据表格文件。
- 支持下载90天内的指标数据。
- 时间跨度不能超过31天。
- 起始时间和结束时间,左闭右开。如时间跨度为2022-10-24 00:00:00 到 2022-10-25 00:00:00,表示取 [2022-10-24 00:00:00, 2022-10-25 00:00:00)的 统计数据。
- 起始时间、结束时间必须传毫秒级时间戳,起始时间和结束时间必须同时指定。
- 单租户调用频率:10次/min。

## 调试

您可以在**[API Explorer](https://apiexplorer.developer.huaweicloud.com/apiexplorer/doc?product=CDN&api=DownloadStatisticsExcel)**中调试该接口,支持自动认证鉴权。API Explorer可以自动生成 SDK代码示例,并提供SDK代码示例调试功能。

## **URI**

GET /v1.0/cdn/statistics/statistics-excel

### 表 **5-143** Query 参数

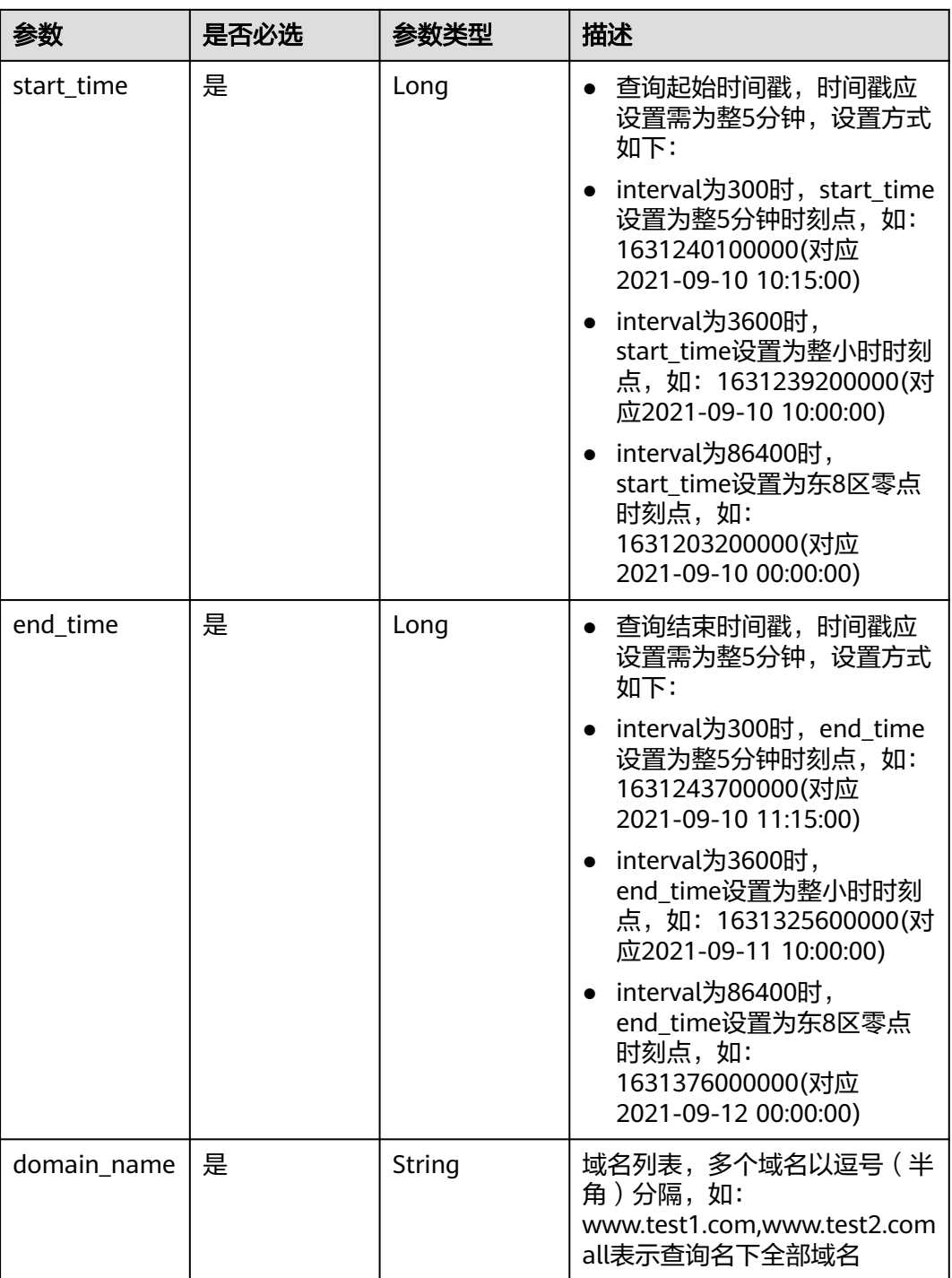

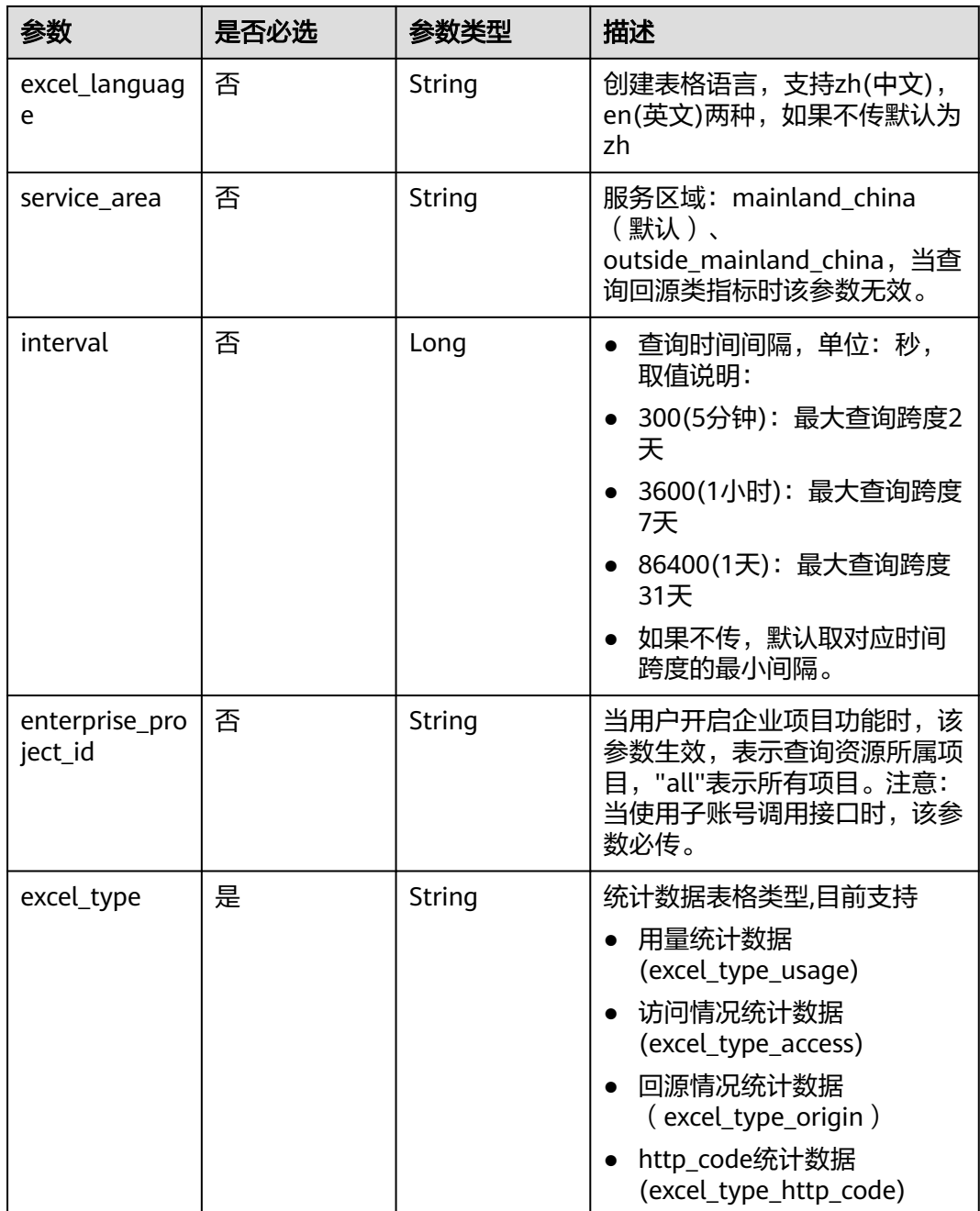

请求参数

无

## 响应参数

无

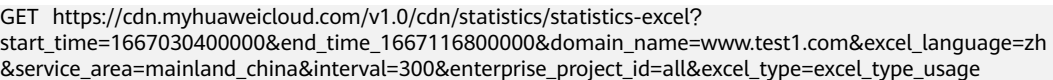

### 响应示例

无

## 状态码

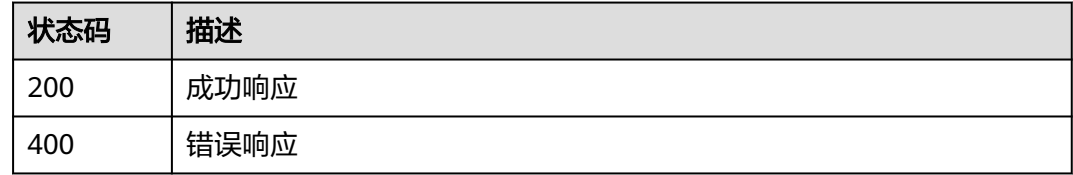

## 错误码

请参[见错误码。](#page-347-0)

# **5.2.15** 查询 **TOP** 域名

## 功能介绍

- 查询TOP域名。
- 支持查询90天内的数据。
- 查询时间跨度不能超过1天。
- 起始时间和结束时间,左闭右开,必须同时指定。如查询2022-10-24 00:00:00 到 2022-10-25 00:00:00 的数据,表示取 [2022-10-24 00:00:00, 2022-10-25 00:00:00)的统计数据。
- 起始时间、结束时间必须传整点毫秒级时间戳。
- 流量类指标单位统一为Byte(字节)、带宽类指标单位统一为bit/s(比特/秒)、 请求数类和状态码类指标单位统一为次数。用于查询指定域名、指定统计指标的 明细数据。
- 单租户调用频率:5次/s。

### 调试

您可以在**[API Explorer](https://apiexplorer.developer.huaweicloud.com/apiexplorer/doc?product=CDN&api=ShowTopDomainNames)**中调试该接口,支持自动认证鉴权。API Explorer可以自动生成 SDK代码示例,并提供SDK代码示例调试功能。

### **URI**

GET /v1/cdn/statistics/top-domain-names

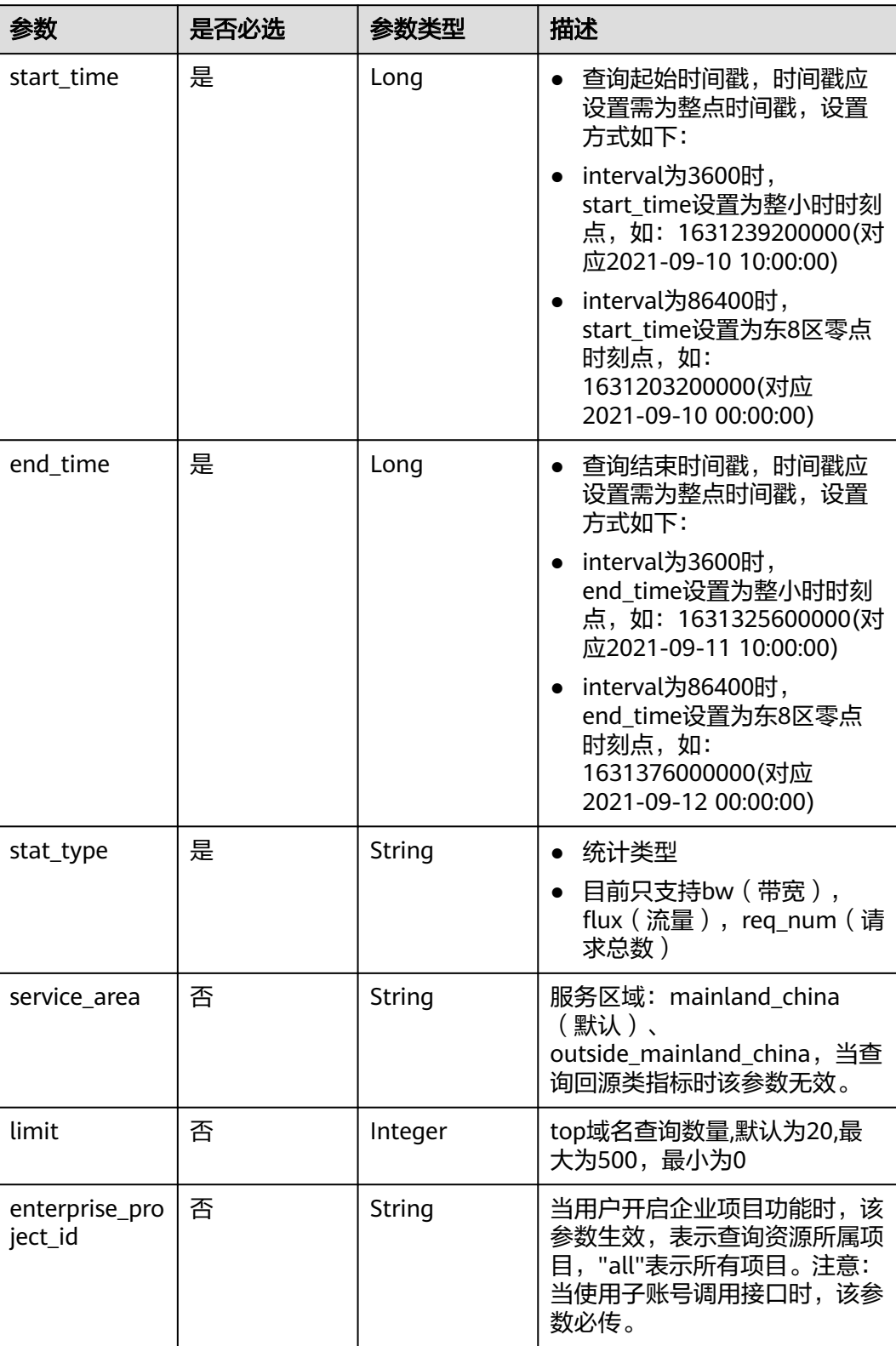

### 表 **5-144** Query 参数

## 请求参数

## 响应参数

### 状态码: **200**

### 表 **5-145** 响应 Body 参数

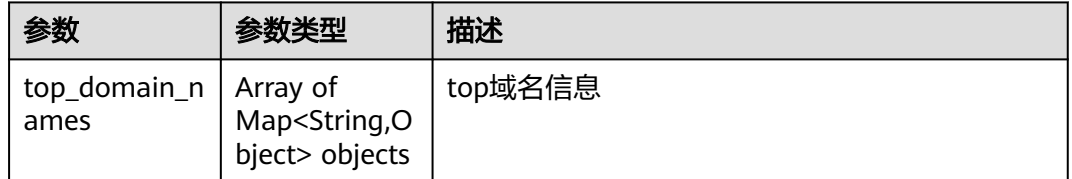

### 状态码: **default**

#### 表 **5-146** 响应 Body 参数

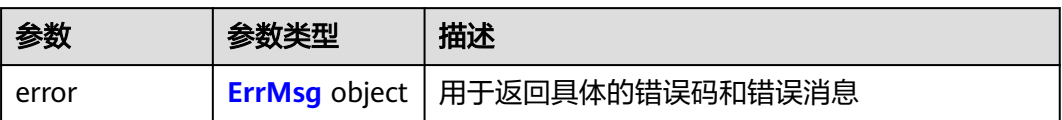

#### 表 **5-147** ErrMsg

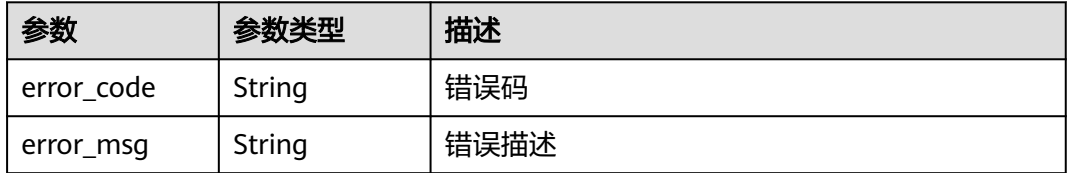

## 请求示例

GET https://cdn.myhuaweicloud.com/v1.0/cdn/statistics/top-domain-names? start\_time=1667030400000&end\_time\_1667116800000&stat\_type=bw&service\_area=mainland\_china&limit= 100&enterprise\_project\_id=all

## 响应示例

```
{
  "top_domain_names": [
\{ "domain_name": "www.test1.com",
     "flux": 10000000
   },
   {
     "domain_name": "www.test2.com",
     "flux": 20000000
   },
   {
     "domain_name": "www.test3.com",
     "flux": 30000000
   }
  ]
}<sup>-</sup>
```
## 状态码

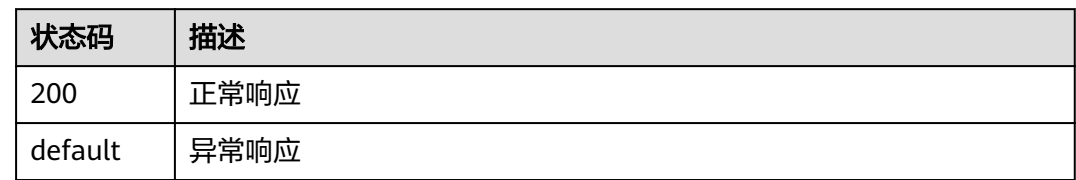

## 错误码

请参[见错误码。](#page-347-0)

# **5.2.16** 查询域名带宽峰值类数据

## 功能介绍

- 查询域名带宽峰值类数据。
- 支持查询90天内的数据。
- 查询时间跨度不能超过31天。
- 起始时间和结束时间,左闭右开。如查询2022-10-24 00:00:00 到 2022-10-25 00:00:00 的数据,表示取 [2022-10-24 00:00:00, 2022-10-25 00:00:00)的统计数 据。
- 起始时间、结束时间必须传毫秒级时间戳,起始时间和结束时间必须同时指定。
- 流量类指标单位统一为Byte(字节)、带宽类指标单位统一为bit/s(比特/秒)、 峰值类指标单位统一为bps(比特率),请求数类和状态码类指标单位统一为次 数。用于查询指定域名、指定统计指标的明细数据。
- 单租户调用频率:2次/s。

## 调试

您可以在**[API Explorer](https://apiexplorer.developer.huaweicloud.com/apiexplorer/doc?product=CDN&api=ShowBandwidthCalc)**中调试该接口,支持自动认证鉴权。API Explorer可以自动生成 SDK代码示例,并提供SDK代码示例调试功能。

### **URI**

GET /v1.0/cdn/statistics/bandwidth-calc

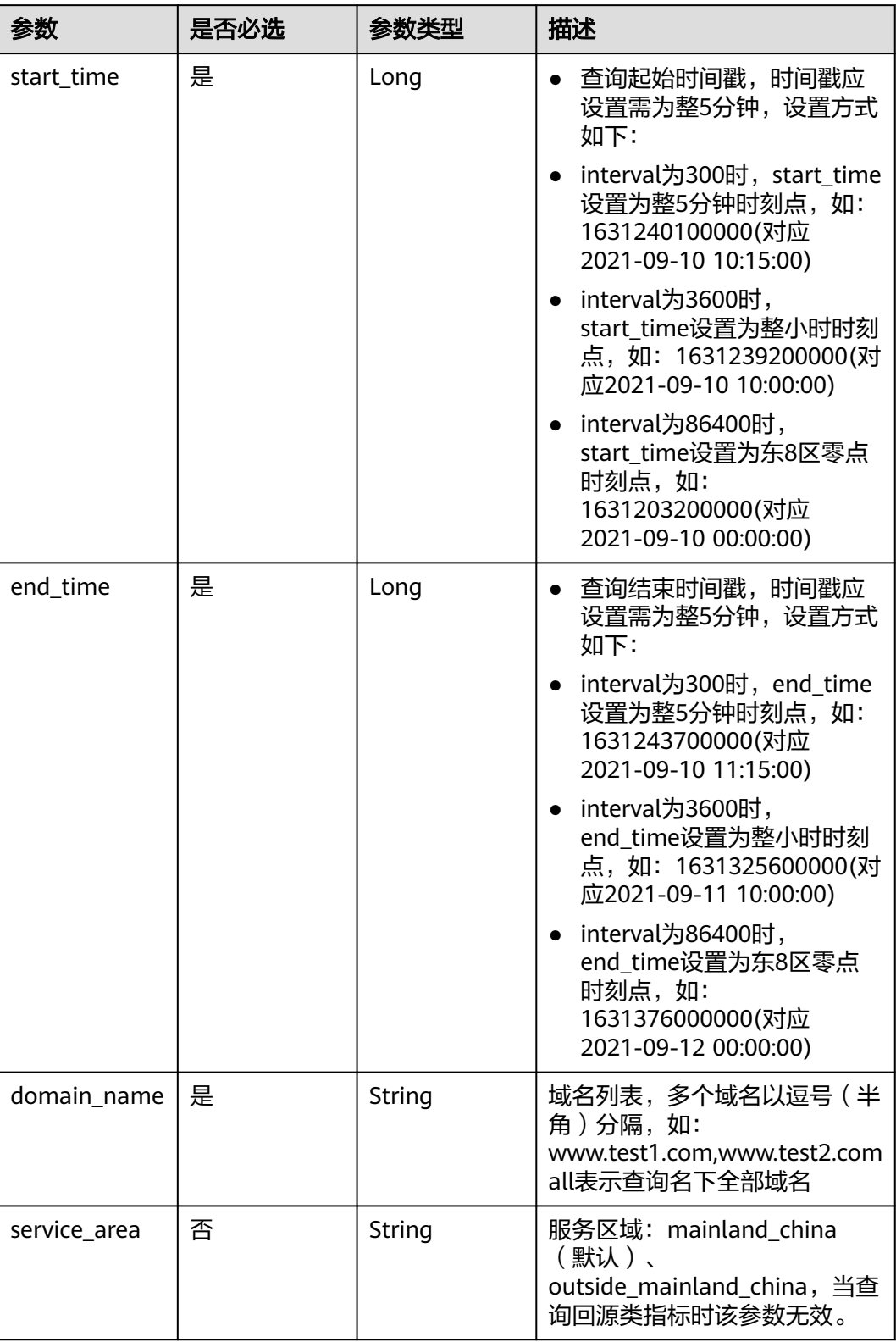

### 表 **5-148** Query 参数

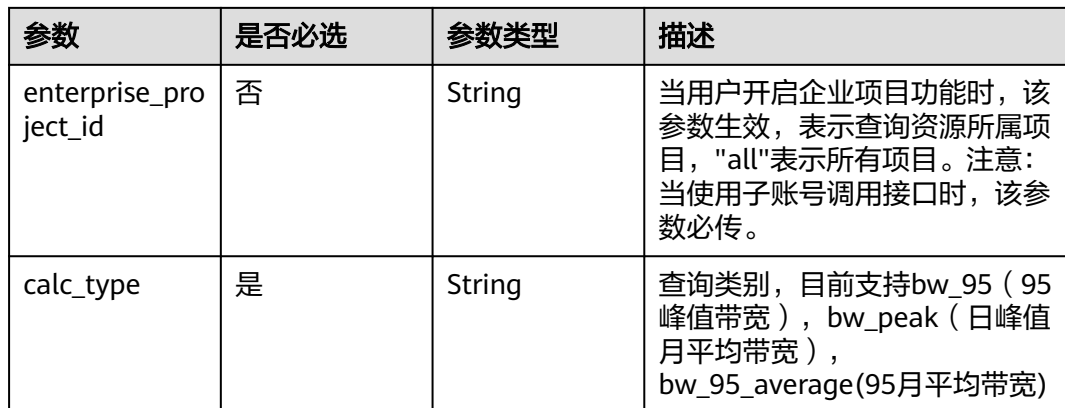

## 请求参数

无

## 响应参数

### 状态码: **200**

### 表 **5-149** 响应 Body 参数

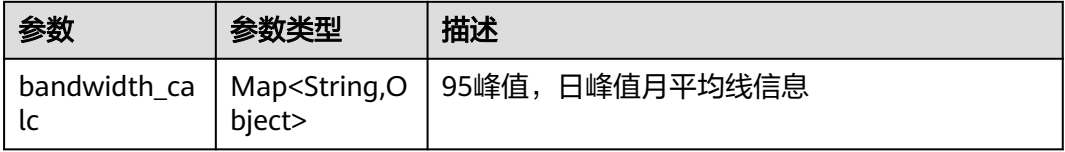

### 状态码: **400**

### 表 **5-150** 响应 Body 参数

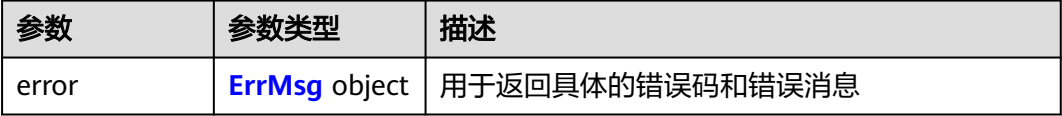

### 表 **5-151** ErrMsg

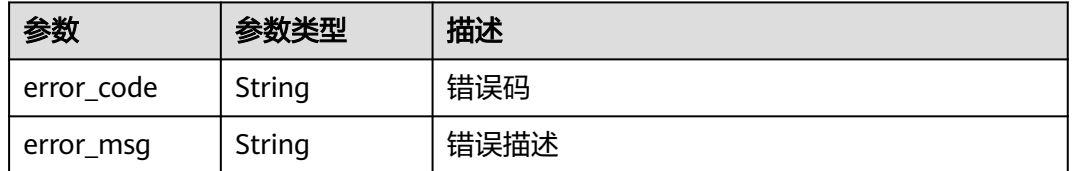
#### 请求示例

GET https://cdn.myhuaweicloud.com/v1.0/cdn/statistics/bandwidth\_calc? start\_time=1667030400000&end\_time\_1667116800000&domain\_name=www.test1.com&service\_area=mainl and\_china&enterprise\_project\_id=all&calc\_type=bw\_peak

#### 响应示例

```
{
  "bandwidth_calc": [
   {
    "value": 10000000,
     "calc_type": "bw_peak"
   },
   {
     "value": 20000000,
     "calc_type": "bw_peak"
   }
 ]
}
```
#### 状态码

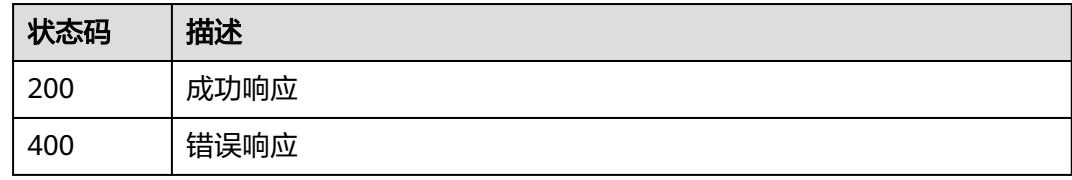

#### 错误码

请参[见错误码。](#page-347-0)

# **5.2.17** 下载区域运营商指标数据表格文件

## 功能介绍

- 下载区域运营商指标数据表格文件。
- 支持下载90天内的指标数据表格。
- 时间跨度不能超过31天。
- 起始时间和结束时间,左闭右开。如时间跨度为2022-10-24 00:00:00 到 2022-10-25 00:00:00,表示取 [2022-10-24 00:00:00, 2022-10-25 00:00:00)的 统计数据。
- 起始时间、结束时间必须传毫秒级时间戳,起始时间和结束时间必须同时指定。
- 单租户调用频率:10次/min。

#### 调试

您可以在**[API Explorer](https://apiexplorer.developer.huaweicloud.com/apiexplorer/doc?product=CDN&api=DownloadRegionCarrierExcel)**中调试该接口,支持自动认证鉴权。API Explorer可以自动生成 SDK代码示例,并提供SDK代码示例调试功能。

#### **URI**

GET /v1.0/cdn/statistics/region-carrier-excel

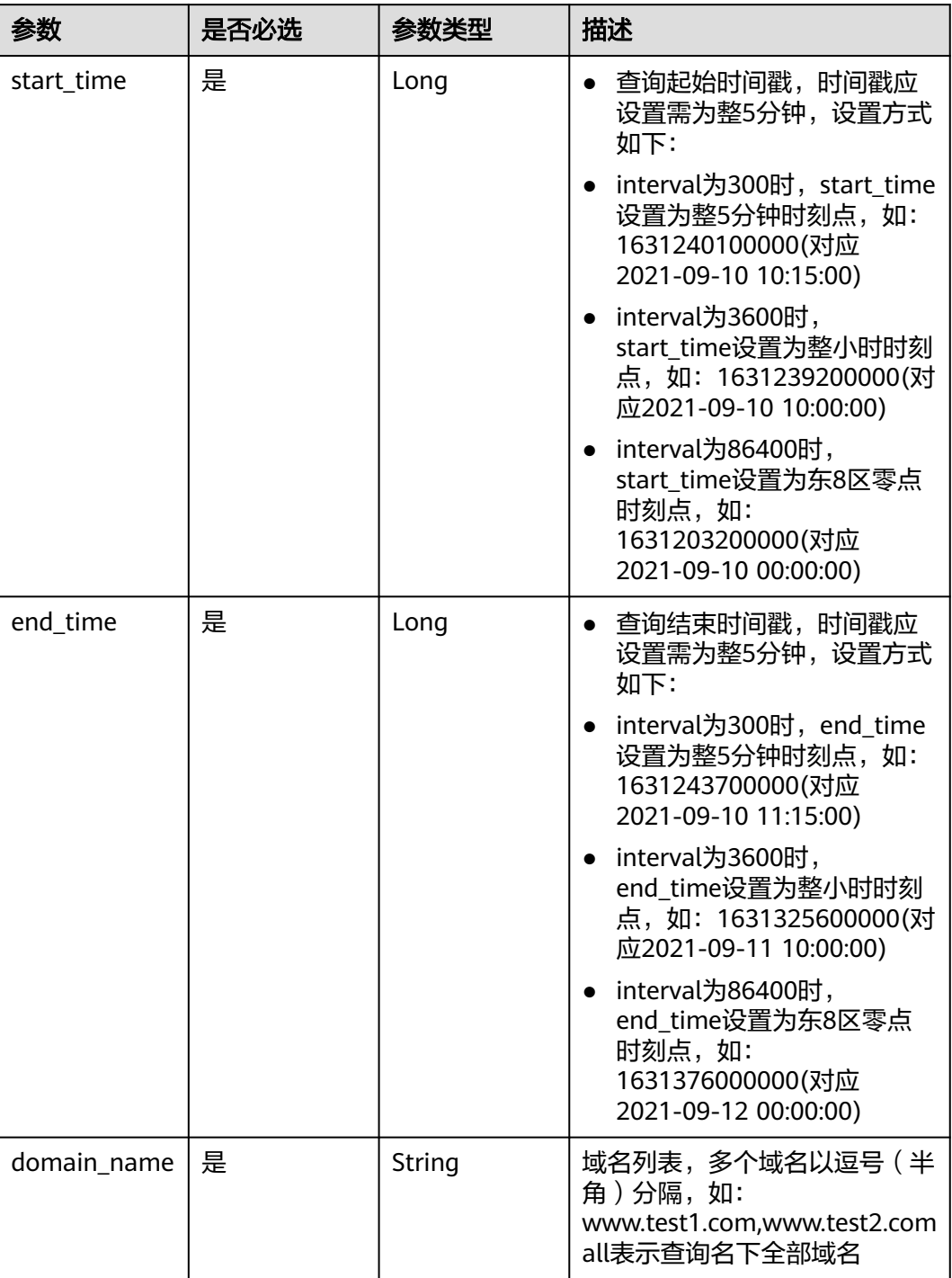

#### 表 **5-152** Query 参数

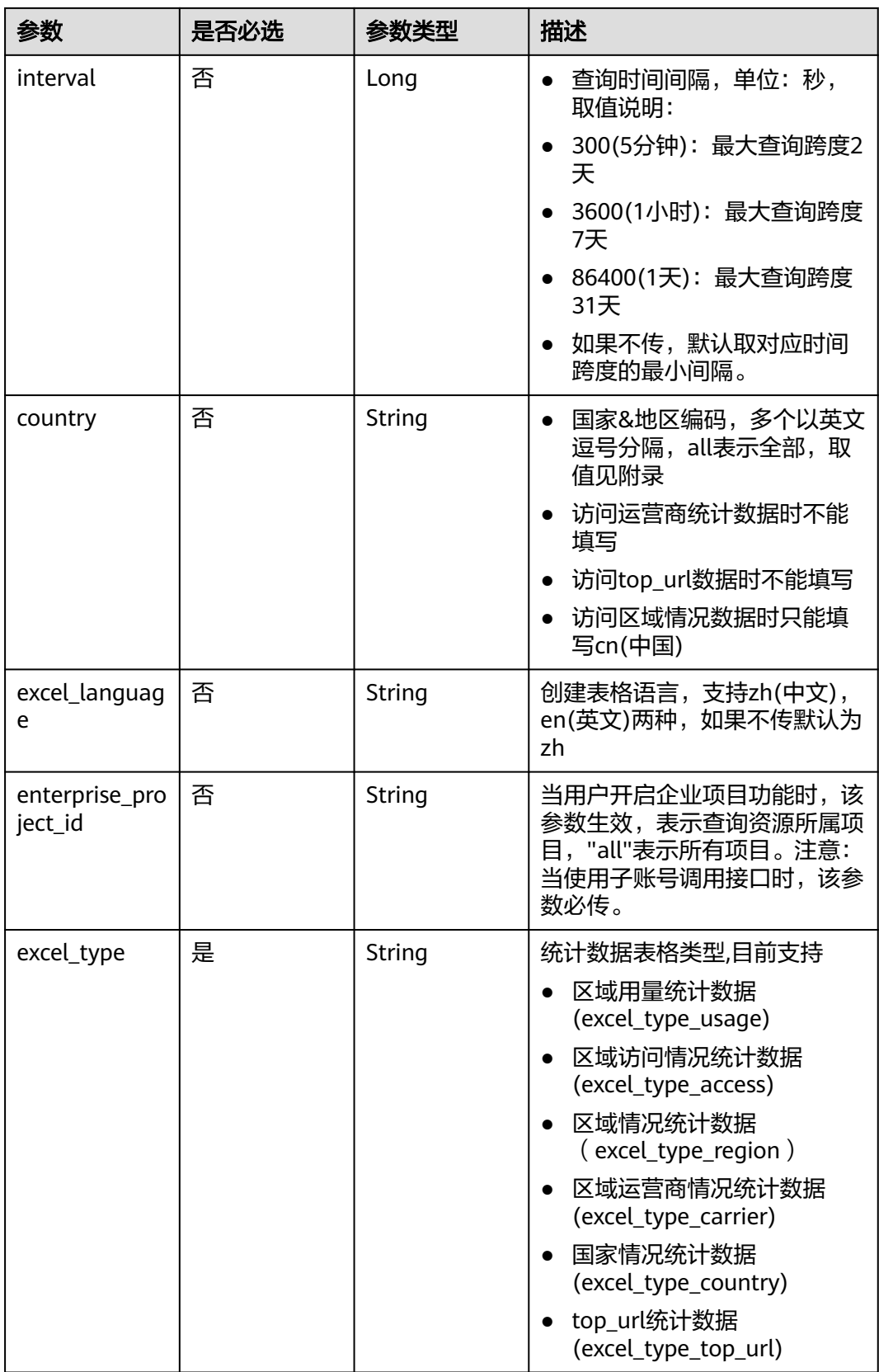

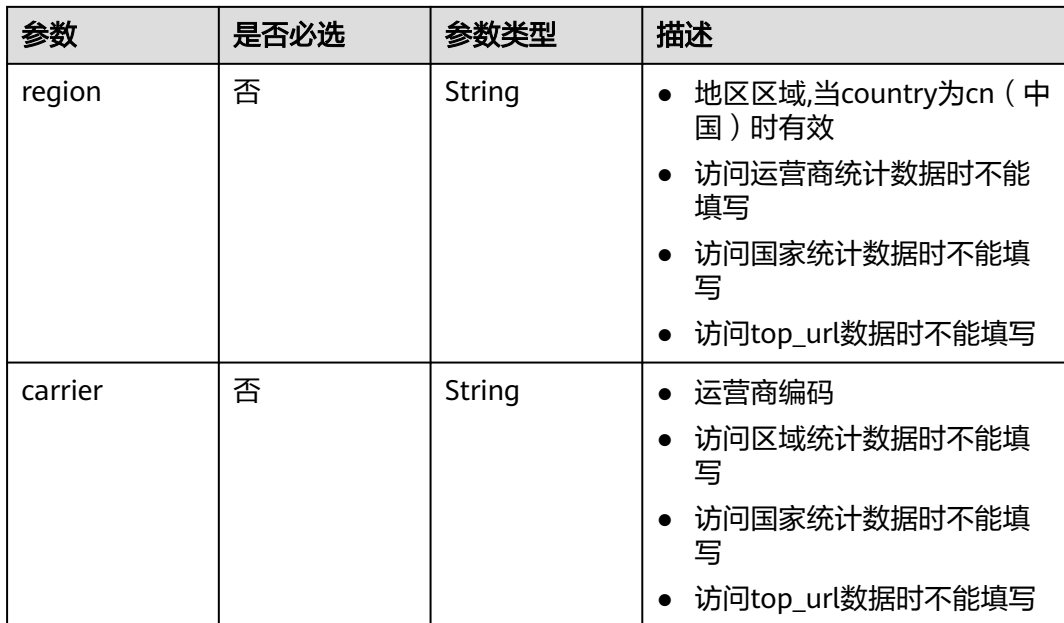

## 请求参数

无

## 响应参数

无

## 请求示例

GET https://cdn.myhuaweicloud.com/v1.0/cdn/statistics/region-carrier-excel? start\_time=1667030400000&end\_time\_1667116800000&domain\_name=www.test1.com&interval=300&count ry=cn&excel\_language=zh&enterprise\_project\_id=all&excel\_type=excel\_type\_region&region=beijing&carrier=d ianxin

# 响应示例

无

## 状态码

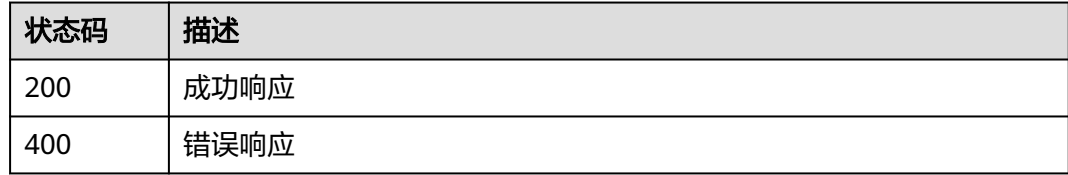

### 错误码

请参[见错误码。](#page-347-0)

# **5.3** 刷新预热(旧版)

# **5.3.1** 创建刷新缓存任务

# 功能介绍

创建刷新缓存任务。

#### **URI**

POST /v1.0/cdn/refreshtasks

参数说明请参见表**5-153**。

#### 表 **5-153** 参数说明

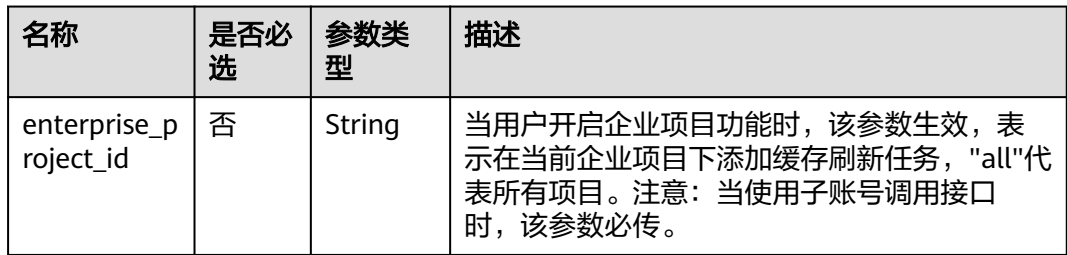

## 请求消息

### 请求参数

请求参数如表**5-154**所示。

#### 表 **5-154** 请求参数

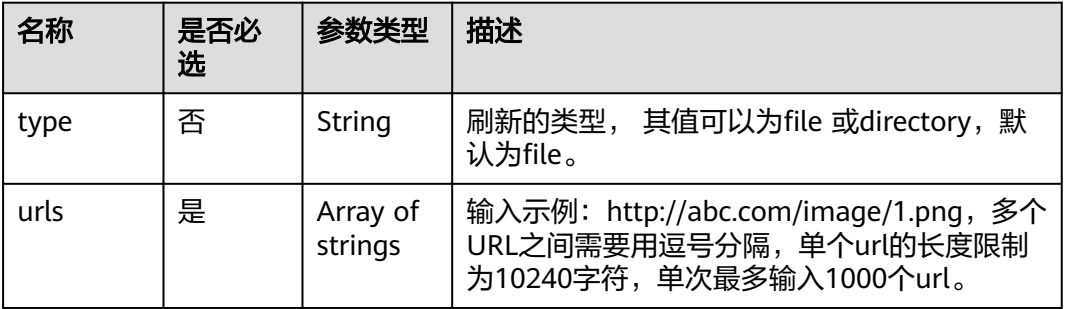

#### 请求示例

请求路径示例

POST https://cdn.myhuaweicloud.com/v1.0/cdn/refreshtasks? enterprise\_project\_id=0

```
{
    "refreshTask":{
      "type":"file",
       "urls":[
         "http://www.example.com/index.html",
         "http://www.example.com/web"
      ]
   }
}
```
## 响应消息

#### 响应参数

响应参数如表**5-155**所示。

#### 表 **5-155** 响应参数

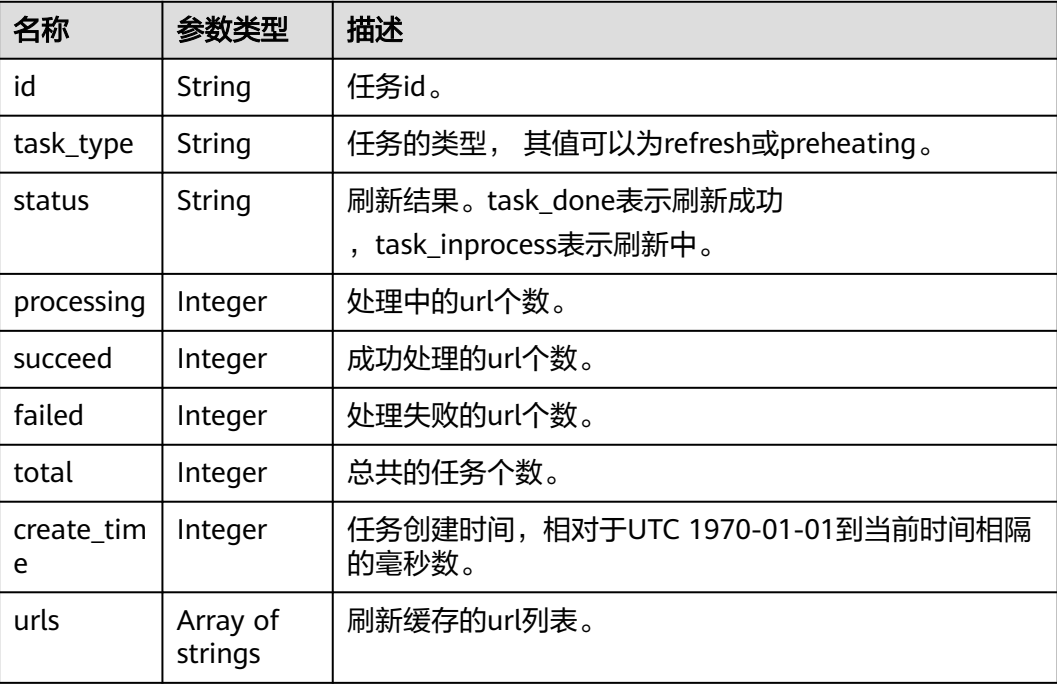

#### 响应示例

{

}

```
 "refreshTask" : {
 "id" : "ff808***********************2b35",
   "status" : "task_inprocess",
 "processing" : 2,
 "succeed" : 0,
   "failed" : 0,
   "urls" : [ "http://www.example1.com/index.html", "http://www.example2.com/web" ],
   "task_type" : "refresh",
  "total": 2,
   "create_time" : 0
 }
```
#### 状态码

[状态码](#page-346-0)请参见<mark>状态码</mark>。

## 错误码

请参[见错误码。](https://support.huaweicloud.com/api-cdn/ErrorCode.html)

# **5.3.2** 创建预热缓存任务

# 功能介绍

创建预热任务。

#### **URI**

POST /v1.0/cdn/preheatingtasks

参数说明请参见表**5-156**。

#### 表 **5-156** 参数说明

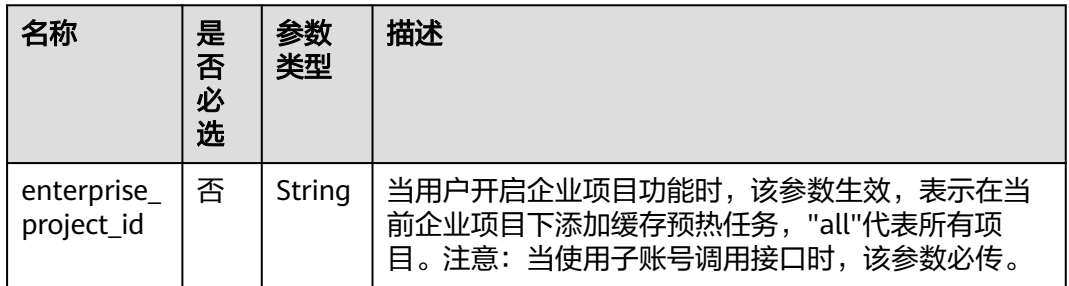

## 请求消息

#### 请求参数

请求参数如表**5-157**所示。

#### 表 **5-157** 请求参数

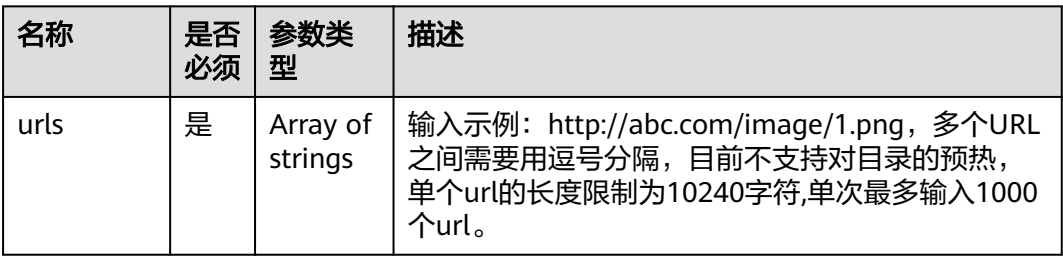

#### 请求示例

请求路径示例

POST https://cdn.myhuaweicloud.com/v1.0/cdn/preheatingtasks? enterprise\_project\_id=0 {

 "preheatingTask":{ "urls":[

 "http://www.example1.com/index.html", "http://www.example2.com/web" ]

## 响应消息

#### 响应参数

}

}

响应参数如表**5-158**所示。

#### 表 **5-158** 响应参数

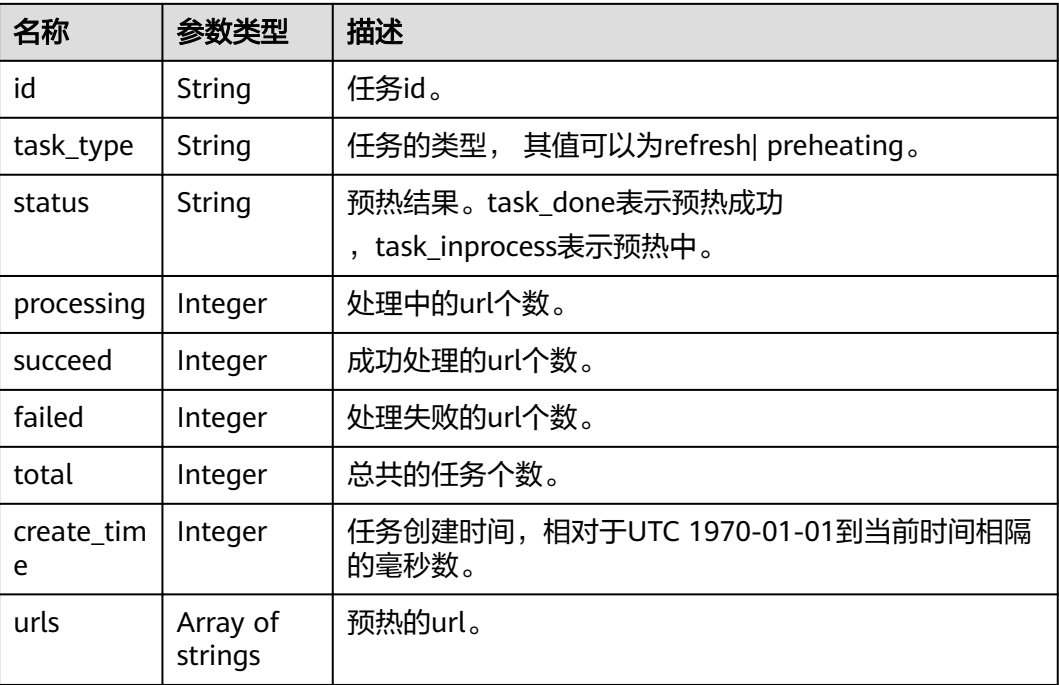

#### 响应示例

{

}

```
 "preheatingTask" : {
 "id" : "ff8080*********************c6e",
 "status" : "task_inprocess",
 "processing" : 2,
   "succeed" : 0,
 "failed" : 0,
 "urls" : [ "http://www.example1.com/index.html", "http://www.example2.com/web" ],
 "task_type" : "preheating",
  "task_type" : "preheating",<br>"total" : 2,
   "create_time" : 0
 }
```
## 状态码

[状态码](#page-346-0)请参见<mark>状态码</mark>。

### 错误码

请参[见错误码。](https://support.huaweicloud.com/api-cdn/ErrorCode.html)

# **5.4** 域名操作

# **5.4.1** 查询加速域名详情

# 功能介绍

查询加速域名详情。

## 调试

您可以在**[API Explorer](https://apiexplorer.developer.huaweicloud.com/apiexplorer/doc?product=CDN&api=ShowDomainDetail&version=v1)**中调试该接口,支持自动认证鉴权。API Explorer可以自动生成 SDK代码示例,并提供SDK代码示例调试功能。

## **URI**

GET /v1.0/cdn/domains/{domain\_id}/detail

#### 表 **5-159** 路径参数

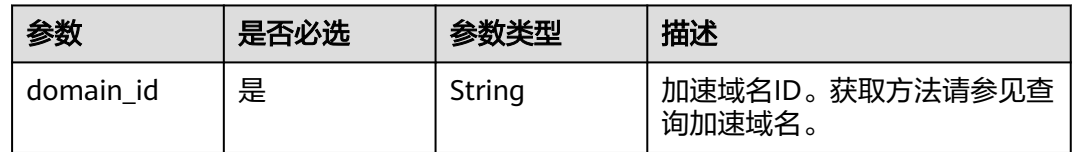

#### 表 **5-160** Query 参数

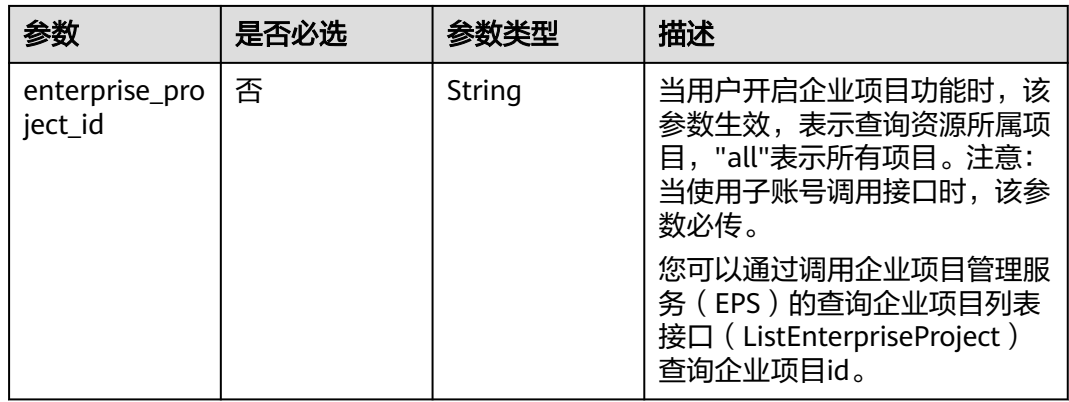

# 请求参数

表 **5-161** 请求 Header 参数

| 参数           | 是否必选 | 参数类型   | 描述                                                                     |
|--------------|------|--------|------------------------------------------------------------------------|
| X-Auth-Token | 是    | String | 用户Token。<br>通过调用IAM服务获取用户<br>Token接口获取 ( 响应消息头中<br>X-Subject-Token的值)。 |

# 响应参数

## 状态码: **200**

表 **5-162** 响应 Body 参数

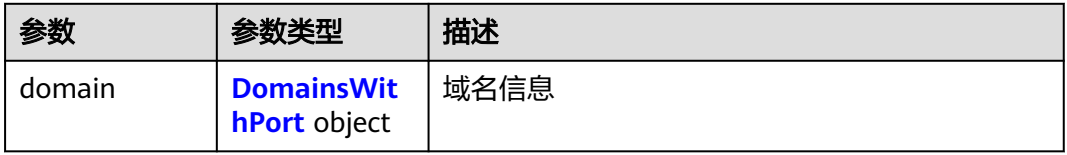

#### 表 **5-163** DomainsWithPort

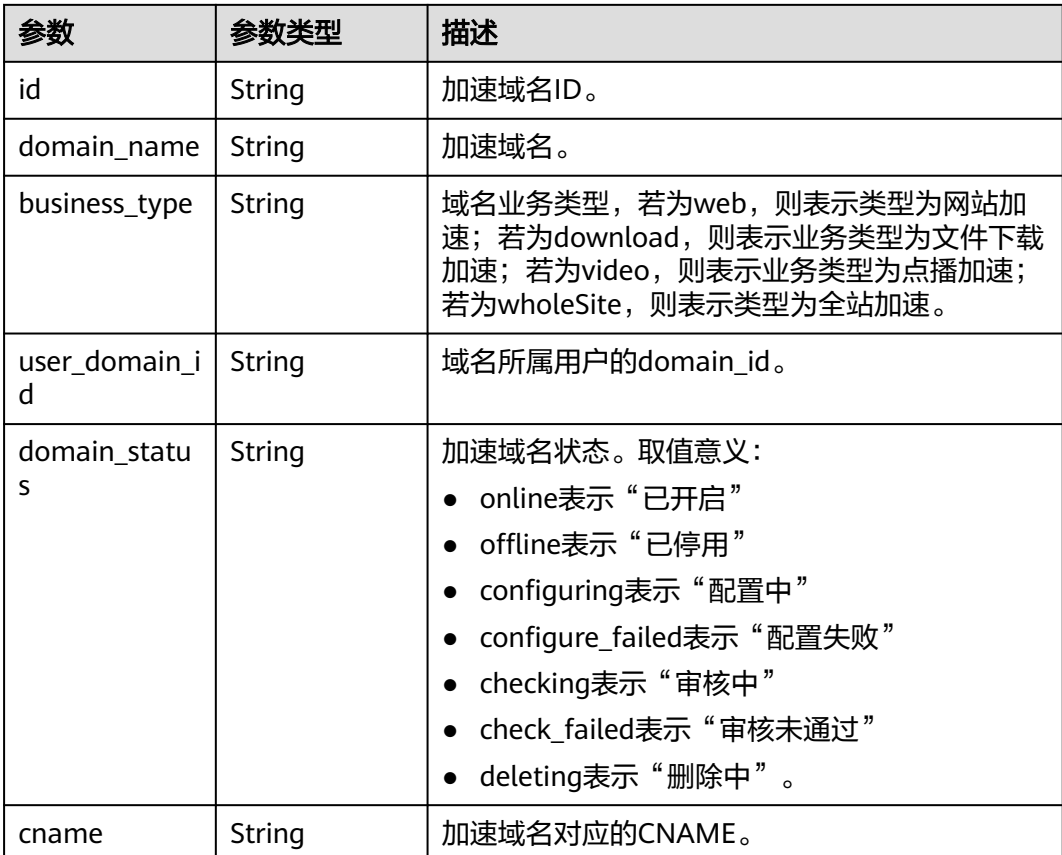

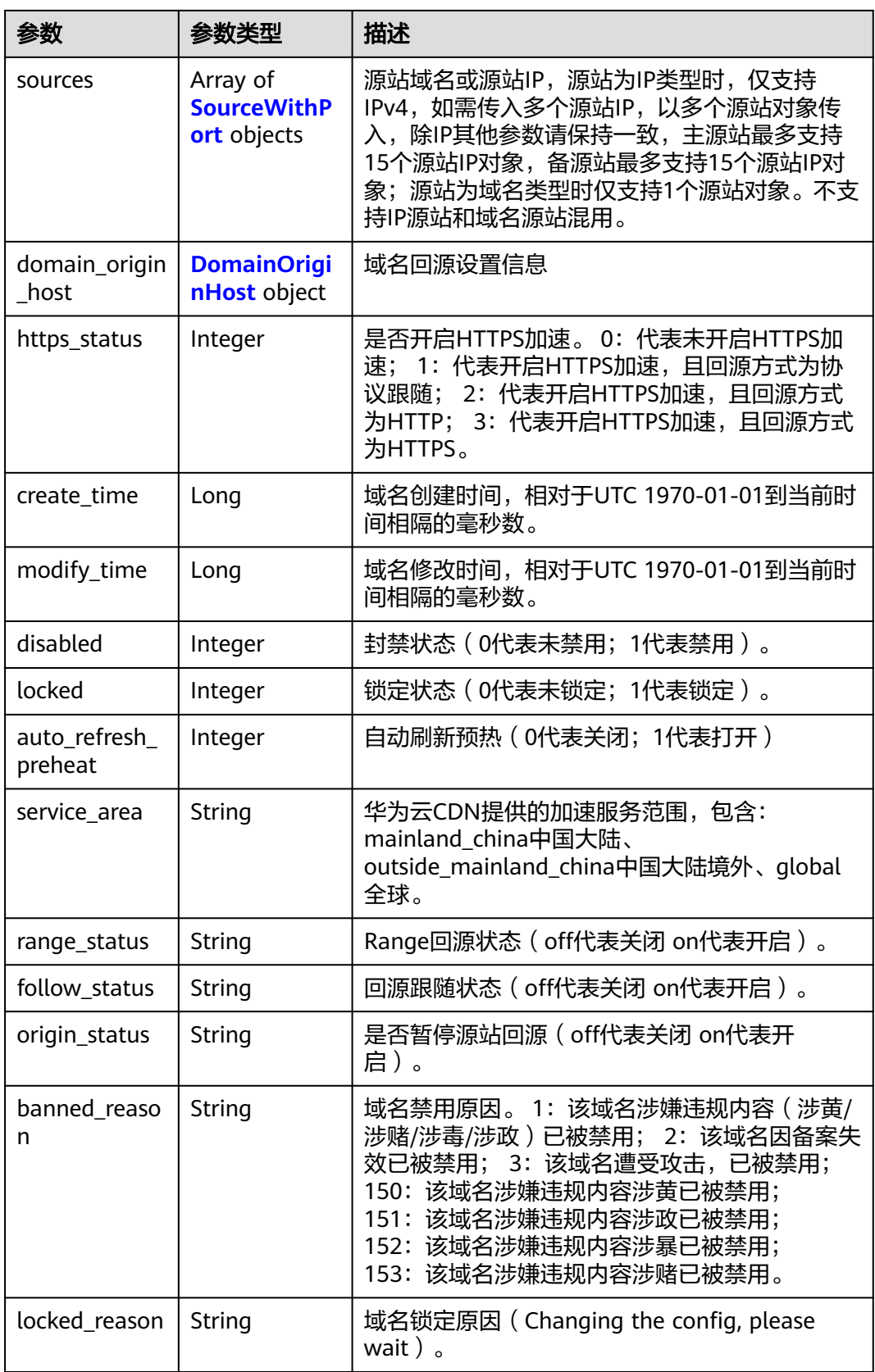

<span id="page-335-0"></span>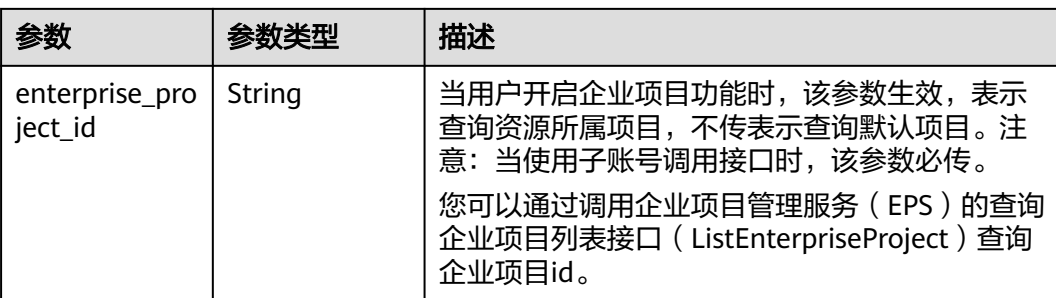

#### 表 **5-164** SourceWithPort

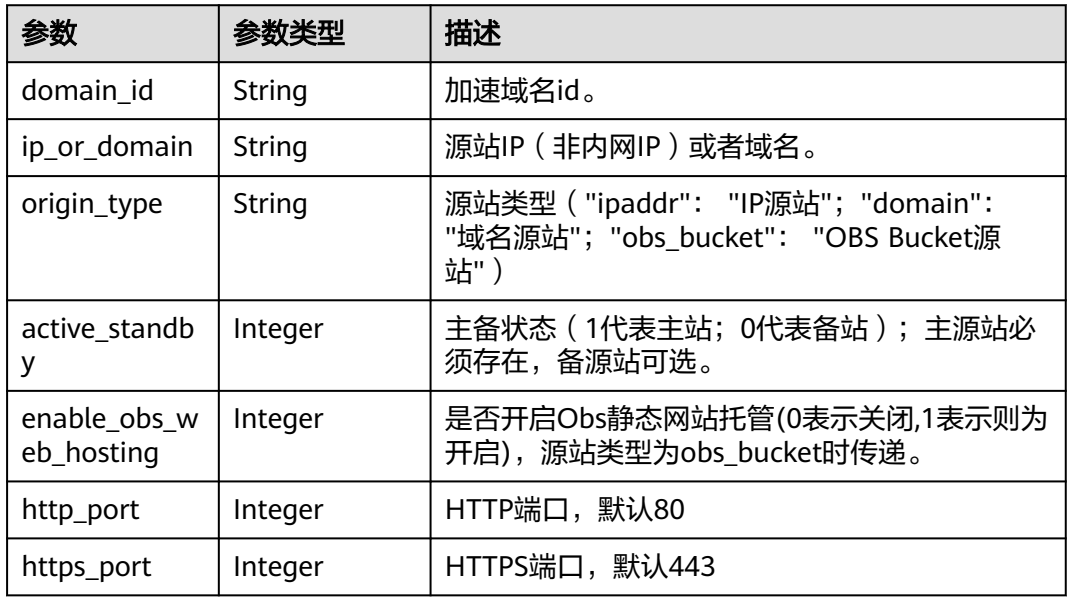

#### 表 **5-165** DomainOriginHost

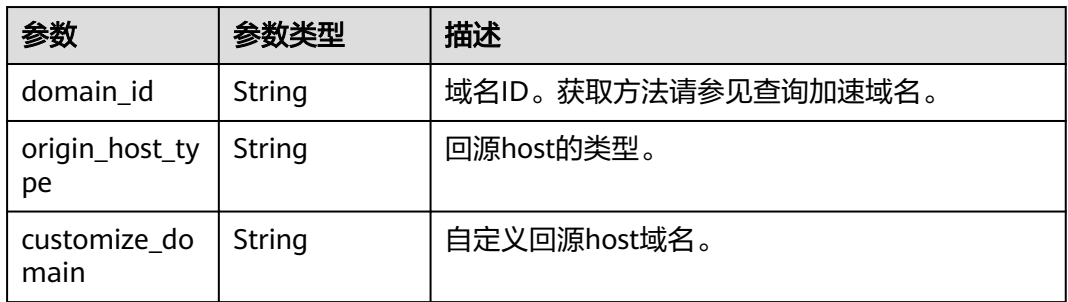

# 请求示例

GET https://cdn.myhuaweicloud.com/v1.0/cdn/domains/12a\*\*\*\*\*\*\*\*\*\*\*\*\*\*\*\*\*\*\*\*\*\*\*345d671/detail? enterprise\_project\_id=1

## 响应示例

状态码: **200**

#### **OK**

```
{
 "domain" : {
   "sources" : [ {
     "domain_id" : "12a***********************345d671",
     "origin_type" : "ipaddr",
 "ip_or_domain" : "10.62.53.75",
 "active_standby" : 1,
    "http_port" : 80,
    "https_port" : 443
 } ],
 "cname" : "www.example1.com.c.example2.com",
 "id" : "12a***********************345d671",
 "user_domain_id" : "1a23***********************4a441",
 "domain_name" : "www.example1.com",
 "business_type" : "web",
 "service_area" : "mainland_china",
 "domain_status" : "online",
  "https_status" : 0,
   "create_time" : 1516861994806,
   "modify_time" : 1532405346365,
 "domain_origin_host" : {
 "domain_id" : "12a***********************345d671",
     "origin_host_type" : "customize",
     "customize_domain" : "www.example4.com"
 },
 "disabled" : 0,
   "locked" : 0,
   "range_status" : "off",
   "follow_status" : "off",
   "origin_status" : "on",
   "auto_refresh_preheat" : 0
 }
}
```
## 状态码

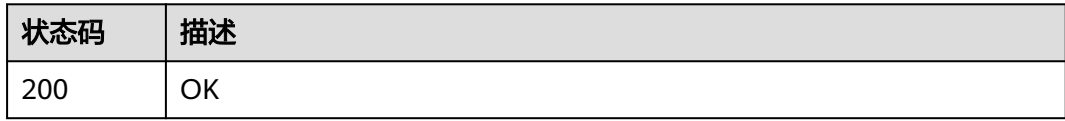

#### 错误码

请参[见错误码。](#page-347-0)

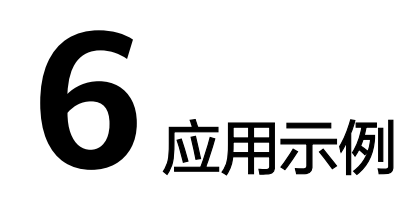

# **6.1** 添加 **CDN** 加速域名

#### 场景描述

本章节指导用户通过API创建加速域名,API的调用方法请参[见如何调用](#page-8-0)**API**。

#### 约束限制

- 华为账号已开通CDN服务。
- 调用API不支持批量创建加速域名。

#### 涉及 **API**

- 当您使用Token认证方式完成认证鉴权时,需要获取用户Token并在调用接口时增 加"X-Auth-Token"到业务接口请求消息头中。
- 创建加速域名。

#### 操作步骤

- 1. [获取用户](https://support.huaweicloud.com/api-iam/iam_30_0001.html)Token,用于调用添加CDN加速域名接口时进行认证鉴权,具体操作请 参考[构造请求。](#page-8-0)
	- **username**和**domainname**可以在"华为云控制台>右上方账号名称>我的凭 证"页面获取。
	- 请求URL: POST https://iam.myhuaweicloud.com/v3/auth/tokens
	- 请求头消息: Content-Type: application/json
	- 请求体: {

```
 "auth": {
 "identity": {
   "methods": ["password"],
   "password": {
      "user": {
       "name": "name",      --用户名
       "password": "password",        --密码
        "domain": {
           "name": "domainname" --用户所属的账号名称
```
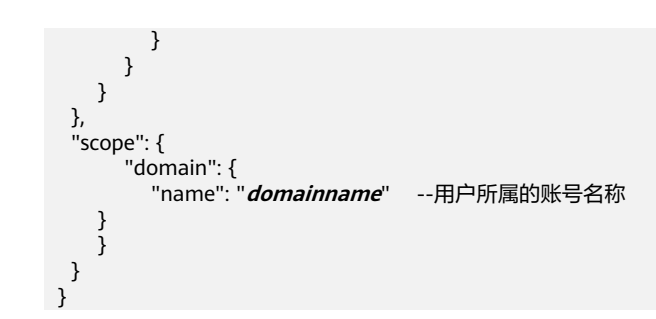

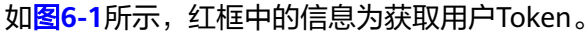

#### 图 **6-1** 获取用户 Token

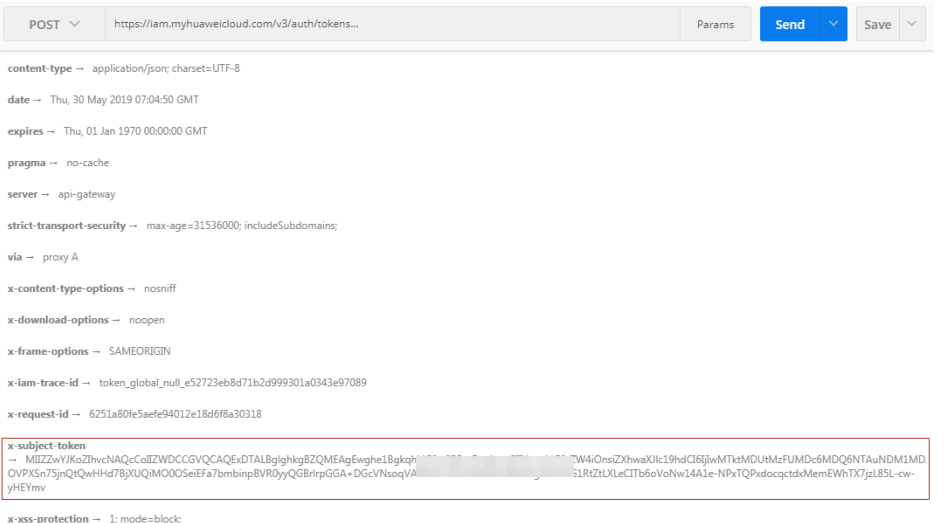

#### 说明

您还可以在在**[API Explorer](https://apiexplorer.developer.huaweicloud.com/apiexplorer/doc?product=IAM&api=KeystoneCreateUserTokenByPassword)**中运行调试获取Token。

- 2. 选择**POST**请求方法并输入请求URI。 POST https://cdn.myhuaweicloud.com/v1.0/cdn/domains
- 3. 在Request Header中增加"X-Auth-Token"。"X-Auth-Token"填写的内容为请 求认证Header中返回的" x-subject-token "字段信息,如<mark>图6-1</mark>中红框字段。
- 4. 在Request Body中传入参数如下:

```
{
   "domain": {
 "domain_name": "example1.example2.example3.com",
 "business_type": "web",
     "sources": [
       {
          "ip_or_domain": "192.168.53.75",
          "origin_type": "ipaddr",
          "active_standby":1
       }
     ],
"enterprise_project_id":"0"
  }
}
    各参数解释请参见<mark>创建加速域名</mark>。
请求响应成功后,返回创建的域名的相关信息,响应示例如下:
{
   "domain": {
```

```
 "sources": [
        {
          "domain_id":"ff80*************************07b",
 "ip_or_domain": "192.168.53.75",
 "origin_type": "ipaddr",
          "active_standby":1
       }
     ],
 "id": "ff80*************************07b",
 "user_domain_id": "38***********************5024dcb",
 "domain_name": "example11.example2.example3.com",
 "business_type": "web",
     "cname": "example1.example2.example3.com.c.example4.com",
      "domain_status": "configuring",
      "https_status": null,
     "description": null,
     "create_time": 1513152634467,
      "modify_time": 1513152634467,
      "domain_origin_host": {
        "domain_id": "ff80*************************07b",
        "origin_host_type": "customize",
        "customize_domain": "example5.example6.com"
     },
      "disabled": 0,
      "locked": 0
   }
}
错误码及对应的错误信息说明,详细错误码信息请参见<mark>错</mark>
误码。
```
# **6.2** 创建缓存刷新预热任务

#### 场景描述

本章节指导用户通过API创建缓存刷新、预热任务,API的调用方法请参见<mark>[如何调用](#page-8-0)</mark> **[API](#page-8-0)**。

涉及 **API**

- 当您使用Token认证方式完成认证鉴权时,需要获取用户Token并在调用接口时增 加"X-Auth-Token"到业务接口请求消息头中。
- [创建预热缓存任务:](https://support.huaweicloud.com/api-cdn/CreatePreheatingTasks.html) 将源站资源预热到CDN节点。
- [创建刷新缓存任务:](https://support.huaweicloud.com/api-cdn/CreateRefreshTasks.html) 将CDN节点缓存资源刷新。

#### 操作步骤

- 1. [获取用户](https://support.huaweicloud.com/api-iam/iam_30_0001.html)Token,用于调用创建缓存刷新、预热接口时讲行认证鉴权,具体操作 请参[考构造请求](#page-8-0)。
	- **username**和**domainname**可以在"华为云控制台>右上方账号名称>我的凭 证"页面获取。
	- 请求URL: POST https://iam.myhuaweicloud.com/v3/auth/tokens
	- 请求头消息: Content-Type: application/json

```
– 请求体:
```

```
{
   "auth": {
   "identity": {
      "methods": ["password"],
```

```
 "password": {
         "user": {
           "name": "name",    --用户名<br>"password": "password",  --密码
           "password": "password",
            "domain": {
              "name": "domainname" --用户所属的账号名称
           }
        }
     }
   },
   "scope": {
         "domain": {
            "name": "domainname" --用户所属的账号名称
\qquad \qquad \} }
   }
 }
```
#### 如下图所示,红框中的信息为获取用户Token。

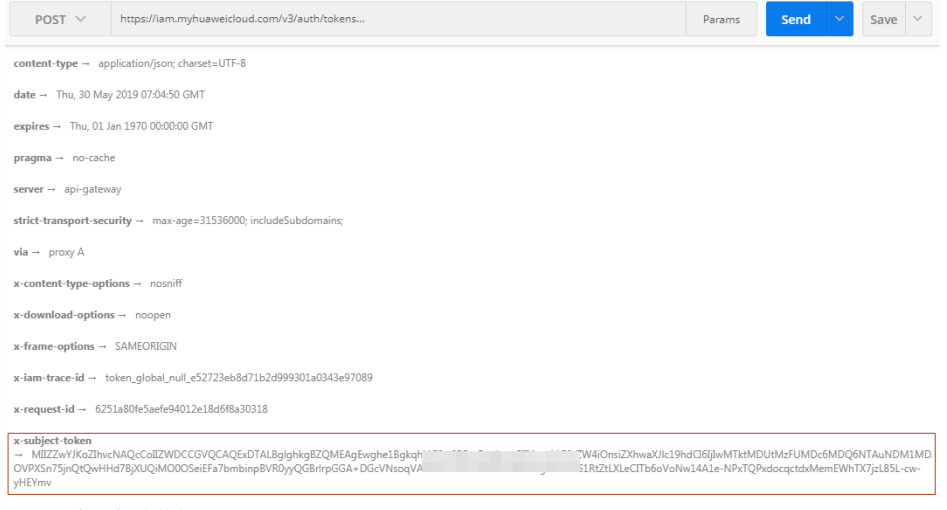

 $x$ -xss-protection  $\rightarrow$  1; mode=block

#### 说明

您还可以在在**[API Explorer](https://apiexplorer.developer.huaweicloud.com/apiexplorer/doc?product=IAM&api=KeystoneCreateUserTokenByPassword)**中运行调试获取Token。

#### 2. 创建预热缓存任务

- a. 选择**POST**请求方法并输入请求URI。 POST https://cdn.myhuaweicloud.com/v1.0/cdn/content/preheating-tasks
- b. 在Request Header中增加"X-Auth-Token"。
- c. 在Request Body中传入参数如下:

```
{
   "preheating_task": {
      "urls": [
         "https://www.bxxx/1.txt",
         "https://www.bxxx/2.txt"
\blacksquare }
 }
```
d. 响应示例。

```
{
 "preheating_task": "7620240"
 }
```
e. 若请求失败,则会返回错误码及对应的错误信息说明,详细错误码信息请参 见[错误码](https://support.huaweicloud.com/api-cdn/ErrorCode.html)。

#### 3. 创建刷新缓存任务

- a. 选择**POST**请求方法并输入请求URI。 POST https://cdn.myhuaweicloud.com/v1.0/cdn/content/refresh-tasks
- b. 在Request Header中增加"X-Auth-Token"。
- c. 在Request Body中传入参数如下:

```
{
        "refresh_task": {
      "type": "file",
      "urls": [
             "https://www.bxxx/1.txt",
             "https://www.bxxx/2.txt"
          ]
        }
       }
d. 响应示例。
```

```
{
 "refresh_task": "7620242"
 }
```
e. 若请求失败,则会返回错误码及对应的错误信息说明,详细错误码信息请参 见[错误码](https://support.huaweicloud.com/api-cdn/ErrorCode.html)。

# **7** 权限策略和授权项

# **7.1** 权限及授权项说明

如果您需要对您所拥有的CDN进行精细的权限管理,您可以使用统一身份认证服务 (Identity and Access Management,简称IAM),如果华为账号已经能满足您的要 求,不需要创建独立的IAM用户,您可以跳过本章节,不影响您使用CDN服务的其它 功能。

默认情况下,新建的IAM用户没有任何权限,您需要将其加入用户组,并给用户组授 予策略,才能使用户组中的用户获得策略定义的权限,这一过程称为授权。授权后, 用户就可以基于策略对云服务进行操作。

权限根据授权的精细程度,分为**角色**和**[策略](https://support.huaweicloud.com/usermanual-iam/iam_01_0017.html)**。角色以服务为粒度,是IAM最初提供的 一种根据用户的工作职能定义权限的粗粒度授权机制。策略以API接口为粒度进行权限 拆分,授权更加精细,可以精确到某个操作、资源和条件,能够满足企业对权限最小 化的安全管控要求。

#### 说明

如果您要允许或是禁止某个接口的操作权限,请使用细粒度策略。

账号具备所有接口的调用权限,如果使用账号下的IAM用户发起API请求时,该IAM用 户必须具备调用该接口所需的权限,否则,API请求将调用失败。每个接口所需要的权 限,与各个接口所对应的授权项相对应,只有发起请求的用户被授予授权项所对应的 策略,该用户才能成功调用该接口。例如,用户要调用接口来查询CDN加速域名,那 么这个IAM用户被授予的策略中必须包含允许"cdn:configuration:queryDomains"的 授权项,该接口才能调用成功。

#### 支持的授权项

策略包含系统策略和自定义策略,如果系统策略不满足授权要求,管理员可以创建自 定义策略,并通过给用户组授予自定义策略来进行精细的访问控制。策略支持的操作 与API相对应,授权项列表说明如下:

- 权限:允许或拒绝某项操作。
- 对应API接口:自定义策略实际调用的API接口。
- 授权项:自定义策略中支持的Action,在自定义策略中的Action中写入授权项, 可以实现授权项对应的权限功能。

● IAM项目(Project)/企业项目(Enterprise Project):自定义策略的授权范围,包括 IAM项目与企业项目。授权范围如果同时支持IAM项目和企业项目,表示此授权项 对应的自定义策略,可以在IAM和企业管理两个服务中给用户组授权并生效。如 果仅支持IAM项目,不支持企业项目,表示仅能在IAM中给用户组授权并生效,如 果在企业管理中授权,则该自定义策略不生效。关于IAM项目与企业项目的区 别,详情请参见:**IAM**[与企业管理的区别。](https://support.huaweicloud.com/iam_faq/iam_01_0101.html)

#### 说明

"√"表示支持, "x"表示暂不支持。

CDN支持自定义策略授权项如下所示:

- 【示例】<mark>刷新预热</mark>,包含CDN所有刷新预热接口对应的授权项,如查询刷新预热 历史记录、开启刷新功能、开启预热功能等接口。
- 【示例】<mark>域名操作</mark>,包括CDN域名操作接口对应的授权项,如查询加速域名、创 建加速域名、停用加速域名、启用加速域名、删除加速域名等接口。

# **7.2 API** 授权项列表

## 域名操作

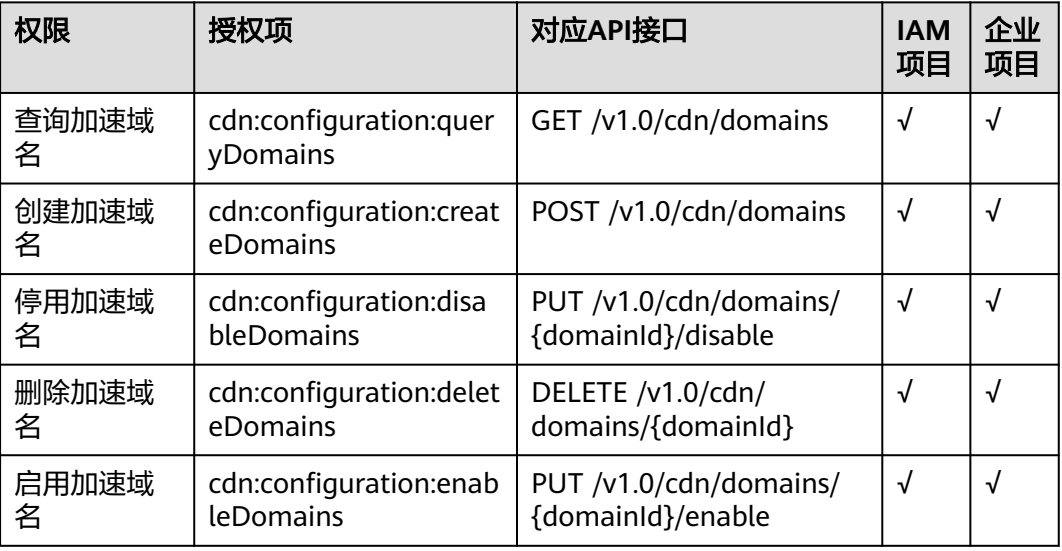

### 域名配置

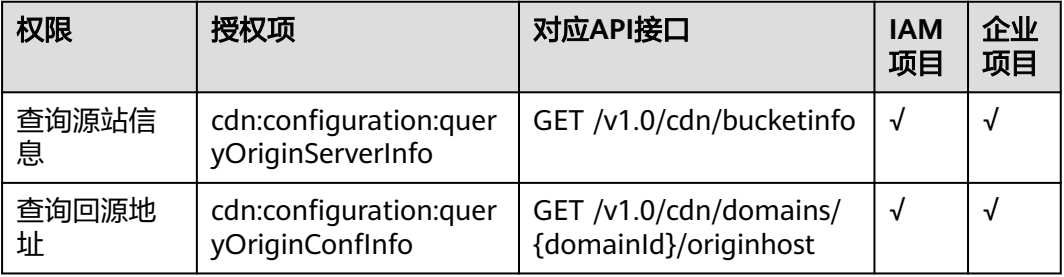

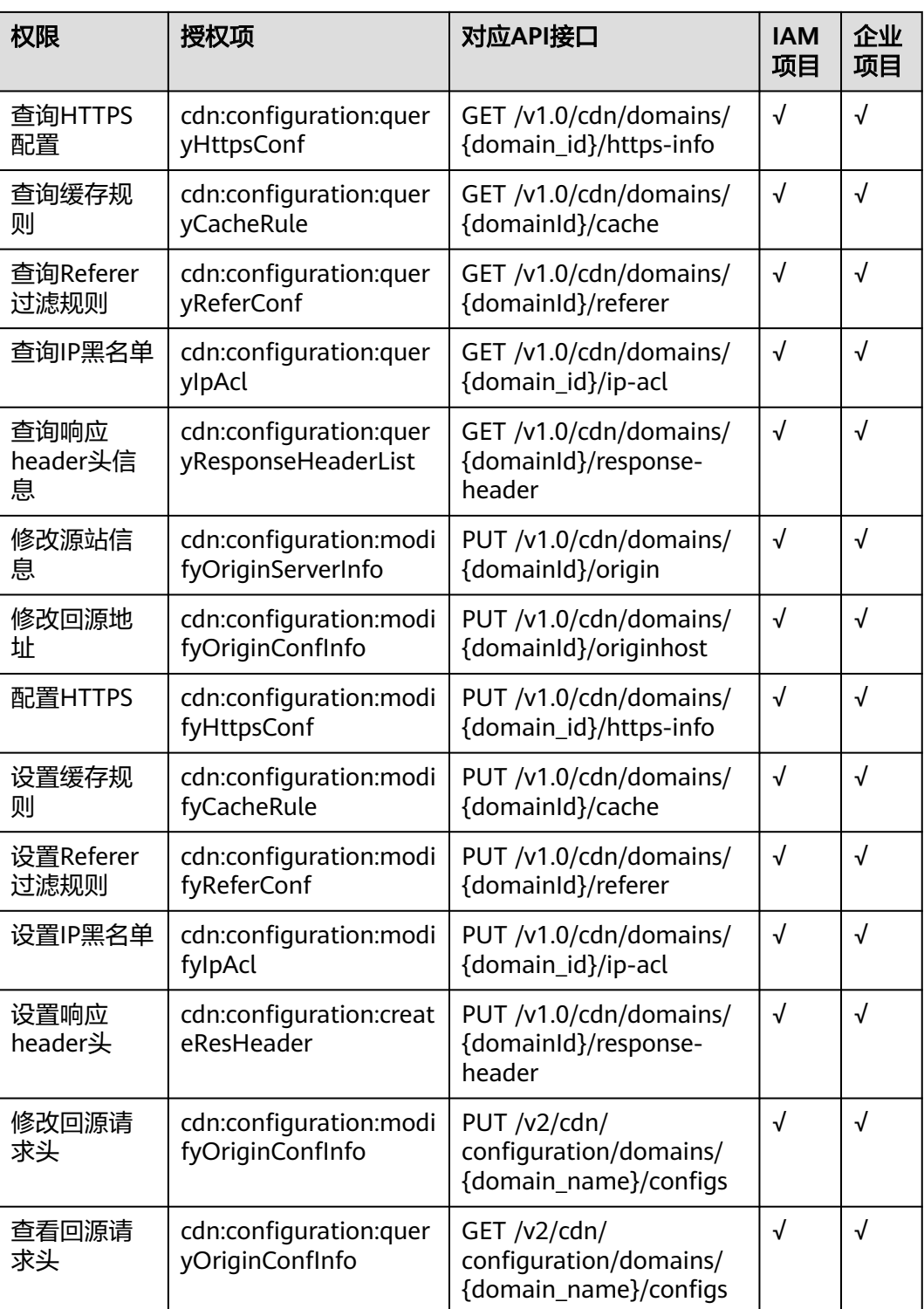

# <span id="page-345-0"></span>刷新预热

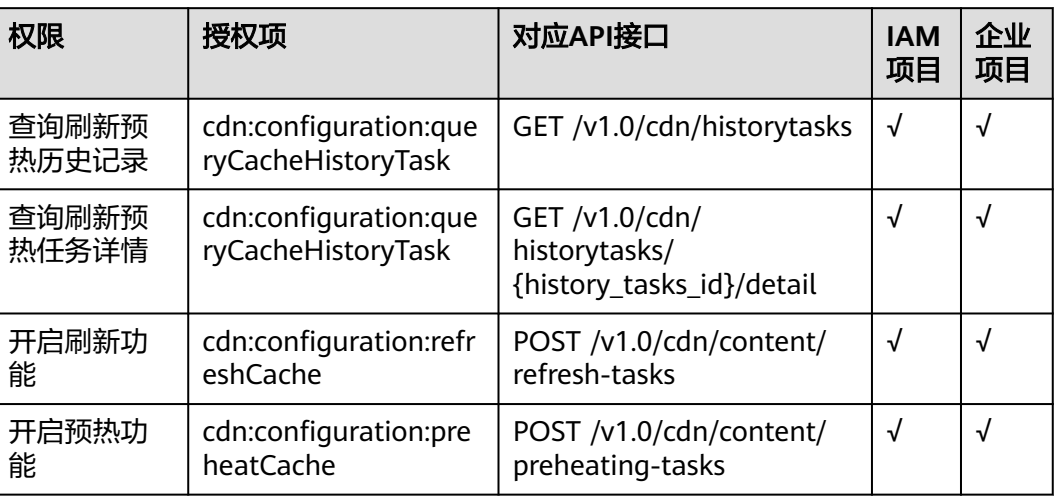

# 统计分析

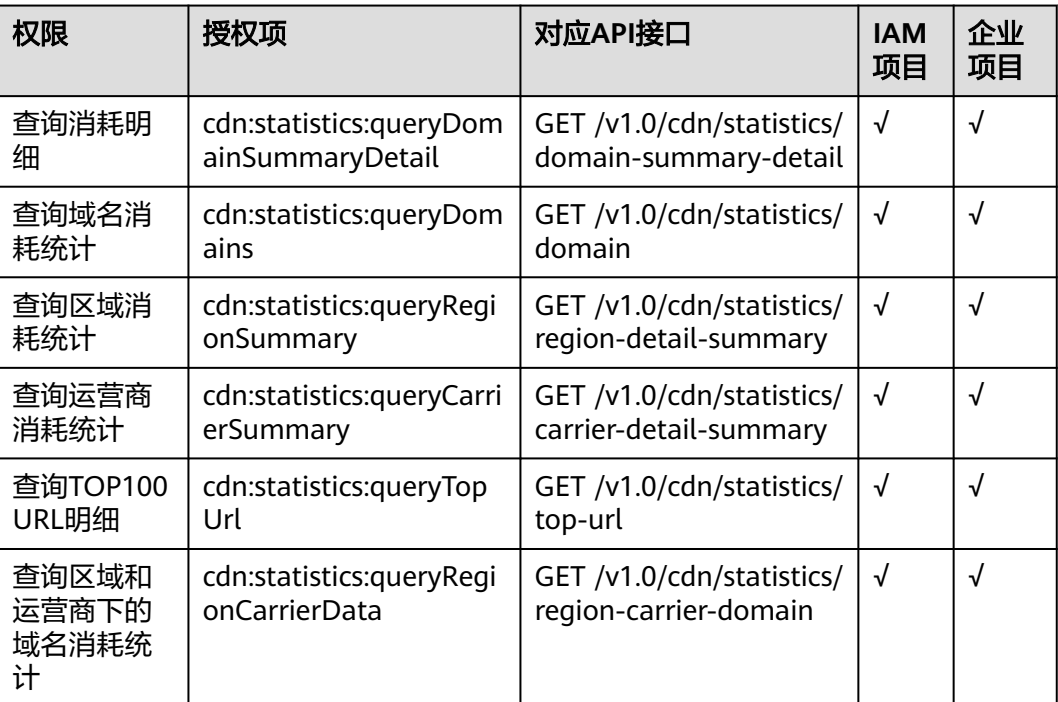

# **CDN** 日志

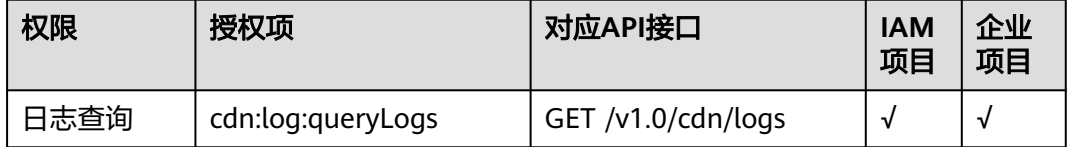

# **8** 附录

# <span id="page-346-0"></span>**8.1** 状态码

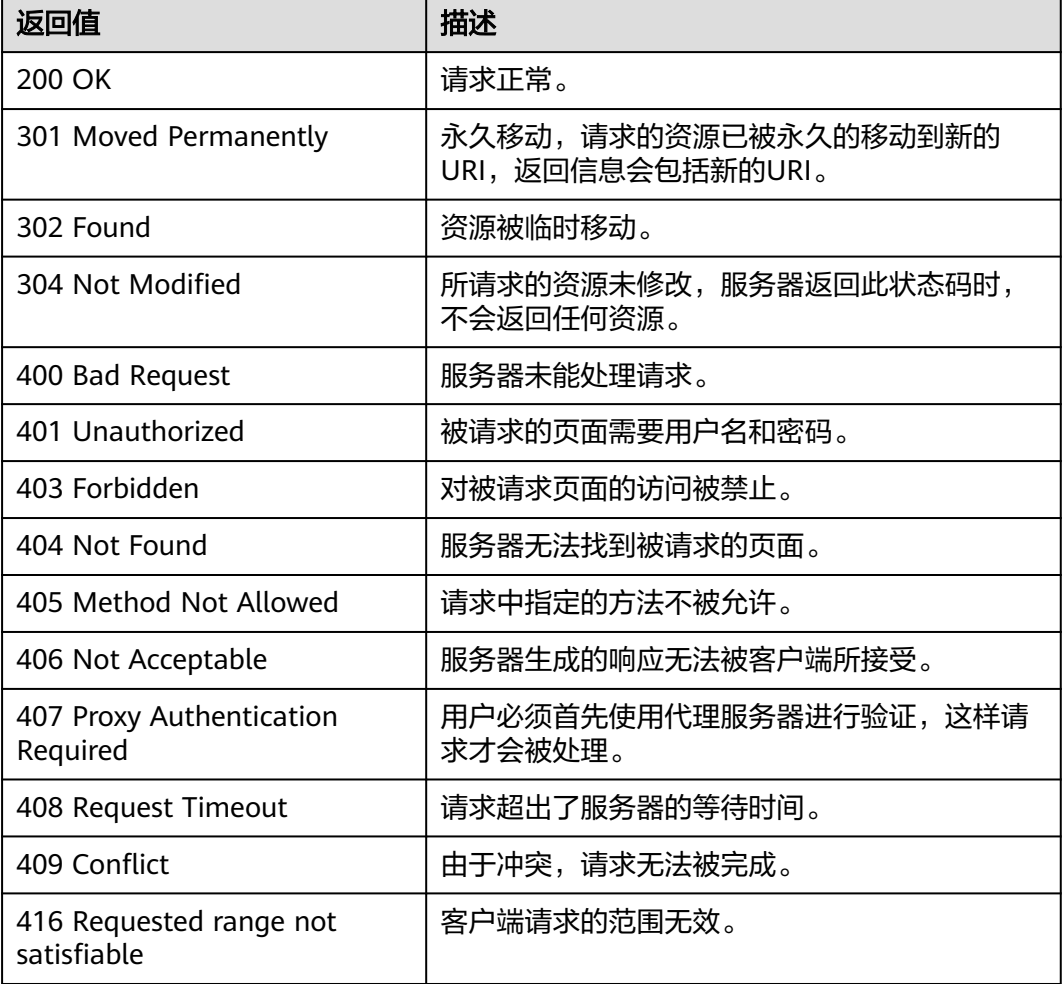

<span id="page-347-0"></span>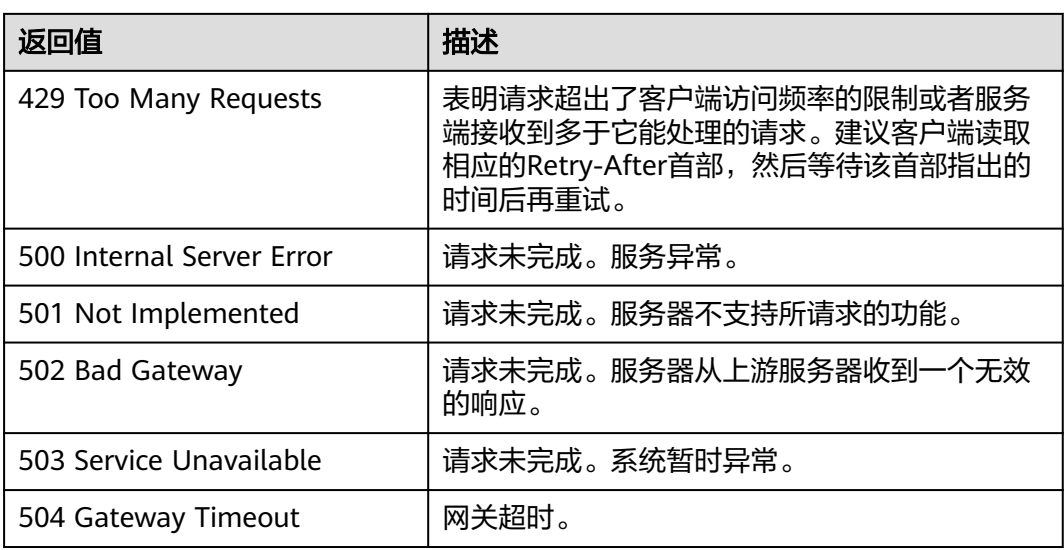

# **8.2** 错误码

当您调用API时,如果遇到"APIGW"开头的错误码,请参见**API**[网关错误码](https://support.huaweicloud.com/devg-apisign/api-sign-errorcode.html)进行处 理。

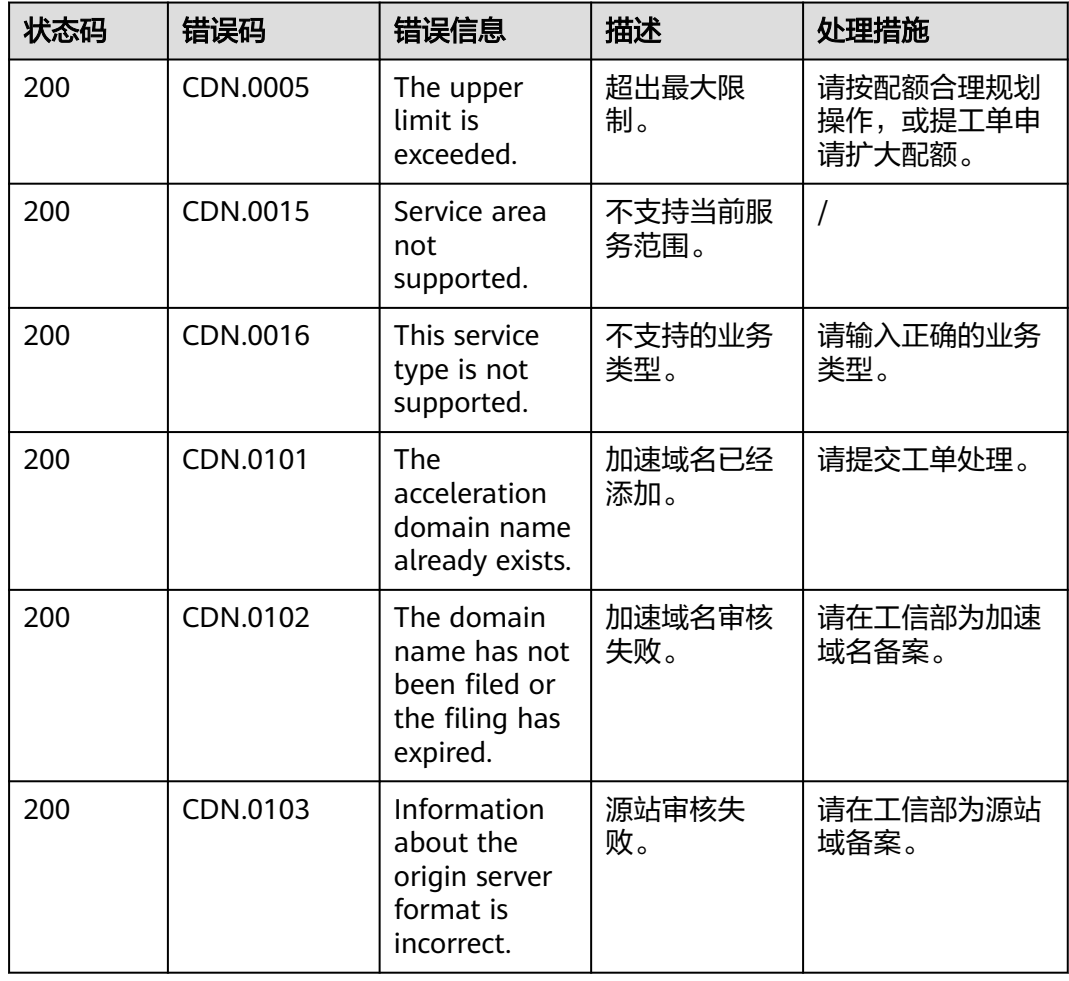

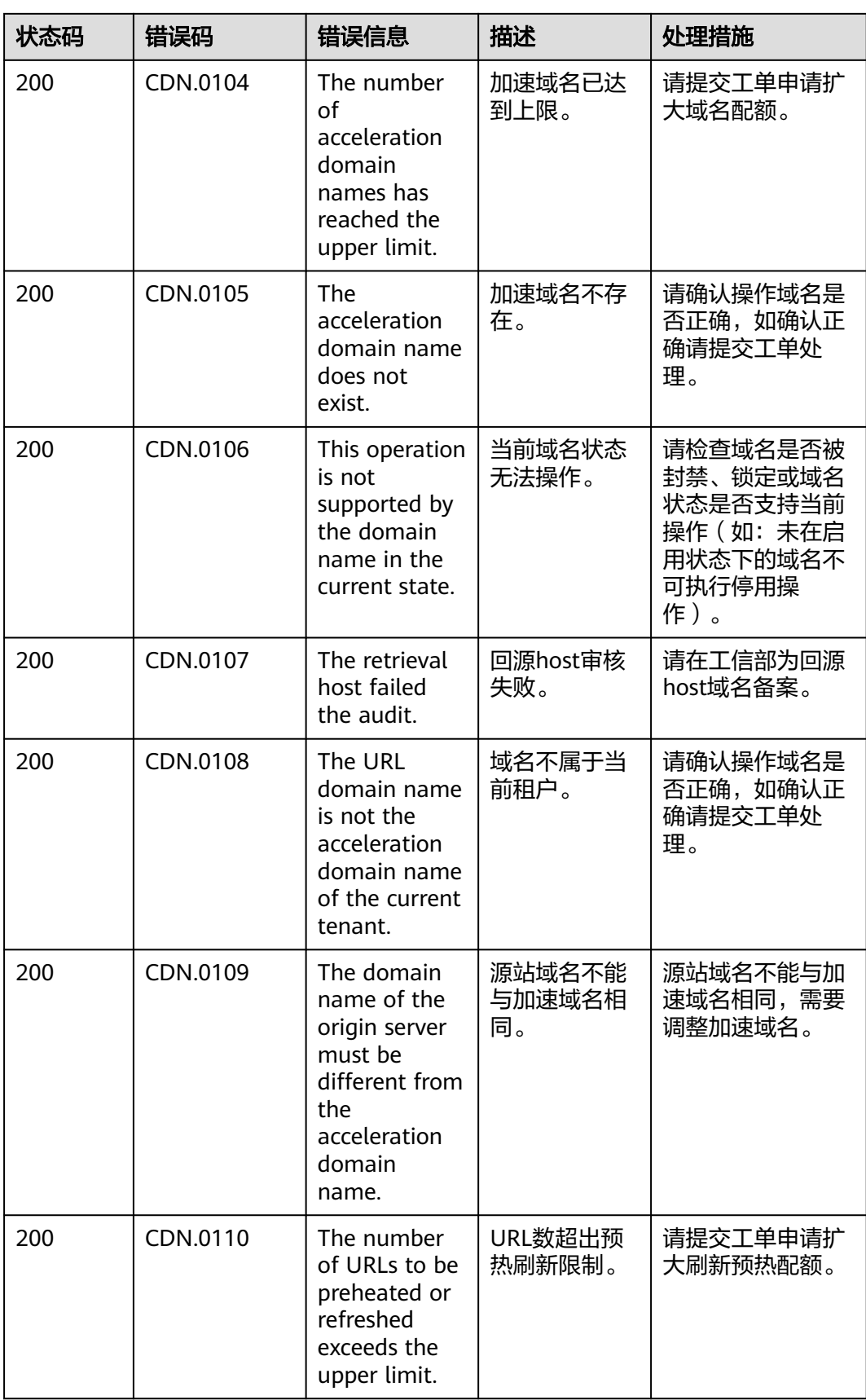

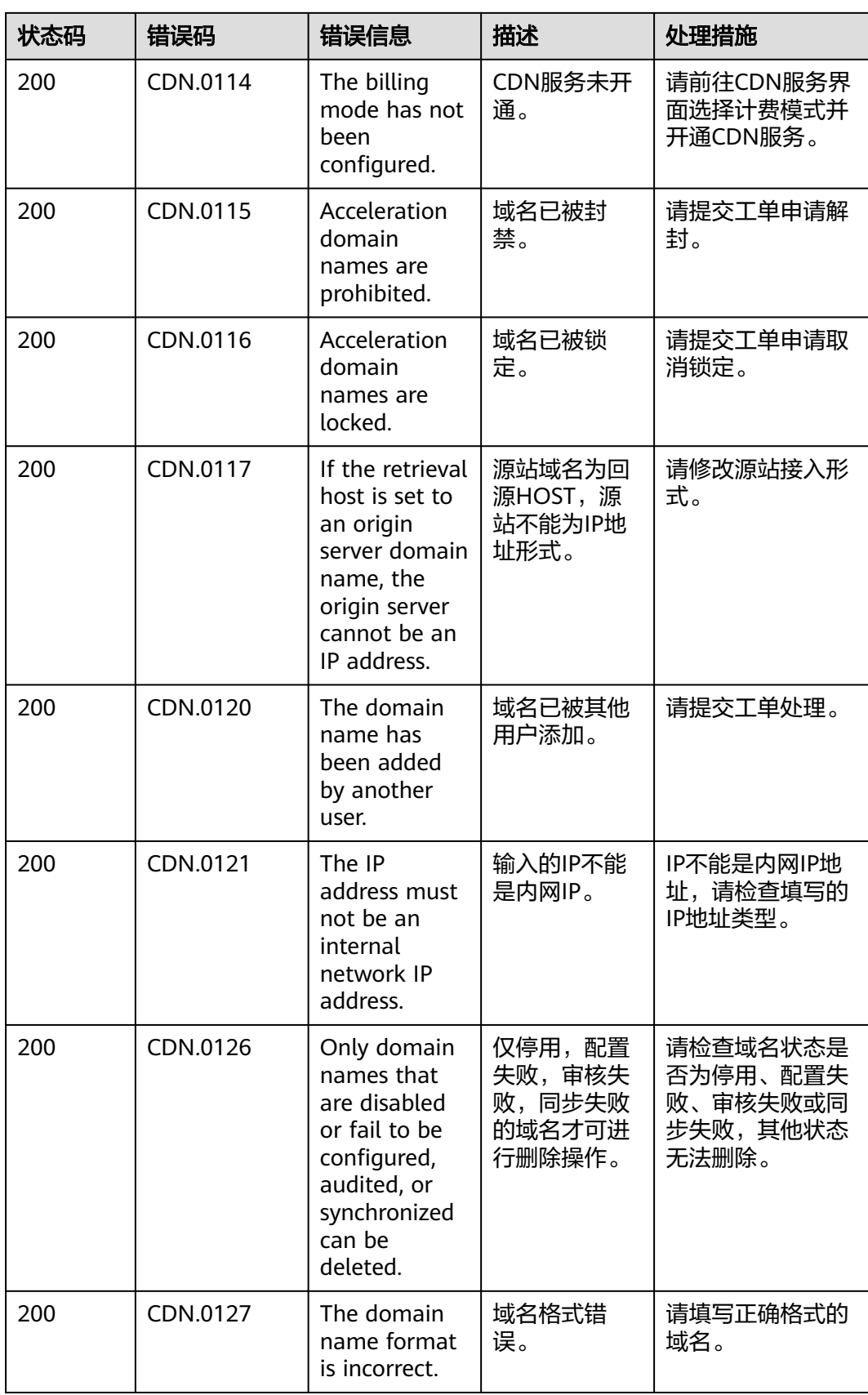

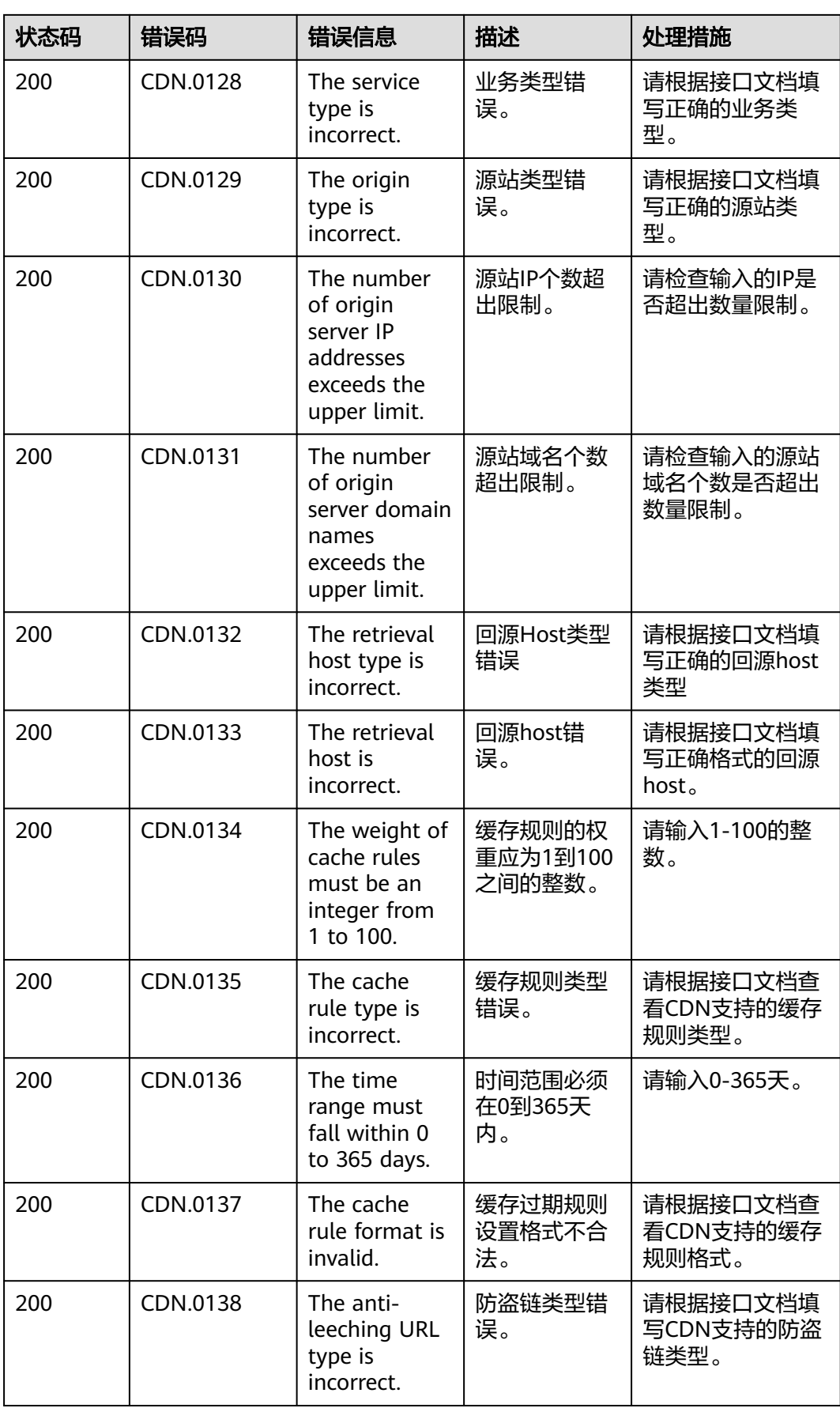

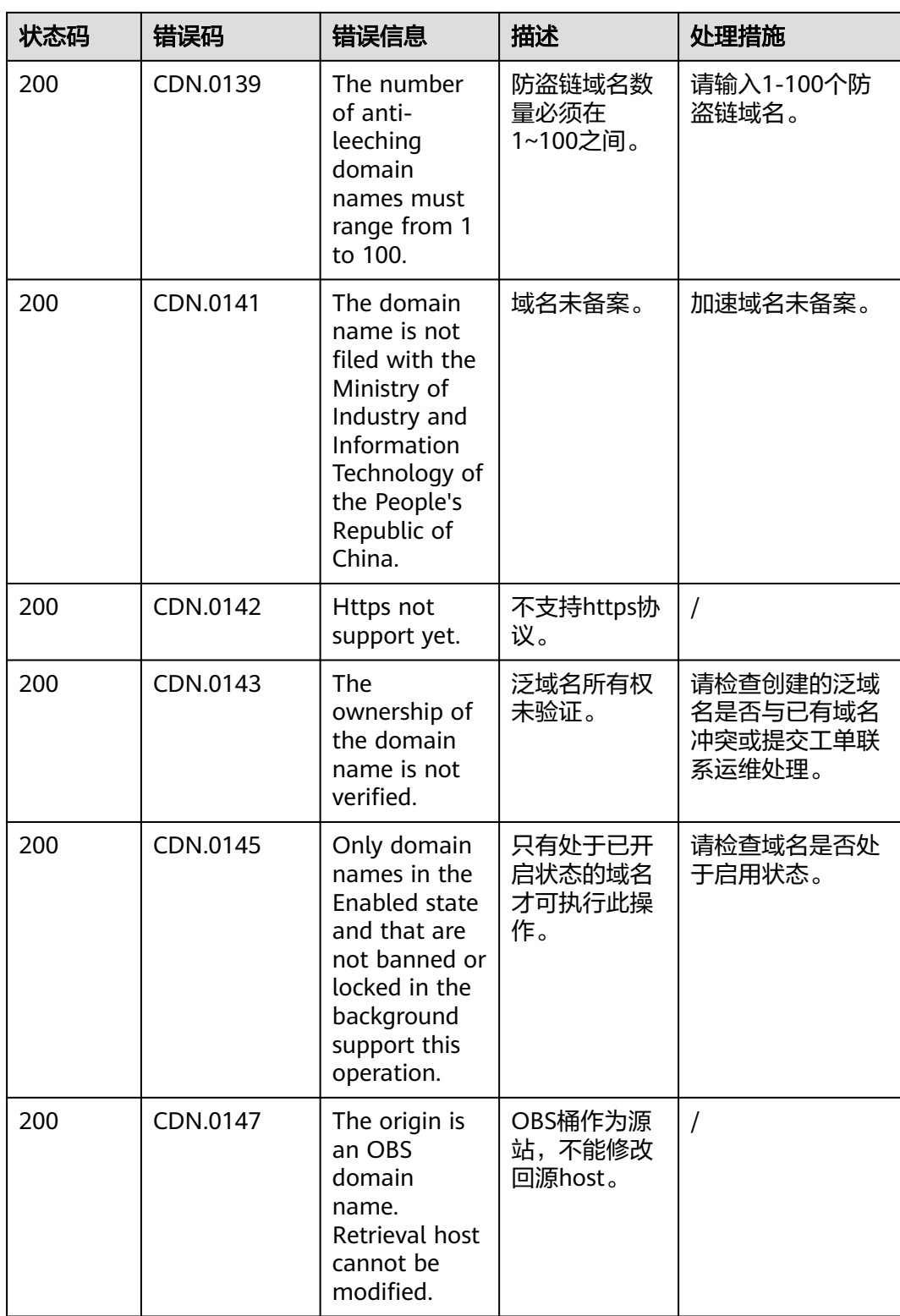

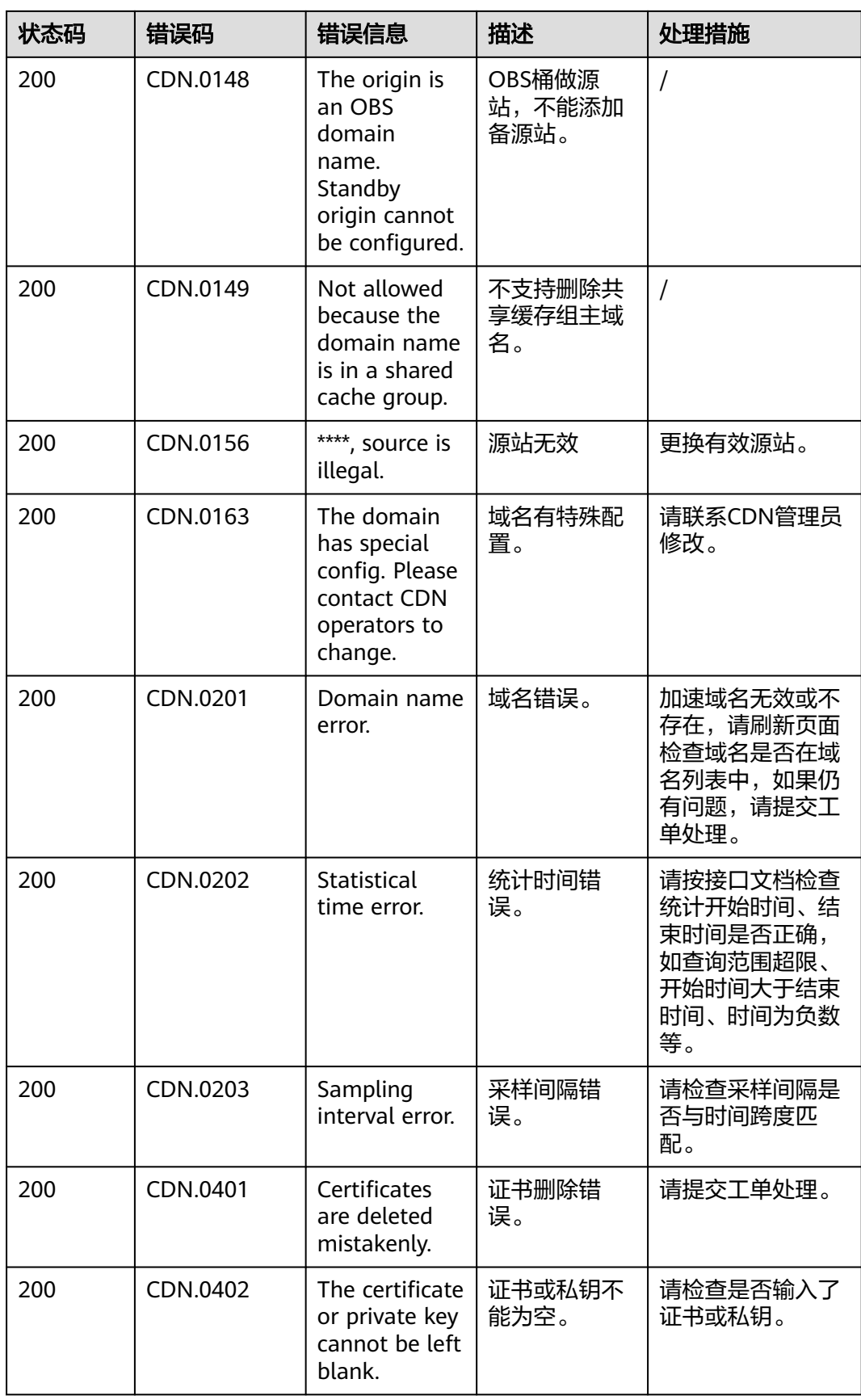

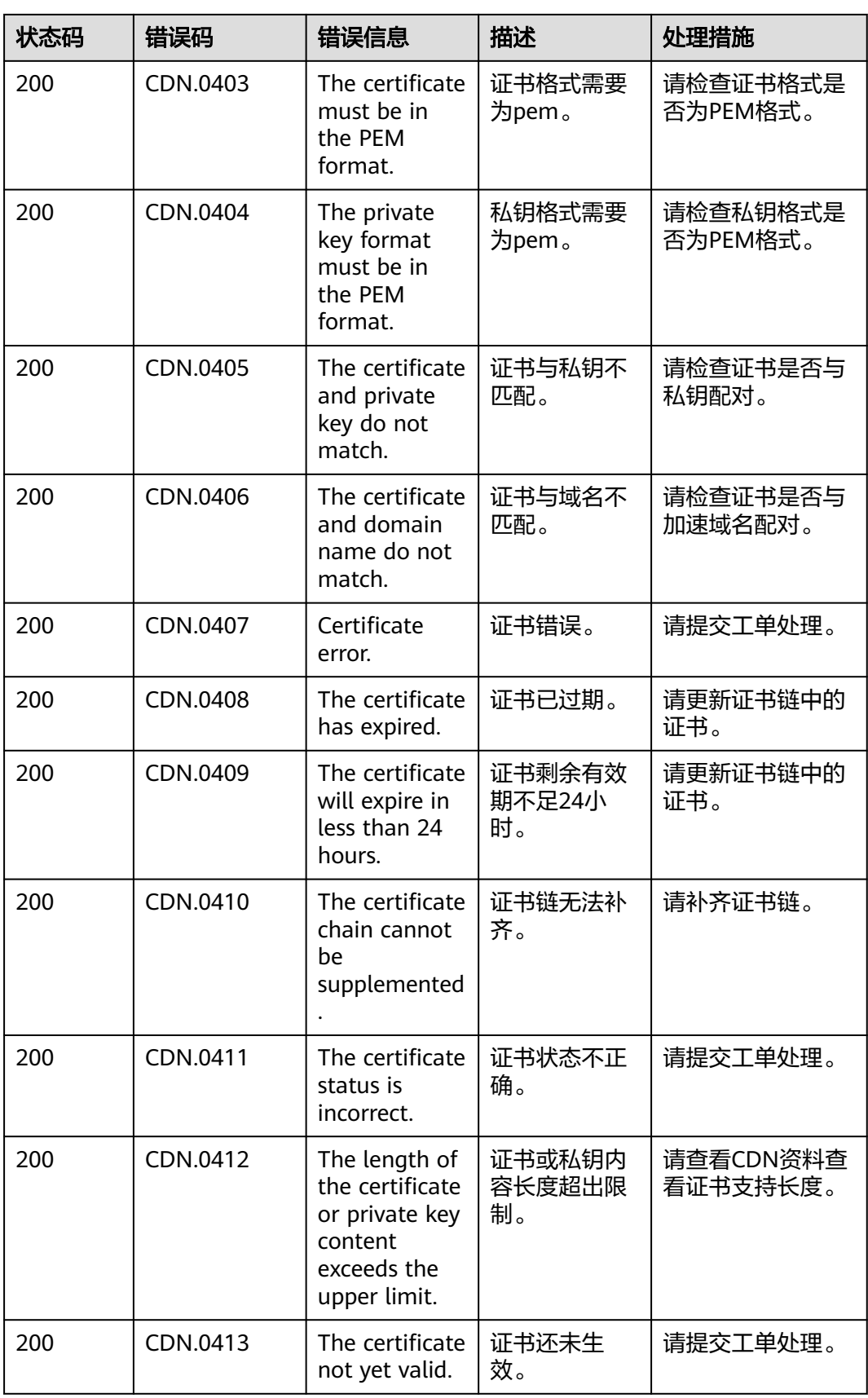

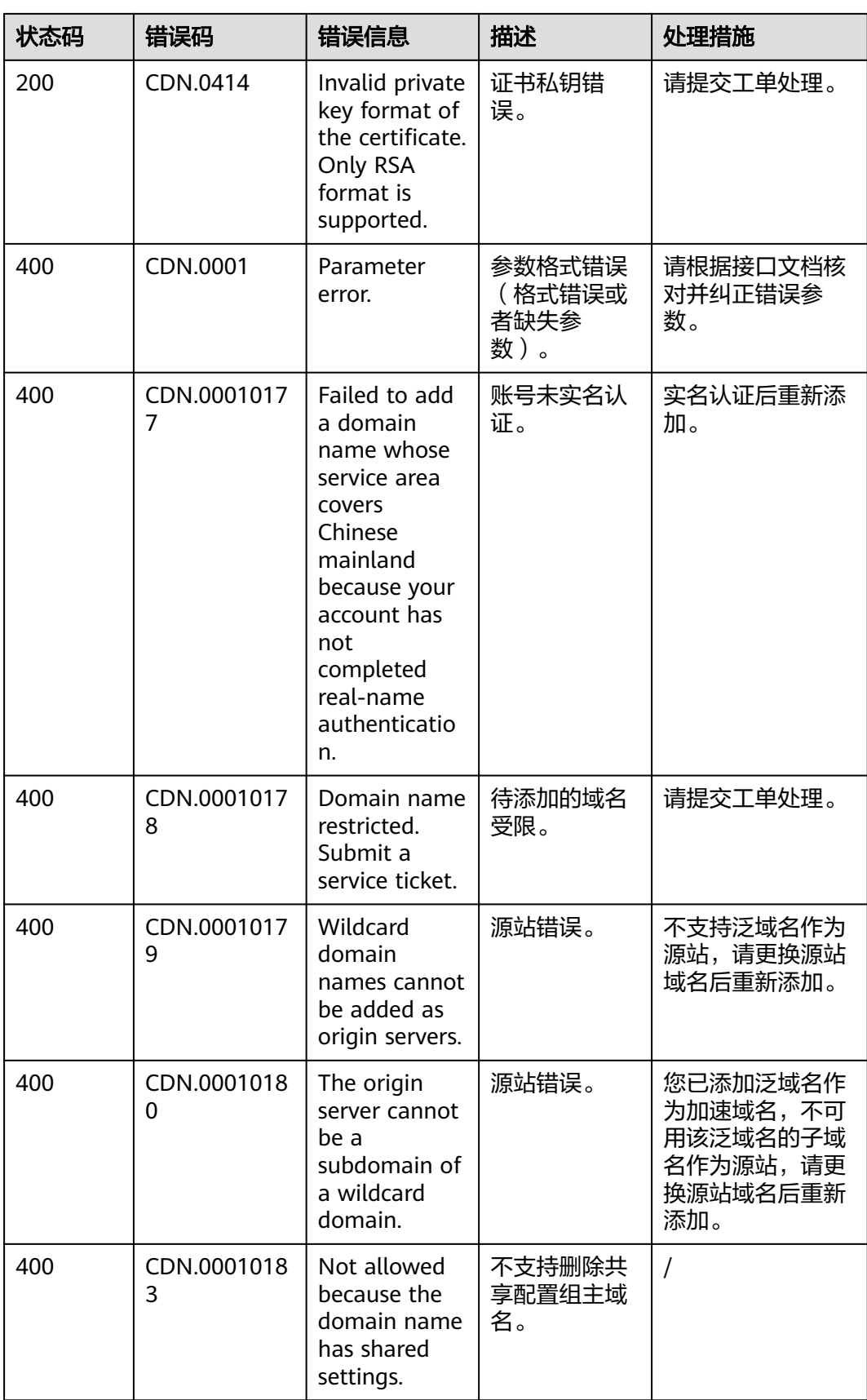

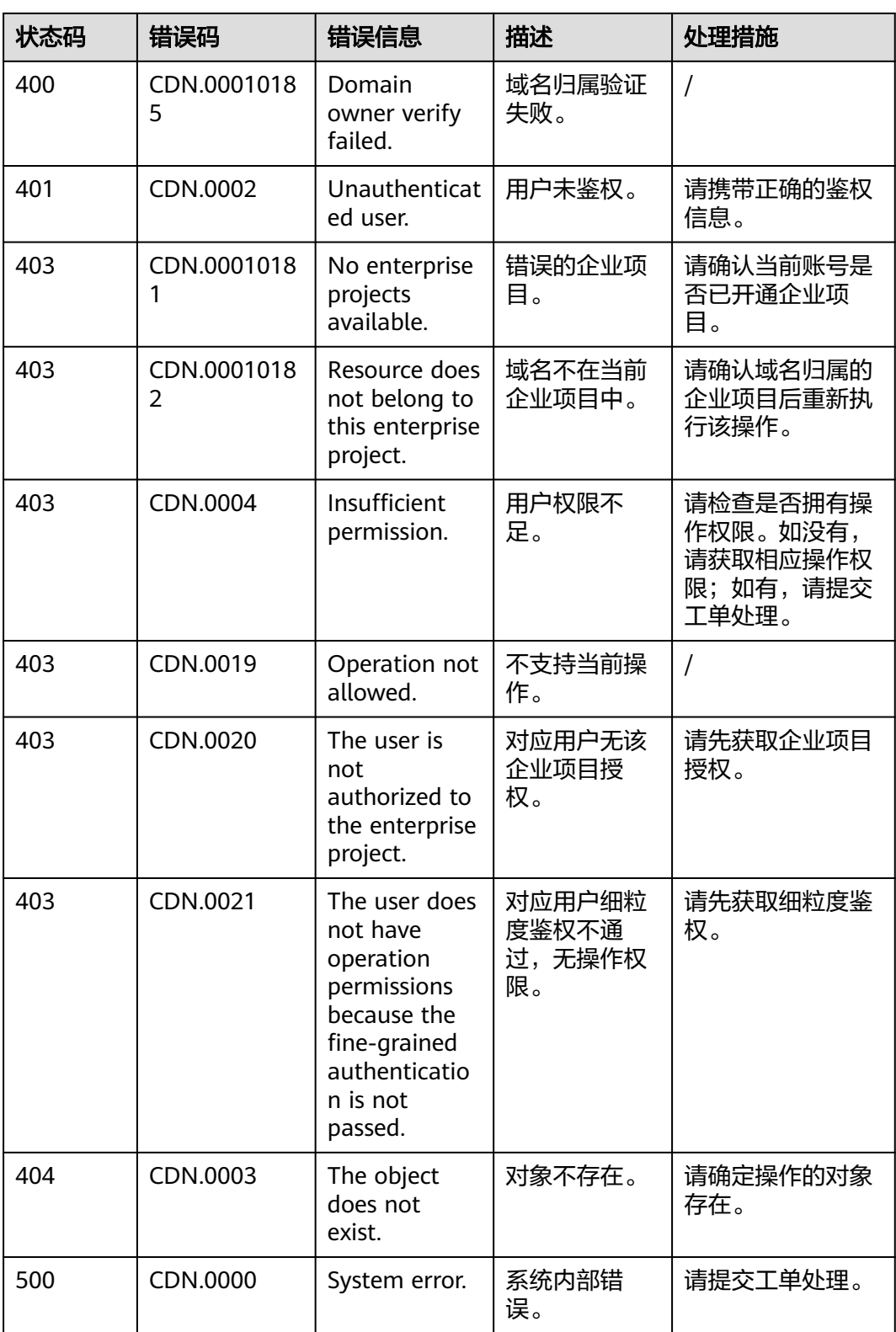

# **8.3** 获取项目 **ID**

#### 从控制台获取项目 **ID**

在调用接口的时候,部分URL中需要填入项目编号,所以需要获取到项目编号。项目 编号获取步骤如下:

- 1. 注册并登录管理控制台。
- 2. 单击用户名,在下拉列表中单击"我的凭证"。
- 3. 在"API凭证"页面的项目列表中查看项目ID。

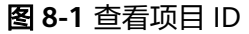

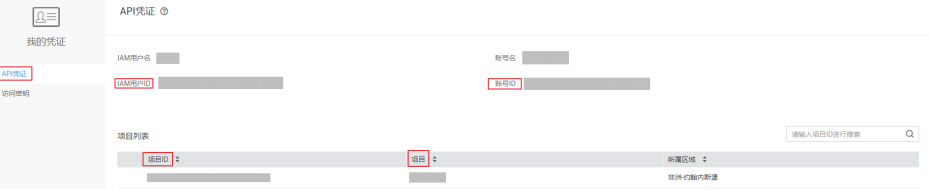

多项目时,展开"所属区域", 从"项目ID"列获取子项目ID。

### 调用 **API** 获取项目 **ID**

项目ID还可通过调[用查询指定条件下的项目列表](https://support.huaweicloud.com/api-iam/iam_06_0001.html)API获取。

获取项目ID的接口为"GET https://{Endpoint}/v3/projects/", 其中{Endpoint}为IAM 的终端节点,可以从<mark>地区和终端节点</mark>获取。接口的认证鉴权请参见<mark>认证鉴权</mark>。

响应示例如下,其中projects下的"id"即为项目ID。

```
{
   "projects": [
      {
         "domain_id": "65382450e8f64ac0870cd180d14e684b",
        "is_domain": false,
         "parent_id": "65382450e8f64ac0870cd180d14e684b",
         "name": "project_name",
         "description": "",
         "links": {
            "next": null,
            "previous": null,
            "self": "https://www.example.com/v3/projects/a4a5d4098fb4474fa22cd05f897d6b99"
\qquad \qquad \} "id": "a4a5d4098fb4474fa22cd05f897d6b99",
         "enabled": true
      }
   ],
    "links": {
      "next": null,
      "previous": null,
      "self": "https://www.example.com/v3/projects"
   }
}
```
# **8.4** 获取账号 **ID**

在调用接口的时候,部分URL中需要填入账号ID(domain-id),所以需要先在管理控 制台上获取到账号ID。账号ID获取步骤如下:

- 1. 注册并登录管理控制台。
- 2. 单击用户名,在下拉列表中单击"我的凭证"。 在"API凭证"页面的项目列表中查看账号ID。

#### 图 **8-2** 获取账号 ID

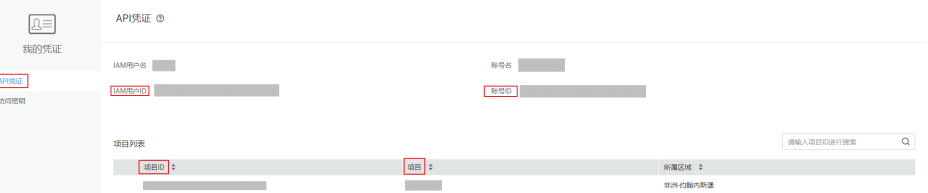

# **8.5** 区域说明

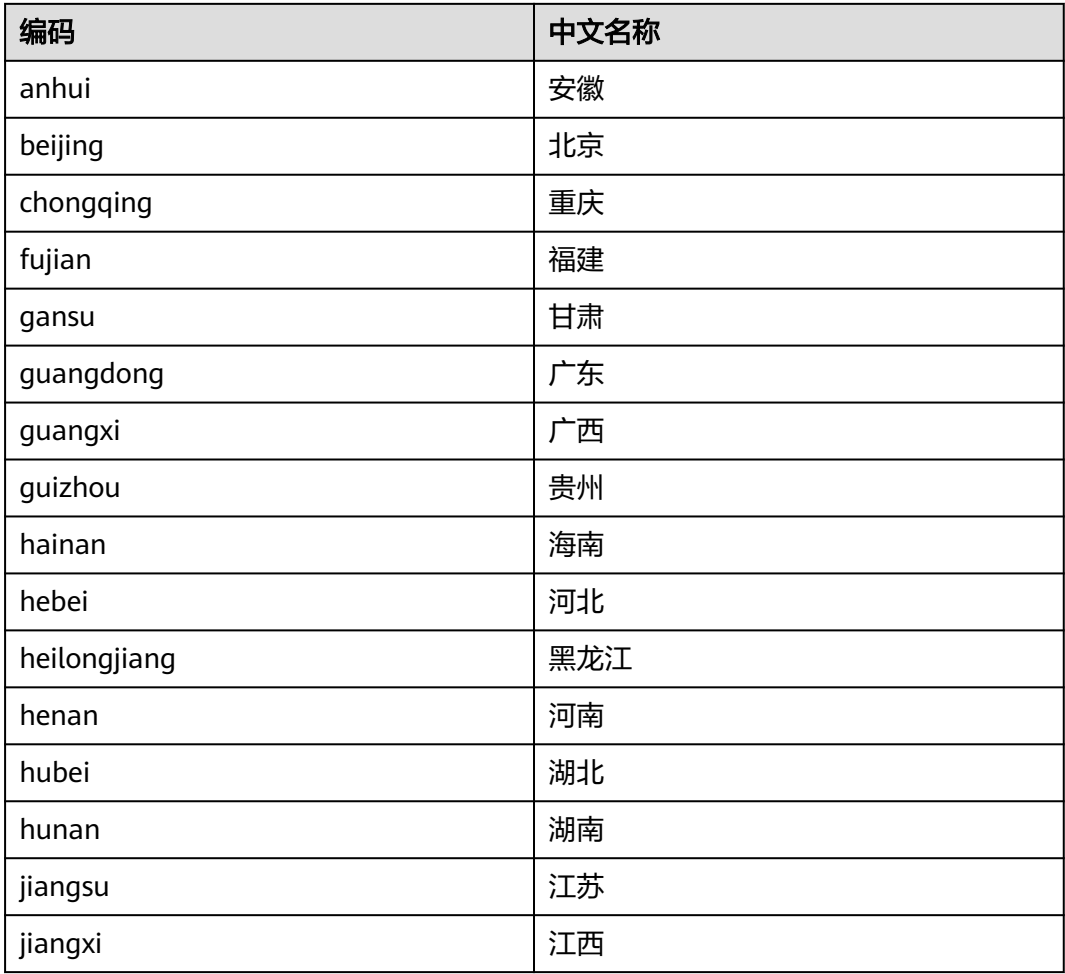

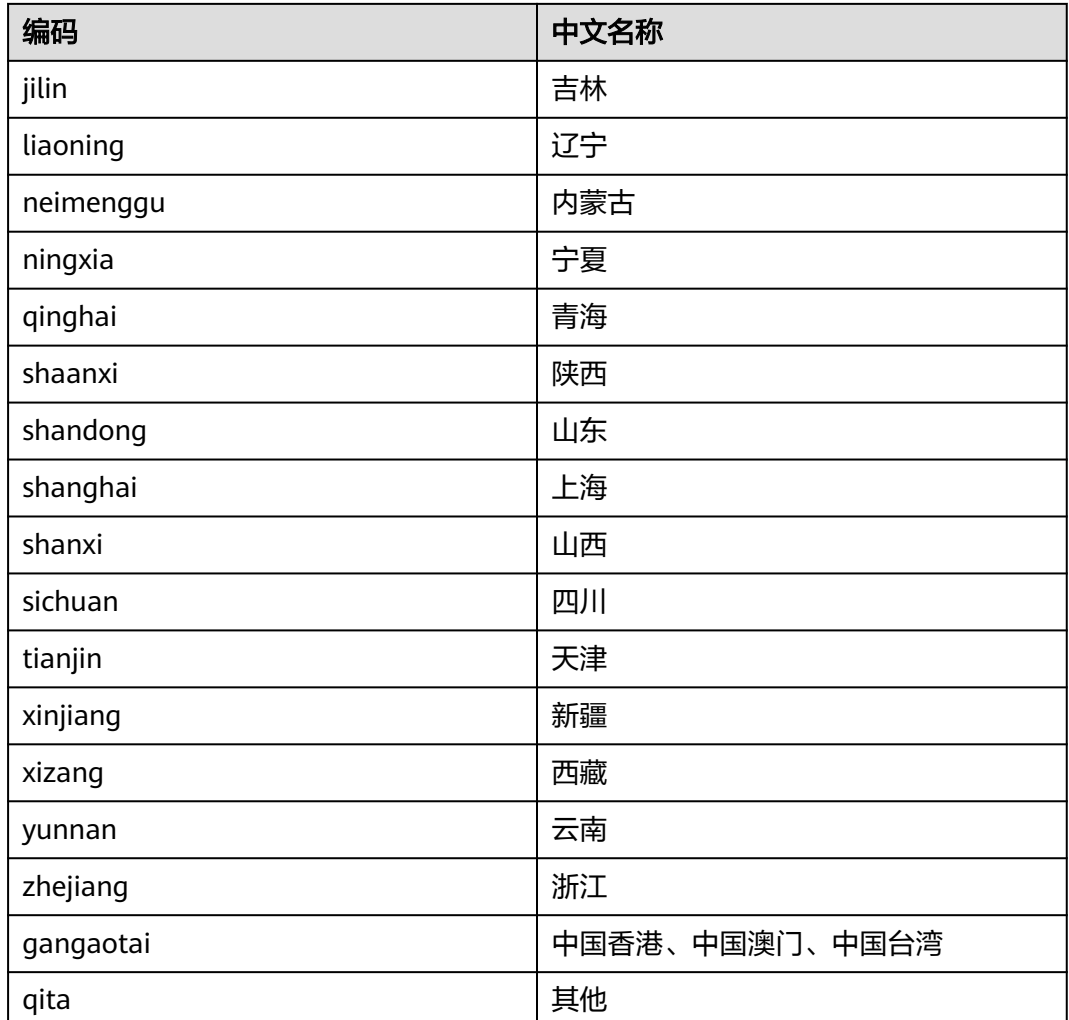

# **8.6** 运营商说明

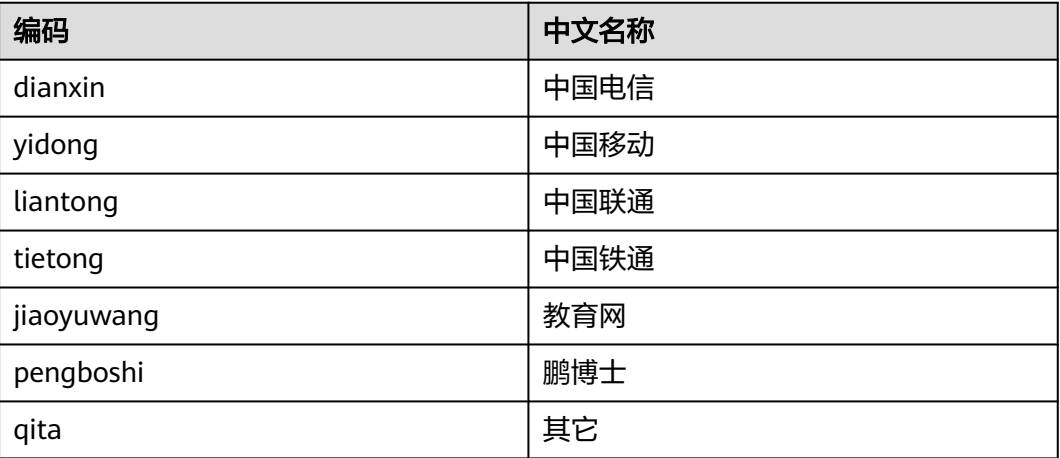

# **8.7** 国家及地区说明

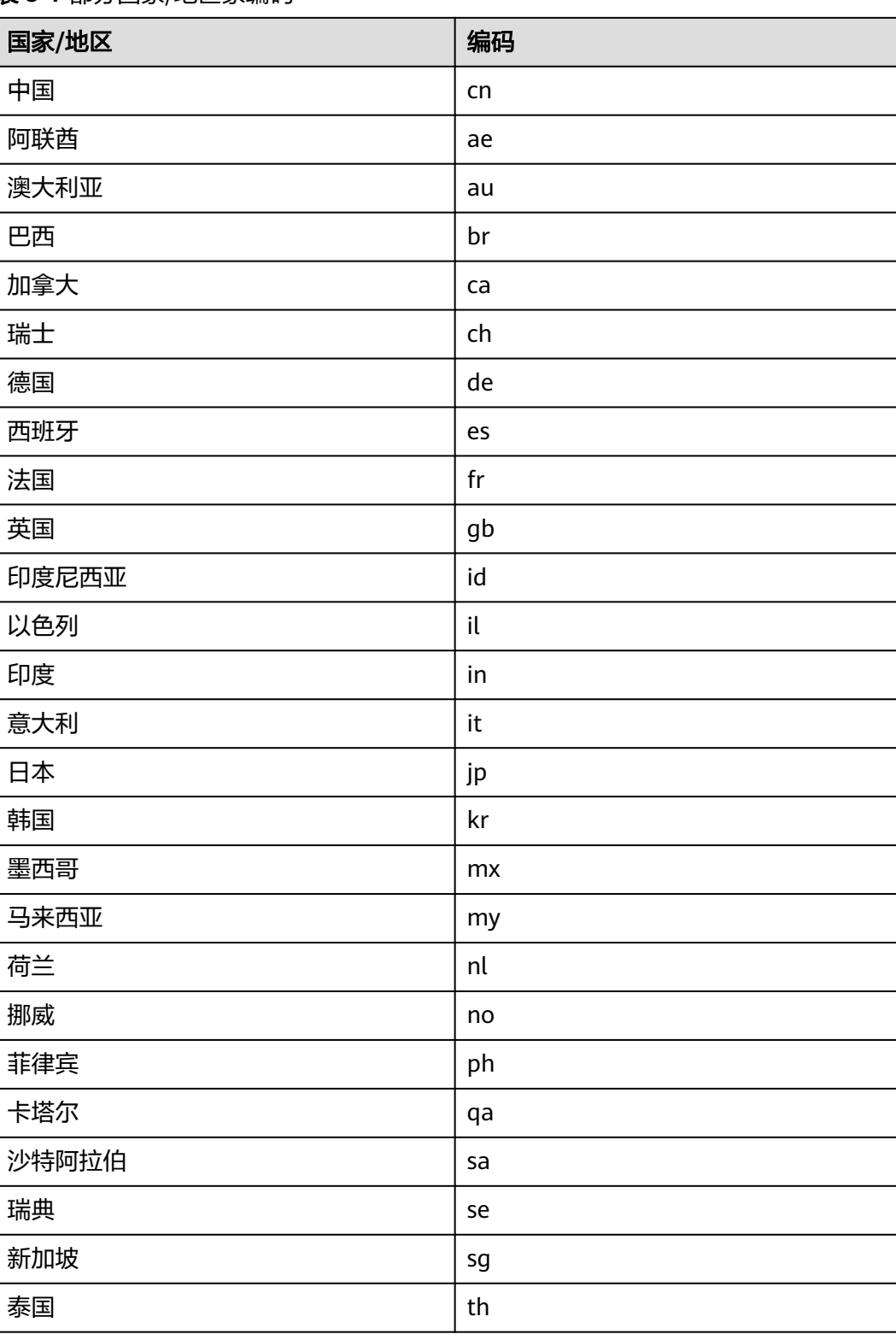

表 **8-1** 部分国家/地区家编码
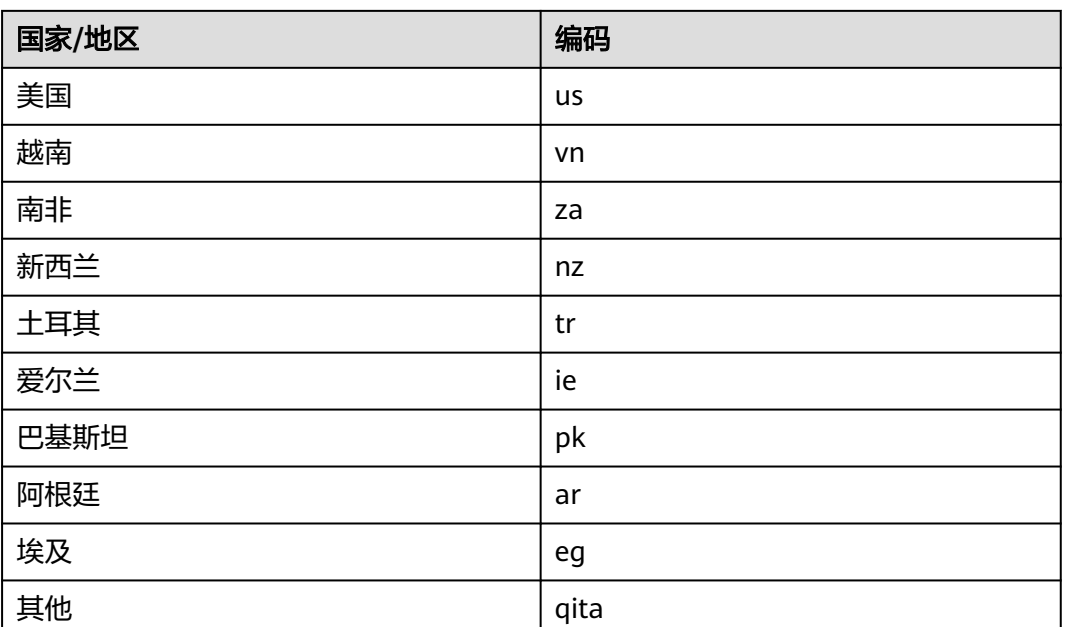

## **8.8** 地理位置编码

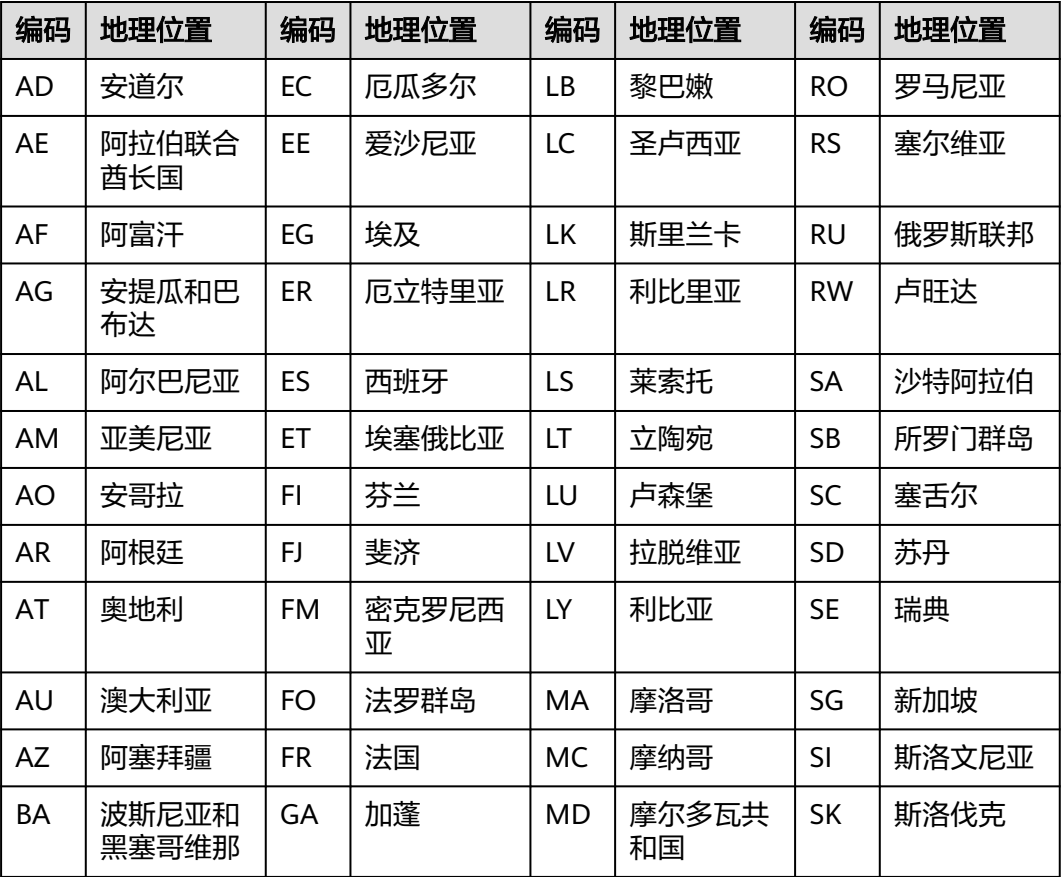

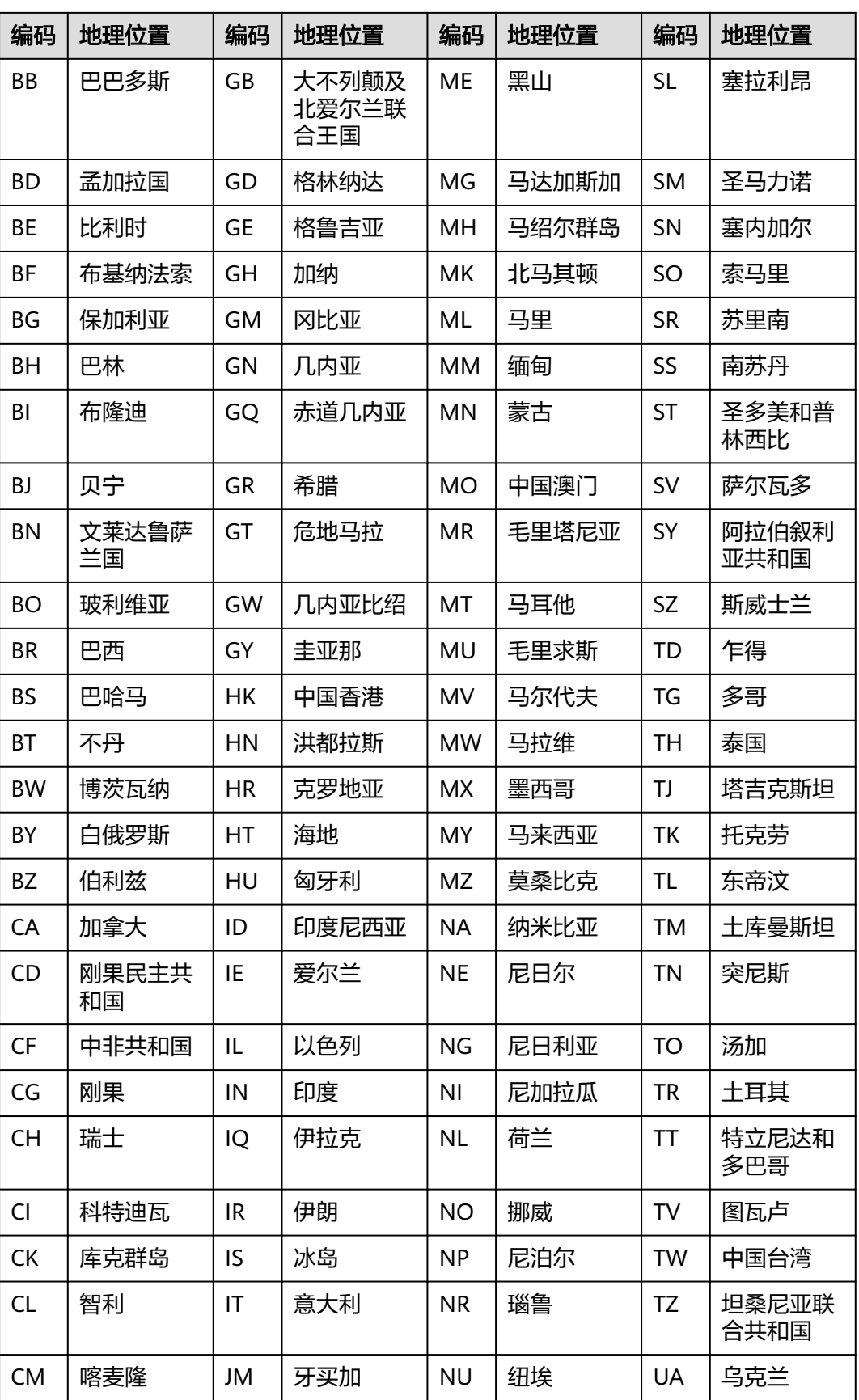

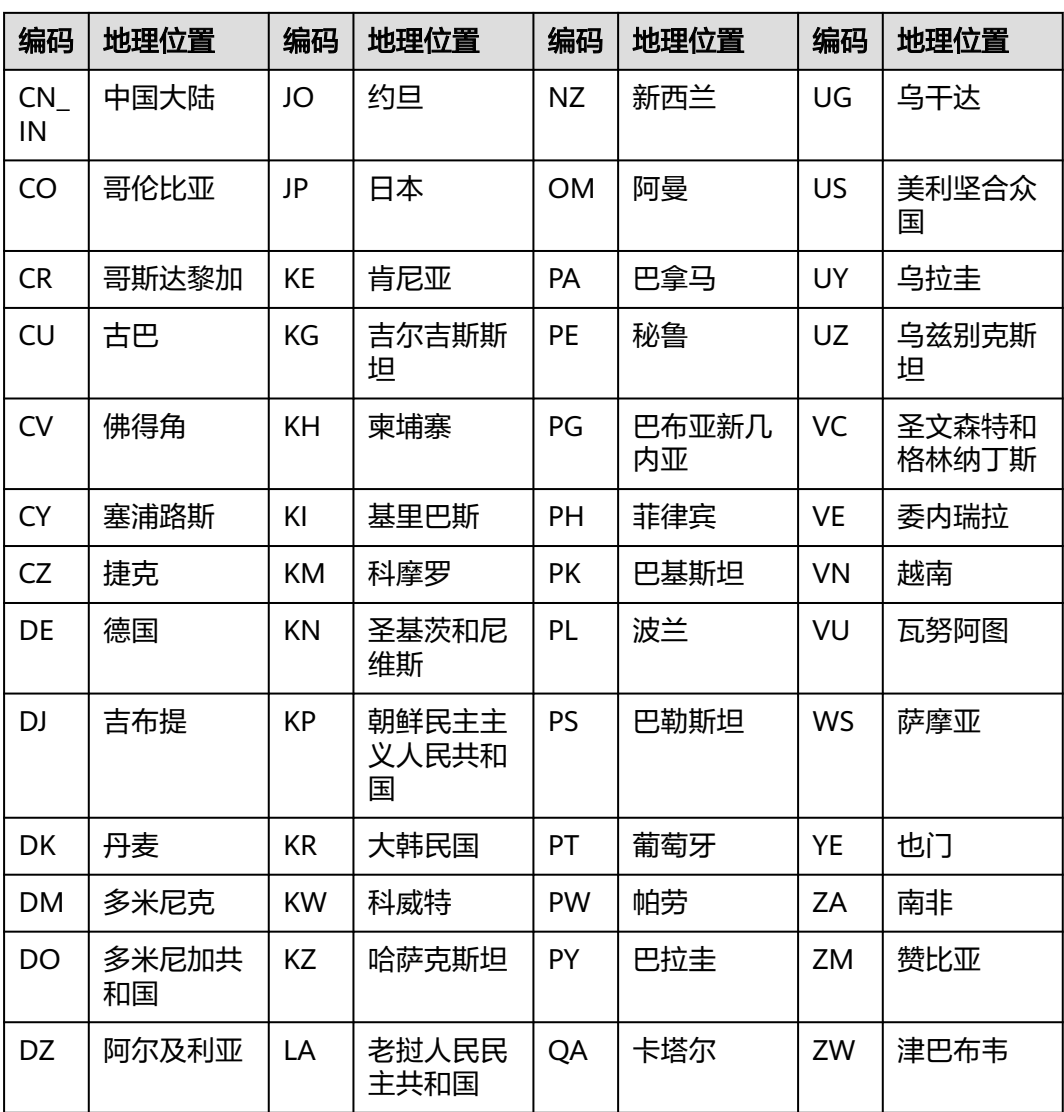